# YASKAWA

## Σ-7-Series AC Servo Drive **Σ-7S SERVOPACK** with FT/EX Specification for Processing Machine, Spindle Motor Product Manual

Model: SGD7S-DDDA30A124F20

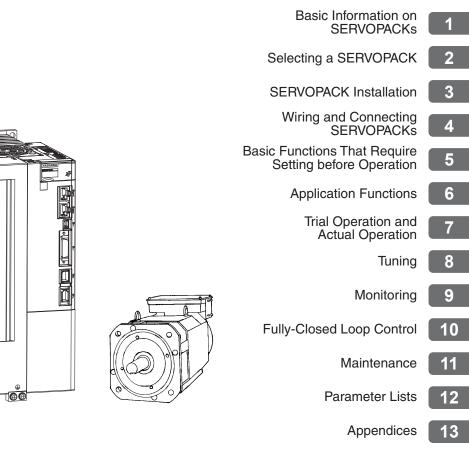

Copyright © 2015 YASKAWA ELECTRIC CORPORATION

All rights reserved. No part of this publication may be reproduced, stored in a retrieval system, or transmitted, in any form, or by any means, mechanical, electronic, photocopying, recording, or otherwise, without the prior written permission of Yaskawa. No patent liability is assumed with respect to the use of the information contained herein. Moreover, because Yaskawa is constantly striving to improve its high-quality products, the information contained in this manual is subject to change without notice. Every precaution has been taken in the preparation of this manual. Nevertheless, Yaskawa assumes no responsibility for errors or omissions. Neither is any liability assumed for damages resulting from the use of the information contained in this publication.

## About this Manual

This manual provides information required to select  $\Sigma$ -7S FT20 SERVOPACKs for  $\Sigma$ -7-Series AC Servo Drives, and to design, perform trial operation of, tune, operate, and maintain the Servo Drives.

Read and understand this manual to ensure correct usage of the  $\Sigma$ -7-Series AC Servo Drives. Keep this manual in a safe place so that it can be referred to whenever necessary.

## **Outline of Manual**

The contents of the chapters of this manual are described in the following table. Refer to these chapters as required.

| Chapter | Chapter Title                                         | Contents                                                                                                    |
|---------|-------------------------------------------------------|----------------------------------------------------------------------------------------------------|
| 1       | Basic Information on<br>SERVOPACKs                    | Provides information required to select SERVOPACKs, such as SER-<br>VOPACK models and combinations with Spindle Motors.                    |
| 2       | Selecting a SERVOPACK                                 | Provides information required to select SERVOPACKs, such as specifications, block diagrams, dimensional drawings, and connection examples. |
| 3       | SERVOPACK Installation                                | Provides information on installing SERVOPACKs in the required loca-<br>tions.                                                              |
| 4       | Wiring and Connecting<br>SERVOPACKs                   | Provides information on wiring and connecting SERVOPACKs to power supplies and peripheral devices.                                         |
| 5       | Basic Functions That Require Setting before Operation | Describes the basic functions that must be set before you start servo system operation. It also describes the setting methods.             |
| 6       | Application Functions                                 | Describes the application functions that you can set before you start servo system operation. It also describes the setting methods.       |
| 7       | Trial Operation and Actual<br>Operation               | Provides information on the flow and procedures for trial operation and convenient functions to use during trial operation.                |
| 8       | Tuning                                                | Provides information on the flow of tuning, details on tuning functions, and related operating procedures.                                 |
| 9       | Monitoring                                            | Provides information on monitoring SERVOPACK product information and SERVOPACK status.                                                     |
| 10      | Fully-Closed Loop Control                             | Provides detailed information on performing fully-closed loop control with the SERVOPACK.                                                  |
| 11      | Maintenance                                           | Provides information on the meaning of, causes of, and corrections for alarms and warnings.                                                |
| 12      | Parameter Lists                                       | Provides information on the parameters.                                                                                                    |
| 13      | Appendices                                            | Provides information on interpreting panel displays and tables of corre-<br>sponding SERVOPACK and SigmaWin+ function names.               |

## **Related Documents**

The relationships between the documents that are related to the Servo Drives are shown in the following figure. The numbers in the figure correspond to the numbers in the table on the following pages. Refer to these documents as required.

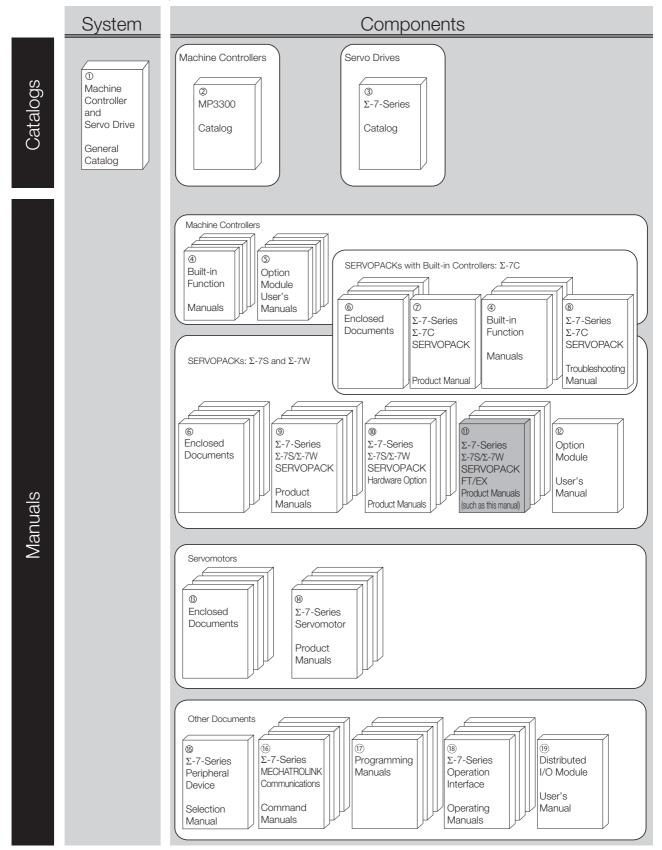

| Classification                                                                                                    | Document Name                                                                                            | Document No.    | Description                                                                                                    |  |
|----------------------------------------------------------------------------------------------------|----------------------------------------------------------------------------------------------------|-----------------|----------------------------------------------------------------------------------------------------|--|
| ①<br>Machine Controller and<br>Servo Drive<br>General CatalogMachine Controller and<br>AC Servo Drive<br>Solutions Catalog |                                                                                                    | KAEP S800001 22 | Describes the features and applica-<br>tion examples for combinations of<br>MP3000-Series Machine Control-<br>lers and $\Sigma$ -7-Series AC Servo<br>Drives.                                                                                                    |  |
| ②<br>MP3300 Catalog                                                                                                    | Machine Controller<br>MP3300                                                                             | KAEP C880725 03 | Provides detailed information on<br>MP3300 Machine Controllers,<br>including features and specifica-<br>tions.                                                                                                    |  |
| ③<br>Σ-7-Series Catalog                                                                                                    | AC Servo Drives $\Sigma$ -7 Series                                                                       | KAEP S800001 23 | Provides detailed information on $\Sigma$ -<br>7-Series AC Servo Drives, including features and specifications.                                                                                                    |  |
|                                                                                                    | Σ-7-Series AC Servo Drive<br>Σ-7C SERVOPACK<br>Motion Control<br>User's Manual                           | SIEP S800002 03 | Provides detailed information on<br>the specifications, system configu-<br>ration, and application methods of<br>the Motion Control Function Mod-<br>ules (SVD, SVC4, and SVR4) for $\Sigma$ -<br>7-Series $\Sigma$ -7C SERVOPACKs.                                                |  |
| ④ Built-in Function Manuals                                                                                                | Machine Controller<br>MP3000 Series<br>Communications<br>User's Manual                                   | SIEP C880725 12 | Provides detailed information on<br>the specifications, system configu-<br>ration, and communications con-<br>nection methods for the Ethernet<br>communications that are used with<br>MP3000-Series Machine Control-<br>lers and $\Sigma$ -7-Series $\Sigma$ -7C SERVO-<br>PACKs. |  |
|                                                                                                    | Machine Controller<br>MP2000 Series<br>Communication Module<br>User's Manual                             | SIEP C880700 04 |                                                                                                    |  |
|                                                                                                    | Machine Controller<br>MP2000 Series<br>262IF-01 FL-net<br>Communication Module<br>User's Manual          | SIEP C880700 36 | Provide detailed information on the specifications and communications methods for the Communications Modules that can be mounted to MP3000-Series Machine Controllers and $\Sigma$ -7-Series $\Sigma$ -7C                                                                          |  |
| ©<br>Option Module                                                                                                    | Machine Controller<br>MP2000 Series<br>263IF-01 EtherNet/IP<br>Communication Module<br>User's Manual     | SIEP C880700 39 | SERVOPACKs.                                                                                                    |  |
| User's Manuals                                                                                                    | Machine Controller<br>MP2000 Series<br>I/O Module<br>User's Manual                                       | SIEP C880700 34 |                                                                                                    |  |
|                                                                                                    | Machine Controller<br>MP2000 Series<br>Analog Input/Analog Output<br>Module AI-01/AO-01<br>User's Manual | SIEP C880700 26 | Provide detailed information on the specifications and communica-<br>tions methods for the I/O Modules that can be mounted to MP3000-<br>Series Machine Controllers and $\Sigma$ -<br>7-Series $\Sigma$ -7C SERVOPACKs.                                                            |  |
|                                                                                                    | Machine Controller<br>MP2000 Series<br>Counter Module CNTR-01<br>User's Manual                           | SIEP C880700 27 | Continued on next page                                                                                                    |  |

Continued from previous page.

| Continued from previous                                                                   |                                                                                                    |                 |                                                                                                    |
|-------------------------------------------------------------------------------------------|----------------------------------------------------------------------------------------------------|-----------------|----------------------------------------------------------------------------------------------------|
| Classification                                                                            | Document Name                                                                                                    | Document No.    | Description                                                                                                    |
|                                                                                           | $\Sigma$ -7-Series AC Servo Drive<br>$\Sigma$ -7S and $\Sigma$ -7W SERVOPACK<br>Safety Precautions                                                                            | TOMP C710828 00 | Provides detailed information for the safe usage of $\Sigma$ -7-Series SERVOPACKs.                                                                                                    |
|                                                                                           | Σ-V-Series/Σ-V-Series<br>for Large-Capacity Models/<br>Σ-7-Series<br>Safety Precautions<br>Option Module                                                                      | TOBP C720829 00 | Provides detailed information for the safe usage of Option Modules.                                                                                                    |
|                                                                                           | Σ-V-Series/Σ-V-Series<br>for Large-Capacity Models/<br>Σ-7-Series<br>Installation Guide<br>Command Option Module                                                              | TOBP C720829 01 | Provides detailed procedures for installing the Command Option Module in a SERVOPACK.                                                                                                    |
| 6<br>Enclosed Documents                                                                   | Σ-V-Series/Σ-V-Series<br>for Large-Capacity Models/<br>Σ-7-Series<br>Installation Guide<br>Fully-closed Module                                                                | TOBP C720829 03 | Provides detailed procedures for installing the Fully-closed Module in a SERVOPACK.                                                                                                    |
|                                                                                           | $\begin{array}{l} \Sigma \text{-V-Series} \\ \text{for Large-Capacity Models} \\ \Sigma \text{-7-Series} \\ \text{Installation Guide} \\ \text{Safety Module} \end{array}$    | TOBP C720829 06 | Provides detailed procedures for installing the Safety Module in a SERVOPACK.                                                                                                    |
|                                                                                           | $\begin{array}{l} \Sigma \text{-V-Series} \\ \text{for Large-Capacity Models} \\ \Sigma \text{-7-Series} \\ \text{Installation Guide} \\ \text{INDEXER Module} \end{array}$   | TOBP C720829 02 | Provides detailed procedures for installing the INDEXER Module in a SERVOPACK.                                                                                                    |
|                                                                                           | $\begin{array}{l} \Sigma \text{-V-Series} \\ \text{for Large-Capacity Models} \\ \Sigma \text{-7-Series} \\ \text{Installation Guide} \\ \text{DeviceNet Module} \end{array}$ | TOBP C720829 07 | Provides detailed procedures for installing the DeviceNet Module in a SERVOPACK.                                                                                                    |
| <ul> <li>Ø</li> <li>Σ-7-Series</li> <li>Σ-7C SERVOPACK</li> <li>Product Manual</li> </ul> | Σ-7-Series AC Servo Drive<br>Σ-7C SERVOPACK<br>Product Manual                                                                                                    | SIEP S800002 04 | Provides detailed information on selecting $\Sigma$ -7-Series $\Sigma$ -7C SERVO-PACKs; installing, connecting, setting, testing in trial operation, and tuning Servo Drives; writing, monitoring, and maintaining programs; and other information. |
|                                                                                           |                                                                                                    | SIEP S800002 07 | Provides detailed troubleshooting information for $\Sigma$ -7-Series $\Sigma$ -7C SERVOPACKs.                                                                                                    |

|                                                      |                                                                                                    |                 | Continued from previous page                                                                            |  |
|------------------------------------------------------|----------------------------------------------------------------------------------------------------|-----------------|----------------------------------------------------------------------------------------------------|--|
| Classification                                       | Document Name                                                                                                    | Document No.    | Description                                                                                             |  |
|                                                      | $\Sigma$ -7-Series AC Servo Drive<br>$\Sigma$ -7S SERVOPACK with<br>MECHATROLINK-III<br>Communications References<br>Product Manual                      | SIEP S800001 28 |                                                                                                    |  |
|                                                      | $\Sigma$ -7-Series AC Servo Drive<br>$\Sigma$ -7S SERVOPACK with<br>MECHATROLINK-II<br>Communications References<br>Product Manual                       | SIEP S800001 27 |                                                                                                    |  |
| ⑨<br>Σ-7-Series<br>Σ-7S/Σ-7W                         | $\Sigma$ -7-Series AC Servo Drive<br>$\Sigma$ -7S SERVOPACK with<br>Analog Voltage/Pulse Train<br>References<br>Product Manual                           | SIEP S800001 26 | Provide detailed information on selecting $\Sigma$ -7-Series SERVO-PACKs and information on install-    |  |
| SERVOPACK<br>Product Manuals                         | $\Sigma$ -7-Series AC Servo Drive<br>$\Sigma$ -7S SERVOPACK<br>Command Option Attachable<br>Type with INDEXER Module<br>Product Manual                   | SIEP S800001 64 | ing, connecting, setting, performir<br>trial operation for, tuning, and mo<br>itoring the Servo Drives. |  |
|                                                      | $\Sigma$ -7-Series AC Servo Drive<br>$\Sigma$ -7S SERVOPACK<br>Command Option Attachable<br>Type with DeviceNet Module<br>Product Manual                 | SIEP S800001 70 |                                                                                                    |  |
|                                                      | $\Sigma$ -7-Series AC Servo Drive<br>$\Sigma$ -7W SERVOPACK with<br>MECHATROLINK-III<br>Communications References<br>Product Manual                      | SIEP S800001 29 |                                                                                                    |  |
| ⑩<br>Σ-7-Series<br>Σ-7S/Σ-7W<br>SERVOPACK with       | $\Sigma$ -7-Series AC Servo Drive<br>$\Sigma$ -7S/ $\Sigma$ -7W SERVOPACK with<br>Hardware Option Specifica-<br>tions<br>Dynamic Brake<br>Product Manual | SIEP S800001 73 | Provide detailed information on Hardware Ontions for $\Sigma_{-}^{-}Z_{-}^{-}$ Series                   |  |
| Hardware Option<br>Specifications<br>Product Manuals | DPACK with<br>are Option<br>ications $\Sigma$ -7-Series AC Servo Drive<br>$\Sigma$ -7W/ $\Sigma$ -7C SERVOPACK with                                      |                 | - Hardware Options for Σ-7-Serie:<br>SERVOPACKs.                                                        |  |

Continued from previous page.

|                                                                                            |                                                                                                    |                                  | Continued from previous page.                                                                    |
|--------------------------------------------------------------------------------------------|----------------------------------------------------------------------------------------------------|----------------------------------|--------------------------------------------------------------------------------------------------|
| Classification                                                                             | Document Name                                                                                                    | Document No.                     | Description                                                                                      |
|                                                                                            | $\Sigma$ -7-Series AC Servo Drive<br>$\Sigma$ -7S SERVOPACK with<br>FT/EX Specification for Index-<br>ing Application<br>Product Manual                                                            | SIEP S800001 84                  |                                                                                                  |
|                                                                                            | $\Sigma$ -7-Series AC Servo Drive<br>$\Sigma$ -7S SERVOPACK with<br>FT/EX Specification for Track-<br>ing Application<br>Product Manual                                                            | SIEP S800001 89                  |                                                                                                  |
|                                                                                            | $\Sigma$ -7-Series AC Servo Drive<br>$\Sigma$ -7S SERVOPACK with<br>FT/EX Specification<br>for Processing Machine,<br>Spindle Motor<br>Product Manual                                              | This manual<br>(SIEP S800001 90) |                                                                                                  |
|                                                                                            | $\Sigma$ -7-Series AC Servo Drive<br>$\Sigma$ -7S SERVOPACK with<br>FT/EX Specification<br>for Application with Special<br>Motor,<br>SGM7D Motor<br>Product Manual                                 | SIEP S800001 91                  |                                                                                                  |
| $^{(I)}_{\Sigma-7}$ -Series<br>$\Sigma-7S/\Sigma-7W$ SERVOPACK<br>FT/EX<br>Product Manuals | $\Sigma$ -7-Series AC Servo Drive<br>$\Sigma$ -7S SERVOPACK with<br>FT/EX Specification<br>for Press and Injection<br>Molding Application<br>Product Manual                                        | SIEP S800001 94                  | Provide detailed information on the<br>FT/EX Option for Σ-7-Series<br>SERVOPACKs.                |
|                                                                                            | $\Sigma$ -7-Series AC Servo Drive<br>$\Sigma$ -7S SERVOPACK with<br>FT/EX Specification<br>for Transfer and Alignment<br>Application<br>Product Manual                                             | SIEP S800001 95                  |                                                                                                  |
|                                                                                            | $\Sigma$ -7-Series AC Servo Drive<br>$\Sigma$ -7S SERVOPACK with<br>FT/EX Specification<br>for Torque/Force Assistance<br>for Conveyance Application<br>Product Manual                             | SIEP S800002 09                  |                                                                                                  |
|                                                                                            | $\Sigma$ -7-Series AC Servo Drive<br>$\Sigma$ -7S SERVOPACK with<br>FT/EX Specification<br>for Cutting Application<br>Feed Shaft Motor<br>Product Manual                                           | SIEP S800002 10                  |                                                                                                  |
|                                                                                            | $\Sigma$ -7-Series AC Servo Drive<br>$\Sigma$ -7S SERVOPACK with<br>FT/EX Specification<br>for Semi-/Fully-Closed Loop<br>Control Online Switching<br>for Conveyance Application<br>Product Manual | SIEP S800002 27                  |                                                                                                  |
| ©<br>Option Module<br>User's Manual                                                        | AC Servo Drives<br>$\Sigma$ -V Series/ $\Sigma$ -V Series<br>for Large-Capacity Models/<br>$\Sigma$ -7 Series<br>User's Manual<br>Safety Module                                                    | SIEP C720829 06                  | Provides details information<br>required for the design and mainte-<br>nance of a Safety Module. |

|                                                                                                    |                                                                                                    |                 | Continued from previous page.                                                                                                    |
|----------------------------------------------------------------------------------------------------|----------------------------------------------------------------------------------------------------|-----------------|----------------------------------------------------------------------------------------------------|
| Classification                                                                                                    | Document Name                                                                                               | Document No.    | Description                                                                                                    |
| 0                                                                                                    | AC Servo Drive<br>Rotary Servomotor<br>Safety Precautions                                                   | TOBP C230260 00 | Provides detailed information for<br>the safe usage of Rotary Servomo-<br>tors and Direct Drive Servomotors.                                                                                                    |
| Enclosed Documents                                                                                                    | AC Servomotor<br>Linear $\Sigma$ Series<br>Safety Precautions                                               | TOBP C230800 00 | Provides detailed information for<br>the safe usage of Linear Servomo-<br>tors.                                                                                                    |
|                                                                                                    | Σ-7-Series AC Servo Drive<br>Rotary Servomotor<br>Product Manual                                            | SIEP S800001 36 |                                                                                                    |
| <sup>®</sup><br>Σ-7-Series<br>Servomotor<br>Product Manuals                                                                                                    | Σ-7-Series AC Servo Drive<br>Linear Servomotor<br>Product Manual                                            | SIEP S800001 37 | Provide detailed information on selecting, installing, and connecting the $\Sigma$ -7-Series Servomotors.                                                                                                    |
|                                                                                                    | $\Sigma$ -7-Series AC Servo Drive<br>Direct Drive Servomotor<br>Product Manual                              | SIEP S800001 38 |                                                                                                    |
| <sup>ts</sup><br>Σ-7-Series<br>Peripheral Device<br>Selection Manual                                                                                                    | $\Sigma$ -7-Series AC Servo Drive<br>Peripheral Device<br>Selection Manual                                  | SIEP S800001 32 | Describes the peripheral devices for a $\Sigma$ -7-Series Servo System.                                                                                                    |
| ®<br>Σ-7-Series                                                                                                    | Σ-7-Series AC Servo Drive<br>MECHATROLINK-II<br>Communications<br>Command Manual                            | SIEP S800001 30 | Provides detailed information on<br>the MECHATROLINK-II communi-<br>cations commands that are used<br>for a $\Sigma$ -7-Series Servo System.                                                                              |
| MECHATROLINK<br>Communications<br>Command Manuals                                                                                                    | Σ-7-Series AC Servo Drive<br>MECHATROLINK-III<br>Communications<br>Standard Servo Profile<br>Command Manual | SIEP S800001 31 | Provides detailed information on<br>the MECHATROLINK-III communi-<br>cations standard servo profile com-<br>mands that are used for a $\Sigma$ -7-<br>Series Servo System.                                                |
| 0                                                                                                    | Machine Controller<br>MP3000 Series<br>Ladder Programming<br>Manual                                         | SIEP C880725 13 | Provides detailed information on<br>the ladder programming specifica-<br>tions and instructions for MP3000-<br>Series Machine Controllers and $\Sigma$ -<br>7-Series $\Sigma$ -7C SERVOPACKs.                             |
| Programming<br>Manuals                                                                                                    | Machine Controller<br>MP3000 Series<br>Motion Programming<br>Manual                                         | SIEP C880725 14 | Provides detailed information on<br>the motion programming and<br>sequence programming specifica-<br>tions and instructions for MP3000-<br>Series Machine Controllers and $\Sigma$ -<br>7-Series $\Sigma$ -7C SERVOPACKs. |
| (1)                                                                                                    | Machine Controller<br>MP2000/MP3000 Series<br>Engineering Tool<br>MPE720 Version 7<br>User's Manual         | SIEP C880761 03 | Describes in detail how to operate<br>MPE720 version 7.                                                                                                    |
| Σ-7-Series<br>Operation Interface<br>Operating Manuals                                                                                                    | Σ-7-Series AC Servo Drive<br>Digital Operator<br>Operating Manual                                           | SIEP S800001 33 | Describes the operating proce-<br>dures for a Digital Operator for a $\Sigma$ -7-Series Servo System.                                                                                                    |
|                                                                                                    | AC Servo Drive<br>Engineering Tool<br>SigmaWin+<br>Operation Manual                                         | SIET S800001 34 | Provides detailed operating proce-<br>dures for the SigmaWin+ Engineer-<br>ing Tool for a $\Sigma$ -7-Series Servo<br>System.                                                                                             |
| Image: Sportation Mandai       Image: Sportation Mandai       Image: Sport Mandai       Image: Sport Mandai       Image: Sport Mandai       Image: Sport Mandai       Image: Sport Mandai       Image: Sport Mandai       Image: Sport Mandai       < |                                                                                                    | SIEP C880781 04 | Describes the functions, specifica-<br>tions, operating methods, and<br>MECHATROLINK-III communica-<br>tions for the Remote I/O Modules<br>for MP2000/MP3000-Series<br>Machine Controllers.                               |

## Using This Manual

#### ◆ Technical Terms Used in This Manual

The following terms are used in this manual.

| Term               | Meaning                                                                                                    |
|--------------------|----------------------------------------------------------------------------------------------------|
| Spindle Motor      | A Σ-7-Series UAKAJ Motor.                                                                                                    |
| SERVOPACK          | A $\Sigma$ -7-Series $\Sigma$ -7S Servo Amplifier with MECHATROLINK-III Communications References.                                                                             |
| Servo Drive        | The combination of a Spindle Motor and SERVOPACK.                                                                                                    |
| Servo System       | A servo control system that includes the combination of a Servo Drive with a host controller and peripheral devices.                                                           |
| servo ON           | Supplying power to the motor.                                                                                                    |
| servo OFF          | Not supplying power to the motor.                                                                                                    |
| base block (BB)    | Shutting OFF the power supply to the motor by shutting OFF the base current to the power transistor in the SERVOPACK.                                                          |
| servo lock         | A state in which the motor is stopped and is in a position loop with a position reference of 0.                                                                                |
| main circuit cable | One of the cables that connect to the main circuit terminals, including the Main Circuit Power Supply Cable, Control Power Supply Cable, and Spindle Motor main circuit cable. |
| SigmaWin+          | The Engineering Tool for setting up and tuning Servo Drives or a computer in which the Engineering Tool is installed.                                                          |

#### Notation Used in this Manual

#### Notation for Reverse Signals

The names of reverse signals (i.e., ones that are valid when low) are written with a forward slash (/) before the signal abbreviation.

#### Notation Example

BK is written as /BK.

#### Notation for Parameters

The notation depends on whether the parameter requires a numeric setting (parameter for numeric setting) or requires the selection of a function (parameter for selecting functions).

#### Parameters for Numeric Settings

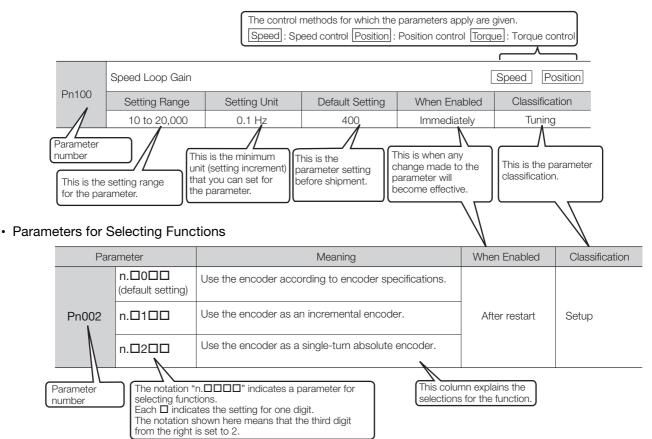

Notation Example

Notation Examples for Pn002

|        | Digit Notation    |                                                     |                   | Numeric Value Notation                                               |
|--------|-------------------|-----------------------------------------------------|-------------------|----------------------------------------------------------------------|
| n.0000 | Notation          | Meaning                                             | Notation          | Meaning                                                              |
|        | Pn002 =<br>n.□□□X | Indicates the first digit from the right in Pn002.  | Pn002 =<br>n.□□□1 | Indicates that the first digit from the right in Pn002 is set to 1.  |
|        | Pn002 =<br>n.□□X□ | Indicates the second digit from the right in Pn002. | Pn002 =<br>n.□□1□ | Indicates that the second digit from the right in Pn002 is set to 1. |
|        | Pn002 =<br>n.□X□□ | Indicates the third digit from the right in Pn002.  | Pn002 =<br>n.⊡1⊡⊡ | Indicates that the third digit from the right in Pn002 is set to 1.  |
|        | Pn002 =<br>n.X□□□ | Indicates the fourth digit from the right in Pn002. | Pn002 =<br>n.1□□□ | Indicates that the fourth digit from the right in Pn002 is set to 1. |

#### Engineering Tools Used in This Manual

This manual uses the interfaces of the SigmaWin+ for descriptions.

#### ♦ Trademarks

- QR code is a trademark of Denso Wave Inc.
- MECHATROLINK is a trademark of the MECHATROLINK Members Association.
- Other product names and company names are the trademarks or registered trademarks of the respective company. "TM" and the ® mark do not appear with product or company names in this manual.

#### Visual Aids

The following aids are used to indicate certain types of information for easier reference.

| <b>Temportant</b> | Indicates precautions or restrictions that must be observed.<br>Also indicates alarm displays and other precautions that will not result in machine damage. |
|-------------------|----------------------------------------------------------------------------------------------------|
|-------------------|----------------------------------------------------------------------------------------------------|

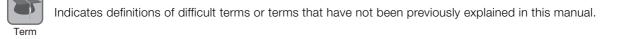

**Example** Indicates operating or setting examples.

Information Indicates supplemental information to deepen understanding or useful information.

## **Safety Precautions**

#### Safety Information

To prevent personal injury and equipment damage in advance, the following signal words are used to indicate safety precautions in this document. The signal words are used to classify the hazards and the degree of damage or injury that may occur if a product is used incorrectly. Information marked as shown below is important for safety. Always read this information and heed the precautions that are provided.

## 🛕 DANGER

• Indicates precautions that, if not heeded, are likely to result in loss of life, serious injury, or fire.

## 

• Indicates precautions that, if not heeded, could result in loss of life, serious injury, or fire.

## 

• Indicates precautions that, if not heeded, could result in relatively serious or minor injury, or in fire.

## NOTICE

• Indicates precautions that, if not heeded, could result in property damage.

#### Safety Precautions That Must Always Be Observed

General Precautions

### 

- Read and understand this manual to ensure the safe usage of the product.
- Keep this manual in a safe, convenient place so that it can be referred to whenever necessary. Make sure that it is delivered to the final user of the product.
- Do not remove covers, cables, connectors, or optional devices while power is being supplied to the SERVOPACK.

There is a risk of electric shock, operational failure of the product, or burning.

## 

- Use a power supply with specifications (number of phases, voltage, frequency, and AC/DC type) that are appropriate for the product. There is a risk of burning, electric shock, or fire.
- Connect the ground terminals on the SERVOPACK and Spindle Motor to ground poles according to local electrical codes (100 Ω or less for a SERVOPACK with a 100-VAC or 200-VAC power supply, 10 Ω or less for a SERVOPACK with a 400-VAC power supply). There is a risk of electric shock or fire.
- Do not attempt to disassemble, repair, or modify the product. There is a risk of fire or failure. The warranty is void for the product if you disassemble, repair, or modify it.

## 

- The SERVOPACK heat sinks, regenerative resistors, External Dynamic Brake Resistors, Spindle Motors, and other components can be very hot while power is ON or soon after the power is turned OFF. Implement safety measures, such as installing covers, so that hands and parts such as cables do not come into contact with hot components. There is a risk of burn injury.
- For a 24-VDC power supply, use a power supply device with double insulation or reinforced insulation.

There is a risk of electric shock.

- Do not damage, pull on, apply excessive force to, place heavy objects on, or pinch cables. There is a risk of failure, damage, or electric shock.
- The person who designs the system that uses the hard wire base block safety function must have a complete knowledge of the related safety standards and a complete understanding of the instructions in this document.

There is a risk of injury, product damage, or machine damage.

 Do not use the product in an environment that is subject to water, corrosive gases, or flammable gases, or near flammable materials.
 There is a risk of electric shock or fire.

- Do not attempt to use a SERVOPACK or Spindle Motor that is damaged or that has missing parts.
- Install external emergency stop circuits that shut OFF the power supply and stops operation immediately when an error occurs.
- In locations with poor power supply conditions, install the necessary protective devices (such as AC reactors) to ensure that the input power is supplied within the specified voltage range. There is a risk of damage to the SERVOPACK.
- Use a Noise Filter to minimize the effects of electromagnetic interference. Electronic devices used near the SERVOPACK may be affected by electromagnetic interference.
- Always use a SERVOPACK and Spindle Motor in one of the specified combinations.
- Do not touch a SERVOPACK or Spindle Motor with wet hands. There is a risk of product failure.

#### Storage Precautions

## 

• Do not place an excessive load on the product during storage. (Follow all instructions on the packages.)

There is a risk of injury or damage.

## NOTICE

- Do not install or store the product in any of the following locations.
  - · Locations that are subject to direct sunlight
  - · Locations that are subject to ambient temperatures that exceed product specifications
  - · Locations that are subject to relative humidities that exceed product specifications
  - · Locations that are subject to condensation as the result of extreme changes in temperature
  - · Locations that are subject to corrosive or flammable gases
  - · Locations that are near flammable materials
  - · Locations that are subject to dust, salts, or iron powder
  - Locations that are subject to water, oil, or chemicals
  - · Locations that are subject to vibration or shock that exceeds product specifications
  - · Locations that are subject to radiation

If you store or install the product in any of the above locations, the product may fail or be damaged.

#### Transportation Precautions

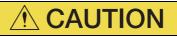

- Transport the product in a way that is suitable to the mass of the product.
- Do not use the eyebolts on a SERVOPACK or Spindle Motor to move the machine. There is a risk of damage or injury.
- When you handle a SERVOPACK or Spindle Motor, be careful of sharp parts, such as the corners.
  - There is a risk of injury.
- Do not place an excessive load on the product during transportation. (Follow all instructions on the packages.)
   There is a risk of injury or damage
  - There is a risk of injury or damage.

- Do not hold onto the front cover or connectors when you move a SERVOPACK. There is a risk of the SERVOPACK falling.
- A SERVOPACK or Spindle Motor is a precision device. Do not drop it or subject it to strong shock.

There is a risk of failure or damage.

- Do not subject connectors to shock. There is a risk of faulty connections or damage.
- If disinfectants or insecticides must be used to treat packing materials such as wooden frames, plywood, or pallets, the packing materials must be treated before the product is packaged, and methods other than fumigation must be used.

Example: Heat treatment, where materials are kiln-dried to a core temperature of 56°C for 30 minutes or more.

If the electronic products, which include stand-alone products and products installed in machines, are packed with fumigated wooden materials, the electrical components may be greatly damaged by the gases or fumes resulting from the fumigation process. In particular, disinfectants containing halogen, which includes chlorine, fluorine, bromine, or iodine can contribute to the erosion of the capacitors.

• Do not overtighten the eyebolts on a SERVOPACK or Spindle Motor. If you use a tool to overtighten the eyebolts, the tapped holes may be damaged.

#### Installation Precautions

## 

- Install the SERVOPACK or Spindle Motor in a way that will support the mass given in technical documents.
- Install SERVOPACKs, Spindle Motors, regenerative resistors, and External Dynamic Brake Resistors on nonflammable materials.
- Installation directly onto or near flammable materials may result in fire.
- Provide the specified clearances between the SERVOPACK and the control panel as well as with other devices.
- There is a risk of fire or failure.
- Install the SERVOPACK in the specified orientation. There is a risk of fire or failure.
- Do not step on or place a heavy object on the product. There is a risk of failure, damage, or injury.
- Do not allow any foreign matter to enter the SERVOPACK or Spindle Motor. There is a risk of failure or fire.

- Do not install or store the product in any of the following locations.
  - Locations that are subject to direct sunlight
  - · Locations that are subject to ambient temperatures that exceed product specifications
  - Locations that are subject to relative humidities that exceed product specifications
  - Locations that are subject to condensation as the result of extreme changes in temperature
  - · Locations that are subject to corrosive or flammable gases
  - · Locations that are near flammable materials
  - · Locations that are subject to dust, salts, or iron powder
  - Locations that are subject to water, oil, or chemicals
  - · Locations that are subject to vibration or shock that exceeds product specifications
  - Locations that are subject to radiation
  - If you store or install the product in any of the above locations, the product may fail or be damaged.
- Use the product in an environment that is appropriate for the product specifications. If you use the product in an environment that exceeds product specifications, the product may fail or be damaged.
- A SERVOPACK or Spindle Motor is a precision device. Do not drop it or subject it to strong shock.
  - There is a risk of failure or damage.
- Always install a SERVOPACK in a control panel.
- Do not allow any foreign matter to enter a SERVOPACK or a Spindle Motor with a Cooling Fan and do not cover the outlet from the Spindle Motor's cooling fan. There is a risk of failure.

#### Wiring Precautions

## 🛕 DANGER

• Do not change any wiring while power is being supplied. There is a risk of electric shock or injury.

## 

- Wiring and inspections must be performed only by qualified engineers. There is a risk of electric shock or product failure.
- Check all wiring and power supplies carefully. Incorrect wiring or incorrect voltage application to the output circuits may cause short-circuit failures. If a short-circuit failure occurs as a result of any of these causes, the holding brake will not work. This could damage the machine or cause an accident that may result in death or injury.
- Connect the AC and DC power supplies to the specified SERVOPACK terminals.
  Connect an AC power supply to the L1, L2, and L3 terminals and the L1C and L2C terminals on the SERVOPACK.
  - Connect a DC power supply to the B1/ $\oplus$  and  $\ominus$  2 terminals and the L1C and L2C terminals on the SERVOPACK.
  - There is a risk of failure or fire.
- If you use a SERVOPACK that supports a Dynamic Brake Option, connect an External Dynamic Brake Resistor that is suitable for the machine and equipment specifications to the specified terminals.

There is a risk of unexpected operation, machine damage, burning, or injury when an emergency stop is performed.

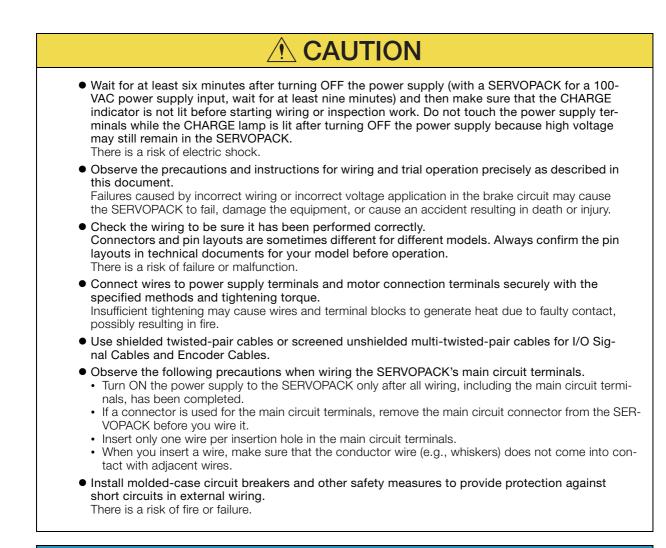

- Whenever possible, use the Cables specified by Yaskawa. If you use any other cables, confirm the rated current and application environment of your model and use the wiring materials specified by Yaskawa or equivalent materials.
- Securely tighten cable connector screws and lock mechanisms. Insufficient tightening may result in cable connectors falling off during operation.
- Do not bundle power lines (e.g., the Main Circuit Cable) and low-current lines (e.g., the I/O Signal Cables or Encoder Cables) together or run them through the same duct. If you do not place power lines and low-current lines in separate ducts, separate them by at least 30 cm. If the cables are too close to each other, malfunctions may occur due to noise affecting the low-current lines.
- Install a battery at either the host controller or on the Encoder Cable. If you install batteries both at the host controller and on the Encoder Cable at the same time, you will create a loop circuit between the batteries, resulting in a risk of damage or burning.
- When connecting a battery, connect the polarity correctly. There is a risk of battery rupture or encoder failure.

#### Operation Precautions

## **WARNING**

• Before starting operation with a machine connected, change the settings of the switches and parameters to match the machine.

Unexpected machine operation, failure, or personal injury may occur if operation is started before appropriate settings are made.

- Do not radically change the settings of the parameters. There is a risk of unstable operation, machine damage, or injury.
- Install limit switches or stoppers at the ends of the moving parts of the machine to prevent unexpected accidents.

There is a risk of machine damage or injury.

- For trial operation, securely mount the Spindle Motor and disconnect it from the machine. There is a risk of injury.
- Forcing the motor to stop for overtravel is disabled when the Jog, Origin Search, or Easy FFT utility function is executed. Take necessary precautions. There is a risk of machine damage or injury.
- When an alarm occurs, the Spindle Motor will coast to a stop or stop with the dynamic brake according to the SERVOPACK Option and settings. The coasting distance will change with the moment of inertia of the load and the resistance of the External Dynamic Brake Resistor. Check the coasting distance during trial operation and implement suitable safety measures on the machine.
- Do not enter the machine's range of motion during operation. There is a risk of injury.
- Do not touch the moving parts of the Spindle Motor or machine during operation. There is a risk of injury.

## 

- Design the system to ensure safety even when problems, such as broken signal lines, occur. For example, the P-OT and N-OT signals are set in the default settings to operate on the safe side if a signal line breaks. Do not change the polarity of this type of signal.
- When overtravel occurs, the power supply to the motor is turned OFF and the brake is released. If you use the Spindle Motor to drive a vertical load, set the Spindle Motor to enter a zeroclamped state after the Spindle Motor stops. Also, install safety devices (such as an external brake or counterweight) to prevent the moving parts of the machine from falling.
- Always turn OFF the servo before you turn OFF the power supply. If you turn OFF the main circuit power supply or control power supply during operation before you turn OFF the servo, the Spindle Motor will stop as follows:
  - If you turn OFF the main circuit power supply during operation without turning OFF the servo, the Spindle Motor will stop abruptly with the dynamic brake.
  - If you turn OFF the control power supply without turning OFF the servo, the stopping method that is used by the Spindle Motor depends on the model of the SERVOPACK. For details, refer to the manual for the SERVOPACK.
  - If you use a SERVOPACK with the Dynamic Brake Hardware Option, the Spindle Motor stopping methods will be different from the stopping methods used without the Option or with other Hardware Options. Refer to the following manual for details.
    - Ω Σ-7-Series Σ-7S/Σ-7W SERVOPACK with Dynamic Brake Hardware Option Specifications Product Manual (Manual No.: SIEP S800001 73)
- Do not use the dynamic brake for any application other than an emergency stop. There is a risk of failure due to rapid deterioration of elements in the SERVOPACK and the risk of unexpected operation, machine damage, burning, or injury.

- When you adjust the gain during system commissioning, use a measuring instrument to monitor the torque waveform and speed waveform and confirm that there is no vibration. If a high gain causes vibration, the Spindle Motor will be damaged quickly.
- Do not frequently turn the power supply ON and OFF. After you have started actual operation, allow at least one hour between turning the power supply ON and OFF (as a guideline). Do not use the product in applications that require the power supply to be turned ON and OFF frequently.
  - The elements in the SERVOPACK will deteriorate quickly.
- An alarm or warning may occur if communications are performed with the host controller while the SigmaWin+ or Digital Operator is operating.
- If an alarm or warning occurs, it may interrupt the current process and stop the system.
- After you complete trial operation of the machine and facilities, use the SigmaWin+ to back up the settings of the SERVOPACK parameters. You can use them to reset the parameters after SERVOPACK replacement.

If you do not copy backed up parameter settings, normal operation may not be possible after a faulty SERVOPACK is replaced, possibly resulting in machine or equipment damage.

#### Maintenance and Inspection Precautions

## 🛕 DANGER

• Do not change any wiring while power is being supplied. There is a risk of electric shock or injury.

## 

• Wiring and inspections must be performed only by qualified engineers. There is a risk of electric shock or product failure.

## 

- Wait for at least six minutes after turning OFF the power supply (with a SERVOPACK for a 100-VAC power supply input, wait for at least nine minutes) and then make sure that the CHARGE indicator is not lit before starting wiring or inspection work. Do not touch the power supply terminals while the CHARGE lamp is lit after turning OFF the power supply because high voltage may still remain in the SERVOPACK. There is a risk of electric shock.
- Before you replace a SERVOPACK, back up the settings of the SERVOPACK parameters. Copy the backed up parameter settings to the new SERVOPACK and confirm that they were copied

**correctly.** If you do not copy backed up parameter settings or if the copy operation is not completed normally, normal operation may not be possible, possibly resulting in machine or equipment damage.

## NOTICE

• Discharge all static electricity from your body before you operate any of the buttons or switches inside the front cover of the SERVOPACK. There is a risk of equipment damage.

#### Troubleshooting Precautions

## 

• If the safety device (molded-case circuit breaker or fuse) installed in the power supply line operates, remove the cause before you supply power to the SERVOPACK again. If necessary, repair or replace the SERVOPACK, check the wiring, and remove the factor that caused the safety device to operate.

There is a risk of fire, electric shock, or injury.

## 

• The product may suddenly start to operate when the power supply is recovered after a momentary power interruption. Design the machine to ensure human safety when operation restarts. There is a risk of injury.

## 

- When an alarm occurs, remove the cause of the alarm and ensure safety. Then reset the alarm or turn the power supply OFF and ON again to restart operation. There is a risk of injury or machine damage.
- If the Servo ON signal is input to the SERVOPACK and an alarm is reset, the motor may suddenly restart operation. Confirm that the servo is OFF and ensure safety before you reset an alarm.
  - There is a risk of injury or machine damage.
- Always insert a magnetic contactor in the line between the main circuit power supply and the main circuit power supply terminals on the SERVOPACK so that the power supply can be shut OFF at the main circuit power supply.
   If a magnetic contactor is not connected when the SERVOPACK fails, a large current may flow, possibly resulting in fire.
- If an alarm occurs, shut OFF the main circuit power supply. There is a risk of fire due to a regenerative resistor overheating as the result of regenerative transistor failure.
- Install a ground fault detector against overloads and short-circuiting or install a molded-case circuit breaker combined with a ground fault detector. There is a risk of SERVOPACK failure or fire if a ground fault occurs.
- The holding brake on a Spindle Motor will not ensure safety if there is the possibility that an external force (including gravity) may move the current position and create a hazardous situation when power is interrupted or an error occurs. In that case, always ensure that safety can be maintained by installing an external brake structure.

#### Disposal Precautions

• When disposing of the product, treat it as ordinary industrial waste. However, local ordinances and national laws must be observed. Implement all labeling and warnings as a final product as required.

#### General Precautions

- Figures provided in this document are typical examples or conceptual representations. There may be differences between them and actual wiring, circuits, and products.
- The products shown in illustrations in this document are sometimes shown without covers or protective guards. Always replace all covers and protective guards before you use the product.
- If you need a new copy of this document because it has been lost or damaged, contact your nearest Yaskawa representative or one of the offices listed on the back of this document.
- This document is subject to change without notice for product improvements, specifications changes, and improvements to the manual itself.
   We will update the document number of the document and issue revisions when changes are made.
- Any and all quality guarantees provided by Yaskawa are null and void if the customer modifies the product in any way. Yaskawa disavows any responsibility for damages or losses that are caused by modified products.

## Warranty

#### Details of Warranty

#### Warranty Period

The warranty period for a product that was purchased (hereinafter called the "delivered product") is one year from the time of delivery to the location specified by the customer or 18 months from the time of shipment from the Yaskawa factory, whichever is sooner.

#### Warranty Scope

Yaskawa shall replace or repair a defective product free of charge if a defect attributable to Yaskawa occurs during the above warranty period.

This warranty does not cover defects caused by the delivered product reaching the end of its service life and replacement of parts that require replacement or that have a limited service life.

This warranty does not cover failures that result from any of the following causes.

- Improper handling, abuse, or use in unsuitable conditions or in environments not described in product catalogs or manuals, or in any separately agreed-upon specifications
- · Causes not attributable to the delivered product itself
- Modifications or repairs not performed by Yaskawa
- Use of the delivered product in a manner in which it was not originally intended
- Causes that were not foreseeable with the scientific and technological understanding at the time
   of shipment from Yaskawa
- Events for which Yaskawa is not responsible, such as natural or human-made disasters

#### Limitations of Liability

- Yaskawa shall in no event be responsible for any damage or loss of opportunity to the customer that arises due to failure of the delivered product.
- Yaskawa shall not be responsible for any programs (including parameter settings) or the results of program execution of the programs provided by the user or by a third party for use with programmable Yaskawa products.
- The information described in product catalogs or manuals is provided for the purpose of the customer purchasing the appropriate product for the intended application. The use thereof does not guarantee that there are no infringements of intellectual property rights or other proprietary rights of Yaskawa or third parties, nor does it construe a license.
- Yaskawa shall not be responsible for any damage arising from infringements of intellectual property rights or other proprietary rights of third parties as a result of using the information described in catalogs or manuals.

#### Suitability for Use

- It is the customer's responsibility to confirm conformity with any standards, codes, or regulations that apply if the Yaskawa product is used in combination with any other products.
- The customer must confirm that the Yaskawa product is suitable for the systems, machines, and equipment used by the customer.
- Consult with Yaskawa to determine whether use in the following applications is acceptable. If use in the application is acceptable, use the product with extra allowance in ratings and specifications, and provide safety measures to minimize hazards in the event of failure.
  - Outdoor use, use involving potential chemical contamination or electrical interference, or use in conditions or environments not described in product catalogs or manuals
  - Nuclear energy control systems, combustion systems, railroad systems, aviation systems, vehicle systems, medical equipment, amusement machines, and installations subject to separate industry or government regulations
  - Systems, machines, and equipment that may present a risk to life or property
  - Systems that require a high degree of reliability, such as systems that supply gas, water, or electricity, or systems that operate continuously 24 hours a day
  - Other systems that require a similar high degree of safety
- Never use the product for an application involving serious risk to life or property without first ensuring that the system is designed to secure the required level of safety with risk warnings and redundancy, and that the Yaskawa product is properly rated and installed.
- The circuit examples and other application examples described in product catalogs and manuals are for reference. Check the functionality and safety of the actual devices and equipment to be used before using the product.
- Read and understand all use prohibitions and precautions, and operate the Yaskawa product correctly to prevent accidental harm to third parties.

#### Specifications Change

The names, specifications, appearance, and accessories of products in product catalogs and manuals may be changed at any time based on improvements and other reasons. The next editions of the revised catalogs or manuals will be published with updated code numbers. Consult with your Yaskawa representative to confirm the actual specifications before purchasing a product.

## Compliance with UL Standards, EU Directives, and Other Safety Standards

Certification marks for the standards for which the product has been certified by certification bodies are shown on nameplate. Products that do not have the marks are not certified for the standards.

#### North American Safety Standards (UL)

|            | <b>GAL</b> ®US |                                               |
|------------|----------------|-----------------------------------------------|
| Product    | Model          | North American Safety Standards (UL File No.) |
| SERVOPACKs | SGD7S          | UL 61800-5-1 (E147823),<br>CSA C22.2 No.274   |

#### ♦ EU Directives

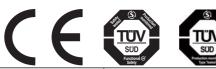

| Product    | Model | EU Directive                        | Harmonized Standards                                                                                         |
|------------|-------|-------------------------------------|----------------------------------------------------------------------------------------------------|
|            | SGD7S | Machinery Directive*<br>2006/42/EC  | EN ISO13849-1: 2015                                                                                          |
| SERVOPACKs |       | EMC Directive<br>2014/30/EU         | EN 55011 group 1, class A<br>EN 61000-6-2<br>EN 61000-6-4<br>EN 61800-3 (Category C2, Second<br>environment) |
|            |       | Low Voltage Directive<br>2014/35/EU | EN 50178<br>EN 61800-5-1                                                                                     |
|            |       | RoHS Directive<br>2011/65/EU        | EN 50581                                                                                                    |

\* The SGD7S-DDDA30A124F20 are not certified.

Note: We declared the CE Marking based on the harmonized standards in the above table.

#### Safety Standards

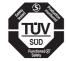

| Product    | Model | Safety Standards    | Standards                                      |
|------------|-------|---------------------|------------------------------------------------|
|            | SGD7S | Safety of Machinery | EN ISO13849-1: 2015<br>IEC 60204-1             |
| SERVOPACKs |       | Functional Safety   | IEC 61508 series<br>IEC 62061<br>IEC 61800-5-2 |
|            |       | EMC                 | IEC 61326-3-1                                  |

Note: The SGD7S-DDDA30A124F20 are not certified.

#### Safety Parameters

| Item                                           | Standards              | Performance Level                                    |                                                      |
|------------------------------------------------|------------------------|------------------------------------------------------|------------------------------------------------------|
| Safaty Integrity Lovel                         | IEC 61508              | SIL3                                                 |                                                      |
| Safety Integrity Level                         | IEC 62061              | SILCL3                                               |                                                      |
| Mission Time                                   | IEC 61508              | 10 years                                             | 20 years                                             |
| Probability of Dangerous Failure per Hour      | IEC 61508<br>IEC 62061 | PFH = 4.04×10 <sup>-9</sup> [1/h]<br>(4.04% of SIL3) | PFH = 4.05×10 <sup>-9</sup> [1/h]<br>(4.05% of SIL3) |
| Performance Level                              | EN ISO 13849-1         | PLe (Category 3)                                     |                                                      |
| Mean Time to Dangerous Failure of Each Channel | EN ISO 13849-1         | MTTFd: High                                          |                                                      |
| Average Diagnostic Coverage                    | EN ISO 13849-1         | DCavg: Medium                                        |                                                      |
| Stop Category                                  | IEC 60204-1            | Stop category 0                                      |                                                      |
| Safety Function                                | IEC 61800-5-2          | STO                                                  |                                                      |
| Hardware Fault Tolerance                       | IEC 61508              | HFT = 1                                              |                                                      |
| Subsystem                                      | IEC 61508              | В                                                    |                                                      |

# Contents

| About this Manual                                                       | iii   |
|-------------------------------------------------------------------------|-------|
| Outline of Manual                                                       | iii   |
| Related Documents                                                       | iv    |
| Using This Manual                                                       | X     |
| Safety Precautions                                                      | xiii  |
| Warranty                                                                | xxiii |
| Compliance with UL Standards, EU Directives, and Other Safety Standards | xxv   |

#### **Basic Information on SERVOPACKs**

| 1.1 | Σ-7-Series FT20 SERVOPACKs 1 | -2 |
|-----|------------------------------|----|
| 1.2 | Interpreting the Nameplate 1 | -3 |
| 1.3 | Part Names 1                 | -4 |
| 1.4 | Model Designations 1         | -6 |
| 1.5 | Functions 1                  | -7 |

## 2

3

#### Selecting a SERVOPACK

| 2.1 | Rating                  | gs and Specifications 2-2                                                   |
|-----|-------------------------|-----------------------------------------------------------------------------|
|     | 2.1.1<br>2.1.2<br>2.1.3 | Ratings2-2SERVOPACK Overload Protection Characteristics2-3Specifications2-4 |
| 2.2 | Block                   | Diagrams 2-7                                                                |
|     | 2.2.1<br>2.2.2          | SGD7S-330A                                                                  |
| 2.3 | Exter                   | nal Dimensions                                                              |
|     | 2.3.1<br>2.3.2          | Front Cover Dimensions and Connector Specifications                         |
| 2.4 | Exampl                  | es of Standard Connections between SERVOPACKs and Peripheral Devices 2-11   |

#### **SERVOPACK** Installation

| 3.1 | Installation Precautions       | 3-2 |
|-----|--------------------------------|-----|
| 3.2 | Mounting Types and Orientation | 3-3 |
| 3.3 | Mounting Hole Dimensions       | 3-4 |

|   | 3.4 | Mounting Interval3-53.4.1Installing One SERVOPACK in a Control Panel3-53.4.2Installing More Than One SERVOPACK in a Control Panel3-5                                                                                             |
|---|-----|----------------------------------------------------------------------------------------------------|
|   | 3.5 | Monitoring the Installation Environment 3-6                                                                                                    |
|   | 3.6 | EMC Installation Conditions 3-7                                                                                                    |
| 4 | W   | Viring and Connecting SERVOPACKs                                                                                                    |
|   | 4.1 | Wiring and Connecting SERVOPACKs 4-3                                                                                                    |
|   |     | 4.1.1General Precautions4-34.1.2Countermeasures against Noise4-64.1.3Grounding4-9                                                                                                    |
|   | 4.2 | Basic Wiring Diagrams 4-10                                                                                                    |
|   | 4.3 | Wiring the Power Supply to the SERVOPACK 4-11                                                                                                    |
|   |     | 4.3.1Terminal Symbols and Terminal Names4-114.3.2Wiring Procedure for Main Circuit Terminals4-114.3.3Power ON Sequence4-124.3.4Power Supply Wiring Diagrams4-134.3.5Wiring Regenerative Resistors4-154.3.6Wiring DC Reactors4-16 |
|   | 4.4 | Wiring Spindle Motors 4-17                                                                                                    |
|   | _   | 4.4.1 Cables                                                                                                    |
|   | 4.5 | I/O Signal Connections                                                                                                    |
|   |     | 4.5.1I/O Signal Connector (CN1) Names and Functions4-224.5.2I/O Signal Connector (CN1) Pin Arrangement4-234.5.3I/O Signal Wiring Examples4-244.5.4I/O Circuits4-25                                                               |
|   | 4.6 | Connecting MECHATROLINK Communications Cables 4-27                                                                                                    |
|   | 4.7 | Connecting the Other Connectors 4-28                                                                                                    |
|   |     | 4.7.1Serial Communications Connector (CN502)4-284.7.2Computer Connector (CN7)4-284.7.3Analog Monitor Connector (CN5)4-29                                                                                                    |
| 5 | B   | asic Functions That Require Setting before Operation                                                                                                    |

| 5.1 | Spind | lle Motor Parameter Settings 5-3         |
|-----|-------|------------------------------------------|
|     | 5.1.1 | Setting Spindle Motor Parameters         |
| 5.2 | Mani  | pulating Parameters (PnDDD)5-8           |
|     | 5.2.1 | Parameter Classification                 |
|     | 5.2.2 | Notation for Parameters                  |
|     | 5.2.3 | Parameter Setting Methods                |
|     | 5.2.4 | Write Prohibition Setting for Parameters |
|     | 5.2.5 | Initializing Parameter Settings5-14      |

| 5.3 | MECH                             | HATROLINK-III Communications Settings                                                               | 5-16             |
|-----|----------------------------------|----------------------------------------------------------------------------------------------------|------------------|
|     | 5.3.1<br>5.3.2                   | Communications Settings                                                                             |                  |
| 5.4 | Moto                             | r Direction Setting                                                                                 | 5-17             |
| 5.5 | Overt                            | ravel and Related Settings                                                                          | 5-18             |
|     | 5.5.1<br>5.5.2<br>5.5.3<br>5.5.4 | Overtravel Signals                                                                                  | . 5-18<br>. 5-19 |
| 5.6 | Moto                             | r Stopping Methods for Servo OFF and Alarms                                                         | 5-22             |
|     | 5.6.1<br>5.6.2                   | Stopping Method for Servo OFF                                                                       |                  |
| 5.7 | Moto                             | r Overload Detection Level                                                                          | 5-24             |
|     | 5.7.1<br>5.7.2                   | Detection Timing for Overload Warnings (A.910)         Detection Timing for Overload Alarms (A.720) |                  |
| 5.8 | Elect                            | ronic Gear Settings                                                                                 | 5-26             |
|     | 5.8.1                            | Electronic Gear Ratio Settings                                                                      | . 5-27           |
| 5.9 | Settir                           | ng the Regenerative Resistor Capacity                                                               | 5-28             |

# 6

#### **Application Functions**

| 6.1 | I/O Si                                                                                                    | ignal Allocations 6-3                                                                                                    |
|-----|----------------------------------------------------------------------------------------------------|----------------------------------------------------------------------------------------------------|
|     | $\begin{array}{c} 6.1.1 \\ 6.1.2 \\ 6.1.3 \\ 6.1.4 \\ 6.1.5 \\ 6.1.6 \\ 6.1.7 \\ 6.1.8 \\ 6.1.9 \\ 6.1.10 \end{array}$ | Input Signal Allocations6-3Output Signal Allocations6-4ALM (Servo Alarm) Signal6-6/WARN (Warning) Signal6-6/TGON (Rotation Detection) Signal6-6/S-RDY (Servo Ready) Signal6-7/V-CMP (Speed Coincidence Detection) Signal6-8/COIN (Positioning Completion) Signal6-9/NEAR (Near) Signal6-10Speed Limit during Torque Control6-11 |
| 6.2 | Opera                                                                                                    | ation for Momentary Power Interruptions                                                                                                    |
| 6.3 | SEMI                                                                                                    | F47 Function                                                                                                    |
| 6.4 | Settir                                                                                                    | ng the Motor Maximum Speed                                                                                                    |
| 6.5 | Enco                                                                                                    | der Divided Pulse Output 6-17                                                                                                    |
|     | 6.5.1<br>6.5.2                                                                                                    | Encoder Divided Pulse Output Signals6-17Setting for the Encoder Divided Pulse Output6-18                                                                                                    |
| 6.6 | Softw                                                                                                    | vare Limits                                                                                                    |
|     | 6.6.1<br>6.6.2<br>6.6.3                                                                                                | Setting to Enable/Disable Software Limits6-19Setting the Software Limits6-19Software Limit Check for References6-19                                                                                                    |

|   | 6.7  | Selec                                     | ting Torque Limits                                                                                                    | -20                  |
|---|------|-------------------------------------------|----------------------------------------------------------------------------------------------------|----------------------|
|   |      | 6.7.1<br>6.7.2                            | Internal Torque Limits                                                                                                    |                      |
|   | 6.8  | Softw                                     | are Reset                                                                                                    | -21                  |
|   |      | 6.8.1<br>6.8.2<br>6.8.3                   | Preparations                                                                                                    | 6-21                 |
|   | 6.9  | Initiali                                  | izing the Vibration Detection Level                                                                                                    | -24                  |
|   |      | 6.9.1<br>6.9.2<br>6.9.3<br>6.9.4          | Preparations                                                                                                    | 6-24<br>6-25         |
|   | 6.10 | Adjus                                     | ting the Motor Current Detection Signal Offset 6                                                                                                    | -27                  |
|   |      |                                           | Automatic Adjustment                                                                                                    |                      |
|   | 6.11 | Forcir                                    | ng the Motor to Stop 6                                                                                                    | -31                  |
|   |      | 6.11.2                                    | FSTP (Forced Stop Input) Signal                                                                                                    | 6-31                 |
| 7 | 7.1  |                                           | of Trial Operation                                                                                                    |                      |
|   | 7.1  | 7.1.1                                     | Flow of Trial Operation for Spindle Motor                                                                                                    |                      |
|   | 7.2  | Inspe                                     | ctions and Confirmations before Trial Operation                                                                                                    | 7-4                  |
|   | 7.3  | Trial C                                   | Operation for the Spindle Motor without a Load                                                                                                    | 7-5                  |
|   |      | 7.3.1<br>7.3.2<br>7.3.3                   | Preparations                                                                                                    | .7-5                 |
| l | 7.4  | Trial C                                   | Operation with MECHATROLINK-III Communications                                                                                                    | 7-8                  |
|   | 7.5  | Trial O                                   | peration with the Spindle Motor Connected to the Machine 7                                                                                                    | <b>'-10</b>          |
|   |      | 7.5.1<br>7.5.2<br>7.5.3                   | Precautions<br>Preparations<br>Operating Procedure                                                                                                    | 7-10                 |
|   | 7.6  | Conve                                     | enient Function to Use during Trial Operation7                                                                                                    | -12                  |
|   |      | 7.6.1<br>7.6.2                            | Program Jogging<br>Origin Search                                                                                                    |                      |
|   | 7.7  | Opera                                     | ation Using MECHATROLINK-III Commands 7                                                                                                    | -19                  |
|   |      | 7.7.1<br>7.7.2<br>7.7.3<br>7.7.4<br>7.7.5 | Changes from Σ-7-Series Σ-7S SERVOPACKs with MECHATROLINK-III         Communications References (Models: SGD7S-□□□A20A)         Newly Added MECHATROLINK-III Commands         Uploading and Downloading Parameters         Gain Selection         Servo Mode | 7-19<br>7-23<br>7-27 |

| 8 | Tuning                                                      |                                                                                                    |
|---|-------------------------------------------------------------|----------------------------------------------------------------------------------------------------|
| 8 | 8.1 Overv<br>8.1.1                                          | view and Flow of Tuning                                                                                                    |
| 8 | 3.2 Moni                                                    | toring Methods 8-5                                                                                                    |
| 8 | B.3 Preca                                                   | autions to Ensure Safe Tuning 8-6                                                                                                    |
|   | 8.3.1<br>8.3.2<br>8.3.3<br>8.3.4<br>8.3.5                   | Overtravel Settings8-6Torque Limit Settings8-6Setting the Position Deviation Overflow Alarm Level8-6Vibration Detection Level Setting8-7Setting the Position Deviation Overflow Alarm Level at Servo ON8-8       |
| 8 | 3.4 Estim                                                   | nating the Moment of Inertia 8-9                                                                                                    |
|   | 8.4.1<br>8.4.2<br>8.4.3<br>8.4.4                            | Outline.8-9Restrictions .8-9Applicable Tools .8-10Operating Procedure .8-10                                                                                                    |
| 8 | B.5 Autor                                                   | tuning without Host Reference                                                                                                    |
|   | 8.5.1<br>8.5.2<br>8.5.3<br>8.5.4<br>8.5.5<br>8.5.6<br>8.5.7 | Outline.8-16Restrictions.8-17Applicable Tools8-18Operating Procedure.8-18Troubleshooting Problems in Autotuning without a Host Reference.8-22Automatically Adjusted Function Settings8-24Related Parameters.8-25 |
| 8 | B.6 Autor                                                   | tuning with a Host Reference                                                                                                    |
|   | 8.6.1<br>8.6.2<br>8.6.3<br>8.6.4<br>8.6.5<br>8.6.6<br>8.6.7 | Outline.8-26Restrictions.8-26Applicable Tools8-27Operating Procedure.8-27Troubleshooting Problems in Autotuning with a Host Reference8-31Automatically Adjusted Function Settings8-31Related Parameters.8-32     |
| 8 | B.7 Custo                                                   | om Tuning                                                                                                    |
|   | 8.7.1<br>8.7.2<br>8.7.3<br>8.7.4<br>8.7.5<br>8.7.6<br>8.7.7 | Outline.8-33Preparations8-33Applicable Tools8-34Operating Procedure8-34Automatically Adjusted Function Settings8-39Tuning Example for Tuning Mode 2 or 3.8-40Related Parameters8-41                              |
| 8 | 3.8 Anti-                                                   | Resonance Control Adjustment                                                                                                    |
|   | 8.8.1<br>8.8.2<br>8.8.3<br>8.8.4<br>8.8.5<br>8.8.6          | Outline.8-42Preparations8-42Applicable Tools8-42Operating Procedure8-43Related Parameters8-45Suppressing Different Vibration Frequencies with8-45Anti-resonance Control8-45                                      |

| 8.9    | Adjus                            | stments for High-speed Control 8-47                                                                                                    |
|--------|----------------------------------|----------------------------------------------------------------------------------------------------|
|        | 8.9.1                            | Backlash Compensation8-48                                                                                                    |
| 8.10   | Manu                             | al Tuning                                                                                                    |
|        |                                  | Tuning the Servo Gains.       8-54         Compatible Adjustment Functions       8-62                                                                                                    |
|        | /Ionito                          | ring                                                                                                    |
| 9      | nonnto                           | ning                                                                                                    |
|        |                                  |                                                                                                    |
| 9.1    |                                  | toring Product Information                                                                                                    |
|        | 9.1.1<br>9.1.2                   | Items That You Can Monitor    .9-2      Operating Procedures.    .9-2                                                                                                    |
| 9.2    | Moni                             | toring SERVOPACK Status 9-3                                                                                                    |
|        | 9.2.1<br>9.2.2<br>9.2.3<br>9.2.4 | Servo Drive Status.9-3Monitoring Status and Operations.9-3I/O Signal Monitor.9-5Spindle Axis Load Meter9-5                                                                                                    |
| 9.3    | Moni                             | toring Machine Operation Status and Signal Waveforms 9-8                                                                                                    |
|        | 9.3.1<br>9.3.2<br>9.3.3          | Items That You Can Monitor                                                                                                    |
| 9.4    | Moni                             | toring Product Life                                                                                                    |
|        | 9.4.1<br>9.4.2<br>9.4.3          | Items That You Can Monitor                                                                                                    |
| 9.5    | Alarn                            | n Tracing                                                                                                    |
|        | 9.5.1<br>9.5.2                   | Data for Which Alarm Tracing Is Performed                                                                                                    |
| FION F | ully-C                           | closed Loop Control                                                                                                    |
|        |                                  |                                                                                                    |
| 10.1   | Fully                            | -Closed System 10-2                                                                                                    |
| 10.2   | SER\                             | OPACK Commissioning Procedure                                                                                                    |
| 10.3   | Para                             | meter Settings for Fully-Closed Loop Control 10-5                                                                                                    |
|        |                                  | Control Block Diagram for Fully-Closed Loop Control                                                                                                    |
|        | 10.3.5                           | Number of External Encoder Pulses       10-7         Setting the Number of Reference Units per Machine Revolution       10-8         Setting the PAO, PBO, and PCO (Encoder Divided Pulse Output)       10-8         Signals       10-8 |
|        | 10.3.8                           | Signals10-8Electronic Gear Setting10-8Alarm Detection Settings10-9Analog Monitor Signal Settings10-10                                                                                                    |

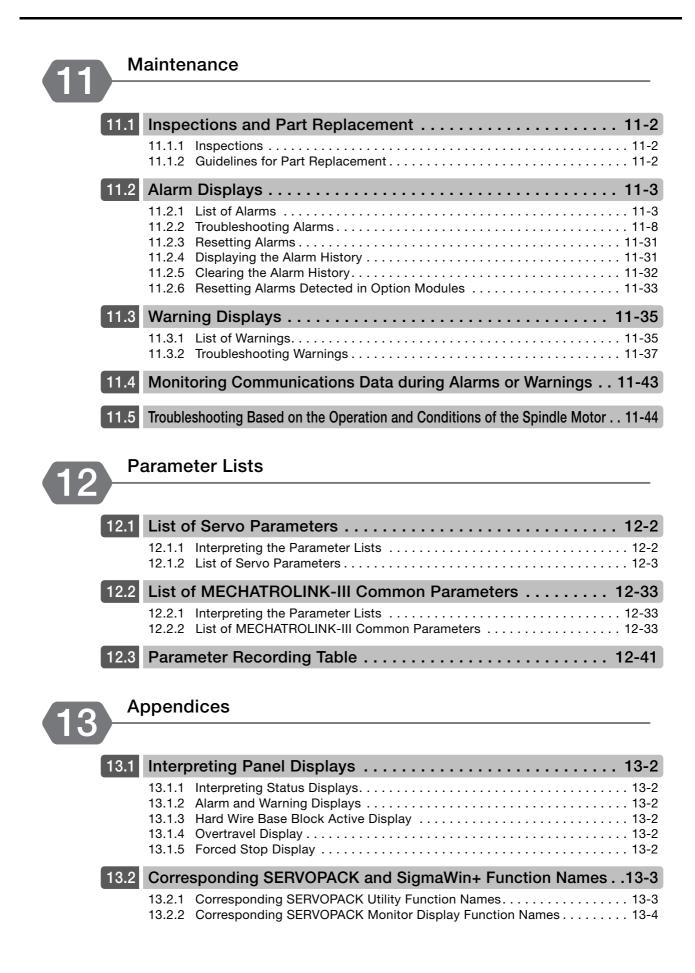

# 13.3Determining Drive Capacity13-613.3.1Load Drive Capacity13-613.3.2Acceleration/deceleration Capacity13-913.3.3Calculating Start and Stop Times13-1113.3.4Intermittent Load Operating Capacity13-12

#### Index

**Revision History** 

# Basic Information on SERVOPACKs

This chapter provides information required to select SERVOPACKs, such as SERVOPACK models and combinations with Spindle Motors.

| 1.1 | $\Sigma$ -7-Series FT20 SERVOPACKs1-2 |
|-----|---------------------------------------|
| 1.2 | Interpreting the Nameplate1-3         |
| 1.3 | Part Names1-4                         |
| 1.4 | Model Designations1-6                 |
| 1.5 | Functions                             |

## **1.1** $\Sigma$ -7-Series FT20 SERVOPACKs

The  $\Sigma$ -7-Series FT20 SERVOPACKs have been specialized to control Spindle Motors. They are mainly used to control Spindle Motors for processing machines.

# 1.2 Interpreting the Nameplate

#### The following basic information is provided on the nameplate.

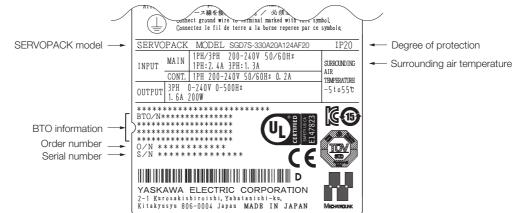

# 1.3 Part Names

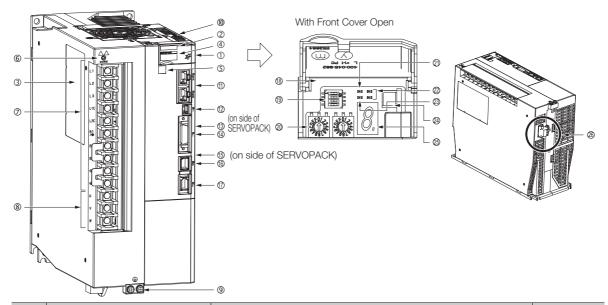

| No.  | Name Description                             |                                                                                                    | Reference |
|------|----------------------------------------------|----------------------------------------------------------------------------------------------------|-----------|
| 1    | Front Cover                                  | -                                                                                                    |           |
| 2    | Input Voltage                                | _                                                                                                    | -         |
| 3    | Nameplate                                    | Indicates the SERVOPACK model and ratings.                                                                                                    | page 1-3  |
| 4    | Model                                        | The model of the SERVOPACK.                                                                                                    | page 1-6  |
| 5    | QR Code                                      | The QR code that is used by the MechatroCloud service.                                                                                                    | -         |
| 6    | CHARGE                                       | Lit while the main circuit power is being supplied.<br>Note: Even if you turn OFF the main circuit power supply, this<br>indicator will be lit as long as the internal capacitor remains<br>charged. Do not touch the main circuit or motor terminals<br>while this indicator is lit. Doing so may result in electric<br>shock. | -         |
| Ø    | Main Circuit Terminals                       | The terminals depend on the main circuit power supply input specifications of the SERVOPACK.                                                                                                    | page 4-11 |
| 8    | Spindle Motor Terminals (U,<br>V, and W)     | The connection terminals for the Spindle Motor main cir-<br>cuit cable (power line).                                                                                                    | page 4-17 |
| 9    | Ground Terminal (🔔)                          | The ground terminals to prevent electric shock. Always connect this terminal.                                                                                                    | _         |
| 0    | Serial Communications Con-<br>nector (CN502) | Connects to the Digital Operator. However, a Communica-<br>tions Unit (JUSP-JC001-1) is required to connect a Digital<br>Operator.                                                                                                    | page 4-27 |
| 1    | Serial Communications Con-<br>nector (CN3)   | Connects to the Digital Operator (a peripheral device) or a computer (RS-422).                                                                                                    | page 4-28 |
| (12) | Computer Connector (CN7)                     | A USB connector to connect a computer.                                                                                                    | page 4-28 |
| 13   | Safety Option Module Con-<br>nector          | A Safety Option Module is not supported.                                                                                                    | -         |
| 14   | I/O Signal Connector (CN1)                   | Connects to sequence I/O signals.                                                                                                    | page 4-22 |
| (15) | Feedback Option Module<br>Connector          | Connects to a Feedback Option Module.                                                                                                    | -         |
| 16   | Pulse Encoder Connector<br>(CN9)             | Pulse encoder connector (CN9) that connects to a pulse encoder.                                                                                                    | -         |
| 1    | Encoder Connector (CN2)                      | This is the connector for the encoder mounted on the Spindle Motor.                                                                                                    | page 4-17 |
| (18) | Serial Number                                | -                                                                                                    | _         |
| (19) | DIP Switch (S3)                              | Used to set MECHATROLINK-III communications.                                                                                                    | D000 5 16 |
| 20   | Rotary Switches (S1 and S2)                  | Used to set the MECHATROLINK station address.                                                                                                    | page 5-16 |
| 21)  | PWR                                          | Lights when the control power is being supplied.                                                                                                    | _         |
| 22   | L1, L2                                       | Lights during MECHATROLINK communications.                                                                                                    | _         |

Continued on next page.

| No. | Name                              | ame Description                                                                                                |           |
|-----|-----------------------------------|----------------------------------------------------------------------------------------------------|-----------|
| 23  | CN                                | Lights when the SERVOPACK normally receives a CON-<br>NECT command.                                            | _         |
| 24) | Analog Monitor Connector<br>(CN5) | You can use a special cable (peripheral device) to monitor the motor speed, torque reference, or other values. | page 4-29 |
| 25  | Panel Display                     | Displays the servo status with a seven-segment display.                                                        | _         |
| 26  | _                                 | Do not use these terminals. Do not disconnect the termi-<br>nals.                                              | _         |

#### Continued from previous page.

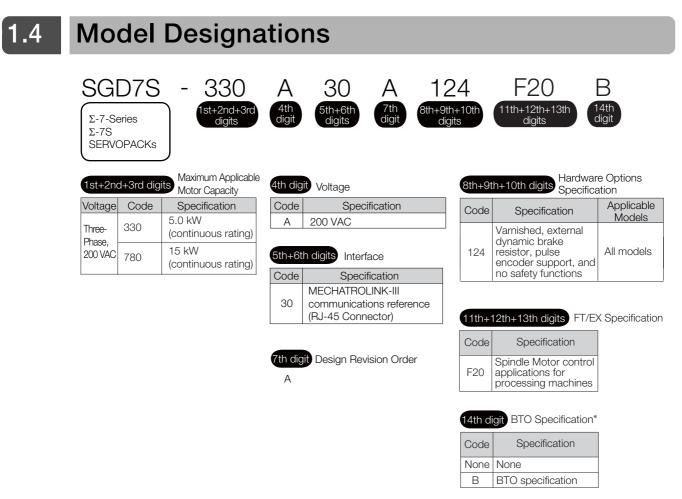

\* The BTO specification indicates if the SEVOPACK is customized by using the MechatroCloud BTO service. You need a BTO number to order SERVOPACKs with customized specifications. Refer to the following catalog for details on the BTO specification.

 $\square$  AC Servo Drives  $\Sigma$ -7 Series (Manual No.: KAEP S800001 23)

# 1.5 Functions

This section lists the functions provided by SERVOPACKs. Refer to the reference pages for details on the functions.

· Functions Related to the Machine

| Function                                               | Reference |
|--------------------------------------------------------|-----------|
| Motor Direction Setting                                | page 5-17 |
| Overtravel and Related Settings                        | page 5-18 |
| Motor Stopping Methods for Servo OFF and Alarms        | page 5-22 |
| Setting the Regenerative Resistor Capacity             | page 5-28 |
| Operation for Momentary Power Interruptions            | page 6-13 |
| SEMI F47 Function                                      | page 6-14 |
| Setting the Motor Maximum Speed                        | page 6-16 |
| Software Limits and Settings                           | page 6-19 |
| Adjusting the Motor Current Detection Signal<br>Offset | page 6-27 |
| Forcing the Motor to Stop                              | page 6-31 |
| Fully-Closed Loop Control                              | page 10-1 |
| External Latches                                       | -         |

#### • Functions Related to the Host Controller

| Function                                            | Reference  |
|-----------------------------------------------------|------------|
| Electronic Gear Settings                            | page 5-26  |
| I/O Signal Allocations                              | page 6-3   |
| ALM (Servo Alarm) Signal                            | page 6-6   |
| /WARN (Warning) Signal                              | page 6-6   |
| /TGON (Rotation Detection) Signal                   | page 6-6   |
| /S-RDY (Servo Ready) Signal                         | page 6-7   |
| /V-CMP (Speed Coincidence Detection) Signal         | page 6-8   |
| /COIN (Positioning Completion) Signal               | page 6-9   |
| /NEAR (Near) Signal                                 | page 6-10  |
| Speed Limit during Torque Control                   | page 6-11  |
| /VLT (Speed Limit Detection) Signal                 | page 6-11  |
| Encoder Divided Pulse Output                        | page 6-17  |
| Selecting Torque Limits                             | page 6-20  |
| Initializing the Vibration Detection Level          | page 6-24  |
| Resetting Alarms                                    | page 11-31 |
| Setting the Position Deviation Overflow Alarm Level | page 8-6   |

#### Functions to Achieve Optimum Motions

| Function                                      | Reference |
|-----------------------------------------------|-----------|
| Automatic Adjustment without a Host Reference | -         |
| Automatic Adjustment with a Host Reference    | -         |
| Custom Tuning                                 | page 8-33 |
| Anti-Resonance Control Adjustment             | page 8-42 |
| Backlash Compensation                         | page 8-48 |
| Compatible Adjustment Functions               | page 8-62 |

#### Functions for Trial Operation during Setup

| Function                                                 | Reference |
|----------------------------------------------------------|-----------|
| Software Reset                                           | page 6-21 |
| Trial Operation of Spindle Motor without a Load          | page 7-5  |
| Program Jogging                                          | page 7-12 |
| Origin Search                                            | page 7-16 |
| Monitoring Machine Operation Status and Signal Waveforms | page 9-8  |

#### • Functions for Inspection and Maintenance

| Function                                 | Reference  |
|------------------------------------------|------------|
| Write Prohibition Setting for Parameters | page 5-11  |
| Initializing Parameter Settings          | page 5-14  |
| Monitoring Product Information           | page 9-2   |
| Monitoring Product Life                  | page 9-16  |
| Displaying the Alarm History             | page 11-31 |

# The following table lists the functional differences from a $\Sigma$ -7S SERVOPACK with MECHA-TROLINK-III Communications References (model: SGD7S-DDDA20A).

| Unsupported Functions                      |                                                                     |  |
|--------------------------------------------|---------------------------------------------------------------------|--|
|                                            | Power Supply Type Settings for the Main Circuit and Control Circuit |  |
|                                            | Automatic Detection of Connected Motor                              |  |
|                                            | Linear Encoder Pitch                                                |  |
|                                            | Writing Linear Motor Parameters                                     |  |
|                                            | Selecting the Phase Sequence for a Linear Motor                     |  |
|                                            | Polarity Sensor Setting                                             |  |
| Functions Related to the Machine           | Polarity Detection                                                  |  |
|                                            | Holding Brake                                                       |  |
|                                            | Resetting the Absolute Encoder                                      |  |
|                                            | Setting the Origin of the Absolute Encoder                          |  |
|                                            | Speed Ripple Compensation                                           |  |
|                                            | Current Control Mode Selection                                      |  |
|                                            | Speed Detection Method Selection                                    |  |
| Functions Related to the Host Controller   | Replacing the Battery                                               |  |
|                                            | Tuning-less Function                                                |  |
|                                            | Vibration Suppression                                               |  |
| Functions to Achieve Optimum Motions       | Friction Compensation                                               |  |
| runctions to Achieve Optimum Motions       | Model Following Control                                             |  |
|                                            | Mechanical Analysis                                                 |  |
|                                            | Easy FFT                                                            |  |
| Functions for Trial Operation during Setup | Test without a Motor                                                |  |
| Functions for Inspection and Maintenance   | Automatic Detection of Connected Motor                              |  |

# Selecting a SERVOPACK

This chapter provides information required to select SERVOPACKs, such as specifications, block diagrams, dimensional drawings, and connection examples.

| 2.1 | Rating         | gs and Specifications2-2                                              |
|-----|----------------|-----------------------------------------------------------------------|
|     | 2.1.1<br>2.1.2 | Ratings2-2SERVOPACK Overload ProtectionCharacteristics2-3             |
|     | 2.1.3          | Specifications                                                        |
| 2.2 | Block          | Diagrams 2-7                                                          |
|     | 2.2.1<br>2.2.2 | SGD7S-330A                                                            |
| 2.3 | Extern         | nal Dimensions2-9                                                     |
|     | 2.3.1<br>2.3.2 | Front Cover Dimensions and Connector<br>Specifications                |
|     | 2.3.2          | SERVORAGE EXTERNAL DIMENSIONS                                         |
| 2.4 | Examples of    | of Standard Connections between SERVOPACKs and Peripheral Devices2-11 |

2.1.1 Ratings

# 2.1 Ratings and Specifications

This section gives the ratings and specifications of SERVOPACKs.

### 2.1.1 Ratings

### Three-Phase, 200 VAC

|                                                               | Model SGD7                                                  | S-                    | 330A                                          | 780A               |
|---------------------------------------------------------------|-------------------------------------------------------------|-----------------------|-----------------------------------------------|--------------------|
| Maximum Applicable Motor Capacity [kW]<br>(Continuous Rating) |                                                             |                       | 5.0                                           | 15                 |
| Continuous Ou                                                 | utput Current [Arm:                                         | s]                    | 32.9                                          | 78.0               |
| Instantaneous                                                 | Maximum Output                                              | Current [Arms]        | 84                                            | 170                |
|                                                               | Power Supply                                                |                       | 200 VAC to 240 VAC, -15% to +10%, 50 Hz/60 Hz |                    |
| Main Circuit                                                  | Input Current [Ar                                           | ms]*1                 | 25                                            | 73                 |
| 0                                                             | Power Supply                                                |                       | 200 VAC to 240 VAC, -15% to +10%, 50 Hz/60 Hz |                    |
| Control                                                       | Input Current [Arms] <sup>*1</sup>                          |                       | 0.3                                           | 0.4                |
| Power Supply                                                  | Capacity [kVA] <sup>*1</sup>                                |                       | 7.5                                           | 29.6               |
|                                                               | Main Circuit Pow                                            | er Loss [W]           | 226.6                                         | 501.4              |
|                                                               | Control Circuit Power Loss [W]                              |                       | 19                                            | 28                 |
| Power Loss <sup>*1</sup>                                      | Built-in Regenerative Resistor Power<br>Loss [W]            |                       | 36                                            | _                  |
|                                                               | External Regenerative Resistor Power<br>Loss [W]            |                       | -                                             | 350 <sup>*2</sup>  |
|                                                               | Total Power Loss [W]                                        |                       | 281.6                                         | 529.4              |
| Regenerative                                                  | Built-In Regen-<br>erative Resistor                         | Resistance $[\Omega]$ | 8                                             | _                  |
| Resistor                                                      |                                                             | Capacity [W]          | 180                                           | _                  |
|                                                               | Resistance [Ω]                                              |                       | -                                             | 3.13 <sup>*2</sup> |
| External<br>Regenerative<br>Resistor                          | Capacity [W]                                                |                       | -                                             | 1760 <sup>*2</sup> |
|                                                               | Minimum Allowable External Resistance $\left[\Omega\right]$ |                       | 8                                             | 2.9                |
| Overvoltage Category                                          |                                                             |                       | I                                             |                    |

\*1. This is the net value at the rated load.

\*2. This value is for the optional JUSP-RA05-E Regenerative Resistor Unit.

2.1.2 SERVOPACK Overload Protection Characteristics

### 2.1.2 SERVOPACK Overload Protection Characteristics

The overload detection level is set for hot start conditions with a SERVOPACK surrounding air temperature of 55°C.

An overload alarm (A.710 or A.720) will occur if overload operation that exceeds the overload protection characteristics shown in the following diagram (i.e., operation on the right side of the applicable line) is performed.

The actual overload detection level will be the detection level of the connected SERVOPACK or Spindle Motor that has the lower overload protection characteristics.

In most cases, that will be the overload protection characteristics of the Spindle Motor.

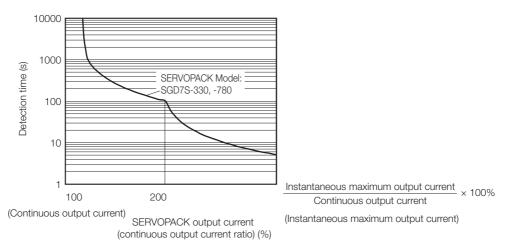

Note: The above overload protection characteristics do not mean that you can perform continuous duty operation with an output of 100% or higher.

For a Yaskawa-specified combination of SERVOPACK and Spindle Motor, maintain the effective torque within the continuous duty zone of the torque-motor speed characteristic of the Spindle Motor.

2.1.3 Specifications

# 2.1.3 Specifications

|                      | Item                                           | Specification                                                                                                    |  |
|----------------------|------------------------------------------------|----------------------------------------------------------------------------------------------------|--|
| Drive Metho          | d                                              | IGBT-based PWM control, sine wave current drive                                                                                                    |  |
| Feedback             |                                                | Serial encoder: 18-bit (incremental encoder)                                                                                                    |  |
|                      |                                                | Pulse encoder: 1,024 pulses                                                                                                    |  |
|                      | Surrounding Air Tem-<br>perature <sup>*1</sup> | -5°C to 55°C                                                                                                    |  |
|                      | Storage Temperature                            | -20°C to 85°C                                                                                                    |  |
|                      | Surrounding Air<br>Humidity                    | 95% relative humidity max. (with no freezing or condensation)                                                                                                    |  |
|                      | Storage Humidity                               | 95% relative humidity max. (with no freezing or condensation)                                                                                                    |  |
|                      | Vibration Resistance                           | 4.9 m/s <sup>2</sup>                                                                                                    |  |
| Environ-             | Shock Resistance                               | 19.6 m/s <sup>2</sup>                                                                                                    |  |
| mental<br>Conditions | Degree of Protection                           | IP10                                                                                                    |  |
| Contaitione          | Pollution Degree                               | <ul> <li>2</li> <li>Must be no corrosive or flammable gases.</li> <li>Must be no exposure to water, oil, or chemicals.</li> <li>Must be no dust, salts, or iron dust.</li> </ul> |  |
|                      | Altitude <sup>*1</sup>                         | 1,000 m max.                                                                                                    |  |
|                      | Others                                         | Do not use the SERVOPACK in the following locations: Locations subject to static electricity noise, strong electromagnetic/magnetic fields, or radioactivity                     |  |
|                      |                                                | Refer to the following section for details.                                                                                                    |  |
| Applicable Standards |                                                | Compliance with UL Standards, EU Directives, and Other Safety Stan-<br>dards on page xxv                                                                                         |  |
| Mounting             |                                                | Base-mounted                                                                                                    |  |
|                      | Speed Control Range                            | 1:5000 (At the rated torque, the lower limit of the speed control range must not cause the motor to stop.)                                                                       |  |
|                      |                                                | $\pm 0.01\%$ of rated speed max. (for a load fluctuation of 0% to 100%)                                                                                                    |  |
|                      | Coefficient of Speed                           | 0% of rated speed max. (for a load fluctuation of $\pm 10\%$ )                                                                                                    |  |
| Perfor-<br>mance     | Fluctuation <sup>*2</sup>                      | $\pm$ 0.1% of rated speed max. (for a temperature fluctuation of 25°C $\pm$ 25°C)                                                                                                |  |
|                      | Torque Control Preci-<br>sion (Repeatability)  | ±1%                                                                                                    |  |
|                      | Soft Start Time<br>Setting                     | 0 s to 10 s (Can be set separately for acceleration and deceleration.)                                                                                                    |  |

Continued on next page.

2.1.3 Specifications

Continued from previous page.

| ltem                    |                                           |                                                    | Specification                                                                                                    |
|-------------------------|-------------------------------------------|----------------------------------------------------|----------------------------------------------------------------------------------------------------|
|                         |                                           |                                                    | Phase A, phase B, phase C: Line-driver output                                                                                                    |
|                         | Encoder Divided<br>Pulse Output           |                                                    | Number of divided output pulses: Any setting is allowed. However, if<br>you use a pulse encoder for semi-closed loop control, the pulse signal<br>from the pulse encoder is output as it is.                                                                                                    |
|                         | Sequence<br>Input<br>Signals              | Input<br>Signals<br>That Can<br>Be Allo-<br>cated  | Allowable voltage range: 24 VDC ±20%<br>Number of input points: 7<br>(Input method: Sink inputs or source inputs)                                                                                                    |
|                         |                                           |                                                    | <ul> <li>Input Signals</li> <li>/DEC (Origin Return Deceleration Switch) signal</li> <li>/EXT1 to /EXT3 (External Latch Input 1 to 3) signals</li> <li>P-OT (Forward Drive Prohibit) and N-OT (Reverse Drive Prohibit) signals</li> <li>A signal can be allocated and the positive and negative logic can be changed.</li> </ul>                                                                                                    |
| I/O Signals             |                                           | Fixed<br>Output                                    | Allowable voltage range: 5 VDC to 30 VDC<br>Number of output points: 1<br>(A photocoupler output (isolated) is used.)                                                                                                    |
|                         |                                           |                                                    | Output signal: ALM (Servo Alarm) signal                                                                                                    |
|                         |                                           | Output<br>Signals<br>That Can<br>Be Allo-<br>cated | Allowable voltage range: 5 VDC to 30 VDC<br>Number of output points: 3<br>(A photocoupler output (isolated) is used.)                                                                                                    |
|                         | Sequence<br>Output<br>Signals             |                                                    | Output Signals<br>• /COIN (Positioning Completion) signal<br>• /V-CMP (Speed Coincidence Detection) signal<br>• /TGON (Rotation Detection) signal<br>• /S-RDY (Servo Ready) signal<br>• /CLT (Torque Limit Detection) signal<br>• /VLT (Speed Limit Detection) signal<br>• /VLT (Speed Limit Detection) signal<br>• /WLT (Speed Limit Detection) signal<br>• /WARN (Warning) signal<br>• /WARN (Warning) signal<br>• /NEAR (Near) signal<br>A signal can be allocated and the positive and negative logic can be<br>changed. |
|                         | RS-422A<br>Communi-<br>cations<br>(CN502) | Inter-<br>faces                                    | Digital Operator (JUSP-OP05A-1-E)<br>A JUSP-JC001 Communications Unit is required to connect to a Digital<br>Operator.                                                                                                    |
|                         |                                           | 1:N<br>Commu-<br>nications                         | Up to N = 15 stations possible for RS-422A port                                                                                                    |
| Communi-<br>cations     |                                           | Axis<br>Address<br>Setting                         | Set with parameters.                                                                                                    |
|                         | USB                                       | Interface                                          | Personal computer (with SigmaWin+)                                                                                                    |
|                         | Communi-<br>cations<br>(CN7)              | Commu-<br>nications<br>Standard                    | Conforms to USB2.0 standard (12 Mbps).                                                                                                    |
| Displays/Indicators     |                                           |                                                    | CHARGE, PWR, CN, L1, and L2 indicators, and one-digit seven-segment display                                                                                                    |
|                         | Communications Pro-<br>tocol              |                                                    | MECHATROLINK-III                                                                                                    |
| MECHA-                  | Station Address<br>Settings               |                                                    | 03 to EF hex (maximum number of slaves: 62)<br>The rotary switches (S1 and S2) are used to set the station address.                                                                                                    |
| TROLINK-III<br>Communi- | Baud Rate                                 |                                                    | 100 Mbps                                                                                                    |
| cations                 | Transmission Cycle                        |                                                    | 125 μs, 250 μs, 500 μs, 750 μs,<br>1.0 ms to 4.0 ms (multiples of 0.5 ms)                                                                                                    |
|                         | Number of Transmis-<br>sion Bytes         |                                                    | 32 or 48 bytes/station<br>A DIP switch (S3) is used to select the number of transmission bytes.                                                                                                    |
|                         | ·                                         |                                                    | Continued on next page                                                                                                    |

2

2-5

#### 2.1 Ratings and Specifications

#### 2.1.3 Specifications

Continued from previous page.

|                            | Item                | Specification                                                                                                    |  |  |  |
|----------------------------|---------------------|----------------------------------------------------------------------------------------------------|--|--|--|
| Defenses                   | Performance         | Position, speed, or torque control with MECHATROLINK-III communi-<br>cations                                                                                                    |  |  |  |
| Reference<br>Method        | Reference Input     | MECHATROLINK-III commands (sequence, motion, data setting, data access, monitoring, adjustment, etc.)                                                                                                    |  |  |  |
|                            | Profile             | MECHATROLINK-III standard servo profile                                                                                                    |  |  |  |
| MECHATRO                   | LINK-III Communica- | Rotary switch (S1 and S2) positions: 16                                                                                                    |  |  |  |
| tions Setting              | Switches            | Number of DIP switch (S3) pins: 4                                                                                                    |  |  |  |
| Analog Monitor (CN5)       |                     | Number of points: 2<br>Output voltage range: ±10 VDC (effective linearity range: ±8 V)<br>Resolution: 16 bits<br>Accuracy: ±20 mV (Typ)<br>Maximum output current: ±10 mA<br>Settling time (±1%): 1.2 ms (Typ) |  |  |  |
| Regenerative               | e Processing        | Built-in (An external resistor must be connected to the SGD7S-470A to -780A.)                                                                                                    |  |  |  |
| Overtravel (OT) Prevention |                     | Stopping with deceleration to a stop or coasting to a stop for the P-OT (Forward Drive Prohibit) or N-OT (Reverse Drive Prohibit) signal                                                                       |  |  |  |
| Protective Functions       |                     | Overcurrent, overvoltage, low voltage, overload, regeneration error, etc.                                                                                                    |  |  |  |
| Utility Function           | ons                 | Gain adjustment, alarm history, jogging, origin search, etc.                                                                                                    |  |  |  |
| Applicable O               | ption Modules       | Fully-closed Module                                                                                                    |  |  |  |

\*1. If you combine a Σ-7-Series SERVOPACK with a Σ-V-Series Option Module, the following Σ-V-Series SERVO-PACKs specifications must be used: a surrounding air temperature of 0°C to 55°C and an altitude of 1,000 m max. Also, the applicable surrounding range cannot be increased by derating.
\*2. The coefficient of speed fluctuation for load fluctuation is defined as follows:

Coefficient of speed fluctuation = <u>No-load motor speed - Total-load motor speed</u> × 100% Rated motor speed

# 2.2 Block Diagrams

### 2.2.1 SGD7S-330A

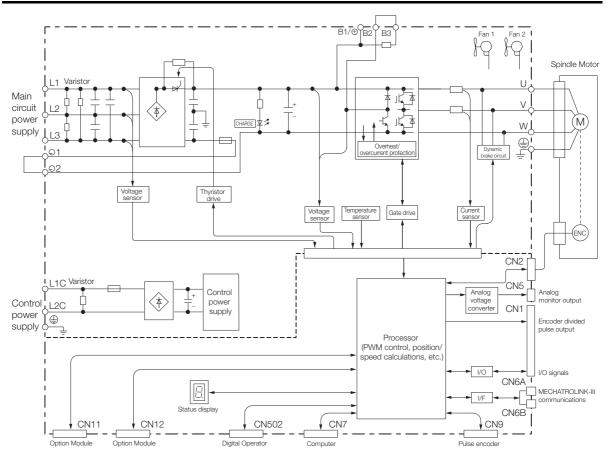

2.2.2 SGD7S-780A

### 2.2.2 SGD7S-780A

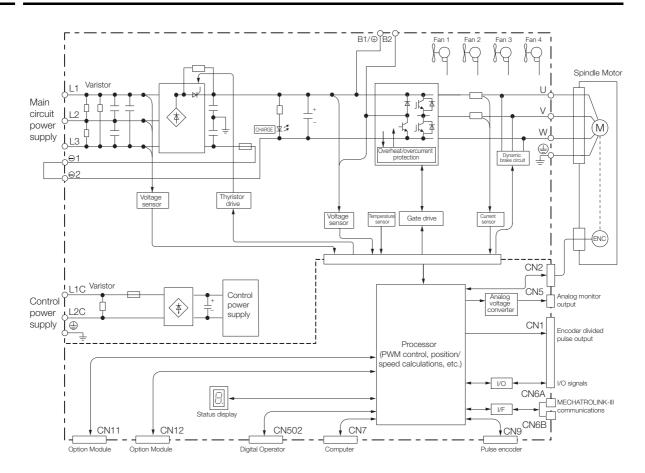

2.3.1 Front Cover Dimensions and Connector Specifications

# 2.3 External Dimensions

### 2.3.1 Front Cover Dimensions and Connector Specifications

The front cover dimensions and panel connector section depend on the model. Refer to the following figures and tables.

### Front Cover Dimensions

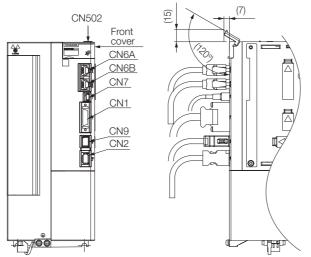

### **Connector Specifications**

| Connector<br>No. | Model                      | Number<br>of Pins | Manufacturer                |
|------------------|----------------------------|-------------------|-----------------------------|
| CN1              | 10226-59A3MB               | 26                | 3M Japan Limited            |
| CN2              | 3E106-0220KV               | 6                 | 3M Japan Limited            |
| CN502            | S8B-ZR-SM4A-TF<br>(LF)(SN) | 8                 | J.S.T. Mfg. Co., Ltd.       |
| CN6A,<br>CN6B    | 1-1734579-4                | 8                 | Tyco Electronics Japan G.K. |
| CN7              | 2172034-1                  | 5                 | Tyco Electronics Japan G.K. |
| CN9              | MUF-RS10SK-<br>GKX-TB (LF) | 10                | J.S.T. Mfg. Co., Ltd.       |

Note: The above connectors or their equivalents are used for the SERVOPACKs.

2.3.2 SERVOPACK External Dimensions

### 2.3.2 SERVOPACK External Dimensions

### **Base-mounted SERVOPACKs**

Three-phase, 200 VAC: SGD7S-330A

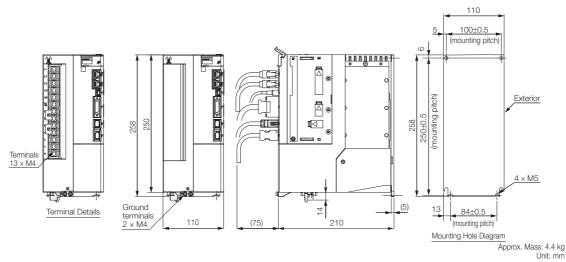

#### Three-phase, 200 VAC: SGD7S-780A

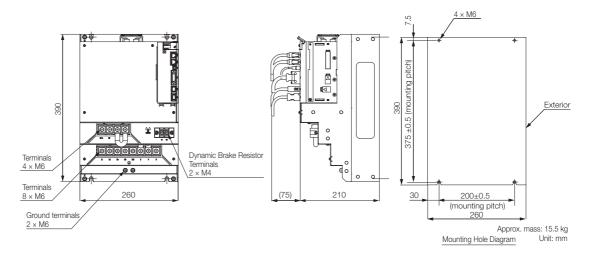

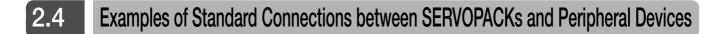

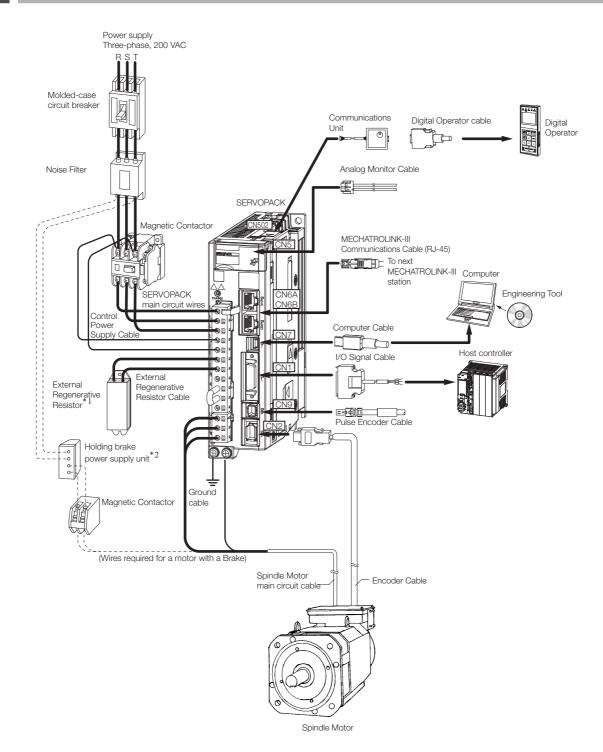

- \*1. External Regenerative Resistors are not provided by Yaskawa.
- \*2. The power supply for the holding brake is not provided by Yaskawa. Select a power supply based on the holding brake specifications.
  - If you use a 24-V brake, install a separate power supply for the 24-VDC power supply from other power supplies, such as the one for the I/O signals of the CN1 connector. If the power supply is shared, the I/O signals may malfunction.

# SERVOPACK Installation

This chapter provides information on installing SERVO-PACKs in the required locations.

| 3.1 | Installation Precautions                                                                                                 |  |  |  |  |  |  |
|-----|----------------------------------------------------------------------------------------------------|--|--|--|--|--|--|
| 3.2 | Mounting Types and Orientation3-3                                                                                        |  |  |  |  |  |  |
| 3.3 | Mounting Hole Dimensions                                                                                                 |  |  |  |  |  |  |
| 3.4 | Mounting Interval                                                                                                    |  |  |  |  |  |  |
|     | <ul><li>3.4.1 Installing One SERVOPACK in a Control Panel 3-5</li><li>3.4.2 Installing More Than One SERVOPACK</li></ul> |  |  |  |  |  |  |
|     | in a Control Panel                                                                                                    |  |  |  |  |  |  |
| 3.5 | Monitoring the Installation Environment 3-6                                                                              |  |  |  |  |  |  |
| 3.6 | EMC Installation Conditions                                                                                              |  |  |  |  |  |  |

# 3.1 Installation Precautions

Refer to the following section for the ambient installation conditions. (2) 2.1.3 Specifications on page 2-4

#### Installation Near Sources of Heat

Implement measures to prevent temperature increases caused by radiant or convection heat from heat sources so that the ambient temperature of the SERVOPACK meets the ambient conditions.

#### Installation Near Sources of Vibration

Install a vibration absorber on the installation surface of the SERVOPACK so that the SERVO-PACK will not be subjected to vibration.

#### Other Precautions

Do not install the SERVOPACK in a location subject to high temperatures, high humidity, water drops, cutting oil, excessive dust, excessive dirt, excessive iron powder, corrosive gasses, or radioactivity.

# 3.2 Mounting Types and Orientation

Base-mounted SERVOPACKs are available. Mount the SERVOPACK vertically, as shown in the following figures.

Also, mount the SERVOPACK so that the front panel is facing toward the operator.

Note: Prepare two to four mounting holes for the SERVOPACK and mount it securely in the mounting holes. (The number of mounting holes depends on the capacity of the SERVOPACK.)

Base-mounted SERVOPACK

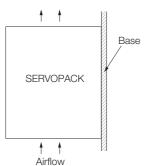

# 3.3 Mounting Hole Dimensions

Use mounting holes to securely mount the SERVOPACK to the mounting surface.

Note: To mount the SERVOPACK, you will need to prepare a screwdriver that is longer than the depth of the SER-VOPACK.

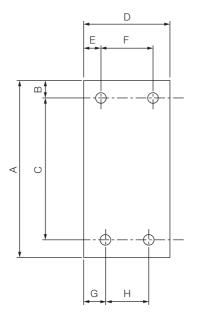

#### • $\Sigma$ -7-series Mounting Hole Dimensions

| SERVOPACK Model |       | Dimensions (mm) |     |         |     |    |         |    |         | Screw   | Number       |
|-----------------|-------|-----------------|-----|---------|-----|----|---------|----|---------|---------|--------------|
|                 |       | А               | В   | С       | D   | Е  | F       | G  | Н       | Size of | of<br>Screws |
| 80078           | -330A | 258             | 6   | 250±0.5 | 110 | 5  | 100±0.5 | 13 | 84±0.5  | M5      | 4            |
| SGD7S           | -780A | 390             | 7.5 | 375±0.5 | 260 | 30 | 200±0.5 | 30 | 200±0.5 | M6      | 4            |

#### • Σ-V-series-Compatible Mounting Hole Dimensions

If you are replacing a  $\Sigma$ -V-Series SERVOPACK with a  $\Sigma$ -7-Series SERVOPACK, you can also use the mounting holes that were used for the  $\Sigma$ -V-Series SERVOPACK. Refer to the following table.

| SERVOPACK Model |       | Dimensions (mm)                                                                    |   |           |     |   |         |   |         | Screw | Number       |
|-----------------|-------|------------------------------------------------------------------------------------|---|-----------|-----|---|---------|---|---------|-------|--------------|
|                 |       | А                                                                                  | В | С         | D   | Е | F       | G | Н       | Size  | of<br>Screws |
|                 | -330A | 250                                                                                | 6 | 238.5±0.5 | 110 | 5 | 100±0.5 | 5 | 100±0.5 | M5    | 4            |
| SGD7S           | -780A | A special attachment is required. Contact your Yaskawa representative for details. |   |           |     |   |         |   |         |       | for          |

3.4.1 Installing One SERVOPACK in a Control Panel

# **Mounting Interval**

 $\odot$ 

#### Installing One SERVOPACK in a Control Panel 3.4.1

Provide the following spaces around the SERVOPACK.

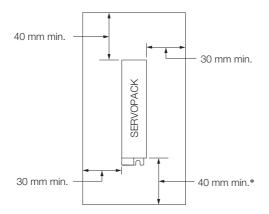

\* For this dimension, ignore items protruding from the main body of the SERVOPACK.

#### Installing More Than One SERVOPACK in a Control 3.4.2 Panel

Provide the following intervals between the SERVOPACKs and spaces around the SERVO-PACKs.

Install cooling fans above the SERVOPACKs so that hot spots do not occur around the SERVO-PACKs. Provide sufficient intervals and spaces as shown in the following figure to enable cooling by the fans and natural convection. Important

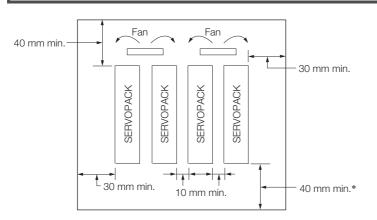

\* For this dimension, ignore items protruding from the main body of the SERVOPACK.

The space required on the right side of a SERVOPACK (when looking at the SERVOPACK from the front) depends on the SERVOPACK models. Refer to the following table.

| SERVOPACK Model     | Space on   | Cooling Fan Installation Conditions |  |  |
|---------------------|------------|-------------------------------------|--|--|
| SERVER AGR MODEL    | Right Side | 10 mm above SERVOPACK's Top Surface |  |  |
| SGD7S-330A or -780A | 10 mm min. | Air speed: 0.5 m/s min.             |  |  |

# 3.5 Monitoring the Installation Environment

You can use the SERVOPACK Installation Environment Monitor parameter to check the operating conditions of the SERVOPACK in the installation environment.

You can check the SERVOPACK installation environment monitor with either of the following methods.

- Using the SigmaWin+: Life Monitor Installation Environment Monitor SERVOPACK
- Panel Operator or Digital Operator: Un025 (Installation Environment Monitor [%])

Implement one or more of the following actions if the monitor value exceeds 100%.

- Lower the surrounding temperature.
- Decrease the load.

Information The value of the SERVOPACK Installation Environment Monitor parameter will increase by about 10% for each 10°C increase in the ambient temperature.

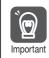

Always observe the surrounding air temperature given in the SERVOPACK environment conditions. Even if the monitor value is 100% or lower, you cannot use a SERVOPACK in a location that exceeds the specified surrounding air temperature.

# 3.6 EMC Installation Conditions

This section gives the installation conditions that were used for EMC certification testing.

The EMC installation conditions that are given here are the conditions that were used to pass testing criteria at Yaskawa. The EMC level may change under other conditions, such as the actual installation structure and wiring conditions. These Yaskawa products are designed to be built into equipment. Therefore, you must implement EMC measures and confirm compliance for the final equipment.

The applicable standards are EN 55011 group 1 class A, EN 61000-6-2, EN 61000-6-4, and EN 61800-3 (category C2, second environment).

#### • Three-phase 200 VAC When the Motor Encoder Is a Serial Encoder

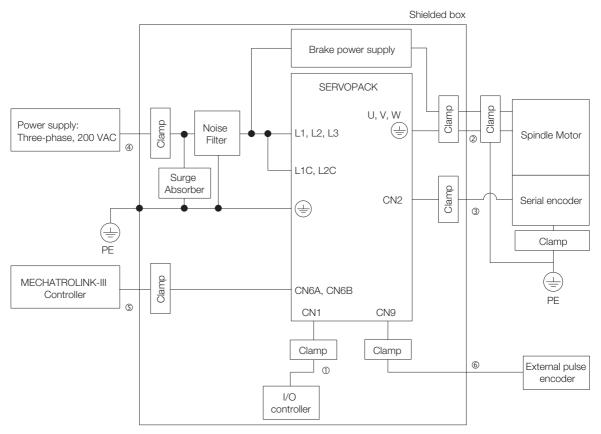

| Symbol | Cable Name                            | Specification  |
|--------|---------------------------------------|----------------|
| 0      | I/O Signal Cable                      | Shielded cable |
| 2      | Motor Main Circuit Cable              | Shielded cable |
| 3      | Serial Encoder Cable                  | Shielded cable |
| 4      | Main Circuit Power Cable              | Shielded cable |
| (5)    | MECHATROLINK-III Communications Cable | Shielded cable |
| 6      | Pulse Encoder Cable                   | Shielded cable |

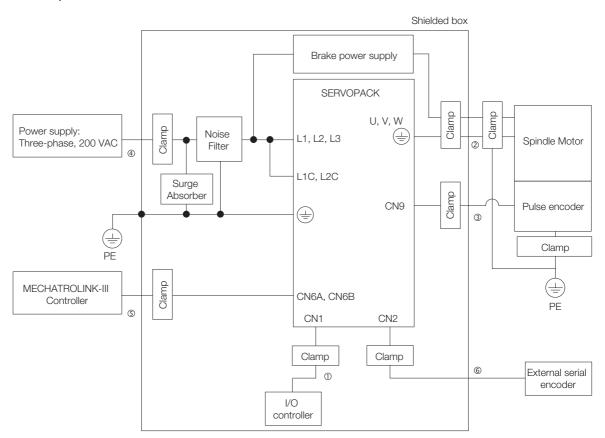

#### • Three-phase 200 VAC When the Motor Encoder Is a Pulse Encoder

| Symbol | Cable Name                            | Specification  |
|--------|---------------------------------------|----------------|
| 0      | I/O Signal Cable                      | Shielded cable |
| 0      | Motor Main Circuit Cable              | Shielded cable |
| 3      | Pulse Encoder Cable                   | Shielded cable |
| 4      | Main Circuit Power Cable              | Shielded cable |
| 5      | MECHATROLINK-III Communications Cable | Shielded cable |
| 6      | Serial Encoder Cable                  | Shielded cable |

# Wiring and Connecting SERVOPACKs

This chapter provides information on wiring and connecting SERVOPACKs to power supplies and peripheral devices.

| 4.1 | Wiring                                             | and Connecting SERVOPACKs 4-3                                                                                                    |
|-----|----------------------------------------------------|----------------------------------------------------------------------------------------------------|
|     | 4.1.1<br>4.1.2<br>4.1.3                            | General Precautions4-3Countermeasures against Noise4-6Grounding4-9                                                                                                    |
| 4.2 | Basic                                              | Wiring Diagrams                                                                                                    |
| 4.3 | Wiring                                             | the Power Supply to the SERVOPACK 4-11                                                                                                    |
|     | 4.3.1<br>4.3.2<br>4.3.3<br>4.3.4<br>4.3.5<br>4.3.6 | Terminal Symbols and Terminal Names4-11Wiring Procedure for Main Circuit Terminals4-11Power ON Sequence4-12Power Supply Wiring Diagrams4-13Wiring Regenerative Resistors4-15Wiring DC Reactors4-16 |
| 4.4 | Wiring                                             | g Spindle Motors 4-17                                                                                                    |
|     | 4.4.1                                              | Cables                                                                                                    |
| 4.5 | I/O Sig                                            | gnal Connections4-22                                                                                                    |
|     | 4.5.1<br>4.5.2<br>4.5.3<br>4.5.4                   | I/O Signal Connector (CN1) Names andFunctions4-22I/O Signal Connector (CN1) Pin Arrangement4-23I/O Signal Wiring Examples4-24I/O Circuits4-25                                                      |
| 4.6 | Connec                                             | ting MECHATROLINK Communications Cables 4-27                                                                                                    |

### 4.7 Connecting the Other Connectors ..... 4-28

| 4.7.1 | Serial Communications Connector (CN502)4-28 |
|-------|---------------------------------------------|
| 4.7.2 | Computer Connector (CN7)4-28                |
| 4.7.3 | Analog Monitor Connector (CN5)4-29          |

4.1.1 General Precautions

# 4.1 Wiring and Connecting SERVOPACKs

### 4.1.1 General Precautions

# ▲ DANGER

• Do not change any wiring while power is being supplied. There is a risk of electric shock or injury.

# 

- Wiring and inspections must be performed only by qualified engineers. There is a risk of electric shock or product failure.
- Check all wiring and power supplies carefully. Incorrect wiring or incorrect voltage application to the output circuits may cause short-circuit failures. If a short-circuit failure occurs as a result of any of these causes, the holding brake will not work. This could damage the machine or cause an accident that may result in death or injury.
- Connect the AC and DC power supplies to the specified SERVOPACK terminals.
  Connect an AC power supply to the L1, L2, and L3 terminals and the L1C and L2C terminals on the SERVOPACK.
  - Connect a DC power supply to the B1/⊕ and ⊖2 terminals and the L1C and L2C terminals on the SERVOPACK.
  - There is a risk of failure or fire.
- If you use a SERVOPACK that supports a Dynamic Brake Option, connect an External Dynamic Brake Resistor that is suitable for the machine and equipment specifications to the specified terminals.

There is a risk of unexpected operation, machine damage, burning, or injury when an emergency stop is performed.

#### 4.1 Wiring and Connecting SERVOPACKs

#### 4.1.1 General Precautions

| • | • Wait for at least six minutes after turning OFF the power supply (with a SERVOPACK for a 100 VAC power supply input, wait for at least nine minutes) and then make sure that the CHARGE indicator is not lit before starting wiring or inspection work. Do not touch the power supply terminals while the CHARGE lamp is lit after turning OFF the power supply because high voltage may still remain in the SERVOPACK. There is a risk of electric shock.                                                                                                    |
|---|----------------------------------------------------------------------------------------------------|
| • | <ul> <li>Observe the precautions and instructions for wiring and trial operation precisely as described in<br/>this document.</li> <li>Failures caused by incorrect wiring or incorrect voltage application in the brake circuit may cause<br/>the SERVOPACK to fail, damage the equipment, or cause an accident resulting in death or injury.</li> </ul>                                                                                                    |
| • | <ul> <li>Check the wiring to be sure it has been performed correctly.</li> <li>Connectors and pin layouts are sometimes different for different models. Always confirm the pir layouts in technical documents for your model before operation.</li> <li>There is a risk of failure or malfunction.</li> </ul>                                                                                                    |
| • | • Connect wires to power supply terminals and motor connection terminals securely with the specified methods and tightening torque. Insufficient tightening may cause wires and terminal blocks to generate heat due to faulty contact, possibly resulting in fire.                                                                                                    |
| • | <ul> <li>Use shielded twisted-pair cables or screened unshielded multi-twisted-pair cables for I/O Sig-<br/>nal Cables and Encoder Cables.</li> </ul>                                                                                                    |
|   | <ul> <li>Observe the following precautions when wiring the SERVOPACK's main circuit terminals.</li> <li>Turn ON the power supply to the SERVOPACK only after all wiring, including the main circuit ternals, has been completed.</li> <li>If a connector is used for the main circuit terminals, remove the main circuit connector from the SVOPACK before you wire it.</li> <li>Insert only one wire per insertion hole in the main circuit terminals.</li> <li>When you insert a wire, make sure that the conductor wire (e.g., whiskers) does not come into a tact with adjacent wires.</li> </ul> |
| • | <ul> <li>Install molded-case circuit breakers and other safety measures to provide protection against<br/>short circuits in external wiring.</li> <li>There is a risk of fire or failure.</li> </ul>                                                                                                    |
|   | ΝΟΤΙΟΓ                                                                                                    |
|   | NOTICE                                                                                                    |
| ٠ | Whenever possible, use the Cables specified by Yaskawa.<br>If you use any other cables, confirm the rated current and application environment of your mode<br>and use the wiring materials specified by Yaskawa or equivalent materials.                                                                                                    |

- Securely tighten cable connector screws and lock mechanisms. Insufficient tightening may result in cable connectors falling off during operation.
- Do not bundle power lines (e.g., the Main Circuit Cable) and low-current lines (e.g., the I/O Signal Cables or Encoder Cables) together or run them through the same duct. If you do not place power lines and low-current lines in separate ducts, separate them by at least 30 cm. If the cables are too close to each other, malfunctions may occur due to noise affecting the low-current lines.
- Install a battery at either the host controller or on the Encoder Cable. If you install batteries both at the host controller and on the Encoder Cable at the same time, you will create a loop circuit between the batteries, resulting in a risk of damage or burning.
- When connecting a battery, connect the polarity correctly. There is a risk of battery rupture or encoder failure.

#### 4.1.1 General Precautions

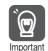

Use a molded-case circuit breaker or fuse to protect the main circuit. The SERVOPACK connects directly to a commercial power supply; it is not isolated through a transformer or other device. Always use a molded-case circuit breaker or fuse to protect the servo system from accidents involving different power system voltages or other accidents.

- Install an earth leakage breaker. The SERVOPACK does not have a built-in ground fault protective circuit. To configure a safer system, install a ground fault detector against overloads and short-circuiting, or install a ground fault detector combined with a molded-case circuit breaker.
- Do not turn the power supply ON and OFF more than necessary.Do not use the SERVOPACK for applications that require the power supply to turn ON and
- OFF frequently. Such applications will cause elements in the SERVOPACK to deteriorate. • After you have started actual operation, allow at least one hour between turning the power
- supply ON and OFF (as a guideline).

To ensure safe, stable application of the servo system, observe the following precautions when wiring.

• Use the cables specified by Yaskawa. Design and arrange the system so that each cable is as short as possible.

Refer to the following manual for information on the specified cables.

 $\square$   $\Sigma$ -7-Series Peripheral Device Selection Manual (Manual No.: SIEP S800001 32)

• The signal cable conductors are as thin as 0.2 mm<sup>2</sup> or 0.3 mm<sup>2</sup>. Do not subject them to excessive bending stress or tension.

4.1.2 Countermeasures against Noise

### 4.1.2 Countermeasures against Noise

The SERVOPACK is designed as an industrial device. It therefore provides no measures to prevent radio interference. The SERVOPACK uses high-speed switching elements in the main circuit. Therefore peripheral devices may be affected by switching noise. If the equipment is to be used near private houses or if radio interference is a problem, take

If the equipment is to be used near private houses or if radio interference is a problem, take countermeasures against noise.

The SERVOPACK uses microprocessors. Therefore, it may be affected by switching noise from peripheral devices.

To prevent the noise from the SERVOPACK or the peripheral devices from causing malfunctions of any devices, take the following countermeasures against noise as required.

- Install the input reference device and Noise Filter as close to the SERVOPACK as possible.
- Always install a Surge Absorber for relays, solenoids, and Magnetic Contactor coils.
- Do not place the following cables in the same duct or bundle them together. Also, separate the cables from each other by at least 30 cm.
  - •Main Circuit Cables and I/O Signal Cables
  - •Main Circuit Cables and Encoder Cables
- Do not share the power supply with an electric welder or electrical discharge machine. If the SERVOPACK is placed near a high-frequency generator, install Noise Filters on the input side on the Main Circuit Power Supply Cable and Control Power Supply Cable even if the same power supply is not shared with the high-frequency generator. Refer to the following section for information on connecting Noise Filters.
- Noise Filters on page 4-7
- Implement suitable grounding measures. Refer to the following section for information on grounding measures.

3 4.1.3 Grounding on page 4-9

4.1.2 Countermeasures against Noise

### **Noise Filters**

You must attach Noise Filters in appropriate places to protect the SERVOPACK from the adverse effects of noise. The following is an example of wiring for countermeasures against noise.

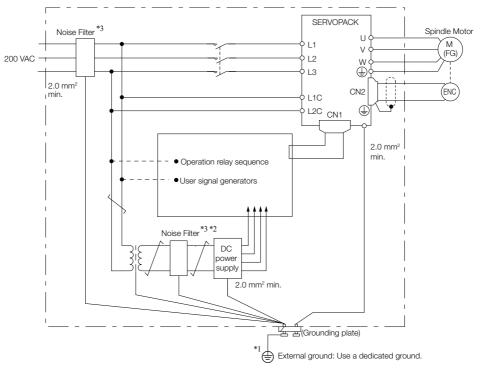

\*1. For the ground wire, use a wire with a thickness of at least 2.0 mm<sup>2</sup> (preferably, flat braided copper wire).

- \*2. Whenever possible, use twisted-pair wires to wire all connections marked with  $\underline{\frown}$ .
- \*3. Refer to the following section for precautions when using Noise Filters.

#### 4.1.2 Countermeasures against Noise

### **Noise Filter Wiring and Connection Precautions**

Always observe the following precautions when wiring or connecting Noise Filters.

• Separate input lines from output lines. Do not place input lines and output lines in the same duct or bundle them together.

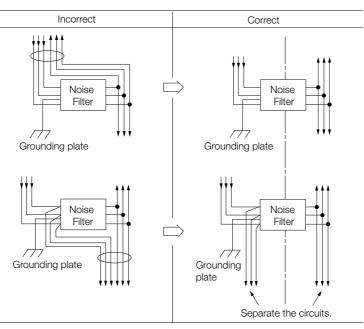

• Separate the Noise Filter ground wire from the output lines. Do not place the Noise Filter ground wire, output lines, and other signal lines in the same duct or bundle them together.

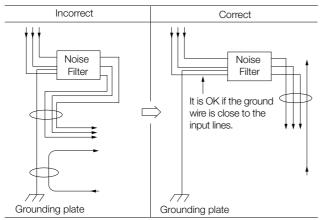

• Connect the Noise Filter ground wire directly to the grounding plate. Do not connect the Noise Filter ground wire to other ground wires.

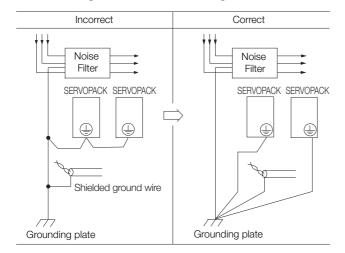

4.1.3 Grounding

• If a Noise Filter is located inside a control panel, first connect the Noise Filter ground wire and the ground wires from other devices inside the control panel to the grounding plate for the control panel, then ground the plate.

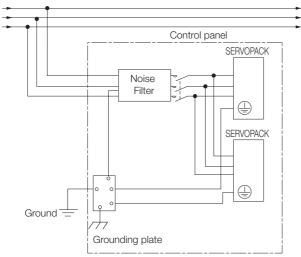

### 4.1.3 Grounding

Implement grounding measures as described in this section. Implementing suitable grounding measures will also help prevent malfunctions, which can be caused by noise.

Observe the following precautions when wiring the ground cable.

- Ground the SERVOPACK to a resistance of 100  $\Omega$  or less.
- Be sure to ground at one point only.
- Ground the Spindle Motor directly if the Spindle Motor is insulated from the machine.

### Motor Frame Ground or Motor Ground

If you ground the Spindle Motor through the machine, switching noise current can flow from the main circuit of the SERVOPACK through the stray capacitance of the Spindle Motor. To prevent this, always connect the motor frame terminal (FG) or ground terminal (FG) of the Spindle Motor to the ground terminal () on the SERVOPACK. Also be sure to ground the ground terminal ().

### Noise on I/O Signal Cables

If noise enters the I/O Signal Cable, connect the shield of the I/O Signal Cable to the connector shell to ground it. If the Spindle Motor main circuit cable is placed in a metal conduit, ground the conduit and its junction box. For all grounding, ground at one point only.

### 4.2 Basic Wiring Diagrams

This section provide the basic wiring diagrams. Refer to the reference sections given in the diagrams for details.

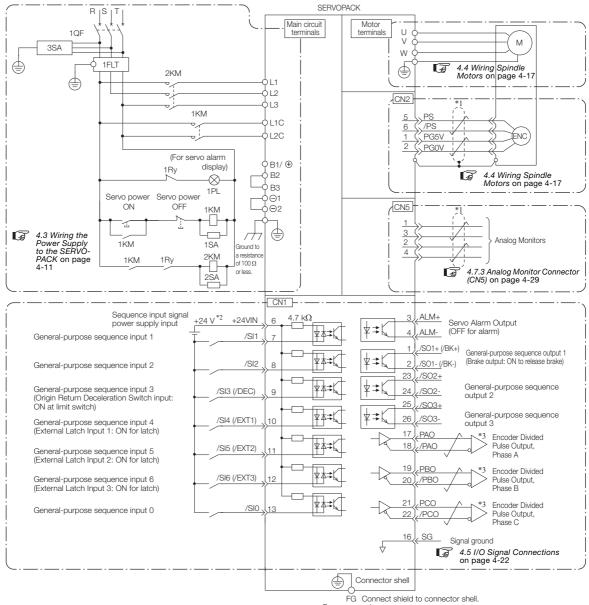

Frame ground

- \*1. Frepresents twisted-pair wires.
- \*2. The 24-VDC power supply is not provided by Yaskawa. Use a 24-VDC power supply with double insulation or reinforced insulation.
- \*3. Always use line receivers to receive the output signals.
- Note: 1. You can use parameters to change the functions allocated to the /DEC, P-OT, N-OT, /EXT1, /EXT2, and / EXT3 input signals and the /SO1, /SO2, and /SO3 output signals. Refer to the following section for details.
  - If you use a 24-V brake, install a separate power supply for the 24-VDC power supply from other power supplies, such as the one for the I/O signals of the CN1 connector. If the power supply is shared, the I/O signals may malfunction.
  - 3. Default settings are given in parentheses.

4.3.1 Terminal Symbols and Terminal Names

# 4.3 Wiring the Power Supply to the SERVOPACK

Refer to the following manual or catalog for information on cables and peripheral devices.  $\square$  AC Servo Drives  $\Sigma$ -7 Series (Catalog No.: KAEP S800001 23)

~~~  $\Sigma$  -7-Series Peripheral Device Selection Manual (Manual No.: SIEP S800001 32)

### 4.3.1 Terminal Symbols and Terminal Names

Use the main circuit connector on the SERVOPACK to wire the main circuit power supply and control circuit power supply to the SERVOPACK.

# 

• Wire all connections correctly according to the following table and specified reference information. There is a risk of SERVOPACK failure or fire if incorrect wiring is performed.

| Terminal<br>Symbols | Terminal Name                                                             | Specifications and Reference                                                                                                |
|---------------------|---------------------------------------------------------------------------|----------------------------------------------------------------------------------------------------|
| L1, L2, L3          | Main circuit power supply<br>input terminals for AC<br>power supply input | Three-phase, 200 VAC to 240 VAC, -15% to +10%, 50 Hz/60<br>Hz                                                               |
| L1C, L2C            | Control power supply termi-<br>nals                                       | Single-phase, 200 VAC to 240 VAC, -15% to +10%, 50 Hz/60<br>Hz                                                              |
|                     |                                                                           | 4.3.5 Wiring Regenerative Resistors on page 4-15                                                                            |
| B1/⊕, B2, B3        | Regenerative Resistor termi-<br>nals                                      | If the internal regenerative resistor is insufficient, remove the lead or short bar between B2 and B3 and connect an Exter- |
| D 17 (t), DZ, DO    |                                                                           | nal Regenerative Resistor between B1/⊕ and B2.<br>The External Regenerative Resistor is not included. Obtain it separately. |
|                     | DC Reactor terminals for                                                  | 4.3.6 Wiring DC Reactors on page 4-16                                                                                       |
| ⊖1, ⊖2              | power supply harmonic<br>suppression                                      | These terminals are used to connect a DC Reactor for power supply harmonic suppression or power factor improvement.         |
| $\ominus$           | _                                                                         | None. (Do not connect anything to this terminal.)                                                                           |

### 4.3.2 Wiring Procedure for Main Circuit Terminals

1. Open the terminal cover on the SERVOPACK.

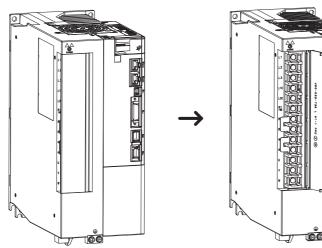

#### 4.3.3 Power ON Sequence

2. Remove the sheath from the wire to connect.

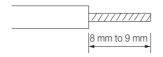

- **3.** Use a Phillips screwdriver to attach the conductors to the main circuit terminals with the terminal screws.
- 4. Close the terminal cover on the SERVOPACK.

#### 4.3.3 Power ON Sequence

Consider the following points when you design the power ON sequence.

• The ALM (Servo Alarm) signal is output for up to five seconds when the control power supply is turned ON. Take this into consideration when you design the power ON sequence, and turn ON the main circuit power supply to the SERVOPACK when the ALM signal is OFF (alarm cleared).

|                                | Power ON             |                   |
|--------------------------------|----------------------|-------------------|
| Control power supply           | OFF ON               |                   |
| ALM (Servo Alarm)<br>signal    | Alarm<br>Up to 5.0 s | Alarm cleared.    |
| Main circuit power supply      | OFF                  | ON                |
| /S_RDY (Servo Ready)<br>signal | OFF                  | ON                |
| Servo ON (SV_ON)<br>command    | Servo OFF            | Servo ON          |
| Motor power status             | Power not supplied   | d. Power supplied |

• If you use a DC power supply input, use the power ON sequence shown below.

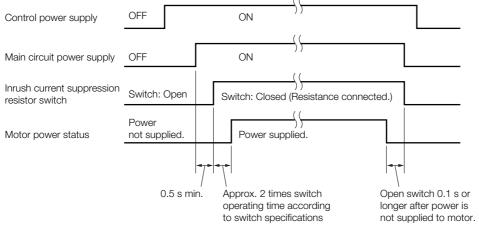

- Design the power ON sequence so that main circuit power supply is turned OFF when an ALM (Servo Alarm) signal is output.
- Make sure that the power supply specifications of all parts are suitable for the input power supply.
- Allow at least 100 ms after the power supply is turned OFF before you turn it ON again.

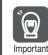

Turn ON the control power supply and the main circuit power supply at the same time or turn ON the control power supply before the main circuit power supply. Turn OFF the main circuit power supply first, and then turn OFF the control power supply.

4.3.4 Power Supply Wiring Diagrams

# **WARNING**

• Even after you turn OFF the power supply, a high residual voltage may still remain in the SERVOPACK. To prevent electric shock, do not touch the power supply terminals after you turn OFF the power. When the voltage is discharged, the CHARGE indicator will turn OFF. Make sure the CHARGE indicator is OFF before you start wiring or inspection work.

### 4.3.4 Power Supply Wiring Diagrams

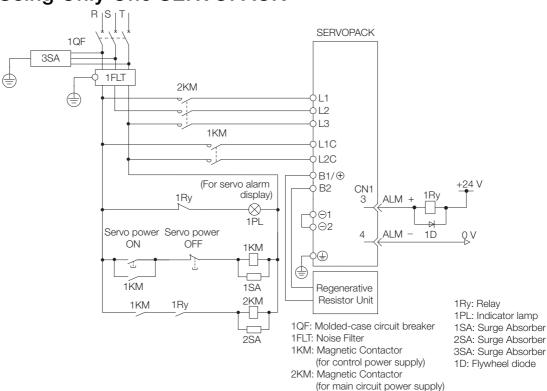

#### Using Only One SERVOPACK

4.3.4 Power Supply Wiring Diagrams

#### Using More Than One SERVOPACK

Connect the ALM (Servo Alarm) output for these SERVOPACKs in series to operate the alarm detection relay (1RY).

When a SERVOPACK alarm is activated, the ALM output signal transistor turns OFF.

The following diagram shows the wiring to stop all of the Spindle Motors when there is an alarm for any one SERVOPACK.

More than one SERVOPACK can share a single Noise Filter. However, always select a Noise Filter that has a large enough capacity to handle the total power supply capacity of all the SERVOPACKs. Be sure to consider the load conditions.

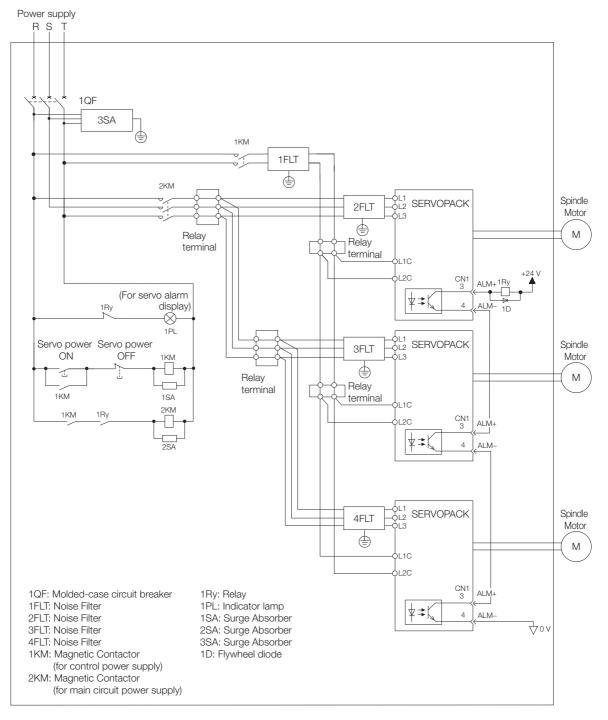

4.3.5 Wiring Regenerative Resistors

### 4.3.5 Wiring Regenerative Resistors

This section describes how to connect External Regenerative Resistors.

Refer to the following manual to select External Regenerative Resistors.  $\square \Sigma$ -7-Series Peripheral Device Selection Manual (Manual No.: SIEP S800001 32)

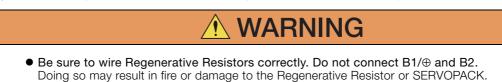

### **Connecting Regenerative Resistors**

- SERVOPACK Model SGD7S-330A
- 1. Remove the lead from between the B2 and B3 terminals on the SERVOPACK.

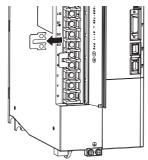

2. Connect the External Regenerative Resistor between the B1/ $\oplus$  and B2 terminals.

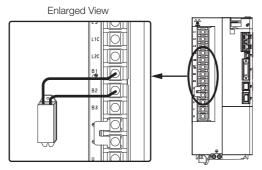

 Set Pn600 (Regenerative Resistor Capacity) and Pn603 (Regenerative Resistance). Refer to the following section for details on the settings.
 \$\sigma\$ 5.9 Setting the Regenerative Resistor Capacity on page 5-28

4.3.6 Wiring DC Reactors

- SERVOPACK Model SGD7S-780A
- 1. Connect the R1 and R2 terminals on the Regenerative Resistor Unit to the B1/ $\oplus$  and B2 terminals on the SERVOPACK.

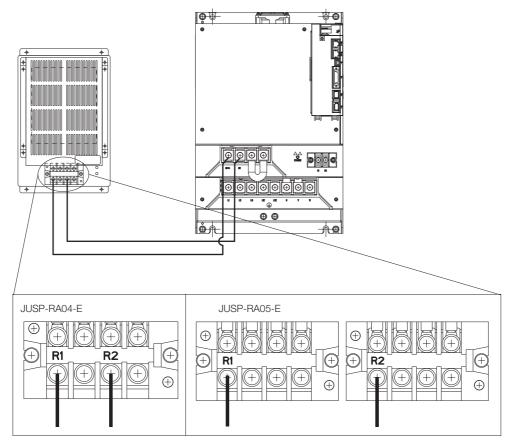

- 2. Set Pn600 (Regenerative Resistor Capacity) and Pn603 (Regenerative Resistance) as required.
  - When using the Yaskawa-recommended Regenerative Resistor Unit, use the default settings for Pn600 and Pn603.
  - If you use any other external regenerative resistor, set Pn600 and Pn603 according to the specifications of the regenerative resistor.

Refer to the following section for details on the settings.

5.9 Setting the Regenerative Resistor Capacity on page 5-28

### 4.3.6 Wiring DC Reactors

You can connect a DC Reactor to the SERVOPACK when power supply harmonic suppression is required. Connection terminals  $\ominus 1$  and  $\ominus 2$  for a DC Reactor are connected when the SER-VOPACK is shipped. Remove the lead wire and connect a DC Reactor as shown in the following diagram.

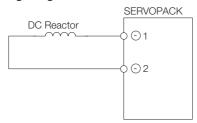

# Wiring Spindle Motors

#### 4.4.1 Cables

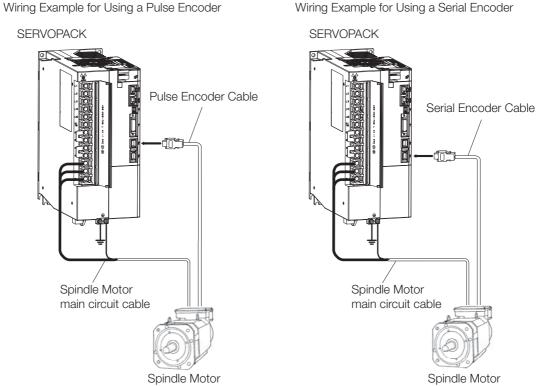

### Main Circuit Cable

The Spindle Motor main circuit cable is not provided by Yaskawa.

Note: A connector is not used to connect the Spindle Motor main circuit cable. Terminal screws are used for all models. Refer to the following sections for details.

(2) 4.3.2 Wiring Procedure for Main Circuit Terminals on page 4-11

Select the materials based on the following specifications.

#### Cable

We recommend 600-V heat-resistant polyvinyl cable. The wire size depends on the motor and SERVOPACK that are used.

#### Wiring

| SERVOPACK (SGD7S-330A) | Motor         |
|------------------------|---------------|
| Terminal Name          | Terminal Name |
| U                      | U             |
| V                      | V             |
| W                      | W             |
| Ð                      |               |

Wiring Example for Using a Serial Encoder

#### 4.4.1 Cables

#### **Pulse Encoder Cables**

| Name              | Length | Order Number    | Appearance              |  |  |
|-------------------|--------|-----------------|-------------------------|--|--|
|                   | 3 m    | JZSP-CJP00-03-E |                         |  |  |
| Pulse Encoder 5 m |        | JZSP-CJP00-05-E |                         |  |  |
| Cables for Spin-  | 10 m   | JZSP-CJP00-10-E |                         |  |  |
| dle Motors        | 15 m   | JZSP-CJP00-15-E | SERVOPACK end Motor end |  |  |
|                   | 20 m   | JZSP-CJP00-20-E |                         |  |  |

If you make your own pulse encoder cable, select the materials based on the following specifications.

#### SERVOPACK Connector Specifications

| Name           | Model           | Manufacturer          |  |
|----------------|-----------------|-----------------------|--|
| Connector Plug | MUF-PK10K-X     | J.S.T. Mfg. Co., Ltd. |  |
| Contacts       | MUF-RS10DS-GKXR | 5.6.1. Mig. Co., Ltu. |  |

Note: This connector is compatible with the following connector: 10120-6000LE (from 3M Japan Ltd.).

#### Spindle Motor Connector Specifications

The connector for the Spindle Motor is provided in the motor terminal box.

| N         | lame                   | Model          | Manufacturer          |
|-----------|------------------------|----------------|-----------------------|
| Connector |                        | ELP-12V        |                       |
| Contacts  | Pins other than No. 10 | LLF-01T-P1.3E* | J.S.T. Mfg. Co., Ltd. |
|           | No. 10 pin             | LLF-41T-P1.3E* |                       |

\* A Crimping Tool (model: YC-202) is required. Consult with the connector manufacturer for information on the Crimping Tool.

#### Cable

| Item                                  | Standard Type                                                                                                    |
|---------------------------------------|----------------------------------------------------------------------------------------------------|
|                                       | B9400064-1-E (3 m)                                                                                                    |
|                                       | B9400064-2-E (5 m)                                                                                                    |
| Order Number                          | B9400064-3-E (10 m)                                                                                                    |
|                                       | B9400064-4-E (15 m)                                                                                                    |
|                                       | B9400064-5-E (20 m)                                                                                                    |
| Specifications                        | Composite KQVV-SW<br>AWG22 × 3C<br>AWG26 × 4P                                                                                                    |
| Finished Diameter                     | 7.5 mm                                                                                                    |
| Internal Structure and Lead<br>Colors | A1: Red<br>A2: Black<br>A3: Yellow-green<br>F1: Blue-Light blue twisted pair<br>F2: Yellow-Light yellow twisted pair<br>F3: Green-Light green twisted pair<br>F4: Orange-Light orange twisted pair |
| Standard Lengths Prepared by Yaskawa  | 3 m, 5 m, 10 m, 15 m, and 20 m                                                                                                    |

#### Serial Encoder Cables

| Name                                     | Length | Order Number     | Appearance                |  |
|------------------------------------------|--------|------------------|---------------------------|--|
|                                          | 3 m    | JZSP-C7PI0E-03-E |                           |  |
| Serial Encoder Cables for Spindle Motors | 5 m    | JZSP-C7PI0E-05-E | SERVOPACK end Encoder end |  |
|                                          | 10 m   | JZSP-C7PI0E-10-E |                           |  |
|                                          | 15 m   | JZSP-C7PI0E-15-E |                           |  |
|                                          | 20 m   | JZSP-C7PI0E-20-E |                           |  |

If you make your own serial encoder cable, select the materials based on the following specifications.

#### SERVOPACK Connector Specifications

| Name      | Model          | Manufacturer    |  |
|-----------|----------------|-----------------|--|
| Connector | 36210-0100PL   | - 3M Japan Ltd. |  |
| Shell     | 36310-3200-008 | Sivi Japan Ltu. |  |

#### Spindle Motor Connectors

The connector for the Spindle Motor is provided in the motor terminal box.

| Name      | Model     | Manufacturer           |
|-----------|-----------|------------------------|
| Connector | JEC-9P    | J.S.T. Mfg. Co., Ltd.  |
| Contacts  | J-SP1140* | 0.0.1. Wily. 00., Llu. |

\* A Crimping Tool (model: YRS-440) and Extraction Tool (model: DEJ-0.3) are required. Consult with the connector manufacturer for information on the Crimping Tool and Extraction Tool.

#### Cable Specifications

| Item                                    | Standard Type                                                                 |  |  |
|-----------------------------------------|-------------------------------------------------------------------------------|--|--|
| Order Number*                           | JZSP-CMP09-DD-E                                                               |  |  |
| Cable Length                            | 20 m max.                                                                     |  |  |
|                                         | UL 20276 (rated temperature: 80°C)<br>AWG22 × 2C + AWG24 × 2P                 |  |  |
| Specifications                          | AWG22 (0.33 mm <sup>2</sup> )<br>Outer diameter of insulating sheath: 1.15 mm |  |  |
|                                         | AWG24 (0.20 mm <sup>2</sup> )<br>Outer diameter of insulating sheath: 1.09 mm |  |  |
| Finished Diameter                       | 6.5 mm                                                                        |  |  |
| Internal Structure and<br>Lead Colors   | Rec Crarge                                                                    |  |  |
| Standard Lengths<br>Prepared by Yaskawa | 3 m, 5 m, 10 m, 15 m, and 20 m                                                |  |  |

\* The boxes (□□) in the order number indicate the cable length. Example: JZSP-CMP09-03-E (3 m)

#### 4.4.1 Cables

### **Encoder Wiring**

### Pulse Encoder (SERVOPACK Connector: CN9)

#### Connections

| Pin | Signal | I/O | Meaning                             |  |
|-----|--------|-----|-------------------------------------|--|
| 1   | PG5V   | -   | Encoder power supply +5 V           |  |
| 2   | GND    | -   | Encoder power supply 0 V            |  |
| 3   | PA     | I   | Encoder's phase A signal input      |  |
| 4   | /PA    | I   | Liloudei s priase A signal input    |  |
| 5   | PB     | I   | – Encoder's phase B signal input    |  |
| 6   | /PB    | I   | Liloudei s priase D signal input    |  |
| 7   | PC     | I   | - Encoder's phase C signal input    |  |
| 8   | /PC    | I   |                                     |  |
| 9   | THM1+  | I   | Motor winding tomporature dataction |  |
| 10  | THM1-  | I   | Motor winding temperature detection |  |

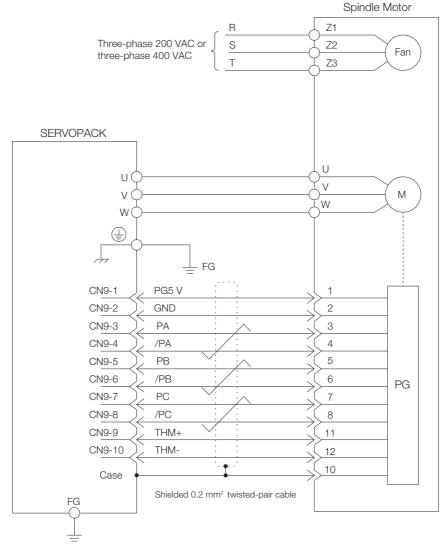

Figure 4.1 Spindle Motor Pulse Encoder Connection Diagram

4.4.1 Cables

#### Serial Encoder (SERVOPACK Connector: CN2)

#### Connections

| Pin | Signal | I/O | Meaning                        | Pin | Signal | I/O | Meaning                        |
|-----|--------|-----|--------------------------------|-----|--------|-----|--------------------------------|
| 1   | PG5V   | 0   | Encoder power sup-<br>ply +5 V | 2   | GND    | _   | 0 V                            |
| 3   | PGBAT+ | 0   | Battery for encoder<br>(+)     | 4   | PGBAT- | 0   | Battery for encoder<br>(-)     |
| 5   | PS     | I/O | Encoder serial sig-<br>nal (+) | 6   | /PS    | I/O | Encoder serial sig-<br>nal (-) |
| 7*  | (NC)   | -   | -                              | 8*  | (NC)   | -   | -                              |
| 9*  | (NC)   | -   | -                              | 10* | (NC)   | -   | -                              |

\* Do not use "(NC)" signals.

| SERVOPACK End (CN2) |        |                                         | Moto  | r End  |
|---------------------|--------|-----------------------------------------|-------|--------|
| Pin                 | Signal |                                         | Pin   | Signal |
| 6                   | /PS    |                                         | 6     | /PS    |
| 5                   | PS     |                                         | 2     | PS     |
| 4                   | PGBAT- | , i i i i i i i i i i i i i i i i i i i | _     | (NC)   |
| 3                   | PGBAT+ |                                         | _     | (NC)   |
| 2                   | GND    |                                         | 5     | GND    |
| 1                   | PG5V   |                                         | 1     | PG5V   |
| Shell               | FG     |                                         | Shell | FG     |

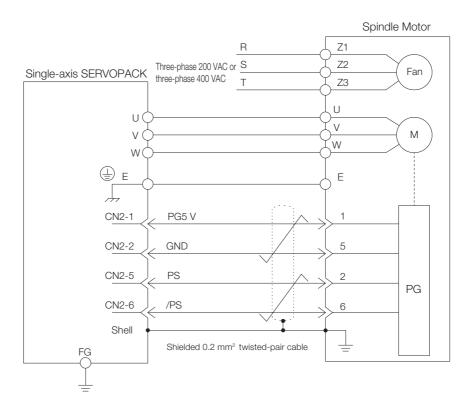

Figure 4.2 Spindle Motor Serial Encoder Connection Diagram

4.5.1 I/O Signal Connector (CN1) Names and Functions

# 4.5 I/O Signal Connections

### 4.5.1 I/O Signal Connector (CN1) Names and Functions

The following table gives the pin numbers, names, and functions the I/O signal pins for the default settings.

#### **Input Signals**

Default settings are given in parentheses.

| Signal           | Pin No. | Name                                                                                  | Function                                                                                                    | Reference |
|------------------|---------|---------------------------------------------------------------------------------------|----------------------------------------------------------------------------------------------------|-----------|
| /SI1*            | 7       | General-purpose<br>Sequence Input 1                                                   | You can allocate the input signal to use with a parameter.                                                                                                    |           |
| /SI2*            | 8       | General-purpose<br>Sequence Input 2                                                   | (Used for general-purpose inputs. You can monitor this signal with SVCMD_IO field of MECHATROLINK.)                                                                       | -         |
| /SI3*<br>(/DEC)  | 9       | General-purpose<br>Sequence Input 3 (Ori-<br>gin Return Deceleration<br>Switch Input) | You can allocate the input signal to use<br>with a parameter.<br>(Connects the deceleration limit switch for<br>origin return.)                                           | -         |
| /SI4*<br>(/EXT1) | 10      | General-purpose<br>Sequence Input 4 (Exter-<br>nal Latch Input 1)                     |                                                                                                    |           |
| /SI5*<br>(/EXT2) | 11      | General-purpose<br>Sequence Input 5 (Exter-<br>nal Latch Input 2)                     | You can allocate the input signals to use<br>with parameters.<br>(Connect the external signals that latch<br>the current feedback pulse counter.)                         | -         |
| /SI6*<br>(/EXT3) | 12      | General-purpose<br>Sequence Input 6 (Exter-<br>nal Latch Input 3)                     |                                                                                                    |           |
| /SI0*            | 13      | General-purpose<br>Sequence Input 0                                                   | You can allocate the input signal to use<br>with a parameter.<br>(Used for general-purpose input. You can<br>monitor this signal with SVCMD_IO field of<br>MECHATROLINK.) | -         |
| +24VIN           | 6       | Sequence Input Signal<br>Power Supply Input                                           | Inputs the sequence input signal power<br>supply.<br>Allowable voltage range: 24 VDC ±20%<br>The 24-VDC power supply is not provided<br>by Yaskawa.                       | -         |

\* You can change the allocations. Refer to the following section for details.

3 6.1.1 Input Signal Allocations on page 6-3

Note: If forward drive prohibition or reverse drive prohibition is used, the SERVOPACK is stopped by software controls. If the application does not satisfy the safety requirements, add external safety circuits as required.

#### 4.5.2 I/O Signal Connector (CN1) Pin Arrangement

| Signal           | Pin No. | Name                  | Function                                                                                                 | Reference |
|------------------|---------|-----------------------|----------------------------------------------------------------------------------------------------|-----------|
| ALM+             | 3       | Convo Alorm Output    |                                                                                                    |           |
| ALM-             | 4       | Servo Alarm Output    | Turns OFF (opens) when an error is detected.                                                             | page 6-6  |
| /SO1+*<br>(/BK+) | 1       | General-purpose       | You can allocate the output signal to use with a parameter.                                              |           |
| /SO1-*<br>(/BK-) | 2       | Sequence Output 1     | (Controls the brake. The brake is released when the signal turns ON (closes).)                           | _         |
| /SO2+*           | 23      | General-purpose       |                                                                                                    | _         |
| /SO2-*           | 24      | Sequence Output 2     | Used for general-purpose outputs.                                                                        |           |
| /SO3+*           | 25      | General-purpose       | Set the parameters to allocate functions.                                                                |           |
| /SO3-*           | 26      | Sequence Output 3     |                                                                                                    |           |
| PAO              | 17      | Encoder Divided Pulse |                                                                                                    |           |
| /PAO             | 18      | Output, Phase A       | Output the encoder divided pulse output sig-                                                             |           |
| PBO              | 19      | Encoder Divided Pulse | nals with a 90° phase differential.                                                                      |           |
| /PBO             | 20      | Output, Phase B       |                                                                                                    | _         |
| PCO              | 21      | Encoder Divided Pulse | Outputs the origin signal once every encoder                                                             |           |
| /PCO             | 22      | Output, Phase C       | rotation.                                                                                                |           |
| SG               | 16      | Signal ground         | This is the 0-V signal for the control circuits.                                                         | -         |
| FG               | Shell   | Frame ground          | Connected to the frame ground if the shield of the I/O Signal Cable is connected to the connector shell. | -         |

### **Output Signals**

\* You can change the allocations. Refer to the following section for details.

(3) 6.1.2 Output Signal Allocations on page 6-4

## 4.5.2 I/O Signal Connector (CN1) Pin Arrangement

The following figure gives the pin arrangement of the of the I/O signal connector (CN1) for the default settings.

|                                                          |    |                 |                                            |    | 10.0.1          | General-pur-                     |    |       |                                       |    |       |                                  |
|----------------------------------------------------------|----|-----------------|--------------------------------------------|----|-----------------|----------------------------------|----|-------|---------------------------------------|----|-------|----------------------------------|
|                                                          | 2  | /SO1-<br>(/BK-) | General-<br>purpose<br>Sequence            | 1  | /SO1+<br>(/BK+) | pose<br>Sequence<br>Output 1     | 15 | -     | (NC)                                  | 14 | -     | (NC)                             |
|                                                          |    |                 | Output 1                                   | 3  | ALM+            | Servo Alarm<br>Output            |    |       | Encoder                               | 16 | SG    | Signal<br>Ground                 |
| Pin 2 Pin 14                                             | 4  | ALM-            | Servo<br>Alarm Out-<br>put                 | 5  | _               | (NC)                             | 17 | PAO   | Divided<br>Pulse Out-<br>put, Phase A | 18 | /PAO  | Encoder<br>Divided<br>Pulse Out- |
| Pin 12                                                   |    |                 | Sequence                                   |    |                 |                                  |    |       | Encoder                               |    |       | put, Phase A                     |
| Pin 13<br>Pin 25<br>Pin 26<br>The above view is          | 6  | +24VIN          | Input Sig-<br>nal Power<br>Supply<br>Input | 7  | /SI1            | General-pur-<br>pose<br>Sequence | 19 | PBO   | Divided<br>Pulse Out-<br>put, Phase B | 20 | /PBO  | Encoder<br>Divided<br>Pulse Out- |
| from the direction                                       |    |                 | General-                                   |    |                 | Input 1                          |    |       | Encoder                               |    |       | put, Phase B                     |
| of the following<br>arrow without the<br>connector shell | 8  | /SI2            | purpose<br>Sequence<br>Input 2             | 9  | /SI3<br>(/DEC)  | General-pur-<br>pose<br>Sequence | 21 | PCO   | Divided<br>Pulse Out-<br>put, Phase C | 22 | /PCO  | Encoder<br>Divided<br>Pulse Out- |
| attached.                                                |    | 1014            | General-                                   |    | · /             | Input 3                          |    |       | General-pur-                          |    |       | put, Phase C                     |
|                                                          | 10 | /SI4<br>(/EXT1) | purpose<br>Sequence<br>Input 4             | 11 | /SI5<br>(/EXT2) | General-pur-<br>pose<br>Sequence | 23 | /SO2+ | pose<br>Sequence<br>Output 2          | 24 | /SO2- | General-pur-<br>pose<br>Sequence |
|                                                          |    | (0)0            | General-                                   |    | ( )             | Input 5                          |    |       | General-pur-                          |    |       | Output 2                         |
|                                                          | 12 | /SI6<br>(/EXT3) | purpose<br>Sequence<br>Input 6             | 13 | /SI0            | General-pur-<br>pose<br>Sequence | 25 | /SO3+ | pose<br>Sequence<br>Output 3          | 26 | /SO3- | General-pur-<br>pose<br>Sequence |
|                                                          |    |                 |                                            |    |                 | Input 0                          |    |       |                                       |    |       | Output 3                         |

4.5.3 I/O Signal Wiring Examples

#### I/O Signal Wiring Examples 4.5.3

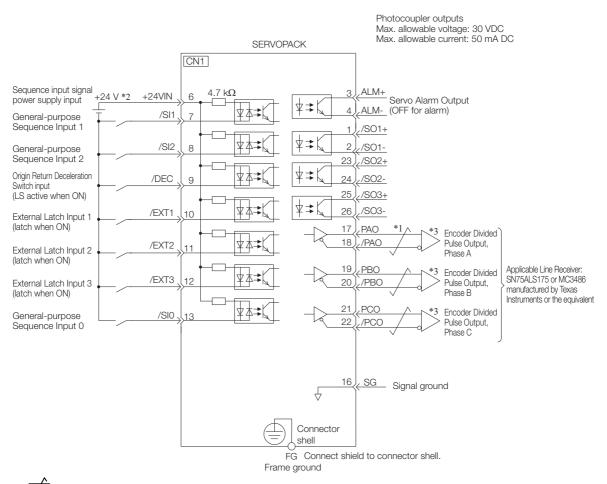

- \*1. represents twisted-pair wires.
  \*2. The 24-VDC power supply is not provided by Yaskawa. Use a 24-VDC power supply with double insulation or

\*3. Always use line receivers to receive the output signals.

Note: You can use parameters to change the functions allocated to the /DEC, P-OT, N-OT, /EXT1, /EXT2, and /EXT3 input signals and the /SO1, /SO2, and /SO3 output signals. Refer to the following section for details. 6.1 I/O Signal Allocations on page 6-3

4.5.4 I/O Circuits

### 4.5.4 I/O Circuits

#### **Sequence Input Circuits**

#### Photocoupler Input Circuits

This section describes CN1 connector terminals 6 to 13.

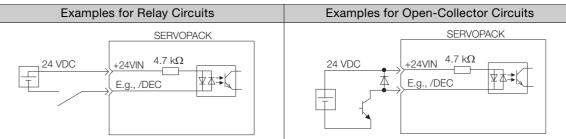

Note: The 24-VDC external power supply capacity must be 50 mA minimum.

The SERVOPACK input circuits use bidirectional photocouplers. Select either a sink circuit or source circuit according to the specifications required by the machine.

Note: The connection examples in 4.5.3 I/O Signal Wiring Examples on page 4-24 are for sink circuit connections.

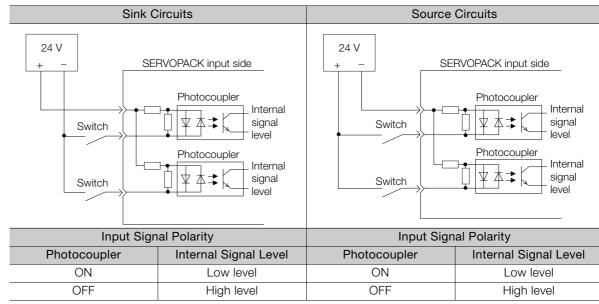

0

#### **Sequence Output Circuits**

Incorrect wiring or incorrect voltage application to the output circuits may cause short-circuit failures.

If a short-circuit failure occurs as a result of any of these causes, the holding brake will not work. Important This could damage the machine or cause an accident that may result in death or injury.

#### Photocoupler Output Circuits

Photocoupler output circuits are used for the ALM (Servo Alarm), /S-RDY (Servo Ready), and other sequence output signals. Connect a photocoupler output circuit to a relay or line-receiver circuit.

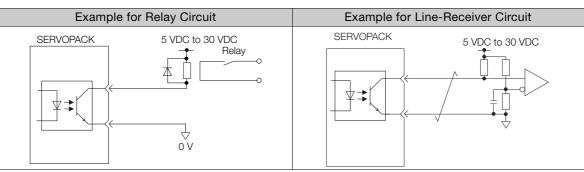

Note: The maximum allowable voltage and current range for photocoupler output circuits are as follows:

- Maximum allowable voltage: 30 VDC
- Current range: 5 mA to 50 mA DC

#### Line-Driver Output Circuits

This section describes CN1 connector terminals 17-18 (Phase-A Signal), 19-20 (Phase-B Signal), and 21-22 (Phase-C Signal).

The serial data from the encoder is converted to two-phase (phases A and B) pulses. The resulting output signals (PAO, /PAO and PBO, /PBO), origin pulse signal (PCO and /PCO), and the absolute encoder position output signals (PSO and /PSO) are output with line-driver output circuits. Connect the line-driver output circuits to line-receiver circuits at the host controller.

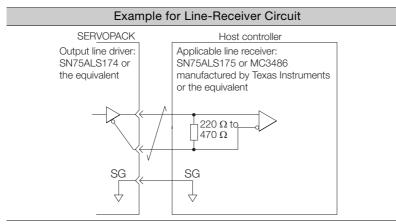

# 4.6 Connecting MECHATROLINK Communications Cables

Connect the MECHATROLINK-III Communications Cables to the CN6A and CN6B connectors.

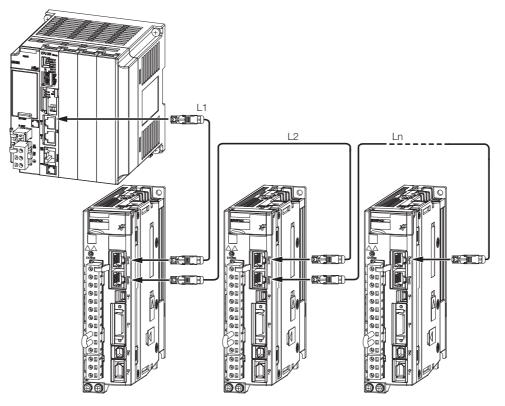

Note: The length of the cable between stations (L1, L2, ... Ln) must be 50 m or less.

Use the cables specified in the selection table for the MECHATROLINK-III Communications Cables (RJ-45). The maximum cable lengths are as follows:

- Cables with Connectors on Both Ends without Ferrite Cores: 30 m
- Cables with Connectors on Both Ends with Ferrite Cores: 50 m

### Selection Table

| Туре                                                            | Length (L)                                                        | Order Number*                                                    | Inquiries        |
|-----------------------------------------------------------------|-------------------------------------------------------------------|------------------------------------------------------------------|------------------|
| Cables with Connectors on<br>Both Ends without Ferrite<br>Cores | 0.2 m, 0.5 m, 1 m, 2 m,<br>3 m, 4 m, 5 m, 10 m,<br>20 m, and 30 m | JZSP-CM3RR00-□□-E<br>(□□: 00P2/00P5/01/02/03/<br>04/05/10/20/30) | Yaskawa Controls |
| Cables with Connectors on<br>Both Ends with Ferrite<br>Cores    | 10 m, 20 m, 30 m, and<br>50 m                                     | JZSP-CM3RR01-□□-E<br>(□□: 10/20/30/50)                           | Co., Ltd.        |

\* Replace the boxes ( $\Box\Box$ ) in the order number with the code for the cable length.

### **External Dimensions**

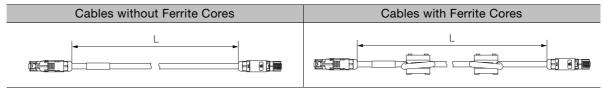

4.7.1 Serial Communications Connector (CN502)

# 4.7 Connecting the Other Connectors

### 4.7.1 Serial Communications Connector (CN502)

To use an RS-422 cable to connect a Digital Operator, connect it to CN502 on the SERVO-PACK. A JUSP-JC001-1 Communications Unit is required to make the connection.

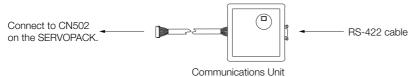

### **Communications Unit**

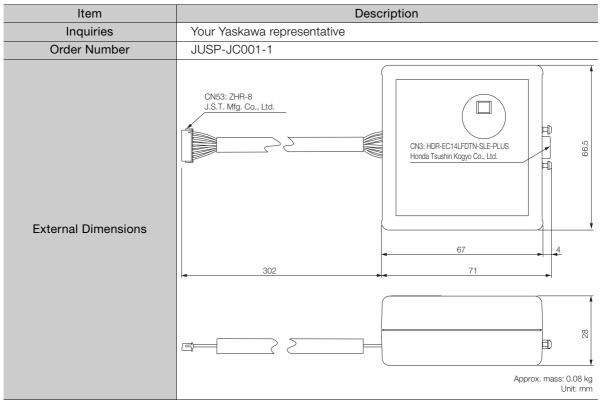

Refer to the following manual for the operating procedures for the Digital Operator.  $\square \Sigma$ -7-Series Digital Operator Operating Manual (Manual No.: SIEP S800001 33)

### 4.7.2 Computer Connector (CN7)

To use the SigmaWin+ Engineering Tool, connect the computer on which the SigmaWin+ is installed to CN7 on the SERVOPACK.

Refer to the following manual for the operating procedures for the SigmaWin+. Ω AC Servo Drives Engineering Tool SigmaWin+ Online Manual Σ-7 Component (Manual No.: SIEP S800001 48)

4.7.3 Analog Monitor Connector (CN5)

### 4.7.3 Analog Monitor Connector (CN5)

To use an analog monitor, connect CN5 on the SERVOPACK.

• Wiring Example

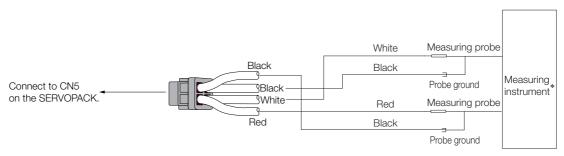

\* The measuring instrument is not provided by Yaskawa.

Refer to the following section for information on the monitoring methods for an analog monitor. (3) 9.3 Monitoring Machine Operation Status and Signal Waveforms on page 9-8

# Basic Functions That Require Setting before Operation

5

This chapter describes the basic functions that must be set before you start servo system operation. It also describes the setting methods.

| 5.1 | Spind                                     | le Motor Parameter Settings5-3                                                                                                    |
|-----|-------------------------------------------|----------------------------------------------------------------------------------------------------|
|     | 5.1.1                                     | Setting Spindle Motor Parameters5-3                                                                                                    |
| 5.2 | Manip                                     | oulating Parameters (PnDDD)5-8                                                                                                    |
|     | 5.2.1<br>5.2.2<br>5.2.3<br>5.2.4<br>5.2.5 | Parameter Classification5-8Notation for Parameters5-9Parameter Setting Methods5-10Write Prohibition Setting for Parameters5-11Initializing Parameter Settings5-14 |
| 5.3 | MECH                                      | ATROLINK-III Communications Settings 5-16                                                                                                    |
|     | 5.3.1<br>5.3.2                            | Communications Settings                                                                                                    |
| 5.4 | Motor                                     | Direction Setting                                                                                                    |
| 5.5 | Overt                                     | ravel and Related Settings                                                                                                    |
|     | 5.5.1<br>5.5.2<br>5.5.3<br>5.5.4          | Overtravel Signals5-18Setting to Enable/Disable Overtravel5-18Motor Stopping Method for Overtravel5-19Overtravel Warnings5-20                                     |
| 5.6 | Motor 8                                   | Stopping Methods for Servo OFF and Alarms 5-22                                                                                                    |
|     | 5.6.1<br>5.6.2                            | Stopping Method for Servo OFF                                                                                                    |

| 5.7 | Motor   | r Overload Detection Level5-24                     |
|-----|---------|----------------------------------------------------|
|     | 5.7.1   | Detection Timing for Overload Warnings (A.910)5-24 |
|     | 5.7.2   | Detection Timing for Overload Alarms (A.720)5-25   |
| 5.8 | Electr  | ronic Gear Settings5-26                            |
|     | 5.8.1   | Electronic Gear Ratio Settings                     |
| 5.9 | Setting | g the Regenerative Resistor Capacity 5-28          |

# 5.1 Spindle Motor Parameter Settings

The motor parameters of the Spindle Motor must be written to the SERVOPACK. Yaskawa provides the motor parameters in an electronic file. You can use either of the following two ways to write the motor parameters to the SERVO-PACK.

- Use the SigmaWin+ Engineering Tool to write the motor parameters to the SERVOPACK.
- Write the motor parameters to the SERVOPACK from the host controller.

### 5.1.1 Setting Spindle Motor Parameters

### 

• Check the Spindle Motor information before writing the motor parameters. If you do not write the correct motor parameters, the motor may run out of control or burning may occur, possibly resulting in injury, equipment damage, or fire.

If a Spindle Motor is used, use the following procedure to set the parameters with the SigmaWin+.

Important

Make the correct settings for the items described in this section. An incorrect setting may prevent the Spindle Motor from operating or result in incorrect operation.

#### **Spindle Motor Parameter Settings**

Use the following procedure to write the motor parameters of the Spindle Motor to the SERVO-PACK.

- 1. Obtain the motor parameter file. Ask your Yaskawa representative how to obtain the motor parameter file.
- Select Setup Motor Parameter SERVOPACK Write from the menu bar of the Main Window of the SigmaWin+. A warning message appears, reminding you of the possible danger.

| Motor parameter servopack write                                                                                                    | X |
|----------------------------------------------------------------------------------------------------|---|
|                                                                                                    |   |
| This function rewrites data in the servopack.<br>If the data which does not suit the connected motor is rewritten, the motor<br>may not work normally, resulting in motor overrun, etc., and it is very<br>dangerous.<br>Be sure that the data written in the servopack suits the connected motor. |   |
| OK Cacnel                                                                                                    |   |

Click the **Cancel** Button to return to the Main Window without writing the motor parameters to the SERVOPACK. You will return to the main window.

**3.** Click the **OK** Button. The SERVOPACK will start reading the motor parameters and the following dialog box will be displayed.

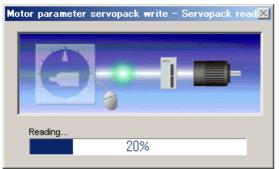

If the motor parameters were read successfully, the following dialog box will be displayed.

| 🚡 Motor parame    | eter servopack writ | te – File Se | elect          | ×             |
|-------------------|---------------------|--------------|----------------|---------------|
| Motor Parameter F | ile                 |              |                |               |
|                   |                     |              |                | Ref.          |
| Motor parameter   | r file information  |              |                |               |
| ******            |                     |              |                |               |
|                   |                     |              | Outline        |               |
|                   |                     |              | -              | 0             |
|                   |                     |              | -              | 0             |
|                   |                     |              | -              | []            |
|                   |                     |              | -              | 0             |
| <u>I</u> ype:     |                     |              |                | A<br>V        |
| Aspect:           |                     |              |                | <u>م</u><br>۲ |
| Remarks:          |                     |              |                | ▲<br>▼        |
|                   |                     |              | <u>N</u> ext > | Cancel        |

4. Click the **Ref.** Button. The following dialog box will be displayed.

| Open           |                             |       | ? ×    |
|----------------|-----------------------------|-------|--------|
| Look in: 🛃     | 3½ Floppy (A:)              | - + 🗈 | 💣 🎟 •  |
| ABSO_014       | _SGLTW-35A170AP.mcf         |       |        |
|                |                             |       |        |
|                |                             |       |        |
|                |                             |       |        |
|                |                             |       |        |
| File name:     | ABSO_014_SGLTW-35A170AP     |       | Open   |
| Files of type: | Motor parameter file(*.mcf) | •     | Cancel |

 Select the motor parameter file that you received from Yaskawa and click the Open Button. Nothing is displayed in the Motor Parameter SERVOPACK Write - File Select Dialog Box.

| 🖥 Motor par      | ameter servopack write - Fi | le Select | X        |
|------------------|-----------------------------|-----------|----------|
| Motor Parame     | ter File                    |           |          |
| D:WAKAJ-04       | 4CZ1.mdf                    |           | Ref.     |
| <br>□            | neter file information      |           |          |
| *****            |                             |           |          |
| ×                |                             | Outline   |          |
|                  |                             | -         | 0        |
|                  |                             | -         | 0        |
|                  |                             | -         | 0        |
|                  |                             | -         | 0        |
| <u>T</u> ype:    |                             |           |          |
|                  |                             |           | T        |
| <u>A</u> spect:  |                             |           | <u>^</u> |
|                  |                             |           | A<br>V   |
| <u>R</u> emarks: |                             |           | <u> </u> |
|                  |                             |           |          |
|                  |                             | Next >    | Cancel   |

4

6. Click the Next Button. The following dialog box will be displayed.

| 🊹 Motor parameter servopack write – Serv                                                                                             | opack write 🗾 🕨 |
|----------------------------------------------------------------------------------------------------|-----------------|
| The motor parameter is written in the servopack.<br>Please confirm the motor which connects is corresp<br>the following information. | onding to       |
| Motor parameter file information                                                                                                    |                 |
| ****                                                                                                    |                 |
| $\overline{\mathbf{X}}$                                                                                                    | Outline         |
|                                                                                                    | - O             |
|                                                                                                    | - 0             |
|                                                                                                    | - O             |
|                                                                                                    | - 0             |
| Tybe:                                                                                                    | <u> </u>        |
|                                                                                                    | <u></u>         |
| Aspect:                                                                                                    | <u> </u>        |
|                                                                                                    | ×<br>×<br>×     |
| Remarks:                                                                                                    | Ă               |
|                                                                                                    |                 |
| < <u>B</u> ack                                                                                                    | Complete Cancel |

Click the **Cancel** Button to return to the Main Window without writing the motor parameters to the SERVOPACK. You will return to the main window.

Click the Back Button to return to the Motor Parameter SERVOPACK Write - File Select Dialog Box.

7. Click the Write Button. The following dialog box will be displayed.

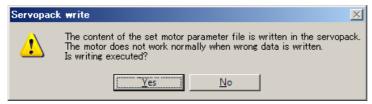

Click the No Button to cancel writing the motor parameters to the SERVOPACK.

8. Click the **Yes** Button. Writing the motor parameters to the SERVOPACK will be started and the following dialog box will be displayed.

| Servopack write |
|-----------------|
|                 |
|                 |
|                 |
|                 |
| Writing         |
| 20%             |
|                 |

The following dialog box will return when the motor parameters have been written to the SERVO-PACK.

| 📑 Motor para     | ameter servopack (                                               | write - Servop | ack write | X           |
|------------------|------------------------------------------------------------------|----------------|-----------|-------------|
|                  | ameter is written in the<br>the motor which conne<br>nformation. |                | ling to   | Write       |
| _Motor param     | eter file information —                                          |                |           |             |
| ******           |                                                                  |                |           |             |
| $\mathbf{X}$     |                                                                  |                | Outline   |             |
|                  |                                                                  |                | -         | 0           |
|                  |                                                                  |                | -         | []          |
|                  |                                                                  |                | -         | []          |
|                  |                                                                  |                | -         | 0           |
| <u>T</u> ype:    |                                                                  |                |           | A           |
| 0 august         |                                                                  |                |           | <u></u>     |
| <u>A</u> spect:  |                                                                  |                |           |             |
| <u>R</u> emarks: |                                                                  |                |           |             |
| -Tenning.        |                                                                  |                |           | V<br>A<br>V |
|                  |                                                                  | < <u>B</u> ack | Complete  | Cancel      |

5-6

9. Click the Complete Button. The following dialog box will be displayed.

| Motor parameter servopack write                                                                        | × |
|----------------------------------------------------------------------------------------------------|---|
|                                                                                                    |   |
| The servopack writing of the motor parameter was completed.                                            |   |
| Please execute the power supply re-turning ON.<br>The setting value will be enabled the next power ON. |   |
| С                                                                                                    |   |

10. Click the OK Button and turn the power supply OFF and ON again.

5.2.1 Parameter Classification

## 5.2 Manipulating Parameters (Pn

This section describes the classifications, notation, and setting methods for the parameters given in this manual.

#### 5.2.1 Parameter Classification

There are the following two types of SERVOPACK parameters.

| Classification    | Meaning                                                            |
|-------------------|--------------------------------------------------------------------|
| Setup Parameters  | Parameters for the basic settings that are required for operation. |
| Tuning Parameters | Parameters that are used to adjust servo performance.              |

The setting method for each type of parameter is described below.

#### **Setup Parameters**

You can use the Digital Operator or SigmaWin+ to set the setup parameters individually.

Information We recommend that you use the Setup Wizard of the SigmaWin+ to easily set the required setup parameters by setting the operating methods, machine specifications, and I/O signals according to on-screen Wizard instructions.

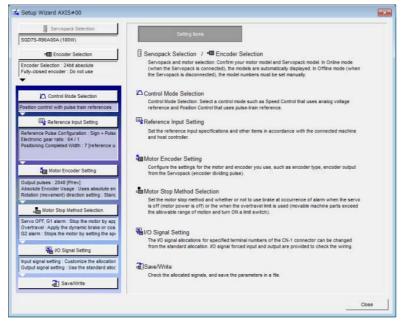

You can also set the tuning parameters individually to make adjustments. Refer to the following section for details.

3.10 Manual Tuning on page 8-54

### 5.2.2 Notation for Parameters

There are two types of notation used for parameters that depend on whether the parameter requires a numeric setting (parameter for numeric setting) or requires the selection of a function (parameter for selecting a function).

Parameters for Numeric Settings

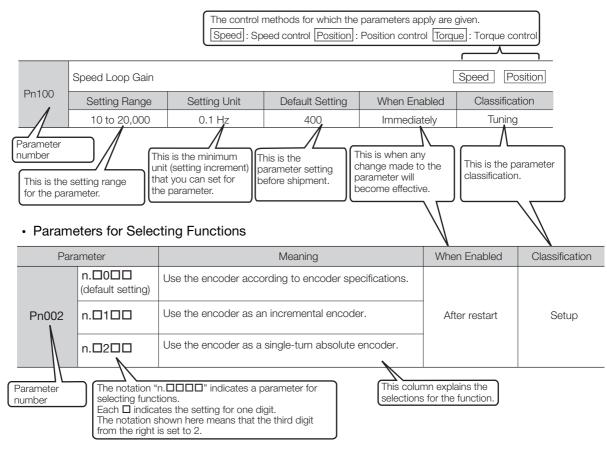

5.2.3 Parameter Setting Methods

#### 5.2.3 Parameter Setting Methods

You can use the SigmaWin+ or a Digital Operator to set parameters. A sample operating procedure is given below.

#### Setting Parameters with the SigmaWin+

- 1. Click the 🔎 Servo Drive Button in the workspace of the Main Window of the SigmaWin+.
- **2.** Select Edit Parameters in the Menu Dialog Box. The Parameter Editing Dialog Box will be displayed.
- **3.** Click the cell of the parameter to edit. If the parameter to edit is not displayed in the Parameter Editing Dialog Box, click the ▲ or ▼ Button

|                                                      |                                                                                                    |                                     | YASKAWA SigmaWin+ Ver                             | .7             |         |                               |                 |        | - 6 |
|------------------------------------------------------|----------------------------------------------------------------------------------------------------|-------------------------------------|---------------------------------------------------|----------------|---------|-------------------------------|-----------------|--------|-----|
|                                                      | Edit Parameters                                                                                                    |                                     |                                                   |                |         |                               |                 |        | •   |
|                                                      | Category                                                                                                    | SERVOPACK                           |                                                   |                |         |                               |                 |        |     |
| 001-SG075<br>-R90A00A<br>H88 P-0T<br>FOWER ESTP N-0T | All constant number<br>Function Selection(Pn0xx-)<br>Gain(Pn1xx-)<br>Position(Pn2xc-)<br>Speed(Pn3xx-)<br>Torque(Pn4xx-) | Edited<br>Parameters P<br>Read from | All Edited All<br>arameters Parameters Parameters | Import<br>File | Export  | Save to<br>Project<br>Project | Enitialize Comp | Rommun |     |
|                                                      | Sequence(Pn5xx-)<br>I/O Sign                                                                                             | No.                                 | Name                                              | Unit           |         | 1-SGD7S-R90,<br>Axis A        |                 | 0.40   |     |
|                                                      | Display Settings                                                                                                    | Pn000.0                             | Direction Selection                               | -              | 0 : Use | e CCW as t…                   |                 |        |     |
|                                                      | Hierarchy:                                                                                                    | Pn000.1                             | Control Method Selection                          | -              | 1 : Pos | sition contr                  |                 |        |     |
|                                                      | Descriptions:                                                                                                    | Pn000.2                             | Reserved parameter (Do not chang                  | -              | 0 : Re: | served para…                  |                 |        |     |
|                                                      |                                                                                                    | Pn000.3                             | Rotary/Linear Startup Selection Wh                | -              | 0 : Sta | art as a rota…                |                 |        |     |
|                                                      |                                                                                                    | Pn001.0                             | Servo OFF or Alarm Group 1 Stoppi                 | -              | 0 : Sto | op the moto                   |                 |        |     |
|                                                      |                                                                                                    | Pn001.1                             | Overtravel Stopping Method                        | -              | 0 : Ap  | ply the dyn…                  |                 |        |     |
|                                                      |                                                                                                    | Pn001.2                             | Main Circuit Power Supply AC/DC In                | -              | 0 : Inp | out AC pow…                   |                 |        |     |
|                                                      |                                                                                                    | < Pn001.3                           | Warning Code Output Selection                     | -              | 0 : Ou  | tput only al…                 |                 |        |     |
|                                                      |                                                                                                    | Pn002.0                             | Speed/Position Control Option (T-R                | -              | 0 : Do  | not use T-···                 |                 |        |     |
|                                                      |                                                                                                    | Pn002.1                             | Torque Control Option (V-REF Input                | -              | 0 : Do  | not use V-···                 |                 |        |     |
|                                                      |                                                                                                    | Pn002.2                             | Absolute Encoder Usage                            | -              | 2 : Us  | es absolute…                  |                 |        |     |
|                                                      |                                                                                                    | Pn002.3                             | External Encoder Usage                            | -              | 0 : Do  | not use an…                   |                 |        |     |
|                                                      |                                                                                                    | Pn006.0-1                           | Analog Monitor 1 Signal Selection                 | -              | 02 : To | orque refer…                  |                 |        |     |
|                                                      |                                                                                                    | Pn006.2                             | Reserved parameter (Do not chang                  | -              | 0 : Re: | served para…                  |                 |        |     |
|                                                      |                                                                                                    | Pn006.3                             | Reserved parameter (Do not chang                  | -              | 0 : Re: | served para…                  |                 |        |     |
|                                                      |                                                                                                    | Pn007.0-1                           | Analog Monitor 2 Signal Selection                 | -              | 00 : M  | lotor speed…                  |                 |        |     |
|                                                      |                                                                                                    | Pn007.2                             | Reserved parameter (Do not chang                  | -              | 0 : Re: | served para…                  |                 |        |     |
|                                                      |                                                                                                    | Pn007.3                             | Reserved parameter (Do not chang                  | -              | 0 : Re  | served para…                  |                 |        |     |
|                                                      |                                                                                                    | Pn008.0                             | Low Battery Voltage Alarm/Warning                 | -              | 0 : Ou  | tput alarm…                   |                 |        |     |
|                                                      |                                                                                                    | Pn008.1                             | Function Selection for Undervoltage               | -              | 0 : Do  | not detect…                   |                 |        |     |
|                                                      |                                                                                                    | Pn008.2                             | Warning Detection Selection                       | -              | 0 : De  | tect warnin…                  |                 |        |     |
|                                                      |                                                                                                    | Pn008.3                             | Reserved parameter (Do not chang                  | -              | 0 : Re: | served para…                  |                 |        |     |
| - Ele                                                |                                                                                                    | Pn009.0                             | Reserved parameter (Do not chang                  | -              | 0 : Res | served para…                  |                 |        |     |

#### 4. Change the setting of the parameter.

Information

- 1. For a parameter for a numeric setting, input the numeric setting.
- 2. If the parameter requires selection of a function, select the function from the list of selections.

#### 5. Press the Enter Key.

The background of the edited parameter cell will change to green.

5.2.4 Write Prohibition Setting for Parameters

|                       |                                    |                      | YASKAWA SigmaWin+ Ver.              | /         |                                                      | - 6 |
|-----------------------|------------------------------------|----------------------|-------------------------------------|-----------|------------------------------------------------------|-----|
|                       | Edit Parameters<br>Category        | ( are used           |                                     |           |                                                      | •   |
|                       | All constant number                | SERVOPAC             |                                     | -0        |                                                      |     |
| 001-SGD75<br>-R90A00A | Gain(Pn1xx-)<br>Position(Pn2xx-)   | Edited<br>Parameters | All Edited All                      | mport     | Export Project Project Initialize Compare Servo from |     |
| POWER ESTP N-OT       | Speed(Pn3xx-)                      | Read from            |                                     | •<br>File | Project Function Display                             |     |
|                       | Torque(Pn4xx-)<br>Seguence(Pn5xx-) | Read from            | n Servo Write to Servo              | File      | Project Function Display                             |     |
|                       | I/O Sign                           | No.                  | Name                                | Unit      | Axis A                                               |     |
|                       | Display Settings                   | Pn000.0              | Direction Selection                 | -         | 0 : Use CCW as t                                     |     |
|                       | Hierarchy:                         | Pn000.1              | Control Method Selection            | -         | 1 : Position contr···                                |     |
|                       | Descriptions: 0                    | Pn000.2              | Reserved parameter (Do not chang    | -         | 0 : Reserved para…                                   |     |
|                       |                                    | Pn000.3              | Rotary/Linear Startup Selection Wh  |           | 0 : Start as a rota                                  |     |
|                       |                                    | Pn001.0              | Servo OFF or Alarm Group 1 Stoppi   |           | 0 : Stop the moto                                    |     |
|                       |                                    | Pn001.1              | Overtravel Stopping Method          | -         | 0 : Apply the dyn                                    |     |
|                       |                                    | Pn001.2              | Main Circuit Power Supply AC/DC In  | -         | 0 : Input AC pow····                                 |     |
|                       |                                    | Pn001.3              | Warning Code Output Selection       | -         | 0 : Output only al                                   |     |
|                       |                                    | Pn002.0              | Speed/Position Control Option (T-R  | -         | 0 : Do not use T-···                                 |     |
|                       |                                    | Pn002.1              | Torque Control Option (V-REF Input  | -         | 0 : Do not use V-···                                 |     |
|                       |                                    | Pn002.2              | Absolute Encoder Usage              | -         | 2 : Uses absolute                                    |     |
|                       |                                    | Pn002.3              | External Encoder Usage              | -         | 0 : Do not use an…                                   |     |
|                       |                                    | Pn006.0-1            | Analog Monitor 1 Signal Selection   | -         | 02 : Torque refer····                                |     |
|                       |                                    | Pn006.2              | Reserved parameter (Do not chang    | -         | 0 : Reserved para                                    |     |
|                       |                                    | Pn006.3              | Reserved parameter (Do not chang    | -         | 0 : Reserved para                                    |     |
|                       |                                    | Pn007.0-1            | Analog Monitor 2 Signal Selection   | -         | 00 : Motor speed                                     |     |
|                       |                                    | Pn007.2              | Reserved parameter (Do not chang    | -         | 0 : Reserved para                                    |     |
|                       |                                    | Pn007.3              | Reserved parameter (Do not chang    | -         | 0 : Reserved para···                                 |     |
|                       |                                    | Pn008.0              | Low Battery Voltage Alarm/Warning   | -         | 0 : Output alarm…                                    |     |
|                       |                                    | Pn008.1              | Function Selection for Undervoltage | -         | 0 : Do not detect···                                 |     |
|                       |                                    | Pn008.2              | Warning Detection Selection         | -         | 0 : Detect warnin…                                   |     |
|                       | •                                  | Pn008.3              | Reserved parameter (Do not chang    | -         | 0 : Reserved para                                    |     |
| - 🛛                   |                                    | Pn009.0              | Reserved parameter (Do not chang    | -         | 0 : Reserved para···                                 |     |

6. Select Edited Parameters in the Write to Servo Group.

- The edited parameters are written to the SERVOPACK and the backgrounds of the cells change to white.
- 7. Click the OK Button.

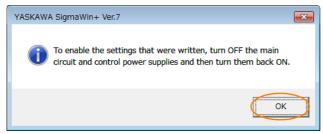

**8.** To enable changes to the settings, turn the power supply to the SERVOPACK OFF and ON again.

This concludes the procedure to set the parameters.

#### Setting Parameters with a Digital Operator

Refer to the following manual for information on setting the parameters with a Digital Operator.  $\square \Sigma$ -7-Series Digital Operator Operating Manual (Manual No.: SIEP S800001 33)

### 5.2.4 Write Prohibition Setting for Parameters

You can prohibit writing parameters from the Digital Operator. Even if you do, you will still be able to change parameter settings from the SigmaWin+.

#### Preparations

No preparations are required.

5.2.4 Write Prohibition Setting for Parameters

#### **Applicable Tools**

The following table lists the tools that you can use to change the Write Prohibition Setting and the applicable tool functions.

| Tool             | Function                         | Reference                                                                          |
|------------------|----------------------------------|------------------------------------------------------------------------------------|
| Digital Operator | Fn010                            | Ω Σ-7-Series Digital Operator Operating<br>Manual<br>(Manual No.: SIEP S800001 33) |
| SigmaWin+        | Setup - Write Prohibited Setting | S Operating Procedure on page 5-12                                                 |

#### **Operating Procedure**

Use the following procedure to prohibit or permit writing parameter settings.

- 1. Click the 🔎 Servo Drive Button in the workspace of the Main Window of the SigmaWin+.
- **2.** Select Write Prohibition Setting in the Menu Dialog Box. The Write Prohibition Setting Dialog Box will be displayed.
- **3.** Press the ▼ or ▲ for the rightmost digit and set one of the following. 0000: Writing is permitted (default setting). 0001: Writing is prohibited.

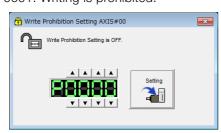

#### 4. Click the Setting Button.

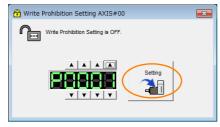

5. Click the OK Button.

The setting will be written to the SERVOPACK.

| Write Pro | hibition Setting                                                                         |
|-----------|------------------------------------------------------------------------------------------|
| Â         | Write Prohibition Setting has changed.<br>The setting will be enabled the next power ON. |
|           | ОК                                                                                       |

6. To enable the new setting, turn the power supply to the SERVOPACK OFF and ON again.

This concludes the procedure to prohibit or permit writing parameter settings.

### Restrictions

If you prohibit writing parameter settings, you will no longer be able to execute some functions. Refer to the following table.

|                    | SigmaWin+                                     |        | Digital Operator                                           | When Writ-             |            |
|--------------------|-----------------------------------------------|--------|------------------------------------------------------------|------------------------|------------|
| Menu Bar<br>Button | SigmaWin+ Function<br>Name                    | Fn No. | Utility Function Name                                      | ing Is Pro-<br>hibited | Reference  |
|                    | Origin Search                                 | Fn003  | Origin Search                                              | Cannot be executed.    | page 7-16  |
|                    | Adjusting the Analog Moni-                    | Fn00C  | Adjust Analog Monitor Output<br>Offset                     | Cannot be executed.    | page 9-11  |
|                    | tor Output                                    | Fn00D  | Adjust Analog Monitor Output<br>Gain                       | Cannot be executed.    | page 9-11  |
| Setup              | Motor Current Detection                       | Fn00E  | Autotune Motor Current<br>Detection Signal Offset          | Cannot be executed.    | page 6-27  |
| Getup              | Offset Adjustment                             | Fn00F  | Manually Adjust Motor Cur-<br>rent Detection Signal Offset | Cannot be executed.    | page 0-27  |
|                    | Reset Configuration Error<br>of Option Module | Fn014  | Reset Option Module Config-<br>uration Error               | Cannot be executed.    | page 11-33 |
|                    | Vibration Detection Level<br>Initialization   | Fn01B  | Initialize Vibration Detection<br>Level                    | Cannot be executed.    | page 6-24  |
|                    | Software Reset                                | Fn030  | Software Reset                                             | Can be executed.       | page 6-21  |
| Parameters         | Initialize Servo*                             | Fn005  | Initialize Parameters                                      | Cannot be executed.    | page 5-14  |
|                    | Autotuning without Refer-<br>ence Input       | Fn201  | Advanced Autotuning with-<br>out Reference                 | Cannot be executed.    | _          |
|                    | Autotuning with Reference<br>Input            | Fn202  | Advanced Autotuning with Reference                         | Cannot be executed.    | _          |
| Tuning             | Custom Tuning                                 | Fn203  | One-Parameter Tuning                                       | Cannot be executed.    | page 8-33  |
|                    | Anti-Resonance Control<br>Adjustment          | Fn204  | Adjust Anti-resonance Con-<br>trol                         | Cannot be executed.    | page 8-42  |
|                    | Vibration Suppression                         | Fn205  | Vibration Suppression                                      | Cannot be executed.    | _          |
|                    | Product Information                           | Fn011  | Display Motor Model                                        | Can be executed.       | page 9-2   |
| Monitor            |                                               | Fn012  | Display Software Version                                   | Can be executed.       |            |
| Monitor            |                                               | Fn01E  | Display SERVOPACK and<br>Motor IDs                         | Can be executed.       | page 9-2   |
|                    |                                               | Fn01F  | Display Motor ID from Feed-<br>back Option Module          | Can be executed.       |            |
| Test Opera-        | Jogging                                       | Fn002  | Fn002 Jog                                                  |                        | page 7-5   |
| tion               | Program Jogging                               | Fn004  | Jog Program                                                | Cannot be executed.    | page 7-12  |
| Alarm              | Display Alarm                                 | Fn000  | Display Alarm History                                      | Can be executed.       | page 11-31 |
|                    |                                               | Fn006  | Clear Alarm History                                        | Cannot be executed.    | page 11-32 |

Basic Functions That Require Setting before Operation

5

\* The Initialize Button will be displayed when you select Parameters - Edit Parameters from the menu bar.

5.2.5 Initializing Parameter Settings

### 5.2.5 Initializing Parameter Settings

You can return the parameters to their default settings.

This function will not initialize the settings of the parameters that are adjusted for the Fn00C, Fn00D, Fn00E, and Fn00F utility functions.

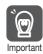

To enable the new settings, turn the power supply to the SERVOPACK OFF and ON again after you complete the operation.

#### Preparations

Always check the following before you initialize the parameter settings.

- The parameters must not be write prohibited.
- The servo must be OFF.

#### Applicable Tools

The following table lists the tools that you can use to initialize the parameter settings and the applicable tool functions.

| Tool             | Function                     | Reference                                                                          |
|------------------|------------------------------|------------------------------------------------------------------------------------|
| Digital Operator | Fn005                        | Ω Σ-7-Series Digital Operator Operating<br>Manual<br>(Manual No.: SIEP S800001 33) |
| SigmaWin+        | Parameters - Edit Parameters | Gerating Procedure on page 5-14                                                    |

#### **Operating Procedure**

Use the following procedure to initialize the parameter settings.

- 1. Click the <u>I</u> Servo Drive Button in the workspace of the Main Window of the SigmaWin+.
- 2. Select Edit Parameters in the Menu Dialog Box. The Parameter Editing Dialog Box will be displayed.
- 3. Select any parameter of the axis to initialize.
- 4. Click the Initialize Button in the Function Group.

| <b>^</b>                                                                                                    |                                                                                                    |                                        | YASKAWA SigmaWin+ Ver.7                           |      |                            | _ 5 >            |
|----------------------------------------------------------------------------------------------------|----------------------------------------------------------------------------------------------------|----------------------------------------|---------------------------------------------------|------|----------------------------|------------------|
|                                                                                                    |                                                                                                    | SERVOPACK                              |                                                   |      |                            | د <del>ب</del> ب |
| 0001-SV2<br>-020L2<br>-020L2 | All constant number<br>Function Selection(Pn0xx-)<br>Gain(Pn1xx-)<br>Position(Pn2xx-)<br>Speed(Pn3xx-)<br>Torque(Pn4xx-) | Edited<br>arameters Par<br>Read from S | All Edited All<br>ameters Parameters Parameters I |      | Save to<br>Project Project |                  |
|                                                                                                    | Sequence(Pn5xx-)<br>I/O Sign<br>Mechatrolink(Pn8xx-)                                                                     | s. i                                   | Name                                              | Unit | 0001-SV2-020L2     Axis A  | l d              |
|                                                                                                    | Common Parameters(PnAxx-)                                                                                                | 000.0                                  | Direction Selection                               | -    | 0 : Use CCW as t…          |                  |
|                                                                                                    | Display Settings                                                                                                    | 000.1                                  | Reserved parameter (Do not chang                  | -    | 0 : Reserved para…         |                  |
|                                                                                                    |                                                                                                    | 000.2                                  | Reserved parameter (Do not chang                  | -    | 0 : Reserved para…         |                  |
|                                                                                                    | Descriptions: Pn                                                                                                    | 000.3 F                                | Rotary/Linear Startup Selection Wh                | -    | 0 : Start as a rota…       |                  |
|                                                                                                    |                                                                                                    |                                        | Servo OFF or Alarm Group 1 Stoppi                 | -    | 0 : Stop the moto…         |                  |
|                                                                                                    |                                                                                                    |                                        | Overtravel Stopping Method                        | -    | 1 : Decelerate the…        |                  |
|                                                                                                    |                                                                                                    |                                        | Main Circuit Power Supply AC/DC It                | -    | 0 : Input AC pow…          |                  |
|                                                                                                    | Pn                                                                                                    | 001.3                                  | Reserved parameter (Do not chang                  | -    | 0 : Reserved para…         |                  |
|                                                                                                    |                                                                                                    |                                        | MECHATROLINK Command Position                     | -    | 1 : Use TLIM as t…         |                  |
|                                                                                                    |                                                                                                    |                                        | Forque Control Option                             |      | 1 : Use the speed…         |                  |
|                                                                                                    |                                                                                                    |                                        | Absolute Encoder Usage                            |      | 1 : Use the absol…         |                  |
|                                                                                                    |                                                                                                    |                                        | External Encoder Usage                            |      | 0 : Do not use an…         |                  |
|                                                                                                    |                                                                                                    |                                        | Analog Monitor 1 Signal Selection                 |      | 02 : Torque refer…         |                  |
|                                                                                                    |                                                                                                    |                                        | Reserved parameter (Do not chang                  |      | 0 : Reserved para…         |                  |
|                                                                                                    |                                                                                                    |                                        | Reserved parameter (Do not chang                  |      | 0 : Reserved para…         |                  |
|                                                                                                    |                                                                                                    |                                        | Analog Monitor 2 Signal Selection                 |      | 00 : Motor speed…          |                  |
|                                                                                                    |                                                                                                    |                                        | Reserved parameter (Do not chang                  |      | 0 : Reserved para…         |                  |
| o <sub>∏</sub> . ⊠⊓                                                                                                    | Pn                                                                                                    | 007.3                                  | Reserved parameter (Do not chang                  | -    | 0 : Reserved para…         |                  |

5. Click the OK Button.

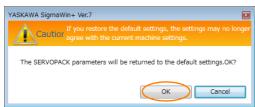

Click the Cancel Button to cancel initialization. The Parameter Editing Dialog Box will return.

6. Click the OK Button.

| YASKAWA SigmaWin+ Ver.7                                                                                 |
|----------------------------------------------------------------------------------------------------|
| Cautior                                                                                                 |
| Turn OFF the power supply. The settings will be applied the next time<br>the power supply is turned ON. |
| ОК                                                                                                    |

7. Turn the power supply to the SERVOPACK OFF and ON again after the parameter settings have been initialized.

This concludes the procedure to initialize the parameter settings.

5.3.1 Communications Settings

# 5.3 MECHATROLINK-III Communications Settings

The settings for MECHATROLINK-III communications are made with the DIP switch (S3). The station address is set using the rotary switches (S1 and S2).

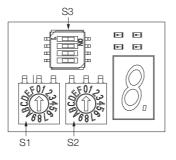

### 5.3.1 Communications Settings

Use the DIP switch (S3) to make the communications settings.

| Pin No. | Function                               | Setting |     |                            | Default         |  |
|---------|----------------------------------------|---------|-----|----------------------------|-----------------|--|
|         |                                        | 1       | 2   | Description                | Setting         |  |
| 1, 2    | Sets the number of transmission bytes. | OFF     | OFF | Reserved. (Do not change.) |                 |  |
|         |                                        | ON      | OFF | 32 bytes                   | 1: OFF<br>2: ON |  |
|         |                                        | OFF     | ON  | 48 bytes                   |                 |  |
|         |                                        | ON      | ON  | Reserved. (Do not change.) |                 |  |
| 3       | Reserved. (Do not change.)             |         |     | OFF                        |                 |  |
| 4       | Reserved. (Do not change.)             |         |     | OFF                        |                 |  |
|         |                                        |         |     |                            | ·               |  |

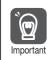

• If you will use the MECHATROLINK-III standard servo profile, set the number of transmission bytes to either 32 or 48.

• To enable the new setting, turn the power supply to the SERVOPACK OFF and ON again after you change the communications switches (S1, S2, and S3).

### 5.3.2 Setting the Station Address

Use the rotary switches (S1 and S2) to set the station address.

| Station Address                      | S1 | S2     |
|--------------------------------------|----|--------|
| 00 to 02 hex: Disabled (Do not set.) | 0  | 0 to 2 |
| 03 hex (default setting)             | 0  | 3      |
| 04 hex                               | 0  | 4      |
| :                                    | :  | ÷      |
| EF hex                               | E  | F      |
| F0 to FF hex: Disabled (Do not set.) | F  | 0 to F |
|                                      |    |        |

# 5.4 Motor Direction Setting

You can reverse the direction of Spindle Motor rotation by changing the setting of  $Pn000 = n.\Box\Box\BoxX$  (Rotation Direction Selection) without changing the polarity of the speed or position reference. This causes the rotation direction of the motor to change, but the polarity of the signals, such as encoder output pulses, output from the SERVOPACK do not change. Set the appropriate direction for your system.

Refer to the following section for details on the encoder divided pulse output. *6.5 Encoder Divided Pulse Output* on page 6-17

The default setting for forward rotation is counterclockwise (CCW) as viewed from the load end of the Spindle Motor.

| Parameter |                                                                                    | Forward/Reverse<br>Reference | Motor Direction and Encoder Divided Pulse Outputs                                          | Applicable<br>Overtravel Signal (OT)         |
|-----------|------------------------------------------------------------------------------------|------------------------------|--------------------------------------------------------------------------------------------|----------------------------------------------|
| Pn000     | n.□□□0<br>Use CCW as<br>the forward<br>direction.<br>(default setting)             | Forward<br>reference         | CCW Hotor speed PBO                                                                        | P-OT (For-<br>ward Drive<br>Prohibit)signal  |
|           |                                                                                    | Reverse<br>reference         | Torque reference Encoder Divided Pulse Outputs                                             | N-OT<br>(Reverse Drive<br>Prohibit) signal   |
|           | n.□□□1<br>Use CW as the<br>forward direc-<br>tion.<br>(Reverse Rota-<br>tion Mode) | Forward<br>reference         | + Torque reference Encoder Divided Pulse Outputs                                           | P-OT (For-<br>ward Drive<br>Prohibit) signal |
|           |                                                                                    | Reverse<br>reference         | Torque reference Encoder Divided Pulse Outputs<br>Time PAO Phase-A lead<br>Motor speed PBO | N-OT<br>(Reverse Drive<br>Prohibit) signal   |

Note: The trace waveforms of the SigmaWin+ are shown in the above table for the torque reference and motor speed diagrams. If you measure them on a measuring instrument, e.g., with an analog monitor, the polarity will be reversed.

5.5.1 Overtravel Signals

# **Overtravel and Related Settings**

The overtravel function is disabled by default because it is generally not required for spindle axis applications. Allocate signals if you need to use the overtravel function.

This section describes the parameters settings related to overtravel.

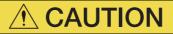

- To prevent accidents that may result from contact faults or disconnections, use normally closed limit switches.
- A base block state is entered after stopping for overtravel. This may cause the Spindle Motor to be pushed back by an external force on the load shaft. To prevent the Spindle Motor from being pushed back, set Pn001 to n.□□1□ to place the Spindle Motor in a zero-clamped state when it stops.

#### 5.5.1 Overtravel Signals

The overtravel signals include the P-OT (Forward Drive Prohibit) and the N-OT (Reverse Drive Prohibit) signals.

| Туре  | Signal | Connector Pin No. | Signal Status | Meaning                                           |
|-------|--------|-------------------|---------------|---------------------------------------------------|
| Input | P-OT   | CN1-7             | ON            | Forward drive is enabled (actual operation).      |
|       |        |                   | OFF           | Forward drive is prohibited (forward overtravel). |
|       | N-OT   | CN1-8             | ON            | Reverse drive is enabled (actual operation).      |
|       |        |                   | OFF           | Reverse drive is prohibited (reverse overtravel). |

You can operate the motor in the opposite direction during overtravel by inputting a reference.

### 5.5.2 Setting to Enable/Disable Overtravel

You can use  $Pn50A = n.X \square \square \square$  (P-OT (Forward Drive Prohibit) Signal Allocation) and  $Pn50B = n.\square \square \square X$  (N-OT (Reverse Drive Prohibit) Signal Allocation) to enable and disable the overtravel function.

You do not need to wire the overtravel input signals if you are not going to use the overtravel function.

| Parameter |                             | Meaning                                                                                                    | When Enabled    | Classification |
|-----------|-----------------------------|----------------------------------------------------------------------------------------------------|-----------------|----------------|
| Pn50A     | n.1000                      | The forward overtravel function is enabled<br>and the P-OT (Forward Drive Prohibit) signal<br>is input from CN1-7. | - After restart | Setup          |
|           | n.8□□□<br>(default setting) | The reverse overtravel function is disabled.<br>Forward drive is always enabled.                                   |                 |                |
| Pn50B     | n.0002                      | The reverse overtravel function is enabled<br>and the N-OT (Reverse Drive Prohibit) signal<br>is input from CN1-8. |                 |                |
|           | n.□□□8<br>(default setting) | The reverse overtravel function is disabled.<br>Reverse drive is always enabled.                                   |                 |                |

You can allocate the P-OT and N-OT signals to other connector pins. Refer to the following section for details.

3 6.1.1 Input Signal Allocations on page 6-3

#### 5.5.3 Motor Stopping Method for Overtravel

## 5.5.3 Motor Stopping Method for Overtravel

You can set the stopping method of the Spindle Motor when overtravel occurs in Pn001 =  $\square$ . $\square$  XX (Motor Stopping Method for Servo OFF and Group 1 Alarms, Overtravel Stopping Method).

| Р     | arameter                    | Motor Stopping<br>Method*     | Status after<br>Stopping | When Enabled  | Classification |  |
|-------|-----------------------------|-------------------------------|--------------------------|---------------|----------------|--|
|       | n.□□00<br>(default setting) |                               |                          |               |                |  |
|       | n.□□01                      | Coasting                      | Coasting                 |               | Setup          |  |
|       | n.□□02                      |                               |                          | After restart |                |  |
| Pn001 | n.0010                      | Deceleration                  | Zero clamp               |               |                |  |
| -     | n.0020                      | according to setting of Pn406 | Coasting                 |               |                |  |
|       | n.🗆 🗆 3 🗆                   | Deceleration                  | Zero clamp               |               |                |  |
|       | n.0040                      | according to setting of Pn30A | Coasting                 |               |                |  |

\* You cannot decelerate a motor to a stop during torque control. For torque control, the Spindle Motor will coast to a stop (according to the setting of Pn001 = n.  $\Box$   $\Box$   $\Box$  X (Motor Stopping Method for Servo OFF and Group 1 Alarms)), and then the Spindle Motor will enter a coasting state.

Refer to the following section for information on stopping methods other than those for overtravel.

5.6.1 Stopping Method for Servo OFF on page 5-22

#### Stopping the Spindle Motor by Setting Emergency Stop Torque

To stop the Spindle Motor by setting emergency stop torque, set Pn406 (Emergency Stop Torque).

If  $Pn001 = n.\Box\BoxX\Box$  is set to 1 or 2, the Spindle Motor will be decelerated to a stop using the torque set in Pn406 as the maximum torque.

The default setting is 800%. This setting is large enough to allow you to operate the Spindle Motor at the maximum torque. However, the maximum emergency stop torque that you can actually use is the maximum torque of the Spindle Motor.

|       | Emergency Stop To | rque         | Speed Positio   | n            |                |
|-------|-------------------|--------------|-----------------|--------------|----------------|
| Pn406 | Setting Range     | Setting Unit | Default Setting | When Enabled | Classification |
|       | 0 to 800          | 1%*          | 800             | Immediately  | Setup          |

\* Set a percentage of the motor rated torque.

# Stopping the Spindle Motor by Setting the Deceleration Time

To specify the Spindle Motor deceleration time and use it to stop the Spindle Motor, set Pn30A (Deceleration Time for Servo OFF and Forced Stops).

|       | Deceleration Time for Servo OFF and Forced Stops |              |                 | Speed Position | ١              |
|-------|--------------------------------------------------|--------------|-----------------|----------------|----------------|
| Pn30A | Setting Range                                    | Setting Unit | Default Setting | When Enabled   | Classification |
|       | 0 to 10,000                                      | 1 ms         | 0               | Immediately    | Setup          |

If you set Pn30A to 0, the motor will be stopped with a zero speed.

The deceleration time that you set in Pn30A is the time to decelerate the motor from the maximum motor speed.

#### 5.5.4 Overtravel Warnings

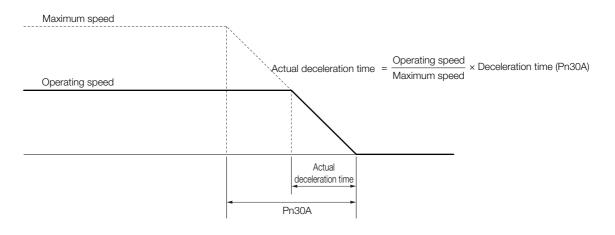

#### 5.5.4 Overtravel Warnings

You can set the system to detect an A.9A0 warning (Overtravel) if overtravel occurs while the servo is ON. This allows the SERVOPACK to notify the host controller with a warning even when the overtravel signal is input only momentarily. An alarm occurs only if overtravel occurs while the servo is ON. An overtravel warning will not be detected when the servo is OFF, even if overtravel occurs.

| Important | <ol> <li>The occurrence of an A.9A0 warning will not stop the motor or have any affect on host controller motion operations. The next step (e.g., the next motion or command) can be executed even if an overtravel warning exists.<br/>However, depending on the processing specifications and programming for warnings in the host controller, operation may be affected when an overtravel warning occurs (e.g., motion may stop or not stop). Confirm the specifications and programming in the host controller.</li> <li>When overtravel occurs, the SERVOPACK will perform stop processing for overtravel. Therefore, when an A.9A0 warning occurs, the Spindle Motor may not reach the target position specified by the host controller. Check the feedback position to make sure that the axis is stopped at a safe position.</li> </ol> |
|-----------|----------------------------------------------------------------------------------------------------|
|-----------|----------------------------------------------------------------------------------------------------|

The following parameter is set for this function.

| Parameter |                             | Meaning                            | When Enabled  | Classification |  |
|-----------|-----------------------------|------------------------------------|---------------|----------------|--|
|           | n.0□□□<br>(default setting) | Do not detect overtravel warnings. | After restart | Setup          |  |
|           | n.1000                      | Detect overtravel warnings.        |               |                |  |

A timing chart for warning detection is provided below.

| Command                                    |                  | ALM_CLR command |              |               |               |
|--------------------------------------------|------------------|-----------------|--------------|---------------|---------------|
| Servo ON/OFF status                        | OFF              |                 |              | ON            |               |
| Overtravel signal<br>(P-OT or N-OT signal) | Disabled Enabled | Disabled        | Enabled      | Disabled      |               |
| Overtravel warning (A.9A0)                 | Nor              | mal status      | <b>`*</b> Wa | arning status | Normal status |
| A warning is no<br>because the se          |                  |                 |              |               |               |

- Information 1. Warnings are detected for overtravel in the same direction as the reference.
  - 2. Warnings are not detected for overtravel in the opposite direction from the reference. Example: A warning will not be output for a forward reference even if the N-OT signal turns ON.
  - 3. A warning can be detected in either the forward or reverse direction if there is no reference.
  - 4. A warning will not be detected when the servo is turned ON even if overtravel status exists.
  - 5. You can use the ALM\_CLR (Clear Alarms and Warnings) command to clear the warning regardless of the servo ON/OFF status and overtravel signal status.
  - 6. If you clear the warning with the ALM\_CLR (Clear Alarms and Warnings) command during overtravel status, a warning will not be detected again until the overtravel status is left.
  - 7. An overtravel warning will be detected even when the software limit has been detected.

5.6.1 Stopping Method for Servo OFF

#### 5.6

## Motor Stopping Methods for Servo OFF and Alarms

You can use the following methods to stop the motor when the servo is turned OFF or an alarm occurs.

There are the following three stopping methods.

| Motor Stopping Method  | Meaning                                                            |
|------------------------|--------------------------------------------------------------------|
| Coasting to a Stop     | The motor stops naturally due to friction during operation.        |
| Zero Clamping          | The speed reference is set to 0 to stop the Spindle Motor quickly. |
| Decelerating to a Stop | Emergency stop torque is used to decelerate the motor to a stop.   |

There are the following two conditions after stopping.

| Status after Stopping | Meaning                                                                                                    |
|-----------------------|----------------------------------------------------------------------------------------------------|
| Coasting              | The SERVOPACK does not control the Spindle Motor. (The machine will move in response to a force from the load.)             |
| Zero Clamping         | A position loop is created and the motor remains stopped at a position reference of 0. (The current stop position is held.) |

#### 5.6.1 Stopping Method for Servo OFF

Do not change the motor stopping method when the servo turns OFF from coasting to a stop (Pn001 =  $n.\square\square\square2$ ).

| Parameter |                             | Spindle Motor<br>Stopping Method | Status after<br>Stopping | When Enabled  | Classifi-<br>cation |
|-----------|-----------------------------|----------------------------------|--------------------------|---------------|---------------------|
| n.🗆🗆 🗆 0  |                             | Reserved settings (D             | o not uso )              |               |                     |
| Pn001     | n.0001                      | neserved settings (D             | 0 1101 036.)             | After restart | Setup               |
| Phoot     | n.□□□2<br>(default setting) | Coasting Coasting                |                          |               | Setup               |

#### 5.6.2 Motor Stopping Method for Alarms

There are two types of alarms, group 1 (Gr. 1) alarms and group 2 (Gr. 2) alarms. A different parameter is used to set the stopping method for alarms for each alarm type.

Refer to the following section to see which alarms are in group 1 and which are in group 2. *11.2.1 List of Alarms* on page 11-3

#### Motor Stopping Method for Group 1 Alarms

When a group 1 alarm occurs, the Spindle Motor will stop according to the setting of  $Pn001 = n.\Box\Box\BoxX$ . The default setting is for coasting to a stop.

Refer to the following section for details.

5.6.1 Stopping Method for Servo OFF on page 5-22

5.6.2 Motor Stopping Method for Alarms

#### Motor Stopping Method for Group 2 Alarms

When a group 2 alarm occurs, the Spindle Motor will stop according to the settings of the following three parameters. The default setting is for zero clamping.

- Pn001 = n. DDDX (Motor Stopping Method for Servo OFF and Group 1 Alarms)
- Pn00A = n. DDDX (Motor Stopping Method for Group 2 Alarms)
- Pn00B = n. DDXD (Motor Stopping Method for Group 2 Alarms)

However, during torque control, the group 1 stopping method is always used.

If you set Pn00B to n.  $\Box\Box$ 1 $\Box$  (Apply the dynamic brake or coast the motor to a stop), you can use the same stopping method as group 1. If you are coordinating a number of Spindle Motors, you can use this stopping method to prevent machine damage that may result because of differences in the stopping method.

The following table shows the combinations of the parameter settings and the resulting stopping methods.

|                                | Parameter                      |                                  | Spindle Motor                                              | Status after | When          | Classification |
|--------------------------------|--------------------------------|----------------------------------|------------------------------------------------------------|--------------|---------------|----------------|
| Pn00B                          | Pn00A                          | Pn001                            | Stopping Method                                            | Stopping     | Enabled       | Classification |
| n.□□0□<br>(default<br>setting) | _                              |                                  | Zero-speed stop-<br>ping                                   |              |               |                |
| n.0010                         | -                              |                                  | Coasting                                                   |              |               |                |
|                                | n.□□□0<br>(default<br>setting) | n.□□□2<br>(default set-<br>ting) | Coasting                                                   | Coasting     | After restart | Setup          |
|                                | n.□□□1                         |                                  | Motor is decelerated                                       |              |               |                |
| n.□□2□                         | n.□□□2                         |                                  | using the torque set<br>in Pn406 as the<br>maximum torque. |              |               |                |
|                                | n.🗆 🗆 🗠 3                      |                                  | Motor is decelerated                                       |              |               |                |
|                                | n.0004                         |                                  | according to setting of Pn30A.                             |              |               |                |

Note: 1. The setting of Pn00A is ignored if Pn001 is set to n. DDD or n. DD1D.

2. The setting of Pn00A = n. DDX is enabled for position control and speed control. During torque control, the setting of Pn00A = n. DDX will be ignored and only the setting of Pn001 = n. DDX will be used.

3. Refer to the following section for details on Pn406 (Emergency Stop Torque). Stopping the Spindle Motor by Setting Emergency Stop Torque on page 5-19

4. Refer to the following section for details on Pn30A (Deceleration Time for Servo OFF and Forced Stops).

5.7.1 Detection Timing for Overload Warnings (A.910)

## 5.7 Motor Overload Detection Level

The motor overload detection level is the threshold used to detect overload alarms and overload warnings when the Spindle Motor is subjected to a continuous load that exceeds the Spindle Motor ratings.

It is designed to prevent Spindle Motor overheating.

You can change the detection timing for A.910 warnings (Overload) and A.720 alarms (Continuous Overload). You cannot change the detection level for A.710 alarms (Instantaneous Overload).

## 5.7.1 Detection Timing for Overload Warnings (A.910)

With the default setting for overload warnings, an overload warning is detected in 20% of the time required to detect an overload alarm. You can change the time required to detect an overload warning by changing the setting of the overload warning level (Pn52B). You can increase safety by using overload warning detection as an overload protection function matched to the system.

The following graph shows an example of the detection of overload warnings when the overload warning level (Pn52B) is changed from 20% to 50%. An overload warning is detected in half of the time required to detect an overload alarm.

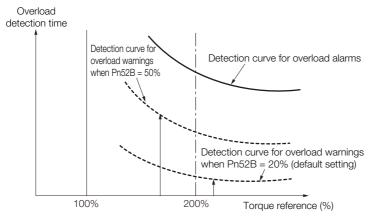

|       | Overload Warning L | evel         | Speed Position  | n Torque     |                |
|-------|--------------------|--------------|-----------------|--------------|----------------|
| Pn52B | Setting Range      | Setting Unit | Default Setting | When Enabled | Classification |
|       | 1 to 100           | 1%           | 20              | Immediately  | Setup          |

5.7.2 Detection Timing for Overload Alarms (A.720)

## 5.7.2 Detection Timing for Overload Alarms (A.720)

If Spindle Motor heat dissipation is insufficient (e.g., if the heat sink is too small), you can lower the overload alarm detection level to help prevent overheating.

To reduce the overload alarm detection level, change the setting of Pn52C (Base Current Derating at Motor Overload Detection).

|       | Base Current Derati | ng at Motor Overloa | d Detection     | Speed Position | n Torque       |
|-------|---------------------|---------------------|-----------------|----------------|----------------|
| Pn52C | Setting Range       | Setting Unit        | Default Setting | When Enabled   | Classification |
|       | 10 to 100           | 1%                  | 100             | After restart  | Setup          |

An A.720 alarm (Continuous Overload) can be detected earlier to protect the motor from overloading.

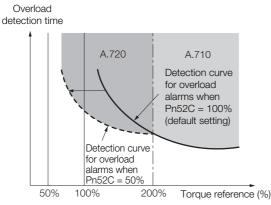

Note: The gray areas in the above graph show where A.710 and A.720 alarms occur.

Refer to the relevant manual given below for a diagram that shows the relationships between the motor heat dissipation conditions (heat sink size, surrounding air temperature, and derating). You can protect the motor from overloads more effectively by setting this derating value in Pn52C.

## 5.8 Electronic Gear Settings

The minimum unit of the position data that is used to move a load is called the reference unit. The reference unit is used to give travel amounts, not in pulses, but rather in distances or other physical units (such as  $\mu$ m or °) that are easier to understand.

The electronic gear is used to convert the travel distances that are specified in reference units to pulses, which are required for actual movements.

With the electronic gear, one reference unit is equal to the workpiece travel distance per reference pulse input to the SERVOPACK. In other words, if you use the SERVOPACK's electronic gear, pulses can be read as reference units.

Note: If you set an electronic gear in the host controller, normally set the electronic gear ratio in the SERVOPACK to 1:1.

The difference between using and not using the electronic gear is shown below.

In this example, the following machine configuration is used to move the workpiece 10°.

Reference unit: 0.01° Gear ratio: 1/100 Encoder resolution: 262,144 (18 bits)

When the Electronic Gear Is Not Used

To move a workpiece 10°:
①Calculate the number of revolutions. The workpiece rotates 3.60° per motor rotation. To move 10°: 10/3.60 rotations
②Calculate the required number of reference pulses. One revolution is 262,144 pulses, therefore 10/3.60 × 262,144 = 728,177.77 pulses.
③Input 728,178 pulses as the reference.

Calculating the number of reference pulses for each reference is troublesome.

When the Electronic Gear Is Used

If you use reference units to move the workpiece  $10^{\circ}$  when one reference unit is set to  $0.01^{\circ}$ , the travel distance is  $0.01^{\circ}$  per pulse. To move the workpiece  $10^{\circ}$ ,  $10 \div 0.01 \times 100 = 100,000$ pulses, so 100,000 pulses would be input.

Calculating the number of reference pulses for each reference is not necessary.

### 5.8.1 Electronic Gear Ratio Settings

Set the electronic gear ratio using Pn20E and Pn210.

| Important | Set the electronic gear ratio within the following range.<br>$0.001 \le$ Electronic gear ratio (B/A) $\le$ 64,000<br>If the electronic gear ratio is outside of this range, an A.040 alarm (Parameter Setting Error) will<br>occur. |
|-----------|----------------------------------------------------------------------------------------------------|
|-----------|----------------------------------------------------------------------------------------------------|

|       | Electronic Gear Rati | o (Numerator)   | Position        |               |                |
|-------|----------------------|-----------------|-----------------|---------------|----------------|
| Pn20E | Setting Range        | Setting Unit    | Default Setting | When Enabled  | Classification |
|       | 1 to 1,073,741,824   | 1               | 2               | After restart | Setup          |
|       | Electronic Gear Rati | o (Denominator) |                 | Position      |                |
| Pn210 | Setting Range        | Setting Unit    | Default Setting | When Enabled  | Classification |
|       | 1 to 1,073,741,824   | 1               | 1               | After restart | Setup          |

## Calculating the Settings for the Electronic Gear Ratio

If the gear ratio between the motor shaft and the load is given as n/m, where n is the number of load rotations for m motor shaft rotations, the settings for the electronic gear ratio can be calculated as follows:

| Electropia goor rotio | B Pn20E | Encoder resolution | m                                                                        |   |
|-----------------------|---------|--------------------|--------------------------------------------------------------------------|---|
| Electronic gear ratio | A       | Pn210              | $=$ Travel distance per load shaft revolution (reference units) $\times$ | n |

# 5.9 Setting the Regenerative Resistor Capacity

The regenerative resistor consumes regenerative energy that is generated by the Spindle Motor, e.g., when the Spindle Motor decelerates.

If an External Regenerative Resistor is connected, you must set Pn600 (Regenerative Resistor Capacity) and Pn603 (Regenerative Resistance).

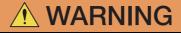

- If you connect an External Regenerative Resistor, set Pn600 and Pn603 to suitable values. If a suitable value is not set, A.320 alarms (Regenerative Overload) will not be detected correctly, and the External Regenerative Resistor may be damaged or personal injury or fire may result.
- When you select an External Regenerative Resistor, make sure that it has a suitable capacity.

There is a risk of personal injury or fire.

|       | Regenerative Resiste                                       | or Capacity  | Speed Position Torque |              |                |
|-------|------------------------------------------------------------|--------------|-----------------------|--------------|----------------|
| Pn600 | Setting Range                                              | Setting Unit | Default Setting       | When Enabled | Classification |
|       | 0 to SERVOPACK's<br>maximum applica-<br>ble motor capacity | 10 W         | 0                     | Immediately  | Setup          |
|       | Regenerative Resista                                       | Speed Pos    | sition Torque         |              |                |
| Pn603 | Setting Range                                              | Setting Unit | Default Setting       | When Enabled | Classification |
|       | 0 to 65,535                                                | 10 mΩ        | 0                     | Immediately  | Setup          |

Set the regenerative resistor capacity to a value that is consistent with the allowable capacity of the External Regenerative Resistor. The setting depends on the cooling conditions of the External Regenerative Resistor.

- For self-cooling (natural convection cooling): Set the parameter to a maximum 20% of the capacity (W) of the actually installed regenerative resistor.
- For forced-air cooling: Set the parameter to a maximum 50% of the capacity (W) of the actually installed regenerative resistor.

Example

For a self-cooling 100-W External Regenerative Resistor, set Pn600 to 2 (×10 W) (100 W × 20% = 20 W).

Note: 1. An A.320 alarm will be displayed if the setting is not suitable.

2. The default setting of 0 specifies that the SERVOPACK's built-in regenerative resistor or Yaskawa's Regenerative Resistor Unit is being used.

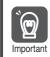

1. When an External Regenerative Resistor is used at the normal rated load ratio, the resistor temperature increases to between 200°C and 300°C. Always apply derating. Consult the manufacturer for the resistor's load characteristics.

2. For safety, use an External Regenerative Resistor with a thermoswitch.

# Application Functions

This chapter describes the application functions that you can set before you start servo system operation. It also describes the setting methods.

| 6.1        | I/O Si                                                                                                    | gnal Allocations6-3                                                                                                    |
|------------|----------------------------------------------------------------------------------------------------|----------------------------------------------------------------------------------------------------|
|            | $\begin{array}{c} 6.1.1 \\ 6.1.2 \\ 6.1.3 \\ 6.1.4 \\ 6.1.5 \\ 6.1.6 \\ 6.1.7 \\ 6.1.8 \\ 6.1.9 \\ 6.1.10 \end{array}$ | Input Signal Allocations6-3Output Signal Allocations6-4ALM (Servo Alarm) Signal6-6/WARN (Warning) Signal6-6/TGON (Rotation Detection) Signal6-6/S-RDY (Servo Ready) Signal6-7/V-CMP (Speed Coincidence Detection) Signal6-8/COIN (Positioning Completion) Signal6-9/NEAR (Near) Signal6-10Speed Limit during Torque Control6-11 |
| 6.2        | Opera                                                                                                    | tion for Momentary Power Interruptions6-13                                                                                                    |
|            |                                                                                                    |                                                                                                    |
| 6.3        | SEMI                                                                                                    | F47 Function6-14                                                                                                    |
| 6.3<br>6.4 |                                                                                                    | F47 Function6-14Ing the Motor Maximum Speed6-16                                                                                                    |
|            | Settin                                                                                                    |                                                                                                    |
| 6.4        | Settin                                                                                                    | g the Motor Maximum Speed6-16                                                                                                    |
| 6.4        | Settin<br>Encod<br>6.5.1<br>6.5.2                                                                                      | der Divided Pulse Output                                                                                                    |

| 6.7  | Selec                            | ting Torque Limits6-20                           |
|------|----------------------------------|--------------------------------------------------|
|      | 6.7.1<br>6.7.2                   | Internal Torque Limits                           |
| 6.8  | Softw                            | vare Reset6-21                                   |
|      | 6.8.1<br>6.8.2<br>6.8.3          | Preparations                                     |
| 6.9  | Initial                          | izing the Vibration Detection Level 6-24         |
|      | 6.9.1<br>6.9.2<br>6.9.3<br>6.9.4 | Preparations                                     |
| 6.10 | Adjusti                          | ng the Motor Current Detection Signal Offset6-27 |
|      | 6.10.1<br>6.10.2                 | Automatic Adjustment                             |
| 6.11 | Forcir                           | ng the Motor to Stop6-31                         |
|      | 6.11.1<br>6.11.2<br>6.11.3       | FSTP (Forced Stop Input) Signal                  |

# 6.1 I/O Signal Allocations

Functions are allocated to the pins on the I/O signal connector (CN1) in advance. You can change the allocations and the polarity for some of the connector pins. Function allocations and polarity settings are made with parameters.

This section describes the I/O signal allocations.

## 6.1.1 Input Signal Allocations

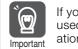

If you allocate two or more signals to the same input circuit, a logical OR of the inputs will be used and all of the allocated signals will operate accordingly. This may result in unexpected operation.

The input signals that you can allocate to the pins on the I/O signal connector (CN1) and the related parameters are given in the following table.

| Input Signal | Input Signal Name                       | Parameter      |
|--------------|-----------------------------------------|----------------|
| P-OT         | Forward Drive Prohibit                  | Pn50A = n.X□□□ |
| N-OT         | Reverse Drive Prohibit                  | Pn50B = n.□□□X |
| /DEC         | Origin Return Deceleration Switch Input | Pn511 = n.□□□X |
| /EXT1        | External Latch Input 1                  | Pn511 = n.□□X□ |
| /EXT2        | External Latch Input 2                  | Pn511 = n.□X□□ |
| /EXT3        | External Latch Input 3                  | Pn511 = n.X□□□ |
| FSTP         | Forced Stop Input                       | Pn516 = n.□□□X |

#### Relationship between Parameter Settings, Allocated Pins, and Polarities

The following table shows the relationship between the input signal parameter settings, the pins on the I/O signal connector (CN1), and polarities.

| Parameter<br>Setting | Pin No. | Description                                                                                                    |  |
|----------------------|---------|----------------------------------------------------------------------------------------------------|--|
| 0                    | 13      |                                                                                                    |  |
| 1                    | 7       |                                                                                                    |  |
| 2                    | 8       |                                                                                                    |  |
| 3                    | 9       | A reverse signal (a signal with "/" before the signal abbreviation, such as the /                                                                                                    |  |
| 4                    | 10      | P-CL signal) is active when the contacts are ON (closed).                                                                                                    |  |
| 5                    | 11      | A signal that does not have "/" before the signal abbreviation (such as the P-<br>OT signal) is active when the contacts are OFF (open).                                                             |  |
| 6                    | 12      |                                                                                                    |  |
| 7                    | _       | The input signal is not allocated to a connector pin and it is always active.<br>If the signal is processed on a signal edge, then it is always inactive.                                            |  |
| 8                    | _       | The input signal is not allocated to a connector pin and it is always inactive.<br>Set the parameter to 8 if the signal is not used.                                                                 |  |
| 9                    | 13      |                                                                                                    |  |
| A                    | 7       |                                                                                                    |  |
| В                    | 8       |                                                                                                    |  |
| С                    | 9       | A reverse signal (a signal with "/" before the signal abbreviation, such as the /                                                                                                    |  |
| D                    | 10      | P-CL signal) is active when the contacts are OFF (open).<br>A signal that does not have "/" before the signal abbreviation (such as the P<br>OT signal) is active when the contacts are ON (closed). |  |
| E                    | 11      |                                                                                                    |  |
| F                    | 12      | <b>3</b> , <b>1 1 1 1 1 1 1 1 1 1</b>                                                                                                    |  |

6.1.2 Output Signal Allocations

- Note: 1. You cannot allocate the /EXT1 to /EXT3 (External Latch Inputs 1 to 3) signals to pins 10 to 12 on the I/O signal connector (CN1).
  - Refer to the following section for details on input signal parameter settings.
     12.1.2 List of Servo Parameters on page 12-3

#### **Example of Changing Input Signal Allocations**

The following example shows reversing the P-OT (Forward Drive Prohibit) signal allocated to CN1-7 and the /DEC (Origin Return Deceleration Switch) signal allocated to CN1-9.

Pn50A = n.1 $\square$  D1 Pn511 = n. $\square$  D3 Before change  $\downarrow$   $\downarrow$   $\downarrow$ Pn50A = n.3 $\square$  D1 Pn511 = n. $\square$  D1 After change

Refer to the following section for the parameter setting procedure. *5.2.3 Parameter Setting Methods* on page 5-10

#### **Confirming Input Signals**

You can confirm the status of input signals on the I/O signal monitor. Refer to the following section for information on the I/O signal monitor.

## 6.1.2 Output Signal Allocations

You can allocate the desired output signals to pins 1, 2, and 23 to 26 on the I/O signal connector (CN1). You set the allocations in the following parameters: Pn50E, Pn50F, Pn510, and Pn514.

• The signals that are not detected are considered to be OFF. For example, the /COIN (Positioning Completion) signal is considered to be OFF during speed control.

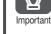

• Reversing the polarity of the /BK (Brake) signal, i.e., changing it to positive logic, will prevent the holding brake from operating if its signal line is disconnected. If you must change the polarity of this signal, verify operation and make sure that no safety problems will exist.

• If you allocate more than one signal to the same output circuit, a logical OR of the signals will be output.

Output signals are allocated as shown in the following table.

Refer to *Interpreting the Output Signal Allocation Tables* and change the allocations accordingly.

Interpreting the Output Signal Allocation Tables

These columns give the parameter settings to use. Signals are allocated to CN1 pins according to the settings. CN1 Pin No. Disabled **Output Signal Name** Output Signals and Parameter (Not Used) 1 and 2 23 and 24 25 and 26 Brake /BK 2 З 0  $Pn50F = \Box X \Box \Box$ (default setting)

6.1.2 Output Signal Allocations

| Output Signal Name and                              | Output Signals                         |                         | CN1 Pin No.                   |           | Disabled (Not                                      |
|-----------------------------------------------------|----------------------------------------|-------------------------|-------------------------------|-----------|----------------------------------------------------|
| Parameter                                           | Output Signals                         | 1 and 2                 | 23 and 24                     | 25 and 26 | Used)                                              |
| Positioning Completion<br>Pn50E = $n.\Box\Box\BoxX$ | /COIN                                  | 1                       | 2                             | 3         | 0<br>(default setting)                             |
| Speed Coincidence<br>Detection<br>Pn50E = n.□□X□    | /V-CMP                                 | 1                       | 2                             | 3         | 0<br>(default setting)                             |
| Rotation Detection<br>Pn50E = n.□X□□                | /TGON                                  | 1                       | 2                             | 3         | 0<br>(default setting)                             |
| Servo Ready<br>Pn50E = n.X□□□                       | /S-RDY                                 | 1                       | 2                             | 3         | 0<br>(default setting)                             |
| Torque Limit Detection<br>Pn50F = $n.\Box\Box\BoxX$ | /CLT                                   | 1                       | 2                             | 3         | 0<br>(default setting)                             |
| Speed Limit Detection<br>Pn50F = n.□□X□             | /VLT                                   | 1                       | 2                             | 3         | 0<br>(default setting)                             |
| Brake<br>Pn50F = n.□X□□                             | /BK                                    | 1<br>(default setting)  | 2                             | 3         | 0                                                  |
| Warning<br>Pn50F = n.X□□□                           | /WARN                                  | 1                       | 2                             | 3         | 0<br>(default setting)                             |
| Near<br>Pn510 = n.□□□X                              | NEAR                                   | 1                       | 2                             | 3         | 0<br>(default setting)                             |
| Preventative Mainte-<br>nance<br>Pn514 = n.□X□□     | /PM                                    | 1                       | 2                             | 3         | 0<br>(default setting)                             |
| Pn512 = n.□□□1                                      |                                        | y for CN1-1 and<br>I1-2 |                               |           | 0<br>(default setting)                             |
| Pn512 = n.□□1□                                      | n.□□1□ Reverse po                      |                         | plarity for CN1-23 and CN1-24 |           | (The polarity<br>is not reversed<br>in the default |
| Pn512 = n.□1□□                                      | Reverse polarity for CN1-25 and CN1-26 |                         |                               | 26        | settings.                                          |

#### Example of Changing Output Signal Allocations

The following example shows disabling the /COIN (Positioning Completion) signal allocated to CN1-25 and CN1-26 and allocating the /SRDY (Servo Ready) signal.

 $Pn50E = n.0 \square \square 3$  Before change

 $\downarrow$ 

 $Pn50E = n.3 \square \square 0$  After change

Refer to the following section for the parameter setting procedure. 5.2.3 Parameter Setting Methods on page 5-10

#### **Checking Output Signal Status**

You can confirm the status of output signals on the I/O signal monitor. Refer to the following section for information on the I/O signal monitor.

6.1.3 ALM (Servo Alarm) Signal

## 6.1.3 ALM (Servo Alarm) Signal

This signal is output when the SERVOPACK detects an error.

Important

Configure an external circuit so that this alarm output turns OFF the main circuit power supply to the SERVOPACK whenever an error occurs.

| Туре   | Signal   | Connector Pin No.     | Signal Status | Meaning                 |
|--------|----------|-----------------------|---------------|-------------------------|
| Output | tput ALM | CN1-3 and CN1-4       | ON (closed)   | Normal SERVOPACK status |
| Output |          | t ALM CN1-3 and CN1-4 | OFF (open)    | SERVOPACK alarm         |

#### Alarm Reset Methods

Refer to the following section for information on the alarm reset methods. *11.2.3 Resetting Alarms* on page 11-31

#### 6.1.4 /WARN (Warning) Signal

Both alarms and warnings are generated by the SERVOPACK. Alarms indicate errors in the SERVOPACK for which operation must be stopped immediately. Warnings indicate situations that may results in alarms but for which stopping operation is not yet necessary.

The /WARN (Warning) signal indicates that a condition exists that may result in an alarm.

| Туре   | Signal  | Connector Pin No.       | Signal Status | Meaning       |
|--------|---------|-------------------------|---------------|---------------|
| Output | /WARN M | WARN Must be allocated. | ON (closed)   | Warning       |
| Output |         |                         | OFF (open)    | Normal status |

Note: You must allocate the /WARN signal to use it. Use Ph50F = n.XDDD (/WARN (Warning Output) Signal Allocation) to allocate the signal to a connector pin. Refer to the following section for details.

6.1.2 Output Signal Allocations on page 6-4

## 6.1.5 /TGON (Rotation Detection) Signal

The /TGON signal indicates that the Spindle Motor is operating.

This signal is output when the Spindle Motor is operating at the setting of the following parameters or faster.

| Туре         | Signal | Connector Pin No.  | Signal Status | Meaning                                                                              |
|--------------|--------|--------------------|---------------|--------------------------------------------------------------------------------------|
| Output /TGON |        | Must be allocated. | ON (closed)   | The Spindle Motor is operating at the setting of the following parameters or faster. |
|              | TUON   |                    | OFF (open)    | The Spindle Motor is operating slower than the setting of the following parameters.  |

Note: You must allocate the /TGON signal to use it. Use Pn50E = n. IXIII (/TGON (Rotation Detection Output)

Signal Allocation) to allocate the signal to a connector pin. Refer to the following section for details.

6.1.2 Output Signal Allocations on page 6-4

6.1.6 /S-RDY (Servo Ready) Signal

#### Setting the Rotation Detection Level

Use the following parameter to set the speed detection level at which to output the /TGON signal.

|         | Rated Speed Setting        | g                 | Speed Position Torque |                |                |
|---------|----------------------------|-------------------|-----------------------|----------------|----------------|
| Pn541*1 | Setting Range              | Setting Unit      | Default Setting       | When Enabled   | Classification |
|         | 100 to 65,535              | min <sup>-1</sup> | 65,535                | After restart  | Setup          |
|         | Speed Detection Level      |                   |                       | Speed Position | Torque         |
| Pn543   | Setting Range              | Setting Unit      | Default Setting       | When Enabled   | Classification |
|         | 0.00 to 100.00             | 0.01%*2           | 10.00                 | Immediately    | Setup          |
|         | Speed Detection Hysteresis |                   |                       | Speed Position | Torque         |
| Pn544   | Setting Range              | Setting Unit      | Default Setting       | When Enabled   | Classification |
|         | 0.00 to 100.00             | 0.01%*2           | 1.00                  | Immediately    | Setup          |

\*1. If you set a value that exceeds the maximum speed of the Spindle Motor, the actual speed will be limited to the maximum speed of the Spindle Motor.

\*2. Set a percentage of the value of Pn541 (Rated Speed Setting)

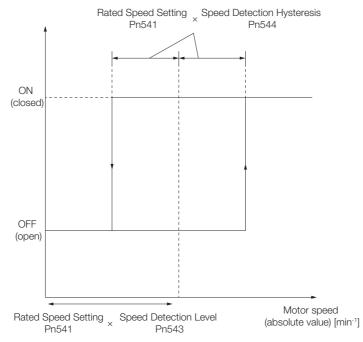

#### 6.1.6 /S-RDY (Servo Ready) Signal

The /S-RDY (Servo Ready) signal turns ON when the SERVOPACK is ready to accept the SV\_ON (Servo ON) command.

The /S-RDY signal is turned ON under the following conditions.

- Main circuit power supply is ON.
- There is no hard wire base block state.
- There are no alarms.

\* Do not include this condition if the SV\_ON (Servo ON) command is input for the first time after the control power supply was turned ON. In that case, when the first SV\_ON command is input, polarity detection is started immediately and the /S-RDY signal turns ON at the completion of polarity detection.

| Туре        | Signal  | Connector Pin No.  | Signal Status | Meaning                                             |
|-------------|---------|--------------------|---------------|-----------------------------------------------------|
| Output /S-F | /S-RDY  | Must be allocated. | ON (closed)   | Ready to receive the SV_ON (Servo ON) com-<br>mand. |
|             | 73-ND I |                    | OFF (open)    | Not ready to receive the SV_ON (Servo ON) command.  |

Note: You must allocate the /S-RDY signal to use it. Use Pn50E = n.XDDD (/S-RDY (Servo Ready) Signal Allocation) to allocate the signal to a connector pin. Refer to the following section for details.

6.1.7 /V-CMP (Speed Coincidence Detection) Signal

#### 6.1.7 /V-CMP (Speed Coincidence Detection) Signal

The /V-CMP (Speed Coincidence Output) signal is output when the Spindle Motor speed is the same as the reference speed. This signal is used, for example, to interlock the SERVOPACK and the host controller. You can use this output signal only during speed control.

The /V-CMP signal is described in the following table.

| Туре   | Signal        | Connector Pin No.  | Signal Status | Meaning                      |
|--------|---------------|--------------------|---------------|------------------------------|
| Output | Output /V-CMP | Must be allocated. | ON (closed)   | The speed coincides.         |
| Output |               |                    | OFF (open)    | The speed does not coincide. |

Note: You must allocate the /V-CMP signal to use it. Use Pn50E = n. DDXD (/V-CMP (Speed Coincidence Detection Output) Signal Allocation) to allocate the signal to connector pins.

Refer to the following section for details on allocations.

(a) 6.1.2 Output Signal Allocations on page 6-4

Set the speed detection width for the /V-CMP signal in Pn503 and Pn542.

|       | Speed Coincidence Signal Detection Width |                     |                 | Speed        |                |  |
|-------|------------------------------------------|---------------------|-----------------|--------------|----------------|--|
| Pn503 | Setting Range                            | Setting Unit        | Default Setting | When Enabled | Classification |  |
|       | 0 to 100                                 | 1 min <sup>-1</sup> | 10              | Immediately  | Setup          |  |
|       | Speed Coincidence                        | Detection Width     | Speed           |              |                |  |
| Pn542 | Setting Range                            | Setting Unit        | Default Setting | When Enabled | Classification |  |
|       | 10 to 50                                 | 1%*                 | 15              | Immediately  | Setup          |  |

\* Set a percentage of the speed reference.

The signal is output when the difference between the reference speed and motor speed is equal or less than the setting of the Speed Coincidence Detection Width.

The setting of Speed Coincidence Detection Width is the greater of the setting of Pn503 (Speed Coincidence Signal Detection Width) or the speed reference  $[min^{-1}] \times Pn542$  (Speed Coincidence Detection Width).

# **Example** If Pn503 is set to 100, Pn542 is set to 10, and the speed reference is 2,000 min<sup>-1</sup>, the /V-CMP signal would be output when the motor speed is between 1,800 and 2,200 min<sup>-1</sup>. If Pn503 is set to 100, Pn542 is set to 10, and the speed reference is 300 min<sup>-1</sup>, the /V-CMP signal would be output when the motor speed is between 200 and 400 min<sup>-1</sup>.

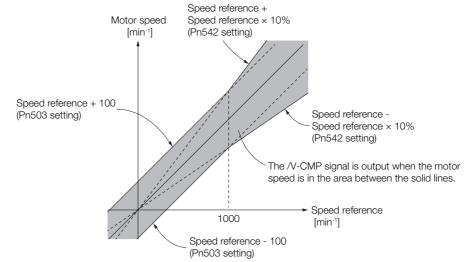

## 6.1.8 /COIN (Positioning Completion) Signal

The /COIN (Positioning Completion) signal indicates that Spindle Motor positioning has been completed during position control.

The /COIN signal is output when the difference between the reference position output by the host controller and the current position of the Spindle Motor (i.e., the position deviation as given by the value of the deviation counter) is equal to or less than the setting of the positioning completed width (Pn522).

Use this signal to check the completion of positioning from the host controller.

| Туре         | Signal | Connector Pin No.  | Signal Status | Meaning                             |
|--------------|--------|--------------------|---------------|-------------------------------------|
| Output /COIN |        | Must be allocated. | ON (closed)   | Positioning has been completed.     |
|              |        |                    | OFF (open)    | Positioning has not been completed. |

6.1.2 Output Signal Allocations on page 6-4

## Setting the Positioning Completed Width

The /COIN signal is output when the difference between the reference position and the current position (i.e., the position deviation as given by the value of the deviation counter) is equal to or less than the setting of the positioning completed width (Pn522).

|       | Positioning Complet | ted Width        | Position        |              |                |
|-------|---------------------|------------------|-----------------|--------------|----------------|
| Pn522 | Setting Range       | Setting Unit     | Default Setting | When Enabled | Classification |
|       | 0 to 1,073,741,824  | 1 reference unit | 7               | Immediately  | Setup          |

The setting of the positioning completed width has no effect on final positioning accuracy.

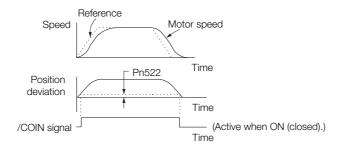

Note: If the parameter is set to a value that is too large, the /COIN signal may be output when the position deviation is low during a low-speed operation. If that occurs, reduce the setting until the signal is no longer output.

6.1.9 /NEAR (Near) Signal

# Setting the Output Timing of the /COIN (Positioning Completion Output) Signal

You can add a reference input condition to the output conditions for the /COIN signal to change the signal output timing.

If the position deviation is always low and a narrow positioning completed width is used, change the setting of  $Pn207 = n.X \square \square \square$  (/COIN (Positioning Completion Output) Signal Output Timing) to change output timing for the /COIN signal.

| Parameter |                             | Description                                                                                                    | When<br>Enabled  | Classification |
|-----------|-----------------------------|----------------------------------------------------------------------------------------------------|------------------|----------------|
| Pn207     | n.0□□□<br>(default setting) | Output the /COIN signal when the absolute value of<br>the position deviation is the same or less than the<br>setting of Pn522 (Positioning Completed Width).                                                               |                  |                |
|           | n. 1000                     | Output the /COIN signal when the absolute value of<br>the position deviation is the same or less than the<br>setting of Pn522 (Positioning Completed Width) and<br>the reference after the position reference filter is 0. | After<br>restart | Setup          |
|           | n. 2000                     | Output the /COIN signal when the absolute value of the position deviation is the same or less than the                                                                                                    |                  |                |

## 6.1.9 /NEAR (Near) Signal

The /NEAR (Near) signal indicates when positioning completion is being approached.

The host controller receives the NEAR signal before it receives the /COIN (Positioning Completion) signal, it can start preparations for the operating sequence to use after positioning has been completed. This allows you to reduce the time required for operation when positioning is completed.

The NEAR signal is generally used in combination with the /COIN signal.

| Туре       | Signal | Connector Pin No.  | Signal Status | Meaning                                                           |
|------------|--------|--------------------|---------------|-------------------------------------------------------------------|
| Output /NE | /NEAR  | Must be allocated. | ON (closed)   | The motor has reached a point near to positioning completion.     |
|            |        |                    | OFF (open)    | The motor has not reached a point near to positioning completion. |

Note: You must allocate the /NEAR signal to use it. Use Pn510 = n.  $\Box \Box \Box X$  (/NEAR (Near) Signal Allocation) to allocate the signal to a connector pin. Refer to the following section for details.

6.1.2 Output Signal Allocations on page 6-4

#### /NEAR (Near) Signal Setting

You set the condition for outputting the /NEAR (Near) signal (i.e., the near signal width) in Pn524 (Near Signal Width). The /NEAR signal is output when the difference between the reference position and the current position (i.e., the position deviation as given by the value of the deviation counter) is equal to or less than the setting of the near signal width (Pn524).

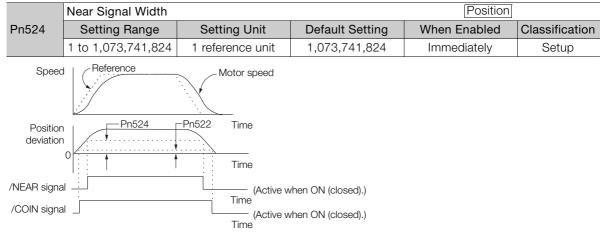

Note: Normally, set Pn524 to a value that is larger than the setting of Pn522 (Positioning Completed Width).

## 6.1.10 Speed Limit during Torque Control

You can limit the speed of the Spindle Motor to protect the machine.

When you use a Spindle Motor for torque control, the Spindle Motor is controlled to output the specified torque, but the motor speed is not controlled. Therefore, if a reference torque is input that is larger than the machine torque, the speed of the motor may increase greatly. If that may occur, use this function to limit the speed.

Note: The actual limit of motor speed depends on the load conditions on the motor.

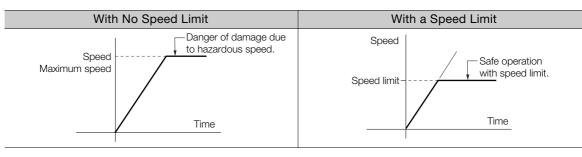

#### /VLT (Speed Limit Detection) Signal

The signal that is output when the motor speed is being limited by the speed limit is described in the following table.

| Туре        | Signal  | Connector Pin No.  | Signal Status | Meaning                               |
|-------------|---------|--------------------|---------------|---------------------------------------|
| Output /VLT |         | Must be allocated. | ON (closed)   | The motor speed is being limited.     |
|             | / V L I | Must be anocated.  | OFF (open)    | The motor speed is not being limited. |

Note: You must allocate the /VLT signal to use it. Use Pn50F = n.  $\Box$ X $\Box$  (/VLT (Speed Limit Detection) Signal Allocation) to allocate the signal to a connector pin. Refer to the following section for details.

6.1.2 Output Signal Allocations on page 6-4

6.1.10 Speed Limit during Torque Control

#### Selecting the Speed Limit

The smaller of the external speed limit and internal speed limit will be used.

| Parameter |                             | Meaning                                                                                                    | When Enabled  | Classification |
|-----------|-----------------------------|----------------------------------------------------------------------------------------------------|---------------|----------------|
| n.□□0□    | n.🗆 🗆 🗆                     | Reserved settings (Do not use.)                                                                                                    |               |                |
| Pn002     | n.□□1□<br>(default setting) | Use the speed limit from the VLIM (Limit<br>Speed for Torque Control) command as the<br>speed limit. (Use external speed limiting.) | After restart | Setup          |

#### Internal Speed Limiting

Set the speed limit for the motor in Pn407 (Speed Limit during Torque Control).

Also set  $Pn408 = n.\square\squareX\square$  (Speed Limit Selection) to specify using the maximum motor speed or the overspeed alarm detection speed as the speed limit. Select the overspeed alarm detection speed to limit the speed to the equivalent of the maximum motor speed.

| Parameter |                                   | Meani                                                                  | Meaning         |               | Classification |  |
|-----------|-----------------------------------|------------------------------------------------------------------------|-----------------|---------------|----------------|--|
| Pn408     | n.□□0□<br>(default setting)       | Use the smaller of the ma<br>and the setting of Pn407                  |                 |               |                |  |
|           | n.0010                            | Use the smaller of the ov<br>tion speed and the settin<br>speed limit. |                 | After restart | Setup          |  |
|           | Speed Limit during Torque Control |                                                                        |                 |               |                |  |
| Pn407     | Setting Rang                      | e Setting Unit                                                         | Default Setting | When Enabled  | Classification |  |
|           | 0 to 10,000                       | 1 min <sup>-1</sup>                                                    | 10,000          | Immediately   | Setup          |  |

Note: If the parameter setting exceeds the maximum speed of the Spindle Motor, the Spindle Motor's maximum speed or the overspeed alarm detection speed will be used.

#### External Speed Limiting

The motor speed will be limited by VLIM (Limit Speed for Torque Control). Refer to the following manual for details.

Σ-7-Series MECHATROLINK-III Communications Standard Servo Profile Command Manual (Manual No.: SIEP S800001 31)

## 6.2 Operation for Momentary Power Interruptions

Even if the main power supply to the SERVOPACK is interrupted momentarily, power supply to the motor (servo ON status) will be maintained for the time set in Pn509 (Momentary Power Interruption Hold Time).

|       | Momentary Power In | terruption Hold Time | Speed Position  | n Torque     |                |
|-------|--------------------|----------------------|-----------------|--------------|----------------|
| Pn509 | Setting Range      | Setting Unit         | Default Setting | When Enabled | Classification |
|       | 20 to 50,000       | 1 ms                 | 20              | Immediately  | Setup          |

If the momentary power interruption time is equal to or less than the setting of Pn509, power supply to the motor will be continued. If it is longer than the setting, power supply to the motor will be stopped. Power will be supplied to the motor again when the main circuit power supply recovers.

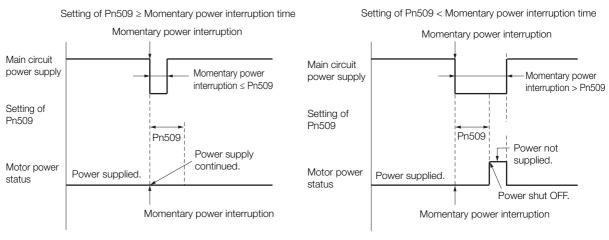

- Information 1. If the momentary power interruption time exceeds the setting of Pn509, the /S-RDY (Servo Ready) signal will turn OFF.
  - 2. If uninterruptible power supplies are used for the control power supply and main circuit power supply, the SERVOPACK can withstand a power interruption that lasts longer than 50,000 ms.
  - 3. The holding time of the SERVOPACK control power supply is approximately 100 ms. If control operations become impossible during a momentary power interruption of the control power supply, the setting of Pn509 will be ignored and the same operation will be performed as for when the power supply is turned OFF normally.

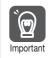

The holding time of the main circuit power supply depends on the output from the SERVOPACK. If the load on the Spindle Motor is large and an A.410 alarm (Undervoltage) occurs, the setting of Pn509 will be ignored.

# 6.3 SEMI F47 Function

The SEMI F47 function detects an A.971 warning (Undervoltage) and limits the output current if the DC main circuit power supply voltage to the SERVOPACK drops to a specified value or lower because the power was momentarily interrupted or the main circuit power supply voltage was temporarily reduced.

This function complies with the SEMI F47 standards for semiconductor manufacturing equipment.

You can combine this function with the momentary power interruption hold time (Pn509) to allow the motor to continue operating without stopping for an alarm or without recovery work even if the power supply voltage drops.

#### **Execution Sequence**

This function can be executed either with the host controller or with the SERVOPACK. Use  $Pn008 = n.\square\squareX\square$  (Function Selection for Undervoltage) to specify whether the function is executed by the host controller or by the SERVOPACK.

#### • Execution with the Host Controller (Pn008 = $n.\Box\Box1\Box$ )

The host controller limits the torque in response to an A.971 warning (Undervoltage).

The host controller removes the torque limit after the Undervoltage warning is cleared.

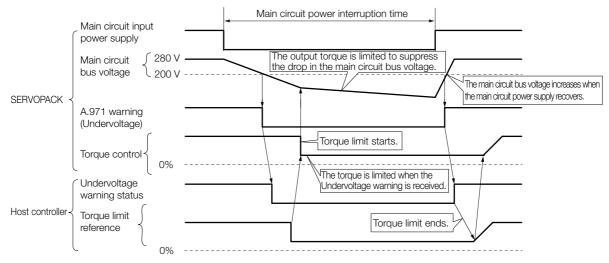

#### • Execution with the SERVOPACK (Pn008 = $n.\Box\Box2\Box$ )

The torque is limited in the SERVOPACK in response to an Undervoltage warning. The SERVOPACK controls the torque limit for the set time after the Undervoltage warning is cleared.

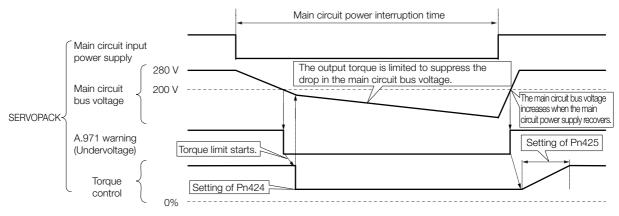

#### Setting for A.971 Warnings (Undervoltage)

You can set whether or not to detect A.971 warnings (Undervoltage).

| P      | Parameter Meaning           |                                                                                              | When Enabled  | Classification |
|--------|-----------------------------|----------------------------------------------------------------------------------------------|---------------|----------------|
|        | n.□□0□<br>(default setting) | Do not detect undervoltage.                                                                  |               |                |
| Pn008  | n.0010                      | Detect undervoltage warning and limit torque at host controller.                             | After restart | Setup          |
| n.□□2□ |                             | Detect undervoltage warning and limit torque with Pn424 and Pn425 (i.e., only in SERVOPACK). |               |                |

#### ◆ Related Parameters

The following parameters are related to the SEMI F47 function.

|       | Torque Limit at Mair                   | n Circuit Voltage Drop | Speed Position      | n Torque       |                |
|-------|----------------------------------------|------------------------|---------------------|----------------|----------------|
| Pn424 | Setting Range                          | Setting Unit           | Default Setting     | When Enabled   | Classification |
|       | 0 to 100                               | 1%*                    | 50                  | Immediately    | Setup          |
|       | Release Time for To                    | rque Limit at Main C   | ircuit Voltage Drop | Speed Position | Torque         |
| Pn425 | Setting Range                          | Setting Unit           | Default Setting     | When Enabled   | Classification |
|       | 0 to 1,000                             | 1 ms                   | 100                 | Immediately    | Setup          |
|       | Momentary Power Interruption Hold Time |                        |                     | Speed Position | Torque         |
| Pn509 | Setting Range                          | Setting Unit           | Default Setting     | When Enabled   | Classification |
|       | 20 to 50,000                           | 1 ms                   | 20                  | Immediately    | Setup          |

\* Set a percentage of the motor rated torque.

Note: If you will use the SEMI F47 function, set the time to 1,000 ms.

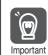

• This function handles momentary power interruptions for the voltage and time ranges stipulated in SEMI F47. An uninterruptible power supply (UPS) is required as a backup for momentary power interruptions that exceed these voltage and time ranges.

- Set the host controller or SERVOPACK torque limit so that a torque reference that exceeds the specified acceleration torque will not be output when the power supply for the main circuit is restored.
- For a vertical axis, do not limit the torque to a value that is lower than the holding torque.
- This function limits torque within the range of the SERVOPACK's capability for power interruptions. It is not intended for use under all load and operating conditions. Set the parameters while monitoring operation on the actual machine.
- You can set the momentary power interruption hold time to increase the amount of time from when the power supply is turned OFF until power supply to the motor is stopped. To stop the power supply to the motor immediately, use the SV\_OFF (Servo OFF) command.

# 6.4 Setting the Motor Maximum Speed

You can set the maximum speed of the Spindle Motor with the following parameter.

|       | Rated Speed Settin | g                   |                 | Speed Positi  | on Torque      |
|-------|--------------------|---------------------|-----------------|---------------|----------------|
| Pn541 | Setting Range      | Setting Unit        | Default Setting | When Enabled  | Classification |
|       | 100 to 65,535      | 1 min <sup>-1</sup> | 65,535          | After restart | Setup          |

You can achieve the following by lowering the maximum speed of the Spindle Motor.

• If the motor speed exceeds the setting, an A.510 alarm (Overspeed) will occur.

Changing the setting of the parameter is effective in the following cases.

• To protect the machine by stopping machine operation with an alarm when the set speed is reached or exceeded

6.5.1 Encoder Divided Pulse Output Signals

## 6.5 Encoder Divided Pulse Output

The encoder divided pulse output is a signal that is output from the encoder and processed inside the SERVOPACK. It is then output externally in the form of two phase pulse signals (phases A and B) with a 90° phase differential. At the host controller, it is used as the position feedback.

If semi-closed loop control is used with a pulse encoder, the output does not depend on the setting of the Number of Encoder Output Pulses (Pn212), and the pulse signal from the encoder is output as it is.

If a serial encoder is used, the pulse signal set for the Number of Encoder Output Pulses (Pn212) is output.

The following table describes the signals and output phase forms.

#### 6.5.1 Encoder Divided Pulse Output Signals

| Туре           | Signal     | Connector Pin No. | Name                           | Remarks                                                                                        |
|----------------|------------|-------------------|--------------------------------|------------------------------------------------------------------------------------------------|
|                | PAO CN1-17 |                   | Encoder Divided Pulse Output,  | These encoder divided pulse out-<br>put pins output the number of                              |
| Output<br>/PE  | /PAO       | CN1-18            | Phase A                        | pulses per motor resolution that<br>is set in Pn212 (Number of<br>Encoder Output Pulses/Number |
|                | PBO        | CN1-19            | Encoder Divided Pulse Output,  | of External Pulse Encoder Output<br>Pulses). The phase difference                              |
|                | /PBO       | CN1-20            | Phase B                        | between phase A and phase B is<br>an electric angle of 90°.                                    |
|                | PCO        | CN1-21            | Encoder Divided Pulse Output,  | These pins output one pulse                                                                    |
|                | /PCO       | CN1-22            | Phase C                        | every motor rotation.                                                                          |
|                |            | SE                | RVOPACK Hos                    | st controller                                                                                  |
|                |            | CN2               | CN1                            |                                                                                                |
| Serial<br>data |            | Conversion of     | PAO                            | *                                                                                              |
| ENC            | Uala       | serial data to    | Dividing<br>circuit<br>(Pn212) | *                                                                                              |
|                |            |                   | PCO                            | *                                                                                              |

#### **Output Phase Forms**

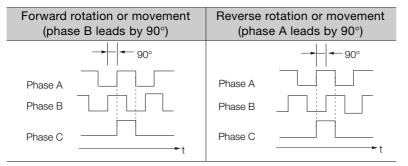

Note: The pulse width of the origin within one encoder rotation depends on the setting of the Number of Encoder Output Pulses (Pn212) or the Encoder Output Resolution (Pn281). It is the same as the width of phase A. Even for reverse operation (Pn000 = n.□□□1), the output phase form is the same as shown above.

#### 6.5.2 Setting for the Encoder Divided Pulse Output

exceeded.

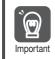

If you use the SERVOPACK's phase-C pulse output for an origin return, rotate the Spindle Motor two or more rotations before you start an origin return. If the Spindle Motor cannot be rotated two or more times, perform an origin return operation at a motor speed of 600 min<sup>-1</sup> or lower. If the motor speed is higher than 600 min<sup>-1</sup>, the phase-C pulse may not be output correctly.

## 6.5.2 Setting for the Encoder Divided Pulse Output

|       | Number of Encoder C | Output Pulses | Speed Positio   | nTorque       |                |
|-------|---------------------|---------------|-----------------|---------------|----------------|
| Pn212 | Setting Range       | Setting Unit  | Default Setting | When Enabled  | Classification |
|       | 16 to 1,073,741,824 | 1 P/Rev       | 512             | After restart | Setup          |

The number of pulses from the encoder per rotation are processed inside the SERVOPACK, divided by the setting of Pn212, and then output.

Set the number of encoder divided output pulses according to the system specifications of the machine or host controller.

| Setting Range of the<br>Number of External<br>Encoder Output Pulses<br>[P/Rev] | Setting<br>Increment | Encoder Resolution<br>18 bits<br>(262,144 pulses) | Upper Limit of Motor Speed<br>for Set Number of Encoder<br>Output Pulses [min <sup>-1</sup> ] |
|--------------------------------------------------------------------------------|----------------------|---------------------------------------------------|-----------------------------------------------------------------------------------------------|
| 16 to 6,144                                                                    | 1                    | 0                                                 | 16,000                                                                                        |
| 6,145 to 8,192                                                                 | 1                    | 0                                                 | 12,000                                                                                        |
| 8,193 to 16,384                                                                | 1                    | 0                                                 | 6,000                                                                                         |
| 16,836 to 32,768                                                               | 2                    | 0                                                 | 3,000                                                                                         |
| 32,772 to 65,536                                                               | 4                    | 0                                                 | 1,500                                                                                         |

Note: 1. The setting range of the Number of Encoder Output Pulses (Pn212) depends on the resolution of the Spindle Motor encoder. An A.041 alarm (Encoder Output Pulse Setting Error) will occur if the above setting conditions are not met.

Correct setting example: Pn212 can be set to 25,000 [P/Rev].

Incorrect setting example: Pn212 cannot be set to 25,001 (P/Rev) because the setting increment in the above table is not used.

2. The upper limit of the pulse frequency is approximately 1.6 Mpps. The Spindle Motor speed will be limited if the setting of the number of encoder output pulses is too high. An A.511 alarm (Encoder Output Pulse Overspeed) will occur if the upper limit of the motor speed is

Output example: An output example is given below for the PAO (Encoder Pulse Output Phase A) signal and the PBO (Encoder Pulse Output Phase B) signal when Pn212 is set to 16 (16

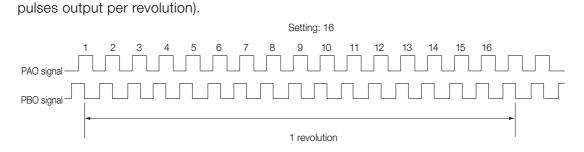

#### 6.6.1 Setting to Enable/Disable Software Limits

# 6.6 Software Limits

You can set limits in the software for machine movement that do not use the overtravel signals (P-OT and N-OT). If a software limit is exceeded, an emergency stop will be executed in the same way as it is for overtravel.

You must make the following settings to use the software limits.

- You must enable the software limit function.
- You must set the software limits.

#### 6.6.1 Setting to Enable/Disable Software Limits

You can use  $Pn801 = n.\square\square\squareX$  (Software Limit Selection) to enable and disable the software limit function. One of following commands must be executed to define the origin of the machine coordinate system before the software limits will operate. Otherwise, the software limit function will not operate even if a software limit is exceeded.

- The ZRET command has been executed.
- The POS\_SET command has been executed with REFE set to 1.

| Pa    | rameter                     | Meaning                                                | When Enabled | Classification |  |
|-------|-----------------------------|--------------------------------------------------------|--------------|----------------|--|
|       | n.0000                      | Enable both forward and reverse soft-<br>ware limits.  |              |                |  |
| Pn801 | n.0001                      | Disable forward software limit.                        | Immediately  | Setup          |  |
| Phou  | n.0002                      | Disable reverse software limit.                        |              |                |  |
|       | n.□□□3<br>(default setting) | Disable both forward and reverse soft-<br>ware limits. |              |                |  |

#### 6.6.2 Setting the Software Limits

Software limits are set in both the forward and reverse directions.

The reverse software limit must be less than the forward software limit to set a limit in each direction.

|               | Forward Software Limit             |                  |                 | Position     |                |  |
|---------------|------------------------------------|------------------|-----------------|--------------|----------------|--|
| Pn804         | Setting Range                      | Setting Unit     | Default Setting | When Enabled | Classification |  |
| 111001        | -1,073,741,823 to<br>1,073,741,823 | 1 reference unit | 1,073,741,823   | Immediately  | Setup          |  |
|               | Reverse Software Limit             |                  |                 | Position     |                |  |
| -1,073,741,82 | Setting Range                      | Setting Unit     | Default Setting | When Enabled | Classification |  |
|               | -1,073,741,823 to<br>1,073,741,823 | 1 reference unit | -1,073,741,823  | Immediately  | Setup          |  |

## 6.6.3 Software Limit Check for References

You can enable or disable software limit checks for commands that have target position references, such as POSING or INTERPOLATE. If the target position exceeds a software limit, a deceleration stop will be performed from the position set as the software limit.

| Parameter |                             | Meaning                                              | When Enabled  | Classification |
|-----------|-----------------------------|------------------------------------------------------|---------------|----------------|
| Pn801     | n.□0□□<br>(default setting) | Do not perform software limit checks for references. | Immediately   | Setup          |
| 1 1100 1  | n.0100                      | Perform software limit checks for refer-<br>ences.   | Intinediately | Gelup          |

6.7.1 Internal Torque Limits

# 6.7 Selecting Torque Limits

You can limit the torque that is output by the Spindle Motor.

There are two different ways to limit the torque. These are described in the following table.

| Limit Method                                   | Outline                                                               | Control Method                                           | Reference |
|------------------------------------------------|-----------------------------------------------------------------------|----------------------------------------------------------|-----------|
| Internal Torque Limits                         | The torque is always limited with the setting of a parameter.         | Speed control,<br>position control, or<br>torque control | 6.7.1     |
| Limiting Torque with TLIM<br>Data in Commands* | The TLIM data in a command is used to set the required torque limits. | Speed control or<br>position control                     | Ι         |

\* Refer to the following manual for details.

Ω Σ-7-Series MECHATROLINK-III Communications Standard Servo Profile Command Manual (Manual No.: SIEP S800001 31)

Note: If you set a value that exceeds the maximum torque of the Spindle Motor, the torque will be limited to the maximum torque of the Spindle Motor.

#### 6.7.1 Internal Torque Limits

Set the internal torque limit during motor acceleration in Pn430 (Powering Torque Limit). Set the internal torque limit during motor deceleration in Pn431 (Regeneration Torque Limit). The internal torque limits do not affect the direction of motor rotation.

|       | Powering Torque Limit     |              |                 | Speed Position Torque |                |  |
|-------|---------------------------|--------------|-----------------|-----------------------|----------------|--|
| Pn430 | Setting Range             | Setting Unit | Default Setting | When Enabled          | Classification |  |
|       | 0 to 800                  | 1%*          | 150             | Immediately           | Setup          |  |
|       | Regeneration Torque Limit |              |                 | Speed Position Torque |                |  |
| Pn431 | Setting Range             | Setting Unit | Default Setting | When Enabled          | Classification |  |
|       | 0 to 800                  | 1%*          | 150             | Immediately           | Setup          |  |

\* Set a percentage of the rated motor torque.

Note: If the setting of Pn430 or Pn431 is too low, the torque may be insufficient for acceleration or deceleration of the Spindle Motor.

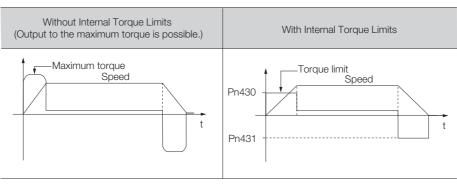

## 6.7.2 /CLT (Torque Limit Detection) Signal

This section describes the /CLT signal, which indicates the status of limiting the motor output torque.

| Classification | Signal    | Connector Pin No.  | Signal Status | Meaning                                       |
|----------------|-----------|--------------------|---------------|-----------------------------------------------|
| Output         | /CLT Must | Must be allocated. | ON (closed)   | The motor output torque is being limited.     |
|                |           |                    | OFF (open)    | The motor output torque is not being limited. |

Note: You must allocate the /CLT signal to use it. Use Pn50F = n. DDX (/CLT (Torque Limit Detection Output) Signal Allocation) to allocate the signal to a connector pin. Refer to the following section for details.

<sup>6.1.2</sup> Output Signal Allocations on page 6-4

# 6.8 Software Reset

You can reset the SERVOPACK internally with the software. A software reset is used when resetting alarms and changing the settings of parameters that normally require turning the power supply to the SERVOPACK OFF and ON again. This can be used to change those parameters without turning the power supply to the SERVOPACK OFF and ON again.

Information 1. Always confirm that the servo is OFF and that the motor is stopped before you start a software reset.

- This function resets the SERVOPACK independently of the host controller. The SERVO-PACK carries out the same processing as when the power supply is turned ON and outputs the ALM (Servo Alarm) signal. The status of other output signals may be forcibly changed.
- 3. When you execute a software reset, the SERVOPACK will not respond for approximately five seconds.

Before you execute a software reset, check the status of the SERVOPACK and motor and make sure that no problems will occur.

#### 6.8.1 Preparations

Always check the following before you perform a software reset.

- The servo must be OFF.
- The motor must be stopped.

#### 6.8.2 Applicable Tools

The following table lists the tools that you can use to perform a software reset and the applicable tool functions.

| Tool             | Function               | Operating Procedure Reference                                                   |
|------------------|------------------------|---------------------------------------------------------------------------------|
| Digital Operator | Fn030                  | Ω Σ-7-Series Digital Operator Operating Manual<br>(Manual No.: SIEP S800001 33) |
| SigmaWin+        | Setup - Software Reset | 6.8.3 Operating Procedure on page 6-21                                          |

#### 6.8.3 Operating Procedure

There are the following two methods that you can use to perform a software reset.

- Direct connection to the SERVOPACK
- Resetting only MECHATROLINK communications

The procedure for each method is given below.

6.8.3 Operating Procedure

#### **Direct Connection to the SERVOPACK**

- 1. Click the 🔎 Servo Drive Button in the workspace of the Main Window of the SigmaWin+.
- **2.** Select Software Reset in the Menu Dialog Box. The Software Reset Dialog Box will be displayed.
- 3. Click the Execute Button.

| Software Reset                                                                                                    |
|----------------------------------------------------------------------------------------------------|
|                                                                                                    |
| The software reset function resets the Servopack by using software<br>and re-calculates all settings including parameters.<br>Be sure to carefully read the SigmaWin-Operation Manual before<br>executing this function. Special care must be taken for the following. |
| The Servopack will stop responding for approximately 5 seconds<br>after the execution begins.<br>Before executing this function, always check the Servopack and<br>motor status to ensure safety.                                                                      |
| Execute                                                                                                    |

Click the Cancel Button to cancel the software reset. The Main Window will return.

4. Click the Execute Button.

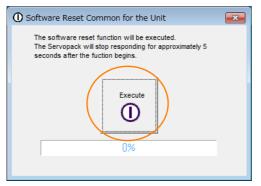

5. Click the OK Button to end the software reset operation.

All settings including parameters will have been re-calculated. When you finish this operation, disconnect the SigmaWin+ from the SERVOPACK, and then connect it again.

| Software Reset                                                                                                    |
|----------------------------------------------------------------------------------------------------|
|                                                                                                    |
| The software reset function has been completed.<br>All settings including parameters were re-calculated. Always<br>reconnect the SigmaWin+ to the Servopack after execution of this<br>function. |
| ΟΚ                                                                                                    |

This concludes the procedure to reset the software.

#### **Resetting Only MECHATROLINK Communications**

You can also reset only MECHATROLINK communications.

This will clear communications errors between the controller and SERVOPACK so that communications between the controller and SERVOPACK are enabled again.

- 1. Select Setup MECHATROLINK Communication Reset from the menu bar of the Main Window of the SigmaWin+.
- 2. Click the Reset Button.

| O MEC                                                                                                    | HATROLINK Communications Reset AXIS#44                                                                                |  |  |  |  |
|----------------------------------------------------------------------------------------------------|----------------------------------------------------------------------------------------------------|--|--|--|--|
| MECHATROLINK communications will be reset. After confirming that the host controller is<br>not sending a command to the axis#44, execute this function. Communications with the axis<br>will be also reset. |                                                                                                    |  |  |  |  |
|                                                                                                    | The parameter reflected automatically are reflected in the controller.                                                |  |  |  |  |
|                                                                                                    | The parameter reflected automatically are reflected in controller's setting<br>parameter before communications reset. |  |  |  |  |
| Reset                                                                                                    |                                                                                                    |  |  |  |  |

#### 3. Click the Yes Button.

The parameters that are automatically updated will be updated in controller's setting parameters (registers: OWDDDD).

At the same time, MECHATROLINK communications will be reset and the MECHATROLINK Communications Reset Dialog Box will be closed.

| MECHAT               | MECHATROLINK Communications Reset                                                                                                    |  |  |  |
|----------------------|----------------------------------------------------------------------------------------------------|--|--|--|
| ٩                    | The parameter reflected automatically are reflected in controller's setting parameter.<br>The reflected setting parameter will be cleared when controller's power supply is restarted.<br>Please save the setting parameter in the controller with MPE720 to it is not cleared.<br>It can be saved by Axis Setup Wizard "Axis Reflect SERVOPACK Parameter in Setting Parameter" from Axis Setup<br>Wizard. |  |  |  |
|                      | The reflected parameter is as follows.                                                                                                    |  |  |  |
|                      | Pn.102 => No.46 Position loop gain<br>Pn.100 => No.47 Speed loop gain<br>Pn.109 => No.48 Speed feedforward amends<br>Pn.111 => No.50 Position integration time constant<br>Pn.101 => No.52 Speed integration time constant<br>Pn.812 => No.58 Filter time constant                                                                                                    |  |  |  |
|                      | Do you want to continue?                                                                                                    |  |  |  |
| <u>Ves</u> <u>No</u> |                                                                                                    |  |  |  |

#### 6.9.1 Preparations

## 6.9 Initializing the Vibration Detection Level

You can detect machine vibration during operation to automatically adjust the settings of Pn312 (Vibration Detection Level) to detect A.520 alarms (Vibration Alarm) and A.911 warnings (Vibration Warning) more precisely.

This function detects specific vibration components in the Spindle Motor speed.

|  | Parameter |                                                   | Meaning                                            | When<br>Enabled | Classification |
|--|-----------|---------------------------------------------------|----------------------------------------------------|-----------------|----------------|
|  |           | n.□□□0<br>(default setting)                       | Do not detect vibration.                           |                 |                |
|  | Pn310     | n.0001                                            | Output a warning (A.911) if vibration is detected. | Immediately     | Setup          |
|  | n.🗆 🗆 🗠 2 | Output an alarm (A.520) if vibration is detected. |                                                    |                 |                |

If the vibration exceeds the detection level calculated with the following formula, an alarm or warning occurs according to Pn310 (Vibration Detection Selection).

Detection level = <u>Vibration detection level (Pn312 [min-1]) × Vibration detection sensitivity (Pn311 [%])</u> 100

Use this function only if A.520 or A.911 alarms are not output at the correct times when vibration is detected with the default vibration detection level (Pn312).

There will be discrepancies in the detection sensitivity for vibration alarms and warnings depending on the condition of your machine. If there is a discrepancy, use the above formula to adjust Pn311 (Vibration Detection Sensitivity).

|                                                                                                    | Vibration Detection Sensitivity |              |                 | Speed Position Torque |                |  |
|----------------------------------------------------------------------------------------------------|---------------------------------|--------------|-----------------|-----------------------|----------------|--|
| Pn311                                                                                                    | Setting Range                   | Setting Unit | Default Setting | When Enabled          | Classification |  |
|                                                                                                    | 50 to 500                       | 1%           | 100             | Immediately           | Tuning         |  |
| Information 1. Vibration may not be detected because of unsuitable servo gains. Also, not all kinds of vibrations can be detected. |                                 |              |                 |                       |                |  |

2. Set a suitable moment of inertia ratio (Pn103). An unsuitable setting may result in falsely detecting or not detecting vibration alarms or vibration warnings.

- 3. To use this function, you must input the actual references that will be used to operate your system.
- 4. Execute this function under the operating conditions for which you want to set the vibration detection level.
- 5. Execute this function while the motor is operating at 10% of its maximum speed or faster.

#### 6.9.1 Preparations

Always check the following before you initialize the vibration detection level.

• The parameters must not be write prohibited.

#### 6.9.2 Applicable Tools

The following table lists the tools that you can use to initialize the vibration detection level and the applicable tool functions.

| Tool             | Function                                          | Operating Procedure Reference                                                   |
|------------------|---------------------------------------------------|---------------------------------------------------------------------------------|
| Digital Operator | Fn01B                                             | Ω Σ-7-Series Digital Operator Operating Manual<br>(Manual No.: SIEP S800001 33) |
| SigmaWin+        | Setup - Initialize Vibra-<br>tion Detection Level | 6.9.3 Operating Procedure on page 6-25                                          |

## 6.9.3 Operating Procedure

Use the following procedure to initialize the vibration detection level.

- 1. Click the 🔎 Servo Drive Button in the workspace of the Main Window of the SigmaWin+.
- **2.** Select Initialize Vibration Detection Level in the Menu Dialog Box. The Initialize Vibration Detection Level Dialog Box will be displayed.
- Select Pn311: Vibration Detection Sensitivity and Pn310: Vibration Detection Selections and then click the Detection Start Button. A setting execution standby mode will be entered.

| Initialize Vibration Detection Level AXIS#00<br>- Setting Condition             | ×  |
|---------------------------------------------------------------------------------|----|
| Pn311 : Vibration Detection Sensitivity (50 - 500)                              |    |
| Pn310 : Vibration Detection Selections<br>digit 0 Vibration Detection Selection |    |
| 2 : Output an alarm (A.520) if vibration is detected.                           |    |
| - Setting Result - Pn312 : Vibration Detection Level                            |    |
| 50 [min-1]                                                                      | 1] |
|                                                                                 |    |

4. Click the Execute Button.

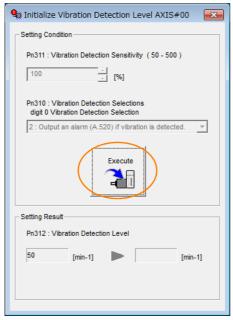

The newly set vibration detection level will be displayed and the value will be saved in the SERVO-PACK.

#### 6.9 Initializing the Vibration Detection Level

#### 6.9.4 Related Parameters

| Initialize Vibration Detection Level AXIS#00 Setting Condition                                                                           |  |  |  |  |
|----------------------------------------------------------------------------------------------------|--|--|--|--|
| Pn311 : Vibration Detection Sensitivity (50 - 500)                                                                                       |  |  |  |  |
| Pn310 : Vibration Detection Selections<br>digit 0 Vibration Detection Selection<br>2 : Output an alarm (A.520) if vibration is detected. |  |  |  |  |
| Detection Start                                                                                                    |  |  |  |  |
| Setting Result                                                                                                    |  |  |  |  |
| 50 [min-1] <b>5</b> 0 [min-1]<br>When vibration exceeds a detection level 50 [min-1],                                                    |  |  |  |  |
| Alarm(A.520) is detected.                                                                                                    |  |  |  |  |

This concludes the procedure to initialize the vibration detection level.

#### 6.9.4 Related Parameters

The following three items are given in the following table.

- Parameters Related to this Function
- These are the parameters that are used or referenced when this function is executed.
- Changes during Function Execution
   Not allowed: The parameter cannot be changed using the SigmaWin+ or other tool while this
   function is being executed.
   Allowed: The parameter can be changed using the SigmaWin+ or other tool while this func tion is being executed.
- Automatic Changes after Function Execution Yes: The parameter is automatically set or adjusted after execution of this function. No: The parameter is not automatically set or adjusted after execution of this function.

| Parameter | Name                                 | Setting Changes | Automatic<br>Changes |  |
|-----------|--------------------------------------|-----------------|----------------------|--|
| Pn311     | 1311 Vibration Detection Sensitivity |                 | No                   |  |
| Pn312     | Vibration Detection Level            | Not allowed     | Yes                  |  |

6.10.1 Automatic Adjustment

## 6.10 Adjusting the Motor Current Detection Signal Offset

The motor current detection signal offset is used to reduce ripple in the torque. You can adjust the motor current detection signal offset either automatically or manually.

## 6.10.1 Automatic Adjustment

Perform this adjustment only if highly accurate adjustment is required to reduce torque ripple. It is normally not necessary to adjust this offset.

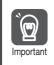

Execute the automatic offset adjustment if the torque ripple is too large when compared with other SERVOPACKs.

Information The offset does not use a parameter, so it will not change even if the parameter settings are initialized.

#### Preparations

Always check the following before you automatically adjust the motor current detection signal offset.

- The parameters must not be write prohibited.
- The servo must be in ready status.
- The servo must be OFF.

#### Applicable Tools

The following table lists the tools that you can use to automatically adjust the offset and the applicable tool functions.

| Tool             | Function                                                                | Operating Procedure Reference                                                |
|------------------|-------------------------------------------------------------------------|------------------------------------------------------------------------------|
| Digital Operator | Fn00E                                                                   | Σ-7-Series Digital Operator Operating Manual<br>(Manual No. SIEP S800001 33) |
| SigmaWin+        | Setup - Adjust Offset -<br>Adjust the Motor Current<br>Detection Offset | Operating Procedure on page 6-28                                             |

6.10.1 Automatic Adjustment

#### **Operating Procedure**

Use the following procedure to automatically adjust the motor current detection signal offset.

- 1. Click the 🔎 Servo Drive Button in the workspace of the Main Window of the SigmaWin+.
- **2.** Select Adjust the Motor Current Detection Signal Offsets in the Menu Dialog Box. The Adjust the Motor Current Detection Signal Offsets Dialog Box will be displayed.
- 3. Click the Continue Button.

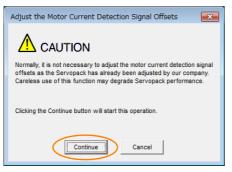

4. Click the Automatic Adjustment Tab in the Adjust the Motor Current Detection Signal Offsets Dialog Box.

| Search Adjust the Motor Current Detection Signal O |  |  |  |  |  |  |
|----------------------------------------------------|--|--|--|--|--|--|
|                                                    |  |  |  |  |  |  |
|                                                    |  |  |  |  |  |  |
| Automatic Adjustment Manual Adjustment             |  |  |  |  |  |  |
| New                                                |  |  |  |  |  |  |
| U-phase Offset -73                                 |  |  |  |  |  |  |
| V-phase Offset                                     |  |  |  |  |  |  |
| Adjust                                             |  |  |  |  |  |  |

6.10.2 Manual Adjustment

#### 5. Click the Adjust Button.

The values that result from automatic adjustment will be displayed in the **New** Boxes.

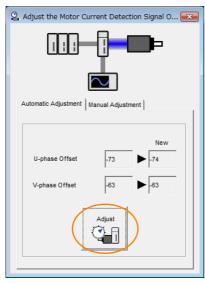

This concludes the procedure to automatically adjust the motor current detection signal offset.

## 6.10.2 Manual Adjustment

0

Important

You can use this function if you automatically adjust the motor current detection signal offset and the torque ripple is still too large.

If the offset is incorrectly adjusted with this function, the motor characteristics may be adversely affected.

- Observe the following precautions when you manually adjust the offset.
- Operate the Spindle Motor at a speed of approximately 100 min<sup>-1</sup>.
- Adjust the offset while monitoring the torque reference with the analog monitor until the ripple is minimized.
- Adjust the offsets for the phase-U current and phase-V current of the Spindle Motor so that they are balanced. Alternately adjust both offsets several times.

Information The offset does not use a parameter, so it will not change even if the parameter settings are initialized.

#### Preparations

Always check the following before you manually adjust the motor current detection signal offset.

• The parameters must not be write prohibited.

#### **Applicable Tools**

The following table lists the tools that you can use to manually adjust the offset and the applicable tool functions.

| Tool             | Function                                                                | Operating Procedure Reference                                                   |
|------------------|-------------------------------------------------------------------------|---------------------------------------------------------------------------------|
| Digital Operator | Fn00F                                                                   | Ω Σ-7-Series Digital Operator Operating Manual<br>(Manual No.: SIEP S800001 33) |
| SigmaWin+        | Setup - Adjust Offset -<br>Adjust the Motor Current<br>Detection Offset | Operating Procedure on page 6-30                                                |

6.10.2 Manual Adjustment

#### **Operating Procedure**

Use the following procedure to manually adjust the motor current detection signal offset.

- 1. Operate the Servomotor at approximately 100 min<sup>-1</sup>.
- 2. Click the 🔎 Servo Drive Button in the workspace of the Main Window of the SigmaWin+.
- **3.** Select Adjust the Motor Current Detection Signal Offsets in the Menu Dialog Box. The Adjust the Motor Current Detection Signal Offsets Dialog Box will be displayed.
- 4. Click the Continue Button.

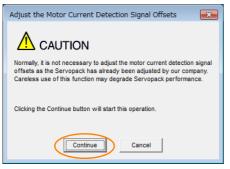

5. Click the Manual Adjustment Tab in the Adjust the Motor Current Detection Signal Offsets Dialog Box.

| 💁 Adjust the Motor Current Detection Signal O 💌 |  |  |  |  |  |  |
|-------------------------------------------------|--|--|--|--|--|--|
|                                                 |  |  |  |  |  |  |
|                                                 |  |  |  |  |  |  |
| Automatic Adjustment Manual Adjustment          |  |  |  |  |  |  |
| Motor Current Detection Offset                  |  |  |  |  |  |  |
| Channel U-phase 💌                               |  |  |  |  |  |  |
| Offset +1 ᠿ↑                                    |  |  |  |  |  |  |
|                                                 |  |  |  |  |  |  |

- 6. Set the Channel Box in the Motor Current Detection Offset Area to U-phase.
- **7.** Use the +1 and -1 Buttons to adjust the offset for phase U. Change the offset by about 10 in the direction that reduces the torque ripple. Adjustment range: -512 to +511
- 8. Set the Channel Box in the Motor Current Detection Offset Area to V-phase.
- 9. Use the +1 and -1 Buttons to adjust the offset for phase V. Change the offset by about 10 in the direction that reduces the torque ripple.
- **10.** Repeat steps 6 to 9 until the torque ripple cannot be decreased any further regardless of whether you increase or decrease the offsets.
- **11.** Reduce the amount by which you change the offsets each time and repeat steps 6 to 9.

This concludes the procedure to manually adjust the motor current detection signal offset.

6.11.1 FSTP (Forced Stop Input) Signal

## 6.11 Forcing the Motor to Stop

You can force the Spindle Motor to stop for a signal from the host controller or an external device.

To force the motor to stop, you must allocate the FSTP (Forced Stop Input) signal in Pn516 =  $n.\Box\Box\BoxX$ . You can set the motor stopping method to either coasting to a stop or decelerating to a stop.

Note: Forcing the motor to stop is not designed to comply with any safety standard. In this respect, it is different from the hard wire base block (HWBB).

Information Panel Operator and Digital Operator Displays

When a forced stop is performed, the panel and the Digital Operator will display FSTP.

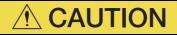

• To prevent accidents that may result from contact faults or disconnections, use a normally closed switch for the Forced Stop Input signal.

## 6.11.1 FSTP (Forced Stop Input) Signal

| Classifica-<br>tion | Signal | Connector Pin No.  | Signal Status | Description                          |
|---------------------|--------|--------------------|---------------|--------------------------------------|
| Input               | FSTP   | Must be allocated. | ON (closed)   | Drive is enabled (normal operation). |
|                     |        |                    | OFF (open)    | The motor is stopped.                |

Note: You must allocate the FSTP signal to use it. Use Pn516 = n.□□□X (FSTP (Forced Stop Input) Signal Allocation) to allocate the FSTP signal to a connector pin. Refer to the following section for details.

(a) 6.1.1 Input Signal Allocations on page 6-3

### 6.11.2 Stopping Method Selection for Forced Stops

Use  $PnOOA = n.\Box\BoxX\Box$  (Stopping Method for Forced Stops) to set the stopping method for forced stops.

| Parameter |                                  | Description                                                                                                    | When<br>Enabled  | Classifi-<br>cation |
|-----------|----------------------------------|----------------------------------------------------------------------------------------------------|------------------|---------------------|
|           | n. <b>DD</b> 0D                  | Apply the dynamic brake or coast the motor to a stop (use the stopping method set in $Pn001 = n.\Box\Box\BoxX$ ).                                               |                  |                     |
|           | n.□□1□<br>(default set-<br>ting) | Decelerate the motor to a stop using the torque set in Pn406 as the maximum torque. Use the setting of Pn001 = $n.\Box\Box\BoxX$ for the status after stopping. |                  | Setup               |
| Pn00A     | n.0020                           | Decelerate the motor to a stop using the torque set in Pn406 as the maximum torque and then let the motor coast.                                                | After<br>restart |                     |
|           | n.0030                           | Decelerate the motor to a stop using the deceleration time set in Pn30A. Use the setting of Pn001 = $n.\Box\Box\BoxX$ for the status after stopping.            |                  |                     |
|           | n.0040                           | Decelerate the motor to a stop using the deceleration time set in Pn30A and then let the motor coast.                                                           |                  |                     |

Note: You cannot decelerate a motor to a stop during torque control. For torque control, the motor will coast to a stop according to the setting of Pn001 = n. DDX (Motor Stopping Method for Servo OFF and Group 1 Alarms, Overtravel Stopping Method).

6.11.2 Stopping Method Selection for Forced Stops

#### Stopping the Spindle Motor by Setting Emergency Stop Torque (Pn406)

To stop the Spindle Motor by setting emergency stop torque, set Pn406 (Emergency Stop Torque).

If  $Pn001 = n.\Box\BoxX\Box$  is set to 1 or 2, the Spindle Motor will be decelerated to a stop using the torque set in Pn406 as the maximum torque.

The default setting is 800%. This setting is large enough to allow you to operate the Spindle Motor at the maximum torque. However, the maximum emergency stop torque that you can actually use is the maximum torque of the Spindle Motor.

|       | Emergency Stop Torque |              |                 |              | Speed Position |  |  |
|-------|-----------------------|--------------|-----------------|--------------|----------------|--|--|
| Pn406 | Setting Range         | Setting Unit | Default Setting | When Enabled | Classification |  |  |
|       | 0 to 800              | 1%*          | 800             | Immediately  | Setup          |  |  |

\* Set a percentage of the motor rated torque.

#### Stopping the Spindle Motor by Setting the Deceleration Time for Servo OFF and Forced Stops (Pn30A)

To specify the Spindle Motor deceleration time and use it to stop the Spindle Motor, set Pn30A (Deceleration Time for Servo OFF and Forced Stops).

|       | Deceleration Time f | or Servo OFF and Fo                        | Speed Position | ١           |                |
|-------|---------------------|--------------------------------------------|----------------|-------------|----------------|
| Pn30A | Setting Range       | Setting Range Setting Unit Default Setting |                |             | Classification |
|       | 0 to 10,000         | 1 ms                                       | 0              | Immediately | Setup          |

If you set Pn30A to 0, the Spindle Motor will be stopped with a zero speed.

The deceleration time that you set in Pn30A is the time to decelerate the motor from the maximum motor speed.

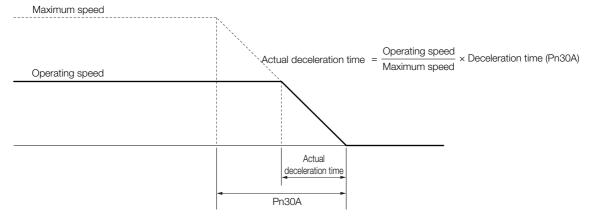

6.11.3 Resetting Method for Forced Stops

#### 6.11.3 Resetting Method for Forced Stops

This section describes the reset methods that can be used after stopping operation for an FSTP (Forced Stop Input) signal.

If the FSTP (Forced Stop Input) signal is OFF and the SV\_ON (Servo ON) command is sent, the forced stop state will be maintained even after the FSTP signal is turned ON.

Send the SV\_OFF (Servo OFF) command to place the SERVOPACK in the base block (BB) state and then send the SV\_ON (Servo ON) command.

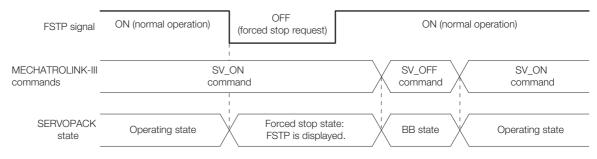

# Trial Operation and Actual Operation

This chapter provides information on the flow and procedures for trial operation and convenient functions to use during trial operation.

| 7.1 | Flow                    | of Trial Operation7-3                                         |
|-----|-------------------------|---------------------------------------------------------------|
|     | 7.1.1                   | Flow of Trial Operation for Spindle Motor7-3                  |
| 7.2 | Inspec                  | tions and Confirmations before Trial Operation 7-4            |
| 7.3 | Trial O                 | peration for the Spindle Motor without a Load 7-5             |
|     | 7.3.1<br>7.3.2<br>7.3.3 | Preparations                                                  |
| 7.4 | Trial Op                | peration with MECHATROLINK-III Communications7-8              |
| 7.5 | Trial Ope               | eration with the Spindle Motor Connected to the Machine .7-10 |
|     | 7.5.1<br>7.5.2<br>7.5.3 | Precautions7-10Preparations7-10Operating Procedure7-10        |
| 7.6 | Conve                   | nient Function to Use during Trial Operation7-12              |
|     | 7.6.1<br>7.6.2          | Program Jogging                                               |

#### 7.7 Operation Using MECHATROLINK-III Commands . . 7-19

| 7.7.1 | Changes from $\Sigma$ -7-Series $\Sigma$ -7S SERVOPACKs |
|-------|---------------------------------------------------------|
|       | with MECHATROLINK-III Communications                    |
|       | References (Models: SGD7S-DDDA20A)7-19                  |
| 7.7.2 | Newly Added MECHATROLINK-III Commands7-19               |
| 7.7.3 | Uploading and Downloading Parameters7-23                |
| 7.7.4 | Gain Selection                                          |
| 7.7.5 | Servo Mode                                              |
|       |                                                         |

7.1.1 Flow of Trial Operation for Spindle Motor

## 7.1 Flow of Trial Operation

## 7.1.1 Flow of Trial Operation for Spindle Motor

The procedure for trial operation is given below.

#### • Preparations for Trial Operation

| Step | Meaning                                                                                                    | Reference                                                                 |
|------|----------------------------------------------------------------------------------------------------|---------------------------------------------------------------------------|
| 1    | Installation<br>Install the Spindle Motor and SERVOPACK<br>according to the installation conditions. First,<br>operation is checked with no load. Do not<br>connect the Spindle Motor to the machine. | Chapter 3 SERVOPACK Installation                                          |
| 2    | Wiring and Connections<br>Wire and connect the SERVOPACK.<br>First, Spindle Motor operation is checked<br>without a load. Do not connect the CN1 con-<br>nector on the SERVOPACK.                     | Chapter 4 Wiring and Connecting SERVOPACKs                                |
| 3    | Confirmations before Trial Operation                                                                                                    | 7.2 Inspections and Confirmations before Trial Opera-<br>tion on page 7-4 |
| 4    | Power ON                                                                                                    | -                                                                         |

## 7.2 Inspections and Confirmations before Trial Operation

To ensure safe and correct trial operation, check the following items before you start trial operation.

- Make sure that the SERVOPACK and Spindle Motor are installed, wired, and connected correctly.
- Make sure that the correct power supply voltage is supplied to the SERVOPACK.
- Make sure that there are no loose parts in the Spindle Motor mounting.
- If you are performing trial operation on a Spindle Motor that has been stored for a long period of time, make sure that all Spindle Motor inspection and maintenance procedures have been completed. Refer to the manual for your Spindle Motor for Spindle Motor maintenance and inspection information.
- Make sure that the motor parameters of the Spindle Motor to use are set in the SERVOPACK.
- Make sure that a suitable regenerative resistance is set.
- Set Pn01F = n.□□□X (Encoder Type Selection) according to the Spindle Motor's encoder specifications.

## 7.3 Trial Operation for the Spindle Motor without a Load

You use jogging for trial operation of the Spindle Motor without a load.

Jogging is used to check the operation of the Spindle Motor without connecting the SERVO-PACK to the host controller. The Spindle Motor is moved at the preset jogging speed.

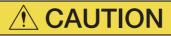

• During jogging, the overtravel function is disabled. Consider the range of motion of your machine when you jog the motor.

### 7.3.1 Preparations

Always check the following before you execute jogging.

- The parameters must not be write prohibited.
- The main circuit power supply must be ON.
- There must be no alarms.
- There must be no hard wire base block (HWBB).
- The servo must be OFF.
- The jogging speed must be set considering the operating range of the machine. The jogging speed is set with the following parameters.

|       | Jogging Speed      |              | Speed Position Torque |              |                |
|-------|--------------------|--------------|-----------------------|--------------|----------------|
| Pn304 | Setting Range      | Setting Unit | Default Setting       | When Enabled | Classification |
|       | 0 to 10,000        | 1 min⁻¹      | 500                   | Immediately  | Setup          |
|       | Soft Start Acceler | ation Time   |                       | Speed        |                |
| Pn305 | Setting Range      | Setting Unit | Default Setting       | When Enabled | Classification |
|       | 0 to 10,000        | 1 ms         | 0                     | Immediately  | Setup          |
|       | Soft Start Deceler | ration Time  |                       | Speed        |                |
| Pn306 | Setting Range      | Setting Unit | Default Setting       | When Enabled | Classification |
|       | 0 to 10,000        | 1 ms         | 0                     | Immediately  | Setup          |

### 7.3.2 Applicable Tools

The following table lists the tools that you can use to perform jogging and the applicable tool functions.

| Tool             | Function       | Operating Procedure Reference                                                   |
|------------------|----------------|---------------------------------------------------------------------------------|
| Digital Operator | Fn002          | Ω Σ-7-Series Digital Operator Operating Manual<br>(Manual No.: SIEP S800001 33) |
| SigmaWin+        | Test Run - Jog | T 7.3.3 Operating Procedure on page 7-6                                         |

7.3.3 Operating Procedure

### 7.3.3 Operating Procedure

Use the following procedure to jog the motor.

- 1. Click the 🧧 Servo Drive Button in the workspace of the Main Window of the SigmaWin+.
- 2. Select JOG Operation in the Menu Dialog Box. The Jog Operation Dialog Box will be displayed.
- 3. Read the warnings and then click the OK Button.

| JOG Operation                                                                                                    |  |  |
|----------------------------------------------------------------------------------------------------|--|--|
|                                                                                                    |  |  |
| It is dangerous to operate this function, because the servomotor will rotate.<br>Always be sure to check the user's manual before operating.                                                                                                    |  |  |
| Pay particular attention to the following points:                                                                                                    |  |  |
| 1. Perform safety checks around moving parts.                                                                                                    |  |  |
| While the operation button is being depressed, the servomotor will run at<br>the JOG speed set. Execute after having confirmed that servomotor<br>operation will present no danger.                                                                              |  |  |
| 2. [Forward Run Prohibit (P-OT)]/[Reverse Run Prohibit (N-OT)] is disabled.                                                                                                    |  |  |
| The Forward Run Prohibit (P-OT)/Reverse Run Prohibit (N-OT) signals are<br>disabled during JOG (the servomotor will not stop even if the P-OT/N-OT<br>signals are passed). When parating, carefully verify the action and position<br>of the servomotor/machine. |  |  |
| Clicking the OK button to start the JOG.                                                                                                    |  |  |

4. Check the jogging speed and then click the Servo ON Button.

| S JOG Operation AXIS#00 |
|-------------------------|
| JOG Speed Setting       |
| Pn304 : Jogging Speed   |
| [500 [min-1] Edit       |
|                         |
| Operation               |
| Servo OFF               |
| Forward                 |

The display in the **Operation** Area will change to **Servo ON**.

Information To change the speed, click the Edit Button and enter the new speed.

7.3.3 Operating Procedure

5. Click the Forward Button or the Reverse Button.

Jogging will be performed only while you hold down the mouse button.

| JOG Operation AXIS#00 |              |
|-----------------------|--------------|
| Pn304 : Jogging Speed | [min-1] Edit |
| Operation             |              |
| Servo ON              | Servo OFF    |
| Forward               | Reverse      |

6. After you finish jogging, turn the power supply to the SERVOPACK OFF and ON again.

This concludes the jogging procedure.

## 7.4 Trial Operation with MECHATROLINK-III Communications

A trial operation example for MECHATROLINK-III communications is given below.

Refer to the following manual for command details.

Σ-7-Series MECHATROLINK-III Communications Standard Servo Profile Command Manual (Manual No.: SIEP S800001 31)

1. Confirm that the wiring is correct, and then connect the I/O signal connector (CN1 connector).

Refer to the following chapter for details on wiring. *Chapter 4 Wiring and Connecting SERVOPACKs* 

#### 2. Turn ON the power supplies to the SERVOPACK and host controller.

If control power is being supplied correctly, the PWR indicator on the SERVOPACK will light. If main circuit power is being supplied correctly, the CHARGE indicator on the SERVOPACK will light. If communications are established, the L1 or L2 indicators, whichever one corresponds to the CN6A or CN6B connector where the MECHATROLINK-III cable is connected, will light. If the L1 or L2 indicator does not light, recheck the settings of MECHATROLINK-III setting switches (S1, S2, and S3) and then turn the power supply OFF and ON again.

#### 3. Send the CONNECT command from the host controller.

If the SERVOPACK correctly receives the CONNECT command, the CN indicator will light. If the CN indicator does not light, the settings of the CONNECT command are not correct. Correct the settings of the CONNECT command, and then send it from the host controller again.

#### **4.** Confirm the product model with the ID\_RD command.

The SERVOPACK will return the product model (example: SGD7S-R90A20A).

5. Set the following items, which are necessary for trial operation.

| Setting         | Reference                                        |  |
|-----------------|--------------------------------------------------|--|
| Electronic Gear | 5.8 Electronic Gear Settings on page 5-26        |  |
| Motor Direction | I 5.4 Motor Direction Setting on page 5-17       |  |
| Overtravel      | 5.5 Overtravel and Related Settings on page 5-18 |  |

#### 6. Save the settings that you made in step 5.

If the settings are saved in the host controller, use the SVPRM\_WR command with the mode set to RAM to save them.

If the settings are saved in the SERVOPACK, use the SVPRM\_WR command with the mode set to non-volatile memory to save them.

7. Send the CONFIG command to enable the settings.

#### 8. Send the SENS\_ON command to obtain the position information (encoder ready).

**9.** Send the SV\_ON command. Spindle Motor operation will be enabled and the SERVOPACK will return 1 for SVON (power supplied to motor) in the status.

#### **10.** Operate the Spindle Motor at low speed.

Operating Example for a Positioning Command Command: POSING Command settings: Positioning position = 10,000, Rapid traverse speed = 400

#### **11.** While operation is in progress for step 10, confirm the following items.

| Confirmation Item                                                                                                    | Reference                                                                                          |
|----------------------------------------------------------------------------------------------------|----------------------------------------------------------------------------------------------------|
| Confirm that the rotational direction of the<br>Spindle Motor agrees with the forward or<br>reverse reference. If they do not agree, cor-<br>rect the rotation direction of the Spindle<br>Motor. | ■ 5.4 Motor Direction Setting on page 5-17                                                         |
| Confirm that no abnormal vibration, noise,<br>or temperature rise occurs. If any abnor-<br>malities are found, implement corrections.                                                             | 11.5 Troubleshooting Based on the Operation and Condi-<br>tions of the Spindle Motor on page 11-44 |

Note: If the load machine is not sufficiently broken in before trial operation, the Spindle Motor may become overloaded.

7.5.1 Precautions

## .5 Trial Operation with the Spindle Motor Connected to the Machine

This section provides the procedure for trial operation with both the machine and Spindle Motor.

#### 7.5.1 Precautions

## 🗥 WARNING

• Operating mistakes that occur after the Spindle Motor is connected to the machine may not only damage the machine, but they may also cause accidents resulting in personal injury.

#### 7.5.2 Preparations

Always confirm the following before you perform the trial operation procedure for both the machine and Spindle Motor.

- Make sure that the procedure described in 7.4 Trial Operation with MECHATROLINK-III Communications on page 7-8 has been completed.
- Make sure that the SERVOPACK is connected correctly to both the host controller and the peripheral devices.
  - Overtravel wiring
  - Brake wiring
  - Allocation of the /BK (Brake) signal to a pin on the I/O signal connector (CN1)
  - Emergency stop circuit wiring
  - Host controller wiring

#### 7.5.3 Operating Procedure

- 1. Make the settings for the protective functions, such as overtravel.
- 2. Turn OFF the power supplies to the SERVOPACK. The control power supply and main circuit power supply will turn OFF.
- 3. Couple the Spindle Motor to the machine.
- 4. Turn ON the power supplies to the machine and host controller and turn ON the control power supply and main circuit power supply to the SERVOPACK.
- 5. Confirm that the protective functions operate correctly. Note: Enable activating an emergency stop so that the motor can be stopped safely in case an error occurs during the remainder of the procedure.
- 6. Perform trial operation according to 7.4 *Trial Operation with MECHATROLINK-III Communications* on page 7-8 and confirm that the same results are obtained as when trial operation was performed on the Spindle Motor without a load.
- If necessary, adjust the servo gain to improve the Spindle Motor response characteristics.

The motor and machine may not be broken in completely for the trial operation. Therefore, let the system run for a sufficient amount of time to ensure that it is properly broken in.

7.5.3 Operating Procedure

- 8. For future maintenance, save the parameter settings with one of the following methods.
  - Use the SigmaWin+ to save the parameters as a file.
  - Use the Parameter Copy Mode of the Digital Operator.
  - Record the settings manually.

This concludes the procedure for trial operation with both the machine and Spindle Motor.

## 7.6 Convenient Function to Use during Trial Operation

This section describes some convenient operations that you can use during trial operation. Use them as required.

#### 7.6.1 Program Jogging

You can use program jogging to perform continuous operation with a preset operation pattern, travel distance, movement speed, acceleration/deceleration time, waiting time, and number of movements.

You can use this operation when you set up the system in the same way as for normal jogging to move the Spindle Motor without connecting it to the host controller in order to check Spindle Motor operation and execute simple positioning operations.

#### Preparations

Always check the following before you execute program jogging.

- The parameters must not be write prohibited.
- The main circuit power supply must be ON.
- There must be no alarms.
- There must be no hard wire base block (HWBB).
- The servo must be OFF.
- The range of machine motion and the safe movement speed of your machine must be considered when you set the travel distance and movement speed.
- There must be no overtravel.

#### Additional Information

- You can use the functions that are applicable to position control. However, parameters related to motion control through MECHATROLINK communications (i.e., Pn800 and higher) are disabled.
- The overtravel function is enabled.

### **Program Jogging Operation Pattern**

An example of a program jogging operation pattern is given below. In this example, the motor direction is set to  $Pn000 = n.\square\square\square0$  (Use CCW as the forward direction).

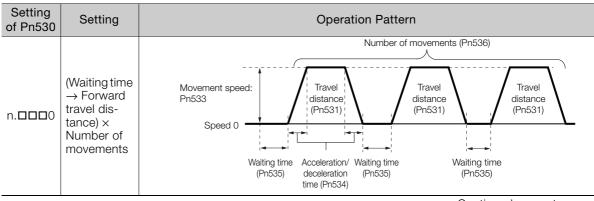

Continued on next page.

Continued from previous page.

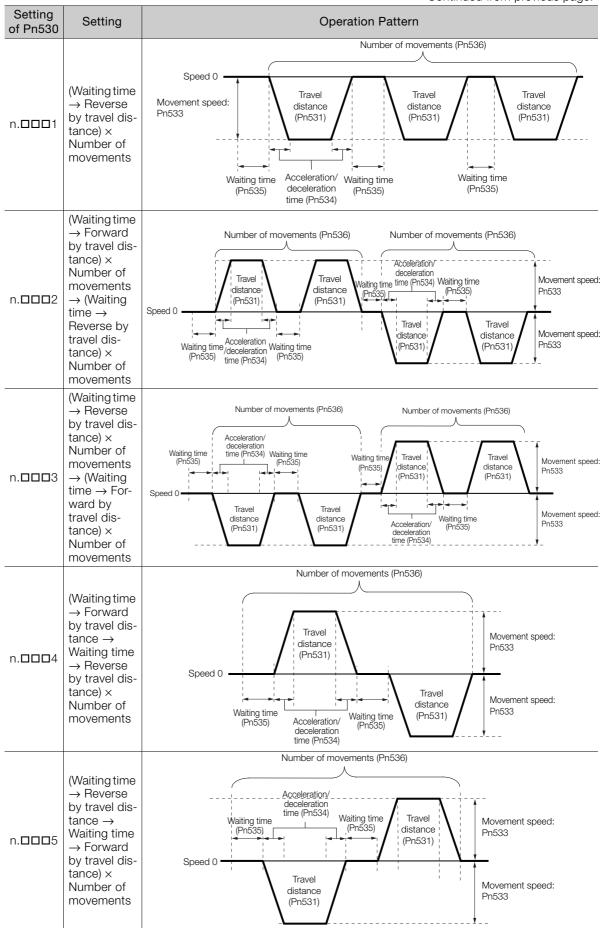

Information If Pn530 is set to n.  $\Box$   $\Box$   $\Box$  0, n.  $\Box$   $\Box$   $\Box$  1, n.  $\Box$   $\Box$   $\Box$  4, or n.  $\Box$   $\Box$   $\Box$  5, you can set Pn536 (Program Jogging Number of Movements) to 0 to perform infinite time operation. You cannot use infinite time operation if Pn530 is set to n.  $\Box$   $\Box$   $\Box$   $\Box$   $\Box$   $\Box$  3. If you perform infinite time operation from the Digital Operator, press the **JOG/SVON** Key to turn OFF the servo to end infinite time operation.

#### **Related Parameters**

Use the following parameters to set the program jogging operation pattern. Do not change the settings while the program jogging operation is being executed.

|                                | Program Jogging-Related Selections             |                     |                 | Speed Posit   | ion Torque     |
|--------------------------------|------------------------------------------------|---------------------|-----------------|---------------|----------------|
| Pn530                          | Setting Range                                  | Setting Unit        | Default Setting | When Enabled  | Classification |
|                                | 0000 to 0005                                   | -                   | 0000            | Immediately   | Setup          |
|                                | Program Jogging Tr                             | avel Distance       |                 | Speed Posit   | ion Torque     |
| Pn531                          | Setting Range                                  | Setting Unit        | Default Setting | When Enabled  | Classification |
|                                | 1 to 1,073,741,824                             | 1 reference unit    | 32,768          | Immediately   | Setup          |
| Program Jogging Movement Speed |                                                |                     |                 | Speed Po      | sition Torque  |
| Pn533                          | Setting Range                                  | Setting Unit        | Default Setting | When Enabled  | Classification |
|                                | 1 to 10,000                                    | 1 min <sup>-1</sup> | 500             | Immediately   | Setup          |
|                                | Program Jogging Acceleration/Deceleration Time |                     |                 | Speed Posit   | ion Torque     |
| Pn534                          | Setting Range                                  | Setting Unit        | Default Setting | When Enabled  | Classification |
|                                | 2 to 10,000                                    | 1 ms                | 100             | Immediately   | Setup          |
|                                | Program Jogging W                              | aiting Time         |                 | Speed Posit   | ion Torque     |
| Pn535                          | Setting Range                                  | Setting Unit        | Default Setting | When Enabled  | Classification |
|                                | 0 to 10,000                                    | 1 ms                | 100             | Immediately   | Setup          |
|                                | Program Jogging Number of Movements            |                     | Speed Po        | sition Torque |                |
| Pn536                          | Setting Range                                  | Setting Unit        | Default Setting | When Enabled  | Classification |
|                                | 0 to 1,000                                     | 1                   | 1               | Immediately   | Setup          |

#### **Applicable Tools**

The following table lists the tools that you can use to perform program jogging and the applicable tool functions.

| Tool             | Function                         | Reference                                                                       |
|------------------|----------------------------------|---------------------------------------------------------------------------------|
| Digital Operator | Fn004                            | Ω Σ-7-Series Digital Operator Operating Manual<br>(Manual No.: SIEP S800001 33) |
| SigmaWin+        | Test Run - Program JOG Operation | Gerating Procedure on page 7-14                                                 |

#### **Operating Procedure**

Use the following procedure for a program jog operation.

- 1. Click the 🔎 Servo Drive Button in the workspace of the Main Window of the SigmaWin+.
- **2.** Select JOG Program in the Menu Dialog Box. The Jog Program Dialog Box will be displayed.

3. Read the warnings and then click the OK Button.

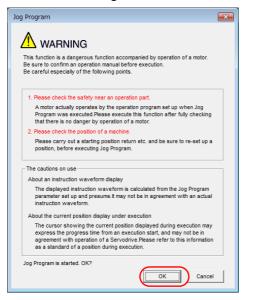

**4.** Set the operating conditions, click the **Apply** Button, and then click the **Run** Button. A graph of the operation pattern will be displayed.

|                      |                                               | Running Condition                                 |
|----------------------|-----------------------------------------------|---------------------------------------------------|
| AUTO                 | ▼ [min-1/div]                                 | Pn531:Program Jogging Travel Distance             |
| -                    | 700                                           | 3276800 [reference units] (1-1073741824)          |
|                      | 700                                           | Pn533:Program Jogging Movement Speed              |
|                      | 600                                           | 500 [min-1] (1-10000)                             |
|                      | 500                                           | Pn534:Program Jogging Acceleration/Deceleration   |
|                      | 400                                           | 26 [ms] (2-10000)                                 |
|                      | 300                                           |                                                   |
|                      | 200                                           | Pn535:Program Jogging Waiting Time                |
|                      | 100                                           | 100 [ms] (0-10000)                                |
|                      | <b>o</b>                                      | Pn536:Program Jogging Number of Movements         |
|                      | -100                                          | 3 [times] (0-1000) (0: Infinite)                  |
|                      |                                               | Pn530.0:Program Jogging Operation Pattern         |
|                      | -200                                          | 0 : (Waiting time in Pn535 -> Forward by travel d |
|                      | -300                                          |                                                   |
|                      | 0 510 1552 2520 5504                          | 4000                                              |
|                      |                                               |                                                   |
| -                    |                                               |                                                   |
| •                    |                                               | Apply                                             |
|                      | FULL 💌                                        | [ms/div]                                          |
|                      |                                               |                                                   |
| Running<br>Total Tir | e 4880[ms]                                    |                                                   |
|                      | amount of movements +9830400[reference units] | Run                                               |

#### 7.6.2 Origin Search

5. Click the Servo ON Button and then the Execute Button. The program jogging operation will be executed.

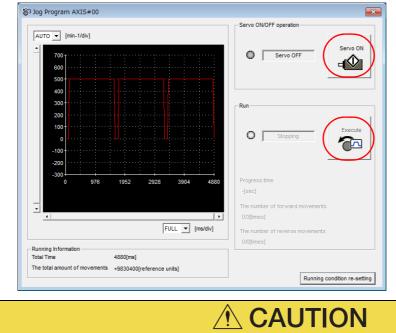

- Be aware of the following points if you cancel the program jogging operation while the motor is operating.
  - If you cancel operation with the **Servo OFF** Button, the motor will stop according to setting of the Servo OFF stopping method (Pn001 = n.□□□X).
  - If you cancel operation with the **Cancel** Button, the motor will decelerate to a stop and then enter a zero-clamped state.

This concludes the program jogging procedure.

### 7.6.2 Origin Search

The origin search operation positions the motor to the origin within one rotation and the clamps it there.

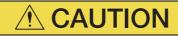

• Make sure that the load is not coupled when you execute an origin search. The Forward Drive Prohibit (P-OT) signal and Reverse Drive Prohibit (N-OT) signal are disabled during an origin search.

Use an origin search when it is necessary to align the origin within one rotation with the machine origin. A motor speed of 60 min<sup>-1</sup> is used for origin searches.

#### Preparations

Always check the following before you execute an origin search.

- The parameters must not be write prohibited.
- The main circuit power supply must be ON.
- There must be no alarms.
- There must be no hard wire base block (HWBB).
- The servo must be OFF.

7.6.2 Origin Search

#### **Applicable Tools**

The following table lists the tools that you can use to perform an origin search and the applicable tool functions.

| Tool             | Function              | Reference                                                                     |
|------------------|-----------------------|-------------------------------------------------------------------------------|
| Digital Operator | Fn003                 | Ω-7-Series Digital Operator Operating Manual<br>(Manual No.: SIEP S800001 33) |
| SigmaWin+        | Setup - Origin Search | Gerating Procedure on page 7-17                                               |

#### **Operating Procedure**

Use the following procedure to perform an origin search.

- 1. Click the 🔎 Servo Drive Button in the workspace of the Main Window of the SigmaWin+.
- 2. Select Search Origin in the Menu Dialog Box. The Origin Search Dialog Box will be displayed.
- 3. Read the warnings and then click the OK Button.

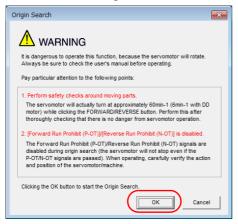

4. Click the Servo ON Button.

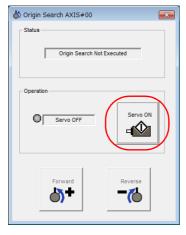

#### 7.6.2 Origin Search

5. Click the Forward Button or the Reverse Button. An origin search will be performed only while you hold down the mouse button. The motor will stop when the origin search has been completed.

| 🎳 Origin Search AXIS#00              |
|--------------------------------------|
| Status<br>Origin Search Not Executed |
| Operation<br>Servo OFF               |
| Forward Reverse                      |

This concludes the origin search procedure.

7.7.1 Changes from  $\Sigma$ -7-Series  $\Sigma$ -7S SERVOPACKs with MECHATROLINK-III Communications References (Models: SGD7S-

#### □□□A20A)

## Operation Using MECHATROLINK-III Commands

The following sections list the MECHATROLINK commands added from the  $\Sigma$ -7-Series  $\Sigma$ -7S SERVOPACKs with MECHATROLINK-III Communications References (models: SGD7S- $\Box$  $\Box$  $\Box$  $\Box$ A20A).

Refer to the following manual for information on other MECHATROLINK-III commands. Ω Σ-7-Series MECHATROLINK-III Communications Standard Servo Profile Command Manual (Manual No.: SIEP S800001 31)

#### 7.7.1 Changes from Σ-7-Series Σ-7S SERVOPACKs with MECHATROLINK-III Communications References (Models: SGD7S-□□□A20A)

The following changes have been made in comparison with  $\Sigma$ -7-Series  $\Sigma$ -7S SERVOPACKs with MECHATROLINK-III Communications References.

• The zero speed (ZSPD) judgment status for bit 19 of the servo command input signal bits has been changed.

With the SERVOPACKs described in this manual, zero speed is detected when the speed goes below Pn541 (Rated Speed Setting)  $\times$  Pn543 (Speed Detection Level (0.01%))  $\pm$  Pn544 (Speed Detection Hysteresis (0.01%)).

## 7.7.2 Newly Added MECHATROLINK-III Commands

Orientation functions have been added to the SERVOPACKs described in this manual. There are two types of orientation: QUICK orientation and SPINDEX orientation. These commands can be used as detailed below. The features are as follows:

| Method     | Operation Summary                                                                                           | Features                                                                                                    |  |
|------------|----------------------------------------------------------------------------------------------------|----------------------------------------------------------------------------------------------------|--|
| QUICK_ORT* | Positioning is performed at the maximum pos-<br>sible deceleration rate after reaching the target<br>speed. | <ul> <li>Positioning time is shorter than SPINDEX.</li> <li>Optimal positioning can be performed<br/>because the maximum deceleration rate is<br/>calculated according to the change in the<br/>load moment of inertia.</li> </ul> |  |
| SPINDEX    | Positioning is performed at the set deceleration rate after reaching the target speed.                      | <ul> <li>Positioning time is longer than<br/>QUICK_ORT.</li> <li>The deceleration rate can be set for the<br/>machine.</li> </ul>                                                                                                  |  |

\* Use SPINDEX if shocks occur with QUICK\_ORT.

7.7.2 Newly Added MECHATROLINK-III Commands

## QUICK Orientation Command (QUICK\_ORT: CA Hex)

|      | n Which the Com-<br>Can Be Executed | 2, 3                             | 2, 3 Command Classi-<br>fication Command                                                                         |                                                                         |                        |  |  |  |  |
|------|-------------------------------------|----------------------------------|----------------------------------------------------------------------------------------------------|-------------------------------------------------------------------------|------------------------|--|--|--|--|
|      | cessing Time                        | Within communi-<br>cations cycle | Subcommand                                                                                                    | Can be                                                                  | command<br>e used      |  |  |  |  |
| Puto | QUICI                               | <_ORT                            | Description                                                                                                    |                                                                         |                        |  |  |  |  |
| Byte | Command                             | Response                         |                                                                                                    | Description                                                             |                        |  |  |  |  |
| 0    | CA hex                              | CA hex                           |                                                                                                    | command performs<br>celerating to the refe                              |                        |  |  |  |  |
| 1    | WDT                                 | RWDT                             |                                                                                                    |                                                                         |                        |  |  |  |  |
| 2    | CMD_CTRL                            | CMD_STAT                         | tion.                                                                                                    |                                                                         |                        |  |  |  |  |
| 3    |                                     |                                  | • Confirm the completion of command execution by check-<br>ing that RCMD = QUICK_ORT (= CA hex) and that         |                                                                         |                        |  |  |  |  |
| 4    |                                     |                                  |                                                                                                    | ference output comp                                                     |                        |  |  |  |  |
| 5    | SVCMD_CTRL                          | SVCMD_STAT                       |                                                                                                    | EN = 1, and the con<br>nat SVCMD_IO.PSET                                |                        |  |  |  |  |
| 6    |                                     |                                  | However, if latchin                                                                                              | g is not completed for detect an error and the                          | or some reason, the    |  |  |  |  |
| 7    |                                     |                                  | a position that is n                                                                                             | ot the target position                                                  | n. If that occurs, the |  |  |  |  |
| 8    |                                     |                                  | MD_IO.PSET = 1,                                                                                                  | ns will exist: SVCMD<br>and SVCMD_IO.L_0                                | MP= 0. When            |  |  |  |  |
| 9    | SVCMD_IO                            |                                  | checking complet<br>completion signal.                                                                           | ion of positioning, al                                                  | so check the latch     |  |  |  |  |
| 10   |                                     |                                  | <ul> <li>SVCMD_IO</li> <li>CPRM_SEL_MON1 and CPRM_SEL_MC<br/>response are set to the monitor data set</li> </ul> |                                                                         |                        |  |  |  |  |
| 11   |                                     |                                  | parameters 87 and                                                                                                | d 88.                                                                   |                        |  |  |  |  |
| 12   |                                     |                                  | Confirm the completion of latching by the latch signal by checking that SVCMD_STAT.L_CMP1 = 1.                   |                                                                         |                        |  |  |  |  |
| 13   | трое                                | CPRM_SEL_                        | Notes on Using the<br>• When you execute                                                                         | must select a latch                                                     |                        |  |  |  |  |
| 14   | TPOS                                | MON1                             | signal in LT_SEL1                                                                                                | of SVCMD_CTRL an                                                        | d set LT_REQ1 to 1     |  |  |  |  |
| 15   |                                     |                                  | <ul> <li>TPOS (target posi</li> </ul>                                                                            | (Latch Signal 2 can<br>tion): Set the target                            | position from the      |  |  |  |  |
| 16   |                                     |                                  | position reference                                                                                               | s value is unsigned 4<br>range is as follows:                           |                        |  |  |  |  |
| 17   |                                     | CPRM_SEL_                        | 0 ≤ TPOS < Pn83<br>Machine Revolutio                                                                             | nce Units per                                                           |                        |  |  |  |  |
| 18   | - TSPD                              | MON2                             | Check the setting                                                                                                |                                                                         | eed. This value is     |  |  |  |  |
| 19   | -                                   |                                  | unsigned 4-byte c                                                                                                | lata. The value will b<br>rotation direction. T                         | e corrected inter-     |  |  |  |  |
| 20   |                                     |                                  | requests and cont                                                                                                | rol mode switching.                                                     | Also, the upper limit  |  |  |  |  |
| 21   |                                     |                                  | • POS_TREF (positi                                                                                               | smaller than or equa<br>oning torque referen                            | ce): Used to gener-    |  |  |  |  |
| 22   | POS_TREF                            | MONITOR1                         | ate the acceleration feedforward during                                                                          | and for torque                                                          |                        |  |  |  |  |
| 23   |                                     |                                  |                                                                                                    | ne QUICK_ORT posi                                                       | tioning operation      |  |  |  |  |
| 24   | MODE                                |                                  | When MODE = 0,                                                                                                   | feedforward is used<br>feedforward is not u                             |                        |  |  |  |  |
| 25   |                                     |                                  | <ul> <li>Do not execute th</li> </ul>                                                                            | e POS_SET commai                                                        |                        |  |  |  |  |
| 26   | _                                   | MONITOR2                         |                                                                                                    | MD_IO.SV-MOD (bit                                                       |                        |  |  |  |  |
| 27   |                                     |                                  | 30) to 1.<br>• Once a QUICK_OI                                                                                   | RT command has be                                                       | en issued, the latch   |  |  |  |  |
| 28   |                                     |                                  | operation and pos                                                                                                | sitioning will be perfo<br>t Position), TSPD (Ta                        | rmed again when-       |  |  |  |  |
| 29   |                                     |                                  | POS_TREF (Positi                                                                                                 | oning Torque Refere                                                     | nce), MODE, or         |  |  |  |  |
| 30   | TLIM                                | MONITOR3                         | POS_TREF, MODE                                                                                                   | t) is changed. If TPO<br>E, and TLIM are the                            | same when the          |  |  |  |  |
| 31   | -                                   |                                  | be ignored.<br>• Set TLIM so that i                                                                              | mand is issued agair<br>t is larger than POS_<br>due to torque limiting | TREF. Torque satu-     |  |  |  |  |

Note: When using QUICK orientation, make sure that Pn830 (Number of Reference Units per Machine Revolution) is set correctly.

7.7.2 Newly Added MECHATROLINK-III Commands

## SPINDEX Orientation Command (SPINDEX: EF Hex)

|          | n Which the Com-<br>Can Be Executed | 2, 3                                   | Command Classi-<br>fication                                                                                                    | Vendor-specific<br>command                      | Asynchronous command                                            |  |  |  |  |
|----------|-------------------------------------|----------------------------------------|----------------------------------------------------------------------------------------------------|-------------------------------------------------|-----------------------------------------------------------------|--|--|--|--|
| Pro      | cessing Time                        | Within communi-<br>cations cycle       | Subcommand                                                                                                    | Can b                                           | e used                                                          |  |  |  |  |
| Byte     |                                     | IDEX                                   | - Description                                                                                                    |                                                 |                                                                 |  |  |  |  |
| <b>,</b> | Command                             | Response                               |                                                                                                    |                                                 |                                                                 |  |  |  |  |
| 0        | EF hex                              | EF hex                                 | <ul> <li>The SPINDEX command performs positioning by accelerating or decelerating to the referenced target speed (TSPD) towards the referenced target position (TPOS) and then decelerating to a stop at the target position.</li> </ul> |                                                 |                                                                 |  |  |  |  |
| 1        | WDT                                 | RWDT                                   |                                                                                                    |                                                 |                                                                 |  |  |  |  |
| 2        | - CMD_CTRL                          | CMD_STAT                               | <ul> <li>Set SVCMD_CTRL.CMD_CANCEL to 1 to cancel the<br/>SPINDEX command.</li> </ul>                                                                                                    |                                                 |                                                                 |  |  |  |  |
| 3        |                                     |                                        | <ul> <li>Set SVCMD_CTRI<br/>DEX command.</li> </ul>                                                                                                    | CMD_PAUSE to 1                                  | to pause the SPIN-                                              |  |  |  |  |
| 4        | _                                   |                                        | Confirm the comp                                                                                                    | letion of command e<br>SPINDEX (= EF hex)       | execution by check-                                             |  |  |  |  |
| 5        | - SVCMD_CTRL                        | SVCMD_STAT                             | CMD_STAT.CMDF                                                                                                    | RDY = 1.                                        |                                                                 |  |  |  |  |
| 6        | -                                   |                                        |                                                                                                    | EN = 1, and the cor                             | mpletion of position-                                           |  |  |  |  |
| 7        |                                     |                                        | latching is not cor                                                                                                    | nat SVCMD_IO.PSET<br>npleted for some rea       | ason, the SERVO-                                                |  |  |  |  |
| 8        | _                                   |                                        |                                                                                                    | an error and the mote<br>target position. If th | or will stop at a posi-<br>nat occurs, the                      |  |  |  |  |
| 9        | - SVCMD_IO                          | SVCMD_IO                               |                                                                                                    | ns will exist: SVCMD<br>and SVCMD_IO.L_0        |                                                                 |  |  |  |  |
| 10       | _                                   |                                        |                                                                                                    | ion of positioning, al                          |                                                                 |  |  |  |  |
| 11       |                                     |                                        | Confirm the completion of canceling SPIND     execution by checking that RCMD = SPIND                                                                                                    |                                                 |                                                                 |  |  |  |  |
| 12       | _                                   |                                        | CMD_STAT.CMDF                                                                                                    | RDY = 1, and                                    |                                                                 |  |  |  |  |
| 13       | - TPOS                              | CPRM_SEL_<br>MON1 SVCMD_STAT.CMD_CANCE |                                                                                                    |                                                 | PINDEX command                                                  |  |  |  |  |
| 14       | _                                   |                                        | execution by chec<br>CMD_STAT.CMDF                                                                                                    |                                                 | SPINDEX (= EF hex),                                             |  |  |  |  |
| 15       |                                     |                                        |                                                                                                    | D_PAUSE_CMP = 1                                 |                                                                 |  |  |  |  |
| 16<br>17 | _                                   |                                        | response are set t<br>parameters 87 an                                                                                                    |                                                 |                                                                 |  |  |  |  |
| 18       | - TSPD                              | CPRM_SEL_<br>MON2                      | Confirm the comp                                                                                                    |                                                 |                                                                 |  |  |  |  |
| 19       | _                                   |                                        | Notes on Using the                                                                                                    | Command                                         |                                                                 |  |  |  |  |
| 20       |                                     |                                        | signal in LT_SEL1                                                                                                    | of SVCMD_CTRL ar                                | u must select a latch<br>nd set LT_REQ1 to 1                    |  |  |  |  |
| 20       | -                                   |                                        | <ul><li>to request a latch.</li><li>TPOS (target posi</li></ul>                                                                                                    | (Latch Signal 2 car<br>tion): Set the target    |                                                                 |  |  |  |  |
| 21       | ACCR                                | MONITOR1                               | latch position. This position reference                                                                                                    |                                                 |                                                                 |  |  |  |  |
| 22       | -                                   |                                        | 0 ≤ TPOS < Pn83                                                                                                    | 0 (Number of Refere<br>on) [reference units]    |                                                                 |  |  |  |  |
| 23       |                                     |                                        | Check the setting     TSPD (target spee                                                                                                    | of Pn830.                                       | heed. This value is                                             |  |  |  |  |
| 25       | -                                   |                                        | unsigned 4-byte c                                                                                                    | lata.                                           |                                                                 |  |  |  |  |
| 26       | - DECR                              | MONITOR2                               | ACCR (acceleration value is unsigned                                                                                                    | 4-byte data.                                    |                                                                 |  |  |  |  |
| 27       | -                                   |                                        | <ul> <li>DECR (deceleration value is unsigned)</li> </ul>                                                                                                    | 4-byte data.                                    |                                                                 |  |  |  |  |
| 28       |                                     |                                        | of this command.                                                                                                    |                                                 | nd during execution                                             |  |  |  |  |
| 29       | -                                   |                                        | When positioning<br>MOD (bit 30) must                                                                                                    |                                                 | I, SVCMD_IO.SV-                                                 |  |  |  |  |
| 30       |                                     |                                        | Once a SPINDEX                                                                                                    | command has been<br>sitioning will be perfo     |                                                                 |  |  |  |  |
| 31       | - TLIM                              | MONITOR3                               | ever TPOS (Target<br>DECR (Acceleration<br>Limit) is changed.<br>are the same whe                                                                                                    | Position), TSPD (Ta                             | arget Speed), ACCR/<br>e), or TLIM (Torque<br>CR/DECR, and TLIM |  |  |  |  |

Note: When using SPINDEX orientation, make sure that Pn830 (Number of Reference Units per Machine Revolution) is set correctly.

7.7.2 Newly Added MECHATROLINK-III Commands

#### Orientation Command Near Course Positioning

This function can be used with the QUICK\_ORT and SPINDEX commands.

Positioning will be performed with the nearer course if Pn878 is set to  $n.\Box\Box1\Box$  and the following conditions are met.

Positioning will be performed with the normal operation if even one of the conditions is not met.

| Parameter |                             | Meaning                                                  | When Enabled  | Classification |
|-----------|-----------------------------|----------------------------------------------------------|---------------|----------------|
| Pn878     | n.□□0□<br>(default setting) | Disable near course positioning during orien-<br>tation. | After restart | Setup          |
| 1 1107 0  | n.0010                      | Enable near course positioning during orien-<br>tation.  | Alter restart | Getup          |

#### Conditions for Near Course Positioning

- The position of the motor is within Pn830  $\pm$  0.5 rotations of the previous orientation target position.
- The orientation command was already executed at least once.
- None of the following commands were executed before the orientation command.
  - DISCONNECT (Release Connection) command
  - SYNC\_SET (Start Synchronous Communications) command
  - CONFIG (Enable Parameters) command
  - POS\_SET (Set Coordinate System) command

#### Target Position

The target position for positioning with the nearer course is the previous orientation target position. The setting of TPOS is disabled.

#### 7.7.3 Uploading and Downloading Parameters

The Spindle Motor parameters contain parameters that correspond to each model, so the correct parameters must be saved to the SERVOPACK.

You can use the MEM\_RD and MEM\_WR commands to upload and download parameters to do so.

| 8001F000 hex              | Data Size                                                                                    |                 |
|---------------------------|----------------------------------------------------------------------------------------------|-----------------|
|                           | Reserved.                                                                                    |                 |
| 8001F020 hex              | Servo parameters,<br>system parameters,<br>reserved parameters, and<br>parameter information | - Data size × 2 |
| 8001F020 hex<br>+ data si |                                                                                              |                 |
|                           |                                                                                              |                 |

When you need to write parameters to more than one machine, you can use the SigmaWin+ to write the parameters to the first SERVOPACK and let the CNC Unit upload/download the parameters for the remaining SERVOPACKs. If you do, unused parameters and additional parameters are also uploaded or downloaded.

The procedure is given below.

- 1. When adjusting the first machine, use SigmaWin+ to write the correct parameters to the SERVOPACK.
- 2. Then, after you have adjusted the servo parameter settings and gains, upload the servo parameters and motor parameters in the SERVOPACK to the CNC Unit. Refer to the following section for details on uploading parameters.
   i Uploading on page 7-24
- **3.** Copy the parameters that are stored in the CNC Unit for the first SERVOPACK to the CNC Units for the other SERVOPACKs
- Download the parameters that are copied to the CNC Units to the SERVOPACKs.
   Refer to the following section for details on downloading parameters.

   *Downloading* on page 7-25

#### Uploading

The MEM\_RD command must be issued to upload parameters. Details on the MEM\_RD command and the upload sequence are given below.

| 0  | MEM_RD (1D hex) | MEM_RD (1D hex) |                                                                        |  |
|----|-----------------|-----------------|------------------------------------------------------------------------|--|
| 1  | WDT             | RWDT            |                                                                        |  |
| 2  |                 |                 | Mode/Data Type = 13 hex                                                |  |
| 3  | CMD_CTRL        | CMD_STAT        | Size = 1                                                               |  |
| 4  | Reserved.       | Reserved.       | Address = DataSize: 8001F000 hex<br>Area: 8001F020 hex to 8001F020 hex |  |
| 5  | MODE/DATA TYPE  | MODE/DATA TYPE  | + DataSize × 2 – 4                                                     |  |
| 6  | SIZE            | SIZE            |                                                                        |  |
| 7  | SIZE            | SIZE            |                                                                        |  |
| 8  |                 |                 |                                                                        |  |
| 9  | ADDRESS         | ADDRESS         |                                                                        |  |
| 10 | ADDRESS         | ADDRE33         |                                                                        |  |
| 11 |                 |                 |                                                                        |  |
| 12 |                 |                 |                                                                        |  |
| 13 |                 |                 |                                                                        |  |
| 14 |                 |                 |                                                                        |  |
| 15 |                 |                 |                                                                        |  |
| 16 |                 |                 |                                                                        |  |
| 17 |                 |                 |                                                                        |  |
| 18 |                 |                 |                                                                        |  |
| 19 |                 |                 |                                                                        |  |
| 20 |                 |                 |                                                                        |  |
| 21 | Reserved.       | DATA            |                                                                        |  |
| 22 |                 | DAIA            |                                                                        |  |
| 23 |                 |                 |                                                                        |  |
| 24 |                 |                 |                                                                        |  |
| 25 |                 |                 |                                                                        |  |
| 26 |                 |                 |                                                                        |  |
| 27 |                 |                 |                                                                        |  |
| 28 |                 |                 |                                                                        |  |
| 29 |                 |                 |                                                                        |  |
| 30 |                 |                 |                                                                        |  |
| 31 |                 |                 |                                                                        |  |

#### Upload Sequence

1. Specify the following command parameters for the Read Memory command (MEM\_RD: 1D hex) to read the data size from address 8001F000 hex.

Command = MEM\_RD (= 1D hex)

MODE/DATA\_TYPE = 13 hex (RAM area, Long size: 4 bytes) SIZE = 0001 hex

ADDRESS = 8001F000 hex

Confirm completion by confirming that RCMD = MEM\_WR (= 1E hex) and CMD\_STAT.CMDRDY = 1. If an error occurs, perform error processing and execute the command again. If an error still occurs, end the parameter upload operation.

2. Use the Read Memory command (MEM\_RD: 1D hex) to read data 4 bytes at a time from addresses 8001F020 hex to 8001F020 hex + DATASIZE × 2 - 4. Command = MEM\_RD (= 1D hex)
MODE(DATA\_T)/DE = 12 hex (DAM area Large size) 4 hetes)

 $\begin{aligned} & \mathsf{MODE/DATA}_TYPE = 13 \text{ hex (RAM area, Long size: 4 bytes)} \\ & \mathsf{SIZE} = 0001 \text{ hex} \\ & \mathsf{ADDRESS} = 8001F020 \text{ hex to } 8001F020 \text{ hex + DATASIZE } \times 2 - 4 \text{ (Increment the addresses 4 at a time.)} \\ & \mathsf{Confirm completion of the read operation by confirming that RCMD = MEM_WR (= 1E \text{ hex) and} \end{aligned}$ 

CMD\_STAT.CMDRDY = 1. If an error occurs, perform error processing and execute the command again.

If an error still occurs, end the parameter upload operation.

3. Store the read data in the Controller's memory area.

#### Downloading

The MEM\_WR command must be issued to download parameters. Details on the MEM\_WR command and the download sequence are given below.

|    |                 |                 | _                                                                      |
|----|-----------------|-----------------|------------------------------------------------------------------------|
| 0  | MEM_WR (1E hex) | MEM_WR (1E hex) |                                                                        |
| 1  | WDT             | RWDT            |                                                                        |
| 2  | CMD_CTRL        | CMD_STAT        | Mode/Data Type = 13 hex                                                |
| 3  |                 | CIVID_STAT      | Size = 1                                                               |
| 4  | Reserved.       | Reserved.       | Address = DataSize: 8001F000 hex<br>Area: 8001F020 hex to 8001F020 hex |
| 5  | MODE/DATA TYPE  | MODE/DATA TYPE  | + DataSize × 2 – 4                                                     |
| 6  | SIZE            | SIZE            |                                                                        |
| 7  | SIZL            | SIZL            |                                                                        |
| 8  |                 |                 |                                                                        |
| 9  | ADDRESS         | ADDRESS         |                                                                        |
| 10 | ADDRESS         | ADDRE33         |                                                                        |
| 11 |                 |                 |                                                                        |
| 12 |                 |                 |                                                                        |
| 13 | DATA            | DATA            |                                                                        |
| 14 | DAIA            | DAIA            |                                                                        |
| 15 |                 |                 |                                                                        |
| 16 |                 |                 |                                                                        |
| 17 |                 |                 |                                                                        |
| 18 |                 |                 |                                                                        |
| 19 |                 |                 |                                                                        |
| 20 |                 |                 |                                                                        |
| 21 |                 |                 |                                                                        |
| 22 |                 |                 |                                                                        |
| 23 | Reserved.       | Reserved.       |                                                                        |
| 24 | neserveu.       |                 |                                                                        |
| 25 |                 |                 |                                                                        |
| 26 |                 |                 |                                                                        |
| 27 |                 |                 |                                                                        |
| 28 |                 |                 |                                                                        |
| 29 |                 |                 |                                                                        |
| 30 |                 |                 |                                                                        |
| 31 |                 |                 |                                                                        |
| -  |                 |                 | -                                                                      |

#### Download Sequence

 Specify the following command parameters for the Read Memory command (MEM\_RD: 1D hex) to read the data size from address 8001F000 hex. Command = MEM\_RD (= 1D hex)

MODE/DATA\_TYPE = 13 hex (RAM area, Long size: 4 bytes) SIZE = 0001 hex ADDRESS = 8001F000 hex Confirm completion by confirming that RCMD = MEM\_WR (= 1E hex) and CMD\_STAT.CMDRDY = 1. If an error occurs, perform error processing and execute the command again. If an error still occurs,

end the parameter download operation.

2. Use the Write Memory command (MEM\_WR: 1E hex) to write data 4 bytes at a time to addresses 8001F020 hex to 8001F020 hex + DATASIZE × 2 – 4.

Command = MEM\_WR (= 1E hex) MODE/DATA\_TYPE = 13 hex (RAM area, Long size: 4 bytes) SIZE = 0001 hex ADDRESS = 8001F020 hex to 8001F020 hex + DATASIZE × 2 - 4 (Increment the addresses 4 at a time.) DATA = XXXX Data is written 4 bytes at a time. Confirm write operation completion by confirming that RCMD = MEM\_WR (= 1E hex) and CMD\_STAT.CMDRDY = 1.

If an error occurs, perform error processing and execute the command again. If an error still occurs, end the parameter download operation.

After the last data is written, it will take a few seconds to write the data to the SERVOPACK's internal non-volatile memory (EEPROM).

Be sure to move to the next process only after confirming that the write operation has been completed ( $CMD_STAT.CMDRDY = 1$ ).

Do not turn OFF the power supply while parameters are being downloaded. If the power supply is turned OFF, the servo parameters may not be assigned their correct values.

To enable the downloaded data (parameters), turn the power supply OFF and ON again.

7.7.4 Gain Selection

## 7.7.4 Gain Selection

The gains are selected with G-SEL (4 bits) in the MECHATROLINK-III servo command I/O signals (SVCMD\_IO). G-SEL allocation is as shown in the following table.

|                   | SVCMD_IO (Output) |                |  |  |
|-------------------|-------------------|----------------|--|--|
| Operating Mode    | G-SEL             |                |  |  |
| Operating Mode    | Bit 9 Bit 8       |                |  |  |
|                   | Gain Selection    |                |  |  |
| Spindle operation | Select gai        | n bank 0 to 3. |  |  |

The following table lists the parameters used for gain banks 0 to 3.

| Parameter Name |                 |               |               |           | Gain             | Bank |       |       |     |        |        |
|----------------|-----------------|---------------|---------------|-----------|------------------|------|-------|-------|-----|--------|--------|
|                |                 |               | 0             |           | 1                | 1 2  |       | 3     |     |        |        |
| Speed Loop     | Speed Loop Gain |               |               | Pn100 Pn1 |                  | Pn   | 12B   | Pn12  | 2E  |        |        |
| Speed Loop     | Integral Time   | Constant      | Pn101         | Ρ         | n105             | Pn   | 12C   | Pn12  | 2F  |        |        |
| Position Loop  | o Gain          |               | Pn102         | Ρ         | n106             | Pn   | 12D   | Pn13  | 30  |        |        |
| Torque Refer   | ence Filter     |               | Pn401         | Ρ         | n412             | Pn   | 413   | Pn41  | 4   |        |        |
| Bit 7          | Bit 6           | Bit 5         | Bit 4 Bit     |           | Bit              | 3    | Bit 2 |       | E   | Bit 1  | Bit 0  |
| N_CL           | P_CL            | Reserved (0). | ). V_PPI      |           | Reserved (       |      |       | ed (C | )). |        |        |
| Bit 15         | Bit 14          | Bit 13        | Bit 12        |           | Bit <sup>-</sup> | 11   | Bit   | 10    | E   | Bit 9  | Bit 8  |
|                | Reserv          | /ed (0).      |               |           |                  |      |       | G-S   | SEL |        |        |
| Bit 23         | Bit 22          | Bit 21        | Bit 20        |           | Bit              | 19   | Bi    | t 18  | E   | Bit 17 | Bit 16 |
|                | Reserved (0).   |               |               |           |                  |      |       |       |     |        |        |
| Bit 31         | Bit 30          | Bit 29        | Bit 28        |           | Bit 2            | 27   | Bit   | 26    | B   | Bit 25 | Bit 24 |
| Reserved (0).  | SV-MOD          |               | Reserved (0). |           |                  |      |       |       |     |        |        |

7.7.5 Servo Mode

#### 7.7.5 Servo Mode

Enable servo mode when you operate a motor with position control.

There are the following two ways to enable it.

- Enabling servo mode with SV-MOD (bit 30) in SVCM\_IO
- Use servo mode automatic switching.

#### **Enabling Servo Mode with SV-MOD**

Switch servo mode using SV-MOD in SVCMD\_IO in MECHATROLINK-III. SV-MOD is bit 30 of SVCMD\_IO.

The SV-MOD settings are given below.

| Name     | Description | Value | Setting             |
|----------|-------------|-------|---------------------|
| SV-MOD   | Servo mode  | 0     | Disable servo mode. |
| (bit 30) | Servo mode  | 1     | Enable servo mode.  |

#### Using Servo Mode Automatic Switching

You can enable and disable servo mode automatic switching with  $Pn878 = n.\Box\Box\BoxX$ .

| Parameter |                             | Meaning                                                           | When Enabled  | Classification |
|-----------|-----------------------------|-------------------------------------------------------------------|---------------|----------------|
| Pn878     | n.□□□0<br>(default setting) | Disable servo mode automatic switching (enable manual switching). | After restart | Setup          |
| 1 1107 0  | n.0001                      | Enable servo mode automatic switching (disable manual switching). | Alter restart | Getup          |

After you enable servo mode automatic switching, servo mode will be enabled when you execute any of the following commands regardless of the setting of SV-MOD in SVCMD\_IO.

Applicable commands: INTERPOLATE (Interpolation Feeding) command, SPINDEX (SPINDEX Orientation) command, and QUICK\_ORT (Quick Orientation) command.

Note: If servo mode automatic switching is enabled, you cannot disable servo mode with SV-MOD when you execute any of the above commands. If you attempt to disable servo mode with SV-MOD, an A.94C warning will occur.

## Tuning

This chapter provides information on the flow of tuning, details on tuning functions, and related operating procedures.

| 8.1 | Overv                                     | view and Flow of Tuning8-3                                                                                                    |
|-----|-------------------------------------------|----------------------------------------------------------------------------------------------------|
|     | 8.1.1                                     | Tuning Functions 8-4                                                                                                    |
| 8.2 | Monit                                     | oring Methods8-5                                                                                                    |
| 8.3 | Preca                                     | utions to Ensure Safe Tuning8-6                                                                                                    |
|     | 8.3.1<br>8.3.2<br>8.3.3<br>8.3.4<br>8.3.5 | Overtravel Settings8-6Torque Limit Settings8-6Setting the Position Deviation OverflowAlarm Level8-6Vibration Detection Level Setting8-7Setting the Position Deviation OverflowAlarm Level at Servo ON8-8 |
| 8.4 | Estim                                     | ating the Moment of Inertia8-9                                                                                                    |
|     | 8.4.1<br>8.4.2<br>8.4.3<br>8.4.4          | Outline8-9Restrictions8-9Applicable Tools8-10Operating Procedure8-10                                                                                                    |

| 8.5  | Autot                                                       | uning without Host Reference8-16  |
|------|-------------------------------------------------------------|-----------------------------------|
|      | 8.5.1<br>8.5.2<br>8.5.3<br>8.5.4<br>8.5.5<br>8.5.6<br>8.5.7 | Outline                           |
| 8.6  | Autot                                                       | uning with a Host Reference 8-26  |
|      | 8.6.1<br>8.6.2<br>8.6.3<br>8.6.4<br>8.6.5<br>8.6.6<br>8.6.7 | Outline                           |
| 8.7  | Custo                                                       | m Tuning                          |
|      | 8.7.1<br>8.7.2<br>8.7.3<br>8.7.4<br>8.7.5<br>8.7.6<br>8.7.7 | Outline.8-33Preparations          |
| 8.8  | Anti-F                                                      | Resonance Control Adjustment8-42  |
|      | 8.8.1<br>8.8.2<br>8.8.3<br>8.8.4<br>8.8.5<br>8.8.6          | Outline                           |
|      |                                                             |                                   |
| 8.9  | -                                                           | tments for High-speed Control8-47 |
|      | 8.9.1                                                       | Backlash Compensation8-48         |
| 8.10 | Manu                                                        | al Tuning8-54                     |
|      | 8.10.1<br>8.10.2                                            | Tuning the Servo Gains            |

# **Overview and Flow of Tuning**

Tuning is performed to optimize response by adjusting the servo gains in the SERVOPACK.

The servo gains are set using a combination of parameters, such as parameters for the speed loop gain, position loop gain, filters, friction compensation, and moment of inertia ratio. These parameters influence each other, so you must consider the balance between them.

The servo gains are set to stable settings by default. Use the various tuning functions to increase the response even further for the conditions of your machine.

The basic tuning procedure is shown in the following flowchart. Make suitable adjustments considering the conditions and operating requirements of your machine.

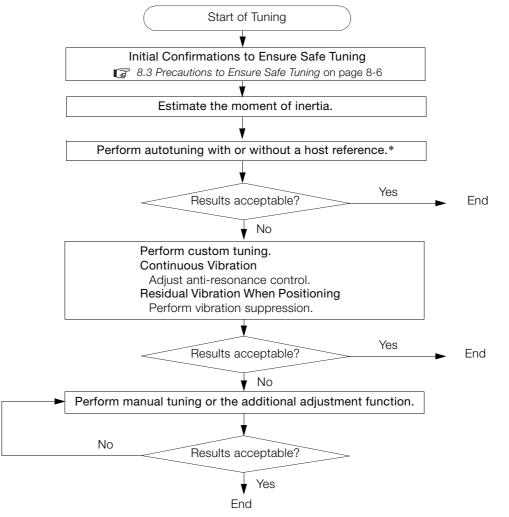

\* If possible, perform autotuning with a host reference.

If a host controller is not available, set an operation pattern that is as close as possible to the host reference and perform autotuning without a host reference. If an operation pattern that is close to the host reference is not possible, perform autotuning with a host reference

while performing program jogging.

8.1.1 Tuning Functions

# 8.1.1 Tuning Functions

The following table provides an overview of the tuning functions.

| Tuning Function                                                                                                    | Outline                                                                                                    | Applicable Con-<br>trol Methods                          | Reference |
|----------------------------------------------------------------------------------------------------|----------------------------------------------------------------------------------------------------|----------------------------------------------------------|-----------|
| Autotuning without<br>Host Reference<br>- Filters (torque reference filter and notch filters)<br>- Anti-resonance control                                                                                                    |                                                                                                    | Speed control or<br>position control                     | page 8-33 |
| Autotuning with Host<br>ReferenceThe following parameters are automatically<br>adjusted with the position reference input from the<br>host controller while the machine is in operation.<br>You can use this function for fine-tuning after you<br>perform autotuning without a host reference.<br>• Gains (e.g., position loop gain and speed loop<br>gain)<br>• Filters (torque reference filter and notch filters)<br>• Anti-resonance control |                                                                                                    | Position Control                                         | page 8-42 |
| Custom Tuning                                                                                                    | <ul> <li>The following parameters are adjusted with the position reference or speed reference input from the host controller while the machine is in operation.</li> <li>Gains (e.g., position loop gain and speed loop gain)</li> <li>Filters (torque reference filter and notch filters)</li> <li>Anti-resonance control</li> </ul> | Speed control or position control                        | page 8-47 |
| Anti-resonance<br>Control AdjustmentThis function effectively suppresses continuous<br>vibration.                                                                                                    |                                                                                                    | Speed control or position control                        | page 8-54 |
| Additional<br>Adjustment Function                                                                                                    | This function combines autotuning with custom tuning. You can use it to improve adjustment results.                                                                                                    | Depends on the functions that you use.                   | page 8-47 |
| Manual TuningYou can manually adjust the servo gains to adjust<br>the response.                                                                                                    |                                                                                                    | Speed control,<br>position control,<br>or torque control | page 8-54 |

# 8.2 Monitoring Methods

You can use the data tracing function of the SigmaWin+ or the analog monitor signals of the SERVOPACK for monitoring. If you perform custom tuning or manual tuning, always use the above functions to monitor the machine operating status and SERVOPACK signal waveform while you adjust the servo gains.

Check the adjustment results with the following response waveforms.

Position Control

| Item                     | Unit              |
|--------------------------|-------------------|
| Torque reference         | %                 |
| Feedback speed           | min <sup>-1</sup> |
| Position reference speed | min⁻¹             |
| Position deviation       | Reference units   |

### • Speed Control

| Item             | Unit              |
|------------------|-------------------|
| Torque reference | %                 |
| Feedback speed   | min <sup>-1</sup> |
| Reference speed  | min <sup>-1</sup> |

### • Torque Control

| Item             | Unit  |
|------------------|-------|
| Torque reference | %     |
| Feedback speed   | min⁻¹ |

8.3.1 Overtravel Settings

# **Precautions to Ensure Safe Tuning**

# CAUTION

- Observe the following precautions when you perform tuning.
  - Do not touch the rotating parts of the motor when the servo is ON.
  - Before starting the Spindle Motor, make sure that an emergency stop can be performed at any time.
  - Make sure that trial operation has been successfully performed without any problems.
  - Provide an appropriate stopping device on the machine to ensure safety.

Perform the following settings in a way that is suitable for tuning.

#### **Overtravel Settings** 8.3.1

Overtravel settings are made to force the Spindle Motor to stop for a signal input from a limit switch when a moving part of the machine exceeds the safe movement range.

Refer to the following section for details.

5.5 Overtravel and Related Settings on page 5-18

#### 8.3.2 **Torque Limit Settings**

You can limit the torgue that is output by the motor based on calculations of the torgue required for machine operation. You can use torque limits to reduce the amount of shock applied to the machine when problems occur, such as collisions or interference. If the torque limit is lower than the torgue that is required for operation, overshooting or vibration may occur. Refer to the following section for details.

[ 3 6.7 Selecting Torque Limits on page 6-20

#### Setting the Position Deviation Overflow Alarm Level 8.3.3

The position deviation overflow alarm is a protective function that is enabled when the SERVO-PACK is used in position control.

If the alarm level is set to a suitable value, the SERVOPACK will detect excessive position deviation and will stop the motor if the motor operation does not agree with the reference.

The position deviation is the difference between the position reference value and the actual position.

You can calculate the position deviation from the position loop gain (Pn102) and the motor speed with the following formula.

Position deviation [reference units] =  $\frac{\text{Motor speed [min^{-1}]}}{2} \times \frac{\text{Encoder resolution}^{*1}}{2}$ Pn210 Pn102 [0.1/s]/10\*2 × Pn20E 60

Position Deviation Overflow Alarm Level (Pn520) [setting unit: reference units]

 $\times \frac{\text{Pn210}}{\text{Pn210}} \times (1.2 \text{ to } 2)^{*3}$  $\frac{\text{Maximum motor speed [min<sup>-1</sup>]}}{\text{Maximum motor speed [min<sup>-1</sup>]}} \\ \times \frac{\text{Encoder resolution}^{*1}}{\text{Maximum motor speed [min<sup>-1</sup>]}} \\ \times \frac{\text{Maximum motor speed [min<sup>-1</sup>]}}{\text{Maximum motor speed [min<sup>-1</sup>]}} \\ \times \frac{\text{Maximum motor speed [min<sup>-1</sup>]}}{\text{Maximum motor speed [min<sup>-1</sup>]}} \\ \times \frac{\text{Maximum motor speed [min<sup>-1</sup>]}}{\text{Maximum motor speed [min<sup>-1</sup>]}} \\ \times \frac{\text{Maximum motor speed [min<sup>-1</sup>]}}{\text{Maximum motor speed [min<sup>-1</sup>]}} \\ \times \frac{\text{Maximum motor speed [min<sup>-1</sup>]}}{\text{Maximum motor speed [min<sup>-1</sup>]}} \\ \times \frac{\text{Maximum motor speed [min<sup>-1</sup>]}}{\text{Maximum motor speed [min<sup>-1</sup>]}} \\ \times \frac{\text{Maximum motor speed [min<sup>-1</sup>]}}{\text{Maximum motor speed [min<sup>-1</sup>]}} \\ \times \frac{\text{Maximum motor speed [min<sup>-1</sup>]}}{\text{Maximum motor speed [min<sup>-1</sup>]}} \\ \times \frac{\text{Maximum motor speed [min<sup>-1</sup>]}}{\text{Maximum motor speed [min<sup>-1</sup>]}} \\ \times \frac{\text{Maximum motor speed [min<sup>-1</sup>]}}{\text{Maximum motor speed [min<sup>-1</sup>]}} \\ \times \frac{\text{Maximum motor speed [min<sup>-1</sup>]}}{\text{Maximum motor speed [min<sup>-1</sup>]}} \\ \times \frac{\text{Maximum motor speed [min<sup>-1</sup>]}}{\text{Maximum motor speed [min<sup>-1</sup>]}} \\ \times \frac{\text{Maximum motor speed [min<sup>-1</sup>]}}{\text{Maximum motor speed [min<sup>-1</sup>]}}} \\ \times \frac{\text{Maximum motor speed [min<sup>-1</sup>]}}{\text{Maximum motor speed [min<sup>-1</sup>]}} \\ \times \frac{\text{Maximum motor speed [min<sup>-1</sup>]}}{\text{Maximum motor speed [min<sup>-1</sup>]}} \\ \times \frac{\text{Maximum motor speed [min<sup>-1</sup>]}}{\text{Maximum motor speed [min<sup>-1</sup>]}} \\ \times \frac{\text{Maximum motor speed [min<sup>-1</sup>]}}{\text{Maximum motor speed [min<sup>-1</sup>]}} \\ \times \frac{\text{Maximum motor speed [min<sup>-1</sup>]}}{\text{Maximum motor speed [min<sup>-1</sup>]}} \\ \times \frac{\text{Maximum motor speed [min<sup>-1</sup>]}}{\text{Maximum motor speed [min<sup>-1</sup>]}} \\ \times \frac{\text{Maximum motor speed [min<sup>-1</sup>]}}{\text{Maximum motor speed [min<sup>-1</sup>]}} \\ \times \frac{\text{Maximum motor speed [min<sup>-1</sup>]}}{\text{Maximum motor speed [min<sup>-1</sup>]}} \\ \times \frac{\text{Maximum motor speed [min<sup>-1</sup>]}}{\text{Maximum motor speed [min<sup>-1</sup>]}} \\ \times \frac{\text{Maximum motor speed [min<sup>-1</sup>]}}{\text{Maximum motor speed [min<sup>-1</sup>]}} \\ \times \frac{\text{Maximum motor speed [min<sup>-1</sup>]}}{\text{Maximum motor speed [min<sup>-1</sup>]}} \\ \times \frac{\text{Maximum motor speed [min<sup>-1</sup>]}}{\text{Maximum motor speed [min<sup>-1</sup>]}} \\ \times \frac{\text{Maximum motor speed [min<sup>-1</sup>]}}{\text{Maximum motor$ Pn520 > Pn102 [0.1/s]/10<sup>\*2</sup> × Pn20E 60

\*1. Refer to the following section for details.

5.8 Electronic Gear Settings on page 5-26

- \*2. To check the setting of Pn102 on the Digital Operator, change the parameter display setting to display all parameters  $(Pn00B = n.\Box\Box\Box$ 1).
- \*3. The underlined coefficient "× (1.2 to 2)" adds a margin to prevent an A.d00 alarm (Position Deviation Overflow) from occurring too frequently.

8.3.4 Vibration Detection Level Setting

If you set a value that satisfies the formula, an A.d00 alarm (Position Deviation Overflow) should not occur during normal operation.

If the motor operation does not agree with the reference, position deviation will occur, an error will be detected, and the motor will stop.

If the acceleration/deceleration rate required for the position reference exceeds the tracking capacity of the motor, the tracking delay will increase and the position deviation will no longer satisfy the above formulas. If this occurs, lower the acceleration/deceleration rate so that the motor can follow the position reference or increase the position deviation overflow alarm level.

## **Related Parameters**

|       | Position Deviation Overflow Alarm Level   |                  |                 | Position     |                |  |
|-------|-------------------------------------------|------------------|-----------------|--------------|----------------|--|
| Pn520 | Setting Range                             | Setting Unit     | Default Setting | When Enabled | Classification |  |
|       | 1 to 1,073,741,823                        | 1 reference unit | 5,242,880       | Immediately  | Setup          |  |
|       | Position Deviation Overflow Warning Level |                  |                 | Posit        | ion            |  |
| Pn51E | Setting Range                             | Setting Unit     | Default Setting | When Enabled | Classification |  |
|       | 10 to 100                                 | 1%               | 100             | Immediately  | Setup          |  |

## **Related Alarms**

| Alarm Number | Alarm Name                           | Alarm Meaning                                                                                                    |
|--------------|--------------------------------------|----------------------------------------------------------------------------------------------------|
| A.d00        | Position Deviation<br>Overflow Alarm | This alarm is displayed when the position deviation exceeds the set-<br>ting of Pn520 (Position Deviation Overflow Alarm Level). |

## **Related Warnings**

| Warning Number | Warning Name                           | Meaning                                                                                                    |
|----------------|----------------------------------------|----------------------------------------------------------------------------------------------------|
| A.900          | Position Deviation<br>Overflow Warning | This warning occurs if the position deviation exceeds the specified percentage (Pn520 $\times$ Pn51E/100). |

## 8.3.4 Vibration Detection Level Setting

You can set the vibration detection level (Pn312) to more accurately detect A.520 alarms (Vibration Alarm) and A.911 warnings (Vibration Warning) when vibration is detected during machine operation.

Set the initial vibration detection level to an appropriate value. Refer to the following section for details.

 $\fbox{3}$  6.9 Initializing the Vibration Detection Level on page 6-24

8.3.5 Setting the Position Deviation Overflow Alarm Level at Servo ON

# 8.3.5 Setting the Position Deviation Overflow Alarm Level at Servo ON

If the servo is turned ON when there is a large position deviation, the motor will attempt to return to the original position to bring the position deviation to 0, which may create a hazardous situation. To prevent this, you can set a position deviation overflow alarm level at servo ON to restrict operation.

The related parameters and alarms are given in the following tables.

## **Related Parameters**

|       | Position Deviation C                                  | Overflow Alarm Level | Position        |              |                |
|-------|-------------------------------------------------------|----------------------|-----------------|--------------|----------------|
| Pn526 | Setting Range                                         | Setting Unit         | Default Setting | When Enabled | Classification |
|       | 1 to 1,073,741,823                                    | 1 reference unit     | 5,242,880       | Immediately  | Setup          |
|       | Position Deviation Overflow Warning Level at Servo ON |                      |                 | Position     |                |
| Pn528 | Setting Range                                         | Setting Unit         | Default Setting | When Enabled | Classification |
|       | 10 to 100                                             | 1%                   | 100             | Immediately  | Setup          |
|       | Speed Limit Level at Servo ON Position                |                      |                 |              | ion            |
| Pn529 | Setting Range                                         | Setting Unit         | Default Setting | When Enabled | Classification |
|       | 0 to 10,000                                           | 1 min <sup>-1</sup>  | 10,000          | Immediately  | Setup          |

## **Related Alarms**

| Alarm Number | Alarm Name                                                             | Alarm Meaning                                                                                                    |
|--------------|------------------------------------------------------------------------|----------------------------------------------------------------------------------------------------|
| A.d01        | Position Deviation<br>Overflow Alarm at<br>Servo ON                    | This alarm occurs if the servo is turned ON after the position devia-<br>tion exceeded the setting of Pn526 (Position Deviation Overflow<br>Alarm Level at Servo ON) while the servo was OFF.                                                                                                    |
| A.d02        | Position Deviation<br>Overflow Alarm for<br>Speed Limit at Servo<br>ON | If position deviation remains in the deviation counter, the setting of Pn529 or Pn584 (Speed Limit Level at Servo ON) will limit the speed when the servo is turned ON. This alarm occurs if a position reference is input and the setting of Pn520 (Position Deviation Overflow Alarm Level) is exceeded. |

Refer to the following section for information on troubleshooting alarms. *11.2.3 Resetting Alarms* on page 11-31

## **Related Warnings**

| Warning Number | Warning Name                                          | Meaning                                                                                                    |
|----------------|-------------------------------------------------------|----------------------------------------------------------------------------------------------------|
| A.901          | Position Deviation<br>Overflow Warning<br>at Servo ON | This warning occurs if the servo is turned ON while the position deviation exceeds the specified percentage (Pn526 × Pn528/100). |

8.4.1 Outline

# 8.4 Estimating the Moment of Inertia

This section describes how the moment of inertia is calculated.

The moment of inertia ratio that is calculated here is used in other tuning functions. You can also estimate the moment of inertia during autotuning without a host reference. Refer to the following section for the procedure.

8.8.4 Operating Procedure on page 8-43

# 8.4.1 Outline

The moment of inertia during operation is automatically calculated by the SERVOPACK for round-trip (forward and reverse) operation. A reference from the host controller is not used.

The moment of inertia ratio (i.e., the ratio of the load moment of inertia to the motor moment of inertia) is a basic parameter for adjusting gains. It must be set as accurately as possible.

Although the load moment of inertia can be calculated from the weight and structure of the mechanisms, doing so is very troublesome and calculating it accurately can be very difficult with the complex mechanical structures that are used these days. With moment of inertia estimation, you can get an accurate load moment of inertia simply by operating the motor in the actual system in forward and reverse a few times.

## 8.4.2 Restrictions

The following restrictions apply to estimating the moment of inertia.

## Systems for which Execution Cannot Be Performed

- When the machine system can move only in one direction
- When the range of motion is 0.5 rotations or less

# Systems for Which Adjustments Cannot Be Made Accurately

- When a suitable range of motion is not possible
- When the moment of inertia changes within the set operating range
- When the machine has high dynamic friction
- When the rigidity of the machine is low and vibration occurs when positioning is performed
- When the position integration function is used
- When proportional control is used

Note: If you specify calculating the moment of inertia, an error will occur if V\_PPI in the servo command output signals (SVCMD\_IO) changes to specify the proportional action during moment of inertia estimation.

When mode switching is used

Note: If you specify moment of inertia estimation, mode switching will be disabled and PI control will be used while the moment of inertia is being calculated. Mode switching will be enabled after moment of inertia estimation has been completed.

• When speed feedforward or torque feedforward is input

8.4.3 Applicable Tools

## Preparations

Always check the following before you execute moment of inertia estimation.

- The main circuit power supply must be ON.
- There must be no overtravel.
- The servo must be OFF.
- The control method must not be set to torque control.
- There must be no alarms or warnings.
- There must be no hard wire base block (HWBB).
- The parameters must not be write prohibited.

## 8.4.3 Applicable Tools

The following table lists the tools that you can use to estimate the moment of inertia and the applicable tool functions.

| Tool      | Function        | Operating Procedure Reference            |  |
|-----------|-----------------|------------------------------------------|--|
| SigmaWin+ | Tuning - Tuning | 🕼 8.4.4 Operating Procedure on page 8-10 |  |

## 8.4.4 Operating Procedure

Use the following procedure to set the moment of inertia ratio.

| ۱     |  |  |
|-------|--|--|
| ns    |  |  |
| 10    |  |  |
|       |  |  |
|       |  |  |
|       |  |  |
| f the |  |  |
| the   |  |  |
| nter  |  |  |
|       |  |  |

maWin+.
Select Tuning in the Menu Dialog Box. The Tuning Dialog Box will be displayed.

Click the **Cancel** Button to cancel tuning.

8.4.4 Operating Procedure

3. Click the Execute Button.

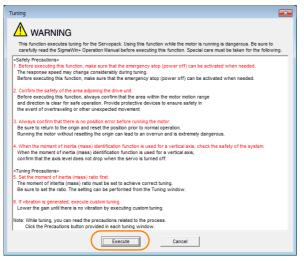

4. Click the Execute Button.

| Tuning AXIS#00                                                         | ×           |
|------------------------------------------------------------------------|-------------|
| Set the moment of inertia (mass) ratio before<br>executing autotuning. | Precautions |
| Moment of inertia (mass) ratio identification                          |             |
| Pn103 - Moment of Inertia Ratio                                        |             |
| Execute.                                                               |             |
| 100 % <u>Edit</u>                                                      |             |
| •                                                                      |             |
| Autotuning                                                             |             |
| Reference input from host controller                                   |             |
| Autotuning                                                             |             |
| C No Reference Input                                                   |             |
| Advanced adjustment                                                    | Finish      |
|                                                                        |             |

5. Set the conditions as required.

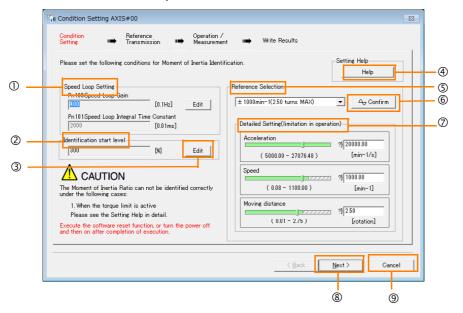

#### 8.4.4 Operating Procedure

#### ① Speed Loop Setting Area

Make the speed loop settings in this area.

If the speed loop response is too bad, it will not be possible to measure the moment of inertia ratio accurately.

The values for the speed loop response that are required for moment of inertia estimation are set for the default settings. It is normally not necessary to change these settings. If the default speed loop gain is too high for the machine (i.e., if vibration occurs), lower the setting. It is not necessary to increase the setting any farther.

### Identification Start Level Group

This is the setting of the moment of inertia calculation starting level.

If the load is large or the machine has low rigidity, the torque limit may be applied, causing moment of inertia estimation to fail.

If that occurs, estimation may be possible if you double the setting of the start level.

3 Edit Buttons

Click the button to display a dialog box to change the settings related to the speed loop or estimation start level.

④ Help Button

Click this button to display guidelines for setting the reference conditions. Make the following settings as required.

- Operate the motor to measure the load moment of inertia of the machine in comparison with the rotor moment of inertia.
- Set the operation mode, reference pattern (maximum acceleration rate, maximum speed, and maximum travel distance), and speed loop-related parameters.
- Correct measurement of the moment of inertia ratio may not be possible depending on the settings. Set suitable settings using the measurement results as reference.

#### S Reference Selection Area

Either select the reference pattern for estimation processing from the box, or set the values in the **Detailed Setting** Group. Generally speaking, the larger the maximum acceleration rate is, the more accurate the moment of inertia estimation will be. Set the maximum allowable acceleration rate.

#### 6 Confirm Button

Click this button to display the Reference Confirmation Dialog Box.

| Reference confirmation |            |         |
|------------------------|------------|---------|
| Moving distance 1.00   | [rotation] |         |
| Driving pattern        |            |         |
|                        |            |         |
| V:Speed                | 400.00     | [min-1] |
| T1:Acceleration Time   | 50         | [ms]    |
| T2:Constant-speed time | 100        | [ms]    |
| Total operation time   | 400        | [ms]    |
| ОК                     |            |         |

#### ⑦ Detailed Setting Area

You can change the settings by moving the bars or directly inputting the settings to create the required reference pattern.

#### Next Button

Click this button to display the Reference Transmission Dialog Box.

③ Cancel Button

Click this button to return to the Tuning Dialog Box.

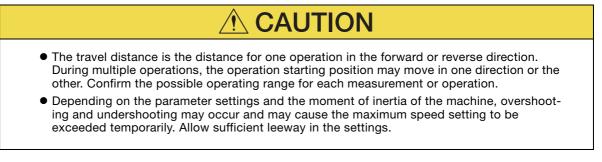

## Information When Measurement Is Not Correct

Estimating the moment of inertia ratio cannot be performed correctly if the torque limit is activated. Adjust the limits or reduce the acceleration rate in the reference selection so that the torque limit is not activated.

#### 6. Click the Next Button.

The Reference Transmission Dialog Box will be displayed.

#### 7. Click the Start Button.

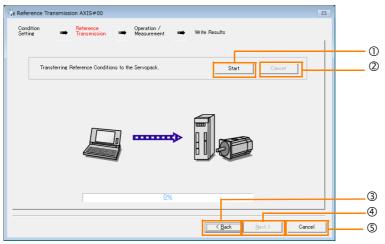

#### ① Start Button

The reference conditions will be transferred to the SERVOPACK. A progress bar will show the progress of the transfer.

2 Cancel Button

The **Cancel** Button is enabled only while data is being transferred to the SERVOPACK. You cannot use it after the transfer has been completed.

③ Back Button

This button returns you to the Condition Setting Dialog Box. It is disabled while data is being transferred.

④ Next Button

This button is enabled only when the data has been transferred correctly. You cannot use it if an error occurs or if you cancel the transfer before it is completed.

Click the **Next** Button to display the Operation/Measurement Dialog Box.

S Cancel Button

This button cancels processing and returns you to the Tuning Dialog Box.

#### 8. Click the Next Button.

The Operation/Measurement Dialog Box will be displayed.

#### 9. Click the Servo On Button.

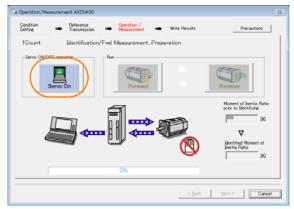

#### 8.4.4 Operating Procedure

#### 10. Click the Forward Button.

The Servomotor shaft will rotate in the forward direction and the measurement will start. After the measurement and data transfer have been completed, the **Reverse** Button will be displayed in color.

#### 11. Click the Reverse Button.

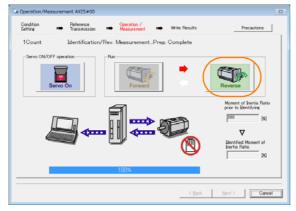

The Servomotor shaft will rotate in the reverse direction and the measurement will start. After the measurement and data transfer have been completed, the **Forward** Button will be displayed in color.

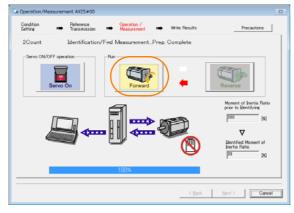

#### **12.** Repeat steps 9 to 11 until the Next Button is enabled.

Measurements are performed from 2 to 7 times and then verified. The number of measurements is displayed in upper left corner of the dialog box. A progress bar at the bottom of the dialog box will show the progress of the transfer each time.

13. When the measurements have been completed, click the Servo On Button to turn OFF the servo.

#### 14. Click the Next Button.

The Write Results Dialog Box will be displayed.

Information If you click the **Next** Button before you turn OFF the servo, the following Dialog Box will be displayed. Click the **OK** Button to turn OFF the servo.

| Moment of Inertia Identification |  |
|----------------------------------|--|
| It turns the Servo OFF.          |  |
| OK Cancel                        |  |

8.4.4 Operating Procedure

15. Click the Writing Results Button.

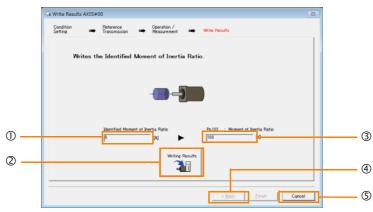

#### ① Identified Moment of Inertia Ratio Box

The moment of inertia ratio that was found with operation and measurements is displayed here.

<sup>(2)</sup> Writing Results Button

If you click this button, Pn103 (Moment of Inertia Ratio) in the SERVOPACK is set to the value that is displayed for the identified moment of inertia ratio.

#### 3 Pn103: Moment of Inertia Ratio Box

The value that is set for the parameter is displayed here.

After you click the **Writing Results** Button, the value that was found with operation and measurements will be displayed as the new setting.

④ Back Button

This button is disabled.

S Cancel Button

This button will return you to the Tuning Dialog Box.

- 16. Confirm that the Identified Moment of Inertia Ratio Box and the Pn103: Moment of Inertia Ratio Box show the same value and then click the Finish Button.
- 17. Click the OK Button.

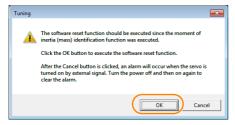

18. Click the Execute Button.

| ① Software Reset Common for the Unit                                                                                                    | × |
|----------------------------------------------------------------------------------------------------|---|
| The software reset function will be executed.<br>The Servopack will stop responding for approximately 5<br>seconds after the fuction begins. |   |
| Execute                                                                                                    |   |
| 0%                                                                                                    |   |
|                                                                                                    |   |

If the setting of the moment of inertia ratio (Pn103) was changed, the new value will be saved and the Tuning Dialog Box will be displayed again.

This concludes the procedure to estimate the moment of inertia ratio.

8.5.1 Outline

# 8.5 Autotuning without Host Reference

This section describes autotuning without a host reference.

| <ul> <li>adjustments are started. Make adjustments after lowering the speed loop gain (Pn100) until vibration is eliminated.</li> <li>If you change the machine load conditions or drive system after you execute autotuning with-</li> </ul> | Important | <ul> <li>vibration is eliminated.</li> <li>If you change the machine load conditions or drive system after you execute autotuning without a host reference and then you execute autotuning without a host reference and then you execute autotuning without a host reference and then you execute autotuning without a host reference autotuning without a host reference for any other conditions, the machine may vibrate and may be damaged.</li> <li>Pn160 = n.</li></ul> |
|----------------------------------------------------------------------------------------------------|-----------|----------------------------------------------------------------------------------------------------|
|----------------------------------------------------------------------------------------------------|-----------|----------------------------------------------------------------------------------------------------|

## 8.5.1 Outline

For autotuning without a host reference, operation is automatically performed by the SERVO-PACK for round-trip (forward and reverse) operation to adjust for machine characteristics during operation. A reference from the host controller is not used.

The following items are adjusted automatically.

- Moment of inertia ratio
- Gains (e.g., speed loop gain and position loop gain)
- Filters (torque reference filter and notch filters)
- Anti-resonance control
- Vibration suppression (only for mode 2 or 3)

Refer to the following section for details on the parameters that are adjusted.

8.5.7 Related Parameters on page 8-25

| Maximum speed          | Rated motor speed × $\frac{2}{3}$                                                                                                    |  |
|------------------------|----------------------------------------------------------------------------------------------------|--|
| Acceleration<br>Torque | Rated motor torque: Approx. 100%<br>Note: The acceleration torque depends on the setting of the influence of the moment of inertia ratio<br>(Pn103), machine friction, and external disturbance. |  |
| Travel Distance        | pindle Motor You can set the desired travel distance. The default setting is for a value equivalent to 3 motor shaft rotations.                                                                  |  |

The motor is operated with the following specifications.

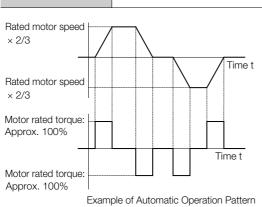

8.5.2 Restrictions

- Autotuning without a host reference requires operating the motor and therefore presents hazards. Observe the following precaution.
  - Confirm safety around moving parts.
  - This function involves automatic operation with vibration. Make sure that you can perform an emergency stop (to turn OFF the power supply) at any time. There will be movement in both directions within the set range of movement. Check the range of movement and the directions and implement protective controls for safety, such as the overtravel functions.

## 8.5.2 Restrictions

The following restrictions apply to autotuning without a host reference.

If you cannot use autotuning without a host reference because of these restrictions, use autotuning with a host reference or custom tuning. Refer to the following sections for details.  $\blacksquare$  8.6 Autotuning with a Host Reference on page 8-26

3.7 Custom Tuning on page 8-33

## Systems for Which Execution Cannot Be Performed

- When the machine system can move only in one direction
- When the range of motion is 0.5 rotations or less

# Systems for Which Adjustments Cannot Be Made Accurately

- When a suitable range of motion is not possible
- When the moment of inertia changes within the set operating range
- When the machine has high friction
- When the rigidity of the machine is low and vibration occurs when positioning is performed
- · When the position integration function is used
- When proportional control is used

Note: If you specify calculating the moment of inertia, an error will occur if V\_PPI in the servo command output signals (SVCMD\_IO) changes to specify the proportional action during moment of inertia estimation.

When mode switching is used

Note: If you specify moment of inertia estimation, mode switching will be disabled and PI control will be used while the moment of inertia is being calculated. Mode switching will be enabled after moment of inertia estimation has been completed.

- · When speed feedforward or torque feedforward is input
- When the positioning completed width (Pn522) is too narrow

## Preparations

Always check the following before you execute autotuning without a host reference.

- The main circuit power supply must be ON.
- There must be no overtravel.
- The servo must be OFF.
- The control method must not be set to torque control.
- The first gains must be selected.
- There must be no alarms or warnings.
- There must be no hard wire base block (HWBB).
- The parameters must not be write prohibited.
- If you execute autotuning without a host reference during speed control, set the mode to 1.

8.5.3 Applicable Tools

#### Information

 If you start autotuning without a host reference while the SERVOPACK is in speed control for mode 2 or 3, the SERVOPACK will change to position control automatically to perform autotuning without a host reference. The SERVOPACK will return to speed control after autotuning has been completed.

## 8.5.3 Applicable Tools

The following table lists the tools that you can use to perform autotuning without a host reference and the applicable tool functions.

| Tool             | Function        | Operating Procedure Reference                                                   |
|------------------|-----------------|---------------------------------------------------------------------------------|
| Digital Operator | Fn201           | Ω Σ-7-Series Digital Operator Operating Manual<br>(Manual No.: SIEP S800001 33) |
| SigmaWin+        | Tuning - Tuning | S.5.4 Operating Procedure on page 8-18                                          |

## 8.5.4 Operating Procedure

Use the following procedure to perform autotuning without a host reference.

 If you specify not estimating the moment of inertia, set the moment of inertia ratio (Pn103) correctly. If the setting greatly differs from the actual moment of inertia ratio, normal control of the machine may not be possible, and vibration may result.

CAUTION

- 1. Confirm that the moment of inertia ratio (Pn103) is set correctly.
- 2. Click the <u>I</u> Servo Drive Button in the workspace of the Main Window of the SigmaWin+.
- **3.** Select Tuning in the Menu Dialog Box. The Tuning Dialog Box will be displayed. Click the **Cancel** Button to cancel tuning.
- 4. Click the Execute Button.

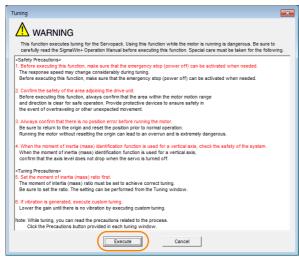

8.5.4 Operating Procedure

5. Select the No Reference Input Option in the Autotuning Area and then click the Autotuning Button.

| Tuning AXIS#00                                                                   |  |  |
|----------------------------------------------------------------------------------|--|--|
| Set the moment of inertia (mass) ratio before Precautions executing autotuning.  |  |  |
| Moment of inertia (mass) ratio identification                                    |  |  |
| Pn103 : Moment of Inertia Ratio                                                  |  |  |
| Execute<br>0 % Edt                                                               |  |  |
| Autotuning<br>Reference input from host controller<br>C Position Reference Input |  |  |
|                                                                                  |  |  |
| Advanced adjustment Finish                                                       |  |  |

Information

When the following dialog box is displayed, click the **OK** Button and then confirm that the correct moment of inertia ratio is set in Pn103 (Moment of Inertia Ratio).

| Tuning                                                                                                    |
|----------------------------------------------------------------------------------------------------|
|                                                                                                    |
| The moment of inertia (mass) ratio has never been changed from the default<br>setting.<br>Set a correct moment of inertia (mass) ratio in the Moment of Inertia (Mass) Setting<br>window before satting builds.<br>If an incorrect moment of inertia (mass) ratio is set, vibration may be generated<br>during tumog.<br>Do you want to continue tuning?<br>OK Cancel |
|                                                                                                    |

### 8.5.4 Operating Procedure

6. Set the conditions in the Switching the load moment of inertia (load mass) identifica-tion Box, the Mode selection Box, the Mechanism selection Box, and the Distance Box, and then click the Next Button.

| Image: Setting Conditions AXIS#00         Set conditions.         Switching the load moment of intertia (load mass) identification         1:A moment of inertia is not presumed.         Image: Mode selection         [2:For postioning                                                                                       | <ul> <li>Switching the load moment of inertia (load mass) identification Box<br/>Specify whether to estimate the moment of inertia.</li> <li>O: A moment of inertia is presumed. (default setting)</li> <li>1: A moment of inertia is not presumed.</li> <li>Mode selection Box<br/>Set the mode.</li> </ul> |                                                                                                    |
|----------------------------------------------------------------------------------------------------|----------------------------------------------------------------------------------------------------|----------------------------------------------------------------------------------------------------|
| A gain adjustment specialized for positioning will be executed. In addition, the<br>following automatic adjustments can be executed. Model following control, notch<br>filler, anti-resonance control, and vibration suppression.                                                                                               | Mode Selection                                                                                                    | Description                                                                                                    |
| Mechanism selection                                                                                                    | woode delebition                                                                                                    | Standard gain adjustment is per-                                                                                                    |
| 2.Ball screw mechanism or linear motor                                                                                                    | 1: Standard                                                                                                    | formed. In addition to gain adjust-<br>ment, notch filters and anti-resonance<br>control are automatically adjusted.                                                                                                    |
| Distance<br>The moving range from the current value is specified.<br>786 X 1000 = 786000 [reference units]<br>(-99990 - 99990)<br>(Setting invalid range : -131 - 131) 3.0 [Rotation]<br>Tuning parameters<br>Start tuning using the default settings.<br>Niext > Cancel                                                        | 2: For positioning                                                                                                    | Tuning is performed for positioning<br>applications. In addition to gain<br>adjustment, model following control,<br>notch filters, anti-resonance control,<br>and vibration suppression are auto-<br>matically adjusted.                     |
|                                                                                                    | 3: For positioning<br>especially to pre-<br>vent overshooting                                                                                                    | Tuning is performed for positioning<br>applications with emphasis on elimi-<br>nating overshooting. In addition to<br>gain adjustment, notch filters, anti-<br>resonance control, and vibration sup-<br>pression are automatically adjusted. |
| <ul> <li>Distance Box</li> <li>Set the travel distance.</li> <li>Movement range: -99,990,000 to</li> <li>+99,990,000 [reference units]</li> <li>Minimum setting increment for travel distance: 1,000 [reference units]</li> <li>Negative values are for reverse operation and positive values are for forward opera-</li> </ul> | drive.<br>If there is noise or<br>results may be obt                                                                                                    | tion Box<br>cording to the machine element to<br>if the gain does not increase, better<br>ained by changing the rigidity type.<br>cording to the following guidelines.                                                                       |
| tion from the current position.<br>Default settings:                                                                                                    | Mechanism<br>Selection                                                                                                    | Description                                                                                                    |
| Rotary Servomotors: Approx. 3 rotations<br>Set the distance to the following values or<br>higher. To ensure tuning precision, we rec-<br>ommend that you use approximately the<br>default distance setting.<br>Rotary Servomotors: 0.5 rotations                                                                                | 1: Belt mechanism                                                                                                    | Tuning is performed for a mecha-<br>nism with relatively low rigidity, e.g.,<br>a belt.                                                                                                    |
|                                                                                                    | 2: Ball screw mech-<br>anism                                                                                                    | Tuning is performed for a mecha-<br>nism with relatively high rigidity, e.g.,<br>a ball screw. Use this setting if there<br>is no other appropriate setting.                                                                                 |
|                                                                                                    | 3: Rigid model                                                                                                    | Tuning is performed for a mecha-<br>nism with high rigidity, e.g., a rigid<br>body system.                                                                                                    |

• Tuning parameters Box Specify the parameters to use for tuning. If you select the Start tuning using the default set-tings Check Box, the tuning parameters will be returned to the default settings before tuning is started.

8.5.4 Operating Procedure

7. Click the Servo ON Button.

| Autotuning - Automatic              | setting AXIS#00        | X                     |
|-------------------------------------|------------------------|-----------------------|
| Waiting for execution               | Servo ON/OFF operation | DFF Servo ON          |
| Gain search<br>behaviour evaluation | Mode selection         | Start tuning          |
|                                     | 2:For positioning      |                       |
|                                     | Mechanism selectio     | n                     |
|                                     | 2:Ball screw mecha     | anism or linear motor |
|                                     | Distance               |                       |
| Notch filter                        | 786000                 | [reference units]     |
| Anti-res Adj<br>Vib Suppress        | 3.0                    | [Rotation]            |
| Precautions                         | < <u>B</u> ack         | Finish Cancel         |

8. Click the Start tuning Button.

| Autotuning - Automatic s                       | setting AXIS#00                                    |
|------------------------------------------------|----------------------------------------------------|
| Waiting for execution                          | Servo ON/OFF operation Servo ON Servo OFF          |
| Gain search<br>behaviour evaluation            | Mode selection                                     |
|                                                | 2:For positioning<br>Mechanism selection           |
|                                                | 2:Ball screw mechanism or linear motor<br>Distance |
| ONotch filter<br>OAnti-res Adj<br>Vib Suppress | 786000 [reference units]<br>3.0 [Rotation]         |
| Precautions                                    | < Back Finish Cancel                               |

9. Confirm safety around moving parts and click the Yes Button.

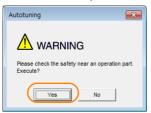

The motor will start operating and tuning will be executed.

Vibration that occurs during tuning will be detected automatically and suitable settings will be made for that vibration. When the settings have been completed, the indicators for the functions that were used will light at the lower left of the dialog box.

#### 8.5 Autotuning without Host Reference

8.5.5 Troubleshooting Problems in Autotuning without a Host Reference

| -                                   |                                           |
|-------------------------------------|-------------------------------------------|
| 📲 Autotuning - Automatic            | setting AXIS#00                           |
|                                     |                                           |
| Waiting for execution               | Servo ON/OFF operation Servo OFF Servo ON |
| -                                   |                                           |
| Oscillation level<br>measurement    |                                           |
|                                     | Tuning                                    |
|                                     | Cancel                                    |
| Gain search<br>behaviour evaluation |                                           |
|                                     |                                           |
| Tuning completed                    | Mode selection                            |
|                                     | 2:For positioning                         |
|                                     | Mechanism selection                       |
|                                     | 2:Ball screw mechanism or linear motor    |
|                                     | Distance                                  |
| Notch filter                        | 786000 [reference units]                  |
| Anti-res Adj<br>Vib Suppress        | 3.0 [Rotation]                            |
| <b>U</b>                            |                                           |
| Precautions                         | < Back Finish Cancel                      |

#### 10. When tuning has been completed, click the Finish Button.

The results of tuning will be set in the parameters and you will return to the Tuning Dialog Box.

This concludes the procedure to perform autotuning without a host reference.

# 8.5.5 Troubleshooting Problems in Autotuning without a Host Reference

The following tables give the causes of and corrections for problems that may occur in autotuning without a host reference.

## ◆ Autotuning without a Host Reference Was Not Performed

| Possible Cause                                                             | Corrective Action                                              |
|----------------------------------------------------------------------------|----------------------------------------------------------------|
| Main circuit power supply is OFF.                                          | Turn ON the main circuit power supply.                         |
| An alarm or warning occurred.                                              | Remove the cause of the alarm or warning.                      |
| Overtraveling occurred.                                                    | Remove the cause of overtraveling.                             |
| The second, third, and fourth gains were selected with the gain selection. | Select the first gains.                                        |
| The HWBB was activated.                                                    | Release the HWBB.                                              |
| The setting of the travel distance is too small.                           | Set the travel distance again in step 6 of the proce-<br>dure. |

## When an Error Occurs during Execution of Autotuning without a Host Reference

| Error                                                                                                    | Possible Cause Corrective Action                                                                                                    |  |
|----------------------------------------------------------------------------------------------------|----------------------------------------------------------------------------------------------------|--|
| The gain adjustments<br>were not successfully<br>completed.                                                               | <ul> <li>Increase the setting of the position completed width (Pn522).</li> <li>Change the mode from 2 to 3.</li> <li>If machine vibration occurs, suppresent the vibration with the anti-resonance control function and the vibration sepression function.</li> </ul> |  |
| An error occurred during<br>calculation of the<br>moment of inertia.                                                      | Refer to the following section for troubleshooting information.                                                                                                    |  |
| Positioning was not<br>completed within<br>approximately 10 sec-<br>onds after position<br>adjustment was com-<br>pleted. | <ul> <li>The positioning completed width is too narrow or proportional control is being used.</li> <li>Increase the setting of the position completed width (Pn522).</li> <li>Set V_PPI to 0 in the servo commoutput signals (SVCMD_IO).</li> </ul>                    |  |

## When an Error Occurs during Calculation of Moment of Inertia

| Possible Cause                                                                                                    | Corrective Action                                                                                                    |
|----------------------------------------------------------------------------------------------------|----------------------------------------------------------------------------------------------------|
| The SERVOPACK started calculating the moment of inertia but the calculation was not completed.                                                                                  | <ul><li>Increase the setting of the speed loop gain (Pn100).</li><li>Increase the stroke (travel distance).</li></ul>                                                  |
| The moment of inertia fluctuated greatly and did not converge within 10 tries.                                                                                                  | Set Pn103 (Moment of Inertia Ratio) from the machine specifications and specify not estimating the moment of inertia.                                                  |
| Low-frequency vibration was detected.                                                                                                    | Double the setting of moment of inertia calculation starting level (Pn324).                                                                                            |
| The torque limit was reached.                                                                                                    | <ul> <li>If you are using the torque limit, increase the torque limit.</li> <li>Double the setting of moment of inertia calculation starting level (Pn324).</li> </ul> |
| The speed control section changed to proportional control during calculation of the moment of inertia, e.g., V_PPI in the servo command output signals (SVCMD_IO) was set to 1. | Use PI control when calculating the moment of inertia.                                                                                                    |

## ◆ Adjustment Results Are Not Satisfactory for Position Control

You may be able to improve the adjustment results by changing the settings of the positioning completed width (Pn522) and the electronic gear (Pn20E/Pn210).

If satisfactory results are still not possible, adjust the overshoot detection level (Pn561). That may improve the adjustment results.

- Pn561 = 100% (default setting)
- This will allow tuning with overshooting that is equivalent to the positioning completed width. • Pn561 = 0%
  - This will allow tuning to be performed without overshooting within the positioning completed width, but the positioning completed width may be extended.

|       | Overshoot Detection Level         Speed         Position         T |              | ion Torque      |              |                |
|-------|--------------------------------------------------------------------|--------------|-----------------|--------------|----------------|
| Pn561 | Setting Range                                                      | Setting Unit | Default Setting | When Enabled | Classification |
|       | 0 to 100                                                           | 1%           | 100             | Immediately  | Setup          |

8.5.6 Automatically Adjusted Function Settings

## 8.5.6 Automatically Adjusted Function Settings

You can specify whether to automatically adjust the following functions during autotuning.

## Automatic Notch Filters

Normally, set Pn460 to n. D1DD (Adjust automatically) (default setting).

Vibration will be detected during autotuning without a host reference and a notch filter will be adjusted.

Set Pn460 to n.  $\Box 0 \Box \Box$  (Do not adjust automatically) only if you do not change the setting of the notch filter before you execute this function.

| P                                                                             | Parameter                                                                                                    | Function                                                                                                    | When Enabled | Classification |
|-------------------------------------------------------------------------------|----------------------------------------------------------------------------------------------------|----------------------------------------------------------------------------------------------------|--------------|----------------|
| Pn460<br>n.□□□1<br>(default setting)<br>n.□0□□<br>n.□1□□<br>(default setting) | n.□□□0                                                                                                    | Do not adjust the first stage notch filter auto-<br>matically during execution of autotuning with-<br>out a host reference, autotuning with a host<br>reference, and custom tuning. |              |                |
|                                                                               | Adjust the first stage notch filter automatically<br>during execution of autotuning without a host<br>reference, autotuning with a host reference,<br>and custom tuning. | Immodiately                                                                                                    | Turing       |                |
|                                                                               | n.□0□□                                                                                                    | Do not adjust the second stage notch filter<br>automatically during execution of autotuning<br>without a host reference, autotuning with a<br>host reference, and custom tuning.    |              | Tuning         |
|                                                                               | n.□1□□<br>(default setting)                                                                                                    | Adjust the second stage notch filter automati-<br>cally during execution of autotuning without a<br>host reference, autotuning with a host refer-<br>ence, and custom tuning.       |              |                |

## ◆ Anti-Resonance Control Adjustment

This function reduces low vibration frequencies, for which the notch filters cannot be used.

Normally, set Pn160 to n. DD1D (Adjust automatically) (default setting).

Vibration will be detected during autotuning without a host reference and anti-resonance control will be automatically adjusted.

| F      | Parameter                   | Function                                                                                                    | When Enabled     | Classification     |        |
|--------|-----------------------------|----------------------------------------------------------------------------------------------------|------------------|--------------------|--------|
| Pn160  | n.□□0□                      | Do not adjust anti-resonance control automat-<br>ically during execution of autotuning without a<br>host reference, autotuning with a host refer-<br>ence, and custom tuning. | Immodiately Tuni | Immediately Tuning | Tuping |
| FIIIOU | n.□□1□<br>(default setting) | Adjust anti-resonance control automatically<br>during execution of autotuning without a host<br>reference, autotuning with a host reference,<br>and custom tuning.            | inimediately     | runng              |        |

8.5.7 Related Parameters

## 8.5.7 Related Parameters

The following parameters are automatically adjusted or used as reference when you execute autotuning without a host reference.

Do not change the settings while autotuning without a host reference is being executed.

| Parameter | Name                                                    | Automatic Changes |
|-----------|---------------------------------------------------------|-------------------|
| Pn100     | Speed Loop Gain                                         | Yes               |
| Pn101     | Speed Loop Integral Time Constant                       | Yes               |
| Pn102     | Position Loop Gain                                      | Yes               |
| Pn103     | Moment of Inertia Ratio                                 | Yes               |
| Pn401     | First Stage First Torque Reference Filter Time Constant | Yes               |
| Pn408     | Torque-Related Function Selections                      | Yes               |
| Pn409     | First Stage Notch Filter Frequency                      | Yes               |
| Pn40A     | First Stage Notch Filter Q Value                        | Yes               |
| Pn40C     | Second Stage Notch Filter Frequency                     | Yes               |
| Pn40D     | Second Stage Notch Filter Q Value                       | Yes               |
| Pn145     | Vibration Suppression 1 Frequency A                     | Yes               |
| Pn146     | Vibration Suppression 1 Frequency B                     | Yes               |
| Pn160     | Anti-Resonance Control-Related Selections               | Yes               |
| Pn161     | Anti-Resonance Frequency                                | Yes               |
| Pn163     | Anti-Resonance Damping Gain                             | Yes               |
| Pn531     | Program Jogging Travel Distance                         | No                |
| Pn533     | Program Jogging Movement Speed for Rotary Servomotor    | No                |
| Pn534     | Program Jogging Acceleration/Deceleration Time          | No                |
| Pn535     | Program Jogging Waiting Time                            | No                |
| Pn536     | Program Jogging Number of Movements                     | No                |

Yes: The parameter is automatically set.

No: The parameter is not automatically set, but the setting is read during execution.

8.6.1 Outline

# 8.6 Autotuning with a Host Reference

This section describes autotuning with a host reference.

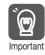

Autotuning with a host reference makes adjustments based on the set speed loop gain (Pn100). Therefore, precise adjustments cannot be made if there is vibration when adjustments are started. Make adjustments after lowering the speed loop gain (Pn100) until vibration is eliminated.

## 8.6.1 Outline

Autotuning with a host reference automatically makes optimum adjustments for operation references from the host controller.

The following items are adjusted automatically.

- Gains (e.g., speed loop gain and position loop gain)
- Filters (torque reference filter and notch filters)
- Anti-resonance control
- Vibration suppression

# 

• Because autotuning with a host reference adjusts the SERVOPACK during automatic operation, vibration or overshooting may occur. To ensure safety, make sure that you can perform an emergency stop at any time.

## 8.6.2 Restrictions

# Systems for Which Adjustments Cannot Be Made Accurately

Adjustments will not be made correctly for autotuning with a host reference in the following cases. Use custom tuning.

- When the travel distance for the reference from the host controller is equal to or lower than the setting of the positioning completed width (Pn522)
- Rotary Servomotors: When the movement speed for the reference from the host controller is equal to or lower than the setting of the rotation detection level (Pn502)
- When the time required to stop is 10 ms or less
- When the rigidity of the machine is low and vibration occurs when positioning is performed
- · When the position integration function is used
- When proportional control is used
- When mode switching is used
- When the positioning completed width (Pn522) is too narrow

Refer to the following sections for details on custom tuning.

3.7 Custom Tuning on page 8-33

8.6.3 Applicable Tools

## Preparations

Always check the following before you execute autotuning with a host reference.

- The servo must be in ready status.
- There must be no overtravel.
- The servo must be OFF.
- Position control must be selected if power is supplied to the motor (i.e., when the servo is ON).
- The first gains must be selected.
- There must be no warnings.
- The parameters must not be write prohibited.

## 8.6.3 Applicable Tools

The following table lists the tools that you can use to perform autotuning with a host reference and the applicable tool functions.

| Tool             | Function Operating Procedure Reference |                                                                                 |
|------------------|----------------------------------------|---------------------------------------------------------------------------------|
| Digital Operator | Fn202                                  | Ω Σ-7-Series Digital Operator Operating Manual<br>(Manual No.: SIEP S800001 33) |
| SigmaWin+        | Tuning - Tuning                        | 8.6.4 Operating Procedure on page 8-27                                          |

## 8.6.4 Operating Procedure

Use the following procedure to perform autotuning with a host reference.

- 1. Confirm that the moment of inertia ratio (Pn103) is set correctly.
- 2. Click the *P* Servo Drive Button in the workspace of the Main Window of the SigmaWin+.
- **3.** Select Tuning in the Menu Dialog Box. The Tuning Dialog Box will be displayed. Click the **Cancel** Button to cancel tuning.
- 4. Click the Execute Button.

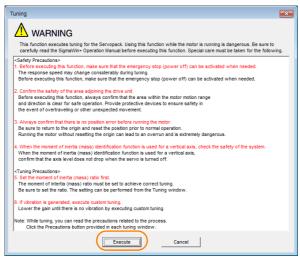

8.6.4 Operating Procedure

5. Select the Position reference input Option in the Autotuning Area and then click the Autotuning Button.

| Tuning AXIS#00                                            |
|-----------------------------------------------------------|
| Set the moment of inertia (mass) ratio before Precautions |
| Moment of inertia (mass) ratio identification             |
| Pn103 : Moment of Inertia Ratio                           |
| Execute.                                                  |
| 202 % Edit                                                |
| Autotuning                                                |
| Reference input from host controller                      |
| Position Reference Input                                  |
| No Reference Input                                        |
| Advanced adjustment Finish                                |

### Information

on When the following dialog box is displayed, click the **OK** Button and then confirm that the correct moment of inertia ratio is set in Pn103 (Moment of Inertia Ratio).

| Tuning                                                                                                    |
|----------------------------------------------------------------------------------------------------|
|                                                                                                    |
| The moment of inertia (mass) ratio has never been changed from the default<br>setting.<br>Set a correct moment of inertia (mass) ratio in the Moment of Inertia (Mass) Setting<br>window before starting buning.<br>If an incorrect moment of inertia (mass) ratio is set, vibration may be generated<br>during fuming.<br>Do you want to continue tuning? |
| Cancel                                                                                                    |

8.6.4 Operating Procedure

6. Set the conditions in the Mode selection Box and the Mechanism selection Box, and then click the Next Button.

If you select the **Start tuning using the default settings** Check Box in the **Tuning parameters** Area, the tuning parameters will be returned to the default settings before tuning is started.

| l | 월 Autotuning - Setting Conditions AXIS#00 E                                                                                                    |
|---|----------------------------------------------------------------------------------------------------|
|   | Mode selection                                                                                                    |
|   | 2:For positioning                                                                                                    |
|   | A gain adjustment specialized for positioning will be executed. In<br>addition, the following automatic adjustments can be executed: Model<br>following control, notch filter, anti-resonance control, and vibration<br>suppression. |
|   | Mechanism selection                                                                                                    |
|   | 2:Ball screw mechanism or linear motor                                                                                                    |
|   | Executes adjustment suitable for relatively high-rigidity mechanism,<br>such as a ball screw or linear motor. Select this type if there is no<br>applicable mechanism.                                                               |
|   | Tuning parameters                                                                                                    |
| T | Start tuning using the default settings.                                                                                                    |
|   | Cancel                                                                                                    |
|   |                                                                                                    |
| Т | ining parameters Box                                                                                                    |

Specify the parameters Box Specify the parameters to use for tuning. If you select the **Start tuning using the default settings** Check Box, the tuning parameters will be returned to the default settings before tuning is started.

| Mode Selection                                                | Description                                                                                                    |
|---------------------------------------------------------------|----------------------------------------------------------------------------------------------------|
| 1: Standard                                                   | Standard gain adjustment is per-<br>formed. In addition to gain adjust-<br>ment, notch filters and anti-<br>resonance control are automatically<br>adjusted.                                                                                 |
| 2: For positioning                                            | Tuning is performed for positioning<br>applications. In addition to gain<br>adjustment, notch filters, anti-reso-<br>nance control, and vibration suppres-<br>sion are automatically adjusted.                                               |
| 3: For positioning<br>especially to pre-<br>vent overshooting | Tuning is performed for positioning<br>applications with emphasis on elimi-<br>nating overshooting. In addition to<br>gain adjustment, notch filters, anti-<br>resonance control, and vibration sup-<br>pression are automatically adjusted. |

#### Mechanism selection Box

Select the type according to the machine element to drive.

If there is noise or if the gain does not increase, better results may be obtained by changing the rigidity type. Select the type according to the following guidelines.

| Mechanism<br>Selection  | Description                                                                                                    |
|-------------------------|----------------------------------------------------------------------------------------------------|
| 1: Belt mechanism       | Tuning is performed for a mecha-<br>nism with relatively low rigidity, e.g.,<br>a belt.                                                                      |
| 2: Ball screw mechanism | Tuning is performed for a mecha-<br>nism with relatively high rigidity, e.g.,<br>a ball screw. Use this setting if there<br>is no other appropriate setting. |
| 3: Rigid model          | Tuning is performed for a mecha-<br>nism with high rigidity, e.g., a rigid<br>body system.                                                                   |

#### 7. Click the Yes Button.

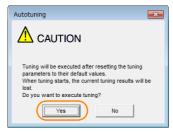

8.6.4 Operating Procedure

8. Input the correct moment of inertia ratio and click the Next Button.

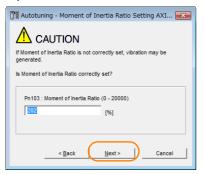

**9.** First confirm safety around moving parts. Then turn ON the servo, enter a reference from the host controller, and click the **Start tuning** Button.

| Sautotuning - Automatic s                                                                        | setting AXIS#00                                                                                               | ×    |
|--------------------------------------------------------------------------------------------------|----------------------------------------------------------------------------------------------------|------|
| Wailing for execution<br>Oscillation level<br>measurement<br>Gain search<br>behaviour evaluation | Tuning<br>Turn the servo on, input the reference from the hos<br>controller, and then click the Start button. |      |
| Tuning completed                                                                                 | Mode selection<br>2:For positioning                                                                           |      |
| Notch filter                                                                                     | Mechanism selection                                                                                           |      |
| Anti-res Adj                                                                                     | 2:Ball screw mechanism or linear motor                                                                        | _    |
| Vib Suppress                                                                                     |                                                                                                    |      |
| Precautions                                                                                      | < Back Finish Car                                                                                             | ncel |

#### 10. Click the Yes Button.

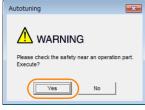

Tuning will be executed.

Vibration that occurs during tuning will be detected automatically and suitable settings will be made for that vibration. When the settings have been completed, the indicators for the functions that were used will light at the lower left of the dialog box.

| Autotuning - Automatic s            | etting AXIS#00                         | 83 |
|-------------------------------------|----------------------------------------|----|
| Waiting for execution               | Tuning                                 |    |
|                                     |                                        |    |
| Oscillation level<br>measurement    | Cancel                                 |    |
|                                     |                                        |    |
| Gain search<br>behaviour evaluation |                                        |    |
|                                     |                                        |    |
| Tuning completed                    |                                        |    |
|                                     | Mode selection                         |    |
|                                     | 2:For positioning                      |    |
| Notch filter                        | Mechanism selection                    |    |
| Anti-res Adj                        | 2:Ball screw mechanism or linear motor |    |
| Vib Suppress                        |                                        |    |
| Precautions                         | < Back Finish Cancel                   |    |

#### 11. When tuning has been completed, click the Finish Button.

The results of tuning will be set in the parameters and you will return to the Tuning Dialog Box.

This concludes the procedure to perform autotuning with a host reference.

# 8.6.5 Troubleshooting Problems in Autotuning with a Host Reference

The following tables give the causes of and corrections for problems that may occur in autotuning with a host reference.

### Autotuning with a Host Reference Was Not Performed

| Possible Cause                                                             | Corrective Action                         |
|----------------------------------------------------------------------------|-------------------------------------------|
| Main circuit power supply is OFF.                                          | Turn ON the main circuit power supply.    |
| An alarm or warning occurred.                                              | Remove the cause of the alarm or warning. |
| Overtraveling occurred.                                                    | Remove the cause of overtraveling.        |
| The second, third, and fourth gains were selected with the gain selection. | Select the first gains.                   |
| The HWBB was activated.                                                    | Release the HWBB.                         |

## Troubleshooting Errors

| Error                                                                                                    | Possible Cause                                                                                          | Corrective Action                                                                                                    |
|----------------------------------------------------------------------------------------------------|----------------------------------------------------------------------------------------------------|----------------------------------------------------------------------------------------------------|
| The gain adjustments were not successfully completed.                                                                   | Machine vibration<br>occurs or positioning<br>completion is not stable<br>when the Servomotor<br>stops. | <ul> <li>Increase the setting of the positioning completed width (Pn522).</li> <li>Change the mode from 2 to 3.</li> <li>If machine vibration occurs, suppress the vibration with the anti-resonance control function and the vibration suppression function.</li> </ul> |
| Positioning was not<br>completed within<br>approximately 10<br>seconds after posi-<br>tion adjustment was<br>completed. | The positioning com-<br>pleted width is too nar-<br>row or proportional<br>control is being used.       | <ul> <li>Increase the setting of the positioning completed width (Pn522).</li> <li>Set V_PPI to 0 in the servo command output signals (SVCMD_IO).</li> </ul>                                                                                                    |

## ◆ Adjustment Results Are Not Satisfactory for Position Control

You may be able to improve the adjustment results by changing the settings of the positioning completed width (Pn522) and the electronic gear (Pn20E/Pn210).

If satisfactory results are still not possible, adjust the overshoot detection level (Pn561). That may improve the adjustment results.

- Pn561 = 100% (default setting)
- This will allow tuning with overshooting that is equivalent to the positioning completed width. • Pn561 = 0%

This will allow tuning to be performed without overshooting within the positioning completed width, but the positioning completed width may be extended.

|       | Overshoot Detection Level |              |                 | Speed Posit  | ion Torque     |
|-------|---------------------------|--------------|-----------------|--------------|----------------|
| Pn561 | Setting Range             | Setting Unit | Default Setting | When Enabled | Classification |
|       | 0 to 100                  | 1%           | 100             | Immediately  | Setup          |

## 8.6.6 Automatically Adjusted Function Settings

These function settings are the same as for autotuning without a host reference. Refer to the following section.

8.5.6 Automatically Adjusted Function Settings on page 8-24

## 8.6.7 Related Parameters

The following parameters are automatically adjusted or used as reference when you execute autotuning with a host reference.

Do not change the settings while autotuning with a host reference is being executed.

| Parameter | Name                                                    | Automatic Changes |
|-----------|---------------------------------------------------------|-------------------|
| Pn100     | Speed Loop Gain                                         | Yes               |
| Pn101     | Speed Loop Integral Time Constant                       | Yes               |
| Pn102     | Position Loop Gain                                      | Yes               |
| Pn103     | Moment of Inertia Ratio                                 | No                |
| Pn401     | First Stage First Torque Reference Filter Time Constant | Yes               |
| Pn408     | Torque-Related Function Selections                      | Yes               |
| Pn409     | First Stage Notch Filter Frequency                      | Yes               |
| Pn40A     | First Stage Notch Filter Q Value                        | Yes               |
| Pn40C     | Second Stage Notch Filter Frequency                     | Yes               |
| Pn40D     | Second Stage Notch Filter Q Value                       | Yes               |
| Pn145     | Vibration Suppression 1 Frequency A                     | Yes               |
| Pn146     | Vibration Suppression 1 Frequency B                     | Yes               |
| Pn160     | Anti-Resonance Control-Related Selections               | Yes               |
| Pn161     | Anti-Resonance Frequency                                | Yes               |
| Pn163     | Anti-Resonance Damping Gain                             | Yes               |

Yes: The parameter is automatically set.

No: The parameter is not automatically set, but the setting is read during execution.

# 8.7 Custom Tuning

This section describes custom tuning.

## 8.7.1 Outline

You can use custom tuning to manually adjust the servo during operation using a speed or position reference input from the host controller. You can use it to fine-tune adjustments that were made with autotuning.

The following items are adjusted automatically.

- Gains (e.g., speed loop gain and position loop gain)
- Filters (torque reference filter and notch filters)
- Anti-resonance control

Refer to the following section for details on the parameters that are adjusted. (3) 8.7.7 Related Parameters on page 8-41

There are two adjustment methods that you can use for custom tuning.

 Tuning Mode 0 (Setting Servo Gains Giving Priority to Stability) or 1 (Setting Servo Gains Giving Priority to Good Response)

These modes allow you to set stable control conditions for multiple servo gains by manipulating only one tuning level. Automatic setting of notch filters and anti-resonance control is provided if vibration is detected. Manual anti-resonance control adjustment is also possible during custom tuning.

 Tuning Mode 2 (Setting Servo Gains Giving Priority to Position Control Applications) or 3 (Setting Servo Gains Giving Priority to Preventing Overshooting in Position Control Applications)

Two tuning levels are manipulated to reduce positioning time even further and set multiple servo gains.

Model following control is used to reduce the positioning time. If vibration is detected, notch filters and anti-resonance control are automatically adjusted. Manual anti-resonance control adjustment and vibration suppression are also possible during custom tuning.

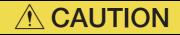

• Vibration or overshooting may occur during custom tuning. To ensure safety, make sure that you can perform an emergency stop at any time.

## 8.7.2 Preparations

Always check the following before you execute custom tuning.

- If speed control is used, tuning mode 0 or 1 must be set.
- The parameters must not be write prohibited.

8.7.3 Applicable Tools

# 8.7.3 Applicable Tools

The following table lists the tools that you can use to perform custom tuning and the applicable tool functions.

| Tool             | Function        | Operating Procedure Reference                                                   |
|------------------|-----------------|---------------------------------------------------------------------------------|
| Digital Operator | Fn203           | Ω Σ-7-Series Digital Operator Operating Manual<br>(Manual No.: SIEP S800001 33) |
| SigmaWin+        | Tuning – Tuning | I 8.7.4 Operating Procedure on page 8-34                                        |

## 8.7.4 Operating Procedure

Use the following procedure to perform custom tuning.

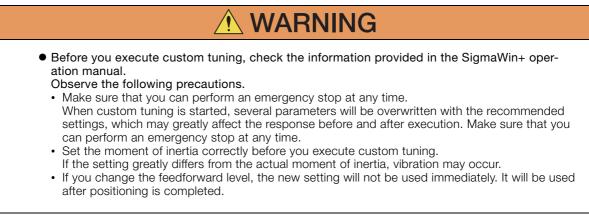

- 1. Confirm that the moment of inertia ratio (Pn103) is set correctly.
- Click the Servo Drive Button in the workspace of the Main Window of the SigmaWin+.
- **3.** Select Tuning in the Menu Dialog Box. The Tuning Dialog Box will be displayed. Click the **Cancel** Button to cancel tuning.
- 4. Click the Execute Button.

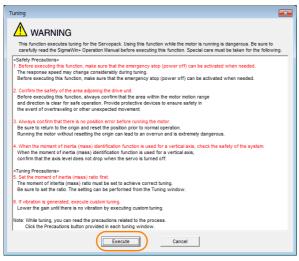

8.7.4 Operating Procedure

5. Click the Advanced adjustment Button.

| Tuning AXIS#00                                                                  |
|---------------------------------------------------------------------------------|
| Set the moment of inertia (mass) ratio before Precautions executing autotuning. |
| Moment of inertia (mass) ratio identification                                   |
| Pn103 : Moment of Inertia Ratio                                                 |
| Execute.                                                                        |
| 100 % Edit                                                                      |
| ₽                                                                               |
| Autotuning                                                                      |
| Reference input from host controller                                            |
| Autotuning                                                                      |
| C No Reference Input                                                            |
| Advanced adjustment Finish                                                      |

Information

When the following dialog box is displayed, click the  $\mathbf{OK}$  Button and then confirm that the correct moment of inertia ratio is set in Pn103 (Moment of Inertia Ratio).

| Tuning                                          |                                                                                                    |
|-------------------------------------------------|----------------------------------------------------------------------------------------------------|
| Δ                                               | WARNING                                                                                                    |
| setting<br>Set a<br>windo<br>If an ir<br>during | oment of inertia (mass) ratio has never been changed from the default<br>b<br>correct moment of inertia (mass) ratio in the Moment of Inertia (Mass) Setting<br>w before starting tuning.<br>correct moment of Inertia (mass) ratio is set, vibration may be generated<br>tuning.<br>want to continue tuning? |
|                                                 | Cancel                                                                                                    |

6. Click the Custom tuning Button.

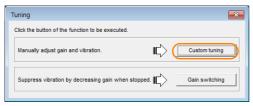

8.7.4 Operating Procedure

7. Set the Tuning mode Box and Mechanism selection Box, and then click the Next Button.

| Tuning mode Box                                                                                                    |                                                                                                    |                                                                                                    |
|----------------------------------------------------------------------------------------------------|----------------------------------------------------------------------------------------------------|----------------------------------------------------------------------------------------------------|
| Tuning mode                                                                                                    | Mode Selection                                                                                      | Description                                                                                                    |
| Set servo gains for postioning application     O:Set servo gains with priority given to stability.     Overshoot will rarely occur since priority is given to stability. In addition     to gain adjustments, the notch filter and anti-resonance control (except     for torque (force) control) can be adjusted.     1:Set servo gains with priority given to response.     Overshoot may occur since priority is given to responsiveness. In | 0: Set servo gains<br>with priority given<br>to stability.                                          | This setting gives priority to stability<br>and preventing overshooting. In addi-<br>tion to gain adjustment, notch filters<br>and anti-resonance control (except<br>during torque control) are automatically<br>adjusted.      |
| addition to gain adjustments, the notch filter and anti-resonance control<br>(except for torque (force) control) can be adjusted.                                                                                                    | 1: Set servo gains<br>with priority given<br>to response.                                           | Overshooting may occur because pri-<br>ority is given to response. In addition to<br>gain adjustment, notch filters and anti<br>resonance control (except during<br>torque control) are automatically<br>adjusted.              |
| as a ball screw or linear motor. Select this type if there is no applicable<br>Option<br>Friction compensation © Enable © Disable                                                                                                    | 2: Set servo gains<br>for positioning<br>application.                                               | Tuning is performed for positioning<br>applications. In addition to gain adjus<br>ment, notch filters, anti-resonance<br>control, and vibration suppression are<br>adjusted.                                                    |
| <u>N</u> ext > Cancel                                                                                                    | 3: Set servo gains<br>especially to pre-<br>vent overshooting<br>during positioning<br>application. | Tuning is performed for positioning<br>applications with emphasis on elimi-<br>nating overshooting. In addition to gair<br>adjustment, notch filters, anti-reso-<br>nance control, and vibration suppres-<br>sion are adjusted. |

#### Mechanism Selection Box

Select the type according to the machine element to drive.

If there is noise or if the gain does not increase, better results may be obtained by changing the rigidity type. Select the type according to the following guidelines.

| Mechanism Selection                                                                                                    | Description                                                                        |
|----------------------------------------------------------------------------------------------------|------------------------------------------------------------------------------------|
| 1: Belt mechanism                                                                                                    | Tuning is performed for a mechanism with relatively low rigidity, e.g., a belt.    |
| 2: Ball screw mechanism Tuning is performed for a mechanism with relatively high rigidity, e.g., a ball this setting if there is no other appropriate setting. |                                                                                    |
| 3: Rigid body system                                                                                                    | Tuning is performed for a mechanism with high rigidity, e.g., a rigid body system. |

Information The tuning modes that you can select depend on the SERVOPACK setting.

8. If the moment of inertia ratio is not set correctly, correct the setting and then click the Next Button.

| 📑 Custom Tuning - Moment of Inertia Ratio Setti 📧                                 |
|-----------------------------------------------------------------------------------|
|                                                                                   |
| When Moment of Inertia Ratio is not correctly set, vibration may be<br>generated. |
| Is Moment of Inertia Ratio correctly set?                                         |
| Pr103 : Moment of Inertia Ratio (0 - 20000)                                       |
| < <u>B</u> ack Next > Cancel                                                      |

**9.** Turn ON the servo, enter a reference from the host controller, and then click the **Start tuning** Button.

Tuning Mode 0 or 1

Tuning Mode 2 or 3

| Tuning mode                                                                                                 | 0 : Set servo gains with priority given to stability.      | Tuning mode                                             |
|----------------------------------------------------------------------------------------------------|------------------------------------------------------------|---------------------------------------------------------|
| Mechanism selection                                                                                         | 2 : Ball screw mechanism or linear motor                   | Mechanism selecti                                       |
| Friction compensation                                                                                       | Enable                                                     | Friction compensa                                       |
| Gain status                                                                                                 | 1 gain                                                     | Gain status                                             |
| Tuning level adjustmen<br>Setting the tuning level<br>too high can cause<br>vibration or abnormal<br>noise. | Tuning level and start the tuning.<br>Set the tuning level | FF level adjustr<br>Increase until<br>overshooting cocu |
|                                                                                                    | 1                                                          | Increase until                                          |
|                                                                                                    | Auto-setting<br>Notch filer<br>1 step                      | +                                                       |
| Precautions                                                                                                 | Notch filter Vib Detect 1 step Inactive Cancel             | overshooting disag                                      |

| Custom Tuning - Ad      | dust AXIS#00                                                                       |
|-------------------------|------------------------------------------------------------------------------------|
| Tuning mode             | 2 : Set servo gains for positioning application.                                   |
| Mechanism selection     | 2 : Ball screw mechanism or linear motor                                           |
| Friction compensation   | Enable                                                                             |
| Gain status             | 1 gain                                                                             |
| FF level adjustment     | Tuning level and start the tuning.<br>Feed forward level (FF) Start tuning (1-200) |
| FB level adjustment     | Feedback level (FB)                                                                |
| overshooting disappears | Auto-setting                                                                       |
| ↓                       | Notch filter Vib Detect                                                            |
| Response level OK?      | 1 step inactive Cancel Cancel                                                      |
| No No                   | > 2 step inactive                                                                  |
| Yes                     | Anti-res Ctrl Adj                                                                  |
| +                       | Anti-res Adj inactive Cancel Anti-res Ctrl Adj                                     |
| Finish                  | Vib Suppression Frequency 1 inactive Cancel Vib Suppress                           |
| Precautions             | < Back To Autotuning Completed. Cancel                                             |

#### **10.** Use the $\blacktriangle$ and $\blacktriangledown$ Buttons to change the tuning level.

Click the **Back** Button during tuning to restore the setting to its original value. The tuning level will return to the value from before when custom tuning was started.

Tuning Mode 0 or 1

Increase the tuning level until overshooting occurs.

|                                                                                                    | 0 : Set servo gains with priority given to stability. |                 |  |
|----------------------------------------------------------------------------------------------------|-------------------------------------------------------|-----------------|--|
| Mechanism selection                                                                                          | 2 : Ball screw mechanism or linear motor              |                 |  |
| Friction compensation                                                                                        | Enable                                                |                 |  |
| Gain status                                                                                                  | 1 gain                                                |                 |  |
| Tuning level adjustment<br>Setting the tuning level<br>too high can cause<br>vibration or abnormal<br>noise. | Tung level<br>Set the tung level<br>Tung level        | Back            |  |
|                                                                                                    | Auto-setting                                          |                 |  |
|                                                                                                    | Notch filter Vibration not detected                   | Vib Detect      |  |
|                                                                                                    | 1 step inactive Cancel                                | × =             |  |
|                                                                                                    | 2 step inactive                                       | 4               |  |
|                                                                                                    | Anti-res Ctrl Adj Vibration not detected              |                 |  |
|                                                                                                    |                                                       | Anti-res Ctrl A |  |
|                                                                                                    | Anti-res Adj inactive Cancel                          | Anti-res Cirra  |  |

Tuning Mode 2 or 3

Increase the feedforward level until overshooting occurs and then increase the feedback level until overshooting is eliminated. Repeat these changes to make the adjustment.

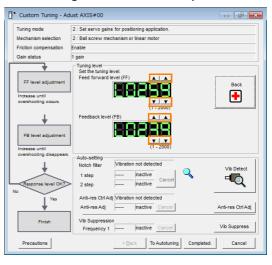

Information

The new feedforward level will not be used until the positioning completed signal is output.

- **11.** You can set the functions to suppress vibration (notch filters, automatic anti-resonance control setting, anti-resonance control adjustment, and autotuning with a host reference) as required.
  - Refer to the following section for details.
  - *↓ Wibration Suppression Functions* on page 8-38

8.7.4 Operating Procedure

#### **12.** When tuning has been completed, click the **Completed** Button.

The values that were changed will be saved in the SERVOPACK and you will return to the Tuning Dialog Box.

| Tuning mode                                                                                                 | 0 : Set servo gains with priority given to stability.                                       |
|----------------------------------------------------------------------------------------------------|---------------------------------------------------------------------------------------------|
| Mechanism selection                                                                                         | 2 : Ball screw mechanism or linear motor                                                    |
| Friction compensation                                                                                       | Enable                                                                                      |
| Gain status                                                                                                 | 1 gain                                                                                      |
| Tuning level adjustmer<br>Setting the tuning level<br>too high can cause<br>vibration or abnormal<br>noise. |                                                                                             |
|                                                                                                    |                                                                                             |
|                                                                                                    | Auto-setting<br>Notch fitter Vibration not detected                                         |
|                                                                                                    | Notch filter Vibration not detected Vib Detect                                              |
|                                                                                                    | Notch filter Vibration not detected Vib Detect                                              |
|                                                                                                    | Notch filter Vibration not detected Vib Detect 1 step inactive Cancel Cancel                |
|                                                                                                    | Notch fiter Vibration not detected Vib Detect 1 step inactive Cancel 2 step inactive Cancel |

This concludes the procedure to set up custom tuning.

## **Vibration Suppression Functions**

## Notch Filters and Automatic Anti-resonance Setting

If the vibration frequency that occurs when you increase the servo gains is at 1,000 Hz or higher, notch filters are effective to suppress vibration. If the vibration is between 100 Hz and 1,000 Hz, anti-resonance control is effective.

## Automatic Setting

To set vibration suppression automatically, use the parameters to enable notch filters and automatic anti-resonance control setting.

The notch filter frequency (stage 1 or 2) or anti-resonance control frequency that is effective for the vibration that was detected during tuning will be automatically set.

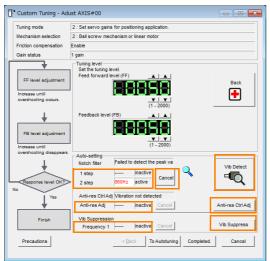

#### Auto-setting Cancel Buttons

The automatically set notch filter frequencies or the anti-resonance control frequencies may not always suppress vibration. Click the **Cancel** Button to reset the notch filter frequencies or the anti-resonance control frequencies to the values from just before these frequencies were set automatically.

When they are reset, vibration detection will start again.

#### • Vib Detect Button

While the notch filter or anti-resonance control adjustment automatic setting function is enabled, you can click the **Vib Detect** Button to manually detect vibration. When you click the **Vib Detect** Button, the SERVOPACK will detect vibration at that time, and set the notch filter frequency (stage 1 or 2) or anti-resonance control frequency that is effective for the detected vibration. You can also perform manual vibration detection even when the SERVOPACK does not detect vibration.

#### • Anti-res Ctrl Adj Button

You can use the **Anti-res Ctrl Adj** Button to execute the anti-resonance control function if fine-tuning is required. Refer to the following section.

Vib Suppress Button

Click the **Vib Suppress** Button to suppress low and transient vibration (oscillation) of approximately 1 Hz to 100 Hz that occurs during positioning.

## 8.7.5 Automatically Adjusted Function Settings

You cannot use vibration suppression functions at the same time. Other automatic function settings are the same as for autotuning without a host reference. Refer to the following section. **8.5.6** *Automatically Adjusted Function Settings* on page 8-24 8.7.6 Tuning Example for Tuning Mode 2 or 3

# 8.7.6 Tuning Example for Tuning Mode 2 or 3

| Step | Measurement Display Examples                                                    | Operation                                                                                                    |
|------|---------------------------------------------------------------------------------|----------------------------------------------------------------------------------------------------|
| 1    | Position<br>deviation<br>Reference<br>speed<br>Positioning<br>completion signal | The positioning time is measured after the moment of inertia<br>ratio (Pn103) is set correctly.<br>Tuning is completed if the specifications are met.<br>The tuning results are saved in the SERVOPACK.                                                                                                    |
| 2    |                                                                                 | The positioning time will be reduced if the feedforward level is<br>increased.<br>Tuning is completed if the specifications are met. The tuning<br>results are saved in the SERVOPACK.<br>If overshooting occurs before the specifications are met, pro-<br>ceed to step 3.                                                                                                    |
| 3    |                                                                                 | Overshooting will be reduced if the feedback level is<br>increased.<br>If the overshooting is eliminated, proceed to step 4.                                                                                                    |
| 4    |                                                                                 | The graph shows overshooting that occurred when the feed-<br>forward level was increased even more after step 3. In this<br>state, overshooting occurs, but the positioning settling time<br>is shorter. Tuning is completed if the specifications are met.<br>The tuning results are saved in the SERVOPACK. If over-<br>shooting occurs before the specifications are met, repeat<br>steps 3 and 4.<br>If vibration occurs before the overshooting is eliminated, the<br>vibration is suppressed with the notch filters and anti-reso-<br>nance control. |
| 5    | _                                                                               | The tuning results are saved in the SERVOPACK.                                                                                                    |

# 8.7.7 Related Parameters

The following parameters are automatically adjusted or used as reference when you execute custom tuning.

| Parameter | Name                                      | Automatic Changes |
|-----------|-------------------------------------------|-------------------|
| Pn100     | Speed Loop Gain                           | Yes               |
| Pn101     | Speed Loop Integral Time Constant         | Yes               |
| Pn102     | Position Loop Gain                        | Yes               |
| Pn103     | Moment of Inertia Ratio                   | No                |
| Pn408     | Torque-Related Function Selections        | Yes               |
| Pn409     | First Stage Notch Filter Frequency        | Yes               |
| Pn40A     | First Stage Notch Filter Q Value          | Yes               |
| Pn40C     | Second Stage Notch Filter Frequency       | Yes               |
| Pn40D     | Second Stage Notch Filter Q Value         | Yes               |
| Pn160     | Anti-Resonance Control-Related Selections | Yes               |
| Pn161     | Anti-Resonance Frequency                  | Yes               |
| Pn163     | Anti-Resonance Damping Gain               | Yes               |

Do not change the settings while custom tuning is being executed.

Yes: The parameter is automatically set.

No: The parameter is not automatically set, but the setting is read during execution.

8.8.1 Outline

# 8.8 Anti-Resonance Control Adjustment

This section describes anti-resonance control.

## 8.8.1 Outline

Anti-resonance control increases the effectiveness of vibration suppression after custom tuning.

Anti-resonance control is effective for suppression of continuous vibration frequencies from 100 to 1,000 Hz that occur when the control gain is increased. Vibration can be eliminated by setting vibration frequencies through automatic detection or by manually setting them to adjust the damping gain. Input an operation reference and execute this anti-resonance control adjustment when there is vibration.

Perform custom tuning if required to increase the response after performing anti-resonance control adjustment. If the control gain is increased, e.g., when custom tuning is performed, vibration may occur again. If that occurs, perform anti-resonance control adjustment again to fine-tune the parameters.

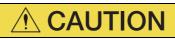

- Related parameters will be set automatically when anti-resonance control adjustment is executed. This may greatly affect the response before and after execution. Make sure that you can perform an emergency stop at any time.
- Before you execute anti-resonance control adjustment, set the correct moment of inertia ratio (Pn103). If the setting greatly differs from the actual moment of inertia ratio, normal control of the machine may not be possible, and vibration may occur.

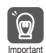

- Anti-resonance control adjustment detects vibration frequencies between 100 Hz and 1,000 Hz. If the vibration frequency is not within this range, use custom tuning with tuning mode 2 selected to automatically set a notch filter or use vibration suppression.
- Vibration reduction can be made more effective by increasing the anti-resonance damping gain (Pn163), but the vibration may become larger if the damping gain is too high. Increase the damping gain by approximately 0% to 200% in 10% increments while checking the effect on vibration. If vibration reduction is still insufficient at a gain of 200%, cancel the setting, and lower the control gain by using a different method, such as custom tuning.

## 8.8.2 Preparations

Always check the following before you execute anti-resonance control adjustment.

- The control method must not be set to torque control.
- The parameters must not be write prohibited.

## 8.8.3 Applicable Tools

The following table lists the tools that you can use to perform anti-resonance control adjustment and the applicable tool functions.

| Tool             | Function        | Operating Procedure Reference                                                 |
|------------------|-----------------|-------------------------------------------------------------------------------|
| Digital Operator | Fn204           | Ω-7-Series Digital Operator Operating Manual<br>(Manual No.: SIEP S800001 33) |
| SigmaWin+        | Tuning - Tuning | 8.8.4 Operating Procedure on page 8-43                                        |

## 8.8.4 Operating Procedure

To execute anti-resonance control adjustment, an operation reference is input, and the adjustment is executed while vibration is occurring.

The following methods can be used to execute anti-resonance control adjustment.

- · To automatically detect the vibration frequency
- To manually set the vibration frequency

Use the following procedure.

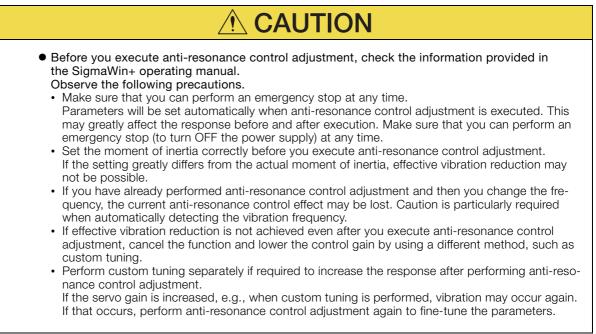

# 1. Perform steps 1 to 8 of the procedure for custom tuning. Refer to the following section for details.

3.7.4 Operating Procedure on page 8-34

2. Click the Anti-res Ctrl Adj Button.

The rest of the procedure depends on whether you know the vibration frequency.

|                                                                                                    | ust AXIS#00                                                                |  |  |  |
|----------------------------------------------------------------------------------------------------|----------------------------------------------------------------------------|--|--|--|
| Tuning mode                                                                                                  | 0 : Set servo gains with priority given to stability.                      |  |  |  |
| Mechanism selection                                                                                          | 2 : Ball screw mechanism or linear motor                                   |  |  |  |
| Friction compensation                                                                                        | Enable                                                                     |  |  |  |
| Gain status                                                                                                  | 1 gain                                                                     |  |  |  |
| Tuning level adjustment<br>Setting the tuning level<br>too high can cause<br>vibration or abnormal<br>noise. | Tuning level<br>Set the kuning level and start the kuning.<br>Tuning level |  |  |  |
|                                                                                                    | Auto-setting<br>Notch filter                                               |  |  |  |
|                                                                                                    | 1 step inactive Vib Detect                                                 |  |  |  |
|                                                                                                    | 2 step 860Hz active Cancel                                                 |  |  |  |
|                                                                                                    | Anti-res Ctrl Adj                                                          |  |  |  |
|                                                                                                    | Anti-res Adj inactive Cancel Anti-res Ctrl Adj                             |  |  |  |
|                                                                                                    |                                                                            |  |  |  |

#### 8.8.4 Operating Procedure

**3.** If you do not know the vibration frequency, click the **Auto Detect** Button. If you know the vibration frequency, click the **Manual Set** Button.

To Automatically Detect the Vibration Frequency To Manually Set the Vibration Frequency

| Frequency                                                                                                    | /// Adjust Anti-resonance Control AXIS#00                                                                                                    |                                                                                                    |
|----------------------------------------------------------------------------------------------------|----------------------------------------------------------------------------------------------------|----------------------------------------------------------------------------------------------------|
| The frequency will be set.                                                                                                    | Determine frequency Citial the Auto Detect Interval Detect Interval Detect Int | Anti-res Adji Inactive                                                                                                    |
| M Adjust Anti-resonance Control AXIS#00                                                                                                    | extensionity set the heaveng:                                                                                                    |                                                                                                    |
| Determine frequency<br>Cluid the Auto Deterd humon to<br>avformatically set the frequency                                                                                                    | Citize the Start adjustment function.                                                                                                    | Start adjustment                                                                                                    |
| Set frequency         Total frequency           Click the Start adjustment button.         Image: Click the Start adjustment button.                                                                                                    | Adjust damping gam<br>Inorasas (Damping Gain).<br>«Openping Gain»                                                                                                    | «Caution»<br>If a frequency significantly<br>different from the value before<br>adjustment is set, the current<br>anti-resonance control effect<br>may be lost. Once the vibration<br>problem is solved, do not |
| Adjust damping gain<br>trossaas (Damping Gain):<br>Oamping Gains:<br>Oamping Gains:<br>                                                                                                    | Preadons (0-300)                                                                                                    | Finish Cancel                                                                                                    |
| Image         Image         Image <th< td=""><td>1</td><td></td></th<> | 1                                                                                                    |                                                                                                    |

- 4. Click the Start adjustment Button.
- 5. Use the ▲ and ▼ Buttons in the Adjustment Area to change the settings. Click the **Reset** Button during tuning to restore the setting to its original value. The tuning level will return to the value from before when custom tuning was started.

To Automatically Detect the Vibration Frequency

Change the setting of the damping gain.

To Manually Set the Vibration Frequency Change the settings of the frequency and damping gain.

| M Adjust Anti-resonance Control AXIS                               | 5#00             |                                                                                                    |                                                                                                    | M Adjust Anti-resonance Control AX                                                         | S#00            |                       |                                                                                                    |
|--------------------------------------------------------------------|------------------|----------------------------------------------------------------------------------------------------|----------------------------------------------------------------------------------------------------|--------------------------------------------------------------------------------------------|-----------------|-----------------------|----------------------------------------------------------------------------------------------------|
| Click the Auto Detect button to<br>submatically set the frequency. | Adjustment       | Manual Set                                                                                                    | Anti-res Adj Active                                                                                                    | Determine frequency<br>Click the Auto Detect button to<br>automatically set the frequency. | Adjustment      |                       | Anti-res Adj Active                                                                                                    |
| Set frequency<br>Click the Start adjustment button.                | << Frequency >>  | Defore adjustment         760         [Hz]           • • • • • •         • • • •         [Hz]           • • • • • •         • • • •         [Hz]           • • • • • •         • • • •         [Hz] | Reset                                                                                                    | Set frequency<br>Click the Start adjustment button.                                        | << Frequency >> | Before adjustment[12] | Reset                                                                                                    |
| Finish                                                             | <«Damping Gain»» |                                                                                                    | If a frequency significantly<br>different from the value before<br>adjustment is set, the current<br>anti-resonance control effect<br>may be lost. Once the vibration<br>problem is solved, do not<br>increase damping gain. | Indease (Damping Gain).                                                                    | «Damping Gain»» |                       | If a frequency significantly<br>different from the value before<br>adjustment is set, the current<br>anti-resonance control effect<br>may be lost. Once the viewation<br>problem is solved, do not<br>increase damping gain. |
|                                                                    | Precautions      |                                                                                                    | Finish Cancel                                                                                                    |                                                                                            | Precautions     |                       | Finish Cancel                                                                                                    |

6. When the adjustment has been completed, click the **Finish** Button.

The values that were changed will be saved in the SERVOPACK and you will return to the Tuning Dialog Box.

| · · · · · · · · · · · · · · · · · · ·                              | Adjustment            |                       |      | Anti-res Adj: Active                                              |
|--------------------------------------------------------------------|-----------------------|-----------------------|------|-------------------------------------------------------------------|
| Determine frequency                                                | - Frequency Setting M | ethods                |      |                                                                   |
| Dick the Auto Detect button to<br>sutomatically set the frequency. | Auto Detect           | Manual Set            |      |                                                                   |
| Set frequency                                                      |                       | Before adjustment 760 | [Hz] |                                                                   |
| Click the Start adjustment button.                                 | << Frequency >>       |                       | (Hz) | Reset                                                             |
|                                                                    |                       | <b>T T T</b>          |      |                                                                   |
| Adjust damping gain                                                |                       | (1-2000)              |      | «Caution»<br>If a frequency significantly                         |
| ncrease (Damping Gain).                                            |                       |                       |      | different from the value before<br>adjustment is set, the current |
|                                                                    | ««Damping Gain»»      | 말만만만다만                | [%]  | anti-resonance control effect                                     |
| <del>_</del>                                                       |                       | <b>.</b>              |      | may be lost. Once the vibration<br>problem is solved, do not      |
| Finish                                                             | 1                     | (0-300)               |      | increase damping gain.                                            |

This concludes the procedure to set up anti-resonance control.

## 8.8.5 Related Parameters

The following parameters are automatically adjusted or used as reference when you execute anti-resonance control adjustment.

Do not change the settings while anti-resonance control adjustment is being executed.

| Parameter | Name                                             | Automatic Changes |
|-----------|--------------------------------------------------|-------------------|
| Pn160     | Anti-Resonance Control-Related Selections        | Yes               |
| Pn161     | Anti-Resonance Frequency                         | Yes               |
| Pn162     | Anti-Resonance Gain Correction                   | No                |
| Pn163     | Anti-Resonance Damping Gain                      | Yes               |
| Pn164     | Anti-Resonance Filter Time Constant 1 Correction | No                |
| Pn165     | Anti-Resonance Filter Time Constant 2 Correction | No                |

Yes: The parameter is automatically set.

No: The parameter is not automatically set, but the setting is read during execution.

# 8.8.6 Suppressing Different Vibration Frequencies with Anti-resonance Control

When you use anti-resonance control and increase the control gain, for some mechanism, vibration can occur at a higher frequency than the frequency for which vibration was suppressed. If this occurs, you can suppress vibration for more than one frequency by adjusting Pn166 (Anti-Resonance Damping Gain 2).

Information

#### Guidelines for Vibration That Can Be Suppressed

Anti-resonance frequency (Pn161): fa [Hz], Another vibration frequency that occurs when the control gain is increased: fb [Hz]

- Vibration frequencies: 100 Hz to 1,000 Hz
- Range of different vibration frequencies: 1 < (fb/fa)  $\leq$  3 to 4

8.8.6 Suppressing Different Vibration Frequencies with Anti-resonance Control

## **Required Parameter Settings**

The following parameter settings are required to use anti-resonance control for more than one vibration frequency.

|                             | Parameter         | Description                             |                 |          |                 | n Classifi-<br>ed cation |
|-----------------------------|-------------------|-----------------------------------------|-----------------|----------|-----------------|--------------------------|
| n.□□□0<br>(default setting) |                   | Do not use anti-resonance control.      |                 |          | After<br>restar | Satun                    |
|                             | n.0001            | Use anti-resonance co                   | ontrol.         |          | restar          |                          |
|                             | Anti-Resonance Fr | Resonance Frequency Speed               |                 |          |                 |                          |
| Pn161                       | Setting Range     | Setting Unit                            | Default Setting | When Ena | abled           | Classification           |
|                             | 10 to 20,000      | 0.1 Hz                                  | 1000            | Immedia  | itely           | Tuning                   |
|                             | Anti-Resonance G  | ain Correction                          |                 | Speed    | Positic         | n Torque                 |
| Pn162                       | Setting Range     | Setting Unit                            | Default Setting | When Ena | abled           | Classification           |
|                             | 1 to 1,000        | 1%                                      | 100             | Immedia  | ately           | Tuning                   |
|                             | Anti-Resonance Da | amping Gain                             |                 | Speed    | Positic         | n Torque                 |
| Pn163                       | Setting Range     | Setting Unit                            | Default Setting | When Ena | abled           | Classification           |
|                             | 0 to 300          | 1%                                      | 0               | Immedia  | ,               | Tuning                   |
|                             | Anti-Resonance Fi | Filter Time Constant 1 Correction Speed |                 | Speed    | Positic         | Torque                   |
| Pn164                       | Setting Range     | Setting Unit                            | Default Setting | When Ena | abled           | Classification           |
|                             | -1,000 to 1,000   | 0.01 ms                                 | 0               | Immedia  | ately           | Tuning                   |
|                             | Anti-Resonance Fi | Iter Time Constant 2 C                  | orrection       | Speed    | Positic         | n Torque                 |
| Pn165                       | Setting Range     | Setting Unit                            | Default Setting | When Ena | abled           | Classification           |
|                             | -1,000 to 1,000   | 0.01 ms                                 | 0               | Immedia  | ately           | Tuning                   |
|                             | Anti-Resonance Da | amping Gain 2                           |                 | Speed    | Positic         | n Torque                 |
| Pn166                       | Setting Range     | Setting Unit                            | Default Setting | When Ena | abled           | Classification           |
|                             | 0 to 1,000        | 1%                                      | 0               | Immedia  | ately           | Tuning                   |

## Adjustment Procedure for Suppressing Different Vibration Frequencies with Anti-resonance Control

Use the following procedure to make adjustments to suppress different vibration frequencies with anti-resonance control.

| Step | Operation                                                                                                    |
|------|----------------------------------------------------------------------------------------------------|
| 1    | Use the gain adjustment and anti-resonance control.<br>Refer to the following section for details.<br>3.8.4 Operating Procedure on page 8-43                                                                                                    |
| 2    | If there is vibration at a higher frequency than the vibration suppressed with anti-resonance control in step 1, adjust Pn166 (Anti-Resonance Damping Gain 2).                                                                                                    |
| 3    | Adjust Pn166 (Anti-Resonance Damping Gain 2) while checking to see if vibration reduction is effective.<br>To adjust Pn166 (Anti-Resonance Damping Gain 2), increase the setting by 10% at a time starting from the value that resulted in Pn163 (Anti-Resonance Damping Gain) from the adjustment in step 1. |
| 4    | If the vibration disappears, the adjustment is completed.<br>However, if the vibration does not disappear even when you adjust Pn166 (Anti-Resonance<br>Damping Gain 2), reduce the tuning level or feedback level until vibration does not occur.                                                            |

# 8.9 Adjustments for High-speed Control

You can perform additional adjustments based on the machine operation after performing custom tuning to enable high-speed, high-precision machine operation.

Use the following procedure.

**1.** Set the control function that matches the machine operation. Select the control function to use based on the following table.

| Operating Mode    | Required Operation | Control Function to Use |
|-------------------|--------------------|-------------------------|
| Spindle operation | Gain switching     | Gain switching          |

2. Set the SVCMD\_IO\* command and related parameters. Refer to the following table and set the SVCMD\_IO command and the required parameters.

|                   | SVCMD_IO (Output)        |      |                                         |  |
|-------------------|--------------------------|------|-----------------------------------------|--|
| Operating Mode    | G-SEL                    |      | Remarks                                 |  |
|                   | Bit9                     | Bit8 | nemarks                                 |  |
|                   | Gain Switching           |      |                                         |  |
| Spindle operation | Select gain bank 0 to 3. |      | Internal speed feedforward is disabled. |  |

• Parameters for Gain Banks 0 to 3

| Parameter Name                    | Gain Bank |       |       |       |  |
|-----------------------------------|-----------|-------|-------|-------|--|
| Falameter Name                    | 0         | 1     | 2     | 3     |  |
| Speed Loop Gain                   | Pn100     | Pn104 | Pn12B | Pn12E |  |
| Speed Loop Integral Time Constant | Pn101     | Pn105 | Pn12C | Pn12F |  |
| Position Loop Gain                | Pn102     | Pn106 | Pn12D | Pn130 |  |
| Torque Reference Filter           | Pn401     | Pn412 | Pn413 | Pn414 |  |

## **Related Parameters**

|       | Speed Loop Gain       |                      |                 | Speed Posit    | ion            |  |  |
|-------|-----------------------|----------------------|-----------------|----------------|----------------|--|--|
| Pn100 | Setting Range         | Setting Unit         | Default Setting | When Enabled   | Classification |  |  |
|       | 10 to 20,000          | 0.1 Hz               | 400             | Immediately    | Tuning         |  |  |
|       | Speed Loop Integra    | I Time Constant      |                 | Speed Posit    | ion            |  |  |
| Pn101 | Setting Range         | Setting Unit         | Default Setting | When Enabled   | Classification |  |  |
|       | 15 to 51,200          | 0.01 ms              | 2,000           | Immediately    | Tuning         |  |  |
|       | Position Loop Gain    |                      |                 | Posit          | ion            |  |  |
| Pn102 | Setting Range         | Setting Unit         | Default Setting | When Enabled   | Classification |  |  |
|       | 10 to 20,000          | 0.1/s                | 400             | Immediately    | Tuning         |  |  |
|       | First Stage First Tor | que Reference Filter | Time Constant   | Speed Posit    | ion Torque     |  |  |
| Pn401 | Setting Range         | Setting Unit         | Default Setting | When Enabled   | Classification |  |  |
|       | 0 to 65,535           | 0.01 ms              | 100             | Immediately    | Tuning         |  |  |
|       | Second Speed Loop     | o Gain               |                 | Speed Position |                |  |  |
| Pn104 | Setting Range         | Setting Unit         | Default Setting | When Enabled   | Classification |  |  |
|       | 10 to 20,000          | 0.1 Hz               | 400             | Immediately    | Tuning         |  |  |
|       | Second Speed Loop     | o Integral Time Cons | tant            | Speed Posit    | ion            |  |  |
| Pn105 | Setting Range         | Setting Unit         | Default Setting | When Enabled   | Classification |  |  |
|       | 15 to 51,200          | 0.01 ms              | 2,000           | Immediately    | Tuning         |  |  |
|       | Second Position Lo    | op Gain              |                 | Posit          | ion            |  |  |
| Pn106 | Setting Range         | Setting Unit         | Default Setting | When Enabled   | Classification |  |  |
|       | 10 to 20,000          | 0.1/s                | 400             | Immediately    | Tuning         |  |  |
|       |                       |                      |                 | Cantinus       | d on novt page |  |  |

Continued on next page.

Continued from previous page.

|       | First Stage Second | Torque Reference Fi | Speed Posit     | ion Torque   |                |
|-------|--------------------|---------------------|-----------------|--------------|----------------|
| Pn412 | Setting Range      | Setting Unit        | Default Setting | When Enabled | Classification |
|       | 0 to 65,535        | 0.01 ms             | 100             | Immediately  | Tuning         |

# **Related Monitoring**

SigmaWin+

You can monitor gain switching with the status monitor or with tracing.

Analog Monitors

| Parameter | Analog Monitor  | Monitor Name        | Output Value | Description                  |
|-----------|-----------------|---------------------|--------------|------------------------------|
| Pn006     | n. <b>□□</b> 0B |                     | 1 V          | Gain settings 1 are enabled. |
|           |                 | Active Gain Monitor | 2 V          | Gain settings 2 are enabled. |
| Pn007     |                 |                     | 3 V          | Gain settings 3 are enabled. |
|           |                 |                     | 4 V          | Gain settings 4 are enabled. |

# 8.9.1 Backlash Compensation

## Outline

If you drive a machine that has backlash, there will be deviation between the travel distance in the position reference that is managed by the host controller and the travel distance of the actual machine. Use backlash compensation to add the backlash compensation value to the position reference and use the result to drive the motor. This will ensure that the travel distance of the actual machine will be the same as the travel distance in the host controller.

Note: Backlash compensation can be used only for position control.

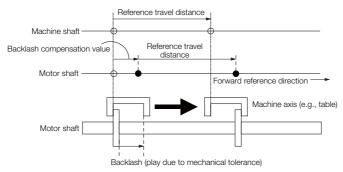

## **Related Parameters**

Set the following parameters to use backlash compensation.

## Backlash Compensation Direction

Set the direction in which to apply backlash compensation.

| Parameter |                              | Meaning                        | When Enabled  | Classification |
|-----------|------------------------------|--------------------------------|---------------|----------------|
| Pn230     | n. □□□0<br>(default setting) | Compensate forward references. | After restart | Setup          |
|           | n. 🗆 🗆 🗆 1                   | Compensate reverse references. |               |                |

## Backlash Compensation Value

Set the amount of backlash compensation to add to the position reference.

The amount is set in increments of 0.1 reference unit. However, when the amount is converted to encoder pulses, it is rounded off at the decimal point.

Example When Pn231 = 6,553.6 [reference units] and electronic gear ratio (Pn20E/Pn210) = 4/1: 6,553.6 × 4 = 26,214.4 [pulses]

 $\Rightarrow$  The backlash compensation will be 26,214 encoder pulses.

|           | Backlash Compensation                                                                                                    | า                      |                 | Pos                 | sition         |  |
|-----------|----------------------------------------------------------------------------------------------------|------------------------|-----------------|---------------------|----------------|--|
| Pn231     | Setting Range                                                                                                    | Setting Unit           | Default Setting | When Enabled        | Classification |  |
|           | -500,000 to 500,000                                                                                                    | 0.1 reference<br>units | 0               | Immediately         | Setup          |  |
| Important | Important• The backlash compensation value is restricted by the following formula. Backlash compensation is not performed if this condition is not met. $Pn231 \le \frac{Pn210}{Pn20E} \times \frac{Maximum motor speed [min-1]}{60} \times Encoder resolution* \times 0.00025$ *Refer to the following section for the encoder resolution. $\boxed{\boxed{100}} 5.8$ Electronic Gear Settings on page 5-26With fully-closed loop control, substitute the number of external encoder pulses per motor rotation for the encoder resolution in the above formula.Example 1:                                                                                                    |                        |                 |                     |                |  |
|           | Pn20E = 4, Pn210 = 1, Maximum motor speed = 6,000 [min <sup>-1</sup> ], and Encoder resolution = 16,777,216 (24 bits)<br>$1/4 \times 6,000/60 \times 16,777,216 \times 0.00025 = 104,857.6$ [reference units]<br>$\Rightarrow$ The backlash compensation will be limited to 104,857.6 reference units.<br>Example 2:<br>Pn20E = 4, Pn210 = 1, Maximum motor speed = 6,000 [min <sup>-1</sup> ], Number of External Encoder<br>Scale Pitches (Pn20A) = 500, and Use of the JZDP-H00 $\square$ -000 (signal resolution: 1/256):<br>$1/4 \times 6,000/60 \times (500 \times 256) \times 0.00025 = 800.0$ [reference units]<br>$\Rightarrow$ The backlash compensation will be limited to 800.0 reference units. |                        |                 |                     |                |  |
|           | Do not exceed the upp<br>limit on the operation r                                                                                                    |                        |                 | on value. You can c | neck the upper |  |

### Backlash Compensation Time Constant

You can set a time constant for a first order lag filter for the backlash compensation value (Pn231) that is added to the position reference.

If you set Pn233 (Backlash Compensation Time Constant) to 0, the first order lag filter is disabled.

|       | Backlash Compensation | n Time Constant | Pos             | sition       |                |
|-------|-----------------------|-----------------|-----------------|--------------|----------------|
| Pn233 | Setting Range         | Setting Unit    | Default Setting | When Enabled | Classification |
|       | 0 to 65,535           | 0.01 ms         | 0               | Immediately  | Setup          |

Note: Changes to the settings are applied when there is no reference pulse input and the motor is stopped. The current operation is not affected if the setting is changed during motor operation.

## **Related Monitoring**

You can monitor the following values on the operation monitor of the SigmaWin+.

| Displayed Value                           | Setting Unit        |
|-------------------------------------------|---------------------|
| Current Backlash Compensation Value       | 0.1 reference units |
| Backlash Compensation Value Setting Limit | 0.1 reference units |

## **Compensation Operation**

This section describes the operation that is performed for backlash compensation.

The backlash compensation value is subtracted from the feedback positions in the monitor information, so it is not necessary for the host controller to consider the backlash compensation value.

# 

• The encoder divided pulse output will output the number of encoder pulses for which driving was actually performed, including the backlash compensation value. If you use the encoder output pulses for position feedback at the host controller, you must consider the backlash compensation value.

## Operation When the Servo Is ON

The backlash compensation value (Pn231) is added in the backlash compensation direction when the servo is ON (i.e., while power is supplied to the motor) and a reference is input in the same direction as the backlash compensation direction (Pn230.0 =  $n.\Box\Box\BoxX$ ). When there is a reference input in the direction opposite to the backlash compensation direction, the backlash compensation value is not added (i.e., backlash compensation is not performed).

The relationship between APOS and the motor shaft position is as follows:

- If a reference is input in the compensation direction: APOS = Motor shaft position Pn231
- If a reference is input in the direction opposite to the compensation direction: APOS = Motor shaft position

The following figure shows driving the motor in the forward direction from target position TPOS0 to TPOS1 and then to TPOS2, and then returning from TPOS2 to TPOS1 and then to TPOS0.

Backlash compensation is applied when moving from TPOS0 to TPOS1, but not when moving from TPOS2 to TPOS1.

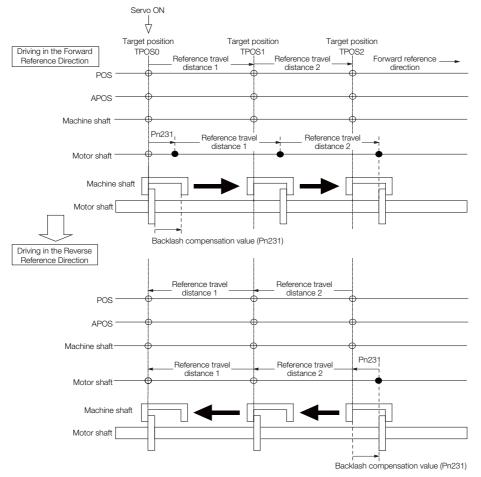

## Operation When the Servo Is OFF

Backlash compensation is not applied when the servo is OFF (i.e., when power is not supplied to motor). Therefore, the reference position POS is moved by only the backlash compensation value.

The relationship between APOS and the motor shaft position is as follows:

• When servo is OFF: APOS = Motor shaft position

The following figure shows what happens when the servo is turned OFF after driving the motor in the forward direction from target position TPOS0 to TPOS1. Backlash compensation is not applied when the servo is OFF. (The SERVOPACK manages the position data so that APOS and POS are the same.)

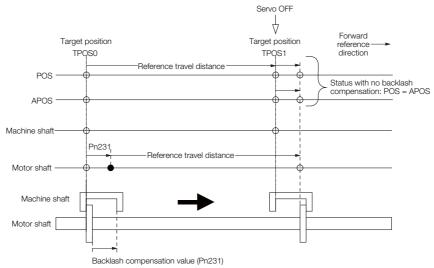

## Operation When There Is Overtravel

When there is overtravel (i.e., when driving is prohibited due to an overtravel signal or software limit), the operation is the same as for when the servo is OFF ( $\blacklozenge$  Operation When the Servo Is OFF on page 8-51), i.e., backlash compensation is not applied.

## Operation When Control Is Changed

Backlash compensation is performed only for position control.

Backlash compensation is not applied when position control is changed to any other control method.

Backlash compensation is applied in the same way as when the servo is ON ( Operation When the Servo Is ON on page 8-50) if any other control method is changed to position control.

## **Related Monitoring**

You can monitor the following values on the operation monitor of the SigmaWin+.

| Displayed Value                        | Unit                        | Specification                                                                           |
|----------------------------------------|-----------------------------|-----------------------------------------------------------------------------------------|
| Input Reference Pulse Speed            | min <sup>-1</sup>           | Displays the input reference pulse speed before backlash compensation.                  |
| Position Deviation                     | Reference units             | Displays the position deviation for the position reference after backlash compensation. |
| Input Reference Pulse<br>Counter       | Reference units             | Displays the input reference pulse counter before back-<br>lash compensation.           |
| Feedback Pulse Counter                 | Encoder pulses              | Displays the number of pulses from the actually driven motor encoder.                   |
| Fully-Closed Feedback Pulse<br>Counter | External encoder resolution | Displays the number of pulses of the actually driven exter-<br>nal encoder.             |
| Feedback Pulse Counter                 | Reference units             | Displays the number of pulses from the actually driven encoder in reference units.      |

## **MECHATROLINK Monitor Information**

This section describes the information that is set for the MECHATROLINK monitor information (monitor 1, monitor 2, monitor 3, and monitor 4) and the backlash compensation operation.

| Monitor<br>Code | Abbreviation | Description                                                                                             | Unit               | Remarks                                                          |
|-----------------|--------------|----------------------------------------------------------------------------------------------------|--------------------|------------------------------------------------------------------|
| 0               | POS          | Reference position in<br>the reference coordi-<br>nate system (after the<br>position reference filter)  | Reference<br>units | -                                                                |
| 1               | MPOS         | Reference position                                                                                      | Reference<br>units | _                                                                |
| 2               | PERR         | Position deviation                                                                                      | Reference<br>units | -                                                                |
| 3               | APOS         | Feedback position in<br>machine coordinate<br>system                                                    | Reference<br>units | Feedback position with the backlash com-<br>pensation subtracted |
| 4               | LPOS         | Feedback latch posi-<br>tion in the machine<br>coordinate system                                        | Reference<br>units | Feedback position with the backlash compensation subtracted      |
| 5               | IPOS         | Reference position in<br>the reference coordi-<br>nate system (before the<br>position reference filter) | Reference<br>units | _                                                                |
| 6               | TPOS         | Target position in the reference coordinate system                                                      | Reference<br>units | -                                                                |
| E               | OMN1         | Option monitor 1<br>(selected with Pn824)                                                               | -                  | -                                                                |
| F               | OMN2         | Option monitor 2<br>(selected with Pn825)                                                               | _                  | -                                                                |
| Para            | ameter       | Monitor Information                                                                                     | Output Unit        | Remarks                                                          |

| Par            | ameter                                                                    | Monitor Information                                        | Output Unit                       | Remarks                                                     |
|----------------|---------------------------------------------------------------------------|------------------------------------------------------------|-----------------------------------|-------------------------------------------------------------|
|                | 0003 hex                                                                  | Position deviation<br>(lower 32 bits)                      | Reference<br>units                | -                                                           |
|                | 0004 hex                                                                  | Position deviation<br>(upper 32 bits)                      | Reference<br>units                | -                                                           |
|                | 000A hex                                                                  | PG count<br>(lower 32 bits)                                | Reference<br>units                | Count value of the actually driven motor                    |
|                | 000B hex                                                                  | PG count<br>(upper 32 bits)                                | Reference<br>units                | encoder                                                     |
|                | 000C hex FPG count (lower 32 bits) Reference units Count value of the act | Count value of the actually driven external                |                                   |                                                             |
|                | 000D hex                                                                  | FPG count<br>(upper 32 bits)                               | Reference<br>units                | encoder                                                     |
| Pn824<br>Pn825 | 0017 hex                                                                  | Input reference pulse speed                                | min <sup>-1</sup>                 | -                                                           |
|                | 0018 hex                                                                  | Position deviation                                         | Reference<br>units                | _                                                           |
|                | 001C hex                                                                  | Input reference pulse counter                              | Reference<br>units                | -                                                           |
|                | 001D hex                                                                  | Feedback pulse counter                                     | Encoder<br>pulses                 |                                                             |
|                | 001E hex                                                                  | Fully-closed feedback pulse counter                        | External<br>encoder<br>resolution | _                                                           |
|                | 0080 hex                                                                  | Previous value of<br>latched feedback posi-<br>tion (LPOS) | Reference<br>units                | Feedback position with the backlash compensation subtracted |

## Related Monitoring Diagrams

The following symbols are used in the related monitoring diagrams.

- [A]: Analog monitor
- [U]: Monitor mode (Un monitor)
- [O]: Output signal
- [T]: Trace data
- [M]: MECHATROLINK monitor information

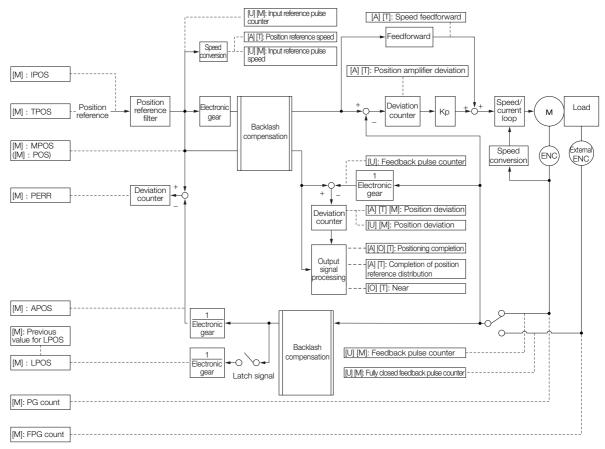

8.10.1 Tuning the Servo Gains

# 8.10 Manual Tuning

This section describes manual tuning.

# 8.10.1 Tuning the Servo Gains

## Servo Gains

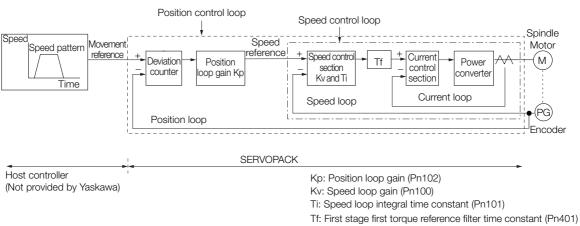

#### Figure 8.1 Simplified Block Diagram for Position Control

In order to manually tune the servo gains, you must understand the configuration and characteristic of the SERVOPACK and adjust the servo gains individually. In most cases, if you greatly change any one parameter, you must adjust the other parameters again. To check the response characteristic, you must prepare a measuring instrument to monitor the output waveforms from the analog monitor.

The SERVOPACK has three feedback systems (the position loop, speed loop, and current loop), and the response characteristic must be increased more with the inner loops. If this relationship is not maintained, the response characteristic will suffer and vibration will occur more easily.

A sufficient response characteristic is ensured for the current loop. There is never a need for it to be adjusted by the user.

## Outline

You can use manual tuning to set the servo gains in the SERVOPACK to increase the response characteristic of the SERVOPACK. For example, you can reduce the positioning time for position control.

Use manual tuning in the following cases.

- When tuning with autotuning without a host reference or autotuning with a host reference does not achieve the desired results
- When you want to increase the servo gains higher than the gains that resulted from autotuning without a host reference or autotuning with a host reference
- · When you want to determine the servo gains and moment of inertia ratio yourself

You start manual tuning either from the default parameter settings or from the gain settings that resulted from autotuning without a host reference or autotuning with a host reference.

## **Applicable Tools**

You can monitor the servo gains with the SigmaWin+ or with the analog monitor.

## Precautions

Vibration may occur while you are tuning the servo gains. We recommend that you enable vibration alarms (Pn310 =  $n.\square\square\square$ ) to detect vibration. Refer to the following section for information on vibration detection.

€ 6.9 Initializing the Vibration Detection Level on page 6-24

Vibration alarms are not detected for all vibration. Also, an emergency stop method is necessary to stop the machine safely when an alarm occurs. You must provide an emergency stop device and activate it immediately whenever vibration occurs.

# Tuning Procedure Example (for Position Control or Speed Control)

| Step | Description                                                                                                    |
|------|----------------------------------------------------------------------------------------------------|
| 1    | Adjust the first stage first torque reference filter time constant (Pn401) so that vibration does not occur.                                                             |
| 2    | Increase the speed loop gain (Pn100) and reduce the speed loop integral time constant (Pn101) as far as possible within the range that does not cause machine vibration. |
| 3    | Repeat steps 1 and 2 and return the settings about 10% to 20% from the values that you set.                                                                              |
| 4    | For position control, increase the position loop gain (Pn102) within the range that does not cause vibration.                                                            |

Information If you greatly change any one servo gain parameter, you must adjust the other parameters again. Do not increase the setting of just one parameter. As a guideline, adjust the settings of the servo gains by approximately 5% each. As a rule, change the servo parameters in the following order.

- To Increase the Response Speed
- 1. Reduce the torque reference filter time constant.
- 2. Increase the speed loop gain.
- 3. Decrease the speed loop integral time constant.
- 4. Increase the position loop gain.
- To Reduce Response Speed and to Stop Vibration and Overshooting
- 1. Reduce the position loop gain.
- 2. Increase the speed loop integral time constant.
- 3. Decrease the speed loop gain.
- 4. Increase the torque filter time constant.

## Adjusted Servo Gains

You can set the following gains to adjust the response characteristic of the SERVOPACK.

- Pn100: Speed Loop Gain
- Pn101: Speed Loop Integral Time Constant
- Pn102: Position Loop Gain
- Pn401: First Stage First Torque Reference Filter Time Constant

## ♦ Position Loop Gain

The position loop gain determines the response characteristic of the position loop in the SER-VOPACK. If you can increase the setting of the position loop gain, the response characteristic will improve and the positioning time will be shortened. However, you normally cannot increase the position loop gain higher than the inherit vibration frequency of the machine system. Therefore, to increase the setting of the position loop gain, you must increase the rigidity of the machine to increase the inherit vibration frequency of the machine.

#### 8.10.1 Tuning the Servo Gains

|       | Position Loop Gain |              | Position        |              |                |
|-------|--------------------|--------------|-----------------|--------------|----------------|
| Pn102 | Setting Range      | Setting Unit | Default Setting | When Enabled | Classification |
|       | 10 to 20,000       | 0.1/s        | 400             | Immediately  | Tuning         |

Information For machines for which a high position loop gain (Pn102) cannot be set, overflow alarms can occur during high-speed operation. If that is the case, you can increase the setting of the following parameter to increase the level for alarm detection.

Use the following condition as a guideline for determining the setting.

 $Pn520 \geq \frac{Maximum \text{ feed speed [reference units/s]}}{Pn102 \div 10 (1/s)} \times 2.0$ 

If you use a position reference filter, transient deviation will increase due to the filter time constant. When you make the setting, consider deviation accumulation that may result from the filter.

| Pn520 | Position Deviation                         | Overflow Alarm      | Position        |                            |       |
|-------|--------------------------------------------|---------------------|-----------------|----------------------------|-------|
|       | Setting Range Setting Unit Default Setting |                     | Default Setting | When Enabled Classificatio |       |
|       | 1 to<br>1,073,741,823                      | 1 reference<br>unit | 5,242,880       | Immediately                | Setup |

## Speed Loop Gain

This parameter determines the response characteristic of the speed loop. If the response characteristic of the speed loop is low, it becomes a delay factor for the position loop located outside of the speed loop. This will result in overshooting and vibration in the speed reference. Therefore, setting the speed loop gain as high as possible within the range that will not cause the machine system to vibrate will produce a stable servo system with a good response characteristic.

|       | Speed Loop Gain |              | Speed Positi    | on Torque    |                     |
|-------|-----------------|--------------|-----------------|--------------|---------------------|
| Pn100 | Setting Range   | Setting Unit | Default Setting | When Enabled | Classifica-<br>tion |
|       | 10 to 20,000    | 0.1 Hz       | 400             | Immediately  | Tuning              |

Setting of Pn103 =  $\frac{\text{Load moment of inertia at motor shaft }(J_L)}{\text{Spindle Motor moment of inertia }(J_M)} \times 100(\%)$ 

The default setting of Pn103 (Moment of Inertia Ratio) is 100. Before you tune the servo, calculate the moment of inertia ratio with the above formula and set Pn103 to the calculation result.

|       | Moment of Inertia R | atio         | Speed Positi    | on Torque    |                     |
|-------|---------------------|--------------|-----------------|--------------|---------------------|
| Pn103 | Setting Range       | Setting Unit | Default Setting | When Enabled | Classifica-<br>tion |
|       | 0 to 20,000         | 1%           | 100             | Immediately  | Tuning              |

## Speed Loop Integral Time Constant

To enable response to even small inputs, the speed loop has an integral element. The integral element becomes a delay factor in the servo system. If the time constant is set too high, over-shooting will occur, positioning settling time will increase, and the response characteristic will suffer.

|       | Speed Loop Integra | I Time Constant | Speed Positi    | on           |                     |
|-------|--------------------|-----------------|-----------------|--------------|---------------------|
| Pn101 | Setting Range      | Setting Unit    | Default Setting | When Enabled | Classifica-<br>tion |
|       | 15 to 51,200       | 0.01 ms         | 2,000           | Immediately  | Tuning              |

## ◆ Torque Reference Filter

As shown in the following diagram, the torque reference filter contains a first order lag filter and notch filters arranged in series, and each filter operates independently.

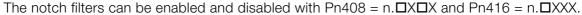

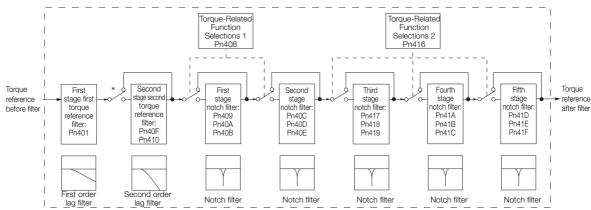

\* The second stage second torque reference filter is disabled when Pn40F is set to 5,000 (default setting) and it is enabled when Pn40F is set to a value lower than 5,000.

#### ■ Torque Reference Filter

If you suspect that machine vibration is being caused by the Servo Drive, try adjusting the torque reference filter time constant. This may stop the vibration. The lower the value, the better the control response characteristic will be, but there may be a limit depending on the machine conditions.

|       | First Stage First Torque Reference Filter Time Constant |                     |                  | Speed Posit  | ion Torque     |
|-------|---------------------------------------------------------|---------------------|------------------|--------------|----------------|
| Pn401 | Setting Range                                           | Setting Unit        | Default Setting  | When Enabled | Classification |
|       | 0 to 65,535                                             | 0.01 ms             | 100              | Immediately  | Tuning         |
|       | Second Stage Second Torque Reference Filter Frequency   |                     | Speed Posit      | ion Torque   |                |
| Pn40F | Setting Range                                           | Setting Unit        | Default Setting  | When Enabled | Classification |
|       | 100 to 5,000                                            | 1 Hz                | 5000*            | Immediately  | Tuning         |
|       | Second Stage Seco                                       | nd Torque Reference | e Filter Q Value | Speed Posit  | ion Torque     |
| Pn410 | Setting Range                                           | Setting Unit        | Default Setting  | When Enabled | Classification |
|       | 50 to 100                                               | 0.01                | 50               | Immediately  | Tuning         |

\* The filter is disabled if you set the parameter to 5,000.

#### Notch Filters

The notch filter can eliminate specific frequency elements generated by the vibration of sources such as resonance of the shaft of a ball screw.

The notch filter puts a notch in the gain curve at the specific vibration frequency (called the notch frequency). The frequency components near the notch frequency can be reduced or removed with a notch filter.

Notch filters are set with three parameters for the notch filter frequency, notch filter Q value, and notch filter depth. This section describes the notch filter Q value and notch filter depth.

#### • Notch filter Q Value

The setting of the notch filter Q value determines the width of the frequencies that are filtered for the notch filter frequency. The width of the notch changes with the notch filter Q value. The larger the notch filter Q value is, the steeper the notch is and the narrower the width of frequencies that are filtered is.

#### 8.10.1 Tuning the Servo Gains

The notch filter frequency characteristics for different notch filter Q values are shown below.

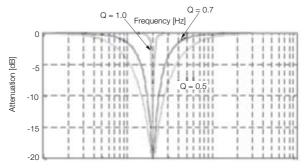

Note: The above notch filter frequency characteristics are based on calculated values and may be different from actual characteristics.

#### Notch Filter Depth

The setting of the notch filter depth determines the depth of the frequencies that are filtered for the notch filter frequency. The depth of the notch changes with the notch filter depth. The smaller the notch filter depth is, the deeper the notch is, increasing the effect of vibration suppression. However, if the value is too small, vibration can actually increase.

The notch filter is disabled if the notch filter depth, d, is set to 1.0 (i.e., if Pn419 is set to 1,000). The notch filter frequency characteristics for different notch filter depths are shown below.

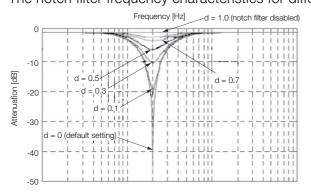

Note: The above notch filter frequency characteristics are based on calculated values and may be different from actual characteristics.

| You can  | enable   | or       | disable | the | notch   | filter | with    | Pn408.    |
|----------|----------|----------|---------|-----|---------|--------|---------|-----------|
| 100 0011 | UTUDIO . | <u> </u> | aiousio |     | 1101011 | 111101 | vvici i | 1 11 1001 |

| F      | Parameter                   | Meaning                            | When Enabled | Classification |
|--------|-----------------------------|------------------------------------|--------------|----------------|
|        | n.□□□0<br>(default setting) | Disable first stage notch filter.  |              |                |
| Pn408  | n.0001                      | Enable first stage notch filter.   |              |                |
| P11400 | n.□0□□<br>(default setting) | Disable second stage notch filter. |              | Setup          |
|        | n.0100                      | Enable second stage notch filter.  |              |                |
|        | n.□□□0<br>(default setting) | Disable third stage notch filter.  | Immediately  |                |
|        | n.0001                      | Enable third stage notch filter.   |              |                |
| Pn416  | n.□□0□<br>(default setting) | Disable fourth stage notch filter. |              |                |
|        | n.0010                      | Enable fourth stage notch filter.  |              |                |
|        | n.□0□□<br>(default setting) | Disable fifth stage notch filter.  |              |                |
|        | n.□1□□                      | Enable fifth stage notch filter.   |              |                |

Set the machine vibration frequencies in the notch filter parameters.

|       | First Stage Notch Fi | Iter Frequency     |                 | Speed Posit  | ion Torque     |
|-------|----------------------|--------------------|-----------------|--------------|----------------|
| Pn409 | Setting Range        | Setting Unit       | Default Setting | When Enabled | Classification |
|       | 50 to 5,000          | 1 Hz               | 5,000           | Immediately  | Tuning         |
|       | First Stage Notch Fi | Iter Q Value       |                 | Speed Posit  | ion Torque     |
| Pn40A | Setting Range        | Setting Unit       | Default Setting | When Enabled | Classification |
|       | 50 to 1,000          | 0.01               | 70              | Immediately  | Tuning         |
|       | First Stage Notch Fi | Iter Depth         | L               | Speed Posit  | ion Torque     |
| Pn40B | Setting Range        | Setting Unit       | Default Setting | When Enabled | Classification |
|       | 0 to 1,000           | 0.001              | 0               | Immediately  | Tuning         |
|       | Second Stage Notc    | h Filter Frequency |                 | Speed Posit  | ion Torque     |
| Pn40C | Setting Range        | Setting Unit       | Default Setting | When Enabled | Classification |
|       | 50 to 5,000          | 1 Hz               | 5,000           | Immediately  | Tuning         |
|       | Second Stage Notc    | h Filter Q Value   |                 | Speed Posit  | ion Torque     |
| Pn40D | Setting Range        | Setting Unit       | Default Setting | When Enabled | Classification |
|       | 50 to 1,000          | 0.01               | 70              | Immediately  | Tuning         |
|       | Second Stage Notc    | h Filter Depth     |                 | Speed Posit  | ion Torque     |
| Pn40E | Setting Range        | Setting Unit       | Default Setting | When Enabled | Classification |
|       | 0 to 1,000           | 0.001              | 0               | Immediately  | Tuning         |
|       | Third Stage Notch F  | ilter Frequency    |                 | Speed Posit  | ion Torque     |
| Pn417 | Setting Range        | Setting Unit       | Default Setting | When Enabled | Classification |
|       | 50 to 5,000          | 1 Hz               | 5,000           | Immediately  | Tuning         |
|       | Third Stage Notch F  | ilter Q Value      |                 | Speed Posit  | ion Torque     |
| Pn418 | Setting Range        | Setting Unit       | Default Setting | When Enabled | Classification |
|       | 50 to 1,000          | 0.01               | 70              | Immediately  | Tuning         |
|       | Third Stage Notch F  | ilter Depth        |                 | Speed Posit  | ion Torque     |
| Pn419 | Setting Range        | Setting Unit       | Default Setting | When Enabled | Classification |
|       | 0 to 1,000           | 0.001              | 0               | Immediately  | Tuning         |
|       | Fourth Stage Notch   | Filter Frequency   |                 | Speed Posit  | ion Torque     |
| Pn41A | Setting Range        | Setting Unit       | Default Setting | When Enabled | Classification |
|       | 50 to 5,000          | 1 Hz               | 5,000           | Immediately  | Tuning         |
|       | Fourth Stage Notch   | Filter Q Value     | L               | Speed Posit  | ion Torque     |
| Pn41B | Setting Range        | Setting Unit       | Default Setting | When Enabled | Classification |
|       | 50 to 1,000          | 0.01               | 70              | Immediately  | Tuning         |
|       | Fourth Stage Notch   | Filter Depth       | L               | Speed Posit  | ion Torque     |
| Pn41C | Setting Range        | Setting Unit       | Default Setting | When Enabled | Classification |
|       | 0 to 1,000           | 0.001              | 0               | Immediately  | Tuning         |
|       | Fifth Stage Notch Fi | Iter Frequency     | L               | Speed Posit  | ion Torque     |
| Pn41D | Setting Range        | Setting Unit       | Default Setting | When Enabled | Classification |
|       | 50 to 5,000          | 1 Hz               | 5,000           | Immediately  | Tuning         |
|       | Fifth Stage Notch Fi | Iter Q Value       | 1               | Speed Posit  | ion Torque     |
| Pn41E | Setting Range        | Setting Unit       | Default Setting | When Enabled | Classification |
|       | 50 to 1,000          | 0.01               | 70              | Immediately  | Tuning         |
|       | Fifth Stage Notch Fi | Iter Depth         | 1               | Speed Posit  | Ş              |
| Pn41F | Setting Range        | Setting Unit       | Default Setting | When Enabled | Classification |
| Pn41F | <b>U U</b>           | 0                  | 5               |              |                |

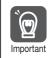

• Do not set notch filter frequencies (Pn409, Pn40C, Pn417, Pn41A, and Pn41D) that are close to the speed loop's response frequency. Set a frequency that is at least four times the speed loop gain (Pn100). (However, Pn103 (Moment of Inertia Ratio) must be set correctly. If the setting is not correct, vibration may occur and the machine may be damaged.

• Change the notch filter frequencies (Pn409, Pn40C, Pn417, Pn41A, and Pn41D) only while the motor is stopped. Vibration may occur if a notch filter frequency is changed during operation.

8.10.1 Tuning the Servo Gains

## **Guidelines for Manually Tuning Servo Gains**

When you manually adjust the parameters, make sure that you completely understand the information in the product manual and use the following conditional expressions as guidelines. The appropriate values of the parameter settings are influenced by the machine specifications, so they cannot be determined universally. When you adjust the parameters, actually operate the machine and use the SigmaWin+ or analog monitor to monitor operating conditions. Even if the status is stable while the motor is stopped, an unstable condition may occur when an operation reference is input. Therefore, input operation references and adjust the servo gains as you operate the motor.

Stable gain: Settings that provide a good balance between parameters.

- However, if the load moment of inertia is large and the machine system contains elements prone to vibration, you must sometimes use a setting that is somewhat higher to prevent the machine from vibrating.
- Critical gain: Settings for which the parameters affect each other

Depending on the machine conditions, overshooting and vibration may occur and operation may not be stable. If the critical gain condition expressions are not met, operation will become more unstable, and there is a risk of abnormal motor shaft vibration and round-trip operation with a large amplitude. Always stay within the critical gain conditions.

If you use the torque reference filter, second torque reference filter, and notch filters together, the interference between the filters and the speed loop gain will be superimposed. Allow leeway in the adjustments.

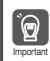

The following adjusted value guidelines require that the setting of Pn103 (Moment of Inertia Ratio) is correctly set for the actual machine.

## ♦ When Pn10B = n.□□0□ (PI Control)

Guidelines are given below for gain settings 1.

The same guidelines apply to gain settings 2 (Pn104, Pn105, Pn106, and Pn412), gain settings 3, and gain settings 4.

- Speed Loop Gain (Pn100 [Hz]) and Position Loop Gain (Pn102 [/s]) Stable gain: Pn102 [/s]  $\leq 2\pi \times$  Pn100/4 [Hz] Critical gain: Pn102 [/s]  $< 2\pi \times$  Pn100 [Hz]
- Speed Loop Gain (Pn100 [Hz]) and Speed Loop Integral Time Constant (Pn101 [ms]) Stable gain: Pn101 [ms]  $\geq$  4,000/( $2\pi \times$  Pn100 [Hz]) Critical gain: Pn101 [ms] > 1,000/( $2\pi \times$  Pn100 [Hz])
- Speed Loop Gain (Pn100 [Hz]) and First Stage First Torque Reference Filter Time Constant (Pn401 [ms]) Stable gain: Pn401 [ms] ≤ 1,000/(2π × Pn100 [Hz] × 4) Critical gain: Pn401 [ms] < 1,000/(2π × Pn100 [Hz] × 1)</li>
- Speed Loop Gain (Pn100 [Hz]) and Second Stage Second Torque Reference Filter Frequency (Pn40F [Hz])
   Critical gain: Pn40F [Hz] > 4 × Pn100 [Hz]
   Note: Set the second stage second notch filter Q value (Pn410) to 0.70.
- Speed Loop Gain (Pn100 [Hz]) and First Stage Notch Filter Frequency (Pn409 [Hz]) (or Second Stage Notch Filter Frequency (Pn40C [Hz])) Critical gain: Pn409 [Hz] > 4 × Pn100 [Hz]

 Speed Loop Gain (Pn100 [Hz]) and Speed Feedback Filter Time Constant (Pn308 [ms]) Stable gain: Pn308 [ms] ≤ 1,000/(2π × Pn100 [Hz] × 4) Critical gain: Pn308 [ms] < 1,000/(2π × Pn100 [Hz] × 1)</li>

## • When $Pn10B = n.\Box\Box1\Box$ (I-P Control)

Guidelines are given below for gain settings 1.

The same guidelines apply to gain settings 2 (Pn104, Pn105, Pn106, and Pn412), gain settings 3, and gain settings 4.

For I-P control, the relationships between the speed loop integral time constant, speed loop gain, and position loop gain are different from the relationships for PI control. The relationship between other servo gains is the same as for PI control.

- Speed Loop Gain (Pn100 [Hz]) and Speed Loop Integral Time Constant (Pn101 [ms]) Stable gain: Pn100 [Hz] ≥ 320/Pn101 [ms]
- Position Loop Gain (Pn102 [/s]) and Speed Loop Integral Time Constant (Pn101 [ms]) Stable gain: Pn102 [/s] ≤ 320/Pn101 [ms]

### Information Selecting the Speed Loop Control Method (PI Control or I-P Control)

Usually, I-P control is effective for high-speed positioning and high-speed, high-precision processing applications. With I-P control, you can use a lower position loop gain than for PI control to reduce the positioning time and reduce arc radius reduction. However, if you can use mode switching to change to proportional control to achieve the desired application, then using PI control would be the normal choice.

### Decimal Points in Parameter Settings

For the SGD7S SERVOPACKs, decimal places are given for the settings of parameters on the Digital Operator, Panel Operator, and in the manual. For example with Pn100 (Speed Loop Gain), Pn100 = 40.0 is used to indicate a setting of 40.0 Hz. In the following adjusted value guidelines, the decimal places are also given.

**Example** • Speed Loop Gain (Pn100 [Hz]) and Speed Loop Integral Time Constant (Pn101 [ms]) Stable gain: Pn101 [ms]  $\geq 4,000/(2\pi \times Pn100 [Hz])$ , therefore If Pn100 = 40.0 [Hz], then Pn101 =  $4,000/(2\pi \times 40.0) \approx 15.92$  [ms].

8.10.2 Compatible Adjustment Functions

## 8.10.2 Compatible Adjustment Functions

The compatible adjustment functions are used together with manual tuning. You can use these functions to improve adjustment results. These functions allow you to use the same functions as for  $\Sigma$ -III-Series SERVOPACKs to adjust  $\Sigma$ -7-Series SERVOPACKs.

## Feedforward

The feedforward function applies feedforward compensation to position control to shorten the positioning time.

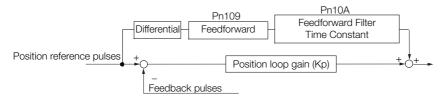

|       | Feedforward          |              | Position        |              |                |
|-------|----------------------|--------------|-----------------|--------------|----------------|
| Pn109 | Setting Range        | Setting Unit | Default Setting | When Enabled | Classification |
|       | 0 to 100             | 1%           | 0               | Immediately  | Tuning         |
|       | Feedforward Filter T | ime Constant | Position        |              |                |
| Pn10A | Setting Range        | Setting Unit | Default Setting | When Enabled | Classification |
|       | 0 to 6,400           | 0.01 ms      | 0               | Immediately  | Tuning         |

Note: If you set the feedforward value too high, the machine may vibrate. As a guideline, use a setting of 80% or less.

# Mode Switching (Changing between Proportional and PI Control)

You can use mode switching to automatically change between proportional control and PI control.

Overshooting caused by acceleration and deceleration can be suppressed and the settling time can be reduced by setting the switching condition and switching levels.

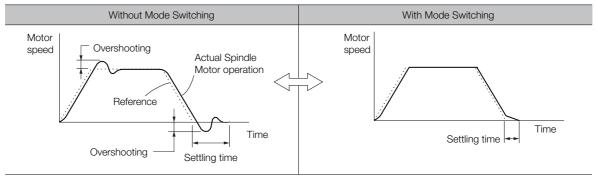

## ♦ Related Parameters

Select the switching condition for mode switching with  $Pn10B = n.\Box\Box\BoxX$ .

| C     | Parameter                   | Mada Switching Salastian                            | Parameter That | When              | Classification |
|-------|-----------------------------|-----------------------------------------------------|----------------|-------------------|----------------|
| г     | arameter                    | Mode Switching Selection                            | Sets the Level | Enabled           | Classification |
|       | n.0000                      | Use the internal torque reference as the condition. | Pn10C          | Immediately Setup |                |
|       | n.0001                      | Use the speed reference as the condition.           | Pn10D          |                   | Setup          |
| Pn10B | n.0002                      | Use the acceleration reference as the condition.    | Pn10E          |                   |                |
|       | n.0003                      | Use the position deviation as the condition.        | Pn10F          |                   |                |
|       | n.□□□4<br>(default setting) | Do not use mode switching.                          | _              |                   |                |

#### Parameters That Set the Switching Levels

|       | Mode Switching L | evel for Torque Ref    | Speed F         | Position       |                |  |
|-------|------------------|------------------------|-----------------|----------------|----------------|--|
| Pn10C | Setting Range    | Setting Unit           | Default Setting | When Enabled   | Classification |  |
|       | 0 to 800         | 1%                     | 200             | Immediately    | Tuning         |  |
|       | Mode Switching L | evel for Speed Refe    | erence          | Speed          | Position       |  |
| Pn10D | Setting Range    | Setting Unit           | Default Setting | When Enabled   | Classification |  |
|       | 0 to 10,000      | 1 min⁻¹                | 0               | Immediately    | Tuning         |  |
|       | Mode Switching L | evel for Acceleration  | on              | Speed Position |                |  |
| Pn10E | Setting Range    | Setting Unit           | Default Setting | When Enabled   | Classification |  |
|       | 0 to 30,000      | 1 min <sup>-1</sup> /s | 0               | Immediately    | Tuning         |  |
|       | Mode Switching L | evel for Position De   | eviation        | F              | Position       |  |
| Pn10F | Setting Range    | Setting Unit           | Default Setting | When Enabled   | Classification |  |
|       | 0 to 10,000      | 1 reference unit       | 0               | Immediately    | Tuning         |  |

#### ■ Using the Torque Reference as the Mode Switching Condition (Default Setting)

When the torque reference equals or exceeds the torque set for the mode switching level for torque reference (Pn10C), the speed loop is changed to P control.

The default setting for the torque reference level is 200%.

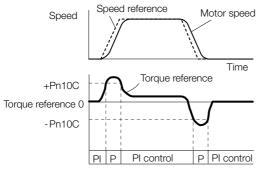

8.10.2 Compatible Adjustment Functions

#### ■ Using the Speed Reference as the Mode Switching Condition

When the speed reference equals or exceeds the speed set for the mode switching level for a speed reference (Pn10D), the speed loop is changed to P control.

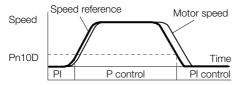

#### ■ Using the Acceleration as the Mode Switching Condition

When the speed reference equals or exceeds the acceleration rate set for the mode switching level for acceleration (Pn10E), the speed loop is changed to P control.

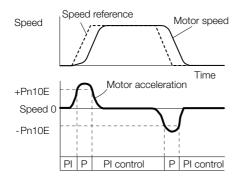

### Using the Position Deviation as the Mode Switching Condition

When the position deviation equals or exceeds the value set for the mode switching level for position deviation (Pn10F), the speed loop is changed to P control.

This setting is enabled only for position control.

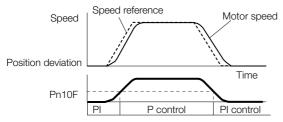

# Monitoring

This chapter provides information on monitoring SERVO-PACK product information and SERVOPACK status.

| 9.1 | Monit                            | oring Product Information9-2                                                                            |
|-----|----------------------------------|----------------------------------------------------------------------------------------------------|
|     | 9.1.1<br>9.1.2                   | Items That You Can Monitor    9-2      Operating Procedures    9-2                                      |
| 9.2 | Monit                            | oring SERVOPACK Status9-3                                                                               |
|     | 9.2.1<br>9.2.2<br>9.2.3<br>9.2.4 | Servo Drive Status9-3Monitoring Status and Operations9-3I/O Signal Monitor9-5Spindle Axis Load Meter9-5 |
| 9.3 | Monitor                          | ing Machine Operation Status and Signal Waveforms9-8                                                    |
|     | 9.3.1<br>9.3.2<br>9.3.3          | Items That You Can Monitor9-8Using the SigmaWin+9-9Using a Measuring Instrument9-11                     |
| 9.4 | Monit                            | oring Product Life                                                                                      |
|     | 9.4.1<br>9.4.2<br>9.4.3          | Items That You Can Monitor9-16Operating Procedure9-17Preventative Maintenance9-18                       |
| 9.5 | Alarm                            | Tracing9-19                                                                                             |
|     | 9.5.1<br>9.5.2                   | Data for Which Alarm Tracing Is Performed 9-19         Applicable Tools                                 |

9.1.1 Items That You Can Monitor

# 9.1 Monitoring Product Information

# 9.1.1 Items That You Can Monitor

| Monitor Items                 |                                                                                                    |  |  |  |
|-------------------------------|----------------------------------------------------------------------------------------------------|--|--|--|
| Information on SERVOPACKs     | <ul> <li>SERVOPACK model</li> <li>SERVOPACK software version</li> <li>SERVOPACK special specifications</li> <li>SERVOPACK serial number</li> <li>SERVOPACK manufacturing date</li> </ul>                     |  |  |  |
| Information on Spindle Motors | <ul> <li>Spindle Motor model</li> <li>Spindle Motor serial number*</li> <li>Spindle Motor manufacturing date*</li> </ul>                                                                                     |  |  |  |
| Information on Encoders       | <ul> <li>Encoder model</li> <li>Encoder resolution</li> <li>Encoder type</li> <li>Encoder software version*</li> <li>Encoder serial number*</li> <li>Encoder manufacturing date*</li> </ul>                  |  |  |  |
| Information on Option Modules | <ul> <li>Option Module model</li> <li>Option Module software version</li> <li>Option Module special specifications</li> <li>Option Module serial number</li> <li>Option Module manufacturing date</li> </ul> |  |  |  |

\* These items are not displayed when using a pulse encoder.

# 9.1.2 Operating Procedures

Use the following procedure to display the Servo Drive product information.

• Select *Read Product Information* in the Menu Dialog Box of the SigmaWin+. The Read Product Information Window will be displayed.

| roduct Information   | Export                                              |                 |                    |         |                                    |
|----------------------|-----------------------------------------------------|-----------------|--------------------|---------|------------------------------------|
| - 0001-SGD7S-1R6AE0A |                                                     |                 |                    |         |                                    |
| ERVOPACK             | Model/Type                                          | Serial Number   | Manufacturing Date | SW Ver. | Remarks                            |
| SERVOPACK            | SGD7S-1R6AE0A<br>(Command-Option module type single |                 | 2015.01            | 001D    | [Specification] : Standard         |
| lotor                | Model/Type                                          | Number          | Manufacturing Date | SW Ver. | Remarks                            |
| Motor                | SGM7J-02A7A21                                       | 20131204        | 2013.12            |         | [Resolution]: 16777216 [Pulse/rev] |
| Encoder              | UTTAI-B24RH                                         |                 | 2013.12            | 0001    | [Encoder type] : absolute          |
| ommand Option Module | Model/Type                                          | Serial Number   | Manufacturing Date | SW Ver. | Remarks                            |
| Option Module        | SGDV-OCA03A<br>(INDEXER)                            | D0146D352110007 | 2014.06            | 0006    |                                    |
|                      |                                                     |                 |                    |         |                                    |
|                      |                                                     |                 |                    |         |                                    |

**Information** • With the Digital Operator, you can use Fn011, Fn012, and Fn01E to monitor this information.

Refer to the following manual for the differences in the monitor items compared with the SigmaWin+.

Ω Σ-7-Series Digital Operator Operating Manual (Manual No.: SIEP S800001 33)

9.2.1 Servo Drive Status

# 9.2 Monitoring SERVOPACK Status

## 9.2.1 Servo Drive Status

Use the following procedure to display the Servo Drive status.

• Start the SigmaWin+. The Servo Drive status will be automatically displayed when you go online with a SERVOPACK.

| SGD7S<br>A00A | 4    |      |                                                          |
|---------------|------|------|----------------------------------------------------------|
|               | HBB  | P-OT | The Serve Drive statue is displayed                      |
| POWER         | ESTP | N-OT | <ul> <li>The Servo Drive status is displayed.</li> </ul> |
|               |      |      |                                                          |

The Servomotor type is displayed.

# 9.2.2 Monitoring Status and Operations

## **Monitor Items**

The items that you can monitor on the Status Monitor Window and Motion Monitor Window are listed below.

Status Monitor Window

|                 | Monitor Items                                                                                                    |                     |                                                                                                    |                      |                                                                                                    |  |  |
|-----------------|----------------------------------------------------------------------------------------------------|---------------------|----------------------------------------------------------------------------------------------------|----------------------|----------------------------------------------------------------------------------------------------|--|--|
| Internal Status | <ul> <li>Main Circuit</li> <li>Encoder (PGRDY)</li> <li>Motor Power (Request)</li> <li>Motor Power ON</li> <li>Rotation (Movement)<br/>Direction</li> <li>Mode Switch</li> <li>Speed Reference (V-Ref)</li> <li>Torque Reference (T-Ref)</li> <li>Position Reference<br/>(PULS)</li> <li>Position Reference<br/>Direction</li> <li>Surge Current Limiting<br/>Resistor Short Relay</li> <li>Regenerative Transistor</li> <li>Regenerative Error<br/>Detection</li> <li>AC Power ON</li> <li>Overcurrent</li> <li>Origin Not Passed</li> </ul> | Input Signal Status | <ul> <li>P-OT (Forward Drive Prohibit Input<br/>Signal)</li> <li>N-OT (Reverse Drive Prohibit Input<br/>Signal)</li> <li>SEN (Absolute Data Request Input<br/>Signal)</li> <li>/G-SEL (Gain Selection Input Signal)</li> <li>/DEC (Origin Return Deceleration<br/>Switch Input Signal)</li> <li>/EXT1 (External Latch Input 1 Signal)</li> <li>/EXT2 (External Latch Input 2 Signal)</li> <li>/EXT3 (External Latch Input 3 Signal)</li> <li>FSTP (Forced Stop Input Signal)</li> </ul> | Output Signal Status | <ul> <li>ALM (Servo Alarm Output<br/>Signal)</li> <li>/COIN (Positioning Com-<br/>pletion Output Signal)</li> <li>/V-CMP (Speed Coinci-<br/>dence Detection Output<br/>Signal)</li> <li>/TGON (Rotation Detec-<br/>tion Output Signal)</li> <li>/S-RDY (Servo Ready Out-<br/>put Signal)</li> <li>/CLT (Torque Limit Detec-<br/>tion Output Signal)</li> <li>/VLT (Speed Limit Detec-<br/>tion Output Signal)</li> <li>/VLT (Speed Limit Detec-<br/>tion Output Signal)</li> <li>/WARN (Warning Output<br/>Signal)</li> <li>/MEAR (Near Output Sig-<br/>nal)</li> <li>PAO (Encoder Divided<br/>Pulse Output Phase A Sig-<br/>nal)</li> <li>PEO (Encoder Divided<br/>Pulse Output Phase B Sig-<br/>nal)</li> <li>PCO (Encoder Divided<br/>Pulse Output Phase C Sig-<br/>nal)</li> <li>/PM (Preventative Mainte-<br/>nance Output Signal)</li> </ul> |  |  |

#### 9.2.2 Monitoring Status and Operations

#### Motion Monitor Window

| Monitor Items                                                                                                    |                                                                                                    |  |  |  |
|----------------------------------------------------------------------------------------------------|----------------------------------------------------------------------------------------------------|--|--|--|
| <ul> <li>Current Alarm State</li> <li>Motor Speed</li> <li>Speed Reference</li> <li>Internal Torque Reference</li> <li>Angle of Rotation 1 (number of<br/>encoder pulses from origin within one<br/>encoder rotation)</li> <li>Angle of Rotation 2 (angle from origin<br/>within one encoder rotation)</li> <li>Input Reference Pulse Speed</li> <li>Deviation Counter (Position Deviation)</li> <li>Cumulative Load</li> <li>Regenerative Load</li> </ul> | <ul> <li>Power Consumption</li> <li>Consumed Power</li> <li>Cumulative Power Consumption</li> <li>DB Resistor Consumption Power</li> <li>Reference Pulse Counter</li> <li>Feedback Pulse Counter</li> <li>Fully Closed Feedback Pulse Counter</li> <li>Total Operating Time</li> <li>Motor Temperature</li> <li>Load Meter</li> </ul> |  |  |  |

## **Operating Procedure**

Use the following procedure to display the Motion Monitor and Status Monitor for the SERVO-PACK.

- Select Monitor in the SigmaWin+ Menu Dialog Box.
- The Operation Pane and Status Pane will be displayed in the Monitor Window.

| <b>a</b>           |                                                                                             |                                                                        | YASK                                                                          | AWA SigmaWin                | + Ver.7                                         | - |
|--------------------|---------------------------------------------------------------------------------------------|------------------------------------------------------------------------|-------------------------------------------------------------------------------|-----------------------------|-------------------------------------------------|---|
| 🕒 🔍 💷              | Monitor                                                                                     |                                                                        |                                                                               |                             |                                                 |   |
|                    | Operation                                                                                   |                                                                        |                                                                               |                             |                                                 |   |
|                    | Control                                                                                     | 1/F 🗸                                                                  | Item 🗸                                                                        | Unit                        | 0001-SV2-                                       |   |
| 0001-SV2<br>-020L2 | Control                                                                                     | -/•                                                                    |                                                                               | eniic.                      | Axis A                                          |   |
| -020L2 HBB P-OT    | POS SPC TRQ                                                                                 | Common                                                                 | Mctor rotating speed                                                          | min-1                       | 0                                               |   |
| POWER ESTP N-OT    | SPO                                                                                         | Common                                                                 | Speed reference                                                               | min-1                       | 0                                               |   |
|                    | POS SPO TRO                                                                                 | Common                                                                 | Input reference pulse speed                                                   | min-1                       | 0                                               |   |
|                    | POS SPO TRO                                                                                 | Common                                                                 | Position error amount                                                         | reference ur                | 0                                               |   |
|                    | POS SPO TRQ                                                                                 |                                                                        | Accumulated load ratio                                                        | 96                          | 0                                               |   |
|                    | POS SPO TRQ                                                                                 |                                                                        | Regenerative load ratio                                                       | %                           | 0                                               |   |
|                    | POS SPO TRO                                                                                 | Common                                                                 | Power consumed by DB resi                                                     | %                           | 0                                               |   |
|                    |                                                                                             |                                                                        |                                                                               |                             |                                                 |   |
|                    | Status 1/O                                                                                  | Common                                                                 | Current Alarm State                                                           | -                           | Normal                                          |   |
|                    | Status 1/0<br>Status                                                                        |                                                                        |                                                                               | -                           | 0001-SV2-                                       |   |
|                    | Status 1/0<br>Status                                                                        |                                                                        | Current Alerm State                                                           | -                           |                                                 |   |
|                    | Status 1/0<br>Status                                                                        | I/F 🗸                                                                  |                                                                               | -<br>ON(ALL)                | 0001-SV2-                                       |   |
|                    | Status 1/0<br>Status<br>Control                                                             | I/F 🗸                                                                  | Item 🗸                                                                        |                             | 0001-SV2-<br>Axis A                             |   |
|                    | Status 1/0<br>Status<br>Control<br>PDS SPD 180<br>POS SPD 180                               | I/F 🗸                                                                  | Item 🗸                                                                        |                             | 0001-SV2-<br>Axis A<br>ON                       |   |
|                    | Status 1/O<br>Status<br>Control<br>Pos seo 110<br>Pos seo 110<br>Pos                        | I/F 🗸                                                                  | Item V<br>Dynamic Brake (DB)<br>Orgin not Passed                              | ON(ALL)<br>-                | 0001-SV2-<br>Axis A<br>ON<br>OFF                |   |
|                    | Status 1/O<br>Status<br>Control<br>Pos seo 110<br>Pos seo 110<br>Pos                        | I/F<br>Common<br>Common<br>Common<br>Common                            | Item V<br>Dynamic Brake (DB)<br>Origin not Passed<br>/COIN                    | ON(ALL)<br>-<br>-           | 0001-SV2-<br>Axis A<br>ON<br>OFF<br>OFF         |   |
|                    | Status 1/0<br>Status<br>Control<br>Fos src 100<br>Fos src 100<br>Fos src 100<br>Fos src 100 | I/F<br>Common<br>Common<br>Common<br>Common                            | Item V<br>Dynamic Brake (DB)<br>Orgin not Passed<br>/COIN<br>/V-CMP           | ON(ALL)<br>-<br>-           | 0001-SV2-<br>Axis A<br>ON<br>OFF<br>OFF         |   |
|                    | Status 1/0<br>Status<br>Control<br>Fos src 100<br>Fos src 100<br>Fos src 100<br>Fos src 100 | I/F Common<br>Common<br>Common<br>Common<br>Common<br>Common<br>Common | Item V<br>Dynamic Brake (DB)<br>Orgin not Passed<br>/COIN<br>/V-CMP<br>/S-RDY | ON(ALL)<br>-<br>-<br>-<br>- | 0001-SV2-<br>Axis A<br>ORF<br>OFF<br>OFF<br>OFF |   |

Information

You can flexibly change the contents that are displayed in the Monitor Window. Refer to the following manual for details.

C Engineering Tool SigmaWin+ Operation Manual (Manual No.: SIET S800001 34)

#### 9.2.3 I/O Signal Monitor

## 9.2.3 I/O Signal Monitor

Use the following procedure to check I/O signals.

- 1. Click the <u>Servo</u> Drive Button in the workspace of the Main Window of the SigmaWin+.
- **2.** Select Wiring Check in the Menu Dialog Box. The Wiring Check Dialog Box will be displayed.
- 3. Click the Monitor Mode Button.

| Wiring check AXIS#00                                  |                                                                                                    |
|-------------------------------------------------------|----------------------------------------------------------------------------------------------------|
| Model SGD75-R90A20A                                   | Monitor Mode<br>Forced Selgent Mode<br>Co<br>B<br>Forced Hi<br>©<br>Forced Lo                                                                                                    |
| CN1-13                                                |                                                                                                    |
| CN1-8 - H -<br>CN1-8 //DEC H Declaration Limit Switch | PAO Output OFF         PAO         CN1-17,18           PBO Output ON         PBO         CN1-19,20           PCO Output OFF         PCO         CN1-21,22                                                                                                    |
| CN1-10 /EXT1 Hterrupt Reque                           | Braking         BK         CN1-1,2           -         00         00         00         00         00         00         00         00         00         00         00         00         00         00         00         00         00         00         00         00         00         00         00         00         00         00         00         00         00         00         00         00         00         00         00         00         00         00         00         00         00         00         00         00         00         00         00         00         00         00         00         00         00         00         00         00         00         00         00         00         00         00         00         00         00         00         00         00         00         00         00         00         00         00         00         00         00         00         00         00         00         00         00         00         00         00         00         00         00         00         00         00         00         00         00         00 |
| CN1-12 /EXT3 Herrupt Reque                            | Alarm Generation                                                                                                    |
| Input signal status                                   | Output signal status                                                                                                    |

Information

You can also use the above window to check wiring.

- Checking Input Signal Wiring
- Change the signal status at the host controller. If the input signal status on the window changes accordingly, then the wiring is correct.Checking Output Signal Wiring
  - Click the **Force Output Mode** Button. This will force the output signal status to change. If the signal status at the host controller changes accordingly, then the wiring is correct. You cannot use the **Force Output Mode** Button while the servo is ON.

## 9.2.4 Spindle Axis Load Meter

Use a load meter to determine how much of the capacity of the spindle motor is being used. The load meter displays a percentage. Set the Load Ratio Output Base Selection (Pn01C =  $n.\square\square\squareX$ ) based on that percentage.

Set the load meter base setting, for example, to operate the spindle axis for only a short period of time to perform cutting or to perform continuous cutting with the spindle axis, according to your needs.

Determine how to display the information from the spindle axis load meter at the host controller so that it is easy to view, i.e., as numerical data, in the form of a bar graph, or as a traditional needle-type display.

The load meter's monitor value changes on a short interval. Set the Load Meter Filter Time Constant (Pn43F) to smooth out changes in the monitor value.

9.2.4 Spindle Axis Load Meter

## Load Meter Monitor Selection

There are the following two methods of load meter monitoring.

- Using analog monitor 1/2 Refer to the following section for details.
   9.3.3 Using a Measuring Instrument on page 9-11
- Using MECHATROLINK command optional monitor 1/2

Set Optional Monitor 1 as a load meter monitor (Pn824 = 003E) or Optional Monitor 2 as a load meter monitor (Pn825 = 003E).

Use SEL\_MON1, SEL\_MON2, or SEL\_MON3 in the MECHATROLINK command SVCMD\_C-TRL area to select Optional Monitor 1 or Optional Monitor 2.

Refer to the following manual for MECHATROLINK command details.

Σ-7-Series MECHATROLINK-III Communications Standard Servo Profile Command Manual (Manual No.: SIEP S800001 31)

#### Setting Example to Monitor the Load Meter with SEL\_MON3

Pn824 = 003E (Selects a load meter for Optional Monitor 1.) SVCMD\_CTRL.SEL\_MON3 = 0E (Selects Optional Monitor 1 for Monitor Selection 3.)

## Load Meter Base Selection

You can set a parameter to specify the base for the load meter according to the output characteristics of the Spindle Motor.

| Parameter                                |                             | Meaning                                                                                         | When Enabled  | Classification |  |
|------------------------------------------|-----------------------------|-------------------------------------------------------------------------------------------------|---------------|----------------|--|
| n.□□□0<br>(default so<br>n.□□□1<br>Pn01C | n.□□□0<br>(default setting) | Outputs the load ratio using the 10-<br>second rated output of the motor as<br>the 120% output. |               |                |  |
|                                          | n.0001                      | Outputs the load ratio using the 10-<br>second rated output of the motor as<br>the 100% output. | After restart |                |  |
| FILTE                                    | n.0002                      | Outputs the load ratio using the rated short-term motor output (50% ED) as the 100% output.     | Alter restart | Setup          |  |
|                                          | n.□□□3                      | Outputs the load ratio using the rated continuous motor output as the 100% output.              |               |                |  |

The relationship between the Spindle Motor output characteristics and load meter base is shown below.

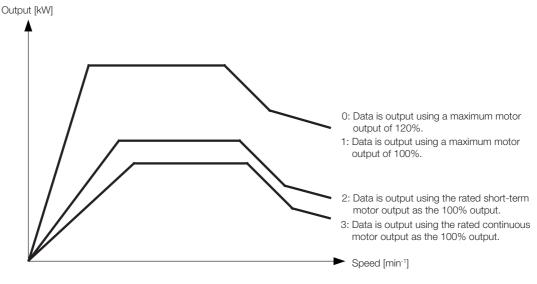

## Load Meter Monitor Value Update Interval Selection

The load meter reflects the output of the Spindle Motor, so the monitor value is in a state of constant change. When displayed by a host controller, the monitor value may be difficult to read.

You can set the SERVOPACK's Load Meter Filter Time Constant (Pn43F) to smooth out changes in the monitor value.

The load meter reflects the output of the Spindle Motor, so it is in a state of constant change. Therefore, a filter must be applied to the load meter monitor value when it is displayed on the host controller.

You can use the following SERVOPACK parameter to set a filter.

|       | Load Meter Filter Ti | me Constant  | Speed Posit     | ion Torque   |                |
|-------|----------------------|--------------|-----------------|--------------|----------------|
| Pn43F | Setting Range        | Setting Unit | Default Setting | When Enabled | Classification |
|       | 0 to 5,000           | 1 ms         | 100             | Immediately  | Tuning         |

Note: Set this parameter to 0 to disable the filter.

## Load Meter Output Example

The following example uses the UAKAJ-22C Spindle Motor and shows the load meter output calculations.

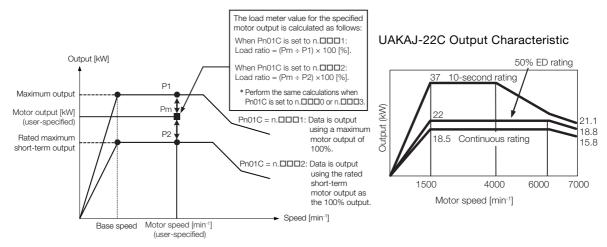

If the motor output is 26 kW when the Spindle Motor is rotating at 3,000 min<sup>-1</sup>, the load meter monitor value for each load meter base setting is as follows:

- Pn01C = n. $\Box\Box\Box$ : Data is output using a maximum motor output of 120%.
- Load meter = (26 [kW]  $\div$  37 [kW]) × 120 [%] = 84.3 [%]  $\rightarrow$  843 [0.1%]  $\rightarrow$  34B hex
- Pn01C = n.□□□1: Data is output using a maximum motor output of 100%. Load meter = (26 [kW] ÷ 37 [kW]) × 100 [%] = 70.3 [%] → 703 [0.1%] → 2BF hex
- Pn01C = n. DDD2: Data is output using the rated short-term motor output (50% ED) as the 100% output.

Load meter = (26 [kW]  $\div$  22 [kW]) × 100 [%] = 118.2 [%]  $\rightarrow$  1182 [0.1%]  $\rightarrow$  49E hex

• Pn01C = n. DDD3: Data is output using the rated continuous motor output as the 100% output.

Load meter = (26 [kW]  $\div$  18.5 [kW]) × 100 [%] = 140.5 [%]  $\rightarrow$  1405 [0.1%]  $\rightarrow$  57D hex

9.3.1 Items That You Can Monitor

# 9.3 Monitoring Machine Operation Status and Signal Waveforms

To monitor waveforms, use the SigmaWin+ trace function or a measuring instrument, such as a memory recorder.

# 9.3.1 Items That You Can Monitor

You can use the SigmaWin+ or a measuring instrument to monitor the shaded items in the following block diagram.

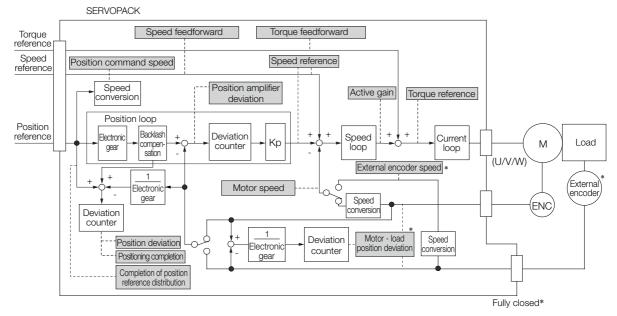

\* This speed is available when fully-closed loop control is being used.

9.3.2 Using the SigmaWin+

# 9.3.2 Using the SigmaWin+

This section describes how to trace data and I/O with the SigmaWin+.

Refer to the following manual for detailed operating procedures for the SigmaWin+.

C Engineering Tool SigmaWin+ Operation (Manual No.: SIEP S800001 34)

## **Operating Procedure**

- 1. Click the <u>I</u> Servo Drive Button in the workspace of the Main Window of the SigmaWin+.
- 2. Select Trace in the Menu Dialog Box. The Trace Dialog Box will be displayed.

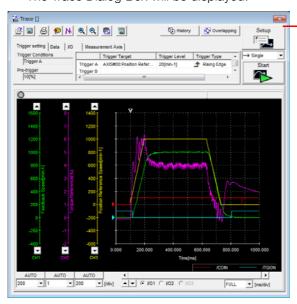

Click this button to display the Trace Setting Dialog Box shown below, and set the data to trace and the trace conditions.

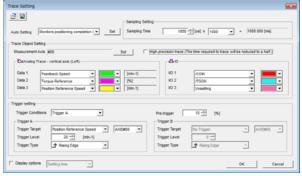

## **Trace Objects**

You can trace the following items.

• Data Tracing

| Trace Objects                                            |                                            |  |  |  |  |
|----------------------------------------------------------|--------------------------------------------|--|--|--|--|
| Torque Reference                                         | Speed Feedforward                          |  |  |  |  |
| <ul> <li>Feedback Speed</li> </ul>                       | <ul> <li>Torque Feedforward</li> </ul>     |  |  |  |  |
| Reference Speed                                          | Effective (Active) Gain                    |  |  |  |  |
| <ul> <li>Position Reference Speed</li> </ul>             | Main Circuit DC Voltage                    |  |  |  |  |
| <ul> <li>Position Error (Deviation)</li> </ul>           | <ul> <li>External Encoder Speed</li> </ul> |  |  |  |  |
| <ul> <li>Position Amplifier Error (Deviation)</li> </ul> | Control Mode                               |  |  |  |  |
| Motor - Load Position Deviation                          | Load Meter                                 |  |  |  |  |

#### 9.3.2 Using the SigmaWin+

#### • I/O Tracing

| Trace Objects    |                                                                                                    |                    |                                                                                                    |
|------------------|----------------------------------------------------------------------------------------------------|--------------------|----------------------------------------------------------------------------------------------------|
| Input<br>Signals | <ul> <li>P-OT (Forward Drive Prohibit Input Signal)</li> <li>N-OT (Reverse Drive Prohibit Input Signal)</li> <li>/G-SEL (Gain Selection Input Signal)</li> <li>/DEC (Origin Return Deceleration Switch<br/>Input Signal)</li> <li>/EXT1 (External Latch Input 1 Signal)</li> <li>/EXT2 (External Latch Input 2 Signal)</li> <li>/EXT3 (External Latch Input 3 Signal)</li> <li>FSTP (Forced Stop Input Signal)</li> <li>SEN (Absolute Data Request Input Signal)</li> <li>/HWBB1 (Hard Wire Base Block Input 1<br/>Signal)</li> <li>/HWBB2 (Hard Wire Base Block Input 2<br/>Signal)</li> </ul> | Output<br>Signals  | <ul> <li>ALM (Servo Alarm Output Signal)</li> <li>/COIN (Positioning Completion Output<br/>Signal)</li> <li>/V-CMP (Speed Coincidence Detection<br/>Output Signal)</li> <li>/TGON (Rotation Detection Output Sig-<br/>nal)</li> <li>/S-RDY (Servo Ready Output Signal)</li> <li>/CLT (Torque Limit Detection Output Sig-<br/>nal)</li> <li>/VLT (Speed Limit Detection Output Sig-<br/>nal)</li> <li>/VLT (Speed Limit Detection Output Sig-<br/>nal)</li> <li>/WARN (Warning Output Signal)</li> <li>/WARN (Warning Output Signal)</li> <li>/NEAR (Near Output Signal)</li> <li>PAO (Encoder Divided Pulse Output<br/>Phase A Signal)</li> <li>PBO (Encoder Divided Pulse Output<br/>Phase B Signal)</li> <li>PCO (Encoder Divided Pulse Output<br/>Phase C Signal)</li> </ul> |
|                  |                                                                                                    | Internal<br>Status | <ul> <li>ACON (Main Circuit ON Signal)</li> <li>PDETCMP (Polarity Detection Completed Signal)</li> <li>DEN (Position Reference Distribution Completed Signal)</li> <li>PSET (Positioning Completion Output Signal)</li> <li>CMDRDY (Command Ready Signal)</li> </ul>                                                                                                    |

Connect a measuring instrument, such as a memory recorder, to the analog monitor connector (CN5) on the SERVOPACK to monitor analog signal waveforms. The measuring instrument is not provided by Yaskawa.

Refer to the following section for details on the connection. *4.7.3 Analog Monitor Connector (CN5)* on page 4-29

## Setting the Monitor Object

Use Pn006 =  $n.\square\squareXX$  and Pn007 =  $n.\square\squareXX$  (Analog Monitor 1 and 2 Signal Selections) to set the items to monitor.

| Line Color Signal |                  | Parameter Setting |
|-------------------|------------------|-------------------|
| White             | Analog monitor 1 | Pn006 = n.□□XX    |
| Red               | Analog monitor 2 | Pn007 = n.□□XX    |
| Black (2 lines)   | GND              | -                 |

| Parameter   |                                            | Description                                      |                                                                  |                                                             |  |  |
|-------------|--------------------------------------------|--------------------------------------------------|------------------------------------------------------------------|-------------------------------------------------------------|--|--|
| Far         | ameter                                     | Monitor Signal                                   | Output Unit                                                      | Remarks                                                     |  |  |
|             | n.□□00<br>(default<br>setting of<br>Pn007) | Motor Speed                                      | 1 V/1,000 min <sup>-1</sup>                                      | -                                                           |  |  |
|             | n.□□01                                     | Speed Reference                                  | 1 V/1,000 min <sup>-1</sup>                                      | -                                                           |  |  |
|             | n.□□02<br>(default<br>setting of<br>Pn006) | Torque Reference                                 | 1 V/100% rated torque                                            | -                                                           |  |  |
|             | n.□□03                                     | Position Deviation                               | 0.05 V/Reference unit                                            | 0 V for speed or torque control                             |  |  |
|             | n.□□04                                     | Position Amplifier Devi-<br>ation                | 0.05 V/encoder pulse unit                                        | Position deviation<br>after electronic gear<br>conversion   |  |  |
|             | n.□□05                                     | Position Reference<br>Speed                      | 1 V/1,000 min <sup>-1</sup>                                      | -                                                           |  |  |
| Pn006       | n.□□06                                     | Reserved Setting<br>(Do not change.)             | -                                                                | -                                                           |  |  |
| or<br>Pn007 | n.□□07                                     | Load-Motor Position<br>Deviation                 | 0.01 V/Reference unit                                            | -                                                           |  |  |
|             | n.□□08                                     | Positioning Completion                           | Positioning completed: 5 V<br>Positioning not completed: 0 V     | Completion is indi-<br>cated by the output<br>voltage.      |  |  |
|             | n.□□09                                     | Speed Feedforward                                | 1 V/1,000 min <sup>-1</sup>                                      | -                                                           |  |  |
|             | n.□□0A                                     | Torque Feedforward                               | 1 V/100% rated torque                                            | -                                                           |  |  |
|             | n.□□0B                                     | Active Gain                                      | 1st gain: 1 V<br>2nd gain: 2 V<br>3rd gain: 3 V<br>4th gain: 4 V | The gain that is active is indicated by the output voltage. |  |  |
|             | n.□□0C                                     | Completion of Position<br>Reference Distribution | Distribution completed: 5 V<br>Distribution not completed: 0 V   | Completion is indi-<br>cated by the output<br>voltage.      |  |  |
|             | n.□□0D                                     | External Encoder<br>Speed                        | 1 V/1,000 min <sup>-1</sup>                                      | Value calculated at the motor shaft                         |  |  |
|             | n.□□10                                     | Main Circuit DC Voltage                          | 1 V/100 V (main circuit DC voltage)                              | -                                                           |  |  |
|             | n.□□46                                     | Load Meter                                       | 6 V/100%                                                         | -                                                           |  |  |

### **Changing the Monitor Factor and Offset**

You can change the monitor factors and offsets for the output voltages for analog monitor 1 and analog monitor 2. The relationships to the output voltages are as follows:

Analog monitor 1 =  $(-1) \times \langle$ Analog Monitor 1 Signal Analog Monitor 1 Analog Monitor 1 Selection (Pn006 =  $n.\Box\BoxXX$ ) × Magnification (Pn552)<sup>+</sup> Offset Voltage (Pn550) output voltage Analog Monitor 2 Signal  $\times$  Analog Monitor 2  $_{+}$  Analog Monitor 2  $\left| \begin{array}{c} \\ \text{Selection (Pn007 = n.} \square \square XX) \end{array} \right|$  Magnification (Pn553) Offset Voltage (Pn551) Analog monitor 2  $= (-1) \times$  output voltage

The following parameters are set.

|       | Analog Monitor 1 Of             | fset Voltage |                 | Speed        | osition Torque |
|-------|---------------------------------|--------------|-----------------|--------------|----------------|
| Pn550 | Setting Range                   | Setting Unit | Default Setting | When Enabled | Classification |
|       | -10,000 to 10,000               | 0.1 V        | 0               | Immediately  | Setup          |
|       | Analog Monitor 2 Offset Voltage |              |                 | Speed        | osition Torque |
| Pn551 | Setting Range                   | Setting Unit | Default Setting | When Enabled | Classification |
|       | -10,000 to 10,000               | 0.1 V        | 0               | Immediately  | Setup          |
|       | Analog Monitor 1 Ma             | agnification |                 | Speed        | osition Torque |
| Pn552 | Setting Range                   | Setting Unit | Default Setting | When Enabled | Classification |
|       | -10,000 to 10,000               | ×0.01        | 100             | Immediately  | Setup          |
|       | Analog Monitor 2 Ma             | agnification |                 | Speed        | osition Torque |
| Pn553 | Setting Range                   | Setting Unit | Default Setting | When Enabled | Classification |
|       | -10,000 to 10,000               | ×0.01        | 100             | Immediately  | Setup          |

Example

• Example for Setting the Item to Monitor to the Motor Speed (Pn006 = n.□□00) When Pn552 = 100 (Setting Unit: ×0.01)

When Pn552 = 1,000 (Setting Unit: ×0.01)

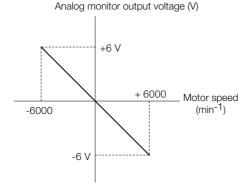

Analog monitor output voltage (V)

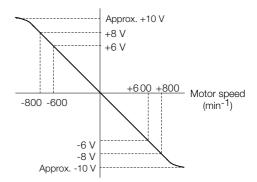

Note: The effective linearity range is  $\pm 8$  V. The resolution is 16 bits.

## Adjusting the Analog Monitor Output

You can manually adjust the offset and gain for the analog monitor outputs for the torque reference monitor and motor speed monitor.

The offset is adjusted to compensate for offset in the zero point caused by output voltage drift or noise in the monitoring system.

The gain is adjusted to match the sensitivity of the measuring system.

The offset and gain are adjusted at the factory. You normally do not need to adjust them.

#### ♦ Adjustment Example

An example of adjusting the output of the motor speed monitor is provided below.

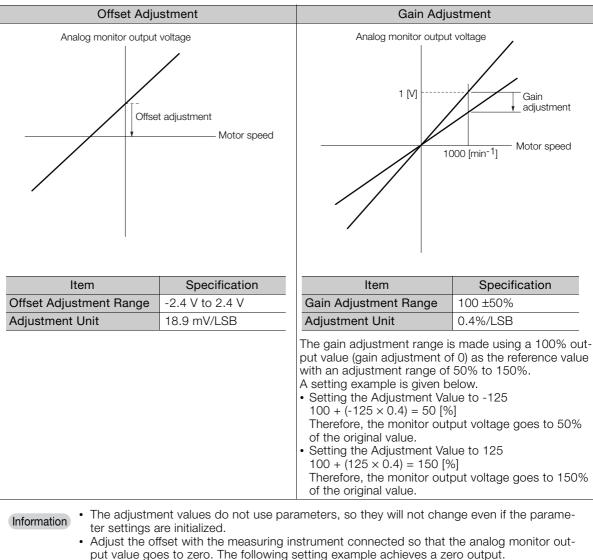

- While power is not supplied to the motor, set the monitor signal to the torque reference.
- In speed control, set the monitor signal to the position deviation.

#### ♦ Preparations

Always check the following before you adjust the analog monitor output.

• The parameters must not be write prohibited.

#### Applicable Tools

You can use the following tools to adjust analog monitor outputs. The function that is used is given for each tool.

Offset Adjustment

| Tool             | Function              | Operating Procedure Reference                                                   |
|------------------|-----------------------|---------------------------------------------------------------------------------|
| Digital Operator | Fn00C                 | Ω Σ-7-Series Digital Operator Operating Manual<br>(Manual No.: SIEP S800001 33) |
| SigmaWin+        | Setup - Adjust Offset | G                                                                               |

· Gain Adjustment

| Tool             | Function              | Operating Procedure Reference                                                   |
|------------------|-----------------------|---------------------------------------------------------------------------------|
| Digital Operator | Fn00D                 | Ω Σ-7-Series Digital Operator Operating Manual<br>(Manual No.: SIEP S800001 33) |
| SigmaWin+        | Setup - Adjust Offset | G                                                                               |

#### Operating Procedure

Use the following procedure to adjust the analog monitor output.

- 1. Click the <u>I</u> Servo Drive Button in the workspace of the Main Window of the SigmaWin+.
- **2.** Select Adjust the Analog Monitor Output in the Menu Dialog Box. The Adjust the Analog Monitor Output Dialog Box will be displayed.
- 3. Click the Zero Adjustment or Gain Adjustment Tab.

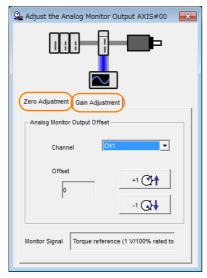

**4.** While watching the analog monitor, use the +1 and -1 Buttons to adjust the offset. There are two channels: CH1 and CH2. If necessary, click the down arrow on the **Channel** Box and select the channel.

| Adjust the Analog Monitor Output AXIS#00           |
|----------------------------------------------------|
| Zero Adjustment Gain Adjustment                    |
| Analog Monitor Output Offset                       |
| Channel CH1                                        |
| Offset +1 🕂                                        |
|                                                    |
|                                                    |
| Monitor Signal Torque reference (1 V/100% rated to |

This concludes adjusting the analog monitor output.

9.4.1 Items That You Can Monitor

# 9.4 Monitoring Product Life

# 9.4.1 Items That You Can Monitor

| Monitor Item                                        | Description                                                                                                    |
|-----------------------------------------------------|----------------------------------------------------------------------------------------------------|
| SERVOPACK Installation<br>Environment               | <ul> <li>The operating status of the SERVOPACK in terms of the installation environment is displayed. Implement one or more of the following actions if the monitor value exceeds 100%.</li> <li>Lower the surrounding temperature.</li> <li>Decrease the load.</li> </ul>                                            |
| Spindle Motor Installation<br>Environment           | <ul> <li>The operating status of the Spindle Motor in terms of the installation environment is displayed. Implement one or more of the following actions if the monitor value exceeds 100%.</li> <li>Lower the surrounding temperature.</li> <li>Decrease the load.</li> </ul>                                        |
| Built-in Fan Service Life<br>Prediction             | The unused status of the SERVOPACK is treated as the 100% value. The value decreases each time the main circuit power supply is turned ON and each time the servo is turned OFF. Use a monitor value of 0% as a guideline for the replacement period. Refer to the following section for part replacement guidelines. |
| Capacitor Service Life<br>Prediction                | The unused status of the SERVOPACK is treated as the 100% value. The value decreases each time the main circuit power supply is turned ON and each time the servo is turned OFF. Use a monitor value of 0% as a guideline for the replacement period. Refer to the following section for part replacement guidelines. |
| Surge Prevention Circuit<br>Service Life Prediction | The unused status of the SERVOPACK is treated as the 100% value. The value decreases each time the main circuit power supply is turned ON and each time the servo is turned OFF. Use a monitor value of 0% as a guideline for the replacement period. Refer to the following section for part replacement guidelines. |
| Dynamic Brake Circuit Service<br>Life Prediction    | The unused status of the SERVOPACK is treated as the 100% value. The value decreases each time the main circuit power supply is turned ON and each time the servo is turned OFF. Use a monitor value of 0% as a guideline for the replacement period. Refer to the following section for part replacement guidelines. |

# 9.4.2 Operating Procedure

Use the following procedure to display the installation environment and service life prediction monitor dialog boxes.

- 1. Click the <u>I</u> Servo Drive Button in the workspace of the Main Window of the SigmaWin+.
- 2. Select Life Monitor in the Menu Dialog Box.

The Life Monitor Dialog Box will be displayed.

Information With the Digital Operator, you can use Un025 to Un02A to monitor this information.

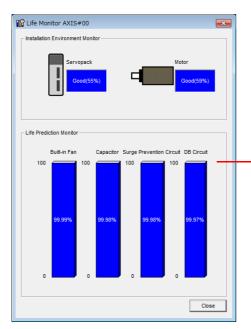

A value of 100% indicates that the SERVOPACK has not yet been used. The percentage decreases as the SERVOPACK is used and reaches 0% when it is time to replace the SERVOPACK. 9.4.3 Preventative Maintenance

### 9.4.3 Preventative Maintenance

You can use the following functions for preventative maintenance.

- Preventative maintenance warnings
- /PM (Preventative Maintenance Output) signal

The SERVOPACK can notify the host controller when it is time to replace any of the main parts.

### **Preventative Maintenance Warning**

An A.9b0 warning (Preventative Maintenance Warning) is detected when any of the following service life prediction values drops to 10% or less: SERVOPACK built-in fan life, capacitor life, inrush current limiting circuit life, and dynamic brake circuit life. You can change the setting of Pn00F =  $n.\square\square\squareX$  to enable or disable these warnings.

| Parameter                                       |                             | Description                                      | When<br>Enabled  | Classifi-<br>cation |
|-------------------------------------------------|-----------------------------|--------------------------------------------------|------------------|---------------------|
| Pn00F                                           | n.□□□0<br>(default setting) | Do not detect preventative maintenance warnings. | After<br>restart | Setup               |
| n. D D etect preventative maintenance warnings. |                             | Testart                                          |                  |                     |

### /PM (Preventative Maintenance Output) Signal

The /PM (Preventative Maintenance Output) signal is output when any of the following service life prediction values reaches 10% or less: SERVOPACK built-in fan life, capacitor life, inrush current limiting circuit life, and dynamic brake circuit life. The /PM (Preventative Maintenance Output) signal must be allocated.

Even if detection of preventive maintenance warnings is disabled (Pn00F =  $n.\square\square\square$ ), the /PM signal will still be output as long as it is allocated.

| Classifi-<br>cation | Signal | Connector Pin No.  | Signal<br>Status | Description                                                                                                    |
|---------------------|--------|--------------------|------------------|----------------------------------------------------------------------------------------------------|
| Outeut              | /PM    | Must be allocated  | ON (closed)      | One of the following service life prediction values reached 10% or less: SERVOPACK built-in fan life, capacitor life, inrush current limiting circuit life, and dynamic brake circuit life.           |
| Output              |        | Must be allocated. | OFF (open)       | All of the following service life prediction values<br>are greater than 10%: SERVOPACK built-in fan<br>life, capacitor life, inrush current limiting circuit<br>life, and dynamic brake circuit life. |

Note: You must allocate the /PM signal to use it. Use Pn514 = n. $\Box X \Box \Box$  (/PM (Preventative Maintenance Output) Signal Allocation) to allocate the signal to connector pins. Refer to the following section for details.

General General Signal Allocations on page 6-4

9.5.1 Data for Which Alarm Tracing Is Performed

# 9.5 Alarm Tracing

Alarm tracing records data in the SERVOPACK from before and after an alarm occurs. This data helps you to isolate the cause of the alarm.

You can display the data recorded in the SERVOPACK as a trace waveform on the SigmaWin+.

Information
Alarms that occur when the power supply is turned ON are not recorded.
Alarms that occur during the recording of alarm trace data are not recorded.

# 9.5.1 Data for Which Alarm Tracing Is Performed

Two types of data are recorded for alarm tracing: numeric data and I/O signal ON/OFF data.

| Numeric Data                  | ON/OFF Data                           |
|-------------------------------|---------------------------------------|
| Torque reference              | ALM                                   |
| Feedback speed                | Servo ON command (/S-ON)              |
| Reference speed               | Proportional control command (/P-CON) |
| Position reference speed      | Forward torque command (/P-CL)        |
| Position deviation            | Reverse torque command (/N-CL)        |
| Motor-load position deviation | G-SEL1 signal (/G-SEL1)               |
| Main circuit bus voltage      | ACON                                  |
|                               | ,                                     |

## 9.5.2 Applicable Tools

The following table lists the tools that you can use to perform alarm tracing and the applicable tool functions.

| Tool                                                                              | Function                                                       | Operating Procedure Reference                                                |  |
|-----------------------------------------------------------------------------------|----------------------------------------------------------------|------------------------------------------------------------------------------|--|
| Panel Operator                                                                    | You cannot display alarm tracing data from the Panel Operator. |                                                                              |  |
| Digital Operator You cannot display alarm tracing data from the Digital Operator. |                                                                |                                                                              |  |
| SigmaWin+                                                                         | Alarm - Alarm Tracing                                          | Engineering Tool SigmaWin+ Operation Manual<br>(Manual No.: SIET S800001 34) |  |

# Fully-Closed Loop Control

This chapter provides detailed information on performing fully-closed loop control with the SERVOPACK.

| 10.1 | Fully- | Closed System 10-2                                                |
|------|--------|-------------------------------------------------------------------|
| 10.2 | SERV   | OPACK Commissioning Procedure 10-3                                |
| 10.3 | Parame | eter Settings for Fully-Closed Loop Control 10-5                  |
|      | 10.3.1 | Control Block Diagram for Fully-Closed                            |
|      | 10.0.0 | Loop Control                                                      |
|      | 10.3.2 | Setting the Motor Direction and the Machine<br>Movement Direction |
|      | 10.3.3 | Setting the Number of External Encoder Scale                      |
|      |        | Pitches and Number of External Encoder                            |
|      |        | Pulses per Motor Rotation                                         |
|      | 10.3.4 | Number of External Encoder Pulses                                 |
|      | 10.3.5 | Setting the Number of Reference Units                             |
|      |        | per Machine Revolution 10-8                                       |
|      | 10.3.6 | Setting the PAO, PBO, and PCO                                     |
|      |        | (Encoder Divided Pulse Output) Signals 10-8                       |
|      | 10.3.7 | Electronic Gear Setting 10-8                                      |
|      | 10.3.8 | Alarm Detection Settings 10-9                                     |
|      | 10.3.9 | Analog Monitor Signal Settings 10-10                              |

# 10.1 Fully-Closed System

With a fully-closed system, an externally installed encoder is used to detect the position of the controlled machine and the machine's position information is fed back to the SERVOPACK. High-precision positioning is possible because the actual machine position is fed back directly. With a fully-closed system, looseness or twisting of mechanical parts may cause vibration or oscillation, resulting in unstable positioning.

The following figure shows an example of the system configuration.

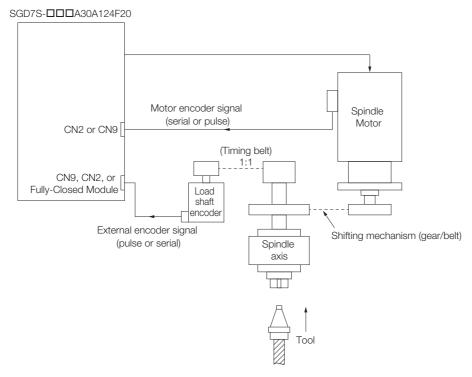

Note: Refer to the following section for details on connections that are not shown above, such as connections to power supplies and peripheral devices.

2.4 Examples of Standard Connections between SERVOPACKs and Peripheral Devices on page 2-11

The parameters that must be set depend on the Spindle Motor encoder type and external encoder type. Make sure that the parameters are set correctly for the encoder type that you are using.

| Spindle Motor Encoder Type | External Encoder Type                                    | Required Parameter Settings                                                                                  |
|----------------------------|----------------------------------------------------------|----------------------------------------------------------------------------------------------------|
| Serial encoder             | External pulse encoder                                   | Pn01F = $n.\Box\Box\Box$ , and<br>Pn002 = $n.5\Box\Box\Box$ or $n.7\Box\Box\Box$                             |
| Serial encoder             | External serial encoder<br>(using a Fully-closed Module) | $Pn01F = n.\square\square\square2$ , and<br>$Pn002 = n.1\square\square\square$ or $n.3\square\square\square$ |
| Pulse encoder              | External serial encoder                                  | $Pn01F = n.\square\square\square1$ , and<br>$Pn002 = n.1\square\square\square$ or $n.3\square\square\square$ |

# **10.2 SERVOPACK Commissioning Procedure**

First, confirm that the SERVOPACK operates correctly with semi-closed loop control, and then confirm that it operates correctly with fully-closed loop control. The commissioning procedure for the SERVOPACK for fully-closed loop control is given below.

Con-**Required Parameter** Step Description Operation trolling Settings Device Set the parameters so that the Check operation of the SERVOPACK operates correctly in entire sequence with semi-closed loop control without a Pn000 (Basic Function) semi-closed loop control load and check the following Selections 0) and without a load. points. Set Pn002 to n.0 DD to Pn001 (Application Function Selections 1) Items to Check specify semi-closed loop control. • Power supply circuit • Pn002 = n.X□□□ · Are there any errors in the SERwiring VOPACK? (External Encoder Spindle Motor wiring Does jogging function correctly Usage) SERVO- Pn20E (Electronic Gear Encoder wiring when you operate the Spindle PACK or • Wiring of I/O signal Motor without a load? Ratio (Numerator)) 1 host conlines from the host con-• Do the I/O signals turn ON and • Pn210 (Electronic Gear troller troller OFF correctly? Ratio (Denominator)) Spindle Motor rotation • Is power supplied to the Spindle • Pn50A, Pn50B, Pn511, Motor when the SV\_ON (Servo direction, motor speed, and Pn516 (Input Signal and multiturn data ON) command is sent from the Selections) Pn50E, Pn50F, Pn510, Operation of safety host controller? Does the Spindle Motor operate mechanisms, such as and Pn514 (Output Sigthe overtravel mechacorrectly when a position refernal Selections) ence is input by the host controlnisms ler? Check operation with the Spindle Motor connected to the machine with Connect the Spindle Motor to the semi-closed loop control. Items to Check machine. Set the moment of inertia · Initial response of the ratio in Pn103 using autotuning system connected to without a host reference. • Pn103 (Moment of Iner-Host con-2 the machine Check that the machine's movetia Ratio) troller Movement direction, ment direction, travel distance, and travel distance, and movement speed agree with the movement speed as references from the host controller. specified by the references from the host controller

Continued from previous page.

| Step | Description                                                                                                    | Operation                                                                                                    | Required Parameter<br>Settings                                                                                                    | Con-<br>trolling<br>Device |
|------|----------------------------------------------------------------------------------------------------|----------------------------------------------------------------------------------------------------|----------------------------------------------------------------------------------------------------|----------------------------|
| 3    | Check the external<br>encoder.<br>Items to Check<br>• Is the signal from the<br>external encoder<br>received correctly?                                      | Set the parameters related to fully-<br>closed loop control and move the<br>machine with your hand without<br>turning ON the power supply to the<br>Spindle Motor. Check the following<br>status with the Digital Operator or<br>SigmaWin+.<br>• Does the fully-closed feedback<br>pulse counter count up when the<br>Spindle Motor moves in the for-<br>ward direction?<br>• Is the travel distance of the<br>machine visually about the same<br>as the amount counted by the<br>fully-closed feedback pulse<br>counter?<br>Note:<br>The unit for the fully-closed feed-<br>back pulse counter is pulses,<br>which is equivalent to the external<br>encoder sine wave pitch. | <ul> <li>Pn002 = n.X□□□<br/>(External Encoder<br/>Usage)</li> <li>Pn20A (Number of<br/>External Encoder Scale<br/>Pitches) when using a<br/>serial encoder or Pn20A<br/>(Number of External<br/>Encoder Pulses) when<br/>using a pulse encoder</li> <li>Pn23E (Number of<br/>External Encoder<br/>Pulses) when using an<br/>external pulse encoder</li> <li>Pn20E (Electronic Gear<br/>Ratio (Numerator))</li> <li>Pn210 (Electronic Gear<br/>Ratio (Denominator))</li> <li>Pn281 (Encoder Output<br/>Resolution) when using<br/>a serial encoder or<br/>Pn212 (Number of<br/>Encoder Output Pulses)<br/>when using a pulse<br/>encoder</li> <li>Pn51B (Motor-Load<br/>Position Deviation Over-<br/>flow Detection Level)</li> <li>Pn522 (Positioning<br/>Completed Width)</li> <li>Pn52A (Multiplier per<br/>Fully-closed Rotation)</li> <li>Pn830 (Number of Ref-<br/>erence Units per<br/>Machine Revolution)</li> </ul> | -                          |
| 4    | Perform a program jog-<br>ging operation.<br>Items to Check<br>Does the fully-closed<br>system operate correctly<br>for the Spindle Motor<br>without a load? | Perform a program jogging opera-<br>tion and confirm that the travel dis-<br>tance is the same as the reference<br>value in Pn531.<br>When you perform program jog-<br>ging, start from a low speed and<br>gradually increase the speed.                                                                                                    | <ul> <li>Pn530 to Pn536 (pro-<br/>gram jogging-related<br/>parameters)</li> </ul>                                                                                                    | SERVO-<br>PACK             |
| 5    | Operate the SERVO-<br>PACK.<br>Items to Check<br>Does the fully-closed<br>system operate correctly,<br>including the host con-<br>troller?                   | Input a position reference and con-<br>firm that the SERVOPACK oper-<br>ates correctly.<br>Start from a low speed and gradu-<br>ally increase the speed.                                                                                                    | _                                                                                                    | Host con-<br>troller       |

10.3.1 Control Block Diagram for Fully-Closed Loop Control

# 10.3 Parameter Settings for Fully-Closed Loop Control

| Parameter to Set          | Setting                                                                                                    | Position<br>Control | Speed<br>Control | Torque<br>Control | Reference  |  |
|---------------------------|----------------------------------------------------------------------------------------------------|---------------------|------------------|-------------------|------------|--|
| $Pn000 = n.\Box\Box\BoxX$ | Motor direction                                                                                                    |                     | $\checkmark$     |                   | noro 10 G  |  |
| Pn002 = n.X□□□            | External encoder usage method                                                                                                    | $\checkmark$        | $\checkmark$     | $\checkmark$      | page 10-6  |  |
| Pn20A                     | Number of External Encoder Scale Pitches<br>when using a serial encoder or Number of<br>External Encoder Pulses when using a<br>pulse encoder | $\checkmark$        | $\checkmark$     | $\checkmark$      | page 10-7  |  |
| Pn212                     | 2 Encoder divided pulse output signals<br>2 (PAO, PBO, and PCO) from the SERVO-<br>PACK when using a pulse encoder                            |                     | $\checkmark$     | $\checkmark$      | _          |  |
| Pn281                     | Encoder divided pulse output signals<br>(PAO, PBO, and PCO) from the SERVO-<br>PACK when using a serial encoder                               |                     | V                | $\checkmark$      | page 10-8  |  |
| -                         | External absolute encoder data reception sequence                                                                                             | $\checkmark$        | $\checkmark$     | $\checkmark$      | _          |  |
| Pn20E and Pn210           | Electronic gear ratio                                                                                                    |                     | -                | -                 | page 5-26  |  |
| Pn51B                     | Excessive deviation level between motor and load positions                                                                                    | $\checkmark$        | -                | -                 | page 10-9  |  |
| Pn52A                     | Multiplier for one fully-closed rotation                                                                                                    |                     | -                | -                 |            |  |
| Pn006/Pn007               | Analog monitor signal                                                                                                    |                     | $\checkmark$     | $\checkmark$      | page 10-10 |  |

This section describes the parameter settings that are related to fully-closed loop control.

# 10.3.1 Control Block Diagram for Fully-Closed Loop Control

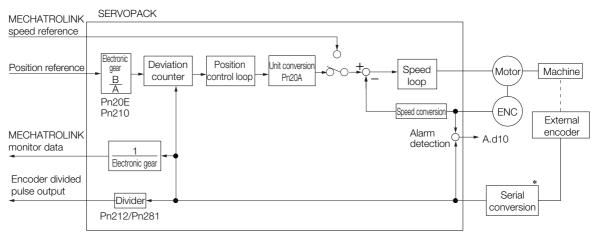

The control block diagram for fully-closed loop control is provided below.

\* The connected device depends on the type of external encoder.

10.3.2 Setting the Motor Direction and the Machine Movement Direction

# 10.3.2 Setting the Motor Direction and the Machine Movement Direction

You must set the motor direction and the machine movement direction. To perform fully-closed loop control, you must set the motor rotation direction with both  $Pn000 = n.\square\square\squareX$  (Rotation Direction Selection) and  $Pn002 = n.X\square\square\square$  (External Encoder Usage).

|                      |           |                 | Pn002 = n.XDDD (External Encoder Usage) |                 |               |                |  |
|----------------------|-----------|-----------------|-----------------------------------------|-----------------|---------------|----------------|--|
|                      | Parameter |                 |                                         |                 | n.3⊑          | 100            |  |
|                      |           |                 |                                         | erial Encoder), | (When Using S |                |  |
|                      |           |                 | n.5                                     |                 | n.7E          |                |  |
|                      | 1         | 1               | (When Using F                           | Puise Encoder)  | (When Using F | ruise Encoder) |  |
|                      |           | Reference       | Forward                                 | Reverse         | Forward       | Reverse        |  |
|                      | n.□□□0    | direction       | reference                               | reference       | reference     | reference      |  |
| D-000                |           | Motor direction | CCW                                     | CW              | CCW           | CW             |  |
| Pn000                |           | External        | Forward                                 | Reverse         | Reverse       | Forward        |  |
| =n.□□□X<br>(Rotation |           | encoder         | movement                                | movement        | movement      | movement       |  |
| Direction            |           | Reference       | Forward                                 | Reverse         | Forward       | Reverse        |  |
| Selection)           |           | direction       | reference                               | reference       | reference     | reference      |  |
|                      | n.0001    | Motor direction | CW                                      | CCW             | CW            | CCW            |  |
|                      |           | External        | Reverse                                 | Forward         | Forward       | Reverse        |  |
|                      |           | encoder         | movement                                | movement        | movement      | movement       |  |

• Phase B leads in the divided pulses for a forward reference regardless of the setting of Pn000 =  $n.\Box\Box\BoxX$ .

• Forward direction: The direction in which the pulses are counted up.

• Reverse direction: The direction in which the pulses are counted down.

### **Related Parameters**

#### ♦ Pn000 = n.□□□X

Refer to the following section for details. 5.4 Motor Direction Setting on page 5-17

#### ♦ Pn002 = n.X□□□

When you perform fully-closed loop control with a Fully-Closed Option Module, set Pn002 to n.1 DD or n.3 DD.

When you perform fully-closed loop control with a pulse encoder, set Pn002 to  $n.5\square\square\square$  or  $n.7\square\square\square$ .

| Pa    | arameter                         | Name                      | Meaning                                                                   | When<br>Enabled | Classifi-<br>cation |
|-------|----------------------------------|---------------------------|---------------------------------------------------------------------------|-----------------|---------------------|
|       | n.0□□□<br>(default set-<br>ting) | External<br>Encoder Usage | Do not use an external encoder.                                           |                 | Setup               |
|       | n.1000                           |                           | External encoder moves in forward direction for CCW motor rotation.       | After restart   |                     |
|       | n.2000                           |                           | Reserved parameter (Do not change.)                                       |                 |                     |
| Pn002 | n.3000                           |                           | External encoder moves in reverse direction for CCW motor rotation.       |                 |                     |
|       | n.4000                           |                           | Reserved parameter (Do not change.)                                       |                 |                     |
|       | n.5000                           |                           | External pulse encoder moves in forward direction for CCW motor rotation. |                 |                     |
|       | n.6000                           |                           | Reserved parameter (Do not change.)                                       |                 |                     |
|       | n.7000                           |                           | External pulse encoder moves in reverse direction for CCW motor rotation. |                 |                     |
|       | n.8000                           |                           | Reserved parameter (Do not change.)                                       |                 |                     |

10.3.3 Setting the Number of External Encoder Scale Pitches and Number of External Encoder Pulses per Motor Rotation

Information Det

Determine the setting of  $Pn002 = n.X \square \square \square$  as described below.

- Set Pn000 to n. DDD (Use the direction in which the linear encoder counts up as the forward direction) and set Pn002 to n.1DDD (The external encoder moves in the forward direction for CCW motor rotation).
- · Manually rotate the motor shaft counterclockwise.
- If the fully-closed feedback pulse counter counts up when you use a Fully-Closed Option Module, set Pn002 to n.1
- If the fully-closed feedback pulse counter counts down when you use a Fully-Closed Option Module, set Pn002 to n.3
- If the fully-closed feedback pulse counter counts up when you use a pulse encoder, set Pn002 to n.5
- If the fully-closed feedback pulse counter counts down when you use a pulse encoder, set Pn002 to n.7

#### 10.3.3 Setting the Number of External Encoder Scale Pitches and Number of External Encoder Pulses per Motor Rotation

Set Pn20A to the number of scale pitches when using a serial encoder or the number of pulses when using a pulse encoder to output from the external encoder per motor rotation.

Note: 1. If there is a fraction, round off the digits below the decimal point.

2. If the number of external encoder scale pitches or number of external encoder pulses per motor rotation is not an integer, there will be deviation in the position loop gain (Kp), feedforward, and position reference speed monitor. This is not relevant for the position loop and it therefore does not interfere with the position accuracy.

## **Related Parameters**

#### When Using a Serial Encoder

| Pn20A | Number of Externa | I Encoder Scale Pito          | Position        |               |                |
|-------|-------------------|-------------------------------|-----------------|---------------|----------------|
|       | Setting Range     | Setting Unit                  | Default Setting | When Enabled  | Classification |
|       | 4 to 1,048,576    | 1 scale pitch/revo-<br>lution | 32,768          | After restart | Setup          |

#### When Using a Pulse Encoder

|       | Number of External Encoder Pulses |              |                 | Posi          | tion           |
|-------|-----------------------------------|--------------|-----------------|---------------|----------------|
| Pn20A | Setting Range                     | Setting Unit | Default Setting | When Enabled  | Classification |
|       | 4 to 1,048,576                    | 1 pulse/Rev  | 32,768          | After restart | Setup          |

Note: Set the number of pulses after multiplying by 4.

## 10.3.4 Number of External Encoder Pulses

When using a pulse encoder for the external encoder, set the number of external encoder pulses before multiplying by 4 in Pn23E. This is a different setting from Pn20A.

#### **Related Parameters**

|       | Number of External Encoder Pulses |              |                 | Position      |                |  |
|-------|-----------------------------------|--------------|-----------------|---------------|----------------|--|
| Pn23E | Setting Range                     | Setting Unit | Default Setting | When Enabled  | Classification |  |
|       | 100 to 1,048,576                  | 1P/Rev       | 1,024           | After restart | Setup          |  |

10.3.5 Setting the Number of Reference Units per Machine Revolution

# 10.3.5 Setting the Number of Reference Units per Machine Revolution

Set the number of reference units per machine revolution.

"Machine" refers to the following:

- · For semi-closed loop control: Motor shaft
- · For fully-closed loop control: Load shaft

#### **Related Parameters**

|       | Number of Reference | e Units per Machine | Speed Positi    | on            |                |
|-------|---------------------|---------------------|-----------------|---------------|----------------|
| Pn830 | Setting Range       | Setting Unit        | Default Setting | When Enabled  | Classification |
|       | 1 to 1,073,741,823  | 1 reference unit    | 4,096           | After restart | Setup          |

# 10.3.6 Setting the PAO, PBO, and PCO (Encoder Divided Pulse Output) Signals

Set the position resolution in Pn281 (Encoder Output Resolution) and Pn212 (Number of Encoder Output Pulses).

Enter the number of phase A and phase B edges for the setting.

#### **Related Parameters**

#### When Using a Serial Encoder

|       | Encoder Output Re | solution     | Speed Positi    | on Torque     |                |
|-------|-------------------|--------------|-----------------|---------------|----------------|
| Pn281 | Setting Range     | Setting Unit | Default Setting | When Enabled  | Classification |
|       | 1 to 4,096        | 1 edge/pitch | 20              | After restart | Setup          |

#### When Using a Pulse Encoder

|       | Number of Encode       | r Output Pulses | Speed Positi    | on Torque     |                |
|-------|------------------------|-----------------|-----------------|---------------|----------------|
| Pn212 | Setting Range          | Setting Unit    | Default Setting | When Enabled  | Classification |
|       | 16 to<br>1,073,741,824 | 1P/Rev          | 512             | After restart | Setup          |

### 10.3.7 Electronic Gear Setting

Refer to the following section for details. 5.8 Electronic Gear Settings on page 5-26

10.3.8 Alarm Detection Settings

# 10.3.8 Alarm Detection Settings

This section describes the alarm detection settings (Pn51B and Pn52A).

# Pn51B (Motor-Load Position Deviation Overflow Detection Level)

This setting is used to detect the difference between the feedback position of the motor encoder and the feedback load position of the external encoder for fully-closed loop control. If the detected difference exceeds the setting, an A.d10 alarm (Motor-Load Position Error Overflow) will be output.

|       | Motor-Load Position Deviation Overflow Detection Level |                  |                 | Position     |                     |  |
|-------|--------------------------------------------------------|------------------|-----------------|--------------|---------------------|--|
| Pn51B | Setting Range                                          | Setting Unit     | Default Setting | When Enabled | Classifica-<br>tion |  |
|       | 0 to<br>1,073,741,824                                  | 1 reference unit | 1000            | Immediately  | Setup               |  |

Note: If this parameter is set to 0, the machine may be damaged because an A.d10 alarm will not be output.

# Pn52A (Multiplier per Fully-closed Rotation)

Set the coefficient of the deviation between the motor and the external encoder per motor rotation.

This setting can be used to prevent the motor from running out of control due to damage to the external encoder or to detect belt slippage.

#### Setting Example

Increase the value if the belt slips or is twisted excessively.

If this parameter is set to 0, the external encoder value will be read as it is.

If you use the default setting of 20, the second rotation will start with the deviation for the first motor rotation multiplied by 0.8.

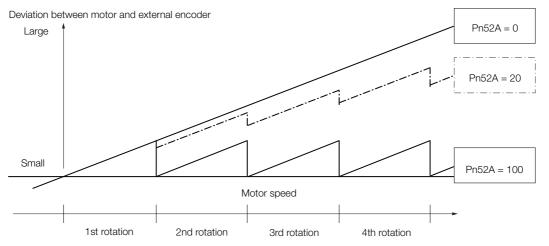

#### Related Parameters

|       | Multiplier per Fully- | closed Rotation |                 | Posi         | tion           |
|-------|-----------------------|-----------------|-----------------|--------------|----------------|
| Pn52A | Setting Range         | Setting Unit    | Default Setting | When Enabled | Classification |
|       | 0 to 100              | 1%              | 20              | Immediately  | Setup          |

10.3.9 Analog Monitor Signal Settings

# 10.3.9 Analog Monitor Signal Settings

You can monitor the position deviation between the motor and load with an analog monitor.

| Para  | ameter | Name                                 | Meaning                                                                         | When<br>Enabled | Classifi-<br>cation |
|-------|--------|--------------------------------------|---------------------------------------------------------------------------------|-----------------|---------------------|
| Pn006 | n.□□07 | Analog Monitor 1<br>Signal Selection | Position deviation between motor and load (output unit: 0.01 V/reference unit). | Immedi-         | Setup               |
| Pn007 | n.□□07 | Analog Monitor 2<br>Signal Selection | Position deviation between motor and load (output unit: 0.01 V/reference unit). | ately           | Selup               |

# Maintenance

This chapter provides information on the meaning of, causes of, and corrections for alarms and warnings.

| 11.1 | Inspec                                                   | ctions and Part Replacement 11-2                                                                                                    |
|------|----------------------------------------------------------|----------------------------------------------------------------------------------------------------|
|      | 11.1.1<br>11.1.2                                         | Inspections                                                                                                    |
| 11.2 | Alarm                                                    | Displays 11-3                                                                                                    |
|      | 11.2.1<br>11.2.2<br>11.2.3<br>11.2.4<br>11.2.5<br>11.2.6 | List of Alarms11-3Troubleshooting Alarms11-8Resetting Alarms11-31Displaying the Alarm History11-31Clearing the Alarm History11-32Resetting Alarms Detected in Option Modules11-33 |
| 11.3 | Warni                                                    | ng Displays                                                                                                    |
|      | 11.3.1<br>11.3.2                                         | List of Warnings 11-35<br>Troubleshooting Warnings 11-37                                                                                                    |
| 11.4 | Monitorin                                                | ng Communications Data during Alarms or Warnings 11-43                                                                                                    |
| 11.5 | Troublesho                                               | oting Based on the Operation and Conditions of the Spindle Motor 11-44                                                                                                    |

11.1.1 Inspections

# **11.1** Inspections and Part Replacement

This section describes inspections and part replacement for SERVOPACKs.

## 11.1.1 Inspections

Perform the inspections given in the following table at least once every year for the SERVO-PACK. Daily inspections are not required.

| Item         | Frequency               | Inspection                                                                     | Correction                                     |
|--------------|-------------------------|--------------------------------------------------------------------------------|------------------------------------------------|
| Exterior     |                         | Check for dust, dirt, and oil on the surfaces.                                 | Clean with compressed air or a cloth.          |
| Loose Screws | At least once a<br>year | Check for loose terminal block and connector screws and for other loose parts. | Tighten any loose screws or other loose parts. |

## 11.1.2 Guidelines for Part Replacement

The following electric or electronic parts are subject to mechanical wear or deterioration over time. Use one of the following methods to check the standard replacement period.

- Use the service life prediction function of the SERVOPACK.
   Refer to the following section for information on service life predictions.
   9.4 Monitoring Product Life on page 9-16
- Use the following table.

| Part                   | Standard Replace-<br>ment Period | Remarks                                                                                                    |
|------------------------|----------------------------------|----------------------------------------------------------------------------------------------------|
| Cooling Fan            | 4 to 5 years                     | The standard replacement periods given on the left are for                                                                                                    |
| Electrolytic Capacitor | 10 years                         | <ul> <li>the following operating conditions.</li> <li>Surrounding air temperature: Annual average of 30°C</li> <li>Load factor: 80% max.</li> <li>Operation rate: 20 hours/day max.</li> </ul> |
| Relays                 | 100,000 power ON operations      | Power ON frequency: Once an hour                                                                                                    |
| Battery                | 3 years without power supplied   | Surrounding temperature without power supplied: 20°C                                                                                                    |

When any standard replacement period is close to expiring, contact your Yaskawa representative. After an examination of the part in question, we will determine whether the part should be replaced.

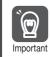

The parameters of any SERVOPACKs that are sent to Yaskawa for part replacement are reset to the factory settings before they are returned to you. Always keep a record of the parameter settings. And, always confirm that the parameters are properly set before starting operation.

# 11.2 Alarm Displays

If an error occurs in the SERVOPACK, an alarm number will be displayed on the panel display. However, if DD-DD appears on the panel display, the display will indicate a SERVOPACK system error. Replace the SERVOPACK.

If there is an alarm, the display will change in the following order.

Example: Alarm A.E60

$$\overset{\text{Status}}{\longrightarrow} \text{Not lit.} \longrightarrow H, \longrightarrow \text{Not lit.} \xrightarrow{} E \longrightarrow \text{Not lit.} \longrightarrow D \longrightarrow \text{Not lit.} \xrightarrow{} D \longrightarrow \text{Not lit.}$$

This section provides a list of the alarms that may occur and the causes of and corrections for those alarms.

# 11.2.1 List of Alarms

The list of alarms gives the alarm name, alarm meaning, alarm stopping method, and alarm reset possibility in order of the alarm numbers.

## Motor Stopping Method for Alarms

Refer to the following section for information on the stopping method for alarms. 5.6.2 Motor Stopping Method for Alarms on page 5-22

#### Alarm Reset Possibility

Yes: You can use an alarm reset to clear the alarm. However, this assumes that the cause of the alarm has been removed. No: You cannot clear the alarm.

### List of Alarms

| Alarm<br>Number | Alarm Name                            | Alarm Meaning                                                                                                    | Motor<br>Stop-<br>ping<br>Method | Alarm<br>Reset<br>Possi-<br>ble? |
|-----------------|---------------------------------------|----------------------------------------------------------------------------------------------------|----------------------------------|----------------------------------|
| A.020           | Parameter Checksum<br>Error           | There is an error in the parameter data in the SERVOPACK.                                                                                                    | Gr.1                             | No                               |
| A.021           | Parameter Format Error                | There is an error in the parameter data format in the SERVOPACK.                                                                                                    | Gr.1                             | No                               |
| A.022           | System Checksum Error                 | There is an error in the parameter data in the SERVOPACK.                                                                                                    | Gr.1                             | No                               |
| A.024           | System Alarm                          | An internal program error occurred in the SER-<br>VOPACK.                                                                                                    | Gr.1                             | No                               |
| A.025           | System Alarm                          | An internal program error occurred in the SER-<br>VOPACK.                                                                                                    | Gr.1                             | No                               |
| A.030           | Main Circuit Detector<br>Error        | There is an error in the detection data for the main circuit.                                                                                                    | Gr.1                             | Yes                              |
| A.040           | Parameter Setting Error               | A parameter setting is outside of the setting range.                                                                                                    | Gr.1                             | No                               |
| A.041           | Encoder Output Pulse<br>Setting Error | The setting of Pn212 (Number of Encoder Output<br>Pulses/Number of External Pulse Encoder Output<br>Pulses) or Pn281 (Encoder Output Resolution) is<br>outside of the setting range or does not satisfy<br>the setting conditions. | Gr.1                             | No                               |

Continued on next page.

| Alarm<br>Number | Alarm Name                                                             | Alarm Meaning                                                                                                    | Motor<br>Stop-<br>ping<br>Method | Alarm<br>Reset<br>Possi-<br>ble? |
|-----------------|------------------------------------------------------------------------|----------------------------------------------------------------------------------------------------|----------------------------------|----------------------------------|
| A.042           | Parameter Combination<br>Error                                         | The combination of some parameters exceeds the setting range.                                                                                           | Gr.1                             | No                               |
| A.044           | Semi-Closed/Fully-Closed<br>Loop Control Parameter<br>Setting Error    | The settings of the Option Module and $Pn002 = n.X \square \square \square$ (External Encoder Usage) do not match.                                      | Gr.1                             | No                               |
| A.04A           | Parameter Setting Error 2                                              | There is an error in the bank members or bank data settings.                                                                                            | Gr.1                             | No                               |
| A.050           | Combination Error                                                      | The capacities of the SERVOPACK and motor do not match.                                                                                                 | Gr.1                             | Yes                              |
| A.051           | Unsupported Device<br>Alarm                                            | An unsupported device was connected.                                                                                                    | Gr.1                             | No                               |
| A.057           | Motor Type Setting<br>Mismatch                                         | The Motor Type and Application Selection (Pn01E = $n.\Box\Box\BoxX$ ) was written in the SERVOPACK, but the settings do not match the motor parameters. | Gr.1                             | No                               |
| A.05A           | IM Combination Error                                                   | The capacity of the Spindle Motor is outside the combinable range.                                                                                      | Gr.1                             | No                               |
| A.0b0           | Invalid Servo ON Com-<br>mand Alarm                                    | The SV_ON (Servo ON) command was sent from<br>the host controller after a utility function that turns<br>ON the motor was executed.                     | Gr.1                             | Yes                              |
| A.100           | Overcurrent Detected                                                   | An overcurrent flowed through the power trans-<br>former or the heat sink overheated.                                                                   | Gr.1                             | No                               |
| A.101           | Motor Overcurrent<br>Detected                                          | The current to the motor exceeded the allowable current.                                                                                                | Gr.1                             | No                               |
| A.300           | Regeneration Error                                                     | There is an error related to regeneration.                                                                                                    | Gr.1                             | Yes                              |
| A.320           | Regenerative Overload                                                  | A regenerative overload occurred.                                                                                                    | Gr.2                             | Yes                              |
| A.330           | Main Circuit Power Supply<br>Wiring Error                              | <ul> <li>The AC power supply input setting or DC power supply input setting is not correct.</li> <li>The power supply wiring is not correct.</li> </ul> | Gr.1                             | Yes                              |
| A.400           | Overvoltage                                                            | The main circuit DC voltage is too high.                                                                                                    | Gr.1                             | Yes                              |
| A.410           | Undervoltage                                                           | The main circuit DC voltage is too low.                                                                                                    | Gr.2                             | Yes                              |
| A.510           | Overspeed                                                              | The motor exceeded the maximum speed.                                                                                                    | Gr.1                             | Yes                              |
| A.511           | Encoder Output Pulse<br>Overspeed                                      | The pulse output speed for the setting of Pn212<br>(Number of Encoder Output Pulses/Number of<br>External Pulse Encoder Output Pulses) was<br>exceeded. | Gr.1                             | Yes                              |
| A.520           | Vibration Alarm                                                        | Abnormal oscillation was detected in the motor speed.                                                                                                   | Gr.1                             | Yes                              |
| A.531           | Speed Deviation Overflow                                               | The deviation between the speed reference and the motor speed became excessive.                                                                         | Gr.1                             | Yes                              |
| A.710           | Instantaneous Overload                                                 | The motor was operating for several seconds to several tens of seconds under a torque that largely exceeded the rating.                                 | Gr.2                             | Yes                              |
| A.720           | Continuous Overload                                                    | The motor was operating continuously under a torque that exceeded the rating.                                                                           | Gr.1                             | Yes                              |
| A.740           | Inrush Current Limiting<br>Resistor Overload                           | The main circuit power supply was frequently turned ON and OFF.                                                                                         | Gr.1                             | Yes                              |
| A.790           | Motor Overheat                                                         | The motor exceeded the upper limit to the temperature.                                                                                                  | Gr.1                             | Yes                              |
| A.791           | Motor Temperature Detec-<br>tion Error                                 | The motor's thermistor is disconnected or bro-<br>ken.                                                                                                  | Gr.1                             | No                               |
| A.7A1           | Internal Temperature Error<br>1 (Control Board Tempera-<br>ture Error) | The surrounding temperature of the control PCB is abnormal.                                                                                             | Gr.2                             | Yes                              |

Continued from previous page.

|                 |                                                                      |                                                                                            | from previo                      | ae page.                         |
|-----------------|----------------------------------------------------------------------|--------------------------------------------------------------------------------------------|----------------------------------|----------------------------------|
| Alarm<br>Number | Alarm Name                                                           | Alarm Meaning                                                                              | Motor<br>Stop-<br>ping<br>Method | Alarm<br>Reset<br>Possi-<br>ble? |
| A.7A2           | Internal Temperature Error<br>2 (Power Board Tempera-<br>ture Error) | The surrounding temperature of the power PCB is abnormal.                                  | Gr.2                             | Yes                              |
| A.7A3           | Internal Temperature Sen-<br>sor Error                               | An error occurred in the temperature sensor cir-<br>cuit.                                  | Gr.2                             | No                               |
| A.7Ab           | SERVOPACK Built-in Fan<br>Stopped                                    | The fan inside the SERVOPACK stopped.                                                      | Gr.1                             | Yes                              |
| A.820           | Encoder Checksum Alarm                                               | There is an error in the checksum results for encoder memory.                              | Gr.1                             | No                               |
| A.840           | Encoder Data Alarm                                                   | There is an internal data error in the encoder.                                            | Gr.1                             | No                               |
| A.850           | Encoder Overspeed                                                    | The encoder was operating at high speed when the power was turned ON.                      | Gr.1                             | No                               |
| A.8A0           | External Encoder Error                                               | An error occurred in the external encoder.                                                 | Gr.1                             | Yes                              |
| A.8A1           | External Encoder Module<br>Error                                     | An error occurred in the Serial Converter Unit.                                            | Gr.1                             | Yes                              |
| A.8A2           | External Incremental<br>Encoder Sensor Error                         | An error occurred in the external encoder.                                                 | Gr.1                             | Yes                              |
| A.8A3           | External Absolute Encoder<br>Position Error                          | An error occurred in the position data of the external encoder.                            | Gr.1                             | Yes                              |
| A.8A5           | External Encoder Over-<br>speed                                      | An overspeed error occurred in the external encoder.                                       | Gr.1                             | Yes                              |
| A.8A6           | External Encoder Over-<br>heated                                     | An overheating error occurred in the external encoder.                                     | Gr.1                             | Yes                              |
| A.b33           | Current Detection Error 3                                            | An error occurred in the current detection circuit.                                        | Gr.1                             | No                               |
| A.b6A           | MECHATROLINK Commu-<br>nications ASIC Error 1                        | ASIC error 1 occurred in MECHATROLINK com-<br>munications.                                 | Gr.1                             | No                               |
| A.b6b           | MECHATROLINK Commu-<br>nications ASIC Error 2                        | ASIC error 2 occurred in MECHATROLINK com-<br>munications.                                 | Gr.2                             | No                               |
| A.bF0           | System Alarm 0                                                       | Internal program error 0 occurred in the SERVO-<br>PACK.                                   | Gr.1                             | No                               |
| A.bF1           | System Alarm 1                                                       | Internal program error 1 occurred in the SERVO-<br>PACK.                                   | Gr.1                             | No                               |
| A.bF2           | System Alarm 2                                                       | Internal program error 2 occurred in the SERVO-<br>PACK.                                   | Gr.1                             | No                               |
| A.bF3           | System Alarm 3                                                       | Internal program error 3 occurred in the SERVO-<br>PACK.                                   | Gr.1                             | No                               |
| A.bF4           | System Alarm 4                                                       | Internal program error 4 occurred in the SERVO-<br>PACK.                                   | Gr.1                             | No                               |
| A.C10           | Motor Out of Control                                                 | Spindle Motor Out of Control                                                               | Gr.1                             | Yes                              |
| A.C2A           | Pulse Encoder Phase C<br>Error/Pulse Error                           | The number of pulses per revolution exceeded the setting range.                            | Gr.1                             | No                               |
| A.C39           | Pulse Encoder Phase C<br>Not Detected Error                          | After turning ON the power supply, phase C was not detected after more than 2 revolutions. | Gr.1                             | No                               |
| A.C3A           | Pulse Encoder Phase A<br>Disconnection                               | The phase A signal of the pulse encoder is disconnected.                                   | Gr.1                             | No                               |
| A.C3B           | Pulse Encoder Phase B<br>Disconnection                               | The phase B signal of the pulse encoder is disconnected.                                   | Gr.1                             | No                               |
| A.C3C           | Pulse Encoder Phase C<br>Disconnection                               | The phase C signal of the pulse encoder is disconnected.                                   | Gr.1                             | No                               |
|                 | Encoder Communications                                               | Communications between the encoder and SER-                                                | Gr.1                             | No                               |

Continued on next page.

Motor Alarm Alarm Stop-Reset Alarm Meaning Alarm Name Number Possiping Method ble? **Encoder Communications** An error occurred in calculating the position data A.C91 **Position Data Acceleration** Gr.1 No of the encoder. **Rate Frror** Encoder Communications An error occurred in the communications timer A.C92 Gr.1 No Timer Error between the encoder and SERVOPACK. A.CA0 Encoder Parameter Error The parameters in the encoder are corrupted. Gr.1 No The contents of communications with the A.Cb0 Encoder Echoback Error Gr.1 No encoder are incorrect. Reception Failed Error in Receiving data from the Feedback Option Mod-A.CF1 Feedback Option Module Gr.1 No ule failed. Communications Timer Stopped Error in An error occurred in the timer for communica-A.CF2 Feedback Option Module Gr. 1 No tions with the Feedback Option Module. Communications The setting of Pn520 (Position Deviation Overflow Position Deviation Over-A.d00 Alarm Level) was exceeded by the position devia-Gr 1 Yes flow tion while the servo was ON. The servo was turned ON after the position devi-Position Deviation Overation exceeded the setting of Pn526 (Position A.d01 Gr.1 Yes flow Alarm at Servo ON Deviation Overflow Alarm Level at Servo ON) while the servo was OFF. If position deviation remains in the deviation counter, the setting of Pn529 or Pn584 (Speed Position Deviation Over-Limit Level at Servo ON) limits the speed when A.d02 flow Alarm for Speed Limit the servo is turned ON. This alarm occurs if a Gr.2 Yes position reference is input and the setting of at Servo ON Pn520 (Position Deviation Overflow Alarm Level) is exceeded before the limit is cleared. There was too much position deviation between Motor-Load Position Devi-A.d10 the motor and load during fully-closed loop con-Gr.2 Yes ation Overflow trol. The position feedback data exceeded A.d30 Position Data Overflow Gr.1 No ±1.879.048.192. A synchronization error occurred during MECHA-**MECHATROLINK Internal** A.E02 TROLINK communications with the SERVO-Gr.1 Yes Synchronization Error 1 PACK. **MECHATROLINK Trans-**The setting of the MECHATROLINK communica-A.E40 mission Cycle Setting Gr 2 Yes tions transmission cycle is not correct. Frror MECHATROLINK Commu-The setting of the MECHATROLINK communica-A.E41 nications Data Size Set-Gr.2 Yes tions data size is not correct. ting Error **MECHATROLINK Station** The setting of the MECHATROLINK station A.E42 Gr.2 No Address Setting Error address is not correct. **MECHATROLINK Syn-**A synchronization error occurred during MECHA-A.E50\* Gr.2 Yes TROLINK communications. chronization Error MECHATROLINK Syn-Synchronization failed during MECHATROLINK A.E51 Gr.2 Yes communications. chronization Failed **Reception Error in** Communications errors occurred continuously A.E60\* **MECHATROLINK Commu-**Gr.2 Yes during MECHATROLINK communications. nications Synchronization Interval An error occurred in the transmission cycle A.E61 Error in MECHATROLINK Gr.2 Yes during MECHATROLINK communications. Transmission Cycle

Continued from previous page.

#### Continued from previous page.

|                 | Continued from previous page.                           |                                                                                                    |                                  |                                  |  |
|-----------------|---------------------------------------------------------|----------------------------------------------------------------------------------------------------|----------------------------------|----------------------------------|--|
| Alarm<br>Number | Alarm Name                                              | Alarm Meaning                                                                                                    | Motor<br>Stop-<br>ping<br>Method | Alarm<br>Reset<br>Possi-<br>ble? |  |
| A.E63           | MECHATROLINK Syn-<br>chronization Frame Not<br>Received | Synchronization frames were continuously not received during MECHATROLINK communica-tions.                                                                                                   | Gr.2                             | Yes                              |  |
| A.EC8           | Gate Drive Error 1                                      | An error occurred in the gate drive circuit.                                                                                                    | Gr.1                             | No                               |  |
| A.EC9           | Gate Drive Error 2                                      | An error occurred in the gate drive circuit.                                                                                                    | Gr.1                             | No                               |  |
| A.Ed1           | Command Execution Tim-<br>eout                          | A timeout error occurred for a MECHATROLINK command.                                                                                                    | Gr.2                             | Yes                              |  |
| A.F10           | Power Supply Line Open<br>Phase                         | The voltage was low for more than one second for phase R, S, or T when the main power supply was ON.                                                                                         | Gr.2                             | Yes                              |  |
| A.F50           | Motor Main Circuit Cable<br>Disconnection               | The Spindle Motor did not operate or power was<br>not supplied to the Spindle Motor even though<br>the SV_ON (Servo ON) command was input when<br>the Spindle Motor was ready to receive it. | Gr.1                             | Yes                              |  |
| FL-1*           |                                                         |                                                                                                    |                                  |                                  |  |
| FL-2*           |                                                         |                                                                                                    |                                  |                                  |  |
| FL-3*           | System Alarm                                            | An internal program error occurred in the SER-<br>VOPACK.                                                                                                    | -                                | No                               |  |
| FL-4*           |                                                         |                                                                                                    |                                  |                                  |  |
| FL-5*           |                                                         |                                                                                                    |                                  |                                  |  |
| CPF00           | Digital Operator Commu-<br>nications Error 1            | Communications were not possible between the                                                                                                    |                                  | No                               |  |
| CPF01           | Digital Operator Commu-<br>nications Error 2            | Digital Operator (model: JUSP-OP05A-1-E) and the SERVOPACK (e.g., a CPU error occurred).                                                                                                    | _                                | INO                              |  |

 $\ast$  These alarms are not stored in the alarm history. They are only displayed on the panel display.

# 11.2.2 Troubleshooting Alarms

The causes of and corrections for the alarms are given in the following table. Contact your Yaskawa representative if you cannot solve a problem with the correction given in the table.

| Alarm Number:<br>Alarm Name                                                                           | Possible Cause                                                                                                    | Confirmation                                                                                                    | Correction                                                                                                    | Reference |
|----------------------------------------------------------------------------------------------------|----------------------------------------------------------------------------------------------------|----------------------------------------------------------------------------------------------------|----------------------------------------------------------------------------------------------------|-----------|
|                                                                                                    | The power supply voltage suddenly dropped.                                                                                                    | Measure the power supply voltage.                                                                                                    | Set the power supply volt-<br>age within the specified<br>range, and initialize the<br>parameter settings.                                              | page 5-14 |
|                                                                                                    | The power supply<br>was shut OFF while<br>writing parameter set-<br>tings.                                                                               | Check the timing of shutting OFF the power supply.                                                                                                    | Initialize the parameter<br>settings and then set the<br>parameters again.                                                                              |           |
| A.020:<br>Parameter                                                                                   | The number of times<br>that parameters were<br>written exceeded the<br>limit.                                                                            | Check to see if the<br>parameters were fre-<br>quently changed from<br>the host controller.                                                                | The SERVOPACK may be<br>faulty. Replace the SER-<br>VOPACK.<br>Reconsider the method<br>for writing the parame-<br>ters.                                | _         |
| Checksum Error<br>(There is an error<br>in the parameter<br>data in the SER-<br>VOPACK.)              | A malfunction was<br>caused by noise from<br>the AC power supply,<br>ground, static elec-<br>tricity, or other source.                                   | Turn the power supply<br>to the SERVOPACK<br>OFF and ON again. If<br>the alarm still occurs,<br>noise may be the<br>cause.                                 | Implement countermea-<br>sures against noise.                                                                                                    | page 4-6  |
|                                                                                                    | Gas, water drops, or<br>cutting oil entered the<br>SERVOPACK and<br>caused failure of the<br>internal components.                                        | Check the installation conditions.                                                                                                    | The SERVOPACK may be faulty. Replace the SER-<br>VOPACK.                                                                                                | -         |
|                                                                                                    | A failure occurred in the SERVOPACK.                                                                                                    | Turn the power supply<br>to the SERVOPACK<br>OFF and ON again. If<br>the alarm still occurs,<br>the SERVOPACK may<br>have failed.                          | The SERVOPACK may be faulty. Replace the SER-<br>VOPACK.                                                                                                | -         |
| A.021:<br>Parameter For-<br>mat Error<br>(There is an error<br>in the parameter<br>data format in the | The software version<br>of the SERVOPACK<br>that caused the alarm<br>is older than the soft-<br>ware version of the<br>parameters specified<br>to write. | Read the product infor-<br>mation to see if the soft-<br>ware versions are the<br>same. If they are differ-<br>ent, it could be the<br>cause of the alarm. | Write the parameters from<br>another SERVOPACK with<br>the same model and the<br>same software version,<br>and then turn the power<br>OFF and ON again. | page 9-2  |
| data format in the SERVOPACK.)                                                                        | A failure occurred in the SERVOPACK.                                                                                                    | -                                                                                                    | The SERVOPACK may be faulty. Replace the SER-<br>VOPACK.                                                                                                | -         |
|                                                                                                    | The power supply voltage suddenly dropped.                                                                                                    | Measure the power supply voltage.                                                                                                    | The SERVOPACK may be faulty. Replace the SER-<br>VOPACK.                                                                                                | -         |
| A.022:<br>System Check-<br>sum Error<br>(There is an error                                            | The power supply<br>was shut OFF while<br>setting a utility func-<br>tion.                                                                               | Check the timing of shutting OFF the power supply.                                                                                                    | The SERVOPACK may be faulty. Replace the SER-<br>VOPACK.                                                                                                | -         |
| in the parameter<br>data in the SER-<br>VOPACK.)                                                      | A failure occurred in the SERVOPACK.                                                                                                    | Turn the power supply<br>to the SERVOPACK<br>OFF and ON again. If<br>the alarm still occurs,<br>the SERVOPACK may<br>have failed.                          | The SERVOPACK may be faulty. Replace the SER-<br>VOPACK.                                                                                                | -         |

Continued from previous page.

| Continued from previous                                                                                     |                                                                                                    |                                                                                                    |                                                                                                 | evious page. |
|----------------------------------------------------------------------------------------------------|----------------------------------------------------------------------------------------------------|----------------------------------------------------------------------------------------------------|-------------------------------------------------------------------------------------------------|--------------|
| Alarm Number:<br>Alarm Name                                                                                 | Possible Cause                                                                                                    | Confirmation                                                                                                    | Correction                                                                                      | Reference    |
| A.024:<br>System Alarm<br>(An internal pro-<br>gram error<br>occurred in the<br>SERVOPACK.)                 | A failure occurred in the SERVOPACK.                                                                                                    | _                                                                                                    | The SERVOPACK may be faulty. Replace the SER-<br>VOPACK.                                        | -            |
| A.025:<br>System Alarm<br>(An internal pro-<br>gram error<br>occurred in the<br>SERVOPACK.)                 | A failure occurred in the SERVOPACK.                                                                                                    | _                                                                                                    | The SERVOPACK may be faulty. Replace the SER-<br>VOPACK.                                        | -            |
| A.030:<br>Main Circuit<br>Detector Error                                                                    | A failure occurred in the SERVOPACK.                                                                                                    | _                                                                                                    | The SERVOPACK may be faulty. Replace the SER-<br>VOPACK.                                        | -            |
|                                                                                                    | A failure occurred in the SERVOPACK.                                                                                                    | _                                                                                                    | The SERVOPACK may be faulty. Replace the SER-<br>VOPACK.                                        | -            |
| A.040:<br>Parameter Set-<br>ting Error<br>(A parameter set-<br>ting is outside of<br>the setting<br>range.) | A parameter setting is outside of the setting range.                                                                                                    | Check the setting<br>ranges of the parame-<br>ters that have been<br>changed.                                                   | Set the parameters to values within the setting ranges.                                         | -            |
|                                                                                                    | The electronic gear ratio is outside of the setting range.                                                                                                    | Check the electronic<br>gear ratio. The ratio<br>must be within the fol-<br>lowing range: 0.001 <<br>(Pn20E/Pn210) <<br>64,000. | Set the electronic gear<br>ratio in the following<br>range: 0.001 < (Pn20E/<br>Pn210) < 64,000. | page 5-27    |
| A.041:<br>Encoder Output<br>Pulse Setting<br>Error                                                          | The setting of Pn212<br>(Number of Encoder<br>Output Pulses/Num-<br>ber of External Pulse<br>Encoder Output<br>Pulses) or Pn281<br>(Encoder Output Res-<br>olution) is outside of<br>the setting range or<br>does not satisfy the<br>setting conditions. | Check the setting of Pn212 or Pn281.                                                                                            | Set Pn212 or Pn281 to an appropriate value.                                                     | page 6-18    |
| A.042:<br>Parameter Com-<br>bination Error                                                                  | The speed of program<br>jogging went below<br>the setting range<br>when the electronic<br>gear ratio (Pn20E/<br>Pn210) or the Spindle<br>Motor was changed.                                                                                              | Check to see if the detection conditions <sup>*1</sup> are satisfied.                                                           | Decrease the setting of<br>the electronic gear ratio<br>(Pn20E/Pn210).                          | page 5-27    |
|                                                                                                    | The speed of program<br>jogging went below<br>the setting range<br>when Pn533 (Program<br>Jogging Movement<br>Speed) was changed.                                                                                                    | Check to see if the detection conditions <sup>*1</sup> are satisfied.                                                           | Increase the setting of Pn533.                                                                  | page 7-12    |
|                                                                                                    | The movement speed<br>of advanced autotun-<br>ing went below the<br>setting range when<br>the electronic gear<br>ratio (Pn20E/ Pn210)<br>or the Spindle Motor<br>was changed.                                                                            | Check to see if the detection conditions <sup>*2</sup> are satisfied.                                                           | Decrease the setting of<br>the electronic gear ratio<br>(Pn20E/Pn210).                          | page 5-27    |

Continued on next page.

11-9

Continued from previous page.

| Alarm Number:<br>Alarm Name                                                          | Possible Cause                                                                                                    | Confirmation                                                                            | Correction                                                                                                    | Reference |
|--------------------------------------------------------------------------------------|----------------------------------------------------------------------------------------------------|-----------------------------------------------------------------------------------------|----------------------------------------------------------------------------------------------------|-----------|
| A.044:<br>Semi-Closed/<br>Fully-Closed<br>Loop Control<br>Parameter<br>Setting Error | The setting of the<br>Fully-Closed Module<br>does not match the<br>setting of Pn002 =<br>n.XDDD (External<br>Encoder Usage).                                                            | Check the setting of Pn002 = $n.X\square\square\square$ .                               | Make sure that the setting<br>of the Fully-closed Mod-<br>ule agrees with the setting<br>of Pn002 = $n.X\square\square\square$ . | page 10-6 |
|                                                                                      | The setting of Pn01F<br>= $n.\square\square\squareX$ (Encoder<br>Type Selection) does<br>not match the setting<br>of Pn002 = $n.X\square\square\square$<br>(External Encoder<br>Usage). | Check the setting of<br>Pn002 = n.X□□□.                                                 | Make sure that the setting<br>of the Fully-closed Mod-<br>ule agrees with the setting<br>of Pn002 = $n.X\square\square\square$ . | page 10-6 |
| A.04A:<br>Parameter Set-                                                             | For 4-byte parameter<br>bank members, there<br>are two consecutive<br>members with nothing<br>registered.                                                                               | -                                                                                       | Change the number of<br>bytes for bank members<br>to an appropriate value.                                                       | -         |
| ting Error 2                                                                         | The total amount of<br>bank data exceeds 64<br>(Pn900 × Pn901 ><br>64).                                                                                                    | -                                                                                       | Reduce the total amount of bank data to 64 or less.                                                                              | -         |
| A.050:<br>Combination<br>Error                                                       | A failure occurred in the encoder.                                                                                                    | Replace the encoder<br>and check to see if the<br>alarm still occurs.                   | Replace the Spindle<br>Motor (encoder).                                                                                          | -         |
| (The capacities of<br>the SERVOPACK<br>and motor do not<br>match.)                   | A failure occurred in the SERVOPACK.                                                                                                    | -                                                                                       | The SERVOPACK may be faulty. Replace the SER-<br>VOPACK.                                                                         | -         |
| A 051                                                                                | The motor parameter file was not written to the SERVOPACK.                                                                                                    | Check to see if the<br>motor parameter file<br>was written to the SER-<br>VOPACK.       | Write the motor parame-<br>ter file.                                                                                             | page 5-3  |
| A.051:<br>Unsupported<br>Device Alarm                                                | An unsupported Serial<br>Converter Unit or<br>encoder (e.g., an<br>external encoder) is<br>connected to the<br>SERVOPACK.                                                               | Check the product combination specifica-tions.                                          | Change to a correct com-<br>bination of models.                                                                                  | -         |
| A.057:<br>Motor Type Set-<br>ting Mismatch                                           | The motor type set-<br>ting (Pn01E =<br>$n.\Box\Box\BoxX$ ) is wrong.                                                                                                    | Check the parameter $(Pn01E = n.\square\square\squareX)$ and combined motor.            | Set the motor type<br>(Pn01E = $n.\Box\Box\BoxX$ ) correctly according to the<br>combined motor.                                 | -         |
|                                                                                      | There was a mistake<br>in writing the motor<br>parameter file.                                                                                                    | Check the model of the combined motor.                                                  | Write the motor parame-<br>ter file for the combined<br>motor to the SERVO-<br>PACK.                                             | -         |
| A.05A:<br>IM Combination<br>Error                                                    | The SERVOPACK and<br>Spindle Motor capaci-<br>ties do not match<br>each other.                                                                                                    | Check the combination<br>of the SERVOPACK and<br>Spindle Motor and their<br>capacities. | Select a proper combina-<br>tion of the SERVOPACK<br>and Spindle Motor capac-<br>ities.                                          | -         |
| A.0b0:<br>Invalid Servo ON<br>Command Alarm                                          | The SV_ON (Servo<br>ON) command was<br>sent from the host<br>controller after a util-<br>ity function that turns<br>ON the motor was<br>executed.                                       | -                                                                                       | Turn the power supply to<br>the SERVOPACK OFF and<br>ON again. Or, execute a<br>software reset.                                  | page 6-21 |

Continued from previous page.

| Alarm Number:<br>Alarm Name                                                                                                | Possible Cause                                                                                      | Confirmation                                                                                                    | Correction                                                                                                    | Reference |
|----------------------------------------------------------------------------------------------------|----------------------------------------------------------------------------------------------------|----------------------------------------------------------------------------------------------------|----------------------------------------------------------------------------------------------------|-----------|
|                                                                                                    | The Main Circuit<br>Cable is not wired<br>correctly or there is<br>faulty contact.                  | Check the wiring.                                                                                                    | Correct the wiring.                                                                                                    |           |
|                                                                                                    | There is a short-circuit<br>or ground fault in a<br>Main Circuit Cable.                             | Check for short-circuits<br>across cable phases U,<br>V, and W, or between<br>the ground and cable<br>phases U, V, and W.                                                   | The cable may be short-<br>circuited. Replace the<br>cable.                                                                                                    | page 4-17 |
|                                                                                                    | There is a short-circuit<br>or ground fault inside<br>the Spindle Motor.                            | Check for short-circuits<br>across motor phases U,<br>V, and W, or between<br>the ground and motor<br>phases U, V, or W.                                                    | The Spindle Motor may<br>be faulty. Replace the<br>Spindle Motor.                                                                                                    |           |
|                                                                                                    | There is a short-circuit<br>or ground fault inside<br>the SERVOPACK.                                | Check for short-circuits<br>across the Spindle<br>Motor connection termi-<br>nals U, V, and W on the<br>SERVOPACK, or<br>between the ground<br>and terminals U, V, or<br>W. | The SERVOPACK may be faulty. Replace the SER-<br>VOPACK.                                                                                                    |           |
| A.100:                                                                                                    | The regenerative<br>resistor is not wired<br>correctly or there is<br>faulty contact.               | Check the wiring.                                                                                                    | Correct the wiring.                                                                                                    | page 4-14 |
| Overcurrent<br>Detected<br>(An overcurrent<br>flowed through<br>the power tran-<br>sistor or the heat<br>sink overheated.) | The regenerative pro-<br>cessing capacity was<br>exceeded.                                          | Check the regenerative<br>load ratio in the Sig-<br>maWin+ Motion Monitor<br>Tab Page to see how<br>frequently the regenera-<br>tive resistor is being<br>used.             | Recheck the operating conditions and load.                                                                                                    | - *3      |
|                                                                                                    | The SERVOPACK regenerative resis-<br>tance is too small.                                            | Check the regenerative<br>load ratio in the Sig-<br>maWin+ Motion Monitor<br>Tab Page to see how<br>frequently the regenera-<br>tive resistor is being<br>used.             | Change the regenerative<br>resistance to a value<br>larger than the SERVO-<br>PACK minimum allowable<br>resistance.                                                        |           |
|                                                                                                    | A heavy load was<br>applied while the<br>Spindle Motor was<br>stopped or running at<br>a low speed. | Check to see if the<br>operating conditions<br>exceed Servo Drive<br>specifications.                                                                                        | Reduce the load applied<br>to the Spindle Motor. Or,<br>increase the operating<br>speed.                                                                                   | -         |
|                                                                                                    | A malfunction was caused by noise.                                                                  | Improve the noise envi-<br>ronment, e.g. by<br>improving the wiring or<br>installation conditions,<br>and check to see if the<br>alarm still occurs.                        | Implement countermea-<br>sures against noise, such<br>as correct wiring of the<br>FG. Use an FG wire size<br>equivalent to the SERVO-<br>PACK's main circuit wire<br>size. | -         |
|                                                                                                    | A failure occurred in the SERVOPACK.                                                                | -                                                                                                    | Turn the power supply to<br>the SERVOPACK OFF and<br>ON again. If an alarm still<br>occurs, the SERVOPACK<br>may be faulty. Replace the<br>SERVOPACK.                      | -         |

Continued on next page.

Continued from previous page.

| Alarm Number:<br>Alarm Name                                                                                           | Possible Cause                                                                                      | Confirmation                                                                                                    | Correction                                                                                                    | Reference         |
|----------------------------------------------------------------------------------------------------|----------------------------------------------------------------------------------------------------|----------------------------------------------------------------------------------------------------|----------------------------------------------------------------------------------------------------|-------------------|
| A.101:<br>Motor Overcur-<br>rent Detected<br>(The current to<br>the motor<br>exceeded the<br>allowable cur-<br>rent.) | The Main Circuit<br>Cable is not wired<br>correctly or there is<br>faulty contact.                  | Check the wiring.                                                                                                    | Correct the wiring.                                                                                                    | page 4-17         |
|                                                                                                    | There is a short-circuit<br>or ground fault in a<br>Main Circuit Cable.                             | Check for short-circuits<br>across cable phases U,<br>V, and W, or between<br>the ground and cable<br>phases U, V, and W.                                                   | The cable may be short-<br>circuited. Replace the<br>cable.                                                                                                    |                   |
|                                                                                                    | There is a short-circuit<br>or ground fault inside<br>the Spindle Motor.                            | Check for short-circuits<br>across motor phases U,<br>V, and W, or between<br>the ground and motor<br>phases U, V, or W.                                                    | The Spindle Motor may<br>be faulty. Replace the<br>Spindle Motor.                                                                                                    |                   |
|                                                                                                    | There is a short-circuit<br>or ground fault inside<br>the SERVOPACK.                                | Check for short-circuits<br>across the Spindle<br>Motor connection termi-<br>nals U, V, and W on the<br>SERVOPACK, or<br>between the ground<br>and terminals U, V, or<br>W. | The SERVOPACK may be faulty. Replace the SER-<br>VOPACK.                                                                                                    |                   |
|                                                                                                    | A heavy load was<br>applied while the<br>Spindle Motor was<br>stopped or running at<br>a low speed. | Check to see if the<br>operating conditions<br>exceed Servo Drive<br>specifications.                                                                                        | Reduce the load applied<br>to the Spindle Motor. Or,<br>increase the operating<br>speed.                                                                                   | -                 |
|                                                                                                    | A malfunction was caused by noise.                                                                  | Improve the noise envi-<br>ronment, e.g. by<br>improving the wiring or<br>installation conditions,<br>and check to see if the<br>alarm still occurs.                        | Implement countermea-<br>sures against noise, such<br>as correct wiring of the<br>FG. Use an FG wire size<br>equivalent to the SERVO-<br>PACK's main circuit wire<br>size. | -                 |
|                                                                                                    | A failure occurred in the SERVOPACK.                                                                | -                                                                                                    | Turn the power supply to<br>the SERVOPACK OFF and<br>ON again. If an alarm still<br>occurs, the SERVOPACK<br>may be faulty. Replace the<br>SERVOPACK.                      | -<br>n next page. |

Continued from previous page.

| Alarm Number:<br>Alarm Name     | Possible Cause                                                                                                    | Confirmation                                                                                                    | Correction                                                                                                    | Reference |
|---------------------------------|----------------------------------------------------------------------------------------------------|----------------------------------------------------------------------------------------------------|----------------------------------------------------------------------------------------------------|-----------|
| A.300:<br>Regeneration<br>Error | Pn600 (Regenerative<br>Resistor Capacity) is<br>not set to 0 and an<br>External Regenerative<br>Resistor is not con-<br>nected to one of the<br>following SERVO-<br>PACKs: SGD7S-<br>330A. | Check to see if an<br>External Regenerative<br>Resistor is connected<br>and check the setting of<br>Pn600.<br>Note: The SERVOPACK<br>will fail if the External<br>Regenerative Resis-<br>tor or Regenerative<br>Resistor Unit is con-<br>nected while the<br>jumper is connected<br>between the B2 and<br>B3 terminals. | Connect an External<br>Regenerative Resistor, or<br>set Pn600 (Regenerative<br>Resistor Capacity) to 0<br>(setting unit: ×10 W) if no<br>Regenerative Resistor is<br>required.                                         | page 5-28 |
|                                 | An External Regener-<br>ative Resistor is not<br>connected to one of<br>the following SERVO-<br>PACKs: SGD7S-<br>780A.                                                                     | Check to see if an<br>External Regenerative<br>Resistor or a Regenera-<br>tive Resistor Unit is con-<br>nected and check the<br>setting of Pn600.                                                                                                    | Connect an External<br>Regenerative Resistor and<br>set Pn600 to an appropri-<br>ate value, or connect a<br>Regenerative Resistor<br>Unit and set Pn600 to 0.                                                          |           |
|                                 | The External Regener-<br>ative Resistor or<br>Regenerative Resis-<br>tor Unit is not wired<br>correctly, or was<br>removed or discon-<br>nected.                                           | Check the wiring of the<br>External Regenerative<br>Resistor or Regenera-<br>tive Resistor Unit.<br>Note: The SERVOPACK<br>will fail if the External<br>Regenerative Resis-<br>tor or Regenerative<br>Resistor Unit is con-<br>nected while the<br>jumper is connected<br>between the B2 and<br>B3 terminals.           | Correct the wiring of the<br>External Regenerative<br>Resistor or Regenerative<br>Resistor Unit.                                                                                                    | page 4-14 |
|                                 | A failure occurred in the SERVOPACK.                                                                                                    |                                                                                                    | While the main circuit<br>power supply is OFF, turn<br>the control power supply<br>to the SERVOPACK OFF<br>and ON again. If an alarm<br>still occurs, the SERVO-<br>PACK may be faulty.<br>Replace the SERVO-<br>PACK. | -         |

Continued on next page.

Continued from previous page.

| Alarm Number:<br>Alarm Name                                                                                                    | Possible Cause                                                                                                    | Confirmation                                                                                  | Continued from pre                                                                                                    | Reference |
|----------------------------------------------------------------------------------------------------|----------------------------------------------------------------------------------------------------|-----------------------------------------------------------------------------------------------|----------------------------------------------------------------------------------------------------|-----------|
|                                                                                                    | The power supply<br>voltage exceeded the<br>specified range.                                                                                                    | Measure the power supply voltage.                                                             | Set the power supply volt-<br>age within the specified<br>range.                                                                                                    | -         |
|                                                                                                    | The external regener-<br>ative resistance value<br>or regenerative resis-<br>tor capacity is too<br>small, or there has<br>been a continuous<br>regeneration state. | Check the operating conditions and capac-<br>ity again.                                       | Change the regenerative<br>resistance value or capac-<br>ity.<br>Recheck the operating<br>conditions.                                                                                                    | *3        |
|                                                                                                    | There was a continu-<br>ous regeneration state<br>because a negative<br>load was continu-<br>ously applied.                                                         | Check the load applied<br>to the Spindle Motor<br>during operation.                           | Reconsider the system<br>including the servo,<br>machine, and operating<br>conditions.                                                                                                    | -         |
| A.320:<br>Regenerative<br>Overload                                                                                             | The setting of Pn600<br>(Regenerative Resis-<br>tor Capacity) is<br>smaller than the<br>capacity of the Exter-<br>nal Regenerative<br>Resistor.                     | Check to see if a<br>Regenerative Resistor is<br>connected and check<br>the setting of Pn600. | Correct the setting of Pn600.                                                                                                    | page 5-28 |
|                                                                                                    | The setting of Pn603<br>(Regenerative Resis-<br>tance) is smaller than<br>the capacity of the<br>External Regenerative<br>Resistor.                                 | Check to see if a<br>Regenerative Resistor is<br>connected and check<br>the setting of Pn603. | Correct the setting of Pn603.                                                                                                    | page 5-28 |
|                                                                                                    | The external regener-<br>ative resistance is too<br>high.                                                                                                    | Check the regenerative resistance.                                                            | Change the regenerative<br>resistance to a correct<br>value or use an External<br>Regenerative Resistor of<br>an appropriate capacity.                                                                                 | *3        |
|                                                                                                    | A failure occurred in the SERVOPACK.                                                                                                    | -                                                                                             | The SERVOPACK may be faulty. Replace the SER-<br>VOPACK.                                                                                                    | -         |
| A.330:<br>Main Circuit<br>Power Supply<br>Wiring Error<br>(Detected when<br>the main circuit<br>power supply is<br>turned ON.) | The regenerative<br>resistor was discon-<br>nected when the<br>SERVOPACK power<br>supply voltage was<br>high.                                                       | Measure the resistance<br>of the regenerative<br>resistor using a measur-<br>ing instrument.  | If you are using the regen-<br>erative resistor built into<br>the SERVOPACK, replace<br>the SERVOPACK.<br>If you are using an Exter-<br>nal Regenerative Resis-<br>tor, replace the External<br>Regenerative Resistor. | -         |
|                                                                                                    | A failure occurred in the SERVOPACK.                                                                                                    | -                                                                                             | The SERVOPACK may be faulty. Replace the SER-<br>VOPACK.                                                                                                    | -         |

Continued from previous page.

| Alarm Number:                                                                                               | Dessible Cause                                                                               | Confirmation                                                                                      | Continued from pre                                                                                                    |           |
|----------------------------------------------------------------------------------------------------|----------------------------------------------------------------------------------------------|---------------------------------------------------------------------------------------------------|----------------------------------------------------------------------------------------------------|-----------|
| Alarm Name                                                                                                  | Possible Cause                                                                               | Confirmation                                                                                      | Correction                                                                                                    | Reference |
|                                                                                                    | The power supply voltage exceeded the specified range.                                       | Measure the power supply voltage.                                                                 | Set the AC/DC power supply voltage within the specified range.                                                                                                    | -         |
|                                                                                                    | The power supply is<br>not stable or was<br>influenced by a light-<br>ning surge.            | Measure the power supply voltage.                                                                 | Improve the power sup-<br>ply conditions, install a<br>surge absorber, and then<br>turn the power supply<br>OFF and ON again. If an<br>alarm still occurs, the<br>SERVOPACK may be<br>faulty. Replace the SER-<br>VOPACK. | _         |
| A.400:<br>Overvoltage<br>(Detected in the                                                                   | The voltage for AC<br>power supply was too<br>high during accelera-<br>tion or deceleration. | Check the power sup-<br>ply voltage and the<br>speed and torque<br>during operation.              | Set the AC power supply voltage within the speci-<br>fied range.                                                                                                    | -         |
| main circuit<br>power supply<br>section of the<br>SERVOPACK.)                                               | The external regener-<br>ative resistance is too<br>high for the operating<br>conditions.    | Check the operating conditions and the regenerative resistance.                                   | Select a regenerative<br>resistance value that is<br>appropriate for the oper-<br>ating conditions and load.                                                                                                    | *3        |
|                                                                                                    | The moment of inertia ratio or mass ratio exceeded the allow-able value.                     | Check to see if the<br>moment of inertia ratio<br>or mass ratio is within<br>the allowable range. | Increase the deceleration time, or reduce the load.                                                                                                    | _         |
|                                                                                                    | A failure occurred in the SERVOPACK.                                                         | _                                                                                                 | While the main circuit<br>power supply is OFF, turn<br>the control power supply<br>to the SERVOPACK OFF<br>and ON again. If an alarm<br>still occurs, the SERVO-<br>PACK may be faulty.<br>Replace the SERVO-<br>PACK.    | _         |
|                                                                                                    | The power supply voltage went below the specified range.                                     | Measure the power supply voltage.                                                                 | Set the power supply volt-<br>age within the specified<br>range.                                                                                                    | -         |
|                                                                                                    | The power supply voltage dropped during operation.                                           | Measure the power supply voltage.                                                                 | Increase the power supply capacity.                                                                                                    | _         |
| A.410:<br>Undervoltage<br>(Detected in the<br>main circuit<br>power supply<br>section of the<br>SERVOPACK.) | A momentary power interruption occurred.                                                     | Measure the power supply voltage.                                                                 | If you have changed the<br>setting of Pn509 (Momen-<br>tary Power Interruption<br>Hold Time), decrease the<br>setting.                                                                                                    | page 6-13 |
|                                                                                                    | The SERVOPACK fuse is blown out.                                                             | -                                                                                                 | Replace the SERVO-<br>PACK and connect a<br>reactor to the DC reactor<br>terminals ( $\ominus$ 1 and $\ominus$ 2) on<br>the SERVOPACK.                                                                                    | -         |
|                                                                                                    | A failure occurred in the SERVOPACK.                                                         | -                                                                                                 | The SERVOPACK may be faulty. Replace the SER-<br>VOPACK.                                                                                                    | _         |

Continued on next page.

Continued from previous page.

| Alarm Number:<br>Alarm Name                                          | Possible Cause                                                                                          | Confirmation                                                        | Correction                                                                                                    | Reference |
|----------------------------------------------------------------------|----------------------------------------------------------------------------------------------------|---------------------------------------------------------------------|----------------------------------------------------------------------------------------------------|-----------|
| A.510:<br>Overspeed<br>(The motor<br>exceeded the<br>maximum speed.) | The order of phases<br>U, V, and W in the<br>motor wiring is not<br>correct.                            | Check the Spindle<br>Motor wiring.                                  | Make sure that the motor is correctly wired.                                                                                                    | -         |
|                                                                      | A reference value that<br>exceeded the over-<br>speed detection level<br>was input.                     | Check the input refer-<br>ence.                                     | Reduce the reference value. Or, adjust the gain.                                                                                                    |           |
|                                                                      | The motor exceeded the maximum speed.                                                                   | Check the waveform of the motor speed.                              | Reduce the speed refer-<br>ence input gain and<br>adjust the servo gain. Or,<br>reconsider the operating<br>conditions.                                                   | _         |
|                                                                      | A failure occurred in the SERVOPACK.                                                                    | _                                                                   | The SERVOPACK may be faulty. Replace the SER-<br>VOPACK.                                                                                                    | -         |
| A.511:<br>Encoder Output<br>Pulse Overspeed                          | The encoder output<br>pulse frequency<br>exceeded the limit.                                            | Check the encoder out-<br>put pulse setting.                        | Decrease the setting of<br>Pn212 (Number of<br>Encoder Output Pulses/<br>Number of External Pulse<br>Encoder Output Pulses)<br>or Pn281 (Encoder Out-<br>put Resolution). | page 6-18 |
|                                                                      | The encoder output<br>pulse frequency<br>exceeded the limit<br>because the motor<br>speed was too high. | Check the encoder out-<br>put pulse setting and<br>the motor speed. | Reduce the motor speed.                                                                                                    | -         |

Continued from previous page.

| Continued from previous page                                            |                                                                                                    |                                                                                                    |                                                                                     | evious page. |
|-------------------------------------------------------------------------|----------------------------------------------------------------------------------------------------|----------------------------------------------------------------------------------------------------|-------------------------------------------------------------------------------------|--------------|
| Alarm Number:<br>Alarm Name                                             | Possible Cause                                                                                                    | Confirmation                                                                                                    | Correction                                                                          | Reference    |
|                                                                         | Abnormal oscillation<br>was detected in the<br>motor speed.                                                                        | Check for abnormal<br>motor noise, and check<br>the speed and torque<br>waveforms during oper-<br>ation.                  | Reduce the motor speed.<br>Or, reduce the setting of<br>Pn100 (Speed Loop<br>Gain). | page 8-54    |
| A.520:<br>Vibration Alarm                                               | The setting of Pn103<br>(Moment of Inertia<br>Ratio) is greater than<br>the actual moment of<br>inertia or was greatly<br>changed. | Check the moment of inertia ratio or mass ratio.                                                                          | Set Pn103 (Moment of<br>Inertia Ratio) to an appro-<br>priate value.                | -            |
|                                                                         | The vibration detec-<br>tion level (Pn312) is<br>not suitable.                                                                     | Check the vibration<br>detection level (Pn312)<br>for suitability.                                                        | Set a suitable vibration detection level (Pn312).                                   | page 6-24    |
| A.531:<br>Speed Deviation<br>Overflow                                   | The motor main circuit cable is not wired correctly or there is faulty contact.                                                    | Check the wiring.                                                                                                    | Correct the wiring.                                                                 | -            |
|                                                                         | There is a short-circuit<br>or ground fault in a<br>motor main circuit<br>cable.                                                   | Check for short-circuits<br>across cable phases U,<br>V, and W, or between<br>the ground and cable<br>phases U, V, and W. | The cable may be short-<br>circuited. Replace the<br>cable.                         | -            |
|                                                                         | The load is heavy<br>(e.g., the cutting resis-<br>tant is high).                                                                   | Check for a high load<br>friction, load moment of<br>inertia, etc.                                                        | Remove the load.                                                                    | -            |
|                                                                         | The wiring is not cor-<br>rect or there is a faulty<br>contact in the motor<br>or encoder wiring.                                  | Check the wiring.                                                                                                    | Make sure that the motor<br>and encoder are correctly<br>wired.                     | page 4-17    |
| A.710:<br>Instantaneous<br>Overload<br>A.720:<br>Continuous<br>Overload | Operation was per-<br>formed that exceeded<br>the overload protec-<br>tion characteristics.                                        | Check the motor over-<br>load characteristics and<br>Run command.                                                         | Reconsider the load and operating conditions. Or, increase the motor capacity.      | _            |
|                                                                         | An excessive load<br>was applied during<br>operation because the<br>motor was not driven<br>due to mechanical<br>problems.         | Check the operation reference and motor speed.                                                                            | Correct the mechanical problem.                                                     | -            |
|                                                                         | A failure occurred in the SERVOPACK.                                                                                               | -                                                                                                    | The SERVOPACK may be faulty. Replace the SER-<br>VOPACK.                            | -            |

Continued from previous page.

| Alarm Number:<br>Alarm Name                                                                                      | Possible Cause                                                                                                    | Confirmation                                                                                                    | Correction                                                                                                 | Reference             |
|----------------------------------------------------------------------------------------------------|----------------------------------------------------------------------------------------------------|----------------------------------------------------------------------------------------------------|----------------------------------------------------------------------------------------------------|-----------------------|
| A.740:<br>Inrush Current<br>Limiting Resistor<br>Overload<br>(The main circuit<br>power supply<br>was frequently | The allowable fre-<br>quency of the inrush<br>current limiting resis-<br>tor was exceeded<br>when the main circuit<br>power supply was<br>turned ON and OFF. | _                                                                                                    | Reduce the frequency of<br>turning the main circuit<br>power supply ON and<br>OFF.                         | -                     |
| turned ON and OFF.)                                                                                              | A failure occurred in the SERVOPACK.                                                                                                    | _                                                                                                    | The SERVOPACK may be faulty. Replace the SER-<br>VOPACK.                                                   | -                     |
| A.790:                                                                                                    | The temperature sur-<br>rounding the motor is<br>too high.                                                                                                   | Check the temperature surrounding the motor.                                                                                                    | Prevent the temperature surrounding the motor from increasing.                                             | -                     |
| Motor Overheat                                                                                                   | Acceleration and deceleration were repeated frequently.                                                                                                    | _                                                                                                    | Accelerate and decelerate<br>the motor more gradually<br>or change the operation<br>pattern.               | -                     |
| A.791:                                                                                                    | The cable between<br>the SERVOPACK and<br>Spindle Motor is dis-<br>connected or there is<br>a faulty contact.                                                | Check the wiring for disconnection or faulty contact.                                                                                                    | Correct the wiring.                                                                                        | -                     |
| Motor Tempera-<br>ture Detection<br>Error                                                                        | The wiring of the<br>thermistor in the Spin-<br>dle Motor is discon-<br>nected.                                                                              | _                                                                                                    | The Spindle Motor may<br>be faulty. Replace the<br>Spindle Motor.                                          | -                     |
|                                                                                                    | The thermistor has failed.                                                                                                    | _                                                                                                    | The Spindle Motor may<br>be faulty. Replace the<br>Spindle Motor.                                          | -                     |
|                                                                                                    | The surrounding tem-<br>perature is too high.                                                                                                    | Check the surrounding<br>temperature using a<br>thermostat. Or, check<br>the operating status<br>with the SERVOPACK<br>installation environment<br>monitor.                 | Decrease the surround-<br>ing temperature by<br>improving the SERVO-<br>PACK installation condi-<br>tions. | page 3-6              |
| A 7A1.                                                                                                    | An overload alarm<br>was reset by turning<br>OFF the power sup-<br>ply too many times.                                                                       | Check the alarm display<br>to see if there is an<br>overload alarm.                                                                                                    | Change the method for resetting the alarm.                                                                 | -                     |
| A.7A1:<br>Internal Tempera-<br>ture Error 1<br>(Control Board<br>Temperature<br>Error)                           | There was an exces-<br>sive load or operation<br>was performed that<br>exceeded the regen-<br>erative processing<br>capacity.                                | Use the accumulated<br>load ratio to check the<br>load during operation,<br>and use the regenera-<br>tive load ratio to check<br>the regenerative pro-<br>cessing capacity. | Reconsider the load and operating conditions.                                                              | -                     |
|                                                                                                    | The SERVOPACK<br>installation orientation<br>is not correct or there<br>is insufficient space<br>around the SERVO-<br>PACK.                                  | Check the SERVOPACK installation conditions.                                                                                                    | Install the SERVOPACK according to specifica-<br>tions.                                                    | page 3-3,<br>page 3-5 |
|                                                                                                    | A failure occurred in the SERVOPACK.                                                                                                    | -                                                                                                    | The SERVOPACK may be faulty. Replace the SER-<br>VOPACK.                                                   | -                     |

Continued from previous page.

| Continued from previous page.                                                                                         |                                                                                                    |                                                                                                    |                                                                                                    |                       |
|----------------------------------------------------------------------------------------------------|----------------------------------------------------------------------------------------------------|----------------------------------------------------------------------------------------------------|----------------------------------------------------------------------------------------------------|-----------------------|
| Alarm Number:<br>Alarm Name                                                                                           | Possible Cause                                                                                                    | Confirmation                                                                                                    | Correction                                                                                                    | Reference             |
|                                                                                                    | The surrounding tem-<br>perature is too high.                                                                                 | Check the surrounding<br>temperature using a<br>thermostat. Or, check<br>the operating status<br>with the SERVOPACK<br>installation environment<br>monitor.                 | Decrease the surround-<br>ing temperature by<br>improving the SERVO-<br>PACK installation condi-<br>tions.                                                    | page 3-6              |
| 4 740                                                                                                    | An overload alarm<br>was reset by turning<br>OFF the power sup-<br>ply too many times.                                        | Check the alarm display<br>to see if there is an<br>overload alarm.                                                                                                    | Change the method for resetting the alarm.                                                                                                    | _                     |
| A.7A2:<br>Internal Tempera-<br>ture Error 2<br>(Power Board<br>Temperature<br>Error)                                  | There was an exces-<br>sive load or operation<br>was performed that<br>exceeded the regen-<br>erative processing<br>capacity. | Use the accumulated<br>load ratio to check the<br>load during operation,<br>and use the regenera-<br>tive load ratio to check<br>the regenerative pro-<br>cessing capacity. | Reconsider the load and operating conditions.                                                                                                    | _                     |
|                                                                                                    | The SERVOPACK<br>installation orientation<br>is not correct or there<br>is insufficient space<br>around the SERVO-<br>PACK.   | Check the SERVOPACK installation conditions.                                                                                                    | Install the SERVOPACK according to specifica-<br>tions.                                                                                                    | page 3-3,<br>page 3-5 |
|                                                                                                    | A failure occurred in the SERVOPACK.                                                                                          | -                                                                                                    | The SERVOPACK may be faulty. Replace the SER-<br>VOPACK.                                                                                                    | -                     |
| A.7A3:<br>Internal Tempera-<br>ture Sensor Error<br>(An error<br>occurred in the<br>temperature sen-<br>sor circuit.) | A failure occurred in the SERVOPACK.                                                                                          | _                                                                                                    | The SERVOPACK may be faulty. Replace the SER-<br>VOPACK.                                                                                                    | -                     |
| A.7Ab:<br>SERVOPACK<br>Built-in Fan<br>Stopped                                                                        | The fan inside the<br>SERVOPACK<br>stopped.                                                                                   | Check for foreign matter inside the SERVOPACK.                                                                                                    | Remove foreign matter<br>from the SERVOPACK. If<br>an alarm still occurs, the<br>SERVOPACK may be<br>faulty. Replace the SER-<br>VOPACK.                      | -                     |
| A.820:<br>Encoder Check-                                                                                              | A failure occurred in the encoder.                                                                                            | -                                                                                                    | The Spindle Motor may<br>be faulty. Replace the<br>Spindle Motor.                                                                                             | _                     |
| sum Alarm<br>(Detected at the<br>encoder.)                                                                            | A failure occurred in the SERVOPACK.                                                                                          | _                                                                                                    | The SERVOPACK may be faulty. Replace the SER-<br>VOPACK.                                                                                                    | _                     |
| A.840:<br>Encoder Data<br>Alarm<br>(Detected at the<br>encoder.)                                                      | The encoder malfunc-<br>tioned.                                                                                               | -                                                                                                    | Turn the power supply to<br>the SERVOPACK OFF and<br>ON again. If an alarm still<br>occurs, the Spindle Motor<br>may be faulty. Replace the<br>Spindle Motor. | -                     |
|                                                                                                    | The encoder malfunc-<br>tioned due to noise.                                                                                  | _                                                                                                    | Correct the wiring around<br>the encoder by separating<br>the Encoder Cable from<br>the Spindle Motor main<br>circuit cable or by ground-<br>ing the encoder. | -                     |

Continued on next page.

Continued from previous page.

| Alarm Number:                                                                                       | Dessible Course                                                                                  | Confirmation                                                    | Continued from pro                                                                                                    |           |
|----------------------------------------------------------------------------------------------------|--------------------------------------------------------------------------------------------------|-----------------------------------------------------------------|----------------------------------------------------------------------------------------------------|-----------|
| Alarm Name                                                                                          | Possible Cause                                                                                   | Confirmation                                                    | Correction                                                                                                    | Reference |
| A.850:                                                                                              | The motor speed was 200 min <sup>-1</sup> or higher when the control power supply was turned ON. | Check the motor speed<br>when the power supply<br>is turned ON. | Reduce the motor speed<br>to a value less than 200<br>min <sup>-1</sup> , and turn ON the<br>control power supply.                                            | -         |
| Encoder Over-<br>speed<br>(Detected at the<br>encoder when<br>the control power<br>supply is turned | A failure occurred in the encoder.                                                               | _                                                               | Turn the power supply to<br>the SERVOPACK OFF and<br>ON again. If an alarm still<br>occurs, the Spindle Motor<br>may be faulty. Replace the<br>Spindle Motor. | -         |
| ON.)                                                                                                | A failure occurred in the SERVOPACK.                                                             | -                                                               | Turn the power supply to<br>the SERVOPACK OFF and<br>ON again. If an alarm still<br>occurs, the SERVOPACK<br>may be faulty. Replace the<br>SERVOPACK.         | -         |
| A.8A0:<br>External Encoder<br>Error                                                                 | A failure occurred in the external encoder.                                                      | -                                                               | Replace the external encoder.                                                                                                    | -         |
| A.8A1:                                                                                              | A failure occurred in the external encoder.                                                      | -                                                               | Replace the external encoder.                                                                                                    | -         |
| External Encoder<br>Module Error                                                                    | A failure occurred in<br>the Serial Converter<br>Unit.                                           | _                                                               | Replace the Serial Con-<br>verter Unit.                                                                                                    | -         |
| A.8A2:<br>External Incre-<br>mental Encoder<br>Sensor Error                                         | A failure occurred in the external encoder.                                                      | _                                                               | Replace the external encoder.                                                                                                    | -         |
| A.8A3:<br>External Abso-<br>lute Encoder<br>Position Error                                          | A failure occurred in the external absolute encoder.                                             | _                                                               | The external absolute<br>encoder may be faulty.<br>Refer to the encoder<br>manufacturer's instruc-<br>tion manual for correc-<br>tions.                       | -         |
| A.8A5:<br>External Encoder<br>Overspeed                                                             | An overspeed error<br>was detected in the<br>external encoder.                                   | Check the maximum speed of the external encoder.                | Keep the external<br>encoder below its maxi-<br>mum speed.                                                                                                    | -         |
| A.8A6:<br>External Encoder<br>Overheated                                                            | An overheating error was detected in the external encoder.                                       | _                                                               | Replace the external encoder.                                                                                                    | -         |
| A.b33:<br>Current Detec-<br>tion Error 3                                                            | A failure occurred in the current detection circuit.                                             | _                                                               | Turn the power supply to<br>the SERVOPACK OFF and<br>ON again. If an alarm still<br>occurs, the SERVOPACK<br>may be faulty. Replace the<br>SERVOPACK.         | -         |
| A.b6A:<br>MECHATROLINK<br>Communications<br>ASIC Error 1                                            | There is a fault in the<br>SERVOPACK<br>MECHATROLINK<br>communications sec-<br>tion.             | _                                                               | Turn the power supply to<br>the SERVOPACK OFF and<br>ON again. If an alarm still<br>occurs, the SERVOPACK<br>may be faulty. Replace the<br>SERVOPACK.         | -         |

Continued from previous page.

| Alarm Number:                                            |                                                                                               |              | Continued from pro                                                                                                    |           |
|----------------------------------------------------------|-----------------------------------------------------------------------------------------------|--------------|----------------------------------------------------------------------------------------------------|-----------|
| Alarm Name                                               | Possible Cause                                                                                | Confirmation | Correction                                                                                                    | Reference |
| A.b6b:<br>MECHATROLINK<br>Communications<br>ASIC Error 2 | A malfunction<br>occurred in the<br>MECHATROLINK<br>communications sec-<br>tion due to noise. |              | <ul> <li>Implement the following countermeasures against noise.</li> <li>Check the MECHA-TROLINK Communications Cable and FG wiring.</li> <li>Attach a ferrite core to the MECHATROLINK Communications Cable.</li> </ul> | -         |
|                                                          | There is a fault in the<br>SERVOPACK<br>MECHATROLINK<br>communications sec-<br>tion.          | _            | Turn the power supply to<br>the SERVOPACK OFF and<br>ON again. If an alarm still<br>occurs, the SERVOPACK<br>may be faulty. Replace the<br>SERVOPACK.                                                                    | -         |
| <b>A.bF0:</b><br>System Alarm 0                          | A failure occurred in the SERVOPACK.                                                          | -            | Turn the power supply to<br>the SERVOPACK OFF and<br>ON again. If an alarm still<br>occurs, the SERVOPACK<br>may be faulty. Replace the<br>SERVOPACK.                                                                    | -         |
| A.bF1:<br>System Alarm 1                                 | A failure occurred in the SERVOPACK.                                                          | _            | Turn the power supply to<br>the SERVOPACK OFF and<br>ON again. If an alarm still<br>occurs, the SERVOPACK<br>may be faulty. Replace the<br>SERVOPACK.                                                                    | -         |
| A.bF2:<br>System Alarm 2                                 | A failure occurred in the SERVOPACK.                                                          | _            | Turn the power supply to<br>the SERVOPACK OFF and<br>ON again. If an alarm still<br>occurs, the SERVOPACK<br>may be faulty. Replace the<br>SERVOPACK.                                                                    | -         |
| A.bF3:<br>System Alarm 3                                 | A failure occurred in the SERVOPACK.                                                          | _            | Turn the power supply to<br>the SERVOPACK OFF and<br>ON again. If an alarm still<br>occurs, the SERVOPACK<br>may be faulty. Replace the<br>SERVOPACK.                                                                    | -         |
| A.bF4:<br>System Alarm 4                                 | A failure occurred in the SERVOPACK.                                                          | _            | Turn the power supply to<br>the SERVOPACK OFF and<br>ON again. If an alarm still<br>occurs, the SERVOPACK<br>may be faulty. Replace the<br>SERVOPACK.                                                                    | -         |

Continued on next page.

Continued from previous page.

| Alarm Number:                                                                   | Possible Cause                                                                        | Confirmation                                                                                                    | Correction                                                                                                    | Reference   |
|---------------------------------------------------------------------------------|---------------------------------------------------------------------------------------|----------------------------------------------------------------------------------------------------|----------------------------------------------------------------------------------------------------|-------------|
| Alarm Name                                                                      |                                                                                       | Commation                                                                                                    | Correction                                                                                                    | Thereferice |
|                                                                                 | The order of phases<br>U, V, and W in the<br>motor wiring is not<br>correct.          | Check the motor wiring.                                                                                                    | Make sure that the motor is correctly wired.                                                                                                    | -           |
| A.C10:<br>Motor Out of<br>Control (Detected<br>when the servo is<br>turned ON.) | A failure occurred in the encoder.                                                    | _                                                                                                    | If the motor wiring is cor-<br>rect and an alarm still<br>occurs after turning the<br>power supply OFF and<br>ON again, the Spindle<br>Motor may be faulty.<br>Replace the Spindle<br>Motor. | -           |
|                                                                                 | A failure occurred in the SERVOPACK.                                                  | -                                                                                                    | Turn the power supply to<br>the SERVOPACK OFF and<br>ON again. If an alarm still<br>occurs, the SERVOPACK<br>may be faulty. Replace the<br>SERVOPACK.                                        | -           |
| A.C2A:                                                                          | An error occurred in<br>the number of feed-<br>back pulses from the<br>pulse encoder. | Check the pulse encoder's signal wiring.                                                                                                    | Correct the pulse encoder wiring.                                                                                                    | -           |
| Pulse Encoder<br>Phase C Error/<br>Pulse Error                                  | A malfunction was caused by noise.                                                    | Improve the noise envi-<br>ronment, e.g. by<br>improving the wiring or<br>installation conditions,<br>and check to see if the<br>alarm still occurs. | Separate the pulse<br>encoder cable from<br>peripheral devices or<br>attach a ferrite core.                                                                                                  | -           |
| A.C39:<br>Pulse Encoder<br>Phase C Not                                          | There is a problem<br>with the phase-C sig-<br>nal from the pulse<br>encoder.         | Check the pulse<br>encoder's signal wiring.                                                                                                    | Correct the pulse encoder wiring.                                                                                                    | -           |
| Detected Error                                                                  | Pulse encoder error                                                                   | Check the pulse<br>encoder's phase-C sig-<br>nal.                                                                                                    | The pulse encoder may be faulty. Replace the motor.                                                                                                    | -           |
| A.C3A:<br>Pulse Encoder<br>Phase A Discon-<br>nection                           | The phase A signal of the pulse encoder is disconnected.                              | Check the pulse<br>encoder's signal wiring.                                                                                                    | Correct the pulse encoder wiring.                                                                                                    | -           |
| A.C3B:<br>Pulse Encoder<br>Phase B Discon-<br>nection                           | The phase B signal of the pulse encoder is disconnected.                              | Check the pulse<br>encoder's signal wiring.                                                                                                    | Correct the pulse encoder wiring.                                                                                                    | -           |
| A.C3C:<br>Pulse Encoder<br>Phase C Discon-<br>nection                           | The phase C signal of the pulse encoder is disconnected.                              | Check the pulse<br>encoder's signal wiring.                                                                                                    | Correct the pulse encoder wiring.                                                                                                    | -           |

Continued from previous page.

| AL                                                                                     | Continued from previous page                                                                                                    |                                                                |                                                                                                    |           |
|----------------------------------------------------------------------------------------|----------------------------------------------------------------------------------------------------|----------------------------------------------------------------|----------------------------------------------------------------------------------------------------|-----------|
| Alarm Number:<br>Alarm Name                                                            | Possible Cause                                                                                                    | Confirmation                                                   | Correction                                                                                                    | Reference |
|                                                                                        | There is a faulty con-<br>tact in the connector<br>or the connector is<br>not wired correctly for<br>the encoder.                                                                                                    | Check the condition of the encoder connector.                  | Reconnect the encoder connector and check the encoder wiring.                                                                                                    | page 4-17 |
|                                                                                        | There is a cable dis-<br>connection or short-<br>circuit in the encoder.<br>Or, the cable imped-<br>ance is outside the<br>specified values.                                                                                                    | Check the condition of the Encoder Cable.                      | Use the Encoder Cable within the specified specifications.                                                                                                    | -         |
| A.C90:<br>Encoder Commu-<br>nications Error                                            | One of the following<br>has occurred: corro-<br>sion caused by<br>improper tempera-<br>ture, humidity, or gas,<br>a short-circuit caused<br>by entry of water<br>drops or cutting oil, or<br>faulty contact in con-<br>nector caused by<br>vibration. | Check the operating environment.                               | Improve the operating<br>environmental, and<br>replace the cable. If the<br>alarm still occurs, replace<br>the SERVOPACK.                                                              | page 3-2  |
|                                                                                        | A malfunction was caused by noise.                                                                                                    | _                                                              | Correct the wiring around<br>the encoder by separating<br>the Encoder Cable from<br>the Spindle Motor main<br>circuit cable or by ground-<br>ing the encoder.                          | page 4-6  |
|                                                                                        | A failure occurred in the SERVOPACK.                                                                                                    | _                                                              | Connect the Spindle<br>Motor to another SERVO-<br>PACK, and turn ON the<br>control power supply. If<br>no alarm occurs, the<br>SERVOPACK may be<br>faulty. Replace the SER-<br>VOPACK. | -         |
| A.C91:<br>Encoder Commu-<br>nications Posi-<br>tion Data<br>Acceleration Rate<br>Error | Noise entered on the signal lines because the Encoder Cable is bent or the sheath is damaged.                                                                                                    | Check the condition of<br>the Encoder Cable and<br>connectors. | Check the Encoder Cable to see if it is installed correctly.                                                                                                    | page 4-9  |
|                                                                                        | The Encoder Cable is<br>bundled with a high-<br>current line or<br>installed near a high-<br>current line.                                                                                                    | Check the installation<br>condition of the<br>Encoder Cable.   | Confirm that there is no surge voltage on the Encoder Cable.                                                                                                    | -         |
|                                                                                        | There is variation in<br>the FG potential<br>because of the influ-<br>ence of machines on<br>the motor side, such<br>as a welder.                                                                                                    | Check the installation<br>condition of the<br>Encoder Cable.   | Properly ground the<br>machine to separate it<br>from the FG of the<br>encoder.                                                                                                    | -         |

Continued on next page.

11

11-23

Continued from previous page.

| Alarm Number:<br>Alarm Name                          | Possible Cause                                                                                                    | Confirmation                                                   | Correction                                                                                                    | Reference |
|------------------------------------------------------|----------------------------------------------------------------------------------------------------|----------------------------------------------------------------|----------------------------------------------------------------------------------------------------|-----------|
|                                                      | Noise entered on the signal line from the encoder.                                                                                | -                                                              | Implement countermea-<br>sures against noise for the<br>encoder wiring.                                                                                       | page 4-6  |
|                                                      | Excessive vibration or shock was applied to the encoder.                                                                          | Check the operating conditions.                                | Reduce machine vibra-<br>tion. Correctly install the<br>Spindle Motor.                                                                                        | -         |
| A.C92:<br>Encoder Commu-<br>nications Timer<br>Error | A failure occurred in the encoder.                                                                                                | -                                                              | Turn the power supply to<br>the SERVOPACK OFF and<br>ON again. If an alarm still<br>occurs, the Spindle Motor<br>may be faulty. Replace the<br>Spindle Motor. | -         |
|                                                      | A failure occurred in the SERVOPACK.                                                                                              | -                                                              | Turn the power supply to<br>the SERVOPACK OFF and<br>ON again. If an alarm still<br>occurs, the SERVOPACK<br>may be faulty. Replace the<br>SERVOPACK.         | -         |
| A.CA0:                                               | A failure occurred in the encoder.                                                                                                | -                                                              | Turn the power supply to<br>the SERVOPACK OFF and<br>ON again. If an alarm still<br>occurs, the Spindle Motor<br>may be faulty. Replace the<br>Spindle Motor. | _         |
| Encoder Parame-<br>ter Error                         | A failure occurred in the SERVOPACK.                                                                                              | _                                                              | Turn the power supply to<br>the SERVOPACK OFF and<br>ON again. If an alarm still<br>occurs, the SERVOPACK<br>may be faulty. Replace the<br>SERVOPACK.         | -         |
|                                                      | The encoder is wired incorrectly or there is faulty contact.                                                                      | Check the wiring of the encoder.                               | Make sure that the encoder is correctly wired.                                                                                                    | page 4-17 |
|                                                      | The specifications of<br>the Encoder Cable are<br>not correct and noise<br>entered on it.                                         | -                                                              | Use a shielded twisted-<br>pair wire cable or a<br>screened twisted-pair<br>cable with conductors of<br>at least 0.12 mm <sup>2</sup> .                       | -         |
| A.Cb0:                                               | There is variation in<br>the FG potential<br>because of the influ-<br>ence of machines on<br>the motor side, such<br>as a welder. | Check the condition of<br>the Encoder Cable and<br>connectors. | Properly ground the machine to separate it from the FG of the encoder.                                                                                        | -         |
| Encoder Echo-<br>back Error                          | Excessive vibration or shock was applied to the encoder.                                                                          | Check the operating conditions.                                | Reduce machine vibra-<br>tion. Correctly install the<br>Spindle Motor.                                                                                        | -         |
|                                                      | A failure occurred in the encoder.                                                                                                | -                                                              | Turn the power supply to<br>the SERVOPACK OFF and<br>ON again. If an alarm still<br>occurs, the Spindle Motor<br>may be faulty. Replace the<br>Spindle Motor. | -         |
|                                                      | A failure occurred in the SERVOPACK.                                                                                              | _                                                              | Turn the power supply to<br>the SERVOPACK OFF and<br>ON again. If an alarm still<br>occurs, the SERVOPACK<br>may be faulty. Replace the<br>SERVOPACK.         | -         |

Continued from previous page.

| Continued from previous page                                                                                                    |                                                                                                    |                                                                                                    |                                                                                                    | evious page. |
|----------------------------------------------------------------------------------------------------|----------------------------------------------------------------------------------------------------|----------------------------------------------------------------------------------------------------|----------------------------------------------------------------------------------------------------|--------------|
| Alarm Number:<br>Alarm Name                                                                                                    | Possible Cause                                                                                                    | Confirmation                                                                                                   | Correction                                                                                                    | Reference    |
|                                                                                                    | The cable between<br>the Serial Converter<br>Unit and SERVOPACK<br>is not wired correctly<br>or there is a faulty<br>contact. | Check the wiring of the external encoder.                                                                      | Correctly wire the cable<br>between the Serial Con-<br>verter Unit and SERVO-<br>PACK.                                                                                                    | -            |
| A.CF1:<br>Reception Failed<br>Error in Feed-                                                                                                    | A specified cable is<br>not being used<br>between Serial Con-<br>verter Unit and SER-<br>VOPACK.                              | Check the wiring speci-<br>fications of the external<br>encoder.                                               | Use a specified cable.                                                                                                    | -            |
| back Option<br>Module Commu-<br>nications                                                                                                    | The cable between<br>the Serial Converter<br>Unit and SERVOPACK<br>is too long.                                               | Measure the length of<br>the cable that connects<br>the Serial Converter<br>Unit.                              | The length of the cable<br>between the Serial Con-<br>verter Unit and SERVO-<br>PACK must be 20 m or<br>less.                                                                                                    | -            |
|                                                                                                    | The sheath on cable<br>between the Serial<br>Converter Unit and<br>SERVOPACK is bro-<br>ken.                                  | Check the cable that<br>connects the Serial<br>Converter Unit.                                                 | Replace the cable<br>between the Serial Con-<br>verter Unit and SERVO-<br>PACK.                                                                                                    | -            |
| A.CF2:<br>Timer Stopped<br>Error in Feed-                                                                                                    | Noise entered the cable between the Serial Converter Unit and SERVOPACK.                                                      | _                                                                                                    | Correct the wiring around<br>the Serial Converter Unit,<br>e.g., separate I/O signal<br>lines from the Main Circuit<br>Cables or ground.                                                                                                    | -            |
| back Option<br>Module Commu-<br>nications                                                                                                    | A failure occurred in<br>the Serial Converter<br>Unit.                                                                        | _                                                                                                    | Replace the Serial Con-<br>verter Unit.                                                                                                    | -            |
|                                                                                                    | A failure occurred in the SERVOPACK.                                                                                          | -                                                                                                    | Replace the SERVO-<br>PACK.                                                                                                    | -            |
|                                                                                                    | The Spindle Motor U,<br>V, and W wiring is not<br>correct.                                                                    | Check the wiring of the Spindle Motor main cir-<br>cuit cable.                                                 | Make sure that there are<br>no faulty contacts in the<br>wiring for the motor and<br>encoder.                                                                                                    | -            |
|                                                                                                    | The position com-<br>mand speed is too<br>fast.                                                                               | Reduce the position<br>command speed and<br>try operating the SER-<br>VOPACK.                                  | Reduce the position refer-<br>ence speed or the refer-<br>ence acceleration rate, or<br>reconsider the electronic<br>gear ratio.                                                                                                    | page 5-27    |
| A.d00:<br>Position Devia-<br>tion Overflow<br>(The setting of<br>Pn520 (Position<br>Deviation Over-<br>flow Alarm Level)<br>was exceeded by<br>the position devi-<br>ation while the<br>servo was ON.) | The acceleration of the position reference is too high.                                                                       | Reduce the reference<br>acceleration and try<br>operating the SERVO-<br>PACK.                                  | Reduce the acceleration<br>of the position reference<br>using a MECHATROLINK<br>command. Or, smooth the<br>position reference accel-<br>eration by selecting the<br>position reference filter<br>(ACCFIL) using a MECHA-<br>TROLINK command. | _            |
|                                                                                                    | The setting of Pn520<br>(Position Deviation<br>Overflow Alarm Level)<br>is too low for the<br>operating conditions.           | Check Pn520 (Position<br>Deviation Overflow<br>Alarm Level) to see if it<br>is set to an appropriate<br>value. | Optimize the setting of Pn520.                                                                                                    | page 8-6     |
|                                                                                                    | A failure occurred in the SERVOPACK.                                                                                          | -                                                                                                    | Turn the power supply to<br>the SERVOPACK OFF and<br>ON again. If an alarm still<br>occurs, the SERVOPACK<br>may be faulty. Replace the<br>SERVOPACK.                                                                                        | -            |

Continued on next page.

Maintenance

Continued from previous page.

| Continued from previous page.                                                      |                                                                                                    |                                                                                           |                                                                                                    |           |
|------------------------------------------------------------------------------------|----------------------------------------------------------------------------------------------------|-------------------------------------------------------------------------------------------|----------------------------------------------------------------------------------------------------|-----------|
| Alarm Number:<br>Alarm Name                                                        | Possible Cause                                                                                                    | Confirmation                                                                              | Correction                                                                                                    | Reference |
| A.d01:<br>Position Devia-<br>tion Overflow<br>Alarm at Servo<br>ON                 | The servo was turned<br>ON after the position<br>deviation exceeded<br>the setting of Pn526<br>(Position Deviation<br>Overflow Alarm Level<br>at Servo ON) while the<br>servo was OFF.                                                                                                    | Check the position<br>deviation while the<br>servo is OFF.                                | Optimize the setting of<br>Pn526 (Position Deviation<br>Overflow Alarm Level at<br>Servo ON).                                                                        |           |
| A.d02:<br>Position Devia-<br>tion Overflow<br>Alarm for Speed<br>Limit at Servo ON | If position deviation<br>remains in the devia-<br>tion counter, the set-<br>ting of Pn529 (Speed<br>Limit Level at Servo<br>ON) limits the speed<br>when the servo is<br>turned ON. This alarm<br>occurs if a position<br>reference is input and<br>the setting of Pn520<br>(Position Deviation<br>Overflow Alarm Level)<br>is exceeded. | _                                                                                         | Optimize the setting of<br>Pn520 (Position Deviation<br>Overflow Alarm Level). Or,<br>adjust the setting of<br>Pn529 (Speed Limit Level<br>at Servo ON).             | page 8-6  |
| A.d10:<br>Motor-Load Posi-<br>tion Deviation                                       | The motor direction<br>and external encoder<br>installation orientation<br>are backward.                                                                                                    | Check the motor direc-<br>tion and the external<br>encoder installation ori-<br>entation. | Install the external<br>encoder in the opposite<br>direction, or change the<br>setting of Pn002 =<br>n.X□□□ (External<br>Encoder Usage) to<br>reverse the direction. | page 10-6 |
| Overflow                                                                           | There is an error in the connection between the load (e.g., stage) and external encoder coupling.                                                                                                    | Check the coupling of the external encoder.                                               | Check the mechanical coupling.                                                                                                    | -         |
| A.d30:<br>Position Data<br>Overflow                                                | The position data<br>exceeded<br>±1,879,048,192.                                                                                                    | Check the input refer-<br>ence pulse counter.                                             | Reconsider the operating specifications.                                                                                                    | -         |
| A.E02:                                                                             | The MECHATROLINK transmission cycle fluctuated.                                                                                                    | _                                                                                         | Remove the cause of transmission cycle fluctu-<br>ation at the host control-<br>ler.                                                                                 | -         |
| MECHATROLINK<br>Internal Synchro-<br>nization Error 1                              | A failure occurred in the SERVOPACK.                                                                                                    | _                                                                                         | Turn the power supply to<br>the SERVOPACK OFF and<br>ON again. If an alarm still<br>occurs, the SERVOPACK<br>may be faulty. Replace the<br>SERVOPACK.                | -         |
| A.E40:<br>MECHATROLINK<br>Transmission<br>Cycle Setting<br>Error                   | The setting of<br>MECHATROLINK<br>transmission cycle is<br>outside of the speci-<br>fied range.                                                                                                    | Check the setting of the MECHATROLINK trans-<br>mission cycle.                            | Set the MECHATROLINK transmission cycle to an appropriate value.                                                                                                    | -         |
| A.E41:<br>MECHATROLINK<br>Communications<br>Data Size Setting<br>Error             | The number of trans-<br>mission bytes set on<br>DIP switch S3 is not<br>correct.                                                                                                    | Check the MECHA-<br>TROLINK communica-<br>tions data size of the<br>host controller.      | Reset DIP switch S3 to<br>change the number of<br>transmission bytes to an<br>appropriate value.                                                                     | page 5-16 |

Continued from previous page.

| Continued from previous page.                                                 |                                                                                                    |                                                                                                    |                                                                                                    |           |
|-------------------------------------------------------------------------------|----------------------------------------------------------------------------------------------------|----------------------------------------------------------------------------------------------------|----------------------------------------------------------------------------------------------------|-----------|
| Alarm Number:<br>Alarm Name                                                   | Possible Cause                                                                                                    | Confirmation                                                                                            | Correction                                                                                                    | Reference |
| A.E42:<br>MECHATROLINK                                                        | The station address is outside of the setting range.                                                                                                    | Check rotary switches<br>S1 and S2 to see if the<br>station address is<br>between 03 and EF.            | Check the setting of the<br>station address of the<br>host controller, and reset<br>rotary switches S1 and S2<br>to change the address to<br>an appropriate value<br>between 03 and EF.                                                      | page 5-16 |
| Station Address<br>Setting Error                                              | Two or more stations<br>on the communica-<br>tions network have<br>the same address.                                                                                                    | Check to see if two or<br>more stations on the<br>communications net-<br>work have the same<br>address. | Check the setting of the<br>station address of the<br>host controller, and reset<br>rotary switches S1 and S2<br>to change the address to<br>an appropriate value<br>between 03 and EF.                                                      | page 5 To |
| A.E50 <sup>*3</sup> :                                                         | The WDT data in the host controller was not updated normally.                                                                                                    | Check to see if the WDT data is being updated at the host controller.                                   | Correctly update the WDT data at the host controller.                                                                                                    | _         |
| MECHATROLINK<br>Synchronization<br>Error                                      | A failure occurred in the SERVOPACK.                                                                                                    | _                                                                                                    | Turn the power supply to<br>the SERVOPACK OFF and<br>ON again. If an alarm still<br>occurs, the SERVOPACK<br>may be faulty. Replace the<br>SERVOPACK.                                                                                        | _         |
| A.E51:<br>MECHATROLINK<br>Synchronization                                     | The WDT data at the<br>host controller was<br>not updated correctly<br>at the start of syn-<br>chronous communi-<br>cations, so<br>synchronous commu-<br>nications could not be<br>started. | Check to see if the WDT<br>data is being updated in<br>the host controller.                             | Correctly update the WDT data at the host controller.                                                                                                    | -         |
| Failed                                                                        | A failure occurred in the SERVOPACK.                                                                                                    | _                                                                                                    | Turn the power supply to<br>the SERVOPACK OFF and<br>ON again. If an alarm still<br>occurs, the SERVOPACK<br>may be faulty. Replace the<br>SERVOPACK.                                                                                        | -         |
|                                                                               | MECHATROLINK wir-<br>ing is not correct.                                                                                                    | Check the MECHA-<br>TROLINK wiring.                                                                     | Correct the MECHA-<br>TROLINK Communica-<br>tions Cable wiring.<br>Correctly connect the ter-<br>minator.                                                                                                    | -         |
| A.E60 <sup>*3</sup> :<br>Reception Error in<br>MECHATROLINK<br>Communications | A MECHATROLINK<br>data reception error<br>occurred due to<br>noise.                                                                                                    | _                                                                                                    | Implement countermea-<br>sures against noise.<br>(Check the MECHA-<br>TROLINK Communica-<br>tions Cable and FG<br>wiring, and implement<br>measures such as attach-<br>ing a ferrite core to the<br>MECHATROLINK Com-<br>munications Cable.) | -         |
|                                                                               | A failure occurred in the SERVOPACK.                                                                                                    | _                                                                                                    | Turn the power supply to<br>the SERVOPACK OFF and<br>ON again. If an alarm still<br>occurs, the SERVOPACK<br>may be faulty. Replace the<br>SERVOPACK.                                                                                        | -         |

Continued on next page.

Continued from previous page.

| Alarm Number:                                                                                                    |                                                                                                    |                                                                     |                                                                                                    |           |
|----------------------------------------------------------------------------------------------------|----------------------------------------------------------------------------------------------------|---------------------------------------------------------------------|----------------------------------------------------------------------------------------------------|-----------|
| Alarm Number.<br>Alarm Name                                                                                                    | Possible Cause                                                                                                    | Confirmation                                                        | Correction                                                                                                    | Reference |
| A.E61:<br>Synchronization                                                                                                    | The MECHATROLINK transmission cycle fluctuated.                                                                                | Check the setting of the MECHATROLINK trans-<br>mission cycle.      | Remove the cause of transmission cycle fluctu-<br>ation at the host control-<br>ler.                                                                                                    | -         |
| Interval Error in<br>MECHATROLINK<br>Transmission<br>Cycle                                                                                                    | A failure occurred in the SERVOPACK.                                                                                           | _                                                                   | Turn the power supply to<br>the SERVOPACK OFF and<br>ON again. If an alarm still<br>occurs, the SERVOPACK<br>may be faulty. Replace the<br>SERVOPACK.                                                                                                    | -         |
|                                                                                                    | MECHATROLINK wir-<br>ing is not correct.                                                                                       | Check the MECHA-<br>TROLINK wiring.                                 | Correct the MECHA-<br>TROLINK Communica-<br>tions Cable wiring.                                                                                                    | -         |
| A.E63:<br>MECHATROLINK<br>Synchronization<br>Frame Not<br>Received                                                                                                    | A MECHATROLINK<br>data reception error<br>occurred due to<br>noise.                                                            | _                                                                   | Implement countermea-<br>sures against noise.<br>(Check the MECHA-<br>TROLINK Communica-<br>tions Cable and FG<br>wiring, and implement<br>measures such as attach-<br>ing a ferrite core to the<br>MECHATROLINK Com-<br>munications Cable.)                                                   | _         |
|                                                                                                    | A failure occurred in the SERVOPACK.                                                                                           | _                                                                   | Turn the power supply to<br>the SERVOPACK OFF and<br>ON again. If an alarm still<br>occurs, the SERVOPACK<br>may be faulty. Replace the<br>SERVOPACK.                                                                                                    | _         |
| A.E74:<br>Unsupported                                                                                                    | A failure occurred in the Safety Option Module.                                                                                | -                                                                   | Replace the Safety Option Module.                                                                                                    | -         |
| Safety Option<br>Module                                                                                                    | An unsupported<br>Safety Option Module<br>was connected.                                                                       | Refer to the catalog of<br>the connected Safety<br>Option Module.   | Connect a compatible Safety Option Module.                                                                                                    | -         |
| A.Eb1:<br>Safety Function<br>Signal Input Tim-<br>ing Error                                                                                                    | The delay between<br>activation of the<br>/HWBB1 and<br>/HWBB2 input sig-<br>nals for the HWBB<br>was ten second or<br>longer. | Measure the time delay<br>between the /HWBB1<br>and /HWBB2 signals. | The output signal circuits<br>or devices for /HWBB1<br>and /HWBB2 or the SER-<br>VOPACK input signal cir-<br>cuits may be faulty.<br>Alternatively, the input sig-<br>nal cables may be discon-<br>nected. Check to see if<br>any of these items are<br>faulty or have been dis-<br>connected. | -         |
| _                                                                                                    | A failure occurred in the SERVOPACK.                                                                                           | -                                                                   | Replace the SERVO-<br>PACK.                                                                                                    | -         |
| A.EC8:<br>Gate Drive Error 1<br>(An error<br>occurred in the<br>gate drive circuit.)<br>A.EC9:<br>Gate Drive Error 2<br>(An error<br>occurred in the<br>gate drive circuit.) | A failure occurred in the SERVOPACK.                                                                                           | _                                                                   | Turn the power supply to<br>the SERVOPACK OFF and<br>ON again. If an alarm still<br>occurs, the SERVOPACK<br>may be faulty. Replace the<br>SERVOPACK.                                                                                                    | -         |

Continued from previous page.

| Continued from previous pa                                                                                                    |                                                                                        |                                                                                                    |                                                                                                    | evious page. |
|----------------------------------------------------------------------------------------------------|----------------------------------------------------------------------------------------|----------------------------------------------------------------------------------------------------|----------------------------------------------------------------------------------------------------|--------------|
| Alarm Number:<br>Alarm Name                                                                                                    | Possible Cause                                                                         | Confirmation                                                                                                    | Correction                                                                                                    | Reference    |
|                                                                                                    |                                                                                        | Check the motor status when the command is executed.                                                                                                    | Execute the SV_ON or SENS_ON command only when the motor is not operating.                                                                            | -            |
| A.Ed1:<br>Command Exe-<br>cution Timeout                                                                                                    | A timeout error<br>occurred for a<br>MECHATROLINK<br>command.                          | <ul> <li>For fully-closed loop<br/>control, check the<br/>status of the external<br/>encoder when the<br/>command is exe-<br/>cuted.</li> <li>For other types of<br/>control, check the<br/>status of the linear<br/>encoder when the<br/>command is exe-<br/>cuted.</li> </ul> | Execute the SENS_ON<br>command only when an<br>external encoder (e.g., a<br>linear encoder) is con-<br>nected.                                        | _            |
| A.F10:                                                                                                    | The three-phase<br>power supply wiring is<br>not correct.                              | Check the power sup-<br>ply wiring.                                                                                                    | Make sure that the power supply is correctly wired.                                                                                                   | page 4-11    |
| Power Supply<br>Line Open Phase<br>(The voltage was<br>low for more than<br>one second for                                                                                                    | The three-phase power supply is unbalanced.                                            | Measure the voltage for<br>each phase of the<br>three-phase power sup-<br>ply.                                                                                                    | Balance the power sup-<br>ply by changing phases.                                                                                                    | -            |
| phase R, S, or T<br>when the main<br>power supply<br>was ON.)                                                                                                    | A failure occurred in the SERVOPACK.                                                   | _                                                                                                    | Turn the power supply to<br>the SERVOPACK OFF and<br>ON again. If an alarm still<br>occurs, the SERVOPACK<br>may be faulty. Replace the<br>SERVOPACK. | -            |
| A.F50:<br>Motor Main Cir-<br>cuit Cable Dis-<br>connection<br>(The Spindle                                                                                                    | A failure occurred in the SERVOPACK.                                                   | -                                                                                                    | The SERVOPACK may be faulty. Replace the SER-<br>VOPACK.                                                                                              | -            |
| Motor did not<br>operate or power<br>was not supplied<br>to the Spindle<br>Motor even<br>though the<br>SV_ON (Servo<br>ON) command<br>was input when<br>the Spindle Motor<br>was ready to<br>receive it.) | The wiring is not cor-<br>rect or there is a faulty<br>contact in the motor<br>wiring. | Check the wiring.                                                                                                    | Make sure that the motor is correctly wired.                                                                                                    | page 4-17    |
| FL-1* <sup>3</sup> :<br>System Alarm<br>FL-2* <sup>3</sup> :<br>System Alarm<br>FL-3* <sup>3</sup> :<br>System Alarm<br>FL-4* <sup>3</sup> :<br>System Alarm<br>FL-5* <sup>3</sup> :<br>System Alarm      | A failure occurred in the SERVOPACK.                                                   | _                                                                                                    | Turn the power supply to<br>the SERVOPACK OFF and<br>ON again. If an alarm still<br>occurs, the SERVOPACK<br>may be faulty. Replace the<br>SERVOPACK. | _            |
|                                                                                                    |                                                                                        |                                                                                                    |                                                                                                    | · .          |

Continued on next page.

Continued from previous page.

| Alarm Number:<br>Alarm Name       | Possible Cause                                                                         | Confirmation                 | Correction                                                                                                    | Reference |
|-----------------------------------|----------------------------------------------------------------------------------------|------------------------------|----------------------------------------------------------------------------------------------------|-----------|
| CPF00:<br>Digital Operator        | There is a faulty con-<br>tact between the Digi-<br>tal Operator and the<br>SERVOPACK. | Check the connector contact. | Disconnect the connec-<br>tor and insert it again. Or,<br>replace the cable.                                                                                                 | _         |
| Communications<br>Error 1         | A malfunction was caused by noise.                                                     | -                            | Keep the Digital Operator<br>or the cable away from<br>sources of noise.                                                                                                    | -         |
| <b>CPF01:</b><br>Digital Operator | A failure occurred in the Digital Operator.                                            | _                            | Disconnect the Digital<br>Operator and then con-<br>nect it again. If an alarm<br>still occurs, the Digital<br>Operator may be faulty.<br>Replace the Digital Oper-<br>ator. | -         |
| Communications<br>Error 2         | A failure occurred in the SERVOPACK.                                                   | -                            | Turn the power supply to<br>the SERVOPACK OFF and<br>ON again. If an alarm still<br>occurs, the SERVOPACK<br>may be faulty. Replace the<br>SERVOPACK.                        | -         |

\*1. Detection Conditions If either of the following conditions is detected, an alarm will occur.

• Pn533 [min<sup>-1</sup>] × 
$$\frac{\text{Encoder resolution}}{6 \times 10^5} \le \frac{\text{Pn20E}}{\text{Pn210}}$$
  
• Maximum motor speed [min<sup>-1</sup>] ×  $\frac{\text{Encoder resolution}}{\text{Approx. 3.66 \times 10^{12}}} \ge \frac{\text{Pn20E}}{\text{Pn210}}$ 

\*2. Detection Conditions

If either of the following conditions is detected, an alarm will occur.

• Rated motor speed [min<sup>-1</sup>] × 1/3 × 
$$\frac{\text{Encoder resolution}}{6 \times 10^5} \le \frac{\text{Pn20E}}{\text{Pn210}}$$
  
• Maximum motor speed [min<sup>-1</sup>] ×  $\frac{\text{Encoder resolution}}{\text{Approx. } 3.66 \times 10^{12}} \ge \frac{\text{Pn20E}}{\text{Pn210}}$ 

\*3. Refer to the following manual for details.  $\square \Sigma$ -7-Series Peripheral Device Selection Manual (Manual No.: SIEP S800001 32)

\*4. These alarms are not stored in the alarm history. They are only displayed on the panel display.

### 11.2.3 Resetting Alarms

If there is an ALM (Servo Alarm) signal, use one of the following methods to reset the alarm after eliminating the cause of the alarm.

| Ĩ        |
|----------|
| Importan |

Be sure to eliminate the cause of an alarm before you reset the alarm. If you reset the alarm and continue operation without eliminating the cause of the alarm, it may result in damage to the equipment or fire.

# Resetting Alarms by Sending the ALM\_CLR (Clear Warning or Alarm) Command

Refer to the following manual for details.

Σ-7-Series MECHATROLINK-III Communications Standard Servo Profile Command Manual (Manual No.: SIEP S800001 31)

### **Resetting Alarms Using the Digital Operator**

Press the **ALARM RESET** Key on the Digital Operator. Refer to the following manual for details on resetting alarms.

 $\square$   $\Sigma$ -7-Series Digital Operator Operating Manual (Manual No.: SIEP S800001 33)

### 11.2.4 Displaying the Alarm History

The alarm history displays up to the last ten alarms that have occurred in the SERVOPACK.

Note: The following alarms are not displayed in the alarm history: A.E50 (MECHATROLINK Synchronization Error), A.E60 (Reception Error in MECHATROLINK Communications), and FL-1 to FL-5.

#### Preparations

No preparations are required.

### **Applicable Tools**

The following table lists the tools that you can use to display the alarm history and the applicable tool functions.

| Tool             | Function              | Reference                                                                     |
|------------------|-----------------------|-------------------------------------------------------------------------------|
| Digital Operator | Fn000                 | Σ-7-Series Digital Operator Operating Manual<br>(Manual No.: SIEP S800001 33) |
| SigmaWin+        | Alarm – Display Alarm | Operating Procedure on page 11-32                                             |

11.2.5 Clearing the Alarm History

#### **Operating Procedure**

Use the following procedure to display the alarm history.

- 1. Click the <u>I</u> Servo Drive Button in the workspace of the Main Window of the SigmaWin+.
- **2.** Select Display Alarm in the Menu Dialog Box. The Alarm Display Dialog Box will be displayed.
- 3. Click the Alarm History Tab.
  - The following display will appear and you can check the alarms that occurred in the past.

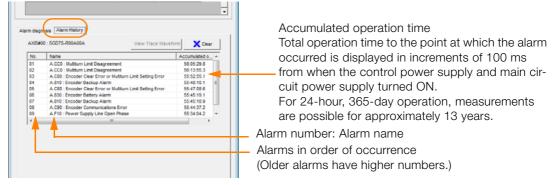

- **Information** 1. If the same alarm occurs consecutively within one hour, it is not saved in the alarm history. If it occurs after an hour or more, it is saved.
  - 2. You can clear the alarm history by clicking the **Clear** Button. The alarm history is not cleared when alarms are reset or when the SERVOPACK main circuit power is turned OFF.

This concludes the procedure to display the alarm history.

### 11.2.5 Clearing the Alarm History

You can clear the alarm history that is recorded in the SERVOPACK.

The alarm history is not cleared when alarms are reset or when the SERVOPACK main circuit power is turned OFF. You must perform the following procedure.

#### Preparations

Always check the following before you clear the alarm history.

• The parameters must not be write prohibited.

#### **Applicable Tools**

The following table lists the tools that you can use to clear the alarm history and the applicable tool functions.

| Tool             | Function              | Reference                                                                         |
|------------------|-----------------------|-----------------------------------------------------------------------------------|
| Digital Operator | Fn006                 | Chanal Σ-7-Series Digital Operator Operating Manual (Manual No.: SIEP S800001 33) |
| SigmaWin+        | Alarm – Display Alarm | Operating Procedure on page 11-33                                                 |

#### **Operating Procedure**

Use the following procedure to reset the alarm history.

- 1. Click the <u>I</u> Servo Drive Button in the workspace of the Main Window of the SigmaWin+.
- **2.** Select Display Alarm in the Menu Dialog Box. The Alarm Display Dialog Box will be displayed.
- 3. Click the Alarm History Tab.
- 4. Click the Clear Button.

The alarm history will be cleared.

| 0.000 | 0 : SGD7S-R90A00A View Trace Wavef                           | orm 🔀 Clea     | _   |
|-------|--------------------------------------------------------------|----------------|-----|
| No.   | Name                                                         | Accumulated o. | . ^ |
| 01    | A.CC0 : Multiturn Limit Disagreement                         | 58:05:29.8     |     |
| 02    | A.CC0 : Multiturn Limit Disagreement                         | 56:13:55.3     |     |
| 03    | A.C80 : Encoder Clear Error or Multiturn Limit Setting Error | 55:52:55.1     |     |
| 04    | A.810 : Encoder Backup Alarm                                 | 55:48:10.1     | Ξ   |
| 05    | A.C80 : Encoder Clear Error or Multiturn Limit Setting Error | 55:47:08.6     |     |
| 06    | A.830 : Encoder Battery Alarm                                | 55:45:19.1     |     |
| 07    | A.810 : Encoder Backup Alarm                                 | 55:45:18.9     |     |
| 08    | A.C90 : Encoder Communications Error                         | 55:44:37.2     |     |
| 09    | A.F10 : Power Supply Line Open Phase                         | 55:34:04.2     | -   |
| ٠ 📃   |                                                              | •              |     |
|       |                                                              |                |     |

This concludes the procedure to reset the alarm history.

#### 11.2.6 Resetting Alarms Detected in Option Modules

If any Option Modules are attached to the SERVOPACK, the SERVOPACK detects the presence and models of the connected Option Modules. If it finds any errors, it outputs alarms.

You can delete those alarms with this operation.

Information

• This operation is the only way to reset alarms for Option Modules. The alarms are not reset when you reset other alarms or when you turn OFF the power supply to the SERVOPACK.

Always remove the cause of an alarm before you reset the alarm.

#### Preparations

Always check the following before you clear an alarm detected in an Option Module.

• The parameters must not be write prohibited.

#### **Applicable Tools**

The following table lists the tools that you can use to reset Option Module configuration errors and the applicable tool functions.

| Tool             | Function                                              | Reference                                                                     |
|------------------|-------------------------------------------------------|-------------------------------------------------------------------------------|
| Digital Operator | Fn014                                                 | C-7-Series Digital Operator Operating Manual<br>(Manual No.: SIEP S800001 33) |
| SigmaWin+        | Setup – Reset Configuration Error of<br>Option Module | Gerating Procedure on page 11-34                                              |

11.2.6 Resetting Alarms Detected in Option Modules

#### **Operating Procedure**

Use the following procedure to reset alarms detected in Option Modules.

- 1. Click the <u>I</u> Servo Drive Button in the workspace of the Main Window of the SigmaWin+.
- **2.** Select Reset Option Module Configuration Error in the Menu Dialog Box. The Reset Option Module Configuration Error Dialog Box will be displayed.
- **3.** Select the **Clear** Check Box for the Option Modules from which to clear alarms and the click the **Execute** Button.

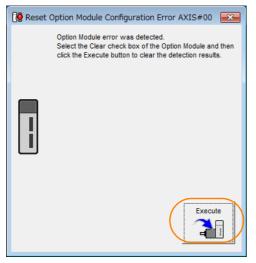

4. Click the OK Button.

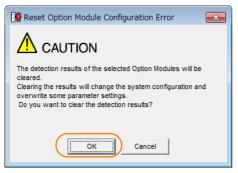

5. Click the OK Button.

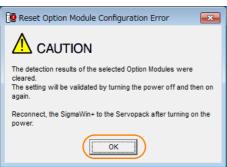

6. Turn the power supply to the SERVOPACK OFF and ON again.

This concludes the procedure to reset alarms detected in Option Modules.

## **11.3 Warning Displays**

If a warning occurs in the SERVOPACK, a warning number will be displayed on the panel display. Warnings are displayed to warn you before an alarm occurs.

This section provides a list of warnings and the causes of and corrections for warnings.

### 11.3.1 List of Warnings

The list of warnings gives the warning name and warning meaning in order of the warning numbers.

| Warning<br>Number | Warning Name                                                              | Meaning                                                                                                    | Resetting             |
|-------------------|---------------------------------------------------------------------------|----------------------------------------------------------------------------------------------------|-----------------------|
| A.900             | Position Deviation<br>Overflow                                            | The position deviation exceeded the percentage set with the following formula: $(Pn520 \times Pn51E/100)$                                                                                                   | Required.             |
| A.901             | Position Deviation<br>Overflow Alarm at<br>Servo ON                       | The position deviation when the servo was turned ON exceeded the percentage set with the following formula: (Pn526 $\times$ Pn528/100)                                                                      | Required.             |
| A.910             | Overload                                                                  | This warning occurs before an overload alarm (A.710 or A.720) occurs. If the warning is ignored and operation is continued, an alarm may occur.                                                             | Required.             |
| A.911             | Vibration                                                                 | Abnormal vibration was detected during motor opera-<br>tion. The detection level is the same as A.520. Set<br>whether to output an alarm or a warning by setting<br>Pn310 (Vibration Detection Selections). | Required.             |
| A.912             | Internal Temperature<br>Warning 1 (Control<br>Board Temperature<br>Error) | The surrounding temperature of the control PCB is abnormal.                                                                                                    | Required.             |
| A.913             | Internal Temperature<br>Warning 2 (Power<br>Board Temperature<br>Error)   | The surrounding temperature of the power PCB is abnormal.                                                                                                    | Required.             |
| A.920             | Regenerative Overload                                                     | This warning occurs before an A.320 alarm (Regenera-<br>tive Overload) occurs. If the warning is ignored and<br>operation is continued, an alarm may occur.                                                 | Required.             |
| A.923             | SERVOPACK Built-in<br>Fan Stopped                                         | The fan inside the SERVOPACK stopped.                                                                                                    | Required.             |
| A.94A             | Data Setting Warning 1<br>(Parameter Number<br>Error)                     | There is an error in the parameter number for a Data Setting Warning 1 (Parameter Number) command.                                                                                                    | Automatically reset.* |
| A.94b             | Data Setting Warning 2<br>(Out of Range)                                  | The command data is out of range.                                                                                                    | Automatically reset.* |
| A.94C             | Data Setting Warning 3<br>(Calculation Error)                             | A calculation error was detected.                                                                                                    | Automatically reset.* |
| A.94d             | Data Setting Warning 4<br>(Parameter Size)                                | The data sizes do not match.                                                                                                    | Automatically reset.* |
| A.94E             | Data Setting Warning 5<br>(Latch Mode Error)                              | A latch mode error was detected.                                                                                                    | Required.             |
| A.95A             | Command Warning 1<br>(Unsatisfied Com-<br>mand Conditions)                | A command was sent when the conditions for sending a command were not satisfied.                                                                                                    | Automatically reset.* |
| A.95b             | Command Warning 2<br>(Unsupported Com-<br>mand)                           | An unsupported command was sent.                                                                                                    | Automatically reset.* |

Continued on next page.

11.3.1 List of Warnings

| Warning<br>Number | Warning Name                                                                                                    | Meaning                                                                                                    | Resetting             |
|-------------------|----------------------------------------------------------------------------------------------------|----------------------------------------------------------------------------------------------------|-----------------------|
| A.95d             | Command Warning 4<br>(Command Interfer-<br>ence)                                                                                                    | There was command interference, particularly latch command interference.                                                                           | Automatically reset.* |
| A.95E             | Command Warning 5<br>(Subcommand Not<br>Possible)                                                                                                    | The subcommand and main command interfere with each other.                                                                                         | Automatically reset.* |
| A.95F             | Command Warning 6<br>(Undefined Command)                                                                                                    | An undefined command was sent.                                                                                                    | Automatically reset.* |
| A.960             | MECHATROLINK<br>Communications<br>Warning                                                                                                    | A communications error occurred during MECHA-<br>TROLINK communications.                                                                           | Required.             |
| A.971             | Undervoltage                                                                                                    | This warning occurs before an A.410 alarm (Undervolt-<br>age) occurs. If the warning is ignored and operation is<br>continued, an alarm may occur. | Required.             |
| A.97A             | Command Warning 7<br>(Phase Error)                                                                                                    | A command that cannot be executed in the current phase was sent.                                                                                   | Automatically reset.* |
| A.97b             | Data Clamp Out of<br>Range                                                                                                    | The set command data was clamped to the minimum or maximum value of the allowable setting range.                                                   | Automatically reset.* |
| A.980             | Motor OverheatThis warning occurs before an A.790 alarm (Motor<br>Overheat) occurs. If the warning is ignored and opera-<br>tion is continued, an alarm may occur. |                                                                                                    | Required.             |
| A.9A0             | Overtravel                                                                                                    | Overtravel was detected while the servo was ON.                                                                                                    | Required.             |
| A.9b0             | Preventative Mainte-<br>nance Warning                                                                                                    | One of the consumable parts has reached the end of its service life.                                                                               | Required.             |
| A.9b2             | Preventative Mainte-<br>nance Data Error                                                                                                    | The maximum time stamp value was reached. Or, a service life inspection data error occurred.                                                       | Required.             |

Continued from previous page.

\* If using the commands for the MECHATROLINK-III standard servo profile, the warning will automatically be cleared after the correct command is received. If you use MECHATROLINK-II-compatible profile commands, send an ALM\_CLR (Clear Warning or Alarm) command to clear the warning.

Note: Use Pn008 = n.□X□□ (Warning Detection Selection) to control warning detection. However, the following warnings are not affected by the setting of Pn008 = n.□X□□ and other parameter settings are required in addition to Pn008 = n.□X□□.

| Warning                           | Parameters That Must Be Set to Select Warning Detection                                                                                              | Reference |
|-----------------------------------|----------------------------------------------------------------------------------------------------|-----------|
| A.911                             | $Pn310 = n.\Box\Box\BoxX$ (Vibration Detection Selection)                                                                                            | page 6-24 |
| A.923                             | − (Not affected by the setting of Pn008 = $n.\Box X \Box \Box$ .)                                                                                    | -         |
| A.930                             | Pn008 = n. DDX (Low Battery Voltage Alarm/Warning Selection)                                                                                         | -         |
| A.942                             | Pn423 = n. DIXI (Speed Ripple Compensation Information Dis-<br>agreement Warning Detection Selection)                                                | -         |
| A.94A to A.960 and A.97A to A.97b | Pn800 = n.□□X□ (Warning Check Masks)                                                                                                    | page 12-3 |
| A.971                             | $Pn008 = n.\square\squareX\square$ (Function Selection for Undervoltage)<br>(Not affected by the setting of $Pn008 = n.\squareX\square\square$ .)    | page 6-14 |
| A.9A0                             | $Pn00D = n.X\square\square\square$ (Overtravel Warning Detection Selection)<br>(Not affected by the setting of $Pn008 = n.\squareX\square\square$ .) | page 5-20 |
| A.9b0                             | Pn00F = n.DDDX (Preventative Maintenance Warning Selection)                                                                                          | page 9-18 |

The causes of and corrections for the warnings are given in the following table. Contact your Yaskawa representative if you cannot solve a problem with the correction given in the table.

| Warning Number:<br>Warning Name                               | Possible Cause                                                                                                    | Confirmation                                                                                                    | Correction                                                                                                    | Reference |
|---------------------------------------------------------------|----------------------------------------------------------------------------------------------------|----------------------------------------------------------------------------------------------------|----------------------------------------------------------------------------------------------------|-----------|
|                                                               | The Spindle Motor<br>U, V, and W wiring<br>is not correct.                                                                                                 | Check the wiring of the<br>Spindle Motor main cir-<br>cuit cable.                                                                                     | Make sure that there are no faulty connections in the wiring for the motor and encoder.                                                                                                    | -         |
|                                                               | A SERVOPACK gain is too low.                                                                                                    | Check the SERVO-<br>PACK gains.                                                                                                    | Increase the servo gain,<br>e.g., by using autotuning<br>without a host reference.                                                                                                    | -         |
| <b>A.900:</b><br>Position Deviation<br>Overflow               | The acceleration<br>of the position ref-<br>erence is too high.                                                                                            | Reduce the reference<br>acceleration and try<br>operating the SERVO-<br>PACK.                                                                         | Reduce the acceleration of<br>the position reference using<br>a MECHATROLINK com-<br>mand. Or, smooth the posi-<br>tion reference acceleration<br>by selecting the position<br>reference filter (ACCFIL)<br>using a MECHATROLINK<br>command. | -         |
|                                                               | The excessive<br>position deviation<br>alarm level (Pn520<br>× Pn51E/100) is<br>too low for the<br>operating condi-<br>tions.                              | Check excessive posi-<br>tion deviation alarm<br>level (Pn520 × Pn51E/<br>100) to see if it is set to<br>an appropriate value.                        | Optimize the settings of<br>Pn520 and Pn51E.                                                                                                    | page 8-6  |
|                                                               | A failure occurred<br>in the SERVO-<br>PACK                                                                                                    | Turn the power supply to<br>the SERVOPACK OFF and<br>ON again. If an alarm still<br>occurs, the SERVOPACK<br>may be faulty. Replace the<br>SERVOPACK. | -                                                                                                    |           |
| A.901:<br>Position Deviation<br>Overflow Alarm at<br>Servo ON | The position devi-<br>ation when the<br>servo was turned<br>ON exceeded the<br>percentage set<br>with the following<br>formula:<br>(Pn526 × Pn528/<br>100) | -                                                                                                    | Optimize the setting of<br>Pn528 (Position Deviation<br>Overflow Warning Level at<br>Servo ON).                                                                                                    | -         |

Continued from previous page.

| Warning Number:<br>Warning Name                                          | Possible Cause                                                                                                    | Confirmation                                                                                           | Correction                                                                     | Reference |
|--------------------------------------------------------------------------|----------------------------------------------------------------------------------------------------|----------------------------------------------------------------------------------------------------|--------------------------------------------------------------------------------|-----------|
|                                                                          | The wiring is not<br>correct or there is<br>a faulty contact in<br>the motor or<br>encoder wiring.                                     | Check the wiring.                                                                                      | Make sure that the motor<br>and encoder are correctly<br>wired.                | -         |
|                                                                          | Operation was<br>performed that<br>exceeded the<br>overload protec-<br>tion characteris-<br>tics.                                      | Check the motor over-<br>load characteristics<br>and Run command.                                      | Reconsider the load and operating conditions. Or, increase the motor capacity. | -         |
| A.910:<br>Overload (warning<br>before an A.710 or<br>A.720 alarm occurs) | An excessive load<br>was applied<br>during operation<br>because the<br>motor was not<br>driven because of<br>mechanical prob-<br>lems. | Check the operation<br>reference and motor<br>speed.                                                   | Remove the mechanical problem.                                                 | -         |
|                                                                          | The overload<br>warning level<br>(Pn52B) is not<br>suitable.                                                                           | Check that the over-<br>load warning level<br>(Pn52B) is suitable.                                     | Set a suitable overload warning level (Pn52B).                                 | page 5-24 |
|                                                                          | A failure occurred<br>in the SERVO-<br>PACK.                                                                                           | _                                                                                                    | The SERVOPACK may be faulty. Replace the SERVO-<br>PACK.                       | -         |
|                                                                          | Abnormal vibra-<br>tion was detected<br>during motor<br>operation.                                                                     | Check for abnormal<br>motor noise, and check<br>the speed and torque<br>waveforms during<br>operation. | Reduce the motor speed.<br>Or, reduce the servo gain<br>with custom tuning.    | page 8-33 |
| A.911:<br>Vibration                                                      | The setting of<br>Pn103 (Moment of<br>Inertia Ratio) is<br>greater than the<br>actual moment of<br>inertia or was<br>greatly changed.  | Check the moment of inertia ratio or mass ratio.                                                       | Set Pn103 (Moment of Iner-<br>tia Ratio) to an appropriate<br>value.           | -         |
|                                                                          | The vibration<br>detection level<br>(Pn312) is not<br>suitable.                                                                        | Check the vibration<br>detection level (Pn312)<br>for suitability.                                     | Set a suitable vibration detection level (Pn312).                              | page 6-24 |

Continued from previous page.

| Warning Number:                                                                         | Possible Cause                                                                                                    | Confirmation                                                                                                    | Correction                                                                                          | Reference             |
|-----------------------------------------------------------------------------------------|----------------------------------------------------------------------------------------------------|----------------------------------------------------------------------------------------------------|----------------------------------------------------------------------------------------------------|-----------------------|
| Warning Name                                                                            | I USSIDIE Gause                                                                                                    | Commation                                                                                                    | Conection                                                                                           | Telefence             |
|                                                                                         | The surrounding<br>temperature is too<br>high.                                                                                     | Check the surrounding<br>temperature using a<br>thermostat. Or, check<br>the operating status<br>with the SERVOPACK<br>installation environ-<br>ment monitor.               | Decrease the surrounding<br>temperature by improving<br>the SERVOPACK installa-<br>tion conditions. | page 3-6              |
|                                                                                         | An overload alarm<br>was reset by turn-<br>ing OFF the power<br>supply too many<br>times.                                          | Check the alarm dis-<br>play to see if there is an<br>overload alarm.                                                                                                    | Change the method for resetting the alarm.                                                          | -                     |
| A.912:<br>Internal Tempera-<br>ture Warning 1<br>(Control Board Tem-<br>perature Error) | There was an<br>excessive load or<br>operation was<br>performed that<br>exceeded the<br>regenerative pro-<br>cessing capacity.     | Use the accumulated<br>load ratio to check the<br>load during operation,<br>and use the regenera-<br>tive load ratio to check<br>the regenerative pro-<br>cessing capacity. | Reconsider the load and operating conditions.                                                       | -                     |
|                                                                                         | The SERVOPACK<br>installation orien-<br>tation is not cor-<br>rect or there is<br>insufficient space<br>around the SER-<br>VOPACK. | Check the SERVO-<br>PACK installation con-<br>ditions.                                                                                                    | Install the SERVOPACK according to specifications.                                                  | page 3-3,<br>page 3-5 |
|                                                                                         | A failure occurred<br>in the SERVO-<br>PACK.                                                                                       | -                                                                                                    | The SERVOPACK may be faulty. Replace the SERVO-<br>PACK.                                            | _                     |
|                                                                                         | The surrounding<br>temperature is too<br>high.                                                                                     | Check the surrounding<br>temperature using a<br>thermostat. Or, check<br>the operating status<br>with the SERVOPACK<br>installation environ-<br>ment monitor.               | Decrease the surrounding<br>temperature by improving<br>the SERVOPACK installa-<br>tion conditions. | page 3-6              |
|                                                                                         | An overload alarm<br>was reset by turn-<br>ing OFF the power<br>supply too many<br>times.                                          | Check the alarm dis-<br>play to see if there is an<br>overload alarm.                                                                                                    | Change the method for resetting the alarm.                                                          | -                     |
| A.913:<br>Internal Tempera-<br>ture Warning 2<br>(Power Board Tem-<br>perature Error)   | There was an<br>excessive load or<br>operation was<br>performed that<br>exceeded the<br>regenerative pro-<br>cessing capacity.     | Use the accumulated<br>load ratio to check the<br>load during operation,<br>and use the regenera-<br>tive load ratio to check<br>the regenerative pro-<br>cessing capacity. | Reconsider the load and operating conditions.                                                       | -                     |
|                                                                                         | The SERVOPACK<br>installation orien-<br>tation is not cor-<br>rect or there is<br>insufficient space<br>around the SER-<br>VOPACK. | Check the SERVO-<br>PACK installation con-<br>ditions.                                                                                                    | Install the SERVOPACK according to specifications.                                                  | page 3-3,<br>page 3-5 |
|                                                                                         | A failure occurred<br>in the SERVO-<br>PACK.                                                                                       | _                                                                                                    | The SERVOPACK may be faulty. Replace the SERVO-<br>PACK.                                            | -                     |

Continued on next page.

Continued from previous page.

| Warning Number:                                                                   |                                                                                                    |                                                                     | Continued from pre                                                                                                    |            |
|-----------------------------------------------------------------------------------|----------------------------------------------------------------------------------------------------|---------------------------------------------------------------------|----------------------------------------------------------------------------------------------------|------------|
| Warning Number.<br>Warning Name                                                   | Possible Cause                                                                                                    | Confirmation                                                        | Correction                                                                                                    | Reference  |
|                                                                                   | The power supply<br>voltage exceeded<br>the specified<br>range.                                                                                                    | Measure the power supply voltage.                                   | Set the power supply volt-<br>age within the specified<br>range.                                                                                                    | -          |
| A.920:<br>Regenerative Over-<br>load (warning before<br>an A.320 alarm<br>occurs) | There is insuffi-<br>cient external<br>regenerative resis-<br>tance, regenera-<br>tive resistor<br>capacity, or SER-<br>VOPACK capac-<br>ity, or there has<br>been a continuous<br>regeneration<br>state. | Check the operating conditions and capac-<br>ity again.             | Change the regenerative<br>resistance value, regenera-<br>tive resistance capacity, or<br>SERVOPACK capacity.<br>Recheck the operating con-<br>ditions.                                                                     | _          |
|                                                                                   | There was a con-<br>tinuous regenera-<br>tion state because<br>a negative load<br>was continuously<br>applied.                                                                                            | Check the load applied<br>to the Spindle Motor<br>during operation. | Reconsider the system<br>including the servo,<br>machine, and operating<br>conditions.                                                                                                    | -          |
| A.923:<br>SERVOPACK Built-<br>in Fan Stopped                                      | The fan inside the SERVOPACK stopped.                                                                                                    | Check for foreign mat-<br>ter inside the SERVO-<br>PACK.            | Remove foreign matter from<br>the SERVOPACK. If an<br>alarm still occurs, the SER-<br>VOPACK may be faulty.<br>Replace the SERVOPACK.                                                                                       | -          |
| A.94A:<br>Data Setting Warn-<br>ing 1 (Parameter<br>Number Error)                 | An invalid param-<br>eter number was<br>used.                                                                                                    | Check the command that caused the warn-ing.                         | Use the correct parameter number.                                                                                                    | page 11-43 |
| A.94b:<br>Data Setting Warn-<br>ing 2 (Out of Range)                              | The set com-<br>mand data was<br>clamped to the<br>minimum or maxi-<br>mum value of the<br>setting range.                                                                                                 | Check the command that caused the warn-ing.                         | Set the parameter within the setting range.                                                                                                    | page 11-43 |
| A.94C:<br>Data Setting Warn-<br>ing 3 (Calculation<br>Error)                      | The calculation result of the set-<br>ting is not correct.                                                                                                    | Check the command that caused the warn-ing.                         | Set the parameter within the setting range.                                                                                                    | page 11-43 |
| A.94d:<br>Data Setting Warn-<br>ing 4 (Parameter<br>Size)                         | The parameter<br>size set in the<br>command is not<br>correct.                                                                                                    | Check the command that caused the warn-ing.                         | Set the correct parameter size.                                                                                                    | page 11-43 |
| A.94E:<br>Data Setting Warn-<br>ing 5 (Latch Mode<br>Error)                       | A latch mode error<br>was detected.                                                                                                    | Check the command that caused the warn-ing.                         | Change the setting of<br>Pn850 or the LT_MOD data<br>for the LTMOD_ON com-<br>mand sent by the host con-<br>troller to an appropriate<br>value.<br>(The applies when using the<br>MECHATROLINK-II-com-<br>patible profile.) | page 11-43 |
| A.95A:<br>Command Warning<br>1 (Unsatisfied Com-<br>mand Conditions)              | The command conditions are not satisfied.                                                                                                    | Check the command that caused the warn-ing.                         | Send the command after<br>the command conditions<br>are satisfied.                                                                                                    | page 11-43 |
| A.95b:<br>Command Warning<br>2 (Unsupported<br>Command)                           | An unsupported command was received.                                                                                                    | Check the command that caused the warn-ing.                         | Do not send unsupported commands.                                                                                                    | page 11-43 |

Continued from previous page.

|                                                             |                                                                                                  |                                             | Continued from pre                                                                                                    | evious page. |
|-------------------------------------------------------------|--------------------------------------------------------------------------------------------------|---------------------------------------------|----------------------------------------------------------------------------------------------------|--------------|
| Warning Number:<br>Warning Name                             | Possible Cause                                                                                   | Confirmation                                | Correction                                                                                                    | Reference    |
| A.95d:<br>Command Warning<br>4 (Command Inter-<br>ference)  | The command<br>sending condi-<br>tions for latch-<br>related com-<br>mands was not<br>satisfied. | Check the command that caused the warn-ing. | Send the command after the command conditions are satisfied.                                                                                                    | page 11-43   |
| A.95E:<br>Command Warning<br>5 (Subcommand<br>Not Possible) | The command<br>sending condi-<br>tions for subcom-<br>mands was not<br>satisfied.                | Check the command that caused the warn-ing. | Send the command after the conditions are satisfied.                                                                                                    | page 11-43   |
| A.95F:<br>Command Warning<br>6 (Undefined Com-<br>mand)     | An undefined<br>command was<br>sent.                                                             | Check the command that caused the warn-ing. | Do not send undefined commands.                                                                                                    | page 11-43   |
|                                                             | The MECHA-<br>TROLINK Com-<br>munications Cable<br>is not wired cor-<br>rectly.                  | Check the wiring con-<br>ditions.           | Correct the MECHA-<br>TROLINK communications<br>cable wiring.                                                                                                    | page 4-27    |
| <b>A.960:</b><br>MECHATROLINK<br>Communications<br>Warning  | A MECHA-<br>TROLINK data<br>reception error<br>occurred due to<br>noise.                         | Confirm the installation conditions.        | <ul> <li>Implement the following countermeasures against noise.</li> <li>Check the MECHA-TROLINK Communications Cable and FG wiring and implement countermeasures to prevent noise from entering.</li> <li>Attach a ferrite core to the MECHATROLINK Communications Cable.</li> </ul> | -            |
|                                                             | A failure occurred<br>in the SERVO-<br>PACK.                                                     | -                                           | The SERVOPACK may be faulty. Replace the SERVO-<br>PACK.                                                                                                    | -            |
|                                                             | For a 200-V SER-<br>VOPACK, the AC<br>power supply volt-<br>age dropped<br>below 140 V.          | Measure the power supply voltage.           | Set the power supply volt-<br>age within the specified<br>range.                                                                                                    | -            |
|                                                             | The power supply voltage dropped during operation.                                               | Measure the power supply voltage.           | Increase the power supply capacity.                                                                                                    | -            |
| A.971:<br>Undervoltage                                      | A momentary<br>power interrup-<br>tion occurred.                                                 | Measure the power supply voltage.           | If you have changed the<br>setting of Pn509 (Momen-<br>tary Power Interruption Hold<br>Time), decrease the setting.                                                                                                    | page 6-13    |
|                                                             | The SERVOPACK fuse is blown out.                                                                 | -                                           | Replace the SERVOPACK and connect a reactor.                                                                                                    | page 4-16    |
|                                                             | A failure occurred<br>in the SERVO-<br>PACK.                                                     | -                                           | The SERVOPACK may be faulty. Replace the SERVO-<br>PACK.                                                                                                    | -            |
| <b>A.97A:</b><br>Command Warning<br>7 (Phase Error)         | A command that<br>cannot be exe-<br>cuted in the cur-<br>rent phase was<br>sent.                 | _                                           | Send the command after<br>the command conditions<br>are satisfied.                                                                                                    | -            |

Continued on next page.

Continued from previous page.

| Warning Number:<br>Warning Name                                | Possible Cause                                                                                            | Confirmation                                                                       | Correction                                                                                                    | Reference |
|----------------------------------------------------------------|----------------------------------------------------------------------------------------------------|------------------------------------------------------------------------------------|----------------------------------------------------------------------------------------------------|-----------|
| <b>A.97b:</b><br>Data Clamp Out of<br>Range                    | The set com-<br>mand data was<br>clamped to the<br>minimum or maxi-<br>mum value of the<br>setting range. | _                                                                                  | Set the command data within the setting ranges.                                                                                                    | -         |
| A.980                                                          | The temperature surrounding the motor is too high.                                                        | Check the temperature surrounding the motor.                                       | Prevent the temperature surrounding the motor from increasing.                                                                                                    | -         |
| Motor Overheat                                                 | Acceleration and<br>deceleration were<br>repeated fre-<br>quently.                                        | _                                                                                  | Accelerate and decelerate<br>the motor more gradually or<br>change the operation pat-<br>tern.                                                                                                    | -         |
| A.9A0:<br>Overtravel (Over-<br>travel status was<br>detected.) | Overtravel was<br>detected while the<br>servo was ON.                                                     | Check the status of the<br>overtravel signals on<br>the input signal moni-<br>tor. | <ul> <li>Even if an overtravel signal<br/>is not shown by the input<br/>signal monitor, momentary<br/>overtravel may have been<br/>detected. Take the following<br/>precautions.</li> <li>Do not specify move-<br/>ments that would cause<br/>overtravel from the host<br/>controller.</li> <li>Check the wiring of the<br/>overtravel signals.</li> <li>Implement countermea-<br/>sures against noise.</li> </ul> | page 5-20 |
| A.9b0:<br>Preventative Mainte-<br>nance Warning                | One of the con-<br>sumable parts has<br>reached the end<br>of its service life.                           | _                                                                                  | Replace the part. Contact your Yaskawa representa-<br>tive for replacement.                                                                                                    | page 9-18 |
| A.9b2:<br>Preventative Mainte-<br>nance Data Error             | Preventative<br>Maintenance Data<br>Error                                                                 | Check monitors related to service life inspection.                                 | Replace the SERVOPACK.<br>Contact your Yaskawa rep-<br>resentative for replacement.                                                                                                    | -         |

### **11.4** Monitoring Communications Data during Alarms or Warnings

You can monitor the command data that is received when an alarm or warning occurs, such as a data setting warning  $(A.94\Box)$  or a command warning  $(A.95\Box)$  by using the following parameters. The following is an example of the data when an alarm or warning has occurred in the normal state.

Command Data during Alarms and Warnings: Pn890 to Pn8A6 Response Data during Alarms and Warnings: Pn8A8 to Pn8BE

| Command Byte | Command Data Storage Whe   | en an Alarm or Warning Occurs |
|--------------|----------------------------|-------------------------------|
| Sequence     | CMD                        | RSP                           |
| 0            | Pn890 = n.□□□□□□XX         | Pn8A8 = n. <b>00000</b> XX    |
| 1            | Pn890 = n.□□□□XX□□         | Pn8A8 = n.DDDDXXDD            |
| 2            | Pn890 = n.□□XX□□□□         | Pn8A8 = n.□□XX□□□□            |
| 3            | Pn890 = n.XX <b>DDDDDD</b> | Pn8A8 = n.XX <b>DDDDDD</b>    |
| 4 to 7       | Pn892                      | Pn8AA                         |
| 8 to 11      | Pn894                      | Pn8AC                         |
| 12 to 15     | Pn896                      | Pn8AE                         |
| 16 to 19     | Pn898                      | Pn8B0                         |
| 20 to 23     | Pn89A                      | Pn8B2                         |
| 24 to 27     | Pn89C                      | Pn8B4                         |
| 28 to 31     | Pn89E                      | Pn8B6                         |
| 32 to 35     | Pn8A0                      | Pn8B8                         |
| 36 to 39     | Pn8A2                      | Pn8BA                         |
| 40 to 43     | Pn8A4                      | Pn8BC                         |
| 44 to 47     | Pn8A6                      | Pn8BE                         |

Note: 1. Data is stored in little endian byte order and displayed in the hexadecimal.

2. Refer to the following manual for command details.

Ω Σ-7-Series MECHATROLINK-III Communications Standard Servo Profile Command Manual (Manual No.: SIEP S800001 31)

## **11.5** Troubleshooting Based on the Operation and Conditions of the Spindle Motor

This section provides troubleshooting based on the operation and conditions of the Spindle Motor, including causes and corrections.

| Problem                                | Possible Cause                                                                                                    | Confirmation                                                                                                    | Correction                                                                                                    | Reference              |
|----------------------------------------|----------------------------------------------------------------------------------------------------|----------------------------------------------------------------------------------------------------|----------------------------------------------------------------------------------------------------|------------------------|
|                                        | The control power supply is not turned ON.                                                                                                    | Measure the voltage<br>between control power<br>supply terminals.                                                                                                    | Turn OFF the power<br>supply to the servo<br>system.<br>Correct the wiring so<br>that the control power<br>supply is turned ON.                               | -                      |
|                                        | The main circuit power sup-<br>ply is not turned ON.                                                                                                    | Measure the voltage<br>across the main circuit<br>power input terminals.                                                                                                    | Turn OFF the power<br>supply to the servo<br>system.<br>Correct the wiring so<br>that the main circuit<br>power supply is turned<br>ON.                       | _                      |
|                                        | The I/O signal connector<br>(CN1) pins are not wired cor-<br>rectly or are disconnected.                                                                                    | Turn OFF the power sup-<br>ply to the servo system.<br>Check the wiring condi-<br>tion of the I/O signal con-<br>nector (CN1) pins.                                                                                                    | Correct the wiring of<br>the I/O signal connec-<br>tor (CN1) pins.                                                                                            | page 4-22,<br>page 9-5 |
| Spindle<br>Motor Does<br>Not Start     | The wiring for the Spindle<br>Motor main circuit cable or<br>Encoder Cable is discon-<br>nected.                                                                            | Check the wiring condi-<br>tions.                                                                                                    | Turn OFF the power<br>supply to the servo<br>system.<br>Wire the cable cor-<br>rectly.                                                                        | -                      |
|                                        | There is an overload on the Spindle Motor.                                                                                                    | Operate the Spindle<br>Motor with no load and<br>check the load status.                                                                                                    | Turn OFF the power<br>supply to the servo<br>system.<br>Reduce the load or<br>replace the Spindle<br>Motor with a Spindle<br>Motor with a larger<br>capacity. | -                      |
|                                        | The type of Spindle Motor<br>that is being used does not<br>agree with the setting of<br>$Pn01E = n.\square\square\squareX$ (Motor<br>Type and Application Selec-<br>tion). | Die is discon-Itons.Wire the cable correctly.overload on the<br>for.Operate the Spindle<br>Motor with no load and<br>check the load status.Turn OFF the power<br>supply to the servo<br>system.<br>Reduce the load or<br>replace the Spindle<br>Motor with a Spindle<br>Motor with a larger<br>capacity.Spindle Motor<br>g used does not<br>he setting of<br>$\square \square \square X$ .Check the type of the<br>Spindle Motor that is<br>being used and the set-<br>ting of Pn01E =<br>n. $\square \square \square X$ .Set Pn01E = n. $\square \square \square X$ | -                                                                                                    |                        |
|                                        | A failure occurred in the SER-<br>VOPACK.                                                                                                    | _                                                                                                    | Turn OFF the power<br>supply to the servo<br>system.<br>Replace the SERVO-<br>PACK.                                                                           | -                      |
| Spindle<br>Motor<br>Moves<br>Instanta- | There is a mistake in the Spindle Motor wiring.                                                                                                    | Turn OFF the power sup-<br>ply to the servo system.<br>Check the wiring.                                                                                                    | Wire the motor cor-<br>rectly.                                                                                                    | -                      |
| neously,<br>and Then<br>Stops          | There is a mistake in the encoder wiring.                                                                                                    | Turn OFF the power sup-<br>ply to the servo system.<br>Check the wiring.                                                                                                    | Wire the cable cor-<br>rectly.                                                                                                    | -                      |

|                                                               |                                                                                                    |                                                                                                    | Continued from pre                                                                  |           |
|---------------------------------------------------------------|----------------------------------------------------------------------------------------------------|----------------------------------------------------------------------------------------------------|-------------------------------------------------------------------------------------|-----------|
| Problem                                                       | Possible Cause                                                                                                    | Confirmation                                                                                                    | Correction                                                                          | Reference |
| Spindle<br>Motor<br>Operation Is<br>Unstable                  | There is a faulty connection in the Spindle Motor wiring.                                                                                                    | Turn OFF the power sup-<br>ply to the servo system.<br>The connector connec-<br>tions for the power line<br>(U, V, and W phases) and<br>the encoder or Serial<br>Converter Unit may be<br>unstable. Check the wir-<br>ing. | Tighten any loose ter-<br>minals or connectors<br>and correct the wiring.           | -         |
| Spindle<br>Motor<br>Moves with-<br>out a Refer-<br>ence Input | A failure occurred in the SER-<br>VOPACK.                                                                                                    | -                                                                                                    | Turn OFF the power<br>supply to the servo<br>system.<br>Replace the SERVO-<br>PACK. | -         |
|                                                               |                                                                                                    | Turn OFF the power sup-<br>ply to the servo system.<br>Check to see if there are<br>any loose mounting<br>screws.                                                                                                    | Tighten the mounting screws.                                                        | -         |
|                                                               | The machine mounting is not secure.                                                                                                    | Turn OFF the power sup-<br>ply to the servo system.<br>Check to see if there is<br>misalignment in the cou-<br>pling.                                                                                                    | Align the coupling.                                                                 | -         |
|                                                               |                                                                                                    | Turn OFF the power sup-<br>ply to the servo system.<br>Check to see if the cou-<br>pling is balanced.                                                                                                    | Balance the coupling.                                                               | -         |
|                                                               | The bearings are defective.                                                                                                    | Turn OFF the power sup-<br>ply to the servo system.<br>Check for noise and<br>vibration around the bear-<br>ings.                                                                                                    | Replace the Spindle<br>Motor.                                                       | -         |
| Abnormal<br>Noise from<br>Spindle                             | There is a vibration source at the driven machine.                                                                                                    | Turn OFF the power sup-<br>ply to the servo system.<br>Check for any foreign<br>matter, damage, or defor-<br>mation in the machine's<br>moving parts.                                                                      | Consult with the machine manufacturer.                                              | -         |
| Motor                                                         | are t       Peptice       Replace the SERVO-PACK.         Final Stress       Turn OFF the power supply to the servo system.<br>Check to see if there are any loose mounting screws.       Tighten the mounting screws.         The machine mounting is not secure.       Turn OFF the power supply to the servo system.<br>Check to see if there is misalignment in the coupling.       Align the coupling.         The bearings are defective.       Turn OFF the power supply to the servo system.<br>Check to see if there or system.<br>Check to see if the coupling.       Balance the coupling.         The bearings are defective.       Turn OFF the power supply to the servo system.<br>Check for noise and vibration around the bearings.       Replace the Spindle Motor.         There is a vibration source at the driven machine.       Turn OFF the power supply to the servo system.<br>Check for noise and vibration in the machine's moving parts.       Consult with the machine manufacturer.         Noise interference occurred because of incorrect I/O signal cables or screened twisted-pair cables with conductors of at least 0.12 mm <sup>2</sup> (stranded wire).       Use cables that satisfy the specifications. Use shielded twisted-pair cables with conductors of at least 0.12 mm <sup>2</sup> (stranded wire).         Noise interference occurred because an I/O signal cable       Turn OFF the power supply to the servo system.<br>Check the lengths of the serve system.<br>Check the lengths of the serve system.<br>Check the lengths of the serve system.<br>Check the lengths of the serve system.<br>Check the lengths of the serve system.       The I/O signal cables must be no longer than 3 m. | -                                                                                                    |                                                                                     |           |
|                                                               | because an I/O signal cable                                                                                                    | ply to the servo system.<br>Check the lengths of the                                                                                                    | must be no longer than                                                              | -         |
|                                                               | Noise interference occurred<br>because of incorrect Encoder<br>Cable specifications.                                                                                                    | ply to the servo system.                                                                                                    | Use cables that satisfy the specifications.                                         | -         |

|                                                                                                    |                                                                                                    |                                                                                                    | Continued from pre                                                                                                    |           |
|----------------------------------------------------------------------------------------------------|----------------------------------------------------------------------------------------------------|----------------------------------------------------------------------------------------------------|----------------------------------------------------------------------------------------------------|-----------|
| Problem                                                                                                    | Possible Cause                                                                                                    | Confirmation                                                                                                    | Correction                                                                                                    | Reference |
|                                                                                                    | Noise interference occurred because the Encoder Cable is too long.                                                                   | Turn OFF the power sup-<br>ply to the servo system.<br>Check the length of the<br>Encoder Cable.                                                                                                    | The Encoder Cable<br>must be no longer than<br>20 m.                                                                            | -         |
|                                                                                                    | Noise interference occurred because the Encoder Cable is damaged.                                                                    | Turn OFF the power sup-<br>ply to the servo system.<br>Check the Encoder Cable<br>to see if it is pinched or<br>the sheath is damaged.                                                                                            | Replace the Encoder<br>Cable and correct the<br>cable installation envi-<br>ronment.                                            | -         |
|                                                                                                    | The Encoder Cable was sub-<br>jected to excessive noise<br>interference.                                                             | Turn OFF the power sup-<br>ply to the servo system.<br>Check to see if the<br>Encoder Cable is bundled<br>with a high-current line or<br>installed near a high-cur-<br>rent line.                                                 | Correct the cable lay-<br>out so that no surge is<br>applied by high-current<br>lines.                                          | -         |
| Abnormal<br>Noise from                                                                                                    | There is variation in the FG<br>potential because of the<br>influence of machines on the<br>Spindle Motor side, such as<br>a welder. | Turn OFF the power sup-<br>ply to the servo system.<br>Check to see if the<br>machines are correctly<br>grounded.                                                                                                    | Properly ground the machines to separate them from the FG of the encoder.                                                       | -         |
| Noise from<br>Spindle<br>Motor                                                                                                    | There is a SERVOPACK pulse counting error due to noise.                                                                              | Check to see if there is<br>noise interference on the<br>signal line from the<br>encoder.                                                                                                    | Turn OFF the power<br>supply to the servo<br>system.<br>Implement counter-<br>measures against noise<br>for the encoder wiring. | -         |
|                                                                                                    | The encoder was subjected to excessive vibration or shock.                                                                           | Turn OFF the power sup-<br>ply to the servo system.<br>Check to see if vibration<br>from the machine<br>occurred. Check the<br>Spindle Motor installation<br>(mounting surface preci-<br>sion, securing state, and<br>alignment). | Reduce machine vibra-<br>tion. Improve the instal-<br>lation condition of the<br>Spindle Motor.                                 | _         |
|                                                                                                    | A failure occurred in the encoder.                                                                                                   | _                                                                                                    | Turn OFF the power<br>supply to the servo<br>system.<br>Replace the Spindle<br>Motor.                                           | -         |
|                                                                                                    | The servo gains are not bal-<br>anced.                                                                                               | Check to see if the servo gains have been cor-<br>rectly tuned.                                                                                                    | Tune the servo gains.                                                                                                    | -         |
| Spindle<br>Motor<br>Vibrates at                                                                                                    | The setting of Pn100 (Speed<br>Loop Gain) is too high.                                                                               | Check the setting of<br>Pn100.<br>The default setting is Kv =<br>40.0 Hz.                                                                                                    | Set Pn100 to an appro-<br>priate value.                                                                                         | -         |
| Abnormal<br>Noise interference<br>because the Envis<br>is damaged.Noise interference<br>because the Envis<br>damaged.Abnormal<br>Noise from<br>Spindle<br>MotorThe Encoder Ca<br>jected to excess<br>interference.There is variatio<br>potential becaus<br>influence of mac<br>Spindle Motor s<br>a welder.There is variatio<br>potential becaus<br>influence of mac<br>Spindle Motor s<br>a welder.Abnormal<br>Noise from<br>Spindle<br>MotorThere is variatio<br>potential becaus<br>influence of mac<br>Spindle Motor s<br>a welder.There is a SERV<br>pulse counting en<br>noise.The encoder wat<br>to excessive vib<br>shock.The encoder wat<br>to excessive vib<br>shock.The servo gains<br>anced.Spindle<br>Motor<br>Vibrates at<br>Frequency<br>of Approx.<br>200 to 400<br>tz.The setting of P<br>Loop Integral Ti<br>stant) is not app<br>The setting of P<br>Moment of Iner<br>Mass Ratio) is not<br>mass Ratio) is not<br>tapp | The setting of Pn101 (Speed<br>Loop Integral Time Con-<br>stant) is not appropriate.                                                 | Check the setting of<br>Pn101.<br>The default setting is Ti =<br>20.0 ms.                                                                                                    | Set Pn101 to an appro-<br>priate value.                                                                                         | -         |
|                                                                                                    | The setting of Pn103<br>(Moment of Inertia Ratio or<br>Mass Ratio) is not appropri-<br>ate.                                          | Check the setting of Pn103.                                                                                                    | Set Pn103 to an appro-<br>priate value.                                                                                         | -         |

|                                                                                                    |                                                                           |                                                                                                    | Continued from pre                                                                     | vious page. |
|----------------------------------------------------------------------------------------------------|---------------------------------------------------------------------------|----------------------------------------------------------------------------------------------------|----------------------------------------------------------------------------------------|-------------|
| Problem                                                                                                    | Possible Cause                                                            | Confirmation                                                                                                    | Correction                                                                             | Reference   |
|                                                                                                    | The servo gains are not bal-<br>anced.                                    | Check to see if the servo<br>gains have been cor-<br>rectly tuned.                                                                                                    | Tune the servo gains.                                                                  | -           |
| Large Motor<br>Speed                                                                                                    | The setting of Pn100 (Speed Loop Gain) is too high.                       | Check the setting of<br>Pn100.<br>The default setting is Kv =<br>40.0 Hz.                                                                                                    | Set Pn100 to an appropriate value.                                                     | -           |
| Large Motor<br>Speed<br>Overshoot<br>on Starting<br>and Stop-<br>pingThe servo gains are not bal-<br>anced.C<br>gain<br>re<br>reThe setting of Pn100 (Speed<br>Loop Gain) is too high.The setting of Pn101 (Speed<br>Loop Integral Time Con-<br>stant) is not appropriate.C<br>P<br>P<br>TI<br>20The setting of Pn101 (Speed<br>Loop Integral Time Con-<br>stant) is not appropriate.C<br>P<br>P<br>TI<br>                            | Check the setting of<br>Pn101.<br>The default setting is Ti =<br>20.0 ms. | Set Pn101 to an appropriate value.                                                                                                    | -                                                                                      |             |
|                                                                                                    | (Moment of Inertia Ratio or<br>Mass Ratio) is not appropri-               | Noment of Inertia Ratio or Check the setting of lass Ratio) is not appropri- Pn103.                                                                                                    |                                                                                        |             |
|                                                                                                    | because of incorrect Encoder                                              | Turn OFF the power sup-<br>ply to the servo system.<br>Check the Encoder Cable<br>to see if it satisfies speci-<br>fications. Use a shielded<br>twisted-pair cable or a<br>screened twisted-pair<br>cable with conductors of<br>at least 0.12 mm <sup>2</sup><br>(stranded wire). | Use cables that satisfy the specifications.                                            | _           |
| Large Motor       Loop         Speed       Loop         Overshoot       The         and Stop-       The         ping       The         More       The         (More       Mase         Position       Noise         Deviation       Noise         (without       Alarm)         Noise       Speca         The       The         The       The         The       The         The       The         The       The         The       The | because the Encoder Cable                                                 | Turn OFF the power sup-<br>ply to the servo system.<br>Check the length of the<br>Encoder Cable.                                                                                                    | The Encoder Cable<br>must be no longer than<br>20 m.                                   | -           |
|                                                                                                    | because the Encoder Cable                                                 | Turn OFF the power sup-<br>ply to the servo system.<br>Check the Encoder Cable<br>to see if it is pinched or<br>the sheath is damaged.                                                                                                    | Replace the Encoder<br>Cable and correct the<br>cable installation envi-<br>ronment.   | -           |
|                                                                                                    | jected to excessive noise                                                 | Turn OFF the power sup-<br>ply to the servo system.<br>Check to see if the<br>Encoder Cable is bundled<br>with a high-current line or<br>installed near a high-cur-<br>rent line.                                                                                                 | Correct the cable lay-<br>out so that no surge is<br>applied by high-current<br>lines. | -           |

Continued from previous page.

Continued on next page.

|                                                                                                    |                                                                                                    |                                                                                                    | Continued from pre                                                                                                    |           |
|----------------------------------------------------------------------------------------------------|----------------------------------------------------------------------------------------------------|----------------------------------------------------------------------------------------------------|----------------------------------------------------------------------------------------------------|-----------|
| Problem                                                                                                    | Possible Cause                                                                                                    |                                                                                                    | Correction                                                                                                    | Reference |
|                                                                                                    | There is variation in the FG<br>potential because of the<br>influence of machines on the<br>Spindle Motor side, such as<br>a welder.                                                                                                    | Turn OFF the power sup-<br>ply to the servo system.<br>Check to see if the<br>machines are correctly<br>grounded.                                                                                                    | Properly ground the machines to separate them from the FG of the encoder.                                                                                                    | -         |
|                                                                                                    | There is a SERVOPACK pulse counting error due to noise.                                                                                                    | Turn OFF the power sup-<br>ply to the servo system.<br>Check to see if there is<br>noise interference on the<br>signal line from the<br>encoder or Serial Con-<br>verter Unit.                                                                                                    | Implement counter-<br>measures against noise<br>for the encoder wiring.                                                                                                    | -         |
| There is variation potential because influence of mach Spindle Motor sid a welder.         There is a SERVC pulse counting er noise.         There is a SERVC pulse counting er noise.         The encoder was to excessive vibra shock.         Position Deviation without Alarm)         Noise interference because of incorr nal cable specific         Noise interference because an I/O si is too long.         A failure occurred encoder. (The pul does not change.         A failure occurred vOPACK.         The surrounding a ture is too high.         The surface of the Motor is dirty. | The encoder was subjected to excessive vibration or shock.                                                                                                    | Turn OFF the power sup-<br>ply to the servo system.<br>Check to see if vibration<br>from the machine<br>occurred.<br>Check the Spindle Motor<br>installation (mounting sur-<br>face precision, securing<br>state, and alignment).                                                                                                    | Reduce machine vibra-<br>tion. Improve the<br>mounting state of the<br>Spindle Motor.                                                                                                    | -         |
|                                                                                                    | The coupling between the machine and Spindle Motor is not appropriate.                                                                                                    | Turn OFF the power sup-<br>ply to the servo system.<br>Check to see if position<br>offset occurs at the cou-<br>pling between machine<br>and Spindle Motor.                                                                                                    | Correctly secure the coupling between the machine and Spindle Motor.                                                                                                    | -         |
| Alarm)                                                                                                    | Noise interference occurred<br>because of incorrect I/O sig-<br>nal cable specifications.                                                                                                    | Turn OFF the power sup-<br>ply to the servo system.<br>Check the I/O signal<br>cables to see if they sat-<br>isfy specifications. Use a<br>shielded twisted-pair<br>cable or a screened<br>twisted-pair cable with<br>conductors of at least<br>0.12 mm <sup>2</sup> (stranded wire).                                                                                                    | them from the FG of<br>the encoder.<br>Implement counter-<br>measures against noise<br>for the encoder wiring.<br>Reduce machine vibra-<br>tion. Improve the<br>mounting state of the<br>Spindle Motor.<br>Correctly secure the<br>coupling between the<br>machine and Spindle<br>Motor.<br>Use cables that satisfy<br>the specifications.<br>Use cables that satisfy<br>the specifications.<br>The I/O signal cables<br>must be no longer than<br>3 m.<br>Turn OFF the power<br>supply to the servo<br>system.<br>Replace the Spindle<br>Motor.<br>Turn OFF the power<br>supply to the servo<br>system.<br>Replace the SPindle<br>Motor.<br>Turn OFF the power<br>supply to the servo<br>system.<br>Replace the SERVO-<br>PACK.<br>Reduce the surround-<br>ing air temperature to<br>40°C or less.<br>Clean dirt, dust, and oil<br>from the surface. | _         |
|                                                                                                    | Noise interference occurred because an I/O signal cable is too long.                                                                                                    | Turn OFF the power sup-<br>ply to the servo system.<br>Check the lengths of the<br>I/O signal cables.                                                                                                    | must be no longer than                                                                                                    | -         |
|                                                                                                    | A failure occurred in the<br>encoder. (The pulse count<br>does not change.)                                                                                                    | se of the chines on the idde, such as idde, such as idde, reduce the load idde, reduce the load i | -                                                                                                    |           |
|                                                                                                    | A failure occurred in the SER-<br>VOPACK.                                                                                                    | -                                                                                                    | supply to the servo<br>system.<br>Replace the SERVO-                                                                                                    | -         |
|                                                                                                    | The surrounding air tempera-<br>ture is too high.                                                                                                    | temperature around the Spindle Motor.                                                                                                    | ing air temperature to                                                                                                    | -         |
| Spindle<br>Motor Over-                                                                                                    | oblem         Possible Cause         Confirmation         Correction           There is variation in the FG<br>influence of machines on the<br>Spindle Motor side, such as<br>a welder.         Turn OFF the power sup-<br>by to the servo system.<br>Check to see if there<br>is in the ference on the<br>signal line from the<br>cocder or serial Con-<br>verter Unit.         Properly ground the<br>machines are correctly<br>grounded.           There is a SERVOPACK<br>pulse counting error due to<br>noise.         Turn OFF the power sup-<br>by to the servo system.<br>Check to see if there is<br>onceder or Serial Con-<br>verter Unit.         Implement counter-<br>measures against nois<br>for the encoder wiring<br>encoder or serial Con-<br>verter Unit.           The encoder was subjected<br>to excessive vibration or<br>shock.         Turn OFF the power sup-<br>by to the servo system.<br>Check the Spindle Motor.         Reduce machine vibra<br>for the encoder wiring<br>encoder or serial Con-<br>verter Unit.           The coupling between the<br>machine and Spindle Motor<br>is not appropriate.         Turn OFF the power sup-<br>by to the servo system.<br>Check the Spindle Motor.         Correctly secure the<br>coupling between the<br>machine and Spindle Motor.           Noise interference occurred<br>because of incorrect I/O sig-<br>nal cable specifications.         Turn OFF the power sup-<br>by to the servo system.<br>Check the logs with<br>check the log signal cables         Turn OFF the power sup-<br>by to the servo system.<br>Check the lengths of the<br>so toolng.         Turn OFF the power sup-<br>by to the servo system.<br>Check the lengths of the<br>so toolng.         Turn OFF the power sup-<br>by to the servo system.<br>Check the lengths of the<br>so too high.           A failure occurred in the<br>encoder. (The pulse count<br>dos not change.)         < | -                                                                                                    |                                                                                                    |           |
| heated                                                                                                    |                                                                                                    |                                                                                                    | loaded, reduce the load<br>or replace the SERVO-<br>PACK and Spindle<br>Motor with models with                                                                                                    | -         |

# **Parameter Lists**

12.1List of Servo Parameters12-212.1.1Interpreting the Parameter Lists12-212.1.2List of Servo Parameters12-312.2List of MECHATROLINK-III Common Parameters12-3312.2.1Interpreting the Parameter Lists12-3312.2.2List of MECHATROLINK-III Common<br/>Parameters12-3312.3Parameter Recording Table12-41

This chapter provides information on the parameters.

(12)

12.1.1

12.1.1 Interpreting the Parameter Lists

## 12.1 List of Servo Parameters

Interpreting the Parameter Lists

#### "After restart" indicates parameters that will be effective after one of the following is executed. • The power supply is turned OFF and ON again. . The CONFIG command is sent. • A software reset is executed. When Parameter Setting Default Classifi-Refer-Size Setting Range Name No. Unit Setting Enabled cation ence 0000h to 2 **Basic Function Selections 0** 0000h After restart Setup \_ 10B1h There are the following two classifications. Setup • Tuning Refer to the following section for details. Ŧ 5.2.1 Parameter Classification on page 5-8 **Rotation Direction Selection** Reference n.DDDX 0 Use CCW as the forward direction. Pn000 page 5-17 1 Use CW as the forward direction. (Reverse Rotation Mode) M3 n.DDXD Reserved parameter (Do not change.) Symbols are provided when a parameter is valid only for a specific profile. ion When Encoder Is Not Connected Reference M2 Parameters that are valid only for a MECHATROLINK-II-compatible profile. Parameters that are valid only for a MECHATROLINK-III standard servo profile. bcted, start as SERVOPACK for • M3 п.лооо notary Servomotor. When an encoder is not connected, start as SERVOPACK for Lin-1 ear Servomotor.

12.1.2 List of Servo Parameters

#### 12.1.2 List of Servo Parameters

The following table lists the parameters.

- Note: Do not change the following parameters from their default settings.
  Reserved parameters
  Parameters not given in this manual
  Parameters that are not valid for the Spindle Motor that you are using, as given in the parameter table

| Parameter<br>No. | Size |                        | Name       |                                                                                                    | Setting Range                            | Setting<br>Unit                                                    | Default<br>Setting | When<br>Enabled   | Classifi-<br>cation | Refer-<br>ence |  |
|------------------|------|------------------------|------------|----------------------------------------------------------------------------------------------------|------------------------------------------|--------------------------------------------------------------------|--------------------|-------------------|---------------------|----------------|--|
|                  | 2    | Basic Fund             | ction Sele | ctions 0                                                                                                    | 0000h to<br>10B1h                        | _                                                                  | 0000h              | After restart     | Setup               | -              |  |
|                  |      |                        |            |                                                                                                    |                                          |                                                                    |                    | I I               |                     |                |  |
|                  |      |                        | Rotation   | Direction                                                                                                    | n Selection                              |                                                                    |                    |                   | Refe                | rence          |  |
|                  |      | n.🗆 🗆 🗆 X              | 0          |                                                                                                    | W as the forward                         |                                                                    |                    | tion Marda)       | page                | 5-17           |  |
| Pn000            |      |                        |            | 1 Use CW as the forward direction. (Reverse Rotation Mode)                                                                                                    |                                          |                                                                    |                    |                   |                     |                |  |
|                  |      | n.□□X□                 | Reserve    | d parame                                                                                                    | ter (Do not chan                         | ge.)                                                               |                    |                   |                     |                |  |
|                  |      | n.🗆X🗆                  | Reserve    | d parame                                                                                                    | ter (Do not chan                         | ge.)                                                               |                    |                   |                     |                |  |
|                  |      | n.XDDD                 | Reserve    | d parame                                                                                                    | ter (Do not chan                         | ge.)                                                               |                    |                   |                     |                |  |
|                  |      |                        |            |                                                                                                    |                                          |                                                                    |                    | I                 |                     |                |  |
|                  | 2    | Application<br>tions 1 | n Functior | Selec-                                                                                                    | 0000h to<br>1242h                        | -                                                                  | 0002h              | After restart     | Setup               | -              |  |
|                  |      |                        |            |                                                                                                    |                                          |                                                                    |                    | 11                |                     |                |  |
|                  |      |                        | Motor S    | topping N                                                                                                    | lethod for Servo                         | OFF and G                                                          | Group 1 Ala        | ms                | Refe                | rence          |  |
|                  |      | n.000X                 | 0          | Reserved setting (Do not use.)                                                                                                    |                                          |                                                                    |                    |                   |                     |                |  |
|                  |      | 11.0007                | 1          | Reserved setting (Do not use.)                                                                                                    |                                          |                                                                    |                    |                   | page                | page 5-22      |  |
|                  |      |                        | 2          | 2 Coast the motor to a stop without the dynamic brake.                                                                                                    |                                          |                                                                    |                    |                   |                     |                |  |
|                  |      |                        | Overtrav   | /el Stoppi                                                                                                    | ng Method                                |                                                                    |                    |                   | Refe                | rence          |  |
|                  |      |                        | 0          |                                                                                                    | e dynamic brake<br>g method set in P     |                                                                    |                    | a stop (use the   |                     |                |  |
|                  |      |                        | 1          |                                                                                                    |                                          | a stop using the torque set in Pn406 as then servo-lock the motor. |                    |                   |                     |                |  |
| Pn001            |      | n.🗆 🗆 X 🗆              | 2          | Decelera                                                                                                    | ate the motor to a imum torque and       | stop using                                                         | g the torque       | set in Pn406 a    | s page              | 5-19           |  |
|                  |      |                        | 3          |                                                                                                    | ate the motor to a<br>and then servo-lo  |                                                                    |                    | ration time set i | n                   |                |  |
|                  |      |                        | 4          | Decelera<br>Pn30A a                                                                                                    | ate the motor to a<br>and then let the m | stop using<br>otor coast.                                          | the decele         | ration time set i | n                   |                |  |
|                  |      |                        | Main Ci    | rcuit Powe                                                                                                    | er Supply AC/DC                          | Input Sele                                                         | ection             |                   | Refe                | rence          |  |
|                  |      |                        | 0          | In Circuit Power Supply AC/DC Input Selection         0       Input AC power as the main circuit power supply using the L1, L2, and L3 terminals (do not use shared converter).           |                                          |                                                                    |                    | .2,               |                     |                |  |
|                  |      | n.□X□□                 | 1          | Input DC power as the main circuit power supply using the B1/ $\oplus$ and $\ominus$ 2 terminals or the B1 and $\ominus$ 2 terminals (use an external converter or the shared converter). |                                          |                                                                    |                    |                   | -                   | -              |  |
|                  |      | n.XDDD                 | Reserve    | d parame                                                                                                    | ter (Do not chan                         | ge.)                                                               |                    |                   |                     |                |  |
|                  |      |                        |            |                                                                                                    |                                          | -                                                                  |                    |                   |                     |                |  |
|                  |      |                        |            |                                                                                                    |                                          |                                                                    |                    |                   |                     |                |  |

Continued on next page.

12.1.2 List of Servo Parameters

| Parameter<br>No. | Size |                                        | Name        |                                                                             | Setting Range                                                                                                    | Setting<br>Unit | Default<br>Setting                | When<br>Enabled  | Classifi-<br>cation | Refe<br>ence |  |
|------------------|------|----------------------------------------|-------------|-----------------------------------------------------------------------------|----------------------------------------------------------------------------------------------------|-----------------|-----------------------------------|------------------|---------------------|--------------|--|
|                  | 2    | 2 Application Function Sel-<br>tions 2 |             |                                                                             | 0000h to<br>8214h                                                                                                    | _               | 0014h                             | After restart    | Setup               | _            |  |
|                  |      | n                                      | 0 to 3<br>4 | Reser<br>Use T<br>Reserve<br>Use the<br>Use the<br>Use the                  | OLINK Command Position and Speed Control Option         Reserved settings (Do not use.)         Use TLIM as the torque limit input.         htrol Option         Reserved setting (Do not use.)         Ise the speed limit for torque control (VLIM) as the speed limit.         sage         Ise the encoder according to encoder specifications.         Ise the encoder as an incremental encoder.         Ise the encoder as a single-turn absolute encoder. |                 |                                   |                  |                     |              |  |
| Pn002            |      |                                        | External    | Encoder                                                                     | Usage                                                                                                    |                 |                                   |                  | Refere              | ence         |  |
|                  |      |                                        | 0           | The e                                                                       | t use an external<br>xternal encoder r<br>rotation.                                                                                                    |                 | e forward di                      | rection for CCV  | V                   |              |  |
|                  |      |                                        | 2           | Reser                                                                       | ved setting (Do n                                                                                                    | ot use.)        |                                   |                  |                     |              |  |
|                  |      | n.XDDD                                 | 3           | The external encoder moves in the reverse direction for CCW motor rotation. |                                                                                                    |                 |                                   | /                |                     |              |  |
|                  |      | 11.7000                                | 4           | Reser                                                                       | ved setting (Do n                                                                                                    | ot use.)        |                                   |                  | page                | 10-6         |  |
|                  |      |                                        | 5           |                                                                             | xternal pulse enc<br>motor rotation.                                                                                                    | oder moves      | s in the forw                     | ard direction fo | r                   |              |  |
|                  |      |                                        | 6           | Reserved setting (Do not use.)                                              |                                                                                                    |                 |                                   |                  |                     |              |  |
|                  |      |                                        | 7           |                                                                             | xternal pulse enc<br>motor rotation.                                                                                                    | oder moves      | oves in the reverse direction for |                  |                     |              |  |
|                  |      |                                        | 8           | Reserved setting (Do not use.)                                              |                                                                                                    |                 |                                   |                  |                     |              |  |

Continued from previous page.

Continued from previous page.

| Parameter<br>No. | Size |                     | Name                                                                                    |                                                                                                    | Setting Range                                                                                                    | Setting<br>Unit                                                                                                    | Default<br>Setting                                                                                                    | When<br>Enabled | Classifi-<br>cation | Refer-<br>ence |
|------------------|------|---------------------|-----------------------------------------------------------------------------------------|----------------------------------------------------------------------------------------------------|----------------------------------------------------------------------------------------------------|----------------------------------------------------------------------------------------------------|----------------------------------------------------------------------------------------------------|-----------------|---------------------|----------------|
|                  | 2    | Application tions 6 | n Function S                                                                            | elec-                                                                                                    | 0000h to<br>105Fh                                                                                                    | _                                                                                                    | 0002h                                                                                                    | Immediately     | Setup               | page<br>9-11   |
| Pn006            |      |                     | Analog Mo<br>00<br>01<br>02<br>03<br>04<br>05<br>06<br>07<br>06<br>07<br>08<br>09<br>0A | Motor<br>Speed<br>Torque<br>Positic<br>Positic<br>Resen<br>Load-n<br>Positic<br>pleted<br>Speed<br>Torque | Signal Selection<br>speed (1 V/1,000<br>reference (1 V/1<br>on deviation (0.05<br>on amplifier devia<br>on reference spee<br>ved setting (Do no<br>motor position de<br>oning completion<br>: 0 V)<br>feedforward (1 V<br>o feedforward (1 V | D min <sup>-1</sup> )<br>,000 min <sup>-1</sup> )<br>00% rated<br>V/reference<br>tion (after e<br>ed (1 V/1,000<br>ot use.)<br>eviation (0.0<br>(positioning<br>//1,000 min<br>//100% rate | torque)<br>e unit)<br>lectronic ge<br>00 min <sup>-1</sup> )<br>11 V/reference<br>g completed<br>r <sup>-1</sup> )<br>ed torque) | ar) (0.05 V/enc | oder pulse          | unit)          |
|                  |      |                     | 0B<br>0C                                                                                |                                                                                                    | gain (1st gain: 1<br>letion of position<br>: 0 V)                                                                                                    | ÷                                                                                                    |                                                                                                    | completed: 5 V  | , not com-          |                |
|                  |      |                     | 0D                                                                                      | Extern                                                                                                    | al encoder speed                                                                                                    | d (1 V/1,000                                                                                                    | ) min <sup>-1</sup> : valu                                                                                                    | e at the motor  | shaft)              | ;              |
|                  |      |                     | 0E                                                                                      | Reserv                                                                                                    | ved setting (Do n                                                                                                    | ot use.)                                                                                                    |                                                                                                    |                 |                     |                |
|                  |      |                     | 0F                                                                                      | Reserv                                                                                                    | ved setting (Do n                                                                                                    | ot use.)                                                                                                    |                                                                                                    |                 |                     |                |
|                  |      |                     | 10                                                                                      | Main c                                                                                                    | ircuit DC voltage                                                                                                    |                                                                                                    |                                                                                                    |                 |                     |                |
|                  |      |                     | 11 to 44                                                                                | Reserv                                                                                                    | /ed settings (Do I                                                                                                    | not use.)                                                                                                    |                                                                                                    |                 |                     |                |
|                  |      |                     | 46                                                                                      |                                                                                                    | Meter (6 V/100%)                                                                                                    |                                                                                                    |                                                                                                    |                 |                     |                |
|                  |      |                     | 47 to 5F                                                                                | Reserv                                                                                                    | ved settings (Do i                                                                                                    | not use.)                                                                                                    |                                                                                                    |                 |                     |                |
|                  |      | n.¤X¤¤              | Reserved                                                                                | parame                                                                                                    | ter (Do not chan                                                                                                    | ge.)                                                                                                    |                                                                                                    |                 |                     |                |
|                  |      | n.XDDD              | Reserved                                                                                | parame                                                                                                    | ter (Do not chan                                                                                                    | ge.)                                                                                                    |                                                                                                    |                 |                     |                |

Continued on next page.

|      |                       |                                                                                       |                                                                                                    |                                                                                                    |                                                                                                    | (                                                                                                    | continued fro                                                                                                    | m previou                                                                                                    | s pag                                                                                                    |  |
|------|-----------------------|---------------------------------------------------------------------------------------|----------------------------------------------------------------------------------------------------|----------------------------------------------------------------------------------------------------|----------------------------------------------------------------------------------------------------|----------------------------------------------------------------------------------------------------|----------------------------------------------------------------------------------------------------|----------------------------------------------------------------------------------------------------|----------------------------------------------------------------------------------------------------|--|
| Size |                       | Name                                                                                  |                                                                                                    | Setting Range                                                                                                    | Setting<br>Unit                                                                                                    | Default<br>Setting                                                                                                    | When<br>Enabled                                                                                                    | Classifi-<br>cation                                                                                                    | Refe<br>ence                                                                                                    |  |
| 2    | Applicatio<br>tions 7 | n Function S                                                                          | elec-                                                                                                    | 0000h to<br>105Fh                                                                                                    | -                                                                                                    | 0000h                                                                                                    | Immediately                                                                                                    | Setup                                                                                                    | page<br>9-1                                                                                                    |  |
|      | _                     |                                                                                       |                                                                                                    |                                                                                                    |                                                                                                    |                                                                                                    |                                                                                                    |                                                                                                    |                                                                                                    |  |
|      |                       | Analog Mo                                                                             | onitor 2                                                                                                    | Signal Selection                                                                                                    | l                                                                                                    |                                                                                                    |                                                                                                    |                                                                                                    |                                                                                                    |  |
|      |                       | 00                                                                                    | Motor                                                                                                    | speed (1 V/1,000                                                                                                    | ) min⁻¹)                                                                                                    |                                                                                                    |                                                                                                    |                                                                                                    |                                                                                                    |  |
|      |                       | 01                                                                                    | Speed                                                                                                    | reference (1 V/1                                                                                                    | ,000 min <sup>-1</sup> )                                                                                                    |                                                                                                    |                                                                                                    |                                                                                                    |                                                                                                    |  |
|      |                       | 02                                                                                    |                                                                                                    |                                                                                                    |                                                                                                    |                                                                                                    |                                                                                                    |                                                                                                    |                                                                                                    |  |
|      |                       | 03                                                                                    |                                                                                                    | ,                                                                                                    |                                                                                                    | ,                                                                                                    |                                                                                                    |                                                                                                    |                                                                                                    |  |
|      |                       | -                                                                                     |                                                                                                    |                                                                                                    |                                                                                                    |                                                                                                    | ar) (0.05 V/enc                                                                                                    | oder pulse                                                                                                    | unit)                                                                                                    |  |
|      |                       | 05                                                                                    |                                                                                                    |                                                                                                    |                                                                                                    | 10 min <sup>-1</sup> )                                                                                                    |                                                                                                    |                                                                                                    |                                                                                                    |  |
|      |                       | 06                                                                                    |                                                                                                    | 9.1                                                                                                    | ,                                                                                                    |                                                                                                    |                                                                                                    |                                                                                                    |                                                                                                    |  |
|      |                       | 07                                                                                    |                                                                                                    |                                                                                                    |                                                                                                    |                                                                                                    |                                                                                                    |                                                                                                    |                                                                                                    |  |
|      |                       | 08                                                                                    |                                                                                                    |                                                                                                    | (positioning                                                                                                    | completed                                                                                                    | : 5 V, positionir                                                                                                    | ng not com                                                                                                    | -                                                                                                    |  |
|      | n.□□XX                | 09                                                                                    | Speed                                                                                                    | l feedforward (1 \                                                                                                    | //1,000 min                                                                                                    | -1)                                                                                                    |                                                                                                    |                                                                                                    |                                                                                                    |  |
|      |                       | 0A                                                                                    | Torque                                                                                                    | e feedforward (1 \                                                                                                    | //100% rate                                                                                                    | ed torque)                                                                                                    |                                                                                                    |                                                                                                    |                                                                                                    |  |
|      |                       | 0B                                                                                    |                                                                                                    |                                                                                                    | ÷                                                                                                    |                                                                                                    |                                                                                                    |                                                                                                    |                                                                                                    |  |
|      |                       | 0C                                                                                    | Comp<br>pleted                                                                                                    | letion of position<br>: 0 V)                                                                                                    | reference d                                                                                                    | istribution (                                                                                                    | completed: 5 V,                                                                                                    | not com-                                                                                                    |                                                                                                    |  |
|      |                       | 0D                                                                                    | Extern                                                                                                    | al encoder speed                                                                                                    | d (1 V/1,000                                                                                                    | ) min <sup>-1</sup> : valu                                                                                                    | e at the motor                                                                                                    | shaft)                                                                                                    |                                                                                                    |  |
|      |                       | 0E                                                                                    | Reserv                                                                                                    | ved setting (Do no                                                                                                    | ot use.)                                                                                                    |                                                                                                    |                                                                                                    |                                                                                                    |                                                                                                    |  |
|      |                       | OF                                                                                    | Reserv                                                                                                    | ved setting (Do no                                                                                                    | ot use.)                                                                                                    |                                                                                                    |                                                                                                    |                                                                                                    |                                                                                                    |  |
|      |                       | 10                                                                                    | Main o                                                                                                    | ircuit DC voltage                                                                                                    |                                                                                                    |                                                                                                    |                                                                                                    |                                                                                                    |                                                                                                    |  |
|      |                       | 11 to 44                                                                              | Reserv                                                                                                    | /ed settings (Do r                                                                                                    | not use.)                                                                                                    |                                                                                                    |                                                                                                    |                                                                                                    |                                                                                                    |  |
|      |                       | 46                                                                                    | Load I                                                                                                    | Meter (6 V/100%)                                                                                                    |                                                                                                    |                                                                                                    |                                                                                                    |                                                                                                    |                                                                                                    |  |
|      |                       | 47 to 5F                                                                              | Reserv                                                                                                    | ved settings (Do r                                                                                                    | not use.)                                                                                                    |                                                                                                    |                                                                                                    |                                                                                                    |                                                                                                    |  |
|      | n.¤X¤¤                | Reserved                                                                              | parame                                                                                                    | ter (Do not chan                                                                                                    | ge.)                                                                                                    |                                                                                                    |                                                                                                    |                                                                                                    |                                                                                                    |  |
|      | n.XDDD                | Reserved                                                                              | parame                                                                                                    | ter (Do not chan                                                                                                    | ge.)                                                                                                    |                                                                                                    |                                                                                                    |                                                                                                    |                                                                                                    |  |
|      |                       |                                                                                       | -                                                                                                    |                                                                                                    |                                                                                                    |                                                                                                    |                                                                                                    |                                                                                                    |                                                                                                    |  |
| 2    | Applicatio<br>tions 8 | n Function S                                                                          | elec-                                                                                                    | 0000h to<br>7120h                                                                                                    | -                                                                                                    | 4000h                                                                                                    | After restart                                                                                                    | Setup                                                                                                    | _                                                                                                    |  |
|      |                       |                                                                                       |                                                                                                    | <u> </u>                                                                                                    |                                                                                                    |                                                                                                    | I                                                                                                    |                                                                                                    |                                                                                                    |  |
|      | n.🗆 🗆 X               | Reserved                                                                              | parame                                                                                                    | ter (Do not chan                                                                                                    | ge.)                                                                                                    |                                                                                                    |                                                                                                    |                                                                                                    |                                                                                                    |  |
|      |                       | Function S                                                                            | Selectio                                                                                                    | n for Undervolta                                                                                                    | qe                                                                                                    |                                                                                                    |                                                                                                    | Refere                                                                                                    | nce                                                                                                    |  |
|      |                       | Function Selection for Undervoltage                                                   |                                                                                                    |                                                                                                    |                                                                                                    |                                                                                                    |                                                                                                    |                                                                                                    |                                                                                                    |  |
|      |                       | 0 [                                                                                   |                                                                                                    |                                                                                                    |                                                                                                    |                                                                                                    |                                                                                                    |                                                                                                    |                                                                                                    |  |
|      | n.□□X□                | -                                                                                     |                                                                                                    |                                                                                                    | ning and lim                                                                                                    | it torque at                                                                                                    | host controller.                                                                                                    | 0000 6                                                                                                    | 11                                                                                                    |  |
|      | n.00X0                |                                                                                       | Detect u<br>Detect u                                                                                                    |                                                                                                    | ning and lim                                                                                                    |                                                                                                    |                                                                                                    | page 6                                                                                                    | -14                                                                                                    |  |
|      | n.00X0                | 1 [<br>2 [                                                                            | Detect u<br>Detect u<br>Pn425 (i                                                                                                    | ndervoltage warr                                                                                                    | ning and lim                                                                                                    |                                                                                                    |                                                                                                    | page 6                                                                                                    |                                                                                                    |  |
|      | n.00X0                | 1 [<br>2 [<br>Warning D                                                               | Detect u<br>Detect u<br>Pn425 (i<br>etection                                                                                                    | ndervoltage warr<br>ndervoltage warr<br>.e., only in SERV                                                                                                    | ning and lim                                                                                                    |                                                                                                    |                                                                                                    | Refere                                                                                                    | nce                                                                                                    |  |
|      |                       | 1         [           2         [           Warning D         [           0         [ | Detect u<br>Detect u<br>Pn425 (i<br>etection<br>Detect v                                                                                                    | ndervoltage warr<br>ndervoltage warr<br>.e., only in SERV<br>n Selection                                                                                                    | ning and lim<br>OPACK).                                                                                                    | it torque wi                                                                                                    |                                                                                                    |                                                                                                    | nce                                                                                                    |  |
|      |                       | 1 [<br>2 ]<br>Warning D<br>0 [<br>1 ]                                                 | Detect u<br>Detect u<br>Pn425 (i<br><b>etectio</b><br>Detect v<br>Do not c                                                                                                    | ndervoltage warr<br>ndervoltage warr<br>.e., only in SERV<br>n Selection<br>varnings.                                                                                                    | opack).                                                                                                    | it torque wi                                                                                                    |                                                                                                    | Refere                                                                                                    | nce                                                                                                    |  |
|      | 2                     | 2       Applicatio         ions 7                                                     | 2       Application Function S tions 7         Analog Mo       00         01       02         03       04         05       06         07       08         07       08         07       08         00       01         01       02         03       04         05       06         07       08         08       0C         00       0E         00       0E         00       0E         0F       10         11 to 44       46         47 to 5F       n.□X□□         Reserved       n.X□□□         Reserved       10         12       Application Function S | 2       Application Function Selections 7         00       Motor         01       Speed         02       Torque         03       Position         04       Position         05       Position         06       Reserved         07       Load-1         08       Position         08       Position         08       Active         0C       Compo         0B       Active         0C       Compo         0E       Reserved         0F       Reserved         10       Main or         11 to 44       Reserved         10       Main or         11 to 44       Reserved         10       Main or         11 to 44       Reserved         10       Main or         11 to 44       Reserved         10       Main or         11 to 5F       Reserved         10       Main or         11 to 44       Reserved         12       Application Function Selections 8 | 2       Application Function Selec-<br>tions 7       0000h to<br>105Fh         2       Analog Monitor 2 Signal Selection<br>00       Motor speed (1 V/1,000<br>01         01       Speed reference (1 V/1)         02       Torque reference (1 V/1)         03       Position deviation (0.05)         04       Position amplifier devia         05       Position reference speed         06       Reserved setting (Do not<br>07         07       Load-motor position de         08       Positioning completion<br>pleted: 0 V)         09       Speed feedforward (1 V)         00       External encoder speed<br>06         08       Active gain (1st gain: 1)         00       Completion of position<br>pleted: 0 V)         00       External encoder speed<br>0E         01       Main circuit DC voltage<br>11 to 44         10       Main circuit DC voltage<br>11 to 5F         11       04         10       Main circuit DC voltage<br>11 to 5F         11       04         10       Main circuit DC voltage<br>11 to 5F         11       04         10       Main circuit DC voltage<br>11 to 5F         11       04         11       04         10       00 to to to to to to to t | 2       Application Function Selection Selection 105Fh       -         105Fh       -         105Fh       -         105Fh       -         105Fh       -         105Fh       -         105Fh       -         105Fh       -         105Fh       -         105Fh       -         105Fh       -         105Fh       -         105       Speed reference (1 V/1,000 min <sup>-1</sup> )         101       Speed reference (1 V/1,000 min <sup>-1</sup> )         102       Torque reference (1 V/1,000 min <sup>-1</sup> )         02       Torque reference speed (1 V/1,000 min <sup>-1</sup> )         03       Position reference speed (1 V/1,000 min <sup>-1</sup> )         04       Positioning completion (positioning pleted: 0 V)         07       Load-motor position deviation (0.00 min <sup>-1</sup> )         08       Active gain (1st gain: 1 V, 2nd gain OC         08       Active gain (1st gain: 1 V, 2nd gain OC         09       Speed feedforward (1 V/1,000 minereference of pleted: 0 V)         00       External encoder speed (1 V/1,000 minereference of pleted: 0 V)         00       External encoder speed (1 V/1,000 minereference of pleted: 0 V)         00       External encoder speed (1 V/1,000 minereference of pleted: 0 V) | B         Name         Setting Range         Setting<br>Unit         Default<br>Setting           2         Application Function Selec-<br>tions 7         0000h to<br>105Fh         -         0000h           2         Analog Monitor 2 Signal Selection<br>00         Motor speed (1 V/1,000 min <sup>-1</sup> )         01         Speed reference (1 V/1,000 min <sup>-1</sup> )           01         Speed reference (1 V/1,000 min <sup>-1</sup> )         02         Torque reference (1 V/1,000 min <sup>-1</sup> )           02         Torque reference (1 V/1,000 min <sup>-1</sup> )         02         Position deviation (0.05 V/reference unit)           04         Position amplifier deviation (after electronic ge         05         Position reference speed (1 V/1,000 min <sup>-1</sup> )           06         Reserved setting (Do not use.)         07         Load-motor position deviation (0.01 V/reference<br>pleted: 0 V)           07         Load-motor position deviation (1.0.01 V/reference<br>pleted: 0 V)         09         Speed feedforward (1 V/1,000 min <sup>-1</sup> )           0A         Torque feedforward (1 V/1,000 min <sup>-1</sup> )         0A         Torque feedforward (1 V/1,000 min <sup>-1</sup> )           0A         Torque feedforward (1 V/1,000 min <sup>-1</sup> )         0A         External encoder speed (1 V/1,000 min <sup>-1</sup> ) valu           0B         Active gain (1st gain: 1 V, 2nd gain: 2 V)         0C         Completion of position reference distribution (c<br>pleted: 0 V)           0D         External encode | Bit         Name         Setting Range         Setting<br>Unit         Default<br>Setting         When<br>Enabled           2         Application Function Selec-<br>tions 7         0000h to<br>105Fh         -         0000h         Immediately           2         Application Function Selec-<br>tions 7         0000h to<br>105Fh         -         0000h         Immediately           2         Analog Monitor 2 Signal Selection<br>00         Motor speed (1 V/1,000 min <sup>-1</sup> )         01         Speed reference (1 V/1,000 min <sup>-1</sup> )         02           01         Speed reference (1 V/1,000 min <sup>-1</sup> )         02         Torque reference (1 V/1,000 min <sup>-1</sup> )         03         Position deviation (0.05 V/reference unit)         04         Position reference speed (1 V/1,000 min <sup>-1</sup> )         06         Reserved setting (Do not use.)         07         Load-motor position deviation (0.01 V/reference unit)         04         Positioning completion (positioning completed: 5 V, positionir<br>pleted: 0 V)         08         Positioning completion (position reference distribution (completed: 5 V,<br>pleted: 0 V)         0C         Completion of position reference distribution (completed: 5 V,<br>pleted: 0 V)         0D         External encoder speed (1 V/1,000 min <sup>-1</sup> ): value at the motor         0E         Reserved setting (Do not use.)         0F         Reserved setting (Do not use.)         0F         Reserved setting (Do not use.)         0F         Reserved setting (Do not use.)         10         Main c | Setting Hange         Unit         Setting         Enabled         cation           2         Application Function Selec:         0000h to<br>105Fh         -         0000h         Immediately         Setup           2         Application Function Selec:         0000h to<br>105Fh         -         0000h         Immediately         Setup           3         Analog Monitor 2 Signal Selection         00         Motor speed (1 V/1,000 min <sup>-1</sup> )         01         Speed reference (1 V/1,000 min <sup>-1</sup> )         02         Torque reference (1 V/1,000 min <sup>-1</sup> )         02         Torque reference (1 V/1,000 min <sup>-1</sup> )         02         Torque reference (1 V/1,000 min <sup>-1</sup> )         03         Position deviation (0.05 V/reference unit)         04         Position reference speed (1 V/1,000 min <sup>-1</sup> )         06         Reserved setting (Do not use.)         07         Load-motor position deviation (0.01 V/reference unit)         08         Positioning completion (positioning completed: 5 V, positioning not completed: 0 V)         00         Completion of position reference distribution (completed: 5 V, not completed: 0 V)         00         Completion of position reference distribution (completed: 5 V, not completed: 0 V)         00         External encoder speed (1 V/1,000 min <sup>-1</sup> ): value at the motor shaft)         0E         Reserved setting (Do not use.)         10         Main circuit DC voltage         11         11         tot 44         Reserved setting (Do not use.) |  |

Continued from previous page.

|                  |      |                           |           |           |                                                         |                     | (                  | Continued fro    | m prev         | ious page |
|------------------|------|---------------------------|-----------|-----------|---------------------------------------------------------|---------------------|--------------------|------------------|----------------|-----------|
| Parameter<br>No. | Size |                           | Name      |           | Setting Range                                           | Setting<br>Unit     | Default<br>Setting | When<br>Enabled  | Class<br>catio |           |
| Pn009            | 2    | Reserved p<br>(Do not cha |           |           | -                                                       | -                   | 0000h              | -                | -              | -         |
|                  | 2    | Application tions A       | Function  | Selec-    | 0000h to<br>0044h                                       | -                   | 0001h              | After restart    | Setu           | р —       |
|                  |      |                           | į.        |           |                                                         |                     |                    |                  |                |           |
|                  |      |                           | Motor St  | opping N  | Method for Group                                        | o 2 Alarms          |                    |                  | R              | eference  |
|                  |      |                           | 0         | stoppin   | ne dynamic brake<br>g method set in F                   | 2n001 = n. <b>I</b> | ⊐□□X).             |                  |                |           |
|                  |      |                           | 1         | the max   | ate the motor to<br>kimum torque. Us<br>after stopping. |                     |                    |                  |                |           |
|                  |      | n.DDDX                    | 2         |           | ate the motor to<br>kimum torque and                    |                     |                    |                  | as pa          | age 5-22  |
|                  |      |                           | 3         |           | ate the motor to<br>Use the setting o<br>g.             |                     |                    |                  |                |           |
|                  |      |                           | 4         |           | ate the motor to<br>and then let the r                  |                     |                    | eration time set | in             |           |
| Pn00A            |      |                           | Stopping  | Method    | I for Forced Stop                                       | s                   |                    |                  | R              | eference  |
|                  |      |                           | 0         |           | ne dynamic brake<br>g method set in F                   |                     |                    | a stop (use the  | )              |           |
|                  |      |                           | 1         | the max   | ate the motor to<br>kimum torque. Us<br>after stopping. |                     |                    |                  |                |           |
|                  |      | n.DDXD                    | 2         |           | ate the motor to<br>kimum torque and                    |                     |                    |                  | as p           | age 6-31  |
|                  |      |                           | 3         |           | ate the motor to<br>Use the setting o<br>g.             |                     |                    |                  |                |           |
|                  |      |                           | 4         |           | ate the motor to<br>and then let the r                  |                     |                    | eration time set | in             |           |
|                  |      | n.🗆X🗆 🗆                   | Reserved  | d parame  | eter (Do not char                                       | ige.)               |                    |                  |                |           |
|                  |      | n.XDDD                    | Beserver  | hoarame   | eter (Do not char                                       |                     |                    |                  |                |           |
|                  |      | 11.7000                   | neserved  | a parame  |                                                         | ige.)               |                    |                  |                |           |
|                  | 2    | Application tions B       | Function  | Selec-    | 0000h to<br>1021h                                       | _                   | 0001h              | After restart    | Setu           | р –       |
|                  |      | n.DDDX                    | Reserved  | paramet   | ter (Do not chang                                       | ge.)                |                    |                  |                |           |
|                  |      |                           | Motor Sto | pping M   | lethod for Group                                        | 2 Alarms            |                    |                  | Re             | ference   |
| Pn00B            |      |                           | 0         | Stop the  | e motor by setting                                      | the speed           | reference to       | o 0.             |                | <u> </u>  |
| Phoop            |      | n.□□X□                    |           |           | e dynamic brake<br>g method set in P                    |                     |                    | a stop (use the  | ра             | ge 5-22   |
|                  |      |                           | 2         | Set the s | stopping method                                         | with Pn004          | A = n.□□□          | Χ.               |                |           |
|                  |      |                           |           |           |                                                         |                     |                    |                  |                |           |
|                  |      | n.🗆X🗆 🗆                   | Reserved  | paramet   | ter (Do not chang                                       | ge.)                |                    |                  |                |           |
|                  |      | n.0X00                    |           | •         | ter (Do not chang<br>ter (Do not chang                  |                     |                    |                  |                |           |

Continued on next page.

|                  |      |                      |                    |                                         |                 | (                  | Continued fro   | m previou           | is page        |
|------------------|------|----------------------|--------------------|-----------------------------------------|-----------------|--------------------|-----------------|---------------------|----------------|
| Parameter<br>No. | Size |                      | Name               | Setting Range                           | Setting<br>Unit | Default<br>Setting | When<br>Enabled | Classifi-<br>cation | Refer-<br>ence |
|                  | 2    | Application tions D  | n Function Selec-  | 0000h to<br>1001h                       | -               | 0000h              | After restart   | Setup               | page<br>5-20   |
|                  |      |                      |                    |                                         |                 |                    |                 |                     |                |
|                  |      | n.DDDX               | Reserved param     | eter (Do not chan                       | ige.)           |                    |                 |                     |                |
| Pn00D            |      | n.🗆🗆 X🗆              | Reserved param     | eter (Do not chan                       | ge.)            |                    |                 |                     |                |
|                  |      | n.¤X¤¤               | Reserved param     | eter (Do not chan                       | ge.)            |                    |                 |                     |                |
|                  |      |                      | Overtravel Warn    | ing Detection Sele                      | ection          |                    |                 |                     |                |
|                  |      | n.XDDD               |                    | detect overtravel                       | 0               |                    |                 |                     |                |
|                  |      |                      | 1 Detect           | overtravel warning                      | gs.             |                    |                 |                     |                |
|                  | 2    | Application tions F  | n Function Selec-  | 0000h to<br>2011h                       | -               | 0000h              | After restart   | Setup               | _              |
|                  |      | n.□□□X               |                    | intenance Warnin<br>letect preventative | 0               |                    | 3.              | Referen             |                |
| Pn00F            |      |                      |                    | reventative mainte                      |                 | nings.             |                 | page 9-             | 18             |
|                  |      | n.🗆 🗆 X 🗆            | Reserved param     | eter (Do not chan                       | ge.)            |                    |                 |                     |                |
|                  |      | n.¤X¤¤               | Reserved param     | eter (Do not chan                       | ge.)            |                    |                 |                     |                |
|                  |      | n.XDDD               | Reserved param     | eter (Do not chan                       | ge.)            |                    |                 |                     |                |
|                  | 2    | Application tions 1C | n Function Selec-  | 0000h to<br>0003h                       | -               | 0000h              | After restart   | Setup               | -              |
|                  |      |                      | Load Batio Outr    | ut Base Selectior                       |                 |                    |                 |                     |                |
|                  |      |                      |                    | s the load ratio us                     |                 | second rate        | d output of the | motor as t          | he             |
|                  |      | n.000X               | 1 Output<br>100%   | s the load ratio us<br>output.          | ing the 10-s    | second rate        | d output of the | motor as t          | he             |
| Pn01C            |      |                      |                    | s the load ratio us<br>0% output.       | ing the rate    | d short-tern       | n motor output  | (50% ED)            | as             |
|                  |      |                      | 3 Output<br>output | s the load ratio us                     | ing the rate    | d continuou        | is motor output | as the 10           | 0%             |
|                  |      | n.🗆 🗆 X 🗆            | Reserved param     | eter (Do not chan                       | ge.)            |                    |                 |                     |                |
|                  |      |                      |                    |                                         |                 |                    |                 |                     |                |
|                  |      | n.¤X¤¤               | Reserved param     | eter (Do not chan                       | ge.)            |                    |                 |                     |                |

Continued from previous page.

| Parameter<br>No.         Setting Parameter<br>Unit         Default<br>Setting Parameter<br>Unit         Output Setting Range<br>Unit         Default<br>Setting Parameter<br>Setting Parameter<br>00000         Default<br>Setting Parameter<br>Setting Parameter<br>00000         Operation<br>Setting Parameter<br>Setting Parameter<br>00000         Operation<br>Setting Parameter<br>00000         Operation<br>Setting Parameter<br>00000         Operation<br>Setting Parameter<br>00000         Operation<br>Setting Parameter<br>00000         Operation<br>Setting Parameter<br>00000         Alter restart         Setup<br>Setup<br>Setup<br>Setup         Setup<br>Setup         Setup<br>Setup         Setup         Setup <th></th> <th></th> <th></th> <th></th> <th></th> <th></th> <th></th> <th>(</th> <th>Continued fro</th> <th>m previou</th> <th>s page.</th>                                                                                                    |         |      |                       |            |           |                    |                | (            | Continued fro | m previou | s page.      |
|----------------------------------------------------------------------------------------------------|---------|------|-----------------------|------------|-----------|--------------------|----------------|--------------|---------------|-----------|--------------|
| 2         tions 1E         0006h         2         0008h         Alter restart         Setup         2           Pn01E         0         Reserved setting (Do not use.)         1         Reserved setting (Do not use.)         1         1         1         1         1         1         1         1         1         1         1         1         1         1         1         1         1         1         1         1         1         1         1         1         1         1         1         1         1         1         1         1         1         1         1         1         1         1         1         1         1         1         1         1         1         1         1         1         1         1         1         1         1         1         1         1         1         1         1         1         1         1         1         1         1         1         1         1         1         1         1         1         1         1         1         1         1         1         1         1         1         1         1         1         1         1         1         1                                                                                                    |         | Size |                       | Name       |           | Setting Range      |                |              |               |           |              |
| Pn01E         0         Reserved setting (Do not use.)                                                                                                    |         | 2    |                       | Function   | Selec-    |                    | _              | 0003h        | After restart | Setup     | _            |
| Pn01E         0         Reserved setting (Do not use.)                                                                                                    |         |      |                       |            |           |                    |                |              |               |           |              |
| Pn01E         I         Reserved setting (Do not use.)         Image: Control (Do not use.)           1         Reserved setting (Do not use.)         Image: Control (Do not use.)         Image: Control (Do not use.)         Image:                                                                                                    |         |      |                       | -          | -         |                    |                |              |               |           |              |
| Pn01E         2         Passned setting (Do not use.)                                                                                                    |         |      |                       | -          |           | 0 (                | ,              |              |               |           |              |
| Pn01E         3         M Spindle Motor           4         Beserved setting [Do not use.)                                                                                                    |         |      |                       |            |           | • •                | -              |              |               |           |              |
| Pn01E         4         Reserved setting (Do not use.)                                                                                                    |         |      | n.🗆🗆 🛛 X              |            |           |                    | 1 430.)        |              |               |           |              |
| Image: set of the set of the set | Pn01E   |      |                       | 4          |           |                    | t use.)        |              |               |           |              |
| In.DIXU         Reserved parameter (Do not change.)         Image: Note of the set of the set of the s                   |         |      |                       | 5          | Reserve   | ed setting (Do not | t use.)        |              |               |           |              |
| Image: number of the served parameter (Do not change.)         Image: number of the served parameter (Do not change.)         Image: number of the served parameter (Do not change.)           Image: number of the served parameter (Do not change.)         Image: number of the served parameter (Do not use.)         Image: number of the served parameter (Do not use.)         Image: number of the served parameter (Do not use.)         Image: number of the served parameter (Do not use.)           Image: number of the served parameter (Do not change.)         Image: number of the served parameter (Do not change.)         Image: number of the served parameter (Do not change.)           Image: number of the served parameter (Do not change.)         Image: number of the served parameter (Do not change.)         Image: number of the served parameter (Do not change.)           Image: number of the served parameter (Do not change.)         Image: number of the served parameter (Do not change.)         Image: number of the served parameter (Do not change.)           Image: number of the served parameter (Do not change.)         Image: number of the served parameter (Do not change.)         Image: number of the served parameter (Do not change.)         Image: number of the served parameter (Do not change.)           Pn080         2         Reserved parameter (Do not change.)         Image: number of the served parameter (Do not change.)         Image: number of the served parameter (Do not change.)         Image: number of the served parameter (Do not change.)         Image: number of the served parameter (Do not change.)         Image: number of the serve                                                                                                    |         |      |                       | 6          | Reserve   | ed setting (Do not | t use.)        |              |               |           |              |
| Pn01F         2         Application Function Selec-<br>0002h         0000h to<br>0002h         0002h         After restart         Setup         -           Pn01F                                                                                                    |         |      | n.□□X□                | Reserved   | d parame  | eter (Do not char  | nge.)          |              |               |           |              |
| Pn01F         2         Application Function Selec-<br>tions 1F         0000h to<br>0002h         -         0002h         After restart         Setup         -           Pn01F <ul> <li>Reserved setting (Do not use.)</li> <li>Pulse encoder on Spindle Motor</li> <li>2</li> <li>Serial encoder on Spindle Motor</li> <li>n.□DX□</li> <li>Reserved parameter (Do not change.)</li> <li>n.□X□□</li> <li>Reserved parameter (Do not change.)</li> <li>n.□X□□</li> <li>Reserved parameter (Do not change.)</li> </ul> -     -     -     -     -     -     -     -     -     -     -     -     -     -     -     -     -     -     -     -     -     -     -     -     -     -     -     -     -     -     -     -     -     -     -     -     -     -     -     -     -     -     -     -     -     -     -     -     -     -     -     -     -     -     -     -     -     -     -     -     -     -     -     -     -     -     -     -     -     -     -     -     -     -     -     -     -     -     -     -     -     -     -     -                                                                                                        |         |      | n.¤X¤¤                | Reserved   | d parame  | eter (Do not char  | nge.)          |              |               |           |              |
| Image: series of the series of the  |         |      | n.XDDD                | Reserved   | d parame  | eter (Do not char  | nge.)          |              |               |           |              |
| Pn01F       0       Reserved setting (Do not use.)         n.□□X□       Perserved setting (Do not use.)                                                                                                    | <u></u> | 2    |                       | Function   | Selec-    |                    | _              | 0002h        | After restart | Setup     | _            |
| Pn01F       1       Pulse encoder on Spindle Motor         n.□DXD       Reserved parameter (Do not change.)         n.□DXD       Reserved parameter (Do not change.)         n.XDD       Reserved parameter (Do not change.)         n.XDD       Reserved parameter (Do not change.)         n.XDD       Reserved parameter (Do not change.)         n.XDD       Reserved parameter (Do not change.)         n.XDD       Reserved parameter (Do not change.)         Pn040       2       Reserved parameter (Do not -         Pn080       2       Reserved parameter (Do not -         2       Agesrved parameter (Do not -       -         Pn080       2       Reserved parameter (Do not -       -         2       Reserved parameter (Do not -       -       0000h       -         Pn080       2       Reserved parameter (Do not -       -       -         2       Reserved parameter (Do not -       -       0000h       -       -         Pn080       2       Reserved parameter (Do not change.)       -       -       -         n.DDDX       Phase-C Pulse Output Selection       -       -       -         n.DDDX       Reserved parameter (Do not change.)       -       -       -                                                                                                    |         |      |                       | Encoder    | Type Sel  | ection             |                |              |               |           |              |
| Pn01F         1         Pulse encoder on Spindle Motor           n.□□X□         Reserved parameter (Do not change.)                                                                                                    |         |      |                       | 0          | Reserve   | d setting (Do not  | use.)          |              |               |           |              |
| Pn021         2         Reserved parameter (Do not change.)           n.□IX□         Reserved parameter (Do not change.)           n.X□□□         Reserved parameter (Do not change.)           n.X□□□         Reserved parameter (Do not change.)           n.X□□□         Reserved parameter (Do not change.)           Pn021         2         Reserved parameter (Do not change.)           Pn040         2         Reserved parameter (Do not change.)           Pn040         2         Reserved parameter (Do not change.)           Pn080         2         Reserved parameter (Do not change.)           2         Application Function Selec-<br>tors 81         0000h to<br>1111h         -         0000h           2         Application Function Selec-<br>1000h to<br>change.)         0000h to<br>1111h         -         0000h         -           Pn081         Phase-C Pulse Output Selection<br>n.□□X□         Reserved parameter (Do not change.)         -         -           n.□□X□         Reserved parameter (Do not change.)         -         -         -           n.□□X□         Reserved parameter (Do not change.)         -         -         -           n.□□X□         Reserved parameter (Do not change.)         -         -         -           n.1010         Reserved parameter (Do not change.) <td></td> <td></td> <td></td> <td></td> <td></td> <td></td> <td></td> <td></td> <td></td> <td></td> <td></td>                                                                                                    |         |      |                       |            |           |                    |                |              |               |           |              |
| Pn021       2       Reserved parameter (Do not change.)         n.X□□□       Reserved parameter (Do not change.)         Pn021       2       Reserved parameter (Do not change.)         Pn040       2       Reserved parameter (Do not       -       -       0000h       -       -         Pn040       2       Reserved parameter (Do not       -       -       0000h       -       -       -         Pn080       2       Reserved parameter (Do not       -       -       0000h       -       -       -         Pn080       2       Reserved parameter (Do not       -       -       0000h       -       -       -         Pn080       2       Reserved parameter (Do not       -       -       0000h       -       -       -         2       Application Function Selec-       0000h to       1111h       -       0000h       After restart       Setup       Page         6-17       1       Output phase-C pulses only in the forward direction.       -       -       -       -       -       -       -       -       -       -       -       -       -       -       -       -       -       -       -       -       -       - <td>Pn01F</td> <td></td> <td></td> <td>2</td> <td>Serial er</td> <td>ncoder on Spindle</td> <td>e Motor</td> <td></td> <td></td> <td></td> <td></td>                                                                                                    | Pn01F   |      |                       | 2          | Serial er | ncoder on Spindle  | e Motor        |              |               |           |              |
| Pn021         2         Reserved parameter (Do not change.)           Pn040         2         Reserved parameter (Do not change.)           Pn040         2         Reserved parameter (Do not change.)         -         -         0000h         -         -         -         -         -         -         -         -         -         -         -         -         -         -         -         -         -         -         -         -         -         -         -         -         -         -         -         -         -         -         -         -         -         -         -         -         -         -         -         -         -         -         -         -         -         -         -         -         -         -         -         -         -         -         -         -         -         -         -         -         -         -         -         -         -         -         -         -         -         -         -         -         -         -         -         -         -         -         -         -         -         -         -         -         -         -         - <td></td> <td></td> <td>n.🗆 🗆 X 🗆</td> <td>Reserved</td> <td>l parame</td> <td>ter (Do not chan</td> <td>ge.)</td> <td></td> <td></td> <td></td> <td></td>                                                                                                    |         |      | n.🗆 🗆 X 🗆             | Reserved   | l parame  | ter (Do not chan   | ge.)           |              |               |           |              |
| Pn021         2         Reserved parameter (Do not<br>change.)         -         -         0000h         -         -         -         -         -         -         -         -         -         -         -         -         -         -         -         -         -         -         -         -         -         -         -         -         -         -         -         -         -         -         -         -         -         -         -         -         -         -         -         -         -         -         -         -         -         -         -         -         -         -         -         -         -         -         -         -         -         -         -         -         -         -         -         -         -         -         -         -         -         -         -         -         -         -         -         -         -         -         -         -         -         -         -         -         -         -         -         -         -         -         -         -         -         -         -         -         -         -         - <td></td> <td></td> <td>n.¤X¤¤</td> <td>Reserved</td> <td>l parame</td> <td>ter (Do not chan</td> <td>ge.)</td> <td></td> <td></td> <td></td> <td></td>                                                                                                    |         |      | n.¤X¤¤                | Reserved   | l parame  | ter (Do not chan   | ge.)           |              |               |           |              |
| Pn021         2         change.)         Image image image                            |         |      | n.XDDD                | Reserved   | l parame  | ter (Do not chan   | ge.)           |              |               |           |              |
| Pn021         2         change.)         Image image image                            |         |      | Percented r           | aramotor   | (Do not   |                    |                |              |               |           |              |
| Pri040         2         change.)         Image         Image <th< td=""><td>Pn021</td><td>2</td><td>change.)</td><td></td><td></td><td>-</td><td>-</td><td>0000h</td><td>_</td><td>-</td><td>-</td></th<>                                                                                                    | Pn021   | 2    | change.)              |            |           | -                  | -              | 0000h        | _             | -         | -            |
| Priod       2       change.)       Image: Priod       Image: Priod <thimage: priod<="" th=""></thimage:>                                                                                                    | Pn040   | 2    | change.)              |            |           | -                  | -              | 0000h        | -             | _         | -            |
| Pn081       2       tions 81       1111h       2       000011       Arter restart       3etup       6-17         Pn081       0       Output phase-C pulse Output Selection       0       Output phase-C pulses only in the forward direction.       1       0       Output phase-C pulses only in the forward and reverse directions.         n.□□X□       Reserved parameter (Do not change.)       n.□X□□       Reserved parameter (Do not change.)                                                                                                    | Pn080   | 2    | change.)              |            |           | -                  | -              | 0000h        | -             | -         | -            |
| Pn081       n.□□IX       0       Output phase-C pulses only in the forward direction.         1       Output phase-C pulses in both the forward and reverse directions.         n.□IX□       Reserved parameter (Do not change.)         n.IX□□       Reserved parameter (Do not change.)         n.X□□□       Reserved parameter (Do not change.)         n.X□□□       Reserved parameter (Do not change.)         n.X□□□       Reserved parameter (Do not change.)         n.X□□□       Reserved parameter (Do not change.)         n.X□□□       Reserved parameter (Do not change.)         n.1       10 to 20,000       0.1 Hz       400       Immediately       Tuning       Page<br>8-54         Pn101       2       Speed Loop Integral Time<br>Constant       15 to 51,200       0.01 ms       2000       Immediately       Tuning       Page<br>8-54         Pn102       2       Position Loop Gain       10 to 20,000       0.1/s       400       Immediately       Tuning       Page<br>8-54                                                                                                    |         | 2    | Application tions 81  | Function   | Selec-    |                    | _              | 0000h        | After restart | Setup     |              |
| Pn081       n.□□IX       0       Output phase-C pulses only in the forward direction.         1       Output phase-C pulses in both the forward and reverse directions.         n.□IX□       Reserved parameter (Do not change.)         n.IX□□       Reserved parameter (Do not change.)         n.X□□□       Reserved parameter (Do not change.)         n.X□□□       Reserved parameter (Do not change.)         n.X□□□       Reserved parameter (Do not change.)         n.X□□□       Reserved parameter (Do not change.)         n.X□□□       Reserved parameter (Do not change.)         n.1       10 to 20,000       0.1 Hz       400       Immediately       Tuning       Page<br>8-54         Pn101       2       Speed Loop Integral Time<br>Constant       15 to 51,200       0.01 ms       2000       Immediately       Tuning       Page<br>8-54         Pn102       2       Position Loop Gain       10 to 20,000       0.1/s       400       Immediately       Tuning       Page<br>8-54                                                                                                    |         |      |                       |            |           |                    |                |              |               |           |              |
| Pn081       1       Output phase-C pulses in both the forward and reverse directions.         n.□X□       Reserved parameter (Do not change.)         n.□X□□       Reserved parameter (Do not change.)         n.X□□□       Reserved parameter (Do not change.)         n.X□□□       Reserved parameter (Do not change.)         n.X□□□       Reserved parameter (Do not change.)         Pn100       2       Speed Loop Gain       10 to 20,000       0.1 Hz       400       Immediately       Tuning       Page<br>8-54         Pn101       2       Speed Loop Integral Time<br>Constant       15 to 51,200       0.01 ms       2000       Immediately       Tuning       Page<br>8-54         Pn102       2       Position Loop Gain       10 to 20,000       0.1/s       400       Immediately       Tuning       Page<br>8-54                                                                                                    |         |      |                       |            |           |                    | only in the fo | orward direc | tion          |           |              |
| PN081       n.□IIX□       Reserved parameter (Do not change.)         n.□IX□□       Reserved parameter (Do not change.)         n.IIX□□       Reserved parameter (Do not change.)         n.IIX□□       Reserved parameter (Do not change.)         n.IIX□□       Reserved parameter (Do not change.)         n.IIX□□       Reserved parameter (Do not change.)         Pn100       2       Speed Loop Gain       10 to 20,000       0.1 Hz       400       Immediately       Tuning       Page 8-54         Pn101       2       Speed Loop Integral Time<br>Constant       15 to 51,200       0.01 ms       2000       Immediately       Tuning       Page 8-54         Pn102       2       Position Loop Gain       10 to 20,000       0.1/s       400       Immediately       Tuning       Page 8-54                                                                                                    | D 00/   |      |                       |            |           |                    |                |              |               | ons.      | ;            |
| n.IIXIII       Reserved parameter (Do not change.)         n.XIIII       Reserved parameter (Do not change.)         n.XIIIII       Reserved parameter (Do not change.)         Pn100       2       Speed Loop Gain       10 to 20,000       0.1 Hz       400       Immediately       Tuning       Page 8-54         Pn101       2       Speed Loop Integral Time<br>Constant       15 to 51,200       0.01 ms       2000       Immediately       Tuning       Page 8-54         Pn102       2       Position Loop Gain       10 to 20,000       0.1/s       400       Immediately       Tuning       Page 8-54                                                                                                    | Pn081   |      | n.DDXD                |            |           | ·                  |                |              |               |           |              |
| Pn1002Speed Loop Gain10 to 20,0000.1 Hz400ImmediatelyTuningpage<br>8-54Pn1012Speed Loop Integral Time<br>Constant15 to 51,2000.01 ms2000ImmediatelyTuningpage<br>8-54Pn1022Position Loop Gain10 to 20,0000.1/s400ImmediatelyTuningpage<br>8-54                                                                                                    |         |      | n.¤X¤¤                | Reserved   | l parame  | ter (Do not chan   | ge.)           |              |               |           |              |
| Pn1002Speed Loop Gain10 to 20,0000.1 Hz400ImmediatelyTuningpage<br>8-54Pn1012Speed Loop Integral Time<br>Constant15 to 51,2000.01 ms2000ImmediatelyTuningpage<br>8-54Pn1022Position Loop Gain10 to 20,0000.1/s400ImmediatelyTuningpage<br>8-54                                                                                                    |         |      | n.XDDD                | Reserved   | I parame  | ter (Do not chan   | ae.)           |              |               |           |              |
| Pn1012Speed Loop Integral Time<br>Constant15 to 51,2000.01 ms2000ImmediatelyTuningpage<br>8-54Pn1022Position Loop Gain10 to 20,0000.1/s400ImmediatelyTuningpage<br>8-54                                                                                                    |         |      |                       | .10301780  | parame    |                    | 30.1           |              |               |           |              |
| Pn1012Speed Loop Integral Time<br>Constant15 to 51,2000.01 ms2000ImmediatelyTuningpage<br>8-54Pn1022Position Loop Gain10 to 20,0000.1/s400ImmediatelyTuningpage<br>8-54                                                                                                    | Pn100   | 2    | Speed Loo             | p Gain     |           | 10 to 20,000       | 0.1 Hz         | 400          | Immediately   | Tuning    | page<br>8-54 |
| Pn1022Position Loop Gain10 to 20,0000.1/s400ImmediatelyTuningpage<br>8-54                                                                                                    | Pn101   | 2    | Speed Loo<br>Constant | p Integral | Time      | 15 to 51,200       | 0.01 ms        | 2000         | Immediately   | Tuning    |              |
| Pn1032Moment of Inertia Ratio0 to 20,0001%100ImmediatelyTuningpage<br>8-54                                                                                                    | Pn102   | 2    | Position Lo           | op Gain    |           | 10 to 20,000       | 0.1/s          | 400          | Immediately   | Tuning    | page<br>8-54 |
|                                                                                                    | Pn103   | 2    | Moment of             | Inertia Ra | tio       | 0 to 20,000        | 1%             | 100          | Immediately   | Tuning    | page<br>8-54 |

| -                 |      |                            |                       |                       |                                      | <b>A</b>               |                    | 1        |                | <u> </u> |                  | s page.        |
|-------------------|------|----------------------------|-----------------------|-----------------------|--------------------------------------|------------------------|--------------------|----------|----------------|----------|------------------|----------------|
| Parameter<br>No.  | Size |                            | Name                  |                       | Setting Range                        | Setting<br>Unit        | Default<br>Setting |          | /hen<br>abled  |          | assifi-<br>ation | Refer-<br>ence |
| Pn104             | 2    | Second Sp                  |                       |                       | 10 to 20,000                         | 0.1 Hz                 | 400                | Imme     | ediately       | Τι       | uning            | -              |
| Pn105             | 2    | Second Sp<br>Time Cons     |                       | Integral              | 15 to 51,200                         | 0.01 ms                | 2000               | Imme     | ediately       | Τι       | uning            | -              |
| Pn106             | 2    | Second Po                  | osition Loc           | op Gain               | 10 to 20,000                         | 0.1/s                  | 400                | Imme     | ediately       | Τι       | uning            | -              |
| Pn109             | 2    | Feedforwa                  |                       |                       | 0 to 100                             | 1%                     | 0                  | Imme     | ediately       | Τι       | uning            | page<br>8-62   |
| Pn10A             | 2    | Feedforwa<br>stant         | urd Filter Ti         | me Con-               | 0 to 6,400                           | 0.01 ms                | 0                  | Imme     | ediately       | Τι       | uning            | page<br>8-62   |
|                   | 2    | Gain Appli                 | cation Sel            | ections               | 0000h to<br>5334h                    | _                      | 0004h              |          | -              | S        | etup             | _              |
|                   | Ι.   |                            | 1                     |                       |                                      |                        |                    |          |                |          |                  |                |
|                   |      |                            | Mode Sv               | witching S            | Selection                            |                        |                    |          | Whei<br>Enable |          | Refere           | ence           |
|                   |      |                            | 0                     |                       | internal torque re<br>tting: Pn10C). | eference as            | the conditio       | n        |                |          |                  |                |
|                   |      |                            | 1                     | Use the ting: Pn      | speed reference<br>10D).             | as the cond            | dition (level s    | set-     |                |          |                  |                |
|                   |      | n.000X                     |                       | Use the ting: Pn      | speed reference<br>181).             | as the cond            | set-               | - here - |                |          |                  |                |
|                   |      |                            | 2                     | Use the setting:      | acceleration refe<br>Pn10E).         | rence as th            | e condition        | (level   | Immeo<br>ately |          | page 8           | 3-62           |
| Pn10B             |      |                            | 2                     | Use the setting:      | acceleration refe<br>Pn182).         | rence as th            | e condition        | (level   |                |          |                  |                |
|                   |      |                            | 3                     | Use the ting: Pn      | position deviation<br>10F).          | n as the cor           | ndition (level     | set-     |                |          |                  |                |
|                   |      |                            | 4                     | Do not ι              | o not use mode switching.            |                        |                    |          |                |          |                  |                |
|                   |      |                            | Speed L               | oop Cont              | rol Method                           |                        |                    |          | Where Enable   |          | Refere           | ence           |
|                   |      | n.🗆🗆 X 🗆                   | 0                     | PI contro<br>I-P cont | -                                    |                        |                    |          | After<br>resta |          | page 8           | 3-54           |
|                   |      |                            | 2 to 3                | Reserve               | d settings (Do no                    | ot use.)               |                    |          | Testal         | IL.      |                  | ;              |
|                   |      | n.¤X¤¤                     | Reserve               | d parame              | ter (Do not chan                     | ge.)                   |                    |          |                |          |                  |                |
|                   |      | n.XOOO                     | Reserve               | d parame              | ter (Do not chan                     | ge.)                   |                    |          |                |          |                  |                |
|                   |      | 1                          |                       |                       | 1                                    | I                      | I                  |          |                | -        |                  | [              |
| Pn10C             | 2    | Mode Swit<br>Torque Re     |                       | el for                | 0 to 800                             | 1%                     | 200                | Imme     | ediately       | Τι       | uning            | page<br>8-62   |
| Pn10D             | 2    | Mode Swit<br>Speed Ret     | tching Lev<br>ference | el for                | 0 to 10,000                          | 1 min <sup>-1</sup>    | 0                  | Imme     | ediately       | Τι       | uning            | page<br>8-62   |
| Pn10E             | 2    | Mode Swite<br>Acceleration |                       | el for                | 0 to 30,000                          | 1 min <sup>-1</sup> /s | 0                  | Imme     | ediately       | Τι       | uning            | page<br>8-62   |
| Pn10F             | 2    | Mode Swite<br>Position D   | eviation              |                       | 0 to 10,000                          | 1 refer-<br>ence unit  | 0                  | Imme     | ediately       | Τι       | uning            | page<br>8-62   |
| Pn11F             | 2    | Position In stant          | tegral Tim            | e Con-                | 0 to 50,000                          | 0.1 ms                 | 0                  | Imme     | ediately       | Τι       | uning            | -              |
| Pn12B             | 2    | Third Spee                 | •                     |                       | 10 to 20,000                         | 0.1 Hz                 | 400                | Imme     | ediately       | Τι       | uning            | page<br>8-54   |
| Pn12C             | 2    | Third Spee<br>Time Cons    |                       | tegral                | 15 to 51,200                         | 0.01 ms                | 2000               | Imme     | ediately       | Τι       | uning            | page<br>8-54   |
| Pn12D             | 2    | Third Posi                 | tion Loop             | Gain                  | 10 to 20,000                         | 0.1/s                  | 400                | Imme     | ediately       | Τι       | uning            | page<br>8-54   |
| Pn12E             | 2    | Fourth Sp                  | •                     |                       | 10 to 20,000                         | 0.1 Hz                 | 400                | Imme     | ediately       | Τι       | uning            | page<br>8-54   |
| Pn12F             | 2    | Fourth Spe<br>Time Cons    | eed Loop I<br>stant   | Integral              | 15 to 51,200                         | 0.01 ms                | 2000               | Imme     | ediately       | Τι       | uning            | page<br>8-54   |
| Pn130             | 2    | Fourth Pos                 | sition Loop           | o Gain                | 10 to 20,000                         | 0.1/s                  | 400                | Imme     | ediately       | Τι       | uning            | page<br>8-54   |
| Pn131 to<br>Pn15A | 2    | Reserved change.)          | parameter             | (Do not               | _                                    | _                      | _                  |          | -              |          | -                | _              |

Continued from previous page.

| Parameter<br>No. | Size |                           | Name                                                                       |                                                                                                    | Setting Range                                                                                                    | Setting<br>Unit                                                                                                    | Default<br>Setting                                                                                         | When<br>Enabled                                                                                                    | Classifi-<br>cation | Refer-<br>ence |
|------------------|------|---------------------------|----------------------------------------------------------------------------|----------------------------------------------------------------------------------------------------|----------------------------------------------------------------------------------------------------|----------------------------------------------------------------------------------------------------|----------------------------------------------------------------------------------------------------|----------------------------------------------------------------------------------------------------|---------------------|----------------|
|                  | 2    | Anti-Reson<br>Related Se  |                                                                            | itrol-                                                                                                    | 0000h to<br>0011h                                                                                                    | -                                                                                                    | 0000h                                                                                                    | Immediately                                                                                                    | Tuning              | -              |
|                  |      |                           | Anti-Res                                                                   | onance (                                                                                                    | Control Selection                                                                                                    |                                                                                                    |                                                                                                    |                                                                                                    | Refer               | ence           |
|                  |      | n.🗆 🗆 🗆 X                 | 0                                                                          |                                                                                                    | use anti-resonanc                                                                                                    |                                                                                                    |                                                                                                    |                                                                                                    | page                | 8-42           |
| Pn160            |      |                           | 1                                                                          | Use anti                                                                                                    | -resonance conti                                                                                                    | rol.                                                                                                    |                                                                                                    |                                                                                                    |                     |                |
|                  |      | n.🗆🗆 X🗆                   | Anti-Res                                                                   | onance (                                                                                                    | Control Adjustme                                                                                                    | ent Selectio                                                                                                    | n                                                                                                    |                                                                                                    |                     |                |
|                  |      | n.¤X¤¤                    | Reserve                                                                    | d parame                                                                                                    | ter (Do not chan                                                                                                    | ge.)                                                                                                    |                                                                                                    |                                                                                                    |                     |                |
|                  |      | n.XDDD                    | Reserve                                                                    | d parame                                                                                                    | ter (Do not chan                                                                                                    | ge.)                                                                                                    |                                                                                                    |                                                                                                    |                     |                |
| Pn161            | 2    | Anti-Reson                | ance Fred                                                                  | quency                                                                                                    | 10 to 20,000                                                                                                    | 0.1 Hz                                                                                                    | 1000                                                                                                    | Immediately                                                                                                    | Tuning              | page<br>8-42   |
| Pn162            | 2    | Anti-Reson rection        | ance Gair                                                                  | n Cor-                                                                                                    | 1 to 1,000                                                                                                    | 1%                                                                                                    | 100                                                                                                    | Immediately                                                                                                    | Tuning              | page<br>8-42   |
| Pn163            | 2    | Anti-Reson<br>Gain        | ance Dan                                                                   | nping                                                                                                    | 0 to 300                                                                                                    | 1%                                                                                                    | 0                                                                                                    | Immediately                                                                                                    | Tuning              | page<br>8-42   |
| Pn164            | 2    | Anti-Reson<br>Constant 1  | Correctio                                                                  | on                                                                                                    | -1,000 to<br>1,000                                                                                                    | 0.01 ms                                                                                                    | 0                                                                                                    | Immediately                                                                                                    | Tuning              | page<br>8-42   |
| Pn165            | 2    | Anti-Reson<br>Constant 2  |                                                                            |                                                                                                    | -1,000 to<br>1,000                                                                                                    | 0.01 ms                                                                                                    | 0                                                                                                    | Immediately                                                                                                    | Tuning              | page<br>8-42   |
| Pn166            | 2    | Anti-Reson<br>Gain 2      | ance Dan                                                                   | nping                                                                                                    | 0 to 1,000                                                                                                    | 1%                                                                                                    | 0                                                                                                    | Immediately                                                                                                    | Tuning              | page<br>8-42   |
| Pn170            | 2    | Reserved p<br>change.)    | arameter                                                                   | (Do not                                                                                                    | _                                                                                                    | -                                                                                                    | 1400h                                                                                                    | -                                                                                                    | _                   | -              |
| Pn205            | 2    | Multiturn Li              | mit                                                                        |                                                                                                    | 0 to 65,535                                                                                                    | 1 rev                                                                                                    | 65535                                                                                                    | After restart                                                                                                    | Setup               | -              |
|                  | 2    | Position Co<br>Selections | ontrol Fun                                                                 | ction                                                                                                    | 0000h to<br>2210h                                                                                                    | -                                                                                                    | 0010h                                                                                                    | After restart                                                                                                    | Setup               | -              |
|                  |      |                           |                                                                            |                                                                                                    |                                                                                                    |                                                                                                    |                                                                                                    |                                                                                                    |                     |                |
| Pn207            |      | nX                        | Reserve                                                                    | d parame<br>d parame                                                                                                    | ter (Do not chan<br>ter (Do not chan<br>ter (Do not chan<br>g Completion Ou                                                                                                    | ge.)<br>ge.)                                                                                                    | al Output Ti                                                                                               | ming                                                                                                    | Ref                 |                |
| Pn207            |      | n.DDXD                    | Reserve                                                                    | d parame<br>d parame<br>Positionin<br>Output v<br>same or<br>Width).<br>Output v<br>or less t                                                   | ter (Do not chan                                                                                                    | ge.)<br>ge.)<br>utput) Signa<br>e value of th<br>ting of Pn5:<br>e value of th<br>f Pn522 (Po                                                                                                    | ne position<br>22 (Position<br>ne position<br>ositioning Co                                                | deviation is the<br>ing Completed<br>error is the sam                                                                     | en:                 | ce             |
| Pn207            |      | n.00X0                    | Reserver<br>Reserver<br>/COIN (F<br>0                                      | d parame<br>d parame<br>ositionin<br>Output v<br>same or<br>Width).<br>Output v<br>or less t<br>and the<br>Output v<br>or less t                | ter (Do not chan<br>ter (Do not chan<br>g Completion Ou<br>when the absolut<br>less than the set<br>when the absolut<br>han the setting o                                                                                      | ge.)<br>ge.)<br>utput) Signa<br>e value of th<br>titing of Pn5:<br>e value of th<br>f Pn522 (Po<br>ne position r<br>e value of th<br>f Pn522 (Po                                                                      | ne position<br>22 (Position<br>pe position<br>sitioning Co<br>reference filt<br>ne position                | deviation is the<br>ing Completed<br>error is the sam<br>ompleted Width<br>er is 0.<br>error is the sam                   | page                | ce             |
| Pn207<br>Pn20A   | 4    | n.00X0                    | Reserver<br>Reserver<br>/COIN (F<br>0<br>1<br>2<br>External I              | d parame<br>d parame<br>ositionin<br>Output o<br>same or<br>Width).<br>Output o<br>or less t<br>and the<br>Output o<br>or less t<br>and the     | ter (Do not chan<br>ter (Do not chan<br>g Completion Ou<br>when the absolut<br>less than the set<br>when the absolut<br>han the setting o<br>reference after th<br>when the absolut<br>han the setting o                       | ge.)<br>ge.)<br>utput) Signa<br>e value of th<br>titing of Pn5:<br>e value of th<br>f Pn522 (Po<br>ne position r<br>e value of th<br>f Pn522 (Po                                                                      | ne position<br>22 (Position<br>pe position<br>sitioning Co<br>reference filt<br>ne position                | deviation is the<br>ing Completed<br>error is the sam<br>ompleted Width<br>er is 0.<br>error is the sam                   | page                | 6-9            |
|                  | 4    | n                         | Reserver<br>Reserver<br>/COIN (F<br>0<br>1<br>2<br>External I<br>es/ Pulse | d parame<br>d parame<br>Positionin<br>Output to<br>same or<br>Width).<br>Output to<br>or less t<br>and the<br>Output to<br>or less t<br>and the | ter (Do not chan<br>ter (Do not chan<br>g Completion Ou<br>when the absolut<br>less than the set<br>when the absolut<br>han the setting o<br>reference after th<br>when the absolut<br>han the setting o<br>reference input is | ge.)<br>ge.)<br>ge.)<br>utput) Signa<br>e value of th<br>f Pn522 (Po<br>e position r<br>e value of th<br>f Pn522 (Po<br>s 0.<br>Siral<br>Encoder:<br>1 scale<br>pitch/<br>revolution<br>Pulse<br>encoder:<br>1 pulse/ | ne position<br>22 (Position<br>ne position<br>sitioning Ca<br>eference fill<br>ne position<br>sitioning Ca | deviation is the<br>ing Completed<br>error is the sam<br>ompleted Width<br>er is 0.<br>error is the sam<br>ompleted Width | page                | ce             |

Continued on next page.

Parameter Lists

| Deversate                                                                                                |                                                                              |                                                                                                    |                                                                                                    |                                                                                                    |                                                                                                    |                                                                       | Continued fro                                                                                                    |                                                                          | s page.                                                                                               |
|----------------------------------------------------------------------------------------------------|------------------------------------------------------------------------------|----------------------------------------------------------------------------------------------------|----------------------------------------------------------------------------------------------------|----------------------------------------------------------------------------------------------------|----------------------------------------------------------------------------------------------------|-----------------------------------------------------------------------|----------------------------------------------------------------------------------------------------|--------------------------------------------------------------------------|----------------------------------------------------------------------------------------------------|
| Parameter<br>No.                                                                                         | Size                                                                         |                                                                                                    | Name                                                                                                    | Setting Range                                                                                                    | Setting<br>Unit                                                                                                    | Default<br>Setting                                                    | When<br>Enabled                                                                                                    | Classifi-<br>cation                                                      | Refer-<br>ence                                                                                        |
| Pn212                                                                                                    | 4                                                                            | Pulses/Nur                                                                                                    | Encoder Output<br>mber of External<br>oder Output Pulses                                                                                                    | 16 to<br>1,073,741,824                                                                                                    | 1 P/Rev                                                                                                    | 512                                                                   | After restart                                                                                                    | Setup                                                                    | page<br>6-18                                                                                          |
|                                                                                                    | 2                                                                            | Fully-close<br>tions                                                                                                    | d Control Selec-                                                                                                    | 0000h to<br>1003h                                                                                                    | -                                                                                                    | 0000h                                                                 | After restart                                                                                                    | Setup                                                                    | -                                                                                                    |
|                                                                                                    |                                                                              |                                                                                                    |                                                                                                    |                                                                                                    |                                                                                                    |                                                                       |                                                                                                    |                                                                          | 1                                                                                                    |
|                                                                                                    |                                                                              | n.DDDX                                                                                                    | Reserved parame                                                                                                    | ter (Do not chan                                                                                                    | ge.)                                                                                                    |                                                                       |                                                                                                    |                                                                          |                                                                                                    |
| Pn22A                                                                                                    |                                                                              | n.DDXD                                                                                                    | Reserved parame                                                                                                    | ter (Do not chan                                                                                                    | ge.)                                                                                                    |                                                                       |                                                                                                    |                                                                          |                                                                                                    |
| FIZZA                                                                                                    |                                                                              | n.¤X¤¤                                                                                                    | Reserved parame                                                                                                    | ter (Do not chan                                                                                                    | ge.)                                                                                                    |                                                                       |                                                                                                    |                                                                          |                                                                                                    |
|                                                                                                    |                                                                              | n.XDDD                                                                                                    |                                                                                                    | rol Speed Feedb<br>or encoder spee<br>ernal encoder spe                                                                                                    | d.                                                                                                    | ion                                                                   |                                                                                                    |                                                                          |                                                                                                    |
|                                                                                                    | 2                                                                            | Position Co<br>Function S                                                                                                    | ontrol Expansion<br>elections                                                                                                    | 0000h to<br>0001h                                                                                                    | -                                                                                                    | 0000h                                                                 | After restart                                                                                                    | Setup                                                                    | page<br>8-48                                                                                          |
| Pn230                                                                                                    |                                                                              | n.000X                                                                                                    |                                                                                                    | nsation Direction<br>Isate forward refe                                                                                                    | erences.                                                                                                    |                                                                       |                                                                                                    |                                                                          |                                                                                                    |
| Ph230                                                                                                    |                                                                              | n.00X0                                                                                                    | Reserved parame                                                                                                    |                                                                                                    |                                                                                                    |                                                                       |                                                                                                    |                                                                          |                                                                                                    |
|                                                                                                    | _                                                                            | n.0X00                                                                                                    | •                                                                                                    |                                                                                                    | <b>.</b>                                                                                                    |                                                                       |                                                                                                    |                                                                          |                                                                                                    |
|                                                                                                    |                                                                              |                                                                                                    | Reserved parame                                                                                                    | ter (Do not chan                                                                                                    | ge.)                                                                                                    |                                                                       |                                                                                                    |                                                                          |                                                                                                    |
|                                                                                                    | Ī                                                                            | n.X000                                                                                                    | Reserved parame                                                                                                    | ter (Do not chan                                                                                                    | ge.)                                                                                                    |                                                                       |                                                                                                    |                                                                          |                                                                                                    |
| Pn231                                                                                                    | 4                                                                            | n.XDDD                                                                                                    | •                                                                                                    | •                                                                                                    |                                                                                                    | 0                                                                     | Immediately                                                                                                    | Setup                                                                    | page<br>8-48                                                                                          |
| Pn231<br>Pn233                                                                                           |                                                                              | n.XDDD<br>Backlash C                                                                                                    | Reserved parame                                                                                                    | ter (Do not chan                                                                                                    | ge.)<br>0.1 refer-<br>ence                                                                                                    | 0                                                                     | Immediately<br>Immediately                                                                                              | Setup                                                                    | page<br>8-48<br>page<br>8-48                                                                          |
|                                                                                                    | 4                                                                            | n.XDDD<br>Backlash (<br>Backlash C<br>Time Cons                                                                                                    | Reserved parame                                                                                                    | ter (Do not chan<br>-500,000 to<br>500,000                                                                                                    | 0.1 reference<br>units                                                                                                    |                                                                       |                                                                                                    |                                                                          | 8-48<br>page                                                                                          |
| Pn233                                                                                                    | 4                                                                            | n.XDDD<br>Backlash C<br>Backlash C<br>Time Cons<br>Reserved p<br>change.)                                                                                                    | Reserved parame                                                                                                    | ter (Do not chan<br>-500,000 to<br>500,000                                                                                                    | 0.1 reference<br>units                                                                                                    | 0                                                                     |                                                                                                    |                                                                          | 8-48<br>page                                                                                          |
| Pn233<br>Pn234                                                                                           | 4 2 2                                                                        | n.XDDD<br>Backlash C<br>Time Cons<br>Reserved p<br>change.)<br>Number of                                                                                                    | Reserved parame                                                                                                    | ter (Do not chan<br>-500,000 to<br>500,000<br>0 to 65,535<br>-<br>100 to<br>1,048,576<br>-200 to 200                                                                                                    | ge.)<br>0.1 refer-<br>ence<br>units<br>0.01 ms<br>-                                                                                          | 0                                                                     | Immediately                                                                                                    | Setup<br>–                                                               | 8-48<br>page                                                                                          |
| Pn233<br>Pn234<br>Pn23A                                                                                  | 4<br>2<br>2<br>4                                                             | n.XDDD<br>Backlash C<br>Time Cons<br>Reserved p<br>change.)<br>Number of<br>Phase-C W                                                                                                    | Reserved parame<br>Compensation<br>Compensation<br>stant<br>parameter (Do not<br>Encoder Pulses                                                                                                    | ter (Do not chan<br>-500,000 to<br>500,000<br>0 to 65,535<br>-<br>100 to<br>1,048,576                                                                                                    | ge.)<br>0.1 reference<br>units<br>0.01 ms<br>-<br>1 P/Rev                                                                                    | 0<br>0<br>1024                                                        | Immediately<br>-<br>After restart                                                                                       | Setup<br>-<br>Tuning                                                     | 8-48<br>page                                                                                          |
| Pn233<br>Pn234<br>Pn23A<br>Pn23C                                                                         | 4<br>2<br>2<br>4<br>2                                                        | n.XDDD<br>Backlash C<br>Backlash C<br>Time Cons<br>Reserved p<br>change.)<br>Number of<br>Phase-C W<br>Polarity Ori                                                                                                    | Reserved parame                                                                                                    | ter (Do not chan<br>-500,000 to<br>500,000<br>0 to 65,535<br>-<br>100 to<br>1,048,576<br>-200 to 200<br>-18,000 to                                                                                           | ge.)<br>0.1 refer-<br>ence<br>units<br>0.01 ms<br>-<br>1 P/Rev<br>1 P                                                                        | 0<br>0<br>1024<br>0                                                   | Immediately<br>–<br>After restart<br>After restart                                                                      | Setup<br>-<br>Tuning<br>Tuning                                           | 8-48<br>page                                                                                          |
| Pn233<br>Pn234<br>Pn23A<br>Pn23C<br>Pn23D                                                                | 4<br>2<br>2<br>4<br>2<br>2                                                   | n.XDDD<br>Backlash C<br>Time Cons<br>Reserved p<br>change.)<br>Number of<br>Phase-C W<br>Polarity Ori<br>Number of<br>Pulses                                                                                                    | Reserved parame                                                                                                    | ter (Do not chan<br>-500,000 to<br>500,000<br>0 to 65,535<br>-<br>100 to<br>1,048,576<br>-200 to 200<br>-18,000 to<br>18,000<br>100 to                                                                       | 0.1 reference           units           0.01 ms           -           1 P/Rev           1 P           0.01 deg                               | 0<br>0<br>1024<br>0<br>0                                              | Immediately - After restart After restart After restart                                                                 | Setup<br>–<br>Tuning<br>Tuning<br>Tuning                                 | 8-48<br>page                                                                                          |
| Pn233<br>Pn234<br>Pn23A<br>Pn23C<br>Pn23C<br>Pn23D<br>Pn23E                                              | 4<br>2<br>2<br>4<br>2<br>2<br>4<br>4                                         | n.XDDD<br>Backlash C<br>Time Cons<br>Reserved p<br>change.)<br>Number of<br>Phase-C W<br>Polarity Ori<br>Number of<br>Pulses<br>Reserved p<br>change.)                                                                                                   | Reserved parame<br>Compensation<br>Compensation<br>tant<br>Darameter (Do not<br>Encoder Pulses<br>Vidth Setting<br>igin Compensation<br>External Encoder                                                                                                    | ter (Do not chan<br>-500,000 to<br>500,000<br>0 to 65,535<br>-<br>100 to<br>1,048,576<br>-200 to 200<br>-18,000 to<br>18,000<br>100 to                                                                       | 0.1 reference           units           0.01 ms           -           1 P/Rev           1 P           0.01 deg                               | 0<br>0<br>1024<br>0<br>0<br>1024                                      | Immediately - After restart After restart After restart                                                                 | Setup<br>–<br>Tuning<br>Tuning<br>Tuning                                 | 8-48<br>page                                                                                          |
| Pn233<br>Pn234<br>Pn23A<br>Pn23C<br>Pn23C<br>Pn23D<br>Pn23E<br>Pn250                                     | 4<br>2<br>2<br>4<br>2<br>2<br>4<br>2<br>2<br>4<br>2                          | n.XDDD<br>Backlash C<br>Time Cons<br>Reserved p<br>change.)<br>Number of<br>Phase-C W<br>Polarity Ori<br>Number of<br>Pulses<br>Reserved p<br>change.)                                                                                                   | Reserved parame<br>Compensation<br>Compensation<br>tant<br>Darameter (Do not<br>Encoder Pulses<br>Vidth Setting<br>igin Compensation<br>External Encoder<br>Darameter (Do not<br>Darameter (Do not                                                                                                    | ter (Do not chan<br>-500,000 to<br>500,000<br>0 to 65,535<br>-<br>100 to<br>1,048,576<br>-200 to 200<br>-18,000 to<br>18,000<br>100 to<br>1,048,576<br>-<br>-                                                | ge.)<br>0.1 refer-<br>ence<br>units<br>0.01 ms<br>-<br>1 P/Rev<br>1 P<br>0.01 deg<br>1 P/Rev<br>-<br>1 edge/                                 | 0<br>0<br>1024<br>0<br>0<br>1024<br>0020h                             | Immediately - After restart After restart After restart After restart After restart -                                   | Setup<br>- Tuning Tuning Tuning Tuning Tuning                            | 8-48<br>page<br>8-48<br>-<br>-<br>-<br>-<br>-<br>-<br>-<br>-<br>-<br>-<br>-                           |
| Pn233<br>Pn234<br>Pn23A<br>Pn23C<br>Pn23C<br>Pn23D<br>Pn23E<br>Pn250<br>Pn281                            | 4<br>2<br>2<br>4<br>2<br>2<br>4<br>2<br>2<br>4<br>2<br>2<br>2                | n.XDDD<br>Backlash C<br>Time Cons<br>Reserved p<br>change.)<br>Number of<br>Phase-C W<br>Polarity Ori<br>Number of<br>Pulses<br>Reserved p<br>change.)<br>Encoder O<br>Jogging Sp                                                                        | Reserved parame<br>Compensation<br>Compensation<br>tant<br>Darameter (Do not<br>Encoder Pulses<br>Vidth Setting<br>igin Compensation<br>External Encoder<br>Darameter (Do not<br>Darameter (Do not                                                                                                    | ter (Do not chan<br>-500,000 to<br>500,000<br>0 to 65,535<br>-<br>100 to<br>1,048,576<br>-200 to 200<br>-18,000 to<br>18,000<br>100 to<br>1,048,576<br>-<br>1 to 4,096                                       | ge.)<br>0.1 refer-<br>ence<br>units<br>0.01 ms<br>-<br>1 P/Rev<br>1 P<br>0.01 deg<br>1 P/Rev<br>-<br>1 edge/<br>pitch                        | 0<br>0<br>1024<br>0<br>0<br>1024<br>0020h<br>20                       | Immediately  After restart  After restart  After restart  After restart  After restart  After restart  After restart    | Setup<br>- Tuning Tuning Tuning Tuning Tuning Setup                      | 8-48<br>page<br>8-48<br>-<br>-<br>-<br>-<br>-<br>-<br>page<br>6-18                                    |
| Pn233<br>Pn234<br>Pn23A<br>Pn23C<br>Pn23D<br>Pn23E<br>Pn250<br>Pn281<br>Pn304                            | 4<br>2<br>2<br>4<br>2<br>2<br>4<br>2<br>2<br>4<br>2<br>2<br>2<br>2           | n.XDDD<br>Backlash C<br>Backlash C<br>Time Cons<br>Reserved p<br>change.)<br>Number of<br>Phase-C W<br>Polarity Ori<br>Number of<br>Pulses<br>Reserved p<br>change.)<br>Encoder O<br>Jogging Sp<br>Soft Start <i>J</i>                                   | Reserved parame<br>Compensation<br>Compensation<br>tant<br>Darameter (Do not<br>Encoder Pulses<br>Vidth Setting<br>igin Compensation<br>External Encoder<br>Darameter (Do not<br>utput Resolution<br>Deed                                                                                                    | ter (Do not chan<br>-500,000 to<br>500,000<br>0 to 65,535<br>-<br>100 to<br>1,048,576<br>-200 to 200<br>-18,000 to<br>18,000<br>100 to<br>1,048,576<br>-<br>1 to 4,096<br>0 to 10,000                        | ge.)<br>0.1 refer-<br>ence<br>units<br>0.01 ms<br>-<br>1 P/Rev<br>1 P<br>0.01 deg<br>1 P/Rev<br>-<br>1 edge/<br>pitch<br>1 min <sup>-1</sup> | 0<br>0<br>1024<br>0<br>0<br>1024<br>0020h<br>20<br>500                | Immediately  After restart  After restart  After restart  After restart  After restart  After restart  Immediately      | Setup<br>Tuning<br>Tuning<br>Tuning<br>Tuning<br>Setup<br>Setup          | 8-48<br>page<br>8-48<br>-<br>-<br>-<br>-<br>-<br>-<br>-<br>page<br>6-18<br>page<br>7-5                |
| Pn233<br>Pn234<br>Pn23A<br>Pn23C<br>Pn23C<br>Pn23D<br>Pn23E<br>Pn250<br>Pn281<br>Pn304<br>Pn305          | 4<br>2<br>2<br>4<br>2<br>2<br>4<br>2<br>2<br>4<br>2<br>2<br>2<br>2<br>2<br>2 | n.XDDD<br>Backlash C<br>Backlash C<br>Time Cons<br>Reserved p<br>change.)<br>Number of<br>Phase-C W<br>Polarity Ori<br>Number of<br>Pulses<br>Reserved p<br>change.)<br>Encoder O<br>Jogging Sp<br>Soft Start /                                          | Reserved parame<br>Compensation<br>Compensation<br>tant<br>Darameter (Do not<br>Encoder Pulses<br>Vidth Setting<br>igin Compensation<br>External Encoder<br>Darameter (Do not<br>Darameter (Do not<br>Darameter (Do not<br>Darameter (Do not<br>Darameter (Do not<br>Darameter (Do not<br>Darameter (Do not<br>Darameter (Do not<br>Darameter (Do not<br>Darameter (Do not<br>Darameter (Do not | ter (Do not chan<br>-500,000 to<br>500,000<br>0 to 65,535<br>-<br>100 to<br>1,048,576<br>-200 to 200<br>-18,000 to<br>18,000<br>100 to<br>1,048,576<br>-<br>1 to 4,096<br>0 to 10,000<br>0 to 10,000         | ge.)<br>0.1 refer-<br>ence<br>units<br>0.01 ms<br>-<br>1 P/Rev<br>1 P/Rev<br>1 P/Rev<br>-<br>1 edge/<br>pitch<br>1 min <sup>-1</sup><br>1 ms | 0<br>0<br>1024<br>0<br>0<br>1024<br>0020h<br>20<br>500<br>0           | Immediately After restart After restart After restart After restart After restart After restart Immediately Immediately | Setup<br>Tuning<br>Tuning<br>Tuning<br>Tuning<br>Setup<br>Setup<br>Setup | 8-48<br>page<br>8-48<br>-<br>-<br>-<br>-<br>-<br>-<br>page<br>6-18<br>page<br>7-5<br>*1               |
| Pn233<br>Pn234<br>Pn234<br>Pn23A<br>Pn23C<br>Pn23D<br>Pn23E<br>Pn250<br>Pn281<br>Pn304<br>Pn305<br>Pn306 | 4<br>2<br>2<br>4<br>2<br>2<br>4<br>2<br>2<br>2<br>2<br>2<br>2<br>2<br>2      | n.XDDD<br>Backlash C<br>Backlash C<br>Time Cons<br>Reserved p<br>change.)<br>Number of<br>Phase-C W<br>Polarity Ori<br>Number of<br>Pulses<br>Reserved p<br>change.)<br>Encoder O<br>Jogging Sp<br>Soft Start D<br>Soft Start I<br>Speed Fee<br>Constant | Reserved parame<br>Compensation<br>Compensation<br>tant<br>Darameter (Do not<br>Encoder Pulses<br>Vidth Setting<br>igin Compensation<br>External Encoder<br>Darameter (Do not<br>utput Resolution<br>Deceleration Time<br>Deceleration Time                                                                                                    | ter (Do not chan<br>-500,000 to<br>500,000<br>0 to 65,535<br>-<br>100 to<br>1,048,576<br>-200 to 200<br>-18,000 to<br>18,000 to<br>1,048,576<br>-<br>1 to 4,096<br>0 to 10,000<br>0 to 10,000<br>0 to 10,000 | ge.)<br>0.1 refer-<br>ence<br>units<br>0.01 ms<br>-<br>1 P/Rev<br>1 P<br>0.01 deg<br>1 P/Rev<br>-<br>1 edge/<br>pitch<br>1 ms<br>1 ms        | 0<br>0<br>1024<br>0<br>0<br>1024<br>0020h<br>20<br>500<br>0<br>0<br>0 | Immediately  After restart  After restart  After restart  After restart  After restart  Immediately  Immediately        | Setup<br>- Tuning Tuning Tuning Tuning Setup Setup Setup Setup Setup     | 8-48<br>page<br>8-48<br>-<br>-<br>-<br>-<br>-<br>-<br>page<br>6-18<br>page<br>7-5<br>*1<br>*1<br>page |

Continued from previous page.

|                  |                         |                            |                            |                    |                                        |                           |                    | Jonur | iued iro         | m previo       | us pag       |  |  |
|------------------|-------------------------|----------------------------|----------------------------|--------------------|----------------------------------------|---------------------------|--------------------|-------|------------------|----------------|--------------|--|--|
| Parameter<br>No. | Size                    |                            | Name                       |                    | Setting Range                          | Setting<br>Unit           | Default<br>Setting |       | /hen<br>abled    | oled cation er |              |  |  |
|                  | 2                       | Vibration E<br>tions       | Detection S                | Selec-             | 0000h to<br>0002h                      | _                         | 0000h              | Imme  | ediately         | Setup          | page<br>6-24 |  |  |
|                  |                         |                            | Vibratior                  | Detectio           | on Selection                           |                           |                    |       |                  |                |              |  |  |
|                  |                         |                            | 0                          | Do not o           | detect vibration.                      |                           |                    |       |                  |                |              |  |  |
| D.010            |                         | n.□□□X                     | 1                          | Output a           | a warning (A.911)                      | ) if vibration            | is detected        |       |                  |                |              |  |  |
| Pn310            |                         |                            | 2                          | Output a           | an alarm (A.520)                       | if vibration is           | s detected.        |       |                  |                |              |  |  |
|                  |                         | n.□□X□                     | Reserve                    | d parame           | ter (Do not chan                       | ge.)                      |                    |       |                  |                |              |  |  |
|                  |                         | n.🗆X🗆                      | Reserve                    | d parame           | ter (Do not chan                       | ge.)                      |                    |       |                  |                |              |  |  |
|                  |                         | n.XDDD                     | Reserve                    | d parame           | ter (Do not chan                       | ge.)                      |                    |       |                  |                |              |  |  |
|                  |                         |                            |                            |                    |                                        |                           |                    |       |                  |                |              |  |  |
| Pn311            | 2                       | Vibration E<br>ity         | Detection S                | Sensitiv-          | 50 to 500                              | 1%                        | 100                | Imme  | ediately         | Tuning         | page<br>6-24 |  |  |
| Pn312            | 2                       | Vibration E                | Detection L                | evel               | 0 to 5,000                             | 1 min <sup>-1</sup>       | 50                 | Imme  | ediately         | Tuning         | pag<br>6-24  |  |  |
| Pn316            | 2                       | Maximum                    | Motor Spe                  | ed                 | 0 to 65,535                            | 1 min <sup>-1</sup>       | 10000              | After | restart          | Setup          | pag<br>6-16  |  |  |
| Pn324            | 2                       | Moment of<br>Starting Le   | evel                       |                    | 0 to 20,000                            | 1%                        | 300                | Imme  | ediately         | Setup          | -            |  |  |
| Pn401            | 2                       | First Stage<br>erence Filt | e First Toro<br>er Time Co | ue Ref-<br>onstant | 0 to 65,535                            | 0.01 ms                   | 100                | Imme  | nediately Tuning |                |              |  |  |
| Pn404            | 2                       | Reserved (<br>Do not ch    |                            |                    | -                                      | -                         | 100                |       | -                | -              | -            |  |  |
| Pn405            | 2                       | Reserved (<br>Do not ch    |                            |                    | -                                      | -                         | 100                |       | -                | -              | -            |  |  |
| Pn406            | 2                       | Emergenc                   | y Stop Tor                 | que                | 0 to 800                               | 1% <sup>*2</sup>          | 800                | Imme  | ediately         | y Setup        | page<br>5-19 |  |  |
| Pn407            | 2                       | Speed Lin<br>Control       | nit during T               | orque              | 0 to 10,000                            | 1 min <sup>-1</sup>       | 10000              | Imme  | ediately         | Setup          | page<br>6-1  |  |  |
|                  | 2                       | Torque-Re<br>Selections    |                            | tion               | 0000h to<br>1111h                      | -                         | 0000h              |       | -                | Setup          | -            |  |  |
|                  |                         |                            |                            |                    |                                        |                           |                    |       |                  |                |              |  |  |
|                  |                         |                            | Notch Fi                   | lter Selec         | tion 1                                 |                           |                    |       | Wher<br>Enable   |                | ence         |  |  |
|                  |                         | n.DDDX                     | 0                          | Disable            | first stage notch                      | filter.                   |                    |       | Immed            |                | 8-57         |  |  |
|                  |                         |                            | 1                          | Enable f           | irst stage notch f                     | ilter.                    |                    |       | ately            | Page           | 5 01         |  |  |
|                  |                         |                            | Speed L                    | imit Seleo         | ction                                  |                           |                    |       | Wher<br>Enable   |                | ence         |  |  |
|                  |                         |                            |                            | Use the setting of | smaller of the ma<br>of Pn407 as the s | ximum mot<br>speed limit. | or speed an        | d the |                  |                |              |  |  |
| Pn408            |                         | n.🗆🗆 X 🗆                   | 0                          | Use the            | smaller of the ma<br>of Pn480 as the s | iximum mot                | or speed an        | d the | After            |                | 0.4.         |  |  |
|                  | 1<br>Use the<br>Use the |                            |                            |                    | smaller of the ov<br>nd the setting of | erspeed ala               |                    |       | restar           | nado           | 6-11         |  |  |
|                  |                         |                            |                            |                    | smaller of the ov<br>nd the setting of | erspeed ala               | arm detectio       | n     |                  |                |              |  |  |
|                  |                         |                            | Notch Fi                   | Iter Selec         | 5                                      |                           |                    |       | Wher             |                | ence         |  |  |
|                  |                         | n.¤X¤¤                     | 0                          | [                  | second stage no                        | tch filter                |                    |       | Enable           | ea             |              |  |  |
|                  |                         |                            | 1                          |                    | second stage not                       |                           |                    |       | Immec<br>ately   | nado           | 8-57         |  |  |
|                  |                         |                            | · · ·                      |                    |                                        |                           |                    |       |                  |                |              |  |  |

| Pn409 | 2 | First Stage Notch Filter Fre-<br>quency | 50 to 5,000 | 1 Hz | 5000 | Immediately | Tuning     | page<br>8-57 |
|-------|---|-----------------------------------------|-------------|------|------|-------------|------------|--------------|
|       |   |                                         |             |      |      | Continu     | ind on nov | t page       |

Continued on next page.

|                  |      |                                    |            |                                                          |                                       |                                 | (                  | Continued fro   | m previou           | is page.       |
|------------------|------|------------------------------------|------------|----------------------------------------------------------|---------------------------------------|---------------------------------|--------------------|-----------------|---------------------|----------------|
| Parameter<br>No. | Size |                                    | Name       |                                                          | Setting Range                         | Setting<br>Unit                 | Default<br>Setting | When<br>Enabled | Classifi-<br>cation | Refer-<br>ence |
| Pn40A            | 2    | First Stage<br>Value               | Notch Fil  | ter Q                                                    | 50 to 1,000                           | 0.01                            | 70                 | Immediately     | Tuning              | page<br>8-57   |
| Pn40B            | 2    | First Stage<br>Depth               | Notch Fil  | er                                                       | 0 to 1,000                            | 0.001                           | 0                  | Immediately     | Tuning              | page<br>8-57   |
| Pn40C            | 2    | Second St<br>Frequency             | 0          |                                                          | 50 to 5,000                           | 1 Hz                            | 5000               | Immediately     | Tuning              | page<br>8-57   |
| Pn40D            | 2    | Second Sta<br>Value                | age Notch  | Filter Q                                                 | 50 to 1,000                           | 0.01                            | 70                 | Immediately     | Tuning              | page<br>8-57   |
| Pn40E            | 2    | Second Sta<br>Depth                | age Notch  | Filter                                                   | 0 to 1,000                            | 0.001                           | 0                  | Immediately     | Tuning              | page<br>8-57   |
| Pn40F            | 2    | Second Sta<br>Torque Ref<br>quency |            |                                                          | 100 to 5,000                          | 1 Hz                            | 5000               | Immediately     | Tuning              | page<br>8-57   |
| Pn410            | 2    | Second Sta<br>Filter Q Val         |            | d Notch                                                  | 50 to 100                             | 0.01                            | 50                 | Immediately     | Tuning              | page<br>8-57   |
| Pn412            | 2    | First Stage<br>Reference<br>stant  |            |                                                          | 0 to 65,535                           | 0.01 ms                         | 100                | Immediately     | Tuning              | -              |
| Pn413            | 2    | First Stage<br>erence Filte        |            |                                                          | 0 to 65,535                           | 0.01 ms                         | 100                | Immediately     | Tuning              | -              |
| Pn414            | 2    | First Stage<br>Reference<br>stant  |            |                                                          | 0 to 65,535                           | 0.01 ms                         | 100                | Immediately     | Tuning              | -              |
|                  | 2    | Torque-Rel<br>Selections           |            | tion                                                     | 0000h to<br>1111h                     | -                               | 0000h              | Immediately     | Setup               | page<br>8-59   |
| Pn416            | -    | n.00X0                             | 0          | Disable<br>Enable f<br>Iter Selec<br>Disable<br>Enable f | fourth stage noto<br>ourth stage noto | h filter.<br>filter.<br>ïilter. |                    |                 |                     |                |
|                  |      |                                    |            |                                                          |                                       | 3-1                             |                    |                 |                     |                |
| Pn417            | 2    | Third Stage                        | e Notch Fi | Iter Fre-                                                | 50 to 5,000                           | 1 Hz                            | 5000               | Immediately     | Tuning              | page<br>8-59   |
| Pn418            | 2    | Third Stage<br>Value               | e Notch Fi | lter Q                                                   | 50 to 1,000                           | 0.01                            | 70                 | Immediately     | Tuning              | page<br>8-59   |
| Pn419            | 2    | Third Stage<br>Depth               | e Notch Fi | lter                                                     | 0 to 1,000                            | 0.001                           | 0                  | Immediately     | Tuning              | page<br>8-59   |
| Pn41A            | 2    | Fourth Star<br>Frequency           |            | Filter                                                   | 50 to 5,000                           | 1 Hz                            | 5000               | Immediately     | Tuning              | page<br>8-59   |
| Pn41B            | 2    | Fourth Stag                        | ge Notch   | Filter Q                                                 | 50 to 1,000                           | 0.01                            | 70                 | Immediately     | Tuning              | page<br>8-59   |
| Pn41C            | 2    | Fourth Star<br>Depth               | ge Notch   | Filter                                                   | 0 to 1,000                            | 0.001                           | 0                  | Immediately     | Tuning              | page<br>8-59   |
| Pn41D            | 2    | Fifth Stage quency                 |            |                                                          | 50 to 5,000                           | 1 Hz                            | 5000               | Immediately     | Tuning              | page<br>8-59   |
| Pn41E            | 2    | Fifth Stage<br>Value               |            |                                                          | 50 to 1,000                           | 0.01                            | 70                 | Immediately     | Tuning              | page<br>8-59   |
| Pn41F            | 2    | Fifth Stage<br>Depth               |            |                                                          | 0 to 1,000                            | 0.001                           | 0                  | Immediately     | Tuning              | page<br>8-58   |
| Pn423            | 2    | Reserved p<br>change.)             |            |                                                          | -                                     | -                               | 0000h              | _               | -                   | -              |
| Pn424            | 2    | Torque Lim<br>Voltage Dro          |            | Circuit                                                  | 0 to 100                              | 1% <sup>*2</sup>                | 50                 | Immediately     | Setup               | page<br>6-14   |

|                  |      |                                    |            |                                  |                                                                                         |                     | (                  | Continued fro    | m previou           | s page.        |
|------------------|------|------------------------------------|------------|----------------------------------|-----------------------------------------------------------------------------------------|---------------------|--------------------|------------------|---------------------|----------------|
| Parameter<br>No. | Size |                                    | Name       |                                  | Setting Range                                                                           | Setting<br>Unit     | Default<br>Setting | When<br>Enabled  | Classifi-<br>cation | Refer-<br>ence |
| Pn425            | 2    | Release Tir<br>Limit at Ma<br>Drop |            |                                  | 0 to 1,000                                                                              | 1 ms                | 100                | Immediately      | Setup               | page<br>6-14   |
| Pn426            | 2    | Torque Fee<br>age Mover            |            | Aver-                            | 0 to 5,100                                                                              | 0.1 ms              | 0                  | Immediately      | Setup               | page<br>8-62   |
| Pn427            | 2    | Reserved p<br>change.)             | parameter  | (Do not                          | -                                                                                       | -                   | 0                  | -                | -                   | -              |
| Pn430            | 2    | Powering 7                         | Forque Lim | it                               | 0 to 800                                                                                | 1%                  | 150                | Immediately      | Setup               | -              |
| Pn431            | 2    | Regenerati                         | ion Torque | Limit                            | 0 to 800                                                                                | 1%                  | 150                | Immediately      | Setup               | -              |
| Pn432            | 2    | Motor Flux                         | Lower Lin  | nit Level                        | 10 to 100                                                                               | 1%                  | 15                 | Immediately      | Tuning              | -              |
| Pn433            | 2    | Servo Mod<br>High-Spee             |            | el for                           | 30 to 100                                                                               | 1%                  | 100                | Immediately      | Tuning              | -              |
| Pn434            | 2    | Servo Mod<br>Ratio for H<br>ing    |            |                                  | 100 to 500                                                                              | 1%                  | 100                | Immediately      | Tuning              | _              |
| Pn435            | 2    | Reserved p<br>change.)             | barameter  | (Do not                          | _                                                                                       | -                   | 100                | -                | -                   | _              |
| Pn436            | 2    | Reserved p<br>change.)             |            |                                  | -                                                                                       | -                   | 100                | -                | -                   | -              |
| Pn43F            | 2    | Load Mete<br>stant                 |            |                                  | 0 to 5,000                                                                              | 1 ms                | 100                | Immediately      | Tuning              | _              |
| Pn456            | 2    | Sweep Tor<br>Amplitude             | •          |                                  | 1 to 800                                                                                | 1%                  | 15                 | Immediately      | Tuning              | _              |
|                  | 2    | Notch Filte<br>Selections          |            | ent                              | 0000h to<br>0101h                                                                       | _                   | 0101h              | Immediately      | Tuning              | page<br>8-33   |
|                  |      | n.□□□X                             | 0          | tuning w<br>tuning.<br>Adjust tl | adjust the first sta<br>vithout a host refe<br>ne first stage note<br>a host reference, | ch filter auto      | otuning with       | a host reference | e, and cus          | tom<br>        |
| Pn460            |      | n.DDXD                             | Reserved   | l parame                         | ter (Do not chan                                                                        | ge.)                |                    |                  |                     |                |
|                  |      |                                    | Notch Fi   | ter Adjus                        | stment Selection                                                                        | 2                   |                    |                  |                     |                |
|                  |      | n.OXOO                             | 0          |                                  | adjust the seconc<br>ng without a hos<br>tuning.                                        |                     |                    |                  |                     |                |
|                  |      |                                    | 1          |                                  | ne second stage<br>out a host referer                                                   |                     |                    |                  |                     |                |
|                  |      | n.X000                             | Reserved   | d parame                         | ter (Do not chan                                                                        | ge.)                |                    |                  |                     |                |
| Pn501            | 2    | Reserved p                         | parameter  | (Do not                          | _                                                                                       | _                   | 10                 | _                | _                   | _              |
| Pn502            | 2    | change.)<br>Reserved p             | parameter  | (Do not                          | _                                                                                       | _                   | 20                 | _                |                     | _              |
| Pn503            | 2    | change.)<br>Speed Coi<br>Detection | ncidence S | Signal                           | 0 to 100                                                                                | 1 min <sup>-1</sup> | 10                 | Immediately      | Setup               | page           |
| Pn506            | 2    | Brake Refe<br>Delay Time           | erence-Ser | vo OFF                           | 0 to 50                                                                                 | 10 ms               | 0                  | Immediately      | Setup               | 6-8<br>_       |
| Pn507            | 2    | Brake Refe<br>Speed Lev            | erence Out | put                              | 0 to 10,000                                                                             | 1 min <sup>-1</sup> | 100                | Immediately      | Setup               | _              |
| Pn508            | 2    | Servo OFF<br>Waiting Tir           | -Brake Co  | mmand                            | 10 to 100                                                                               | 10 ms               | 50                 | Immediately      | Setup               | _              |
| Pn509            | 2    | Momentary<br>tion Hold T           | y Power In | terrup-                          | 20 to 50,000                                                                            | 1 ms                | 20                 | Immediately      | Setup               | page<br>6-13   |
|                  |      | 1                                  |            |                                  | 1                                                                                       | 1                   | L                  | Continu          | ied on nex          | t nago         |

| Parameter<br>No. | Size |            | Name     |             | Setting Range                         | Setting<br>Unit | Default<br>Setting | When<br>Enabled | Classifi-<br>cation | Refer-<br>ence |
|------------------|------|------------|----------|-------------|---------------------------------------|-----------------|--------------------|-----------------|---------------------|----------------|
|                  | 2    | Input Sign | al Seleo | ctions 1    | 0000h to<br>FFF2h                     | -               | 8881h              | After restart   | Setup               | -              |
|                  |      | n.000X     | Rese     | rved parame | ter (Do not chan                      | ge.)            |                    |                 |                     |                |
|                  |      | n.□□X□     |          | •           | ter (Do not chan                      | <b>,</b>        |                    |                 |                     |                |
|                  | I    | n.¤X¤¤     | Rese     | rved parame | ter (Do not chan                      | ge.)            |                    |                 |                     |                |
|                  |      |            | P-OT     | (Forward Dr | ive Prohibit) Sigr                    | nal Allocatio   | on                 |                 | Refere              | ence           |
|                  |      |            | 0        |             | ard drive when C                      |                 | Ũ                  | . ,             |                     |                |
|                  |      |            | 1        |             | ard drive when C                      |                 | 0                  | ( )             |                     |                |
|                  |      |            | 2        |             | ard drive when C                      |                 | -                  |                 |                     |                |
| Pn50A            |      |            | 3        |             | ard drive when C                      |                 | 0                  | 1 /             |                     |                |
| IIIJUA           |      |            | 4        |             | ard drive when C                      |                 | -                  |                 |                     |                |
|                  |      |            | 5        |             | ard drive when C                      |                 | 0                  | ( )             |                     |                |
|                  |      | n.X000     | 6        |             | ard drive when C<br>al to always proh |                 | -                  | NN (CIOSEO).    |                     |                |
|                  |      |            | 8        | Ŭ           | al to always prof                     |                 |                    |                 | page                | 5-18           |
|                  |      |            | 9        | Ŭ           | ard drive when C                      |                 |                    | )FE (open)      |                     |                |
|                  |      |            | A        |             | ard drive when C                      |                 | 0                  |                 |                     |                |
|                  |      |            | B        |             | ard drive when C                      |                 | 0                  | (1)             |                     |                |
|                  |      |            | C        |             | ard drive when C                      |                 | -                  |                 |                     |                |
|                  |      |            | D        | Enable forw | ard drive when C                      | N1-10 inpu      | it signal is C     | )FF (open).     |                     |                |
|                  |      |            | E        | Enable forw | ard drive when C                      | N1-11 inpu      | it signal is C     | )FF (open).     |                     |                |
|                  |      |            | F        | Enable forw | ard drive when C                      | N1-12 inpu      | it signal is C     | )FF (open).     |                     |                |

Continued from previous page.

| Parameter<br>No. | Size |            | Name                                                           |                                                                | Setting Range                        | Setting<br>Unit | Default<br>Setting | When<br>Enabled |   | assifi-<br>ation | Ref<br>en |
|------------------|------|------------|----------------------------------------------------------------|----------------------------------------------------------------|--------------------------------------|-----------------|--------------------|-----------------|---|------------------|-----------|
|                  | 2    | Input Sign | al Selectio                                                    | ns 2                                                           | 0000h to<br>FFFFh                    | _               | 8888h              | After restart   | S | etup             | -         |
|                  |      | 1          |                                                                |                                                                | l                                    |                 |                    | 1               |   |                  |           |
|                  |      |            | N-OT (R                                                        | everse Dr                                                      | rive Prohibit) Sigi                  | nal Allocati    | on                 |                 |   | Refere           | ence      |
|                  |      |            | 0                                                              | Enable r                                                       | everse drive whe                     | n CN1-13 i      | nput signal i      | s ON (closed).  |   |                  |           |
|                  |      |            | 1                                                              | Enable r                                                       | everse drive whe                     | n CN1-7 in      | put signal is      | ON (closed).    |   |                  |           |
|                  |      |            | 2 Enable reverse drive when CN1-8 input signal is ON (closed). |                                                                |                                      |                 |                    |                 |   | _                |           |
|                  |      |            | 3                                                              | 3 Enable reverse drive when CN1-9 input signal is ON (closed). |                                      |                 |                    |                 |   |                  |           |
|                  |      |            | 4                                                              | Enable r                                                       | everse drive whe                     | n CN1-10 i      | nput signal i      | s ON (closed).  |   |                  |           |
|                  |      |            | 5                                                              |                                                                | everse drive whe                     |                 |                    | . ,             |   | _                |           |
|                  |      |            | 6                                                              |                                                                | everse drive whe                     |                 |                    | s ON (closed).  |   | _                |           |
|                  |      | n.🗆 🗆 🗆 X  | 7                                                              |                                                                | signal to always p                   |                 |                    |                 |   | page (           | 5-18      |
|                  |      |            | 8                                                              |                                                                | signal to always e                   |                 |                    |                 |   | 1 - 5 -          |           |
|                  |      |            | 9                                                              |                                                                | everse drive whe                     |                 |                    |                 |   | -                |           |
|                  |      |            | A                                                              |                                                                | everse drive whe                     |                 | 0                  | (1)             |   | -                |           |
|                  |      |            | В                                                              |                                                                | everse drive whe                     |                 |                    |                 |   | -                |           |
|                  |      |            | C                                                              |                                                                | everse drive whe                     |                 |                    |                 |   | -                |           |
|                  |      |            | D                                                              |                                                                | everse drive whe                     |                 | 1 0                | (1)             |   | -                |           |
|                  |      |            | E                                                              |                                                                | everse drive whe                     |                 |                    |                 |   | -                |           |
|                  |      |            | F                                                              |                                                                | everse drive whe                     |                 | nput signal        | s OFF (open).   | _ |                  |           |
| n50B             |      | n.□□X□     | Reserve                                                        | d parame                                                       | ter (Do not chan                     | ge.)            |                    |                 |   |                  |           |
|                  |      |            | /P-CL (F                                                       | orward E                                                       | xternal Torque Li                    | mit Input) ទ    | Signal Alloc       | ation           |   | Refere           | ence      |
|                  |      |            | 0                                                              | Active w                                                       | /hen CN1-13 inpu                     | it signal is (  | ON (closed).       |                 |   | _                |           |
|                  |      |            | 1                                                              | Active w                                                       | hen CN1-7 input                      | signal is O     | N (closed).        |                 |   |                  |           |
|                  |      |            | 2                                                              |                                                                | /hen CN1-8 input                     | Ũ               | , ,                |                 |   | _                |           |
|                  |      |            | 3                                                              | Active w                                                       | /hen CN1-9 input                     | signal is O     | N (closed).        |                 |   |                  |           |
|                  |      |            | 4                                                              |                                                                | /hen CN1-10 inpu                     | Ũ               | , ,                |                 |   |                  |           |
|                  |      |            | 5                                                              |                                                                | /hen CN1-11 inpu                     | -               |                    |                 |   | -                |           |
|                  |      |            | 6                                                              |                                                                | /hen CN1-12 inpu                     |                 | ON (closed).       |                 |   | -                |           |
|                  |      | n.¤X¤¤     | 7                                                              | -                                                              | nal is always activ                  |                 |                    |                 |   |                  |           |
|                  |      |            | 8                                                              | -                                                              | hal is always inact                  |                 | <u> </u>           |                 |   | -                |           |
|                  |      |            | 9                                                              |                                                                | /hen CN1-13 inpu                     |                 |                    |                 |   | -                |           |
|                  |      |            | A                                                              |                                                                | hen CN1-7 input                      | Ũ               | ( 1 )              |                 |   | -                |           |
|                  |      |            | В                                                              |                                                                | /hen CN1-8 input                     | 0               | ,                  |                 |   | -                |           |
|                  |      |            | C                                                              |                                                                | hen CN1-9 input                      | -               |                    |                 |   | -                |           |
|                  |      |            | D                                                              |                                                                | /hen CN1-10 inpu                     | -               |                    |                 |   | -                |           |
|                  |      |            | E<br>F                                                         |                                                                | /hen CN1-11 inpu<br>/hen CN1-12 inpu | -               |                    |                 |   | -                |           |
|                  |      |            |                                                                |                                                                | 1                                    |                 | (1)                |                 |   |                  |           |
|                  |      |            | I/N-CL (F                                                      | Reverse E                                                      | xternal Torque Li                    | mit Input) \$   | Signal Alloc       | ation           |   | Refere           | ence      |
|                  |      | n.XDDD     | (                                                              | 1                                                              | cations are the sa                   |                 |                    | ord Externed    |   |                  |           |

Continued on next page.

|                  |      | -          |                                                                                                   |                                                                                                    |                                                                                                    |                                                                                                    |                                                                                                    | Continued from  |                                                             | io pugo              |
|------------------|------|------------|---------------------------------------------------------------------------------------------------|----------------------------------------------------------------------------------------------------|----------------------------------------------------------------------------------------------------|----------------------------------------------------------------------------------------------------|----------------------------------------------------------------------------------------------------|-----------------|-------------------------------------------------------------|----------------------|
| Parameter<br>No. | Size |            | Name                                                                                              |                                                                                                    | Setting Range                                                                                                    | Setting<br>Unit                                                                                                    | Default<br>Setting                                                                                 | When<br>Enabled | Classifi-<br>cation                                         | Refer-<br>ence       |
|                  | 2    | Output Sig | gnal Select                                                                                       | ions 1                                                                                                    | 0000h to<br>6666h                                                                                                    | -                                                                                                    | 0000h                                                                                              | After restart   | Setup                                                       | -                    |
|                  |      |            | 1                                                                                                 |                                                                                                    | -                                                                                                    |                                                                                                    |                                                                                                    |                 |                                                             |                      |
|                  |      |            |                                                                                                   | 1                                                                                                    | g Completion O                                                                                                    | . , .                                                                                                    |                                                                                                    | I               | Refer                                                       | ence                 |
|                  |      |            | 0                                                                                                 |                                                                                                    | t (the above sign                                                                                                    |                                                                                                    | ,                                                                                                  |                 |                                                             |                      |
|                  |      | n.🗆 🗆 🗆 X  | 1                                                                                                 |                                                                                                    | he signal from th                                                                                                    |                                                                                                    |                                                                                                    |                 |                                                             | <u> </u>             |
|                  |      |            | 2                                                                                                 |                                                                                                    | he signal from th<br>he signal from th                                                                                                    |                                                                                                    |                                                                                                    |                 | page                                                        | 0-9                  |
|                  |      |            | 4 to 6                                                                                            |                                                                                                    | d setting (Do not                                                                                                    |                                                                                                    | JI GINT-20 0                                                                                       | utput terminai. |                                                             |                      |
|                  |      |            | + 10 0                                                                                            | 11000110                                                                                                    |                                                                                                    | 000.)                                                                                                    |                                                                                                    |                 |                                                             |                      |
| Pn50E            |      |            | /V-CMP                                                                                            | · ·                                                                                                    | oincidence Dete                                                                                                    | •                                                                                                    | , 0                                                                                                |                 | Refer                                                       | ence                 |
|                  |      | n.□□X□     | 0 to 6                                                                                            |                                                                                                    | cations are the san al allocations.                                                                                                    | ame as the                                                                                                    | /COIN (Posi                                                                                        | tioning Comple  | page                                                        | 6-8                  |
|                  |      |            | /TGON (                                                                                           | Rotation                                                                                                    | Detection Outpu                                                                                                    | it) Signal Al                                                                                                    | location                                                                                           |                 | Refer                                                       | ence                 |
|                  |      | n.¤X¤¤     | 0 to 6                                                                                            | The allo                                                                                                    | cations are the sanal allocations.                                                                                                    | , 0                                                                                                    |                                                                                                    | tioning Comple  | - page                                                      | 6-6                  |
|                  |      |            | /S-BDY                                                                                            | (Servo Re                                                                                                    | eady) Signal Allo                                                                                                    | cation                                                                                                    |                                                                                                    |                 | Refer                                                       | ence                 |
|                  |      | n.XDDD     | / 0                                                                                               |                                                                                                    |                                                                                                    |                                                                                                    |                                                                                                    |                 |                                                             | 000                  |
|                  |      |            | 0 to 6                                                                                            |                                                                                                    |                                                                                                    | ame as the                                                                                                    | /COIN (Posi                                                                                        | tioning Comple  | - page                                                      | 6-7                  |
|                  |      |            | 0 to 6                                                                                            |                                                                                                    | nal allocations.                                                                                                    | ame as the                                                                                                    | /COIN (Posi                                                                                        | tioning Comple  | page                                                        | 6-7                  |
|                  |      |            |                                                                                                   | tion) sigi                                                                                                    | nal allocations.                                                                                                    | ame as the                                                                                                    | ``````````````````````````````````````                                                             |                 | page                                                        | 6-7                  |
|                  | 2    | Output Sig |                                                                                                   | tion) sigi                                                                                                    |                                                                                                    | ame as the                                                                                                    | /COIN (Posi<br>0100h                                                                               | tioning Comple  | Setup                                                       | 6-7                  |
|                  | 2    | Output Sig | gnal Select                                                                                       | tion) sign                                                                                                    | nal allocations.                                                                                                    | _                                                                                                    | 0100h                                                                                              |                 | page                                                        | _                    |
|                  | 2    | Output Sig | gnal Select                                                                                       | tion) sign<br>ions 2<br>rque Limi                                                                                                    | nal allocations.<br>0000h to<br>6666h                                                                                                    | –<br>but) Signal /                                                                                                    | 0100h                                                                                              |                 | Setup                                                       | _                    |
|                  | 2    |            | gnal Select<br>/CLT (To                                                                           | tion) sign<br>ions 2<br>rque Limi<br>Disablec                                                                                                  | nal allocations.<br>0000h to<br>6666h<br>t Detection Outp                                                                                                    | –<br>but) Signal <i>I</i><br>al output is                                                                                                    | 0100h<br>Allocation<br>not used).                                                                  | After restart   | Setup                                                       | _                    |
|                  | 2    | Output Sig | gnal Select<br>/CLT (To<br>0                                                                      | tion) sign<br>ions 2<br>rque Limi<br>Disablec<br>Output t                                                                                      | nal allocations.<br>0000h to<br>6666h<br>t Detection Outp<br>d (the above sign                                                                                                    | -<br>but) Signal <i>J</i><br>al output is<br>e CN1-1 or                                                                                                | 0100h<br>Allocation<br>not used).<br>CN1-2 outp                                                    | After restart   | Setup                                                       | _                    |
|                  | 2    |            | gnal Select                                                                                       | tion) sign<br>ions 2<br>rque Limi<br>Disablec<br>Output t<br>Output t<br>Output t                                                              | nal allocations.<br>0000h to<br>6666h<br>t Detection Outp<br>d (the above sign<br>the signal from th<br>he signal from th<br>he signal from th                                                                                                    | -<br>but) Signal /<br>al output is<br>e CN1-1 or<br>e CN1-23 c<br>e CN1-25 c                                                                           | 0100h<br>Allocation<br>not used).<br>CN1-2 outp<br>or CN1-24 o                                     | After restart   | Setup                                                       | _                    |
|                  | 2    |            | gnal Select                                                                                       | tion) sign<br>ions 2<br>rque Limi<br>Disablec<br>Output t<br>Output t<br>Output t                                                              | 0000h to<br>6666h<br>t Detection Outp<br>d (the above sign<br>he signal from th<br>he signal from th                                                                                                    | -<br>but) Signal /<br>al output is<br>e CN1-1 or<br>e CN1-23 c<br>e CN1-25 c                                                                           | 0100h<br>Allocation<br>not used).<br>CN1-2 outp<br>or CN1-24 o                                     | After restart   | Setup                                                       | _                    |
| Pn50F            | 2    |            | gnal Select<br>/CLT (To<br>0<br>1<br>2<br>3<br>4 to 6                                             | tion) sign<br>ions 2<br>rque Limi<br>Disablec<br>Output t<br>Output t<br>Output t<br>Reserve                                                   | nal allocations.<br>0000h to<br>6666h<br>t Detection Outp<br>d (the above sign<br>the signal from th<br>he signal from th<br>he signal from th                                                                                                    | -<br>but) Signal /<br>al output is<br>e CN1-1 or<br>e CN1-23 c<br>e CN1-25 c<br>use.)                                                                  | 0100h<br>Allocation<br>not used).<br>CN1-2 outp<br>or CN1-24 o<br>or CN1-26 o                      | After restart   | Setup                                                       | ence                 |
| Pn50F            | 2    |            | gnal Select<br>/CLT (To<br>0<br>1<br>2<br>3<br>4 to 6                                             | tion) sign<br>ions 2<br>rque Limi<br>Disablec<br>Output t<br>Output t<br>Output t<br>Reserve<br>eed Limit<br>The alloo                         | al allocations.<br>0000h to<br>6666h<br>t Detection Outp<br>d (the above sign<br>he signal from th<br>he signal from th<br>he signal from th<br>d setting (Do not                                                                                                    | -<br>but) Signal /<br>al output is<br>e CN1-1 or<br>e CN1-23 c<br>e CN1-25 c<br>use.)<br>al Allocatio<br>ame as the                                    | 0100h<br>Allocation<br>not used).<br>CN1-2 outp<br>or CN1-24 o<br>or CN1-26 o                      | After restart   | Setup<br>Refer                                              | ence                 |
| Pn50F            | 2    | n.□□□X     | gnal Select<br>/CLT (To<br>0<br>1<br>2<br>3<br>4 to 6<br>/VLT (Sp<br>0 to 6                       | tion) sign<br>ions 2<br>rque Limi<br>Disablec<br>Output t<br>Output t<br>Output t<br>Reserve<br>eed Limit<br>The alloo<br>Output)              | A allocations.<br>0000h to<br>6666h<br>t Detection Outp<br>d (the above sign<br>he signal from th<br>he signal from th<br>he signal from th<br>d setting (Do not<br>cations are the signal<br>allocations                                                                   | -<br>but) Signal /<br>al output is<br>e CN1-1 or<br>e CN1-23 c<br>e CN1-25 c<br>use.)<br>al Allocatio<br>ame as the<br>s.                              | 0100h<br>Allocation<br>not used).<br>CN1-2 outp<br>or CN1-24 o<br>or CN1-26 o                      | After restart   | Setup  Refer  Refer  Refer  Refer                           | ence<br>ence<br>6-11 |
| Pn50F            | 2    | n.□□□X     | gnal Select<br>/CLT (To<br>0<br>1<br>2<br>3<br>4 to 6<br>/VLT (Sp<br>0 to 6                       | tion) sign<br>ions 2<br>rque Limi<br>Disablec<br>Output t<br>Output t<br>Output t<br>Reserve<br>eed Limit<br>The alloo<br>Output)<br>ke Output | anal allocations.<br>0000h to<br>6666h<br>t Detection Outp<br>d (the above sign<br>the signal from th<br>the signal from th<br>the signal from th<br>d setting (Do not<br>Detection) Sign<br>cations are the sa                                                             | -<br>but) Signal /<br>al output is<br>e CN1-1 or<br>e CN1-23 c<br>e CN1-25 c<br>use.)<br>al Allocatio<br>ame as the<br>s.                              | 0100h<br>Allocation<br>not used).<br>CN1-2 outp<br>or CN1-24 o<br>or CN1-26 o<br>n<br>/CLT (Torque | After restart   | Setup<br>Refer<br>Refer<br>Refer<br>Refer<br>Refer<br>Refer | ence<br>ence<br>6-11 |
| Pn50F            | 2    | nX.        | gnal Select<br>/CLT (To<br>0<br>1<br>2<br>3<br>4 to 6<br>/VLT (Sp<br>0 to 6<br>/BK (Bra<br>0 to 6 | tion) sign<br>ions 2<br>rque Limi<br>Disablec<br>Output t<br>Output t<br>Reserve<br>eed Limit<br>The alloo<br>Output)<br>ke Output             | al allocations.<br>0000h to<br>6666h<br>t Detection Outp<br>d (the above sign<br>he signal from th<br>he signal from th<br>he signal from th<br>d setting (Do not<br>Detection) Sign<br>cations are the sa<br>signal allocations<br>t) Signal Allocat<br>cations are the sa | -<br>but) Signal /<br>al output is<br>e CN1-1 or<br>e CN1-23 of<br>e CN1-25 of<br>use.)<br>al Allocatio<br>ame as the<br>s.<br>ion<br>ame as the<br>s. | 0100h<br>Allocation<br>not used).<br>CN1-2 outp<br>or CN1-24 o<br>or CN1-26 o<br>n<br>/CLT (Torque | After restart   | Setup<br>Refer<br>Refer<br>Refer<br>Refer<br>Refer<br>Refer | ence<br>6-11<br>ence |

Continued from previous page.

| Parameter<br>No. | Size |            | Name         |            | Setting Range      | Setting<br>Unit | Default<br>Setting     | When<br>Enabled | Classifi-<br>cation | Refe<br>ence |
|------------------|------|------------|--------------|------------|--------------------|-----------------|------------------------|-----------------|---------------------|--------------|
|                  | 2    | Output Si  | gnal Selec   | tions 3    | 0000h to<br>0666h  | -               | 0000h                  | After restart   | Setup               | _            |
|                  | _    |            |              |            |                    |                 |                        |                 |                     |              |
|                  |      |            | /NEAR (N     | lear Outpu | ut) Signal Allocat | ion             |                        |                 | Refere              | nce          |
|                  |      |            | 0            |            | (the above signal  |                 | ,                      |                 |                     |              |
|                  | l I  | 1.000X     | 1            |            | e signal from the  |                 |                        |                 |                     |              |
| D== C 1 0        |      |            | 2            | •          | e signal from the  |                 |                        | •               | page 6              | -10          |
| Pn510            |      |            | 3            |            | e signal from the  |                 | <sup>-</sup> CN1-26 ol | itput terminal. |                     |              |
|                  |      |            | 4 to 6       | Reserved   | setting (Do not u  | ise.)           |                        |                 |                     |              |
|                  | 1    | n.00X0     | Reserved     | l paramete | er (Do not chang   | e.)             |                        |                 |                     |              |
|                  | 1    | n.0X00     | Reserved     | l paramete | er (Do not chang   | e.)             |                        |                 |                     |              |
|                  | 1    | n.X000     | Reserved     | l paramete | er (Do not chang   | e.)             |                        |                 |                     |              |
|                  |      |            |              |            |                    |                 |                        | 1               |                     |              |
|                  | 2    | Input Sigr | nal Selectio | ons 5      | 0000h to<br>FFFFh  | -               | 6543h                  | After restart   | Setup               | pag<br>6-3   |
|                  |      |            |              |            |                    |                 |                        |                 |                     |              |
|                  |      |            | /DEC (C      | rigin Retu | rn Deceleration    | Switch Inp      | ut) Signal A           | llocation       |                     |              |
|                  |      |            | 0            | Active w   | hen CN1-13 inpu    | ut signal is i  | ON (closed)            | •               |                     |              |
|                  |      |            | 1            |            | hen CN1-7 input    |                 |                        |                 |                     |              |
|                  |      |            | 2            |            | hen CN1-8 input    | -               |                        |                 |                     |              |
|                  |      |            | 3            |            | hen CN1-9 input    | -               |                        |                 |                     |              |
|                  |      |            | 4            | Active w   | hen CN1-10 inpu    | ut signal is i  | ON (closed)            |                 |                     |              |
|                  |      |            | 5            |            | hen CN1-11 inpu    | -               |                        |                 |                     |              |
|                  |      |            | 6            | Active w   | hen CN1-12 inpu    | ut signal is    | ON (closed)            |                 |                     |              |
|                  |      | n.🗆 🗆 🗆 X  | 7            | The sign   | al is always activ | е.              |                        |                 |                     |              |
|                  |      |            | 8            | The sign   | al is always inact | ive.            |                        |                 |                     |              |
|                  |      |            | 9            | Active w   | hen CN1-13 inpu    | ut signal is    | OFF (open).            |                 |                     |              |
|                  |      |            | А            | Active w   | hen CN1-7 input    | signal is O     | FF (open).             |                 |                     |              |
|                  |      |            | В            | Active w   | hen CN1-8 input    | signal is O     | FF (open).             |                 |                     |              |
|                  |      |            | С            | Active w   | hen CN1-9 input    | signal is O     | FF (open).             |                 |                     |              |
|                  |      |            | D            | Active w   | hen CN1-10 inpu    | ut signal is    | OFF (open).            |                 |                     |              |
| Pn511            |      |            | E            | Active w   | hen CN1-11 inpu    | ut signal is    | OFF (open).            |                 |                     |              |
|                  |      |            | F            | Active w   | hen CN1-12 inpu    | ut signal is    | OFF (open).            |                 |                     |              |
|                  |      |            | /EXT1 (I     | External L | atch Input 1) Sig  | nal Allocat     | ion                    |                 |                     |              |
|                  |      |            | 0 to 3       | The sign   | al is always inact | ive.            |                        |                 |                     |              |
|                  |      |            | 4            | Active w   | hen CN1-10 inpu    | ut signal is (  | ON (closed)            |                 |                     |              |
|                  |      |            | 5            | Active w   | hen CN1-11 inpu    | ut signal is    | ON (closed)            |                 |                     |              |
|                  |      | n.🗆🗆 X 🗆   | 6            | Active w   | hen CN1-12 inpu    | ut signal is    | ON (closed)            |                 |                     |              |
|                  |      |            | D            | Active w   | hen CN1-10 inpu    | ut signal is    | OFF (open).            |                 |                     |              |
|                  |      |            | E            | Active w   | hen CN1-11 inpu    | ut signal is    | OFF (open).            |                 |                     |              |
|                  |      |            | F            |            | hen CN1-12 inpu    |                 | OFF (open).            |                 |                     |              |
|                  |      |            | 7 to C       | The sign   | al is always inact | ive.            |                        |                 |                     |              |
|                  |      |            | /EXT2 (I     | External L | atch Input 2) Sig  | nal Allocat     | ion                    |                 |                     |              |
|                  |      | n.🗆X🗆      | 0 to F       | 1          | cations are the sa |                 |                        | rnal Latch Inpu | t 1) signal         | allo-        |
|                  |      |            | /EXT3 (I     | External L | atch Input 3) Sig  | nal Allocat     | ion                    |                 |                     |              |
|                  |      | n.XDDD     | 0 to F       |            | cations are the sa | ame as the      | /EXT1 (Exte            | rnal Latch Inpu | t 1) signal         | allo-        |
|                  |      |            | 0.01         | cations.   |                    |                 |                        |                 |                     |              |

12

|                  |      |                  |                   |                        |                 | (                  | Continued fro   | m previou           | s page         |
|------------------|------|------------------|-------------------|------------------------|-----------------|--------------------|-----------------|---------------------|----------------|
| Parameter<br>No. | Size |                  | Name              | Setting Range          | Setting<br>Unit | Default<br>Setting | When<br>Enabled | Classifi-<br>cation | Refer-<br>ence |
|                  | 2    | Output Signation | gnal Inverse Set- | 0000h to<br>1111h      | -               | 0000h              | After restart   | Setup               | page<br>6-4    |
|                  |      |                  | Output Signal     | Inversion for CN1-1    | and CN1-        | 2 Terminals        |                 |                     |                |
|                  |      | n.DDDX           |                   | signal is not inverted |                 |                    |                 |                     |                |
|                  |      |                  |                   | signal is inverted.    | •               |                    |                 |                     |                |
| D=510            |      |                  | Output Signal     | Inversion for CN1-2    | 3 and CN1       | -24 Termina        | als             |                     |                |
| Pn512            |      | n.🗆🗆 X 🗆         |                   | signal is not inverted |                 |                    |                 |                     |                |
|                  |      |                  | 1 The             | signal is inverted.    |                 |                    |                 |                     |                |
|                  |      |                  | Output Signal     | Inversion for CN1-2    | 5 and CN1       | -26 Termina        | als             |                     |                |
|                  |      | n.¤X¤¤           |                   | signal is not inverted | •               |                    |                 |                     |                |
|                  |      |                  | 1 The             | signal is inverted.    |                 |                    |                 |                     |                |
|                  |      | n.XDDD           | Reserved para     | meter (Do not chan     | ge.)            |                    |                 |                     |                |
|                  |      |                  |                   |                        |                 |                    |                 |                     |                |
|                  | 2    | Output Si        | gnal Selections 4 | 0000h to<br>0666h      | -               | 0000h              | After restart   | Setup               | -              |
|                  |      |                  |                   |                        |                 |                    |                 |                     |                |
|                  |      | n.DDDX           | Reserved para     | meter (Do not chan     | ge.)            |                    |                 |                     |                |
|                  |      | n.🗆🗆 X 🗆         | Reserved para     | ameter (Do not chan    | ge.)            |                    |                 |                     |                |
|                  |      |                  | /PM (Preventa     | tive Maintenance O     | utput) Sign     | al Allocatio       | n               | Refere              | ence           |
| Pn514            |      |                  |                   | bled (the above sign   | . , .           |                    |                 |                     |                |
|                  |      | n.¤X¤¤           | 1 Outp            | out the signal from th | e CN1-1 or      | CN1-2 outp         | out terminal.   |                     |                |
|                  |      |                  |                   | out the signal from th |                 |                    | •               |                     | 9-18           |
|                  |      |                  |                   | out the signal from th |                 | or CN1-26 o        | utput terminal. |                     |                |
|                  |      |                  | 4 to 6 Rese       | erved setting (Do not  | use.)           |                    |                 |                     |                |
|                  |      | n.XDDD           | Reserved para     | meter (Do not chan     | ge.)            |                    |                 |                     |                |
|                  | · ·  |                  | •                 |                        |                 |                    |                 |                     |                |

Continued from previous page.

|                                                                      |                                                                                             |                                                                                                    |                                                                                                    |                                                                                                    |                                                                                                    |                                                                                                    |                                                                        | Continued from                                                                                        |                                                             |                                                                                                    |  |  |  |  |
|----------------------------------------------------------------------|---------------------------------------------------------------------------------------------|----------------------------------------------------------------------------------------------------|----------------------------------------------------------------------------------------------------|----------------------------------------------------------------------------------------------------|----------------------------------------------------------------------------------------------------|----------------------------------------------------------------------------------------------------|------------------------------------------------------------------------|----------------------------------------------------------------------------------------------------|-------------------------------------------------------------|----------------------------------------------------------------------------------------------------|--|--|--|--|
| Parameter<br>No.                                                     | Size                                                                                        |                                                                                                    | Name                                                                                                    |                                                                                                    | Setting Range                                                                                                    | Setting<br>Unit                                                                                                    | Default<br>Setting                                                     | When<br>Enabled                                                                                       | Classifi-<br>cation                                         | Refer-<br>ence                                                                                                    |  |  |  |  |
|                                                                      | 2                                                                                           | Input Sigr                                                                                                    | nal Selection                                                                                                    | าร 7                                                                                                    | 0000h to<br>FFFFh                                                                                                    | _                                                                                                    | 8888h                                                                  | After restart                                                                                         | Setup                                                       | -                                                                                                    |  |  |  |  |
|                                                                      |                                                                                             |                                                                                                    | FSTP (For                                                                                                    | ced Stop                                                                                                    | o Input) Signal Al                                                                                                    | location                                                                                                    |                                                                        |                                                                                                    | Refe                                                        | rence                                                                                                    |  |  |  |  |
|                                                                      |                                                                                             |                                                                                                    | 0                                                                                                    | Enable                                                                                                    | drive when CN1-                                                                                                    | 13 input sig                                                                                                    | nal is ON (c                                                           | losed).                                                                                               |                                                             |                                                                                                    |  |  |  |  |
|                                                                      |                                                                                             |                                                                                                    | 1                                                                                                    | Enable                                                                                                    | drive when CN1-                                                                                                    | 7 input sign                                                                                                    | nal is ON (clo                                                         | osed).                                                                                                |                                                             |                                                                                                    |  |  |  |  |
|                                                                      |                                                                                             |                                                                                                    | 2                                                                                                    |                                                                                                    | drive when CN1-                                                                                                    |                                                                                                    |                                                                        | ,                                                                                                    |                                                             |                                                                                                    |  |  |  |  |
|                                                                      |                                                                                             |                                                                                                    | 3                                                                                                    |                                                                                                    | drive when CN1-                                                                                                    |                                                                                                    |                                                                        |                                                                                                    |                                                             |                                                                                                    |  |  |  |  |
|                                                                      |                                                                                             |                                                                                                    | 4                                                                                                    |                                                                                                    | drive when CN1-                                                                                                    |                                                                                                    |                                                                        | ,                                                                                                    |                                                             |                                                                                                    |  |  |  |  |
|                                                                      |                                                                                             |                                                                                                    | 5                                                                                                    |                                                                                                    | drive when CN1-                                                                                                    |                                                                                                    |                                                                        | ,                                                                                                    |                                                             |                                                                                                    |  |  |  |  |
|                                                                      |                                                                                             |                                                                                                    | 6                                                                                                    |                                                                                                    | drive when CN1-                                                                                                    |                                                                                                    |                                                                        |                                                                                                    |                                                             |                                                                                                    |  |  |  |  |
|                                                                      | n                                                                                           | .000X                                                                                                    | 7                                                                                                    | stop).                                                                                                    | signal to always                                                                                                    |                                                                                                    | . ,                                                                    |                                                                                                    |                                                             | 6-31                                                                                                    |  |  |  |  |
| Pn516                                                                |                                                                                             |                                                                                                    | 8                                                                                                    | motor to                                                                                                    | .,                                                                                                    |                                                                                                    |                                                                        | ç                                                                                                    | e                                                           |                                                                                                    |  |  |  |  |
|                                                                      |                                                                                             |                                                                                                    | 9                                                                                                    |                                                                                                    | drive when CN1-                                                                                                    |                                                                                                    |                                                                        |                                                                                                    |                                                             |                                                                                                    |  |  |  |  |
|                                                                      |                                                                                             |                                                                                                    | A                                                                                                    |                                                                                                    | drive when CN1-                                                                                                    |                                                                                                    |                                                                        | 1                                                                                                    |                                                             |                                                                                                    |  |  |  |  |
|                                                                      |                                                                                             |                                                                                                    | B                                                                                                    |                                                                                                    | drive when CN1-                                                                                                    |                                                                                                    |                                                                        |                                                                                                    |                                                             |                                                                                                    |  |  |  |  |
|                                                                      |                                                                                             |                                                                                                    | C                                                                                                    |                                                                                                    | drive when CN1-                                                                                                    |                                                                                                    |                                                                        |                                                                                                    |                                                             |                                                                                                    |  |  |  |  |
|                                                                      |                                                                                             |                                                                                                    | D                                                                                                    |                                                                                                    | drive when CN1-                                                                                                    |                                                                                                    |                                                                        |                                                                                                    |                                                             |                                                                                                    |  |  |  |  |
|                                                                      |                                                                                             |                                                                                                    | E                                                                                                    |                                                                                                    | drive when CN1-                                                                                                    |                                                                                                    |                                                                        |                                                                                                    |                                                             |                                                                                                    |  |  |  |  |
|                                                                      |                                                                                             |                                                                                                    | I.                                                                                                    | F Enable drive when CN1-12 input signal is OFF (open).                                                                                            |                                                                                                    |                                                                                                    |                                                                        |                                                                                                    |                                                             |                                                                                                    |  |  |  |  |
|                                                                      |                                                                                             |                                                                                                    | Reserved parameter (Do not change.)                                                                                                    |                                                                                                    |                                                                                                    |                                                                                                    |                                                                        |                                                                                                    |                                                             |                                                                                                    |  |  |  |  |
|                                                                      | n                                                                                           | .00X0                                                                                                    | Reserved                                                                                                    | paramet                                                                                                    | er (Do not chang                                                                                                    | le.)                                                                                                    |                                                                        |                                                                                                    |                                                             |                                                                                                    |  |  |  |  |
|                                                                      |                                                                                             |                                                                                                    |                                                                                                    |                                                                                                    | er (Do not chang<br>er (Do not chang                                                                                                    | ,                                                                                                    |                                                                        |                                                                                                    |                                                             |                                                                                                    |  |  |  |  |
|                                                                      | n                                                                                           | .0X00                                                                                                    | Reserved                                                                                                    | paramet                                                                                                    | er (Do not chang                                                                                                    | ie.)                                                                                                    |                                                                        |                                                                                                    |                                                             |                                                                                                    |  |  |  |  |
|                                                                      | n                                                                                           |                                                                                                    | Reserved                                                                                                    | paramet                                                                                                    |                                                                                                    | ie.)                                                                                                    |                                                                        |                                                                                                    |                                                             |                                                                                                    |  |  |  |  |
| Pn51B                                                                | n                                                                                           |                                                                                                    | Reserved                                                                                                    | paramet<br>paramet<br>Devia-                                                                                                    | er (Do not chang                                                                                                    | ie.)                                                                                                    | 1000                                                                   | Immediately                                                                                           | Setup                                                       | page 10-9                                                                                                    |  |  |  |  |
| Pn51B<br>Pn51E                                                       | n                                                                                           |                                                                                                    | Reserved<br>Reserved<br>ad Position I<br>flow Detectio                                                                                                    | paramet<br>paramet<br>Devia-<br>on Level                                                                                                    | er (Do not chang<br>er (Do not chang<br>0 to                                                                                                    | le.)<br>1 refer-                                                                                                    | 1000                                                                   | Immediately                                                                                           | Setup                                                       | page<br>10-9<br>page<br>11-35                                                                                                    |  |  |  |  |
|                                                                      | n<br>n<br>4                                                                                 | Motor-Loa<br>tion Overf<br>Position I<br>Warning L                                                                                                    | Reserved<br>Reserved<br>ad Position I<br>flow Detection<br>Deviation Ov<br>Level                                                                                                    | paramet<br>paramet<br>Devia-<br>on Level<br>erflow                                                                                                | er (Do not chang<br>er (Do not chang<br>0 to<br>1,073,741,824                                                                                                    | 1 refer-<br>ence unit                                                                                                    |                                                                        |                                                                                                    |                                                             |                                                                                                    |  |  |  |  |
| Pn51E                                                                | n<br>n<br>4<br>2                                                                            | Motor-Loa<br>tion Overf<br>Position E<br>Warning I<br>Position E<br>Alarm Lev                                                                                                    | Reserved<br>Reserved<br>ad Position I<br>flow Detection<br>Deviation Ov<br>Level                                                                                                    | paramet<br>paramet<br>Devia-<br>on Level<br>erflow                                                                                                | er (Do not change<br>er (Do not change<br>0 to<br>1,073,741,824<br>10 to 100<br>1 to                                                                                                    | 1 refer-<br>ence unit<br>1%<br>1 refer-                                                                                                    | 100                                                                    | Immediately                                                                                           | Setup                                                       | page<br>11-35<br>page<br>8-6,<br>page                                                                                                    |  |  |  |  |
| Pn51E<br>Pn520                                                       | 1<br>1<br>1<br>1<br>1<br>1<br>1<br>1<br>1<br>1<br>1<br>1<br>1<br>1<br>1<br>1<br>1<br>1<br>1 | Motor-Loa<br>tion Overf<br>Position E<br>Warning I<br>Position E<br>Alarm Lev                                                                                                    | Reserved<br>Reserved<br>ad Position I<br>flow Detection<br>Deviation Ov<br>evel<br>Deviation Ov<br>rel                                                                                                    | paramet<br>paramet<br>Devia-<br>on Level<br>erflow                                                                                                | er (Do not change<br>er (Do not change<br>0 to<br>1,073,741,824<br>10 to 100<br>1 to<br>1,073,741,823<br>0 to                                                                                                    | 1 refer-<br>ence unit<br>1%<br>1 refer-<br>ence unit<br>1 refer-<br>1 refer-                                                                                                    | 100<br>5242880                                                         | Immediately                                                                                           | Setup                                                       | page<br>11-35<br>page<br>8-6,<br>page<br>11-3<br>page                                                                                                    |  |  |  |  |
| Pn51E<br>Pn520<br>Pn522                                              | n<br>n<br>4<br>2<br>4<br>4                                                                  | Motor-Loc<br>tion Overf<br>Position I<br>Warning I<br>Position I<br>Alarm Lev<br>Positionin<br>Near Sigr<br>Position I                                                                                                 | Reserved<br>Reserved<br>ad Position I<br>flow Detection<br>Deviation Ov<br>evel<br>Deviation Ov<br>rel                                                                                                    | paramet<br>paramet<br>Devia-<br>on Level<br>erflow<br>erflow<br>d Width<br>erflow                                                                 | er (Do not change<br>er (Do not change<br>0 to<br>1,073,741,824<br>10 to 100<br>1,073,741,823<br>0 to<br>1,073,741,824<br>1 to                                                                                                | 1 refer-<br>ence unit<br>1%<br>1 refer-<br>ence unit<br>1 refer-<br>ence unit<br>1 refer-<br>ence unit                                                                                                    | 100<br>5242880<br>7<br>10737418                                        | Immediately<br>Immediately<br>Immediately                                                             | Setup<br>Setup<br>Setup                                     | page<br>11-35<br>page<br>8-6,<br>page<br>11-3<br>page<br>6-9<br>page                                                                                                    |  |  |  |  |
| Pn51E<br>Pn520<br>Pn522<br>Pn524                                     | 1 n n n 1 n 1 n 1 n 1 n 1 n 1 n 1 n 1 n                                                     | Motor-Loa<br>tion Overf<br>Position I<br>Alarm Lev<br>Positionin<br>Near Sign<br>Position I<br>Alarm Lev<br>Position I<br>Alarm Lev<br>Position I<br>Alarm Lev<br>Position I<br>Warning I                              | Reserved<br>Reserved<br>ad Position I<br>flow Detection<br>Deviation Ov<br>Level<br>Deviation Ov<br>vel<br>ag Complete<br>hal Width<br>Deviation Ov<br>vel at Servo<br>Deviation Ov<br>Level at Servo                                   | paramet<br>paramet<br>Devia-<br>on Level<br>erflow<br>d Width<br>d Width<br>erflow<br>oN<br>erflow<br>vo ON                                       | er (Do not change<br>er (Do not change<br>0 to<br>1,073,741,824<br>10 to 100<br>1,073,741,823<br>0 to<br>1,073,741,823<br>1 to<br>1,073,741,824<br>1 to<br>1,073,741,824<br>1 to                                              | e.)  1 refer- ence unit  1%  1 refer- ence unit  1 refer- ence unit  1 refer- ence unit  1 refer- ence unit  1 refer- ence unit  1 refer- ence unit                                                                                                    | 100<br>5242880<br>7<br>10737418<br>24                                  | Immediately<br>Immediately<br>Immediately<br>Immediately                                              | Setup<br>Setup<br>Setup<br>Setup                            | page<br>11-35<br>page<br>8-6,<br>page<br>11-3<br>page<br>6-9<br>page<br>6-10<br>page                                                                                                    |  |  |  |  |
| Pn51E<br>Pn520<br>Pn522<br>Pn524<br>Pn526                            | 1 n<br>n<br>4<br>2<br>4<br>4<br>4<br>4<br>4<br>4                                            | Motor-Loa<br>tion Overf<br>Position I<br>Position I<br>Alarm Lev<br>Position I<br>Alarm Lev<br>Position I<br>Alarm Lev<br>Position I<br>Alarm Lev<br>Position I<br>Varning I<br>Speed Lir<br>ON                        | Reserved<br>Reserved<br>ad Position I<br>flow Detection<br>Deviation Ov<br>Level<br>Deviation Ov<br>rel<br>ag Complete<br>mal Width<br>Deviation Ov<br>rel at Servo<br>Deviation Ov<br>Level at Servo<br>Deviation Ov<br>Level at Servo | paramet<br>paramet<br>Devia-<br>on Level<br>erflow<br>erflow<br>d Width<br>erflow<br>oN<br>erflow<br>zo ON<br>Servo                               | er (Do not change<br>er (Do not change<br>1,073,741,824<br>10 to 100<br>1,073,741,823<br>0 to<br>1,073,741,824<br>1 to<br>1,073,741,824<br>1 to<br>1,073,741,824<br>1 to<br>1,073,741,823                                     | e.)<br>1 refer-<br>ence unit<br>1%<br>1 refer-<br>ence unit<br>1 refer-<br>ence unit<br>1 refer-<br>ence unit<br>1 refer-<br>ence unit<br>1 refer-<br>ence unit                                                                                                    | 100<br>5242880<br>7<br>10737418<br>24<br>5242880                       | Immediately<br>Immediately<br>Immediately<br>Immediately                                              | Setup<br>Setup<br>Setup<br>Setup<br>Setup                   | page<br>11-35<br>page<br>8-6,<br>page<br>11-3<br>page<br>6-9<br>page<br>6-10<br>page<br>8-6<br>page                                                                                                    |  |  |  |  |
| Pn51E<br>Pn520<br>Pn522<br>Pn524<br>Pn526<br>Pn528                   | 1 n<br>1 n<br>4 2<br>4 4<br>4 4<br>4 4<br>2                                                 | Motor-Loa<br>tion Overf<br>Position I<br>Position I<br>Alarm Lev<br>Position I<br>Alarm Lev<br>Position I<br>Alarm Lev<br>Position I<br>Alarm Lev<br>Position I<br>Varning I<br>Speed Lir<br>ON                        | Reserved<br>Reserved<br>ad Position I<br>flow Detection<br>Deviation Ov<br>Level<br>Deviation Ov<br>vel<br>ag Complete<br>hal Width<br>Deviation Ov<br>vel at Servo<br>Deviation Ov<br>Level at Servo                                   | paramet<br>paramet<br>Devia-<br>on Level<br>erflow<br>erflow<br>d Width<br>erflow<br>oN<br>erflow<br>zo ON<br>Servo                               | er (Do not change<br>er (Do not change<br>1,073,741,824<br>10 to 100<br>1,073,741,823<br>0 to<br>1,073,741,824<br>1 to<br>1,073,741,824<br>1 to<br>1,073,741,824<br>1 to<br>1,073,741,823<br>1 to 100                         | e.)<br>1 refer-<br>ence unit<br>1%<br>1 refer-<br>ence unit<br>1 refer-<br>ence unit<br>1 refer-<br>ence unit<br>1 refer-<br>ence unit<br>1 refer-<br>ence unit                                                                                                    | 100<br>5242880<br>7<br>10737418<br>24<br>5242880<br>100                | Immediately<br>Immediately<br>Immediately<br>Immediately<br>Immediately                               | Setup<br>Setup<br>Setup<br>Setup<br>Setup<br>Setup          | page<br>11-35<br>page<br>8-6,<br>page<br>11-3<br>page<br>6-9<br>page<br>6-10<br>page<br>8-6<br>page<br>8-6<br>page<br>8-6                                                                                                    |  |  |  |  |
| Pn51E<br>Pn520<br>Pn522<br>Pn524<br>Pn526<br>Pn528<br>Pn529          | 1 n n n n n n n n n n n n n n n n n n n                                                     | Motor-Loa<br>tion Overf<br>Position I<br>Warning I<br>Position I<br>Alarm Lev<br>Position I<br>Alarm Lev<br>Position I<br>Alarm Lev<br>Position I<br>Speed Lir<br>ON<br>Multiplier<br>Rotation                         | Reserved<br>Reserved<br>ad Position I<br>flow Detection<br>Deviation Ov<br>Level<br>Deviation Ov<br>rel<br>ag Complete<br>mal Width<br>Deviation Ov<br>rel at Servo<br>Deviation Ov<br>Level at Servo<br>Deviation Ov<br>Level at Servo | paramet<br>paramet<br>Devia-<br>on Level<br>erflow<br>erflow<br>d Width<br>erflow<br>ON<br>erflow<br>oN<br>Servo                                  | er (Do not change<br>er (Do not change<br>1,073,741,824<br>10 to 100<br>1,073,741,823<br>0 to<br>1,073,741,823<br>1 to<br>1,073,741,824<br>1 to<br>1,073,741,824<br>1 to<br>1,073,741,823<br>1 to 100<br>0 to 10,000          | e.)<br>1 refer-<br>ence unit<br>1%<br>1 refer-<br>ence unit<br>1 refer-<br>ence unit | 100<br>5242880<br>7<br>10737418<br>24<br>5242880<br>100<br>10000       | Immediately<br>Immediately<br>Immediately<br>Immediately<br>Immediately<br>Immediately                | Setup<br>Setup<br>Setup<br>Setup<br>Setup<br>Setup          | page<br>11-35<br>page<br>8-6,<br>page<br>11-3<br>page<br>6-9<br>page<br>6-10<br>page<br>8-6<br>page<br>8-6<br>page<br>8-6<br>page<br>8-6                                                                                                    |  |  |  |  |
| Pn51E<br>Pn520<br>Pn522<br>Pn524<br>Pn526<br>Pn528<br>Pn529<br>Pn52A | 1 n n n n n n n n n n n n n n n n n n n                                                     | Motor-Loa<br>tion Overf<br>Position I<br>Warning I<br>Position I<br>Alarm Lev<br>Position I<br>Alarm Lev<br>Position I<br>Alarm Lev<br>Position I<br>Speed Lir<br>ON<br>Multiplier<br>Rotation<br>Overload<br>Base Cur | Reserved<br>Reserved<br>ad Position I<br>flow Detectio<br>Deviation Ov<br>evel<br>Deviation Ov<br>rel<br>ad Width<br>Deviation Ov<br>rel at Servo<br>Deviation Ov<br>evel at Servo<br>Deviation Ov<br>evel at Servo<br>per Fully-clo    | paramet<br>paramet<br>Devia-<br>on Level<br>erflow<br>erflow<br>d Width<br>erflow<br>ON<br>erflow<br>ON<br>erflow<br>o ON<br>Servo<br>ssed<br>vel | er (Do not change<br>er (Do not change<br>er (Do not change<br>1,073,741,824<br>10 to 100<br>1,073,741,824<br>1 to<br>1,073,741,824<br>1 to<br>1,073,741,824<br>1 to<br>1,073,741,823<br>10 to 100<br>0 to 10,000<br>0 to 100 | e.)<br>1 refer-<br>ence unit<br>1%<br>1 refer-<br>ence unit<br>1 refer-<br>ence unit<br>1 refer-<br>ence unit<br>1 refer-<br>ence unit<br>1 refer-<br>ence unit<br>1 refer-<br>ence unit<br>1 refer-<br>ence unit<br>1 refer-<br>ence unit<br>1 refer-<br>ence unit<br>1 refer-<br>ence unit<br>1 refer-<br>ence unit<br>1 refer-<br>ence unit<br>1 refer-<br>ence unit                                                                                                    | 100<br>5242880<br>7<br>10737418<br>24<br>5242880<br>100<br>10000<br>20 | Immediately<br>Immediately<br>Immediately<br>Immediately<br>Immediately<br>Immediately<br>Immediately | Setup<br>Setup<br>Setup<br>Setup<br>Setup<br>Setup<br>Setup | page<br>11-35           page<br>8-6,<br>page<br>6-9           page<br>6-9           page<br>6-10           page<br>8-6           page<br>8-6           page<br>8-6           page<br>8-6           page<br>8-6           page<br>8-6           page<br>8-6           page<br>8-6           page<br>8-6 |  |  |  |  |

Continued on next page.

|                  |      |                          |                               |                  |                                                                                              |                       | (                  | Continued fro   | m previou           | is page.       |
|------------------|------|--------------------------|-------------------------------|------------------|----------------------------------------------------------------------------------------------|-----------------------|--------------------|-----------------|---------------------|----------------|
| Parameter<br>No. | Size |                          | Name                          |                  | Setting Range                                                                                | Setting<br>Unit       | Default<br>Setting | When<br>Enabled | Classifi-<br>cation | Refer-<br>ence |
|                  | 2    | Program J<br>Selections  | ogging-Relate                 | d                | 0000h to<br>0005h                                                                            | _                     | 0000h              | Immediately     | Setup               | page<br>7-12   |
|                  | .    |                          |                               |                  |                                                                                              |                       |                    |                 |                     |                |
|                  |      |                          |                               |                  | Operation Patte                                                                              |                       |                    |                 |                     |                |
|                  |      |                          | 0 mc                          | veme             | time in Pn535 →<br>ents in Pn536                                                             |                       |                    | ,               |                     |                |
|                  |      |                          | l mc                          | overne           | time in Pn535 →<br>ents in Pn536                                                             |                       |                    | ,               |                     |                |
|                  |      |                          | 2 mc<br>(Wa                   | overne<br>aiting | time in Pn535 $\rightarrow$<br>ents in Pn536<br>time in Pn535 $\rightarrow$<br>ents in Pn536 |                       | -                  |                 |                     |                |
| Pn530            |      | n.□□□X                   | 3 mc<br>(Wa                   | oveme<br>aiting  | time in Pn535 →<br>ents in Pn536<br>time in Pn535 →<br>ents in Pn536                         |                       |                    | ,               |                     |                |
|                  |      |                          | 4 in F                        |                  | time in Pn535 $\rightarrow$<br>5 $\rightarrow$ Reverse by t                                  |                       |                    |                 |                     |                |
|                  |      |                          | 5 in F                        |                  | time in Pn535 $\rightarrow$<br>5 $\rightarrow$ Forward by 1                                  |                       |                    |                 |                     |                |
|                  | 1    | n.DDXD                   | Reserved pa                   | irame            | eter (Do not chan                                                                            | ae.)                  |                    |                 |                     |                |
|                  |      | n.OXOO                   | •                             |                  | eter (Do not chan                                                                            | 0,                    |                    |                 |                     |                |
|                  | 1    | n.XDDD                   | Reserved pa                   | irame            | eter (Do not chan                                                                            | ae.)                  |                    |                 |                     |                |
|                  |      |                          |                               |                  |                                                                                              | .90.7                 |                    |                 |                     |                |
| Pn531            | 4    | Program J<br>tance       | ogging Travel I               | Dis-             | 1 to<br>1,073,741,824                                                                        | 1 refer-<br>ence unit | 32768              | Immediately     | Setup               | page<br>7-12   |
| Pn533            | 2    | Program J<br>Speed       | ogging Mover                  | nent             | 1 to 10,000                                                                                  | 1 min <sup>-1</sup>   | 500                | Immediately     | Setup               | page<br>7-12   |
| Pn534            | 2    | Program J<br>tion/Decele | ogging Accele<br>eration Time | ra-              | 2 to 10,000                                                                                  | 1 ms                  | 100                | Immediately     | Setup               | page<br>7-12   |
| Pn535            | 2    | Program J<br>Time        | ogging Waiting                | 9                | 0 to 10,000                                                                                  | 1 ms                  | 100                | Immediately     | Setup               | page<br>7-12   |
| Pn536            | 2    | Program J<br>Movement    | ogging Numbe<br>s             | er of            | 0 to 1,000                                                                                   | Times                 | 1                  | Immediately     | Setup               | page<br>7-12   |
| Pn541            | 2    | Rated Spe                | ed Setting                    |                  | 100 to 65,535                                                                                | 1 min <sup>-1</sup>   | 65535              | After restart   | Tuning              | _              |
| Pn542            | 2    | Speed Coi<br>tion Width  | ncidence Dete                 | e-               | 10 to 50                                                                                     | 1%                    | 15                 | Immediately     | Tuning              | -              |
| Pn543            | 2    | Speed Det                | ection Level                  |                  | 0 to 10,000                                                                                  | 0.01%                 | 1000               | Immediately     | Tuning              | _              |
| Pn544            | 2    | Speed Det                | ection Hystere                | esis             | 0 to 10,000                                                                                  | 0.01%                 | 100                | Immediately     | Tuning              | -              |

Continued from previous page.

Continued from previous page.

|                   |      |                                     |            |             |                                 |                 | (                  | Continued fro   | m previou           | is page.       |
|-------------------|------|-------------------------------------|------------|-------------|---------------------------------|-----------------|--------------------|-----------------|---------------------|----------------|
| Parameter<br>No.  | Size |                                     | Name       |             | Setting Range                   | Setting<br>Unit | Default<br>Setting | When<br>Enabled | Classifi-<br>cation | Refer-<br>ence |
|                   | 2    | Speed Dev<br>Protection<br>Switches |            |             | 0000h to<br>0031h               | -               | 0000h              | Immediately     | Setup               | _              |
|                   |      |                                     |            |             |                                 |                 |                    |                 |                     |                |
|                   |      |                                     | Speed [    | Deviation ( | Overflow Protect                | ion Operat      | ion Sensitiv       | ity Selection   |                     |                |
|                   |      | n.🗆 🗆 🗆 X                           | 0          | Half of t   | ne speed referen                | ce or less      |                    |                 |                     |                |
|                   |      |                                     | 1          | A quarte    | er of the speed re              | ference or l    | less               |                 |                     |                |
|                   |      |                                     | Speed [    | Deviation ( | Overflow Protect                | ion Operat      | ion Delay Ti       | ime Selection   |                     |                |
| Pn545             |      |                                     | 0          | 0 ms        |                                 |                 |                    |                 |                     |                |
|                   |      | n.DDXD                              | 1          | 300 ms      |                                 |                 |                    |                 |                     |                |
|                   |      |                                     | 2          | 400 ms      |                                 |                 |                    |                 |                     |                |
|                   |      |                                     | -          |             |                                 |                 |                    |                 |                     |                |
|                   |      | n.🗆X🗆                               | Reserve    | d parame    | ter (Do not chan                | ge.)            |                    |                 |                     |                |
|                   |      | n.XDDD                              | Reserve    | d parame    | ter (Do not chan                | ge.)            |                    |                 |                     |                |
|                   |      |                                     |            |             |                                 |                 |                    |                 |                     |                |
| Pn548             | 2    | Specified A<br>Tracing              | Alarm Nur  | nber for    | 0000h to<br>FFFFh               | -               | 0000h              | Immediately     | Tuning              | -              |
| Pn550             | 2    | Analog Mo<br>age                    | nitor 1 Of | fset Volt-  | -10,000 to<br>10,000            | 0.1 V           | 0                  | Immediately     | Setup               | page<br>9-5    |
| Pn551             | 2    | Analog Mo<br>age                    | nitor 2 Of | fset Volt-  | -10,000 to<br>10,000            | 0.1 V           | 0                  | Immediately     | Setup               | page<br>9-5    |
| Pn552             | 2    | Analog Mo<br>tion                   |            | 0           | -10,000 to<br>10,000            | × 0.01          | 100                | Immediately     | Setup               | page<br>9-5    |
| Pn553             | 2    | Analog Mo<br>tion                   | nitor 2 M  | agnifica-   | -10,000 to<br>10,000            | × 0.01          | 100                | Immediately     | Setup               | page<br>9-5    |
| Pn55A             | 2    | Power Cor<br>Unit Time              | nsumptior  | n Monitor   | 1 to 1,440                      | 1 min           | 1                  | Immediately     | Setup               | -              |
| Pn560 to<br>Pn561 | 2    | Reserved p<br>change.)              | parameter  | r (Do not   | -                               | -               | -                  | -               | -                   | -              |
| Pn600             | 2    | Regenerati<br>Capacity*3            | ive Resist | or          | Depends on model. <sup>*4</sup> | 10 W            | 0                  | Immediately     | Setup               | page<br>5-28   |
| Pn601             | 2    | Reserved p<br>change.)              | parameter  | r (Do not   | -                               | -               | 0                  | -               | _                   | -              |
| Pn603             | 2    | Regenerati                          | ive Resist | ance        | 0 to 65,535                     | 10 m $\Omega$   | 0                  | Immediately     | Setup               | page<br>5-28   |
| Pn604             | 2    | Reserved p<br>change.)              | parameter  | r (Do not   | -                               | -               | 0                  | -               | -                   | -              |

|                  |      |                  |               |                       |                                       |                       | (                   | Continued fro   | m previou           | is page.       |
|------------------|------|------------------|---------------|-----------------------|---------------------------------------|-----------------------|---------------------|-----------------|---------------------|----------------|
| Parameter<br>No. | Size |                  | Name          |                       | Setting Range                         | Setting<br>Unit       | Default<br>Setting  | When<br>Enabled | Classifi-<br>cation | Refer-<br>ence |
|                  | 2    | Communi          | cations Cont  | trols                 | 0000h to<br>1FF3h                     | _                     | 1040h               | Immediately     | Setup               | _              |
|                  |      |                  |               |                       | 111.011                               |                       |                     |                 |                     | <u> </u>       |
|                  |      |                  |               |                       |                                       |                       |                     |                 |                     |                |
|                  |      |                  | MECHATE       | ROLINK                | Communication                         | s Check Ma            | ask for Deb         | ugging          |                     |                |
|                  |      |                  | 0 D0          | o not ma              | ask.                                  |                       |                     |                 |                     | _              |
|                  |      | n.000X           |               |                       | CHATROLINK co                         |                       | ons errors (A       | A.E60).         |                     | _              |
|                  |      |                  | 2 lg          | nore WE               | OT errors (A.E50)                     |                       |                     |                 |                     |                |
|                  |      |                  |               | nore bot<br>rors (A.E | h MECHATROLI<br>50).                  | NK commu              | nications err       | ors (A.E60) and | d WDT               |                |
|                  |      |                  | Warning C     |                       |                                       |                       |                     |                 |                     |                |
|                  |      |                  | -             | o not ma              |                                       |                       |                     |                 |                     | _              |
|                  |      |                  |               |                       | a setting warning                     |                       |                     |                 |                     | _              |
|                  |      |                  |               |                       | h A.94 and A.9                        | , ,                   | as                  |                 |                     | _              |
|                  |      |                  |               |                       | mmunications wa                       |                       | •                   |                 |                     | _              |
| -                |      |                  | -             |                       | h A.94 and A.                         |                       |                     |                 |                     | -              |
| Pn800            |      |                  |               |                       | h A.95 <b>D</b> and A.9               |                       |                     |                 |                     | _              |
|                  |      | n.🗆 🗆 X 🗆        | - · · ·       |                       | 94□, A.95□, and                       |                       | 0                   |                 |                     | _              |
|                  |      |                  | 8 lg          | nore dat              | a setting warning                     | gs (A.97A a           | nd A.97b).          |                 |                     | _              |
|                  |      |                  | 9 lg          | nore A.S              | 4 <b>□</b> , A.97A, and               | A.97b warr            | nings.              |                 |                     | _              |
|                  |      |                  | A Ig          | nore A.S              | 5 <b>□</b> , A.97A, and               | A.97b warr            | nings.              |                 |                     | -              |
|                  |      |                  | B Ig          | nore A.9              | 94 <b>□</b> , A.95 <b>□</b> , A.9     | 7A, and A.9           | 7b warning          | s.              |                     | _              |
|                  |      |                  |               |                       | 6 <b>□</b> , A.97A, and               |                       | 0                   |                 |                     |                |
|                  |      |                  |               |                       | 94 <b>□</b> , A.96 <b>□</b> , A.9     |                       | _                   |                 |                     |                |
|                  |      |                  |               |                       | 95 <b>□</b> , A.96 <b>□</b> , A.9     |                       | 0                   |                 |                     | _              |
|                  |      |                  | F Ig          | nore A.S              | 94 <b>□</b> , A.95 <b>□</b> , A.9     | 6 <b>□</b> , A.97A,   | and A.97b           | warnings.       |                     | _              |
|                  |      | n.¤X¤¤           | Reserved      | parame                | ter (Do not chan                      | ge.)                  |                     |                 |                     |                |
|                  |      | n.XDDD           | Automatic     | Warnin                | g Clear Selectio                      | n for Debu            | gging <sup>*5</sup> |                 |                     |                |
|                  |      | M3 <sup>*5</sup> | 0 Re          | etain wa              | rnings for debug                      | ging.                 |                     |                 |                     | _              |
|                  |      |                  | 1 Au          | utomatic              | ally clear warning                    | gs (MECHA             | TROLINK-III         | specification). |                     |                |
|                  | 2    | Applicatio       | n Function S  | Selec-                | 0000h to                              | _                     | 0003h               | Immediately     | Setup               | page           |
|                  |      | tions 6 (So      | oftware Limit | ts)                   | 0103h                                 |                       | 000011              | Intinodiatory   | Octup               | 6-19           |
|                  |      |                  |               |                       |                                       |                       |                     |                 |                     |                |
|                  | 1    |                  | Software      | Limit Se              | lection                               |                       |                     |                 |                     |                |
|                  |      |                  | 0 Er          | nable bo              | th forward and re                     | everse softv          | vare limits.        |                 |                     | _              |
|                  |      | n.🗆 🗆 🗆 X        | 1 Di          | isable fo             | rward software li                     | mit.                  |                     |                 |                     | _              |
|                  |      |                  | 2 Di          | isable re             | verse software lir                    | nit.                  |                     |                 |                     | _              |
| Pn801            |      |                  | 3 Di          | isable bo             | oth forward and r                     | everse soft           | ware limits.        |                 |                     | _              |
|                  |      | n.DDXD           | Reserved      | parame                | ter (Do not chan                      | ge.)                  |                     |                 |                     |                |
|                  |      |                  | Software      | Limit Ch              | eck for Referen                       | ces                   |                     |                 |                     |                |
|                  |      | n.🗆X🗆 🗆          | 0 D0          | o not pe              | rform software lir                    | mit checks t          | for reference       | es.             |                     | -              |
|                  |      |                  | 1 Pe          | erform s              | oftware limit che                     | cks for refer         | ences.              |                 |                     | _              |
|                  |      | n.XDDD           | Reserved      | parame                | ter (Do not chan                      | ge.)                  |                     |                 |                     |                |
|                  |      |                  |               |                       |                                       |                       |                     |                 | [                   | _              |
| Pn803            | 2    | Origin Rar       | nge           |                       | 0 to 250                              | 1 refer-<br>ence unit | 10                  | Immediately     | Setup               | *1             |
| Pn804            | 4    | Forward S        | Software Lim  | it                    | -1,073,741,823<br>to<br>1,073,741,823 | 1 refer-<br>ence unit | 10737418<br>23      | Immediately     | Setup               | page<br>6-19   |
|                  |      | 1                |               |                       | ,,,                                   | 1                     | 1                   | 1               | I                   | .1             |

Continued from previous page.

Continued from previous page.

| _                |      |                                                         |                                       | -                                                |                    | Continued fro     | -                   |                |
|------------------|------|---------------------------------------------------------|---------------------------------------|--------------------------------------------------|--------------------|-------------------|---------------------|----------------|
| Parameter<br>No. | Size | Name                                                    | Setting Range                         | Setting<br>Unit                                  | Default<br>Setting | When<br>Enabled   | Classifi-<br>cation | Refer-<br>ence |
| Pn806            | 4    | Reverse Software Limit                                  | -1,073,741,823<br>to<br>1,073,741,823 | 1 refer-<br>ence unit                            | -10737<br>41823    | Immediately       | Setup               | page<br>6-19   |
| Pn808            | 4    | Reserved parameter (Do not change.)                     | -                                     | _                                                | 0                  | -                 | -                   | _              |
| Pn80A            | 2    | First Stage Linear Accelera-<br>tion Constant           | 1 to 65,535                           | 10,000<br>refer-<br>ence<br>units/s <sup>2</sup> | 100                | Immediately<br>*6 | Setup               | *1             |
| Pn80B            | 2    | Second Stage Linear Accel-<br>eration Constant          | 1 to 65,535                           | 10,000<br>refer-<br>ence<br>units/s <sup>2</sup> | 100                | Immediately       | Setup               | *1             |
| Pn80C            | 2    | Acceleration Constant<br>Switching Speed                | 0 to 65,535                           | 100 ref-<br>erence<br>units/s                    | 0                  | Immediately       | Setup               | *1             |
| Pn80D            | 2    | First Stage Linear Decelera-<br>tion Constant           | 1 to 65,535                           | 10,000<br>refer-<br>ence<br>units/s <sup>2</sup> | 100                | Immediately       | Setup               | *1             |
| Pn80E            | 2    | Second Stage Linear Decel-<br>eration Constant          | 1 to 65,535                           | 10,000<br>refer-<br>ence<br>units/s <sup>2</sup> | 100                | Immediately       | Setup               | *1             |
| Pn80F            | 2    | Deceleration Constant<br>Switching Speed                | 0 to 65,535                           | 100 ref-<br>erence<br>units/s                    | 0                  | Immediately       | Setup               | *1             |
| Pn810            | 2    | Exponential Acceleration/<br>Deceleration Bias          | 0 to 65,535                           | 100 ref-<br>erence<br>units/s                    | 0                  | Immediately       | Setup               | *1             |
| Pn811            | 2    | Exponential Acceleration/<br>Deceleration Time Constant | 0 to 5,100                            | 0.1 ms                                           | 0                  | Immediately       | Setup               | *1             |
| Pn812            | 2    | Movement Average Time                                   | 0 to 5,100                            | 0.1 ms                                           | 0                  | Immediately       | Setup               | *1             |
| Pn814            | 4    | External Positioning Final<br>Travel Distance           | -1,073,741,823<br>to<br>1,073,741,823 | 1 refer-<br>ence unit                            | 100                | Immediately       | Setup               | *1             |
| Pn816            | 2    | Reserved parameter (Do not change.)                     | _                                     | -                                                | 0000h              | _                 | -                   | -              |
| Pn817<br>*8      | 2    | Origin Approach Speed 1                                 | 0 to 65,535                           | 100 ref-<br>erence<br>units/s                    | 50                 | Immediately<br>*6 | Setup               | *1             |
| Pn818<br>*9      | 2    | Origin Approach Speed 2                                 | 0 to 65,535                           | 100 ref-<br>erence<br>units/s                    | 5                  | Immediately<br>*6 | Setup               | *1             |
| Pn819            | 4    | Final Travel Distance for Ori-<br>gin Return            | -1,073,741,823<br>to<br>1,073,741,823 | 1 refer-<br>ence unit                            | 100                | Immediately       | Setup               | *1             |
| Pn81E            | 2    | Reserved parameter (Do not change.)                     | -                                     | _                                                | 0000h              | -                 | -                   | _              |
| Pn81F            | 2    | Reserved parameter (Do not change.)                     | -                                     | _                                                | 0010h              | -                 | _                   | _              |
| Pn820            | 4    | Forward Latching Area                                   | -2,147,483,648<br>to<br>2,147,483,647 | 1 refer-<br>ence unit                            | 0                  | Immediately       | Setup               | *1             |
| Pn822            | 4    | Reverse Latching Area                                   | -2,147,483,648<br>to<br>2,147,483,647 | 1 refer-<br>ence unit                            | 0                  | Immediately       | Setup               | *1             |

|                   |      |               |                                                      |                                                                                        |                 |                    | Continued fro    | m previou           | is page       |  |  |  |  |  |
|-------------------|------|---------------|------------------------------------------------------|----------------------------------------------------------------------------------------|-----------------|--------------------|------------------|---------------------|---------------|--|--|--|--|--|
| Parameter<br>No.  | Size |               | Name                                                 | Setting Range                                                                          | Setting<br>Unit | Default<br>Setting | When<br>Enabled  | Classifi-<br>cation | Refer<br>ence |  |  |  |  |  |
|                   | 2    | Option N      | Ionitor 1 Selection                                  | 0000h to<br>FFFFh                                                                      | _               | 0000h              | Immediately      | Setup               | *1            |  |  |  |  |  |
|                   |      |               |                                                      |                                                                                        |                 |                    |                  |                     |               |  |  |  |  |  |
|                   | _    |               |                                                      |                                                                                        |                 |                    |                  |                     |               |  |  |  |  |  |
|                   |      | Setting       |                                                      |                                                                                        | Monito          | or                 |                  |                     |               |  |  |  |  |  |
|                   |      | 000h          | d Monitor Region<br>Motor speed [1000                | 000b/overspeed                                                                         | detection s     | peedl              |                  |                     |               |  |  |  |  |  |
|                   |      | 000h          | 1 1                                                  | Speed reference [1000000h/overspeed detection speed]                                   |                 |                    |                  |                     |               |  |  |  |  |  |
|                   |      | 002h          | Torque [1000000h/maximum torque]                     |                                                                                        |                 |                    |                  |                     |               |  |  |  |  |  |
|                   |      | 002h          |                                                      |                                                                                        |                 |                    |                  |                     |               |  |  |  |  |  |
|                   |      | 004h          | Position deviation (lower 32 bits) [reference units] |                                                                                        |                 |                    |                  |                     |               |  |  |  |  |  |
|                   |      | 00411<br>005h | ,                                                    | Position deviation (upper 32 bits) [reference units]<br>Reserved setting (Do not use.) |                 |                    |                  |                     |               |  |  |  |  |  |
|                   |      | 006h          | Reserved setting (D                                  | ,                                                                                      |                 |                    |                  |                     |               |  |  |  |  |  |
|                   |      | 000h          | Encoder count (low                                   | ,                                                                                      | nce units]      |                    |                  |                     |               |  |  |  |  |  |
|                   |      | 00An<br>00Bh  | Encoder count (upp                                   | , ,                                                                                    |                 |                    |                  |                     |               |  |  |  |  |  |
|                   | -    | 00Ch          | FPG count (lower 3                                   | , :                                                                                    |                 |                    |                  |                     |               |  |  |  |  |  |
|                   |      | 000h          | FPG count (upper 3                                   | 72                                                                                     |                 |                    |                  |                     |               |  |  |  |  |  |
|                   | _    |               | Monitor Region                                       |                                                                                        | unitoj          |                    |                  |                     |               |  |  |  |  |  |
|                   |      | 010h          | Un000: Motor spee                                    | d [min <sup>-1</sup> ]                                                                 |                 |                    |                  |                     |               |  |  |  |  |  |
|                   |      |               |                                                      |                                                                                        |                 |                    |                  |                     |               |  |  |  |  |  |
|                   |      | 011h          | Un001: Speed Refe                                    | . ,                                                                                    |                 |                    |                  |                     |               |  |  |  |  |  |
|                   |      | 012h          | Un002: Torque Refe                                   |                                                                                        |                 |                    |                  |                     |               |  |  |  |  |  |
| <sup>2</sup> n824 | 0    | 013h          | Un003: Rotational /<br>Number of encoder             |                                                                                        |                 | e encoder r        | otation displaye | ed in decim         | al            |  |  |  |  |  |
| 11024             | 0    | 014h          | Un004: Rotational /<br>Electrical angle from         |                                                                                        |                 |                    |                  |                     |               |  |  |  |  |  |
| M3 <sup>-5</sup>  | 0    | 015h          | Un005: Input Signa                                   | l Monitor                                                                              |                 |                    |                  |                     |               |  |  |  |  |  |
|                   | 0    | 016h          | Un006: Output Sigr                                   | nal Monitor                                                                            |                 |                    |                  |                     |               |  |  |  |  |  |
|                   | 0    | 017h          | Un007: Input Refer                                   | ence Speed [min <sup>-</sup>                                                           | <sup>1</sup> ]  |                    |                  |                     |               |  |  |  |  |  |
|                   | 0    | 018h          | Un008: Position De                                   | viation [reference                                                                     | units]          |                    |                  |                     |               |  |  |  |  |  |
|                   | 0    | 019h          | Un009: Accumulate                                    | ed Load Ratio [%]                                                                      |                 |                    |                  |                     |               |  |  |  |  |  |
|                   | 0    | 01Ah          | Un00A: Regenerativ                                   | ve Load Ratio [%]                                                                      |                 |                    |                  |                     |               |  |  |  |  |  |
|                   | 0    | 01Bh          | Un00B: Dynamic B                                     | rake Resistor Pov                                                                      | ver Consum      | ption [%]          |                  |                     |               |  |  |  |  |  |
|                   | 0    | 01Ch          | Un00C: Input Refer                                   | ence Pulse Coun                                                                        | ter [referend   | ce units]          |                  |                     |               |  |  |  |  |  |
|                   | 0    | 01Dh          | Un00D: Feedback                                      | Pulse Counter [en                                                                      | coder pulse     | es]                |                  |                     |               |  |  |  |  |  |
|                   | 0    | 01Eh          | Un00E: Fully-closed                                  | d Loop Feedback                                                                        | Pulse Cour      | nter [externa      | al encoder reso  | lution]             |               |  |  |  |  |  |
|                   | 0    | 023h          | Initial multiturn data                               | ı [Rev]                                                                                |                 |                    |                  |                     |               |  |  |  |  |  |
|                   | 0    | 024h          | Initial incremental d                                | ata [pulses]                                                                           |                 |                    |                  |                     |               |  |  |  |  |  |
|                   | 0    | 03Eh          | Load Meter Monito                                    | r                                                                                      |                 |                    |                  |                     |               |  |  |  |  |  |
|                   | 0    | 040h          | Un025: SERVOPAC                                      | K Installation Env                                                                     | rironment N     | lonitor            |                  |                     |               |  |  |  |  |  |
|                   | 0    | 041h          | Un026: Servomotor                                    | r Installation Envir                                                                   | onment Mo       | nitor              |                  |                     |               |  |  |  |  |  |
|                   | 0    | 042h          | Un027: Built-in Fan                                  | Remaining Life F                                                                       | latio           |                    |                  |                     |               |  |  |  |  |  |
|                   | 0    | 043h          | Un028: Capacitor F                                   | Remaining Life Ra                                                                      | tio             |                    |                  |                     |               |  |  |  |  |  |
|                   | 0    | 044h          | Un029: Surge Prev                                    | ention Circuit Ren                                                                     | naining Life    | Ratio              |                  |                     |               |  |  |  |  |  |
|                   | 0    | 045h          | -                                                    |                                                                                        | -               |                    |                  |                     |               |  |  |  |  |  |
|                   | 0    | 046h          |                                                      | Jn02A: Dynamic Brake Circuit Remaining Life Ratio<br>Jn032: Instantaneous Power        |                 |                    |                  |                     |               |  |  |  |  |  |
|                   | 0    | 047h          | Un033: Power Consumption                             |                                                                                        |                 |                    |                  |                     |               |  |  |  |  |  |
|                   | 0    | 048h          |                                                      | 034: Cumulative Power Consumption                                                      |                 |                    |                  |                     |               |  |  |  |  |  |

Continued from previous page.

| Parameter<br>No. | Size |                                | Name                                     | Setting Range                        | Setting<br>Unit                                  | Default<br>Setting | When<br>Enabled   | Classifi-<br>cation | Refer-<br>ence |
|------------------|------|--------------------------------|------------------------------------------|--------------------------------------|--------------------------------------------------|--------------------|-------------------|---------------------|----------------|
|                  |      | O ettiin e                     |                                          |                                      | -                                                |                    |                   |                     |                |
|                  | -    | Setting                        | ations Module Only                       |                                      | Monito                                           | or                 |                   |                     |                |
|                  | -    | 0080h                          | Previous value of la                     |                                      | position (LE                                     | POS1) [enco        | der pulses]       |                     |                |
| Pn824            | -    | 0081h                          | Previous value of la                     |                                      |                                                  | , .                |                   |                     |                |
| 140 *5           | -    | 0084h                          | Continuous Latch                         |                                      |                                                  |                    |                   |                     |                |
| M3 *5            |      | All Areas                      | 1                                        |                                      |                                                  |                    |                   |                     |                |
|                  | -    | Other                          | Reserved settings                        | (Do not use.)                        |                                                  |                    |                   |                     |                |
|                  | -    | values                         | j                                        | (,                                   |                                                  |                    |                   |                     |                |
|                  | 2    | Option Mo                      | onitor 2 Selection                       | 0000h to<br>FFFFh                    | _                                                | 0000h              | Immediately       | Setup               | *1             |
| Pn825            | -    | 0000h to<br>0084h              | The settings are                         | the same as thos                     | e for the Op                                     | otion Monite       | or 1 Selection.   |                     |                |
| Pn827            | 2    | Linear Deo<br>stant 1 for      | celeration Con-<br><sup>r</sup> Stopping | 1 to 65,535                          | 10,000<br>refer-<br>ence<br>units/s <sup>2</sup> | 100                | Immediately<br>*6 | Setup               | *1             |
| Pn829            | 2    | SVOFF Was<br>SVOFF at<br>Stop) | aiting Time (for<br>Deceleration to      | 0 to 65,535                          | 10 ms                                            | 0                  | Immediately<br>*6 | Setup               | *1             |
| Pn82A            | 2    | Reserved change.)              | parameter (Do not                        | -                                    | -                                                | 1813h              | _                 | -                   | -              |
| Pn82B            | 2    | Reserved change.)              | parameter (Do not                        | -                                    | -                                                | 1D1Ch              | -                 | -                   | -              |
| Pn82C            | 2    | change.)                       | parameter (Do not                        | -                                    | -                                                | 1F1Eh              | _                 | -                   | -              |
| Pn82D            | 2    | change.)                       | parameter (Do not                        | -                                    | _                                                | 0000h              | -                 | -                   | -              |
| Pn82E            | 2    | change.)                       | parameter (Do not                        | -                                    | -                                                | 0000h              | _                 | -                   | -              |
| Pn830            | 4    |                                | f Reference Units<br>ne Revolution       | 1 to<br>20,971,520                   | 1 refer-<br>ence unit                            | 4096               | After restart     | Setup               | -              |
|                  | 2    | Motion Se                      | ettings                                  | 0000h to<br>0001h                    | _                                                | 0000h              | After restart     | Setup               | *1             |
| Pn833            | r    | n.000X                         | 1 Use Pn834                              | A to Pn80F and F<br>4 to Pn840. (The | 2n827. (The settings of f                        | settings of        |                   | •                   | <u> </u>       |
|                  | r    |                                | Reserved paramet                         | er (Do not chang                     | ge.)                                             |                    |                   |                     |                |
|                  | r    | n.0X00                         | Reserved paramet                         | er (Do not chang                     | ge.)                                             |                    |                   |                     |                |
|                  | r    | n.X000                         | Reserved paramet                         | er (Do not chang                     | ge.)                                             |                    |                   |                     |                |
| Pn834            | 4    | First Stage<br>tion Cons       | e Linear Accelera-<br>tant 2             | 1 to<br>20,971,520                   | 10,000<br>refer-<br>ence<br>units/s <sup>2</sup> | 100                | Immediately       | Setup               | *1             |
| Pn836            | 4    | Second S<br>eration Co         | tage Linear Accel-<br>onstant 2          | 1 to<br>20,971,520                   | 10,000<br>refer-<br>ence<br>units/s <sup>2</sup> | 100                | Immediately<br>*6 | Setup               | *1             |
| Pn838            | 4    | Accelerati<br>Switching        | on Constant<br>Speed 2                   | 0 to<br>2,097,152,000                | 1 refer-<br>ence<br>unit/s                       | 0                  | Immediately       | Setup               | *1             |

Parameter Lists

12

|                  |      |                            |                                       |                                                                                            |                                                  | (                  | Continued fro     | m previou           | s page.        |
|------------------|------|----------------------------|---------------------------------------|--------------------------------------------------------------------------------------------|--------------------------------------------------|--------------------|-------------------|---------------------|----------------|
| Parameter<br>No. | Size |                            | Name                                  | Setting Range                                                                              | Setting<br>Unit                                  | Default<br>Setting | When<br>Enabled   | Classifi-<br>cation | Refer-<br>ence |
| Pn83A            | 4    | First Stage<br>tion Const  | Linear Decelera-<br>ant 2             | 1 to<br>20,971,520                                                                         | 10,000<br>refer-<br>ence<br>units/s <sup>2</sup> | 100                | Immediately<br>*6 | Setup               | *1             |
| Pn83C            | 4    | Second St<br>eration Co    | age Linear Decel-<br>nstant 2         | 1 to<br>20,971,520                                                                         | 10,000<br>refer-<br>ence<br>units/s <sup>2</sup> | 100                | Immediately<br>*6 | Setup               | *1             |
| Pn83E            | 4    | Deceleration<br>Switching  | on Constant<br>Speed 2                | 0 to<br>2,097,152,000                                                                      | 1 refer-<br>ence<br>unit/s                       | 0                  | Immediately       | Setup               | *1             |
| Pn840            | 4    | Linear Dec<br>stant 2 for  | eleration Con-<br>Stopping            | 1 to<br>20,971,520                                                                         | 10,000<br>refer-<br>ence<br>units/s <sup>2</sup> | 100                | Immediately       | Setup               | *1             |
| Pn842<br>*8      | 4    | Second Or<br>Speed 1       | igin Approach                         | 0 to<br>20,971,520                                                                         | 100 ref-<br>erence<br>units/s                    | 0                  | Immediately       | Setup               | *1             |
| Pn844<br>*9      | 4    | Second Or<br>Speed 2       | igin Approach                         | 0 to<br>20,971,520                                                                         | 100 ref-<br>erence<br>units/s                    | 0                  | Immediately       | Setup               | *1             |
| Pn846            | 2    | Reserved (<br>change.)     | parameter (Do not                     | -                                                                                          | -                                                | 0                  | -                 | -                   | -              |
| Pn850            | 2    | Number of                  | Latch Sequences                       | 0 to 8                                                                                     | -                                                | 0                  | Immediately       | Setup               | *1             |
| Pn851            | 2    | Continuou<br>Count         | s Latch Sequence                      | 0 to 255                                                                                   | -                                                | 0                  | Immediately       | Setup               | *1             |
|                  | 2    | Latch Seq<br>tings         | uence 1 to 4 Set-                     | 0000h to<br>3333h                                                                          | -                                                | 0000h              | Immediately       | Setup               | *1             |
| Pn852            |      | n.000X<br>n.00X0<br>n.0X00 | Latch Sequence 3<br>0 to 3 The settin | al<br>al<br>2 Signal Selectio<br>ags are the same<br>3 Signal Selectio<br>ags are the same | n<br>as those for<br>n<br>as those for<br>n      | r the Latch s      | Sequence 1 Sig    | gnal Selecti        | on.            |

Continued from previous page.

|                  |      |                        |                        |             |                    |                        | (                  | Continued fro   | in previou          | s page         |
|------------------|------|------------------------|------------------------|-------------|--------------------|------------------------|--------------------|-----------------|---------------------|----------------|
| Parameter<br>No. | Size |                        | Name                   |             | Setting Range      | Setting<br>Unit        | Default<br>Setting | When<br>Enabled | Classifi-<br>cation | Refer-<br>ence |
|                  | 2    | Latch Seq<br>tings     | uence 5                | to 8 Set-   | 0000h to<br>3333h  | -                      | 0000h              | Immediately     | Setup               | *1             |
|                  |      |                        |                        |             |                    |                        |                    |                 | L                   | I              |
|                  |      |                        | Latch \$               | Sequence 5  | 5 Signal Selectio  | n                      |                    |                 |                     |                |
|                  |      |                        | 0                      | Phase C     |                    |                        |                    |                 |                     |                |
|                  |      | n.🗆 🗆 🗆 X              | 1                      | EXT1 sign   | al                 |                        |                    |                 |                     |                |
|                  |      |                        | 2                      | EXT2 sign   | al                 |                        |                    |                 |                     |                |
| Pn853            |      |                        | 3                      | EXT3 sign   | al                 |                        |                    |                 |                     |                |
| 1 11055          |      |                        | Latch S                | Sequence 6  | 6 Signal Selectio  | n                      |                    |                 |                     |                |
|                  |      | n.□□X□                 | 0 to 3                 | The settin  | gs are the same    | as those for           | r the Latch S      | Sequence 5 Sig  | gnal Selecti        | on.            |
|                  |      |                        | Latch S                | Sequence 7  | 7 Signal Selectio  | n                      |                    |                 |                     |                |
|                  |      | n.□X□□                 | 0 to 3                 | The settin  | gs are the same    | as those for           | r the Latch S      | Sequence 5 Sig  | gnal Selecti        | on.            |
|                  |      |                        | Latch S                | Sequence 8  | 3 Signal Selectio  | n                      |                    |                 |                     |                |
|                  |      | n.XDDD                 | 0 to 3                 | The settin  | gs are the same    | as those for           | r the Latch S      | Sequence 5 Sig  | gnal Selecti        | on.            |
|                  |      |                        |                        |             |                    |                        |                    |                 |                     |                |
|                  | 2    | SVCMD_IC<br>Monitor Al | D Input S<br>locations | ignal       | 0000h to<br>1717h  | -                      | 0000h              | Immediately     | Setup               | *1             |
|                  |      |                        |                        |             | I                  |                        |                    |                 |                     |                |
|                  |      |                        | Input S                | ignal Moni  | tor Allocation for | <sup>-</sup> CN1-13 (S | SVCMD_IO)          |                 |                     |                |
|                  |      |                        | 0                      | -           | it 24 (IO_STS1) to |                        |                    | nonitor.        |                     |                |
|                  |      |                        | 1                      | Allocate b  | it 25 (IO_STS2) to | o CN1-13 ir            | nput signal r      | nonitor.        |                     |                |
|                  |      |                        | 2                      | Allocate b  | it 26 (IO_STS3) te | o CN1-13 ir            | nput signal r      | nonitor.        |                     |                |
|                  |      | n.🗆 🗆 🗆 X              | 3                      | Allocate b  | it 27 (IO_STS4) to | o CN1-13 ir            | nput signal r      | nonitor.        |                     |                |
|                  |      |                        | 4                      | Allocate b  | it 28 (IO_STS5) to | o CN1-13 ir            | nput signal r      | monitor.        |                     |                |
|                  |      |                        | 5                      | Allocate b  | it 29 (IO_STS6) te | o CN1-13 ir            | nput signal r      | nonitor.        |                     |                |
| Pn860            |      |                        | 6                      | Allocate b  | it 30 (IO_STS7) te | o CN1-13 ir            | nput signal r      | nonitor.        |                     |                |
| M3 *5            |      |                        | 7                      | Allocate b  | it 31 (IO_STS8) to | o CN1-13 ir            | nput signal r      | nonitor.        |                     |                |
| IVIO             |      |                        | CN1-1                  | 3 Input Sig | nal Monitor Enat   | ole/Disable            | Selection          |                 |                     |                |
|                  |      | n.🗆🗆 X 🗆               | 0                      | Disable al  | location for CN1-  | 13 input sig           | gnal monitor       | :               |                     |                |
|                  |      |                        | 1                      | Enable all  | ocation for CN1-   | 13 input sig           | nal monitor.       |                 |                     |                |
|                  |      |                        | Input S                | ignal Moni  | tor Allocation for | · CN1-7 (S\            | /CMD_IO)           |                 |                     |                |
|                  |      | n.□X□□                 | 0 to 7                 | The settin  | gs are the same    | as the CN1             | -13 allocatio      | ons.            |                     |                |
|                  |      |                        | CN1-7                  | Input Sign  | al Monitor Enabl   | e/Disable S            | Selection          |                 |                     |                |
|                  |      | n.XDDD                 | 0                      |             | location for CN1-  |                        |                    |                 |                     |                |
|                  |      |                        | 1                      | Enable all  | ocation for CN1-   | 7 input sign           | al monitor.        |                 |                     |                |
|                  |      |                        |                        |             |                    |                        |                    |                 |                     |                |

Continued on next page.

|                           |      |                         |                                   |                                                            |                 | (                  | Continued fro   | m previou           | is page.       |
|---------------------------|------|-------------------------|-----------------------------------|------------------------------------------------------------|-----------------|--------------------|-----------------|---------------------|----------------|
| Parameter<br>No.          | Size |                         | Name                              | Setting Range                                              | Setting<br>Unit | Default<br>Setting | When<br>Enabled | Classifi-<br>cation | Refer-<br>ence |
|                           | 2    | SVCMD_IC<br>Monitor All | D Input Signal<br>locations 2     | 0000h to<br>1717h                                          | -               | 0000h              | Immediately     | Setup               | *1             |
|                           |      | n.000X                  | Input Signal Moni0 to 7The settin | tor Allocation for<br>gs are the same                      |                 |                    | ons.            |                     |                |
| Pn861<br>M3 <sup>*5</sup> |      | n.DDXD                  |                                   | al Monitor Enabl<br>ocation for CN1-<br>ocation for CN1-   | 8 input sigr    | nal monitor.       |                 |                     |                |
|                           |      | n.OXOO                  | Input Signal Moni0 to 7The settin | tor Allocation for<br>gs are the same                      |                 | _ ,                | ons.            |                     |                |
|                           |      | n.X000                  |                                   | al Monitor Enabl<br>ocation for CN1-<br>ocation for CN1-   | 9 input sigr    | nal monitor.       |                 |                     |                |
|                           | 2    | SVCMD_IC<br>Monitor All | D Input Signal<br>locations 3     | 0000h to<br>1717h                                          | -               | 0000h              | Immediately     | Setup               | *1             |
|                           |      | n.000X                  | Input Signal Moni0 to 7The settin | tor Allocation for<br>gs are the same                      | ,               | _ ,                | DNS.            |                     |                |
| Pn862                     |      | n.00X0                  |                                   | nal Monitor Enable<br>ocation for CN1-<br>ocation for CN1- | 10 input sig    | gnal monitor       |                 |                     |                |
|                           |      | n.OXOO                  | Input Signal Moni0 to 7The settin | tor Allocation for<br>gs are the same                      |                 | _ ,                | ons.            |                     |                |
|                           |      | n.X000                  |                                   | nal Monitor Enable<br>ocation for CN1-<br>ocation for CN1- | 11 input sig    | gnal monitor       |                 |                     |                |
|                           | 2    |                         | D Input Signal<br>locations 4     | 0000h to<br>1717h                                          | -               | 0000h              | Immediately     | Setup               | *1             |
|                           |      | n.DDDX                  | Input Signal Moni0 to 7The settin | tor Allocation for<br>gs are the same                      |                 |                    | ons.            |                     |                |
| Pn863<br>M3 *5            |      | n.OOXO                  |                                   | nal Monitor Enab<br>ocation for CN1-<br>ocation for CN1-   | 12 input sig    | gnal monitor       |                 |                     |                |
|                           |      | n.🗆X🗆                   | Reserved parame                   | ter (Do not chan                                           | ge.)            |                    |                 |                     |                |
|                           |      | n.XDDD                  | Reserved parame                   | ter (Do not chan                                           | ge.)            |                    |                 |                     |                |
| Pn864 to<br>Pn866         | 2    | Reserved p<br>change.)  | parameters (Do not                | -                                                          | -               | 0000h              | -               | -                   | -              |

Continued from previous page.

|                  |      |                           |                                                    |                                                                                                  |                                                                                                    |                                                           |                                              | Continued fro   |                     | s page.        |
|------------------|------|---------------------------|----------------------------------------------------|--------------------------------------------------------------------------------------------------|----------------------------------------------------------------------------------------------------|-----------------------------------------------------------|----------------------------------------------|-----------------|---------------------|----------------|
| Parameter<br>No. | Size |                           | Name                                               |                                                                                                  | Setting Range                                                                                                    | Setting<br>Unit                                           | Default<br>Setting                           | When<br>Enabled | Classifi-<br>cation | Refer-<br>ence |
|                  | 2    | SVCMD_I<br>Monitor A      | O Output                                           | Signal                                                                                           | 0000h to<br>1717h                                                                                                    | _                                                         | 0000h                                        | Immediately     | Setup               | *1             |
|                  | -    | WIOTILOT /                | liocations                                         |                                                                                                  | 17.1711                                                                                                    |                                                           |                                              |                 |                     |                |
|                  |      |                           |                                                    |                                                                                                  |                                                                                                    |                                                           |                                              |                 |                     |                |
|                  |      |                           | · · ·                                              | •                                                                                                | nitor Allocation                                                                                                    |                                                           |                                              | _ ,             |                     |                |
|                  |      |                           | 0                                                  |                                                                                                  | it 24 (IO_STS1) t                                                                                                    |                                                           |                                              | 0               |                     |                |
|                  |      |                           | 1                                                  |                                                                                                  | it 25 (IO_STS2) t<br>it 26 (IO_STS3) t                                                                                                    |                                                           |                                              | 0               |                     |                |
|                  |      | n.DDDX                    | 3                                                  |                                                                                                  | it 27 (IO_STS4) t                                                                                                    |                                                           |                                              | 0               |                     |                |
|                  |      |                           | 4                                                  |                                                                                                  | it 28 (IO_STS5) t                                                                                                    |                                                           |                                              | -               |                     |                |
|                  |      |                           | 5                                                  | Allocate b                                                                                       | it 29 (IO_STS6) t                                                                                                    | o CN1-1/CN                                                | V1-2 output                                  | signal monitor  |                     |                |
| Pn868            |      |                           | 6                                                  | Allocate b                                                                                       | it 30 (IO_STS7) t                                                                                                    | o CN1-1/CN                                                | V1-2 output                                  | signal monitor  |                     |                |
| M3 *5            |      |                           | 7                                                  | Allocate b                                                                                       | it 31 (IO_STS8) t                                                                                                    | o CN1-1/CI                                                | V1-2 output                                  | signal monitor  |                     |                |
|                  |      |                           | CN1-1/                                             | ′CN1-2 Ou                                                                                        | tput Signal Moni                                                                                                    | itor Enable/                                              | Disable Sel                                  | ection          |                     |                |
|                  |      | n.🗆 🗆 X 🗆                 | 0                                                  | Disable all                                                                                      | location for CN1-                                                                                                    | 1/CN1-2 ou                                                | utput signal                                 | monitor.        |                     |                |
|                  |      |                           | 1                                                  | Enable all                                                                                       | ocation for CN1-                                                                                                    | 1/CN1-2 ou                                                | tput signal i                                | monitor.        |                     |                |
|                  |      |                           | Output                                             | Signal Mo                                                                                        | nitor Allocation                                                                                                    | for CN1-23                                                | and CN1-2                                    | 4 (SVCMD_IO)    | 1                   |                |
|                  |      | n.□X□□                    | 0 to 7                                             | The settin                                                                                       | gs are the same                                                                                                    | as the CN1                                                | -1/CN1-2 al                                  | locations.      |                     |                |
|                  |      |                           | CN1-23                                             | 3/CN1-24 (                                                                                       | Output Signal M                                                                                                    | onitor Enab                                               | le/Disable S                                 | Selection       |                     |                |
|                  |      | n.XDDD                    | 0                                                  |                                                                                                  | location for CN1-                                                                                                    |                                                           |                                              |                 |                     |                |
|                  |      |                           | 1                                                  | Enable all                                                                                       | ocation for CN1-                                                                                                    | 23/CN1-24                                                 | output sign                                  | al monitor.     |                     |                |
|                  |      |                           |                                                    |                                                                                                  |                                                                                                    |                                                           |                                              |                 |                     |                |
|                  | -    | SVCMD_I                   |                                                    | Signal                                                                                           | 0000h to                                                                                                    |                                                           |                                              |                 | _                   |                |
|                  | 2    | Monitor A                 | llocations                                         | 2                                                                                                | 1717h                                                                                                    | -                                                         | 0000h                                        | Immediately     | Setup               | *1             |
|                  |      |                           |                                                    |                                                                                                  |                                                                                                    |                                                           |                                              |                 |                     |                |
|                  |      |                           | Output                                             | Signal Mo                                                                                        | nitor Allocation                                                                                                    | for CN1-25                                                | and CN1-2                                    | 6 (SVCMD_IO)    | 1                   |                |
|                  |      | n.□□□X                    | 0 to 7                                             | -                                                                                                | gs are the same                                                                                                    |                                                           |                                              |                 |                     |                |
| Pn869            |      |                           | CN1-2                                              | 5/CN1-26 (                                                                                       | Output Signal M                                                                                                    | onitor Enab                                               | le/Disable §                                 | Selection       |                     |                |
| M3 *5            |      | n.🗆 🗆 X 🗆                 | 0                                                  | 1                                                                                                | location for CN1                                                                                                    |                                                           |                                              |                 |                     |                |
|                  |      |                           | 1                                                  | Enable all                                                                                       | ocation for CN1-                                                                                                    | 25/CN1-26                                                 | output sign                                  | al monitor.     |                     |                |
|                  |      | n.🗆X🗆                     | Reserv                                             | ed parame                                                                                        | ter (Do not chan                                                                                                    | ae)                                                       |                                              |                 |                     |                |
|                  |      |                           | _                                                  | •                                                                                                |                                                                                                    |                                                           |                                              |                 |                     |                |
|                  |      | n.XDDD                    | Reserv                                             | ed parame                                                                                        | ter (Do not chan                                                                                                    | ge.)                                                      |                                              |                 |                     |                |
|                  |      |                           |                                                    |                                                                                                  |                                                                                                    |                                                           |                                              |                 |                     |                |
|                  | 0    |                           |                                                    |                                                                                                  |                                                                                                    |                                                           |                                              |                 |                     |                |
|                  | 2    | Function                  | Selections                                         | 6                                                                                                | 0000h to                                                                                                    | -                                                         | 0000h                                        | After restart   | Setup               | -              |
|                  | 2    | Function                  | Selections                                         | 3                                                                                                | 0000h to<br>0011h                                                                                                    | -                                                         | 0000h                                        | After restart   | Setup               | -              |
|                  |      | Function                  | 1                                                  |                                                                                                  | 0011h                                                                                                    | _                                                         | 0000h                                        | After restart   | Setup               | _              |
|                  | -    |                           | Auto Se                                            | rvo Mode                                                                                         | 0011h<br>Selection                                                                                                    | -                                                         |                                              |                 |                     | -              |
|                  | -    | n.DDX                     | Auto Se                                            | rvo Mode<br>Disable sei                                                                          | 0011h<br>Selection<br>rvo mode automa                                                                                                    |                                                           | ng (enable m                                 | nanual switchin | g).                 | _              |
|                  | -    |                           | Auto Se                                            | rvo Mode<br>Disable sei                                                                          | 0011h<br>Selection                                                                                                    |                                                           | ng (enable m                                 | nanual switchin | g).                 |                |
| Pn878            |      | n.□□□X                    | Auto Se<br>0<br>1<br>Orientat                      | rvo Mode<br>Disable ser<br>Enable ser<br>ion Shorte                                              | 0011h<br>Selection<br>vo mode automa<br>vo mode automa<br>st Path Selectio                                                                  | itic switchin<br>n                                        | ng (enable m<br>g (disable m                 | nanual switchin | g).                 |                |
| Pn878            |      |                           | Auto Se<br>0<br>1<br>Orientat<br>0                 | rvo Mode<br>Disable ser<br>Enable ser<br>ion Shorte<br>Disable ne                                | 0011h<br>Selection<br>rvo mode automa<br>vo mode automa<br>st Path Selectio<br>ar course positio                                            | itic switchin<br>n<br>ning during                         | ng (enable m<br>g (disable m<br>orientation. | nanual switchin | g).                 |                |
| Pn878            |      | n.□□□X                    | Auto Se<br>0<br>1<br>Orientat<br>0                 | rvo Mode<br>Disable ser<br>Enable ser<br>ion Shorte<br>Disable ne                                | 0011h<br>Selection<br>vo mode automa<br>vo mode automa<br>st Path Selectio                                                                  | itic switchin<br>n<br>ning during                         | ng (enable m<br>g (disable m<br>orientation. | nanual switchin | g).                 |                |
| Pn878            |      | n.□□□X                    | Auto Se<br>0<br>1<br>Orientat<br>0<br>1            | rvo Mode ser<br>Disable ser<br>Enable ser<br>ion Shorte<br>Disable ner<br>Enable ner             | 0011h<br>Selection<br>rvo mode automa<br>vo mode automa<br>st Path Selectio<br>ar course positio                                            | tic switchin<br>n<br>ning during<br>ning during (         | ng (enable m<br>g (disable m<br>orientation. | nanual switchin | g).                 |                |
| Pn878            |      | n.000X                    | Auto Se<br>0<br>1<br>Orientat<br>0<br>1<br>Reserve | rvo Mode a<br>Disable ser<br>Enable ser<br>ion Shorte<br>Disable nea<br>Enable nea<br>ed paramet | 0011h<br>Selection<br>vo mode automa<br>vo mode automa<br>st Path Selectio<br>ar course positio<br>ar course positio                        | tic switchin<br>n<br>ning during<br>ning during (<br>ge.) | ng (enable m<br>g (disable m<br>orientation. | nanual switchin | g).                 |                |
| Pn878            |      | n.□□□X<br>n.□□X□<br>n.□X□ | Auto Se<br>0<br>1<br>Orientat<br>0<br>1<br>Reserve | rvo Mode a<br>Disable ser<br>Enable ser<br>ion Shorte<br>Disable nea<br>Enable nea<br>ed paramet | 0011h<br>Selection<br>tvo mode automa<br>vo mode automa<br>st Path Selectio<br>ar course position<br>ar course position<br>er (Do not chang | tic switchin<br>n<br>ning during<br>ning during (<br>ge.) | ng (enable m<br>g (disable m<br>orientation. | nanual switchin | g).                 |                |
| Pn878            |      | n.□□□X<br>n.□□X□<br>n.□X□ | Auto Se<br>0<br>1<br>Orientat<br>0<br>1<br>Reserve | rvo Mode a<br>Disable ser<br>Enable ser<br>ion Shorte<br>Disable nea<br>Enable nea<br>ed paramet | 0011h<br>Selection<br>tvo mode automa<br>vo mode automa<br>st Path Selectio<br>ar course position<br>ar course position<br>er (Do not chang | tic switchin<br>n<br>ning during<br>ning during (<br>ge.) | ng (enable m<br>g (disable m<br>orientation. | nanual switchin | g).                 |                |

Parameter Lists

|                   |      |                                                                                                    |                    |                 | (                  | Continued fro   | m previou           | s page.        |
|-------------------|------|----------------------------------------------------------------------------------------------------|--------------------|-----------------|--------------------|-----------------|---------------------|----------------|
| Parameter<br>No.  | Size | Name                                                                                               | Setting Range      | Setting<br>Unit | Default<br>Setting | When<br>Enabled | Classifi-<br>cation | Refer-<br>ence |
| Pn881             | 2    | Set Transmission Byte Count<br>Monitor [bytes] (for mainte-<br>nance, read only)                   | 17h,<br>32h, 48h   | -               | -                  | Immediately     | Setup               | -              |
| Pn882             | 2    | Transmission Cycle Setting Monitor [ $\times$ 0.25 $\mu$ s] (for maintenance, read only)           | Oh to<br>FFFFh     | -               | -                  | Immediately     | Setup               | -              |
| Pn883             | 2    | Communications Cycle Set-<br>ting Monitor [transmission<br>cycles] (for maintenance,<br>read only) | 0 to 32            | _               | -                  | Immediately     | Setup               | -              |
| Pn88A             | 2    | MECHATROLINK Receive<br>Error Counter Monitor<br>(for maintenance, read only)                      | 0 to 65,535        | -               | 0                  | Immediately     | Setup               | -              |
| Pn890 to<br>Pn8A6 | 4    | Command Data Monitor<br>during Alarm/Warning<br>(for maintenance, read only)                       | Oh to<br>FFFFFFFFh | -               | Oh                 | Immediately     | Setup               | *1             |
| Pn8A8 to<br>Pn8BE | 4    | Response Data Monitor<br>during Alarm/Warning<br>(for maintenance, read only)                      | Oh to<br>FFFFFFFFh | -               | Oh                 | Immediately     | Setup               | *1             |
| Pn900             | 2    | Number of Parameter Banks                                                                          | 0 to 16            | -               | 0                  | After restart   | Setup               | *1             |
| Pn901             | 2    | Number of Parameter Bank<br>Members                                                                | 0 to 15            | -               | 0                  | After restart   | Setup               | *1             |
| Pn902 to<br>Pn910 | 2    | Parameter Bank Member<br>Definition                                                                | 0000h to<br>08FFh  | -               | 0000h              | After restart   | Setup               | *1             |
| Pn920 to<br>Pn95F | 2    | Parameter Bank Data<br>(Not saved in nonvolatile<br>memory.)                                       | 0000h to<br>FFFFh  | -               | 0000h              | Immediately     | Setup               | *1             |

\*1. Refer to the following manual for details.

Ω Σ-7-Series AC Servo Drive MECHATROLINK-III Communications Standard Servo Profile Command Manual (Manual No.: SIEP S800001 31)

\*2. Set a percentage of the motor rated torque.

\*3. Normally set this parameter to 0. If you use an External Regenerative Resistor, set the capacity (W) of the External Regenerative Resistor.

\*4. The upper limit is the maximum output capacity (W) of the SERVOPACK.

\*5. This parameter is valid only when the MECHATROLINK-III standard servo profile is used.

\*6. The parameter setting is enabled after SENS\_ON command execution is completed.

\*7. Change the setting when the reference is stopped (i.e., while DEN is set to 1). If you change the setting during operation, the reference output will be affected.

\*8. The setting of Pn842 is valid while Pn817 is set to 0.

\*9. The setting of Pn844 is valid while Pn818 is set to 0.

12.2.1 Interpreting the Parameter Lists

# List of MECHATROLINK-III Common Parameters

#### 12.2.1 Interpreting the Parameter Lists

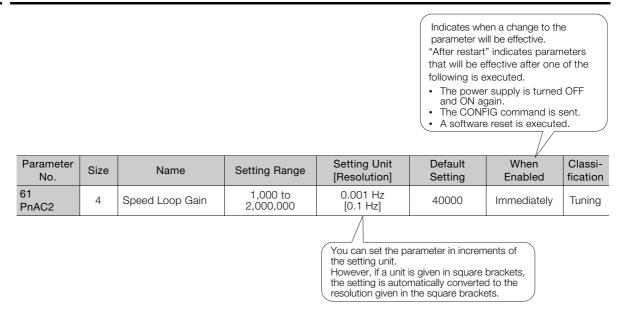

#### List of MECHATROLINK-III Common Parameters 12.2.2

The following table lists the common MECHATROLINK-III parameters. These common parameters are used to make settings from the host controller via MECHATROLINK communications. Do not change the settings with the Digital Operator or any other device.

| Parameter<br>No. | Size | Nan                                      | ne                | Setting Range     | Setting Unit<br>[Resolution] | Default<br>Setting | When<br>Enabled | Classi-<br>fication |
|------------------|------|------------------------------------------|-------------------|-------------------|------------------------------|--------------------|-----------------|---------------------|
|                  | 4    | Encoder Ty<br>(read only)                | pe                | 0h or 1h          | -                            | _                  | -               |                     |
| 01               |      |                                          |                   |                   |                              |                    |                 |                     |
| PnA02            |      | 0000h                                    | Absolute          | encoder           |                              |                    |                 |                     |
|                  |      | 0001h                                    | Increment         | tal encoder       |                              |                    |                 |                     |
|                  |      |                                          |                   |                   |                              |                    |                 |                     |
|                  | 4    | Motor Type<br>(read only)                |                   | 0h or 1h          | -                            | -                  | -               |                     |
| 02               |      |                                          |                   |                   |                              |                    |                 | Ц                   |
| PnA04            |      | 0000h                                    | Rotary m          | otor              |                              |                    |                 | natio               |
|                  |      |                                          |                   |                   |                              |                    |                 | inforn              |
|                  | 4    | Semi-close<br>closed Type<br>(read only) |                   | 0h or 1h          | -                            | -                  | -               | Device information  |
| 03               |      |                                          |                   |                   |                              |                    |                 |                     |
| PnA06            |      | 0000h                                    | Semi-clos         | sed               |                              |                    |                 |                     |
|                  |      | 0001h                                    | Fully-clos        | sed               |                              |                    |                 |                     |
|                  |      |                                          |                   |                   |                              |                    |                 |                     |
| 04<br>PnA08      | 4    | Rated Spee<br>(read only)                | ed                | Oh to<br>FFFFFFFh | 1 min <sup>-1</sup>          | -                  | -               |                     |
| 05<br>PnA0A      | 4    | Maximum (<br>Speed (read                 | Dutput<br>d only) | Oh to<br>FFFFFFFh | 1 min <sup>-1</sup>          | -                  | -               | 1                   |

Continued on next page.

Parameter Lists

| Parameter<br>No.         Size         Name         Setting Range         Setting Unit<br>(Resolution)         Default<br>Setting         When<br>Enabled         Classi-<br>fication           06<br>PnAOC         4         Speed Multiplier<br>(read only)         -3FFFFFFh to<br>3FFFFFFh         -         -         -         -         -         -         -         -         -         -         -         -         -         -         -         -         -         -         -         -         -         -         -         -         -         -         -         -         -         -         -         -         -         -         -         -         -         -         -         -         -         -         -         -         -         -         -         -         -         -         -         -         -         -         -         -         -         -         -         -         -         -         -         -         -         -         -         -         -         -         -         -         -         -         -         -         -         -         -         -         -         -         -         -         -         -                                                                                                    |       |      |                 |       |               |                  | Continue    | ed from previo | us page. |
|----------------------------------------------------------------------------------------------------|-------|------|-----------------|-------|---------------|------------------|-------------|----------------|----------|
| PnAOC         4         (read only)         3FFFFFFh         -         -         -         -         -         -         -         -         -         -         -         -         -         -         -         -         -         -         -         -         -         -         -         -         -         -         -         -         -         -         -         -         -         -         -         -         -         -         -         -         -         -         -         -         -         -         -         -         -         -         -         -         -         -         -         -         -         -         -         -         -         -         -         -         -         -         -         -         -         -         -         -         -         -         -         -         -         -         -         -         -         -         -         -         -         -         -         -         -         -         -         -         -         -         -         -         -         -         -         -         -         -                                                                                                    |       | Size | Name            |       | Setting Range | -                |             |                |          |
| DA<br>PnA14         4         Resolution<br>(read only)         Oh to<br>FFFFFFh         1 P/Rev         -         -           21<br>PnA42         4         Electronic Gear Ratio<br>(Denominator)         1,073,741,824         -         2         After restart           22<br>PnA44         4         Electronic Gear Ratio<br>(Denominator)         1 to<br>1,073,741,824         -         1         After restart           23<br>PnA46         4         Reserved parameter<br>(Denominator)         -         -         0         -           24<br>PnA48         4         Multiturn Limit         0 to 65,535         1 Rev         65535         After restart           24<br>PnA48         4         Multiturn Limit         0 to 65,535         1 Rev         65535         After restart           24<br>PnA48         4         Multiturn Limit         0 to 65,535         1 Rev         65535         After restart           25<br>PnA48         4         Limit Setting         0 ht o 33h         -         0003h         After restart           8it 0         P-OT (0: Enabled, 1: Disabled)         -         -         0         -           8it 4         P-SOT (0: Disabled, 1: Enabled)         -         -         0         -           9rA4         Reserved parameter<br>(Do not change.)<                                                                                                    |       | 4    |                 |       |               | _                | -           | _              |          |
| DA<br>PnA14         4         Resolution<br>(read only)         Oh to<br>FFFFFFh         1 P/Rev         -         -           21<br>PnA42         4         Electronic Gear Ratio<br>(Denominator)         1,073,741,824         -         2         After restart           22<br>PnA44         4         Electronic Gear Ratio<br>(Denominator)         1 to<br>1,073,741,824         -         1         After restart           23<br>PnA46         4         Reserved parameter<br>(Denominator)         -         -         0         -           24<br>PnA48         4         Multiturn Limit         0 to 65,535         1 Rev         65535         After restart           24<br>PnA48         4         Multiturn Limit         0 to 65,535         1 Rev         65535         After restart           24<br>PnA48         4         Multiturn Limit         0 to 65,535         1 Rev         65535         After restart           25<br>PnA48         4         Limit Setting         0 ht o 33h         -         0003h         After restart           8it 0         P-OT (0: Enabled, 1: Disabled)         -         -         0         -           8it 4         P-SOT (0: Disabled, 1: Enabled)         -         -         0         -           9rA4         Reserved parameter<br>(Do not change.)<                                                                                                    |       | 4    |                 |       |               | 1 N∙m            | -           | _              | nation   |
| DA<br>PnA14         4         Resolution<br>(read only)         Oh to<br>FFFFFFh         1 P/Rev         -         -           21<br>PnA42         4         Electronic Gear Ratio<br>(Denominator)         1,073,741,824         -         2         After restart           22<br>PnA44         4         Electronic Gear Ratio<br>(Denominator)         1 to<br>1,073,741,824         -         1         After restart           23<br>PnA46         4         Reserved parameter<br>(Denominator)         -         -         0         -           24<br>PnA48         4         Multiturn Limit         0 to 65,535         1 Rev         65535         After restart           24<br>PnA48         4         Multiturn Limit         0 to 65,535         1 Rev         65535         After restart           24<br>PnA48         4         Multiturn Limit         0 to 65,535         1 Rev         65535         After restart           25<br>PnA48         4         Limit Setting         0 ht o 33h         -         0003h         After restart           8it 0         P-OT (0: Enabled, 1: Disabled)         -         -         0         -           8it 4         P-SOT (0: Disabled, 1: Enabled)         -         -         0         -           9rA4         Reserved parameter<br>(Do not change.)<                                                                                                    |       | 4    |                 |       |               | 1 N∙m            | -           | _              | e inforn |
| PnA14         4         freed only         FFFFFFFh         1 P/Rev         -         -         -           21         4         Electronic Gear Ratio<br>(Numerator)         1 to<br>1,073,741,824         -         2         After restart           22         PnA44         4         Electronic Gear Ratio<br>(Denominator)         1 to<br>1,073,741,824         -         1         After restart           23         PnA46         4         Reserved parameter<br>(Do not change)         -         -         0         -           24         4         Multiturn Limit         0 to 65,535         1 Rev         65535         After restart           24         4         Multiturn Limit         0 to 65,535         1 Rev         65535         After restart           4         Limit Setting         0 h to 33h         -         0003h         After restart           25         PnA4A         Bit 1         N-OT (0: Enabled, 1: Disabled)         -         -         -         -         -         -         -         -         -         -         -         -         -         -         -         -         -         -         -         -         -         -         -         -         -         -                                                                                                    |       | 4    |                 | r     |               | -                | -           | _              | Device   |
| PnA42       4       Inversion of the second parameter (Numerator)       1,073,741,824       -       2       Atter restart         22       4       Electronic Gear Ratio (Denominator)       1,073,741,824       -       1       After restart         23       PnA44       4       Electronic Gear Ratio (Denominator)       1,073,741,824       -       1       After restart         23       PnA46       4       Reserved parameter (Denominator)       -       -       0       -         24       PnA48       4       Multiturn Limit       0 to 65,535       1 Rev       65535       After restart         24       PnA48       4       Multiturn Limit       0 to 65,535       1 Rev       65535       After restart         24       PnA48       4       Multiturn Limit       0 to 65,535       1 Rev       65535       After restart         25       Bit 0       P-OT (0: Enabled, 1: Disabled)       Disabled)       Disabled)       Disabled)       Disabled)         Bit 2       Reserved.       Bit 3       Reserved.       Disabled, 1: Enabled)       Disabled, 1: Enabled)       Disabled, 1: Enabled)       Disabled, 1: Enabled)       Disabled, 1: Disabled, 1: Disabled, 1: Disabled, 1: Disabled, 1: Disabled, 1: Disabled, 1: Disabled, 1: Disabled, 1: Disabled, 1: Disabled, 1:                                                                                                    |       | 4    |                 |       |               | 1 P/Rev          | -           | _              |          |
| PnA44       4       Chemomination       1,073,741,824       -       1       After restart         23       4       Reserved parameter<br>(Do not change.)       -       -       0       -         24       4       Multiturn Limit       0 to 65,535       1 Rev       65535       After restart         24       4       Multiturn Limit       0 to 65,535       1 Rev       65535       After restart         4       Limit Setting       0 h to 33h       -       0003h       After restart         4       Limit Setting       0 h to 33h       -       0003h       After restart         8       1       N-OT (0: Enabled, 1: Disabled)       -       -       -         Bit 1       N-OT (0: Enabled, 1: Disabled)       -       -       -         Bit 2       Reserved.       -       -       -       -         Bit 3       Reserved.       -       -       -       -       -         PnA4A       Forward Software       -1,073,741,823       1 reference unit       1073741823       Immediately         26       PnA4C       4       Forward Software       -1,073,741,823       1 reference unit       1073741823       Immediately         27<                                                                                                    |       | 4    |                 | Ratio |               | _                | 2           | After restart  |          |
| PnA46       4       Reserved parameter<br>(Do not change.)       -       -       0       -       -       0       -       -       0       -       -       0       -       -       0       -       -       0       -       -       0       -       -       0       -       -       0       -       -       0       -       -       0       -       -       0       -       -       0       -       -       0       -       -       0       -       -       0       -       -       -       0       -       -       0       -       -       0       -       -       0       -       -       0       -       -       0       -       -       0       -       -       0       -       0       1       0       0       1       1       0       0       1       1       0       0       1       1       1       1       1       1       1       1       1       1       1       1       1       1       1       1       1       1       1       1       1       1       1       1       1       1 <th1< th=""> <th1< th=""></th1<></th1<>                                                                                                    |       | 4    |                 | Ratio |               | _                | 1           | After restart  |          |
| PnA48       4       Multiturn Limit       0 to 65,535       1 Hev       65535       After restart         4       Limit Setting       0h to 33h       -       0003h       After restart         5       Bit 0       P-OT (0: Enabled, 1: Disabled)       -       0003h       After restart         Bit 1       N-OT (0: Enabled, 1: Disabled)       -       -       0003h       After restart         Bit 1       N-OT (0: Enabled, 1: Disabled)       -       -       -       0003h       After restart         Bit 2       Reserved.       -       Bit 3       Reserved.       -       -       -         Bit 4       P-SOT (0: Disabled, 1: Enabled)       -       -       -       -       -       -       -       -       -       -       -       -       -       -       -       -       -       -       -       -       -       -       -       -       -       -       -       -       -       -       -       -       -       -       -       -       -       -       -       -       -       -       -       -       -       -       -       -       -       -       -       -       -       <                                                                                                    |       | 4    |                 |       | _             | _                | 0           | -              |          |
| 25       PnA4A       Bit 0       P-OT (0: Enabled, 1: Disabled)         Bit 1       N-OT (0: Enabled, 1: Disabled)       Bit 1       N-OT (0: Enabled, 1: Disabled)         Bit 2       Reserved.       Bit 3       Reserved.         Bit 4       P-SOT (0: Disabled, 1: Enabled)       Bit 5       N-SOT (0: Disabled, 1: Enabled)         Bit 5       N-SOT (0: Disabled, 1: Enabled)       Bit 5       N-SOT (0: Disabled, 1: Enabled)         Bit 5       N-SOT (0: Disabled, 1: Enabled)       Bit 6 to 31       Reserved.         Bit 6 to 31       Reserved.       1073741,823       1 reference unit       1073741823       Immediately         27       PnA4E       4       Reserved parameter<br>(Do not change.)       -       -       0       Immediately         28       4       Reverse Software       -1,073,741,823<br>1,073,741,823       1 reference unit       -1073741823       Immediately         29       4       Reserved parameter       -       0       Immediately                                                                                                    |       | 4    | Multiturn Limit |       | 0 to 65,535   | 1 Rev            | 65535       | After restart  |          |
| 25       PnA4A       Bit 1       N-OT (0: Enabled, 1: Disabled)       Image: State of the state of the stat |       | 4    | Limit Setting   |       | 0h to 33h     | _                | 0003h       | After restart  | _        |
| 26       PnA4C       4       Forward Software Limit       -1,073,741,823 to to to to to to to to to to to to to                                                                                                    |       |      |                 |       | <b>1</b>      | ,                |             |                | ations   |
| 26       PnA4C       4       Forward Software Limit       -1,073,741,823 to to to to to to to to to to to to to                                                                                                    | 25    |      |                 |       |               |                  |             |                | oifice   |
| 26       PnA4C       4       Forward Software Limit       -1,073,741,823 to to to to to to to to to to to to to                                                                                                    | PnA4A |      |                 |       |               |                  |             |                | spee     |
| 26       PnA4C       4       Forward Software Limit       -1,073,741,823 to to to to to to to to to to to to to                                                                                                    |       |      |                 |       |               | · ·              |             |                | De       |
| 26       PnA4C       4       Forward Software Limit       -1,073,741,823 to to to to to to to to to to to to to                                                                                                    |       |      |                 |       | ,             | Enabled)         |             |                | ach      |
| PnA4C4Polward Software<br>Limitto<br>1,073,741,8231 reference unit1073741823Immediately27<br>PnA4E4Reserved parameter<br>(Do not change.)0Immediately28<br>PnA504Reverse Software<br>Limit-1,073,741,823<br>to<br>1,073,741,8231 reference unit-1073741823Immediately294Reserved parameter<br>Parameter0Immediately                                                                                                    |       |      | BILS 6 to 3 I   | Rese  | ervea.        |                  |             |                | Ž        |
| PnA4E     4     Inconvoid parameter     -     -     0     Immediately       28     4     Reverse Software Limit     -1,073,741,823 to 1,073,741,823     1 reference unit     -1073741823     Immediately       29     4     Reserved parameter     -     -     0     Immediately                                                                                                    |       | 4    |                 | re    | to            | 1 reference unit | 1073741823  | Immediately    |          |
| 20     4     Reverse Software Limit     to 1,073,741,823     1 reference unit     -1073741823     Immediately       29     4     Reserved parameter     -     -     0     Immediately                                                                                                    |       | 4    |                 |       | _             | -                | 0           | Immediately    |          |
|                                                                                                    |       | 4    |                 | re    | to            | 1 reference unit | -1073741823 | Immediately    |          |
|                                                                                                    |       | 4    |                 |       | _             | _                | 0           | Immediately    |          |

| _                |      |                              |                                  |                                         | <b>a</b>                     |                    | ied from previo   |
|------------------|------|------------------------------|----------------------------------|-----------------------------------------|------------------------------|--------------------|-------------------|
| Parameter<br>No. | Size | Nan                          | ne                               | Setting Range                           | Setting Unit<br>[Resolution] | Default<br>Setting | When<br>Enabled   |
|                  | 4    | Speed Unit                   | *1                               | 0h to 4h                                | _                            | 0h                 | After restart     |
|                  |      |                              |                                  |                                         |                              |                    |                   |
|                  |      | 0000h                        | Referenc                         | o unito/o                               |                              |                    |                   |
|                  |      | 0000h                        |                                  | e units/min                             |                              |                    |                   |
| 41               |      |                              |                                  |                                         | 1*7                          |                    |                   |
| PnA82            |      | 0002h                        |                                  | ge (%) of rated spe                     | eed -                        |                    |                   |
|                  |      | 0003h                        | min <sup>-1*2</sup>              |                                         |                              |                    |                   |
|                  |      | 0004h                        | Maximum                          | n motor speed/400                       | )00000h*3                    |                    |                   |
|                  |      |                              |                                  |                                         |                              |                    |                   |
|                  |      | Speed Base                   | o   Init*2, *3                   |                                         |                              |                    |                   |
| 42               |      | (Set the val                 | ue of n                          |                                         |                              |                    |                   |
| PnA84            | 4    | from the fol<br>formula: Sp  | lowing                           | -3 to 3                                 | _                            | 0                  | After restart     |
|                  |      | (41 PnA82)                   |                                  |                                         |                              |                    |                   |
|                  | 4    | Position Un                  | -                                | 0h                                      | _                            | 0h                 | After restart     |
|                  |      |                              |                                  |                                         |                              |                    |                   |
| 43<br>PnA86      |      | 0000h                        | Deference                        |                                         |                              |                    |                   |
| FIAOU            |      | 00001                        | Reference                        |                                         |                              |                    |                   |
|                  |      |                              |                                  |                                         |                              |                    |                   |
|                  |      | Position Ba                  |                                  |                                         |                              |                    |                   |
| 44               | 4    | (Set the val from the fol    |                                  | 0                                       | _                            | 0                  | After restart     |
| PnA88            |      | formula: Po                  | sition unit                      | , i i i i i i i i i i i i i i i i i i i |                              | Ū.                 |                   |
|                  |      | (43 PnA86)                   |                                  |                                         |                              |                    |                   |
|                  | 4    | Acceleratio                  | n Unit                           | Oh                                      | -                            | 0h                 | After restart     |
| 45               |      |                              |                                  |                                         |                              |                    |                   |
| PnA8A            |      | 0000h                        | Reference                        | units/s <sup>2</sup>                    |                              |                    |                   |
|                  |      | ·                            |                                  |                                         |                              |                    |                   |
|                  |      | Acceleratio                  | n Rase                           |                                         |                              |                    |                   |
|                  |      | Unit                         |                                  |                                         |                              |                    |                   |
| 46               | 4    | (Set the val<br>from the fol |                                  | 4 to 6                                  | _                            | 4                  | After restart     |
| PnA8C            | 4    | formula: Ac                  |                                  | 4 10 0                                  | _                            | 4                  | Aller Testart     |
|                  |      | unit                         | 100)                             |                                         |                              |                    |                   |
|                  | 4    | (45 PnA8A)                   |                                  |                                         |                              | 41-                | A flag and a land |
|                  | 4    | Torque Unit                  | _                                | 1h to 2h                                | -                            | 1h                 | After restart     |
|                  |      |                              |                                  |                                         |                              |                    |                   |
| 47<br>PnA8E      |      | 0001h                        | Percentaç                        | ge (%) of rated torc                    | que                          |                    |                   |
| TIAOL            |      | 0002h                        | Maximum                          | torque/4000000                          | h*4                          |                    |                   |
|                  |      |                              |                                  |                                         |                              |                    |                   |
|                  |      | T D                          | */                               |                                         |                              |                    |                   |
| 40               |      | Torque Bas<br>(Set the val   | e Unit <sup>:</sup> *<br>ue of n |                                         |                              |                    |                   |
| 48<br>PnA90      | 4    | from the fol                 | lowing                           | -5 to 0                                 | -                            | 0                  | After restart     |
|                  |      | formula: To<br>(47 PnA8E)    | rque unit                        |                                         |                              |                    |                   |
|                  | L    |                              | ~ 10 )                           |                                         |                              |                    | Continued on no   |

Continued from previous page.

Continued on next page.

|                  |      |                                                                          |         |                                       |                                    | Continue                                                                              | ed from previou | us page.            |
|------------------|------|--------------------------------------------------------------------------|---------|---------------------------------------|------------------------------------|---------------------------------------------------------------------------------------|-----------------|---------------------|
| Parameter<br>No. | Size | Name                                                                     |         | Setting Range                         | Setting Unit<br>[Resolution]       | Default<br>Setting                                                                    | When<br>Enabled | Classi-<br>fication |
|                  | 4    | Supported Unit<br>(read only)                                            |         | -                                     | -                                  | 0601011Fh                                                                             | _               | -                   |
|                  |      | Speed Units                                                              |         |                                       |                                    |                                                                                       |                 |                     |
|                  |      | Bit 0                                                                    | Re      | ference units/s (1:                   | Enabled)                           |                                                                                       |                 |                     |
|                  |      | Bit 1                                                                    | Re      | ference units/min (                   | 1: Enabled)                        |                                                                                       |                 |                     |
|                  |      | Bit 2                                                                    | Pe      | rcentage (%) of rat                   | ed speed (1: Enable                | ed)                                                                                   |                 |                     |
|                  |      | Bit 3                                                                    | mir     | n <sup>-1</sup> (rpm) (1: Enable      | ed)                                |                                                                                       |                 |                     |
|                  |      | Bit 4                                                                    | Ма      | ximum motor spee                      | ed/4000000h (1: Er                 | nabled)                                                                               |                 |                     |
|                  |      | Bits 5 to 7                                                              | Re      | served (0: Disabled                   | J).                                |                                                                                       |                 |                     |
|                  |      | Position Units                                                           |         |                                       |                                    |                                                                                       |                 | Unit settings       |
| 49               |      | Bit 8                                                                    | Re      | ference units (1: Er                  | nabled)                            |                                                                                       |                 | ettir               |
| PnA92            |      | Bits 9 to 15                                                             | Re      | served (0: Disabled                   | d).                                |                                                                                       |                 | nit s               |
|                  |      | Acceleration Units                                                       |         |                                       |                                    |                                                                                       |                 | Ū,                  |
|                  |      | Bit 16                                                                   | Re      | ference units/s <sup>2</sup> (1:      | Enabled)                           |                                                                                       |                 |                     |
|                  |      | Bit 17                                                                   | ms      | (acceleration time                    | required to reach r                | ated speed) (0: I                                                                     | Disabled)       |                     |
|                  |      | Bits 18 to 23                                                            | Re      | served (0: Disabled                   | d).                                |                                                                                       |                 |                     |
|                  |      | Torque Units                                                             |         |                                       |                                    |                                                                                       |                 |                     |
|                  |      | Bit 24                                                                   | N۰r     | n (0: Disabled)                       |                                    |                                                                                       |                 |                     |
|                  |      | Bit 25                                                                   | Pe      | rcentage (%) of rat                   | ed torque (1: Enabl                | ed)                                                                                   |                 |                     |
|                  |      | Bit 26                                                                   | Ма      | ximum torque/400                      | 00000h                             |                                                                                       |                 |                     |
|                  |      | Bits 27 to 31                                                            | Re      | served (0: Disabled                   | J).                                |                                                                                       |                 |                     |
|                  |      |                                                                          |         |                                       |                                    |                                                                                       |                 |                     |
| 61<br>PnAC2      | 4    | Speed Loop Gain                                                          |         | 1,000 to<br>2,000,000                 | 0.001 Hz<br>[0.1 Hz]               | 40000                                                                                 | Immediately     |                     |
| 62<br>PnAC4      | 4    | Speed Loop Integ<br>Time Constant                                        | ral     | 150 to 512,000                        | 1 μs<br>[0.01 ms]                  | 20000                                                                                 | Immediately     |                     |
| 63<br>PnAC6      | 4    | Position Loop Gai                                                        | n       | 1,000 to<br>2,000,000                 | 0.001/s<br>[0.1/s]                 | 40000                                                                                 | Immediately     |                     |
| 64<br>PnAC8      | 4    | Feed Forward Cor<br>pensation                                            | n-      | 0 to 100                              | 1%                                 | 0                                                                                     | Immediately     | _                   |
| 65<br>PnACA      | 4    | Position Loop Integral Time Constant                                     | -<br>It | 0 to 5,000,000                        | 1 μs<br>[0.1 ms]                   | 0                                                                                     | Immediately     | _                   |
| 66<br>PnACC      | 4    | In-position Range                                                        |         | 0 to<br>1,073,741,824                 | 1 reference unit                   | 7                                                                                     | Immediately     | ٥                   |
| 67<br>PnACE      | 4    | Near-position Ran                                                        | ge      | 1 to<br>1,073,741,824                 | 1 reference unit                   | 1073741824                                                                            | Immediately     | Tuning              |
| 81<br>PnB02      | 4    | Exponential Func-<br>tion Acceleration/<br>Deceleration Time<br>Constant |         | 0 to 510,000                          | 1 μs<br>[0.1 ms]                   | 0                                                                                     | Immediately*5   |                     |
| 82<br>PnB04      | 4    | Movement Averag<br>Time                                                  | е       | 0 to 510,000                          | 1 μs<br>[0.1 ms]                   | 0                                                                                     | Immediately*5   |                     |
| 83<br>PnB06      | 4    | Final Travel for Ext<br>nal Input Positioni                              |         | -1,073,741,823<br>to<br>1,073,741,823 | 1 reference unit                   | 100                                                                                   | Immediately     |                     |
| 84<br>PnB08      | 4    | Zero Point Return<br>Approach Speed                                      |         | Oh to<br>3FFFFFFFh                    | 10 <sup>-3</sup> min <sup>-1</sup> | × 5,000h ref-<br>erence units/s<br>converted to<br>10 <sup>-3</sup> min <sup>-1</sup> | Immediately     |                     |

|      |           |                                                                                                    |                                              |                                                                                                    |                                    |                                                                                     | ed from previou                                                      | ao pago.                   |
|------|-----------|----------------------------------------------------------------------------------------------------|----------------------------------------------|----------------------------------------------------------------------------------------------------|------------------------------------|-------------------------------------------------------------------------------------|----------------------------------------------------------------------|----------------------------|
| Size | eter Size | Nam                                                                                                    | ne                                           | Setting Range                                                                                                    | Setting Unit<br>[Resolution]       | Default<br>Setting                                                                  | When<br>Enabled                                                      | Classi-<br>fication        |
| 4    | 4         | Zero Point F<br>Creep Spee                                                                                                    |                                              | Oh to<br>3FFFFFFFh                                                                                                    | 10 <sup>-3</sup> min <sup>-1</sup> | × 500h refer-<br>ence units/s<br>converted to<br>10 <sup>-3</sup> min <sup>-1</sup> | Immediately                                                          |                            |
| 4    | 4         | Final Travel<br>Point Return                                                                                                    |                                              | -1,073,741,823<br>to<br>1,073,741,823                                                                                        | 1 reference unit                   | 100                                                                                 | Immediately                                                          |                            |
| 4    | 4         | Monitor Sel                                                                                                    | ect 1                                        | 0h to Fh                                                                                                    | _                                  | 1h                                                                                  | Immediately                                                          |                            |
|      |           | 0000h           0001h           0002h           0003h           0004h           0005h           0006h           0007h           0008h           0009h           000Ah           000Bh           000Ch           000Dh           000Eh           000Fh | Reserved<br>CMN1 (co<br>CMN2 (co<br>OMN1 (op | (undefined value).<br>(undefined value).<br>ommon monitor 1)<br>ommon monitor 2)<br>ptional monitor 1)<br>ptional monitor 2) |                                    |                                                                                     |                                                                      | Tuning                     |
| 4    | 4         | Monitor Sel                                                                                                    |                                              | Oh to Fh<br>gs are the same as                                                                                               | –<br>s those for Fixed M           | 0h<br>onitor Selection                                                              | Immediately                                                          | ed parameters              |
|      |           |                                                                                                    |                                              |                                                                                                    |                                    | Cr                                                                                  | ontinued on ne                                                       | Command-related parameters |
|      |           |                                                                                                    |                                              |                                                                                                    |                                    |                                                                                     | 000Fh The settings are the same as those for Fixed Monitor Selection |                            |

Continued from previous page.

Parameter Lists

|                  |      |                         |                                                                                                    |                                                                                                    |                                              | C          | continue                    | ed from previo  | us page.                   |
|------------------|------|-------------------------|----------------------------------------------------------------------------------------------------|----------------------------------------------------------------------------------------------------|----------------------------------------------|------------|-----------------------------|-----------------|----------------------------|
| Parameter<br>No. | Size | Nan                     |                                                                                                    | Setting Range                                                                                        | Setting Unit<br>[Resolution]                 | Def<br>Set | ault<br>ting                | When<br>Enabled | Classi-<br>fication        |
|                  | 4    | Monitor Sel<br>SEL_MON1 |                                                                                                    | 0h to 6h                                                                                             | -                                            | 0          | h                           | Immediately     | _                          |
|                  |      |                         | T                                                                                                    |                                                                                                    |                                              |            |                             |                 |                            |
|                  |      | 0000h                   |                                                                                                    |                                                                                                    | eference coordinate sy                       |            | 2                           |                 |                            |
|                  |      | 0001h<br>0002h          |                                                                                                    |                                                                                                    | in reference coordinate                      | -          |                             | command)        |                            |
|                  |      | 0002h                   | _                                                                                                    | rget speed)                                                                                          |                                              | unate      | Oyston)                     | command         |                            |
|                  |      | 0004h                   | · ·                                                                                                    | (speed limit)                                                                                        |                                              |            |                             |                 |                            |
|                  |      | 0005h                   | TRQ_LIM                                                                                                    | (torque limit)                                                                                       |                                              |            |                             |                 |                            |
|                  |      |                         | Monitor C<br>Byte 1: C<br>00h: Ph.<br>01h: Ph.<br>02h: Ph.<br>Byte 2: C<br>00h: Po<br>01h: Sp<br>02h: Tor<br>Byte 3: R | ase 1<br>ase 2<br>ase 3<br>urrent control m<br>sition control mo<br>eed control mo<br>que control mo | cations phase<br>node<br>ode<br>de<br>de     |            |                             |                 |                            |
|                  |      |                         | Bit                                                                                                    | Name                                                                                                 | Description                                  | Value      | Se                          | etting          |                            |
| 89               |      |                         | D# 0                                                                                                    |                                                                                                    | Processing status for<br>latch detection for | 0          | Latch of not yet cessed     |                 |                            |
| PnB12            |      |                         | Bit 0                                                                                                    | LT_RDY1                                                                                              | LT_REQ1 in SVCM-<br>D_CTRL region            | 1          | Proces<br>detecti<br>progre |                 | ameters                    |
|                  |      | 0006h                   | Bit 1                                                                                                    | LT_RDY1                                                                                              | Processing status for<br>latch detection for | 0          | Latch of not yet cessed     |                 | Command-related parameters |
|                  |      |                         |                                                                                                    |                                                                                                    | LT_REQ2 in SVCM-<br>D_CTRL region            | 1          | Proces<br>detecti<br>progre |                 | nand-rel                   |
|                  |      |                         |                                                                                                    |                                                                                                    |                                              | 0          | Phase                       |                 | omr                        |
|                  |      |                         | Bits 2                                                                                                    |                                                                                                    |                                              | 1          | Externa<br>signal           | al input<br>1   | 0                          |
|                  |      |                         | and 3                                                                                                    | LT_SEL1R                                                                                             | Latch signal                                 | 2          | Externa signal              | al input<br>2   |                            |
|                  |      |                         |                                                                                                    |                                                                                                    |                                              | 3          | -                           | al input        |                            |
|                  |      |                         |                                                                                                    |                                                                                                    |                                              | 0          | Phase                       |                 |                            |
|                  |      |                         |                                                                                                    |                                                                                                    |                                              | 1          | Extern:<br>signal           | al input<br>1   |                            |
|                  |      |                         | Bits 4<br>and 5                                                                                                    | LT_SEL2R                                                                                             | Latch signal                                 | 2          |                             | al input        |                            |
|                  |      |                         |                                                                                                    |                                                                                                    |                                              | 3          | signal<br>Extern<br>signal  | al input        |                            |
|                  |      |                         | Bit 6                                                                                                    | Reserved (0)                                                                                         | •                                            | I          | orginal                     | <u> </u>        |                            |
|                  |      |                         | ļ ———                                                                                                    | (-)                                                                                                  |                                              |            |                             |                 |                            |
|                  | 4    | Monitor Sel<br>SEL_MON2 |                                                                                                    | Oh to 6h                                                                                             | -                                            | 0          | h                           | Immediately     | _                          |
| 8A<br>PnB14      |      | 0000h to<br>0006h       | The setting                                                                                                    | s are the same a                                                                                     | as those for SEL_MON                         | I Monito   | or Select                   | ion 1.          |                            |
| 8B               | 4    | Zero Point I            | Detection                                                                                                    | 0 to 250                                                                                             | 1 reference unit                             | 1          | 0                           | Immediately     | _                          |
| PnB16            |      | Range                   |                                                                                                    |                                                                                                    |                                              |            | 0                           | ontinued on ne  |                            |

| Parameter   | <u> </u> |                                                                                                    | 0.00                                                                                                    | Setting Unit                                                                                                    | Default   | When        |
|-------------|----------|----------------------------------------------------------------------------------------------------|----------------------------------------------------------------------------------------------------|----------------------------------------------------------------------------------------------------|-----------|-------------|
| No.         | Size     | Name                                                                                                    | Setting Range                                                                                                    | [Resolution]                                                                                                    | Setting   | Enabled     |
| 8C<br>PnB18 | 4        | Forward Torque Lir                                                                                                    | mit 0 to 800                                                                                                    | 1%                                                                                                    | 100       | Immediately |
| 8D<br>PnB1A | 4        | Reverse Torque Lir                                                                                                    | nit 0 to 800                                                                                                    | 1%                                                                                                    | 100       | Immediately |
| 8E<br>PnB1C | 4        | Zero Speed Detec-<br>tion Range                                                                                                    | - 1,000 to<br>10,000,000                                                                                                    | 10 <sup>-3</sup> min <sup>-1</sup>                                                                                                    | 20000     | Immediately |
| 8F<br>PnB1E | 4        | Speed Match Sign<br>Detection Range                                                                                                    | al 0 to 100,000                                                                                                    | 10 <sup>-3</sup> min <sup>-1</sup>                                                                                                    | 10000     | Immediately |
|             | 4        | SVCMD_CTRL bit<br>Enabled/Disabled<br>(read only)                                                                                                    | -                                                                                                    | -                                                                                                    | 0FFF3F3Fh | -           |
|             |          |                                                                                                    |                                                                                                    |                                                                                                    |           |             |
|             |          | Bit 0                                                                                                    | CMD_PAUSE (1: Ena                                                                                                    | abled)                                                                                                    |           |             |
|             |          | Bit 1                                                                                                    | CMD_CANCEL (1: E                                                                                                    | nabled)                                                                                                    |           |             |
|             |          | Bits 2 and 3                                                                                                    | STOP_MODE (1: Ena                                                                                                    | abled)                                                                                                    |           |             |
|             |          | Bits 4 and 5                                                                                                    | ACCFIL (1: Enabled)                                                                                                    |                                                                                                    |           |             |
|             |          | Bits 6 and 7                                                                                                    | Reserved (0: Disable                                                                                                    | d).                                                                                                    |           |             |
| 90          |          | Bit 8                                                                                                    | LT_REQ1 (1: Enabled                                                                                                    | d)                                                                                                    |           |             |
| PnB20       |          | Bit 9                                                                                                    | LT_REQ2 (1: Enabled                                                                                                    | d)                                                                                                    |           |             |
|             |          | Bits 10 and 11                                                                                                    | LT_SEL1 (1: Enabled                                                                                                    | )                                                                                                    |           |             |
|             |          | Bits 12 and 13                                                                                                    | LT_SEL2 (1: Enabled                                                                                                    | l)                                                                                                    |           |             |
|             |          | Bits 14 and 15                                                                                                    | Reserved (0: Disable                                                                                                    | d).                                                                                                    |           |             |
|             |          | Bits 16 to 19                                                                                                    | SEL_MON1 (1: Enab                                                                                                    | led)                                                                                                    |           |             |
|             |          | Bits 20 to 23                                                                                                    | SEL_MON2 (1: Enab                                                                                                    | led)                                                                                                    |           |             |
|             |          | Bits 24 to 27                                                                                                    | SEL_MON3 (1: Enab                                                                                                    | led)                                                                                                    |           |             |
|             |          | Bits 28 to 31                                                                                                    | Reserved (0: Disable                                                                                                    | d).                                                                                                    |           |             |
|             |          |                                                                                                    |                                                                                                    |                                                                                                    |           |             |
|             |          |                                                                                                    |                                                                                                    |                                                                                                    |           |             |
|             | 4        | SVCMD_STAT bit<br>Enabled/Disabled<br>(read only)                                                                                                    | _                                                                                                    | _                                                                                                    | 0FFF3F33h | _           |
|             | 4        | Enabled/Disabled<br>(read only)                                                                                                    | -                                                                                                    | -                                                                                                    | 0FFF3F33h | _           |
|             | 4        | Enabled/Disabled<br>(read only)<br>Bit 0                                                                                                    | -<br>CMD_PAUSE_CMP                                                                                                    |                                                                                                    | 0FFF3F33h | _           |
|             | 4        | Enabled/Disabled<br>(read only)<br>Bit 0<br>Bit 1                                                                                                    | CMD_CANCEL_CMF                                                                                                    | P (1: Enabled)                                                                                                    | 0FFF3F33h | _           |
|             | 4        | Enabled/Disabled<br>(read only)<br>Bit 0<br>Bit 1<br>Bit 2 and 3                                                                                                    | CMD_CANCEL_CMR<br>Reserved (0: Disable                                                                                                    | P (1: Enabled)                                                                                                    | 0FFF3F33h | -           |
|             | 4        | Enabled/Disabled<br>(read only)<br>Bit 0<br>Bit 1<br>Bit 2 and 3<br>Bits 4 and 5                                                                                                    | CMD_CANCEL_CMF                                                                                                    | P (1: Enabled)                                                                                                    | 0FFF3F33h | -           |
|             | 4        | Enabled/Disabled<br>(read only)<br>Bit 0<br>Bit 1<br>Bit 2 and 3<br>Bits 4 and 5<br>Bits 6 and 7                                                                                                    | CMD_CANCEL_CMF<br>Reserved (0: Disable<br>ACCFIL (1: Enabled)<br>Reserved (0: Disable                                                                                                    | (1: Enabled)<br>d).                                                                                                    | 0FFF3F33h | -           |
|             | 4        | Enabled/Disabled<br>(read only)<br>Bit 0<br>Bit 1<br>Bit 2 and 3<br>Bits 4 and 5<br>Bits 6 and 7<br>Bit 8                                                                                                    | CMD_CANCEL_CMR<br>Reserved (0: Disable<br>ACCFIL (1: Enabled)<br>Reserved (0: Disable<br>L_CMP1 (1: Enabled                                                                                                    | (1: Enabled)<br>(1: Enabled)<br>(1: Enabled)<br>(1: Enabled)<br>(1: Enabled)<br>(1: Enabled)<br>(1: Enabled)<br>(1: Enabled)<br>(1: Enabled)<br>(1: Enabled)<br>(1: Enabled) | 0FFF3F33h | -           |
| 91          | 4        | Enabled/Disabled<br>(read only)<br>Bit 0<br>Bit 1<br>Bit 2 and 3<br>Bits 4 and 5<br>Bits 6 and 7<br>Bit 8<br>Bit 9                                                                                                | CMD_CANCEL_CMR<br>Reserved (0: Disable<br>ACCFIL (1: Enabled)<br>Reserved (0: Disable<br>L_CMP1 (1: Enabled<br>L_CMP2 (1: Enabled                                                                                                    | (1: Enabled)<br>(1: Enabled)<br>().<br>().<br>().                                                                                                    | 0FFF3F33h | -           |
|             | 4        | Enabled/Disabled<br>(read only)<br>Bit 0<br>Bit 1<br>Bit 2 and 3<br>Bits 4 and 5<br>Bits 6 and 7<br>Bit 8                                                                                                    | CMD_CANCEL_CMR<br>Reserved (0: Disable<br>ACCFIL (1: Enabled)<br>Reserved (0: Disable<br>L_CMP1 (1: Enabled<br>L_CMP2 (1: Enabled<br>POS_RDY (1: Enabled                                                                                             | (1: Enabled)<br>(1: Enabled)<br>().<br>().<br>().                                                                                                    | 0FFF3F33h | -           |
|             | 4        | Enabled/Disabled<br>(read only)<br>Bit 0<br>Bit 1<br>Bit 2 and 3<br>Bits 4 and 5<br>Bits 6 and 7<br>Bit 8<br>Bit 9<br>Bit 10<br>Bit 11                                                                            | CMD_CANCEL_CMR<br>Reserved (0: Disable<br>ACCFIL (1: Enabled)<br>Reserved (0: Disable<br>L_CMP1 (1: Enabled<br>L_CMP2 (1: Enabled<br>POS_RDY (1: Enabled)                                                                                            | (1: Enabled)<br>(1: Enabled)<br>()<br>()<br>()<br>()<br>()<br>()<br>()<br>()<br>()<br>()<br>()<br>()<br>()                                                                   | 0FFF3F33h |             |
|             | 4        | Enabled/Disabled<br>(read only)<br>Bit 0<br>Bit 1<br>Bit 2 and 3<br>Bits 4 and 5<br>Bits 6 and 7<br>Bit 8<br>Bit 9<br>Bit 10                                                                                      | CMD_CANCEL_CMR<br>Reserved (0: Disable<br>ACCFIL (1: Enabled)<br>Reserved (0: Disable<br>L_CMP1 (1: Enabled<br>L_CMP2 (1: Enabled<br>POS_RDY (1: Enabled                                                                                             | (1: Enabled)<br>(1: Enabled)<br>()<br>()<br>()<br>()<br>()<br>()<br>()<br>()<br>()<br>()<br>()<br>()<br>()                                                                   | 0FFF3F33h |             |
|             | 4        | Enabled/Disabled<br>(read only)<br>Bit 0<br>Bit 1<br>Bit 2 and 3<br>Bits 4 and 5<br>Bits 6 and 7<br>Bit 8<br>Bit 9<br>Bit 10<br>Bit 11                                                                            | CMD_CANCEL_CMR<br>Reserved (0: Disable<br>ACCFIL (1: Enabled)<br>Reserved (0: Disable<br>L_CMP1 (1: Enabled<br>L_CMP2 (1: Enabled<br>POS_RDY (1: Enabled)                                                                                            | (1: Enabled)<br>(1: Enabled)<br>()<br>()<br>()<br>()<br>()<br>()<br>()<br>()<br>()<br>()<br>()<br>()<br>()                                                                   | 0FFF3F33h |             |
|             | 4        | Enabled/Disabled<br>(read only)<br>Bit 0<br>Bit 1<br>Bit 2 and 3<br>Bits 4 and 5<br>Bits 6 and 7<br>Bit 8<br>Bit 9<br>Bit 10<br>Bit 11<br>Bit 11<br>Bit 12                                                        | CMD_CANCEL_CMR<br>Reserved (0: Disable<br>ACCFIL (1: Enabled)<br>Reserved (0: Disable<br>L_CMP1 (1: Enabled<br>L_CMP2 (1: Enabled<br>POS_RDY (1: Enabled)<br>M_RDY (1: Enabled)                                                                      | (1: Enabled)<br>(1: Enabled)<br>()<br>()<br>()<br>()<br>()<br>()<br>()<br>()<br>()<br>()<br>()<br>()<br>()                                                                   | OFFF3F33h |             |
|             | 4        | Enabled/Disabled<br>(read only)<br>Bit 0<br>Bit 1<br>Bit 2 and 3<br>Bits 4 and 5<br>Bits 6 and 7<br>Bit 8<br>Bit 9<br>Bit 10<br>Bit 11<br>Bit 12<br>Bit 13                                                        | CMD_CANCEL_CMR<br>Reserved (0: Disable<br>ACCFIL (1: Enabled)<br>Reserved (0: Disable<br>L_CMP1 (1: Enabled<br>L_CMP2 (1: Enabled)<br>POS_RDY (1: Enabled)<br>M_RDY (1: Enabled)<br>SV_ON (1: Enabled)                                               | (1: Enabled)<br>(1: Enabled)<br>(d).<br>(d).<br>(f)<br>(f)<br>(f)<br>(f)<br>(f)<br>(f)<br>(f)<br>(f)<br>(f)<br>(f)                                                           | OFFF3F33h |             |
| 91<br>PnB22 | 4        | Enabled/Disabled<br>(read only)<br>Bit 0<br>Bit 1<br>Bit 2 and 3<br>Bits 4 and 5<br>Bits 6 and 7<br>Bit 8<br>Bit 9<br>Bit 10<br>Bit 11<br>Bit 12<br>Bit 13<br>Bits 14 and 15                                      | CMD_CANCEL_CMR<br>Reserved (0: Disable<br>ACCFIL (1: Enabled)<br>Reserved (0: Disable<br>L_CMP1 (1: Enabled<br>POS_RDY (1: Enabled)<br>PON (1: Enabled)<br>M_RDY (1: Enabled)<br>SV_ON (1: Enabled)<br>Reserved (0: Disable                          | (1: Enabled)<br>(1: Enabled)<br>(1: Enabled)<br>(2)<br>(2)<br>(2)<br>(2)<br>(2)<br>(2)<br>(2)<br>(2)<br>(2)<br>(2                                                            | OFFF3F33h |             |
|             | 4        | Enabled/Disabled<br>(read only)<br>Bit 0<br>Bit 1<br>Bit 2 and 3<br>Bits 4 and 5<br>Bits 6 and 7<br>Bit 8<br>Bit 9<br>Bit 10<br>Bit 10<br>Bit 11<br>Bit 12<br>Bit 12<br>Bit 13<br>Bits 14 and 15<br>Bits 16 to 19 | CMD_CANCEL_CMR<br>Reserved (0: Disable<br>ACCFIL (1: Enabled)<br>Reserved (0: Disable<br>L_CMP1 (1: Enabled<br>POS_RDY (1: Enabled)<br>PON (1: Enabled)<br>M_RDY (1: Enabled)<br>SV_ON (1: Enabled)<br>Reserved (0: Disable<br>SEL_MON1 (1: Enabled) | (1: Enabled)<br>(1: Enabled)<br>(1: Enabled)<br>(2)<br>(2)<br>(2)<br>(2)<br>(2)<br>(2)<br>(2)<br>(2)<br>(2)<br>(2                                                            | OFFF3F33h |             |

Continued from previous page.

Continued on next page.

12

12-39

|                  | Continued from p              |                                                                                         |                         |                              |                    |                 |                            |
|------------------|-------------------------------|-----------------------------------------------------------------------------------------|-------------------------|------------------------------|--------------------|-----------------|----------------------------|
| Parameter<br>No. | Size                          | Name                                                                                    | Setting Range           | Setting Unit<br>[Resolution] | Default<br>Setting | When<br>Enabled | Classi-<br>fication        |
| 92<br>PnB24      | 4                             | I/O Bit Enabled<br>/Disabled (Output)<br>(read only)                                    | -                       | -                            | C0F00FD0h          | -               |                            |
|                  |                               |                                                                                         |                         |                              |                    |                 |                            |
|                  |                               | Bits 0 to 3                                                                             | Reserved (0: Disable    | ed).                         |                    |                 |                            |
|                  |                               | Bit 4                                                                                   | V_PPI (1: Enabled)      |                              |                    |                 |                            |
|                  |                               | Bit 5         P_PPI (1: Enabled)           Bit 6         P_CL (1: Enabled)              |                         |                              |                    |                 |                            |
|                  |                               |                                                                                         |                         |                              |                    |                 |                            |
|                  |                               | Bit 7                                                                                   | N_CL (1: Enabled)       |                              |                    |                 |                            |
|                  |                               | Bit 8                                                                                   | G_SEL (1: Enabled)      |                              |                    |                 |                            |
|                  |                               | Bits 9 to 11 G_SEL (0: Disabled)                                                        |                         |                              |                    |                 |                            |
|                  |                               | Bits 12 to 15                                                                           | Reserved (0: Disable    | ,                            |                    |                 |                            |
|                  |                               | Bits 16 to 19                                                                           | BANK_SEL (1: Enabled)   |                              |                    |                 |                            |
|                  |                               | Bits 20 to 22                                                                           | SO1 to SO3 (1: Enal     | ,                            |                    |                 |                            |
|                  |                               | Bit 23                                                                                  | Reserved (0: Disabled). |                              |                    |                 |                            |
|                  |                               | Bits 24 to 29                                                                           | Reserved (0: Disable    | ,                            |                    |                 |                            |
|                  |                               | Bit 30                                                                                  | SV_CHG (1: Enabled)     |                              |                    |                 |                            |
|                  |                               | Bit 31                                                                                  | Reserved (0: Disabled). |                              |                    |                 |                            |
|                  |                               |                                                                                         |                         |                              |                    |                 |                            |
| 93<br>PnB26      | 4                             | I/O Bit Enabled<br>/Disabled (Input)<br>(read only)                                     | -                       | -                            | 800FF2FCh          | _               | Command-related parameters |
|                  |                               |                                                                                         | i.                      |                              |                    |                 | para                       |
|                  | Bit 0 Reserved (0: Disabled). |                                                                                         |                         |                              |                    | ted             |                            |
|                  |                               | Bit 1DEC (1: Enabled)Bit 2P-OT (1: Enabled)Bit 3N-OT (1: Enabled)Bit 4EXT1 (1: Enabled) |                         |                              |                    |                 | rela                       |
|                  |                               |                                                                                         |                         |                              |                    |                 | -pu                        |
|                  |                               |                                                                                         |                         |                              |                    |                 | mai                        |
|                  |                               |                                                                                         |                         |                              |                    |                 | mo                         |
|                  |                               | Bit 5                                                                                   | EXT2 (1: Enabled)       |                              |                    |                 | 0                          |
|                  |                               | Bit 6                                                                                   | EXT3 (1: Enabled)       |                              |                    |                 |                            |
|                  |                               | Bit 7                                                                                   | ESTP (1: Enabled)       |                              |                    |                 |                            |
|                  |                               | Bit 8Reserved (0: Disabled).Bit 9BRK_ON (1: Enabled)Bit 10P-SOT (1: Enabled)            |                         |                              |                    |                 |                            |
|                  |                               |                                                                                         |                         |                              |                    |                 |                            |
|                  |                               |                                                                                         |                         |                              |                    |                 |                            |
|                  |                               | Bit 11                                                                                  | N-SOT (1: Enabled)      |                              |                    |                 |                            |
|                  |                               | Bit 12                                                                                  | DEN (1: Enabled)        |                              |                    |                 |                            |
|                  |                               | Bit 13                                                                                  | NEAR (1: Enabled)       |                              |                    |                 |                            |
|                  |                               | Bit 14                                                                                  | PSET (1: Enabled)       |                              |                    |                 |                            |
|                  |                               | Bit 15                                                                                  | ZPOINT (1: Enabled)     | )                            |                    |                 |                            |
|                  |                               | Bit 16                                                                                  | T_LIM (1: Enabled)      |                              |                    |                 |                            |
|                  |                               | Bit 17                                                                                  | V_LIM (1: Enabled)      |                              |                    |                 |                            |
|                  |                               | Bit 18                                                                                  | V_CMP (1: Enabled)      |                              |                    |                 |                            |
|                  |                               | Bit 19                                                                                  | ZSPD (1: Enabled)       |                              |                    |                 |                            |
|                  |                               | Bits 20 to 23Reserved (0: Disabled).Bits 24 to 31I0_STS1 to I0_STS8 (1: Enabled)        |                         |                              |                    |                 |                            |
|                  |                               |                                                                                         |                         |                              |                    |                 |                            |
|                  |                               |                                                                                         |                         | •                            |                    |                 |                            |

Continued from previous page.

\*1. When using fully-closed loop control, set the reference units/s.

\*2. If you set the Speed Unit Selection (parameter 41) to either 0002h or 0003h, set the Speed Base Unit Selection (parameter 42) to a number between -3 and 0.

\*3. If you set the Speed Unit Selection (parameter 41) to 0004h, set the Speed Base Unit Selection (parameter 42) to 0.

\*4. If you set the Torque Unit Selection (parameter 47) to 0002h, set the Torque Base Unit Selection (parameter 48) to 0.

\*5. Change the setting when the reference is stopped (i.e., while DEN is set to 1). If you change the setting during operation, the reference output will be affected.

## 12.3 Parameter Recording Table

| Use the following tab | e to record the settings | of the parameters. |
|-----------------------|--------------------------|--------------------|
|-----------------------|--------------------------|--------------------|

| Parameter<br>No. | Default Setting | Name                                          | When<br>Enabled |
|------------------|-----------------|-----------------------------------------------|-----------------|
| Pn000            | 0000h           | Basic Function Selections 0                   | After restart   |
| Pn001            | 0002h           | Application Function Selec-<br>tions 1        | After restart   |
| Pn002            | 0014h           | Application Function Selec-<br>tions 2        | After restart   |
| Pn006            | 0002h           | Application Function Selec-<br>tions 6        | Immediately     |
| Pn007            | 0000h           | Application Function Selec-<br>tions 7        | Immediately     |
| Pn008            | 4000h           | Application Function Selec-<br>tions 8        | After restart   |
| Pn009            | 0000h           | Reserved parameter                            | _               |
| Pn00A            | 0001h           | Application Function Selec-<br>tions A        | After restart   |
| Pn00B            | 0001h           | Application Function Selec-<br>tions B        | After restart   |
| Pn00C            | 0000h           | Reserved parameter                            | _               |
| Pn00D            | 0000h           | Application Function Selec-<br>tions D        | After restart   |
| Pn00F            | 0000h           | Application Function Selec-<br>tions F        | After restart   |
| Pn01C            | 0000h           | Application Function Selec-<br>tions 1C       | After restart   |
| Pn01E            | 0003h           | Application Function Selec-<br>tions 1E       | After restart   |
| Pn01F            | 0002h           | Application Function Selec-<br>tions 1F       | After restart   |
| Pn021            | 0000h           | Reserved parameter                            | -               |
| Pn040            | 0000h           | Reserved parameter                            | _               |
| Pn080            | 0000h           | Reserved parameter                            | _               |
| Pn081            | 0000h           | Application Function Selec-<br>tions 81       | After restart   |
| Pn100            | 400             | Speed Loop Gain                               | Immediately     |
| Pn101            | 2000            | Speed Loop Integral Time<br>Constant          | Immediately     |
| Pn102            | 400             | Position Loop Gain                            | Immediately     |
| Pn103            | 100             | Moment of Inertia Ratio                       | Immediately     |
| Pn104            | 400             | Second Speed Loop Gain                        | Immediately     |
| Pn105            | 2000            | Second Speed Loop Inte-<br>gral Time Constant | Immediately     |
| Pn106            | 400             | Second Position Loop Gain                     | Immediately     |
| Pn109            | 0               | Feedforward                                   | Immediately     |
| Pn10A            | 0               | Feedforward Filter Time<br>Constant           | Immediately     |
| Pn10B            | 0004h           | Gain Application Selections                   | *1              |
| Pn10C            | 200             | Mode Switching Level for<br>Torque Reference  | Immediately     |
| Pn10D            | 0               | Mode Switching Level for<br>Speed Reference   | Immediately     |
| Pn10E            | 0               | Mode Switching Level for<br>Acceleration      | Immediately     |

Parameter Lists

12

Parameter When **Default Setting** Name No. Enabled Mode Switching Level for Pn10F 0 Immediately **Position Deviation** Position Integral Time Con-Pn11F 0 Immediately stant Pn12B 400 Third Speed Loop Gain Immediately Third Speed Loop Integral Pn12C 2000 Immediately Time Constant Pn12D 400 Third Position Loop Gain Immediately Pn12E Fourth Speed Loop Gain 400 Immediately Fourth Speed Loop Inte-Pn12F 2000 Immediately gral Time Constant Pn130 400 Fourth Position Loop Gain Immediately Pn131 to \_ Reserved parameter Pn15A Anti-Resonance Control-Pn160 0000h Immediatelv **Related Selections** Pn161 1000 Anti-Resonance Frequency Immediately Anti-Resonance Gain Cor-Pn162 100 Immediately rection Anti-Resonance Damping Pn163 0 Immediately Gain Anti-Resonance Filter Time Pn164 0 Immediately Constant 1 Correction Anti-Resonance Filter Time Pn165 0 Immediately Constant 2 Correction Anti-Resonance Damping Pn166 0 Immediately Gain 2 Pn170 1400h Reserved parameter Pn205 65535 Multiturn Limit After restart Position Control Function Pn207 0010h After restart Selections Number of External Pn20A 32768 After restart **Encoder Scale Pitches** Electronic Gear Ratio 2 Pn20E After restart (Numerator) Electronic Gear Ratio Pn210 1 After restart (Denominator) Number of Encoder Output Pulses/Number of External Pn212 After restart 512 Pulse Encoder Output Pulses Fully-closed Control Selec-Pn22A 0000h After restart tions Position Control Expansion Pn230 0000h After restart Function Selections Pn231 0 Backlash Compensation Immediately **Backlash Compensation** Pn233 0 Immediately Time Constant Pn234 0 Reserved parameter Pn23A 1024 Number of Encoder Pulses After restart Pn23C 0 Phase-C Width Setting After restart Polarity Origin Compensa-Pn23D 0 After restart tion Number of External Pn23E 1024 After restart **Encoder Pulses** 

Continued from previous page.

| Parameter<br>No. | Default Setting | Name                                                             | When<br>Enabled |
|------------------|-----------------|------------------------------------------------------------------|-----------------|
| Pn250            | 0020h           | Reserved parameter                                               | -               |
| Pn281            | 20              | Encoder Output Resolution                                        | After restart   |
| Pn304            | 500             | Jogging Speed                                                    | Immediately     |
| Pn305            | 0               | Soft Start Acceleration<br>Time                                  | Immediately     |
| Pn306            | 0               | Soft Start Deceleration<br>Time                                  | Immediately     |
| Pn308            | 0               | Speed Feedback Filter<br>Time Constant                           | Immediately     |
| Pn30A            | 0               | Deceleration Time for Servo<br>OFF and Forced Stops              | Immediately     |
| Pn30C            | 0               | Speed Feedforward Aver-<br>age Movement Time                     | Immediately     |
| Pn310            | 0000h           | Vibration Detection Selec-<br>tions                              | Immediately     |
| Pn311            | 100             | Vibration Detection Sensi-<br>tivity                             | Immediately     |
| Pn312            | 50              | Vibration Detection Level                                        | Immediately     |
| Pn316            | 10000           | Maximum Motor Speed                                              | After restart   |
| Pn324            | 300             | Moment of Inertia Calcula-<br>tion Starting Level                | Immediately     |
| Pn401            | 100             | First Stage First Torque<br>Reference Filter Time Con-<br>stant  | Immediately     |
| Pn404            | 100             | Reserved parameter                                               | _               |
| Pn405            | 100             | Reserved parameter                                               | _               |
| Pn406            | 800             | Emergency Stop Torque                                            | Immediately     |
| Pn407            | 10000           | Speed Limit during Torque<br>Control                             | Immediately     |
| Pn408            | 0000h           | Torque-Related Function<br>Selections                            | *1              |
| Pn409            | 5000            | First Stage Notch Filter Fre-<br>quency                          | Immediately     |
| Pn40A            | 70              | First Stage Notch Filter Q<br>Value                              | Immediately     |
| Pn40B            | 0               | First Stage Notch Filter<br>Depth                                | Immediately     |
| Pn40C            | 5000            | Second Stage Notch Filter<br>Frequency                           | Immediately     |
| Pn40D            | 70              | Second Stage Notch Filter<br>Q Value                             | Immediately     |
| Pn40E            | 0               | Second Stage Notch Filter<br>Depth                               | Immediately     |
| Pn40F            | 5000            | Second Stage Second<br>Torque Reference Filter Fre-<br>quency    | Immediately     |
| Pn410            | 50              | Second Stage Second<br>Notch Filter Q Value                      | Immediately     |
| Pn412            | 100             | First Stage Second Torque<br>Reference Filter Time Con-<br>stant | Immediately     |
| Pn413            | 100             | First Stage Third Torque<br>Reference Filter Time Con-<br>stant  | Immediately     |

Continued from previous page.

Continued on next page.

stant

12

| Parameter |                 |                                                                  | When        |
|-----------|-----------------|------------------------------------------------------------------|-------------|
| No.       | Default Setting | Name                                                             | Enabled     |
| Pn414     | 100             | First Stage Fourth Torque<br>Reference Filter Time Con-<br>stant | Immediately |
| Pn416     | 0000h           | Torque-Related Function<br>Selections 2                          | Immediately |
| Pn417     | 5000            | Third Stage Notch Filter<br>Frequency                            | Immediately |
| Pn418     | 70              | Third Stage Notch Filter Q<br>Value                              | Immediately |
| Pn419     | 0               | Third Stage Notch Filter<br>Depth                                | Immediately |
| Pn41A     | 5000            | Fourth Stage Notch Filter<br>Frequency                           | Immediately |
| Pn41B     | 70              | Fourth Stage Notch Filter Q<br>Value                             | Immediately |
| Pn41C     | 0               | Fourth Stage Notch Filter<br>Depth                               | Immediately |
| Pn41D     | 5000            | Fifth Stage Notch Filter Fre-<br>quency                          | Immediately |
| Pn41E     | 70              | Fifth Stage Notch Filter Q<br>Value                              | Immediately |
| Pn41F     | 0               | Fifth Stage Notch Filter<br>Depth                                | Immediately |
| Pn423     | 0000h           | Reserved parameter                                               | -           |
| Pn424     | 50              | Torque Limit at Main Circuit<br>Voltage Drop                     | Immediately |
| Pn425     | 100             | Release Time for Torque<br>Limit at Main Circuit Voltage<br>Drop | Immediately |
| Pn426     | 0               | Torque Feedforward Aver-<br>age Movement Time                    | Immediately |
| Pn427     | 0               | Reserved parameter                                               | -           |
| Pn430     | 150             | Powering Torque Limit                                            | Immediately |
| Pn431     | 150             | Regeneration Torque Limit                                        | Immediately |
| Pn432     | 15              | Motor Flux Lower Limit<br>Level                                  | Immediately |
| Pn433     | 100             | Servo Mode Flux Level for<br>High-Speed Winding                  | Immediately |
| Pn434     | 100             | Servo Mode Base Speed<br>Ratio for High-Speed Wind-<br>ing       | Immediately |
| Pn435     | 100             | Reserved parameter                                               | _           |
| Pn436     | 100             | Reserved parameter                                               | -           |
| Pn43F     | 100             | Load Meter Filter Time<br>Constant                               | Immediately |
| Pn456     | 15              | Sweep Torque Reference<br>Amplitude                              | Immediately |
| Pn460     | 0101h           | Notch Filter Adjustment<br>Selections 1                          | Immediately |
| Pn501     | 10              | Reserved parameter                                               |             |
| Pn502     | 20              | Reserved parameter                                               | _           |
| Pn503     | 10              | Speed Coincidence Signal<br>Detection Width                      | Immediately |
| Pn506     | 0               | Brake Reference-Servo<br>OFF Delay Time                          | Immediately |

|                  |                 | Continued from p                                               |                 |
|------------------|-----------------|----------------------------------------------------------------|-----------------|
| Parameter<br>No. | Default Setting | Name                                                           | When<br>Enabled |
| Pn507            | 100             | Brake Reference Output<br>Speed Level                          | Immediately     |
| Pn508            | 50              | Servo OFF-Brake Com-<br>mand Waiting Time                      | Immediately     |
| Pn509            | 20              | Momentary Power Interrup-<br>tion Hold Time                    | Immediately     |
| Pn50A            | 8881h           | Input Signal Selections 1                                      | After restart   |
| Pn50B            | 8888h           | Input Signal Selections 2                                      | After restart   |
| Pn50E            | 0000h           | Output Signal Selections 1                                     | After restart   |
| Pn50F            | 0100h           | Output Signal Selections 2                                     | After restart   |
| Pn510            | 0000h           | Output Signal Selections 3                                     | After restart   |
| Pn511            | 6543h           | Input Signal Selections 5                                      | After restart   |
| Pn512            | 0000h           | Output Signal Inverse Set-<br>tings                            | After restart   |
| Pn514            | 0000h           | Output Signal Selections 4                                     | After restart   |
| Pn516            | 8888h           | Input Signal Selections 7                                      | After restart   |
| Pn51B            | 1000            | Motor-Load Position Devia-<br>tion Overflow Detection<br>Level | Immediately     |
| Pn51E            | 100             | Position Deviation Over-<br>flow Warning Level                 | Immediately     |
| Pn520            | 5242880         | Position Deviation Over-<br>flow Alarm Level                   | Immediately     |
| Pn522            | 7               | Positioning Completed<br>Width                                 | Immediately     |
| Pn524            | 1073741824      | Near Signal Width                                              | Immediately     |
| Pn526            | 5242880         | Position Deviation Over-<br>flow Alarm Level at Servo<br>ON    | Immediately     |
| Pn528            | 100             | Position Deviation Over-<br>flow Warning Level at Servo<br>ON  | Immediately     |
| Pn529            | 10000           | Speed Limit Level at Servo<br>ON                               | Immediately     |
| Pn52A            | 20              | Multiplier per Fully-closed<br>Rotation                        | Immediately     |
| Pn52B            | 20              | Overload Warning Level                                         | Immediately     |
| Pn52C            | 100             | Base Current Derating at<br>Motor Overload Detection           | After restart   |
| Pn52D            | 50              | Reserved parameter                                             | -               |
| Pn530            | 0000h           | Program Jogging-Related<br>Selections                          | Immediately     |
| Pn531            | 32768           | Program Jogging Travel<br>Distance                             | Immediately     |
| Pn533            | 500             | Program Jogging Move-<br>ment Speed                            | Immediately     |
| Pn534            | 100             | Program Jogging Accelera-<br>tion/Deceleration Time            | Immediately     |
| Pn535            | 100             | Program Jogging Waiting<br>Time                                | Immediately     |
| Pn536            | 1               | Program Jogging Number<br>of Movements                         | Immediately     |
| Pn541            | 65535           | Rated Speed Setting                                            | After restart   |
| Pn542            | 15              | Speed Coincidence Detec-<br>tion Width                         | Immediately     |

Parameter Lists

12

Continued from previous page. Parameter When **Default Setting** Name No. Enabled Pn543 1000 Speed Detection Level Immediately Pn544 Speed Detection Hysteresis 100 Immediately Speed Deviation Overflow Pn545 0000h Protection Selection Immediately Switches Specified Alarm Number for Pn548 0000h Immediately Tracing Analog Monitor 1 Offset Pn550 0 Immediately Voltage Analog Monitor 2 Offset 0 Pn551 Immediatelv Voltage Analog Monitor 1 Magnifi-Pn552 100 Immediately cation Analog Monitor 2 Magnifi-Pn553 100 Immediately cation Power Consumption Moni-Pn55A 1 Immediately tor Unit Time Pn560 400 Reserved parameter Pn561 100 Reserved parameter **Regenerative Resistor** Pn600 0 Immediately Capacity Pn601 0 Reserved parameter Pn603 0 **Regenerative Resistance** Immediately Pn604 0 Reserved parameter Pn800 1040h **Communications Controls** Immediately Application Function Selec-Pn801 0003h Immediately tions 6 (Software Limits) Pn803 10 Origin Range Immediately Pn804 1073741823 Forward Software Limit Immediately Pn806 -1073741823 Reverse Software Limit Immediately Pn808 0 Reserved parameter \_ Immedi-First Stage Linear Accelera-Pn80A 100 tion Constant ately\*3 Second Stage Linear Immedi-Pn80B 100 Acceleration Constant ately\*3 Immedi-Acceleration Constant Pn80C 0 Switching Speed ately\*3 Immedi-First Stage Linear Decelera-Pn80D 100 tion Constant ately\*3 Immedi-Second Stage Linear Pn80E 100 Deceleration Constant ately\*3 Immedi-**Deceleration Constant** Pn80F 0 Switching Speed ately\*3 Exponential Acceleration/ Immedi-Pn810 0 **Deceleration Bias** ately\*3 Exponential Acceleration/ Immedi-Pn811 0 **Deceleration Time Constant** ately\*3 Immedi-Pn812 0 Movement Average Time ately\*3 External Positioning Final Immedi-Pn814 100 ately\*3 Travel Distance Pn816 0000h Reserved parameter

|                  |                 | Continued from p                                             | 1 0                            |
|------------------|-----------------|--------------------------------------------------------------|--------------------------------|
| Parameter<br>No. | Default Setting | Name                                                         | When<br>Enabled                |
| Pn817            | 50              | Origin Approach Speed 1                                      | Immedi-<br>ately <sup>*3</sup> |
| Pn818            | 5               | Origin Approach Speed 2                                      | Immedi-<br>ately <sup>*3</sup> |
| Pn819            | 100             | Final Travel Distance for<br>Origin Return                   | Immedi-<br>ately <sup>*3</sup> |
| Pn81E            | 0000h           | Reserved parameter                                           | -                              |
| Pn81F            | 0010h           | Reserved parameter                                           | _                              |
| Pn820            | 0               | Forward Latching Area                                        | Immediately                    |
| Pn822            | 0               | Reverse Latching Area                                        | Immediately                    |
| Pn824            | 0000h           | Option Monitor 1 Selection                                   | Immediately                    |
| Pn825            | 0000h           | Option Monitor 2 Selection                                   | Immediately                    |
| Pn827            | 100             | Linear Deceleration Con-<br>stant 1 for Stopping             | Immedi-<br>ately <sup>*3</sup> |
| Pn829            | 0               | SVOFF Waiting Time (for<br>SVOFF at Deceleration to<br>Stop) | Immediately                    |
| Pn82A            | 1813h           | Reserved parameter                                           | _                              |
| Pn82B            | 1D1Ch           | Reserved parameter                                           | -                              |
| Pn82C            | 1F1Eh           | Reserved parameter                                           | -                              |
| Pn82D            | 0000h           | Reserved parameter                                           | _                              |
| Pn82E            | 0000h           | Reserved parameter                                           | -                              |
| Pn830            | 4096            | Number of Reference Units           per Machine Revolution   | Immediately                    |
| Pn833            | 0000h           | Motion Settings                                              | After restart                  |
| Pn834            | 100             | First Stage Linear Accelera-<br>tion Constant 2              | Immedi-<br>ately <sup>*3</sup> |
| Pn836            | 100             | Second Stage Linear<br>Acceleration Constant 2               | Immedi-<br>ately <sup>*3</sup> |
| Pn838            | 0               | Acceleration Constant<br>Switching Speed 2                   | Immedi-<br>ately <sup>*3</sup> |
| Pn83A            | 100             | First Stage Linear Decelera-<br>tion Constant 2              | Immedi-<br>ately <sup>*3</sup> |
| Pn83C            | 100             | Second Stage Linear<br>Deceleration Constant 2               | Immedi-<br>ately <sup>*3</sup> |
| Pn83E            | 0               | Deceleration Constant<br>Switching Speed 2                   | Immedi-<br>ately <sup>*3</sup> |
| Pn840            | 100             | Linear Deceleration Con-<br>stant 2 for Stopping             | Immedi-<br>ately <sup>*3</sup> |
| Pn842            | 0               | Second Origin Approach<br>Speed 1                            | Immedi-<br>ately <sup>*3</sup> |
| Pn844            | 0               | Second Origin Approach<br>Speed 2                            | Immedi-<br>ately <sup>*3</sup> |
| Pn846            | 0               | Reserved parameter                                           | -                              |
| Pn850            | 0               | Number of Latch<br>Sequences                                 | Immediately                    |
| Pn851            | 0               | Continuous Latch<br>Sequence Count                           | Immediately                    |
| Pn852            | 0000h           | Latch Sequence 1 to 4 Set-<br>tings                          | Immediately                    |
| Pn853            | 0000h           | Latch Sequence 5 to 8 Set-<br>tings                          | Immediately                    |

Parameter Lists

12

|                   |                 | Continued from p                                                                                     | previous page.  |
|-------------------|-----------------|----------------------------------------------------------------------------------------------------|-----------------|
| Parameter<br>No.  | Default Setting | Name                                                                                                 | When<br>Enabled |
| Pn860             | 0000h           | SVCMD_IO Input Signal<br>Monitor Allocations 1                                                       | Immediately     |
| Pn861             | 0000h           | SVCMD_IO Input Signal<br>Monitor Allocations 2                                                       | Immediately     |
| Pn862             | 0000h           | SVCMD_IO Input Signal<br>Monitor Allocations 3                                                       | Immediately     |
| Pn863             | 0000h           | SVCMD_IO Input Signal<br>Monitor Allocations 4                                                       | Immediately     |
| Pn864 to<br>Pn866 | -               | Reserved parameter                                                                                   | -               |
| Pn868             | 0000h           | SVCMD_IO Output Signal<br>Monitor Allocations 1                                                      | Immediately     |
| Pn869             | 0000h           | SVCMD_IO Output Signal<br>Monitor Allocations 2                                                      | Immediately     |
| Pn878             | -               | Function Selections                                                                                  | After restart   |
| Pn880             | _               | Station Address Monitor<br>(for maintenance, read only)                                              | Immediately     |
| Pn881             | _               | Set Transmission Byte<br>Count Monitor [bytes] (for<br>maintenance, read only)                       | Immediately     |
| Pn882             | _               | Transmission Cycle Setting<br>Monitor [× 0.25 μs] (for<br>maintenance, read only)                    | Immediately     |
| Pn883             | -               | Communications Cycle<br>Setting Monitor [transmis-<br>sion cycles] (for mainte-<br>nance, read only) | Immediately     |
| Pn88A             | 0               | MECHATROLINK Receive<br>Error Counter Monitor (for<br>maintenance, read only)                        | Immediately     |
| Pn890 to<br>Pn8A6 | Oh              | Command Data Monitor<br>during Alarm/Warning (for<br>maintenance, read only)                         | Immediately     |
| Pn8A8 to<br>Pn8BE | Oh              | Response Data Monitor<br>during Alarm/Warning (for<br>maintenance, read only)                        | Immediately     |
| Pn900             | 0               | Number of Parameter<br>Banks                                                                         | After restart   |
| Pn901             | 0               | Number of Parameter Bank<br>Members                                                                  | After restart   |
| Pn902 to<br>Pn910 | 0000h           | Parameter Bank Member<br>Definition                                                                  | After restart   |
| Pn920 to<br>Pn95F | 0000h           | Parameter Bank Data (Not<br>saved in nonvolatile mem-<br>ory.)                                       | Immediately     |
| 01<br>PnA02       | -               | Encoder Type (read only)                                                                             | -               |
| 02<br>PnA04       | _               | Motor Type (read only)                                                                               | -               |
| 03<br>PnA06       | -               | Semi-closed/Fully-closed<br>Type (read only)                                                         | -               |
| 04<br>PnA08       | -               | Rated Speed (read only)                                                                              | -               |
| 05<br>PnA0A       | -               | Maximum Output Speed<br>(read only)                                                                  | -               |
| 06<br>PnA0C       | _               | Speed Multiplier (read only)                                                                         | _               |

| Parameter<br>No. | Default Setting | Continued from p                        | When<br>Enabled |
|------------------|-----------------|-----------------------------------------|-----------------|
| 07<br>PnA0E      | -               | Rated Torque (read only)                | -               |
| 08<br>PnA10      | _               | Maximum Output Torque<br>(read only)    | _               |
| 09<br>PnA12      | _               | Torque Multiplier (read only)           | -               |
| 0A<br>PnA14      | -               | Resolution (read only)                  | -               |
| 21<br>PnA42      | 2               | Electronic Gear Ratio<br>(Numerator)    | After restart   |
| 22<br>PnA44      | 1               | Electronic Gear Ratio<br>(Denominator)  | After restart   |
| 23<br>PnA46      | 0               | Reserved (Do not change.)               | -               |
| 24<br>PnA48      | 65535           | Multiturn Limit                         | After restart   |
| 25<br>PnA4A      | 0003h           | Limit Setting                           | After restart   |
| 26<br>PnA4C      | 1073741823      | Forward Software Limit                  | Immediately     |
| 27<br>PnA4E      | 0               | Reserved (Do not change.)               | Immediately     |
| 28<br>PnA50      | -1073741823     | Reverse Software Limit                  | Immediately     |
| 29<br>PnA52      | 0               | Reserved (Do not change.)               | Immediately     |
| 41<br>PnA82      | Oh              | Speed Unit                              | After restart   |
| 42<br>PnA84      | 0               | Speed Base Unit                         | After restart   |
| 43<br>PnA86      | Oh              | Position Unit                           | After restart   |
| 44<br>PnA88      | 0               | Position Base Unit                      | After restart   |
| 45<br>PnA8A      | Oh              | Acceleration Unit                       | After restart   |
| 46<br>PnA8C      | 4               | Acceleration Base Unit                  | After restart   |
| 47<br>PnA8E      | 1h              | Torque Unit                             | After restart   |
| 48<br>PnA90      | 0               | Torque Base Unit                        | After restart   |
| 49<br>PnA92      | 0601011Fh       | Supported Unit (read only)              | _               |
| 61<br>PnAC2      | 40000           | Speed Loop Gain                         | Immediately     |
| 62<br>PnAC4      | 20000           | Speed Loop Integral Time<br>Constant    | Immediately     |
| 63<br>PnAC6      | 40000           | Position Loop Gain                      | Immediately     |
| 64<br>PnAC8      | 0               | Feed Forward Compensa-<br>tion          | Immediately     |
| 65<br>PnACA      | 0               | Position Loop Integral Time<br>Constant | Immediately     |

Parameter Lists

12

| _                |                                                                                  | Continuea from p                                                   | , ,                            |
|------------------|----------------------------------------------------------------------------------|--------------------------------------------------------------------|--------------------------------|
| Parameter<br>No. | Default Setting                                                                  | Name                                                               | When<br>Enabled                |
| 66<br>PnACC      | 7                                                                                | In-position Range                                                  | Immediately                    |
| 67<br>PnACE      | 1073741824                                                                       | Near-position Range                                                | Immediately                    |
| 81<br>PnB02      | 0                                                                                | Exponential Function<br>Acceleration/Deceleration<br>Time Constant | Immedi-<br>ately <sup>*3</sup> |
| 82<br>PnB04      | 0                                                                                | Movement Average Time                                              | Immedi-<br>ately <sup>*3</sup> |
| 83<br>PnB06      | 100                                                                              | Final Travel for External<br>Input Positioning                     | Immediately                    |
| 84<br>PnB08      | $\times$ 5,000h reference<br>units/s converted to<br>$10^{-3}$ min <sup>-1</sup> | Zero Point Return<br>Approach Speed                                | Immediately                    |
| 85<br>PnB0A      | × 500h reference<br>units/s converted to<br>10 <sup>-3</sup> min <sup>-1</sup>   | Zero Point Return Creep<br>Speed                                   | Immediately                    |
| 86<br>PnB0C      | 100                                                                              | Final Travel for Zero Point<br>Return                              | Immediately                    |
| 87<br>PnB0E      | 1h                                                                               | Monitor Select 1                                                   | Immediately                    |
| 88<br>PnB10      | Oh                                                                               | Monitor Select 2                                                   | Immediately                    |
| 89<br>PnB12      | Oh                                                                               | Monitor Select for<br>SEL_MON1                                     | Immediately                    |
| 8A<br>PnB14      | Oh                                                                               | Monitor Select for<br>SEL_MON2                                     | Immediately                    |
| 8B<br>PnB16      | 10                                                                               | Zero Point Detection Range                                         | Immediately                    |
| 8C<br>PnB18      | 100                                                                              | Forward Torque Limit                                               | Immediately                    |
| 8D<br>PnB1A      | 100                                                                              | Reverse Torque Limit                                               | Immediately                    |
| 8E<br>PnB1C      | 20000                                                                            | Zero Speed Detection<br>Range                                      | Immediately                    |
| 8F<br>PnB1E      | 10000                                                                            | Speed Match Signal Detec-<br>tion Range                            | Immediately                    |
| 90<br>PnB20      | 0FFF3F3Fh                                                                        | SVCMD_CTRL bit Enabled/<br>Disabled (read only)                    | _                              |
| 91<br>PnB22      | 0FFF3F33h                                                                        | SVCMD_STAT bit Enabled/<br>Disabled (read only)                    | _                              |
| 92<br>PnB24      | COF0H0FD0h                                                                       | I/O Bit Enabled/Disabled<br>(Output) (read only)                   | _                              |
| 93<br>PnB26      | B00FF2FCh                                                                        | I/O Bit Enabled/Disabled<br>(Input) (read only)                    | _                              |

\*1. The enable timing depends on the digit that is changed. Refer to the following section for details.
 *12.1 List of Servo Parameters* on page 12-2

\*2. The parameter setting is enabled after SENS\_ON command execution is completed.
\*3. Change the setting when the reference is stopped (i.e., while DEN is set to 1). If you change the setting during operation, the reference output will be affected.

# Appendices

This appendix provides information on interpreting panel displays, drive capacity selection, and tables of corresponding SERVOPACK and SigmaWin+ function names.

13

| 13.1 | Interp                                         | reting Panel Displays13-2                                                                                                    |
|------|------------------------------------------------|----------------------------------------------------------------------------------------------------|
|      | 13.1.1<br>13.1.2<br>13.1.3<br>13.1.4<br>13.1.5 | Interpreting Status Displays13-2Alarm and Warning Displays13-2Hard Wire Base Block Active Display13-2Overtravel Display13-2Forced Stop Display13-2 |
| 13.2 | Corresp                                        | onding SERVOPACK and SigmaWin+ Function Names 13-3                                                                                                 |
|      | 13.2.1<br>13.2.2                               | Corresponding SERVOPACK Utility Function<br>Names                                                                                                  |
| 13.3 | Deterr                                         | nining Drive Capacity13-6                                                                                                    |
|      | 13.3.1<br>13.3.2<br>13.3.3<br>13.3.4           | Load Drive Capacity13-6Acceleration/deceleration Capacity13-9Calculating Start and Stop Times13-11Intermittent Load Operating Capacity13-12        |

13.1.1 Interpreting Status Displays

## **13.1 Interpreting Panel Displays**

You can check the Servo Drive status on the panel display of the SERVOPACK. Also, if an alarm or warning occurs, the alarm or warning number will be displayed.

### 13.1.1 Interpreting Status Displays

The status is displayed as described below.

| Display | Meaning                                                                                                    | Display | Meaning                                                                           |
|---------|----------------------------------------------------------------------------------------------------|---------|-----------------------------------------------------------------------------------|
|         | /TGON (Rotation Detection) Signal Display<br>Lit if the Spindle Motor speed is higher than the<br>setting of Pn502 or Pn581 and not lit if the<br>speed is lower than the setting. (The default set-<br>ting is 20 min <sup>-1</sup> or 20 mm/s.) |         | Reference Input Display<br>Lit while a reference is being input.                  |
| 8       | Base Block Display<br>Lit during the base block state (servo OFF). Not<br>lit while the servo is ON.                                                                                                    | 8       | Control Power Supply ON Display<br>Lit while the control power is being supplied. |

### 13.1.2 Alarm and Warning Displays

If there is an alarm or warning, the display will change in the following order.

Example: Alarm A.E60

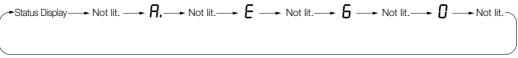

### 13.1.3 Hard Wire Base Block Active Display

If a hard wire base block (HWBB) is active, the display will change in the following order.

→Status Display—→ Not lit. —→ H —→ Not lit. —→ b —→ Not lit. —→ b, —→ Not lit.-

### 13.1.4 Overtravel Display

If overtravel has occurred, the display will change in the following order.

Torward Overtravel (P-OT)
 Reverse Overtravel (N-OT)
 Forward and Reverse Overtravel
 Status Display
 P
 Status Display
 P
 Status Display
 P

### 13.1.5 Forced Stop Display

During a forced stop, the following display will appear.

Status 
$$\longrightarrow$$
 Not lit.  $\longrightarrow F \longrightarrow$  Not lit.  $\longrightarrow 5 \longrightarrow$  Not lit.  $\longrightarrow E \longrightarrow$  Not lit.  $\longrightarrow P \longrightarrow$  Not lit.  $\longrightarrow Y$ 

13.2.1 Corresponding SERVOPACK Utility Function Names

## 13.2 Corresponding SERVOPACK and SigmaWin+ Function Names

This section gives the names and numbers of the utility functions and monitor display functions used by the SERVOPACKs and the names used by the SigmaWin+.

### 13.2.1 Corresponding SERVOPACK Utility Function Names

| SigmaWin+          |                                              |        | SERVOPACK                                                             |
|--------------------|----------------------------------------------|--------|-----------------------------------------------------------------------|
| Menu Bar<br>Button | Function Name                                | Fn No. | Function Name                                                         |
|                    | Origin Search                                | Fn003  | Origin Search                                                         |
|                    | Adjust the Analog Monitor Output             | Fn00C  | Adjust Analog Monitor Output Offset                                   |
|                    | Adjust the Analog Monitor Output             | Fn00D  | Adjust Analog Monitor Output Gain                                     |
|                    | Adjust the Motor Current Detec-              | Fn00E  | Autotune Motor Current Detection Signal Offset                        |
|                    | tion Signal Offsets                          | Fn00F  | Manually Adjust Motor Current Detection Signal<br>Offset              |
| Setup              | Multiturn Limit Setting                      | Fn013  | Multiturn Limit Setting after Multiturn Limit Dis-<br>agreement Alarm |
|                    | Reset Option Module Configura-<br>tion Error | Fn014  | Reset Option Module Configuration Error                               |
|                    | Initialize Vibration Detection Level         | Fn01B  | Initialize Vibration Detection Level                                  |
|                    | Reset Motor Type Alarm                       | Fn021  | Reset Motor Type Alarm                                                |
|                    | Software Reset                               | Fn030  | Software Reset                                                        |
|                    | Initialize Servo                             | Fn005  | Initializing Parameters                                               |
| Parameters         | Write Prohibition Setting                    | Fn010  | Write Prohibition Setting                                             |
|                    | Setup Wizard                                 | _      | -                                                                     |
|                    | Custom Tuning                                | Fn203  | One-Parameter Tuning                                                  |
| Tuning             | Adjust Anti-resonance Control                | Fn204  | Adjust Anti-resonance Control                                         |
|                    | Moment of Inertia Estimation                 | _      | -                                                                     |
|                    |                                              | Fn011  | Display Motor Model                                                   |
| Monitoring         | Product Information                          | Fn012  | Display Software Version                                              |
| Worntoring         |                                              | Fn01E  | Display SERVOPACK and Motor IDs                                       |
|                    |                                              | Fn01F  | Display Motor ID from Feedback Option Module                          |
| Test Opera-        | Jog                                          | Fn002  | Jog                                                                   |
| tion               | Jog Program                                  | Fn004  | Jog Program                                                           |
| Alarms             | Display Alarm History                        | Fn000  | Display Alarm History                                                 |
| 7 1011110          | Clear Alarm History                          | Fn006  | Clear Alarm History                                                   |

13

13.2.2 Corresponding SERVOPACK Monitor Display Function Names

# 13.2.2 Corresponding SERVOPACK Monitor Display Function Names

|                                | SigmaWin+                                                                                                    |        | SERVOPACK                                                                                                    |  |  |
|--------------------------------|----------------------------------------------------------------------------------------------------|--------|----------------------------------------------------------------------------------------------------|--|--|
| Menu Bar<br>Button             | Name [Unit]                                                                                                    | Un No. | Name [Unit]                                                                                                    |  |  |
|                                | Motor Speed [min <sup>-1</sup> ]                                                                               | Un000  | Motor Speed [min <sup>-1</sup> ]                                                                                                    |  |  |
|                                | Speed Reference [min <sup>-1</sup> ]                                                                           | Un001  | Speed Reference [min <sup>-1</sup> ]                                                                                                    |  |  |
|                                | Torque Reference [%]                                                                                           | Un002  | Torque Reference [%]<br>(percentage of rated torque)                                                                                        |  |  |
|                                | Rotational Angle 1 [encoder pulses]<br>(number of encoder pulses from ori-<br>gin within one encoder rotation) | Un003  | Rotational Angle 1 [encoder pulses]<br>(number of encoder pulses from origin within<br>one encoder rotation displayed in decimal)           |  |  |
|                                | Rotational Angle 2 [deg]<br>(electrical angle from origin within<br>one encoder rotation)                      | Un004  | Rotational Angle 2 [deg]<br>(electrical angle from polarity origin)                                                                         |  |  |
|                                | Input Reference Pulse Speed [min <sup>-1</sup> ]                                                               | Un007  | Input Reference Pulse Speed [min <sup>-1</sup> ]<br>(displayed only during position control)                                                |  |  |
|                                | Position Deviation [reference units]                                                                           | Un008  | Position Error Amount [reference units]<br>(displayed only during position control)                                                         |  |  |
|                                | Accumulated Load Ratio [%]                                                                                     | Un009  | Accumulated Load Ratio [%]<br>(percentage of rated torque: effective torque in<br>cycles of 10 seconds)                                     |  |  |
|                                | Regenerative Load Ratio [%]                                                                                    | Un00A  | Regenerative Load Ratio [%]<br>(percentage of processable regenerative<br>power: regenerative power consumption in<br>cycles of 10 seconds) |  |  |
| Motion<br>Monitor              | Input Reference Pulse Counter [ref-<br>erence units]                                                           | Un00C  | Input Reference Pulse Counter [reference unit                                                                                               |  |  |
|                                | Feedback Pulse Counter [encoder pulses]                                                                        | Un00D  | Feedback Pulse Counter [encoder pulses]                                                                                                    |  |  |
|                                | Fully-closed Loop Feedback Pulse<br>Counter [external encoder resolu-<br>tion]                                 | Un00E  | Fully-closed Loop Feedback Pulse Counter<br>[external encoder resolution]                                                                   |  |  |
|                                | Upper Limit Setting of Motor Maxi-<br>mum Speed/Upper Limit Setting of<br>Encoder Output Resolution            | Un010* | Upper Limit Setting of Motor Maximum Speed<br>Upper Limit Setting of Encoder Output Resolution                                              |  |  |
|                                | Total Operation Time [100 ms]                                                                                  | Un012  | Total Operation Time [100 ms]                                                                                                    |  |  |
|                                | Feedback Pulse Counter [reference units]                                                                       | Un013  | Feedback Pulse Counter [reference units]                                                                                                    |  |  |
|                                | Current Backlash Compensation<br>Value [0.1 reference units]                                                   | Un030  | Current Backlash Compensation Value [0.1 re erence units]                                                                                   |  |  |
|                                | Backlash Compensation Value Set-<br>ting Limit [0.1 reference units]                                           | Un031  | Backlash Compensation Value Setting Limit [0.1 reference units]                                                                             |  |  |
|                                | Power Consumption [W]                                                                                          | Un032  | Power Consumption [W]                                                                                                    |  |  |
|                                | Consumed Power [0.001 Wh]                                                                                      | Un033  | Consumed Power [0.001 Wh]                                                                                                    |  |  |
|                                | Cumulative Power Consumption [Wh]                                                                              | Un034  | Cumulative Power Consumption [Wh]                                                                                                    |  |  |
|                                | Motor Temperature [0.1°C]                                                                                      | Un060  | Motor Temperature [0.1°C]                                                                                                    |  |  |
|                                | Load Meter [0.1%]                                                                                              | Un062  | Load Meter [0.1%]                                                                                                    |  |  |
| Status<br>Monitor              | Active Gain Monitor                                                                                            | Un014  | Effective Gain Monitor (gain settings $1 = 1$ , gai<br>settings $2 = 2$ , gain settings $3 = 3$ , gain setting<br>4 = 4)                    |  |  |
|                                | Safety I/O Signal Monitor                                                                                      | Un015  | Safety I/O Signal Monitor                                                                                                    |  |  |
| Input Sig-<br>nal Moni-<br>tor | Input Signal Monitor                                                                                           | Un005  | Input Signal Monitor                                                                                                    |  |  |

#### 13.2.2 Corresponding SERVOPACK Monitor Display Function Names

Continued from previous page.

| SigmaWin+                    |                                                               | SERVOPACK          |                                                   |
|------------------------------|---------------------------------------------------------------|--------------------|---------------------------------------------------|
| Menu Bar<br>Button           | Name [Unit]                                                   | Un No. Name [Unit] |                                                   |
| Output<br>Signal<br>Monitor  | Output Signal Monitor                                         | Un006              | Output Signal Monitor                             |
|                              | Installation Environment Monitor –<br>SERVOPACK               | Un025              | SERVOPACK Installation Environment Monitor [%]    |
|                              | Service Life Prediction Monitor –<br>Built-in Fan             | Un027              | Built-in Fan Remaining Life Ratio [%]             |
| Service<br>Life Moni-<br>tor | Service Life Prediction Monitor –<br>Capacitor                | Un028              | Capacitor Remaining Life Ratio [%]                |
|                              | Service Life Prediction Monitor –<br>Surge Prevention Circuit | Un029              | Surge Prevention Circuit Remaining Life Ratio [%] |
|                              | Service Life Prediction Monitor –<br>Dynamic Brake Circuit    | Un02A              | Dynamic Brake Circuit Remaining Life Ratio [%]    |
|                              | -                                                             | Un020              | Rated Motor Speed [min <sup>-1</sup> ]            |
|                              | -                                                             | Un021              | Maximum Motor Speed [min-1]                       |

\* You can use Un010 to monitor the upper limit setting for the maximum motor speed or the upper limit setting for the encoder output resolution.

You can monitor the upper limit of the encoder output resolution setting (Pn281) for the current maximum motor speed setting (Pn385), or you can monitor the upper limit of the maximum motor speed setting for the current encoder output resolution setting. Select which signal to monitor with Pn080 =  $n.X\square\square\square$  (Calculation Method for Maximum Speed or Divided Output

Pulses).
If Pn080 = n.1000, the encoder output resolution (Pn281) that can be set is displayed.
If Pn080 = n.1000, the maximum motor speed (Pn385) that can be set is displayed in mm/s.

13

13.3.1 Load Drive Capacity

## **13.3 Determining Drive Capacity**

When controlling machine speed, a servo drive must supply torque to match the characteristics of the machine that makes up the motor load, as well as torque to accelerate and decelerate the drive system (couplings, machine, and motor). Consider the following points when determining the drive capacity.

- Make clear the ratings to be used (continuous rating, short-time rating, and repetitive rating) based on the load characteristics.
- Consider the efficiency of the force transmission mechanism and the load dispersion, and select a drive capacity greater than the force required by the load.
- Select a drive capacity that can sufficiently provide the startup torque and maximum torque required by the load. Use the following equation to select the drive capacity.

Drive capacity  $\geq$  Force to drive the load mechanism + Force to accelerate and decelerate the load mechanism to the required speed

The methods to use to calculate the load drive force and acceleration/deceleration force are given below.

### 13.3.1 Load Drive Capacity

The following table shows the torque-speed characteristics of the load mechanism that uses the servo drive.

| Load C                          | Characteristics                                                                                                    | Load Examples                                                                                                    | Speed-Torque Characteristics                                                                                                    | Motor Capacity                                                                                                    |
|---------------------------------|----------------------------------------------------------------------------------------------------|----------------------------------------------------------------------------------------------------|----------------------------------------------------------------------------------------------------|----------------------------------------------------------------------------------------------------|
| Con-<br>stant<br>Torque<br>Load | Load torque<br>over speed is<br>constant.<br>(Usually a fric-<br>tion load.)                                                                                                    | <ul> <li>Conveyors</li> <li>Cranes</li> <li>Winches</li> <li>Other friction<br/>loads and grav-<br/>ity loads</li> </ul>      | <ul> <li>Load torque is constant regardless of speed.</li> <li>Output is proportional to speed.</li> <li>Torque and output</li> <li>U Load torque output</li> <li>0 Speed 1.0</li> </ul>                                                                 | Motor capacity is<br>the same as the<br>maximum speed<br>load capacity.                                                                                                    |
| Con-<br>stant<br>Output<br>Load | Required output<br>over speed is<br>constant.                                                                                                    | <ul> <li>Center drive<br/>constant tension<br/>winders</li> <li>Spindle of<br/>machine tool</li> <li>Veneer rotary</li> </ul> | <ul> <li>Within constant torque range:</li> <li>Load torque is constant regardless of speed.</li> <li>Output is proportional to speed.</li> <li>Output required by load is constant.</li> <li>Load torque is inversely proportional to speed.</li> </ul> | Required rated out-<br>put when using a<br>drive with constant<br>torque characteris-<br>tics is as follows:<br>Required output =<br>Load output ×<br>Constant output<br>control ratio] <sup>1/2</sup> |
| Reduced<br>Output<br>Load       | <ul> <li>Load torque<br/>over speed is<br/>variable.</li> <li>Characteris-<br/>tics are<br/>between con-<br/>stant-output<br/>load and con-<br/>stant-torque<br/>load charac-<br/>teristics.</li> </ul> | lathe                                                                                                    | Intermediate speed-torque and out-<br>put characteristics of constant-<br>torque load and constant-output load                                                                                                    | Motor capacity is<br>the same as the<br>maximum speed<br>load capacity.                                                                                                    |

### Servo Drives for Spindles of Machine Tools

The cutting force determines the required force for a Servo Drive for the spindle of a lathe or machining center. Constant output characteristics are required for cutting, and a constant output control range of 1:10 to 1:30 is required. The method to calculate the required force is given for the following lathe processing, machine center milling, and drilling examples.

#### Lathe Processing Example

For lathe processing, the object to be cut is rotated and the blade is pressed against it to cut the object, as shown in the following diagram

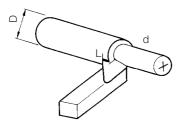

The force,  $P_C$ , that is required to cut the object is calculated with the following formula.

$$P_{\rm C} = \frac{K_{\rm S} \, dLV}{60 \times 1000 \times \eta_{\rm C}} = \frac{dLV}{S_{\rm C} \cdot \eta_{\rm C}} (kW)$$
$$V = \frac{\pi DN_{\rm S}}{1000} (m/min)$$

- K<sub>S:</sub> Cutting resistance (N/mm<sup>2</sup>)
- d: Cutting depth (mm)
- L: Length of blade actually performing cutting (i.e., amount of feed per rotation) (mm)
- D: Diameter of object to be processed (mm)
- N<sub>S</sub>: Spindle speed (min<sup>-1</sup>)
- $\eta_{C}$ : Machine efficiency: 0.7 to 0.85
- $S_{C}$ : Cutting efficiency: (i.e., cutting amount per 1 kW per minute) (CC/(kW/min.))

#### ♦ Milling Example

For milling, the blade is mounted to the spindle and rotated to cut the object to be processed.

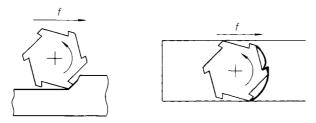

(a) Side Milling

(b) Front Milling

The force, P<sub>F</sub>, that is required to cut the object is calculated with the following formula.

$$P_{\rm F} = \frac{K_{\rm S} \,\delta W f}{60 \times 1000^2 \times \eta_{\rm F}} = \frac{\delta W f}{1000^2 S_{\rm F} \eta_{\rm F}} \,\,(\rm kW)$$

K<sub>S</sub>: Cutting resistance (N/mm<sup>2</sup>)

- $\delta$ : Cutting depth (mm)
- W: Cutting width (mm)
- f: Feed speed (mm/min.)
- S<sub>F</sub>: Cutting efficiency (i.e., cutting amount per 1 kW per minute) (CC/(kW/min.))
- $\eta_{\text{F}}$ : Machine efficiency 0.7 to 0.8

Note: The cutting oil conditions, the cutting tool material and shape, the hardness of the material to be cut, and other factors that affect the cutting resistance must also be considered to accurately calculate the required force.

13.3.1 Load Drive Capacity

#### Drilling Example

For drilling, the drill is mounted to the spindle and rotated, opening a hole in the object to be processed.

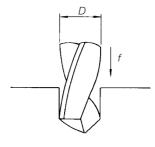

The force, P<sub>D</sub>, that is required to drill the object is calculated with the following formula.

Note: The load torque, M, varies with the material, the drilling diameter (D), and the feed speed (f).

$$P_{\rm D} = \frac{M \cdot 2\pi n}{60 \times 100 \times 1000 \times \eta_{\rm D}} = \frac{\pi D^2 f}{4 \times 1000 \times S_{\rm D} \eta_{\rm D}}$$
(kW)

- M: Drill load torque (N·cm)
- Spindle speed (r/min) n:
- $\eta_D$ : Machine efficiency: 0.7 to 0.85
- D: Drilling diameter (mm)
- Feed speed (mm/min.) f:
- S<sub>D</sub>: Cutting efficiency (i.e., cutting amount per 1 kW per minute) (CC/(kW/min.))

### Servo Drives with a Gravity Load

The force required to vertically move a load, such as with a crane or lifting gear, differs greatly depending on whether a counterweight is used.

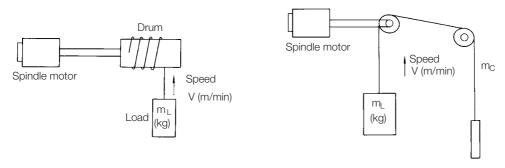

(a) Without counterweight

(b) With counterweight

The force that is required for each is calculated with the following formulas.

Without counterweight:  $P_{GL} = \frac{m_L V}{6120\eta}$  (kW) With counterweight: Pa

$$_{GLC} = \frac{(m_L - m_C) V}{6120\eta} (kW)$$

- V: Vertical travel speed (m/min.)
- η: Machine efficiency
- m<sub>l</sub>: Load mass (kg)
- m<sub>C</sub>: Counterweight mass (kg)

13.3.2 Acceleration/deceleration Capacity

### Servo Drives with Friction Loads

Cranes, tables, and other horizontal conveyance equipment are friction loads.

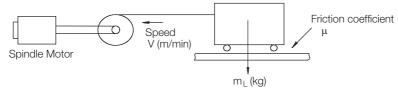

The force,  $\mathsf{P}_{\mathsf{F}}$  that is required is calculated with the following formula, where  $\mu$  is the friction coefficient.

$$\mathsf{P}_{\mathsf{F}} = \frac{\mu \,\mathsf{m}_{\mathsf{L}} \,\mathsf{V}}{6120\eta} \,(\mathsf{kW})$$

### 13.3.2 Acceleration/deceleration Capacity

When starting or stopping machine operation, you can select between a variety of acceleration methods that allow for everything from fast acceleration/deceleration to smooth acceleration/ deceleration. A comparison of these acceleration methods is shown in the following table.

| Accelera-<br>tion Method            | Control Method                                                                                                    | Diagram                                                | Remarks                                                                                            |
|-------------------------------------|----------------------------------------------------------------------------------------------------|--------------------------------------------------------|----------------------------------------------------------------------------------------------------|
| Current-<br>Limited<br>Acceleration | This method sup-<br>presses the current<br>during acceleration to<br>a constant value to<br>protect the drive unit<br>and machine.                                     | Current limit<br>Speed<br>Speed<br>Speed<br>ta<br>Time | Generated torque<br>from the motor<br>during acceleration<br>is constant.                          |
| Time-Lim-<br>ited Accel-<br>eration | This method sup-<br>presses the accelera-<br>tion rate so that there<br>is linear acceleration<br>change over time, even<br>if the speed reference<br>changes rapidly. | Speed Adjustable                                       | The acceleration torque is constant.                                                               |
| S-Curve<br>Acceleration             | In addition to the<br>above suppression in<br>the acceleration rate,<br>this method sup-<br>presses torque to per-<br>form smooth<br>acceleration.                     | Speed Adjustable Speed                                 | The rate of change<br>in the torque at the<br>start and end of<br>acceleration is sup-<br>pressed. |

Calculate the acceleration/deceleration capacity using the most severe current-limited acceleration for the capacity. The formula to calculate the drive capacity required from the acceleration time t (s) is given below.

• Required drive capacity in the constant torque characteristics range ( $0 \le N_M \le N_B$ )

$$P_{M} = \left(\frac{2\pi}{60}\right)^{2} \frac{J_{M} N_{M}^{2}}{1000t} \text{ (kW)}$$

13.3.2 Acceleration/deceleration Capacity

- Required drive capacity for the constant torque characteristics in the constant output characteristics range (0  $\leq$  N\_M  $\leq$  N\_{MAX})

$$\begin{split} & \mathsf{P}_{\mathsf{M}} = \left(\frac{2\,\pi}{60}\right)^2 \frac{\mathsf{J}_{\mathsf{M}}\left(\mathsf{N}_{\mathsf{M}}^2 + \mathsf{N}_{\mathsf{B}}^2\right)}{2000\,t} \text{ (kW)} \\ & \mathsf{J}_{\mathsf{M}}: \quad \text{Motor axis conversion moment of inertia (kg·m2)} \\ & \mathsf{P}_{\mathsf{M}}: \quad \text{Motor output at base speed (kW)} \\ & \mathsf{N}_{\mathsf{M}}: \quad \text{Operation speed (min-1)} \\ & \mathsf{N}_{\mathsf{B}}: \quad \text{Base speed (min-1)} \\ & \mathsf{N}_{\mathsf{MAX}}: \text{Maximum speed (min-1)} \end{split}$$

#### Calculation Conditions

An example of calculations based on standard drive and machine specifications is given below. With the actual machine, the calculated values may vary slightly due to mechanical loss, fluctuations in the power supply voltage, machine noise countermeasures, and motor magnetic field noise countermeasures.

| Item                                               | Value                                                                                                    |
|----------------------------------------------------|----------------------------------------------------------------------------------------------------|
| Acceleration Time                                  | 2.5 s (0 to 6000 min <sup>-1</sup> )<br>0.5 s (0 to 1500 min <sup>-1</sup> )                                                                                                    |
| Moment of Inertia J <sub>M</sub>                   | 0.13 kg·m <sup>2</sup><br>Load: 0.10 kg·m <sup>2</sup><br>Spindle Motor: 0.03 kg·m <sup>2</sup> (assuming load to be × 0.3)                                                             |
| Output Characteristics<br>(5 Min. Rating)          | Base speed N <sub>B</sub> : 1500 min <sup>-1</sup><br>(kW)<br>Output<br>0<br>0<br>15 min. rating<br>0<br>0<br>1500<br>(min <sup>-1</sup> )<br>0<br>0<br>0<br>0<br>0<br>0<br>0<br>0<br>0 |
| Maximum Output During<br>Acceleration/deceleration | 120% of 5 min. rated output                                                                                                    |

#### Calculations

As a result of performing the calculations in ◆ *Calculation Conditions* on page 13-10, the force required from the acceleration/deceleration time is as follows: Upper formula for 5 min. rating: 7.5 kW (47.7 N·m); Lower formula: 15 kW (95.0 N·m).

• At 0 to 1,500 min<sup>-1</sup>

$$\mathsf{P}_{\mathsf{M}} = \left(\frac{2\,\pi}{60}\right)^2 \frac{0.13 \times 1500^2}{1000 \times 0.5} = 6.41 \text{ (kW)}$$

• At 0 to 6,000 min<sup>-1</sup>

$$\mathsf{P}_{\mathsf{M}} = \left(\frac{2\,\pi}{60}\right)^2 \frac{0.13 \times (6000^2 + 1500^2)}{2000 \times 2.5} = 10.89 \text{ (kW)}$$

13.3.3 Calculating Start and Stop Times

### 13.3.3 Calculating Start and Stop Times

After selecting the machine characteristics and servo drive capacity, the start and stop times can be calculated using formulas in the following table.

| Item                                                                                                    | Calculating from Torque                                                                                                    | Calculating from Output                                                                                                    |
|----------------------------------------------------------------------------------------------------|----------------------------------------------------------------------------------------------------|----------------------------------------------------------------------------------------------------|
| Motor Characteristics                                                                                                    | Torque(N·m)<br>$T_M$<br>$D_M$<br>$D_M$<br>$N_B$<br>$N_{MAX}$<br>Motor speed<br>(min -1)<br>Constant<br>$ +^{Torque}  - Constant output -  $ | Output(kW) PM Output(kW) Output(kW) Output(k |
| • Constant Torque Charac-<br>teristics<br>$(0 \le N_M \le N_B)$<br>$0 \leftrightarrow N_M$ Acceleration/<br>Deceleration Time                      | $t = \frac{2\pi}{60} \cdot J_{M} \cdot N_{M} \cdot \frac{1}{T_{M}}$                                                                         | $t = \left(\frac{2\pi}{60}\right)^2 \cdot \frac{J_M}{1000P_M} \cdot N_B \cdot N_M$                                                                                                    |
| • Constant Output Charac-<br>teristics<br>$(N_B \le N_M \le N_{MAX})$<br>$N_B \leftrightarrow N_M$ Acceleration/<br>Deceleration Time              | $t = \frac{2\pi}{60} \cdot J_{M} \cdot \frac{1}{T_{M}} \cdot \frac{N_{M}^{2} - N_{B}^{2}}{2N_{B}}$                                          | $t = \left(\frac{2\pi}{60}\right)^2 \cdot \frac{J_M}{1000P_M} \cdot \frac{N_M^2 - N_B^2}{2}$                                                                                                    |
| • Constant Torque + Constant Output Characteristics<br>( $N_B \le N_M \le N_{MAX}$ )<br>$0 \leftrightarrow N_M$ Acceleration/<br>Deceleration Time | $t = \frac{2\pi}{60} \cdot J_{M} \cdot \frac{1}{T_{M}} \cdot \frac{N_{M}^{2} + N_{B}^{2}}{2N_{B}}$                                          | $t = \left(\frac{2\pi}{60}\right)^2 \cdot \frac{J_M}{1000P_M} \cdot \frac{N_M^2 + N_B^2}{2}$                                                                                                    |

Note: An example of calculations based on standard drive and machine specifications is given below. With the actual machine, the calculated values may vary slightly due to mechanical loss, fluctuations in the power supply voltage, machine noise countermeasures, and motor magnetic field noise countermeasures.

N<sub>M</sub>: Operation speed (min<sup>-1</sup>)

 $N_{\rm B}$ : Base speed (min<sup>-1</sup>)

M<sub>MAX</sub>: Maximum speed (min<sup>-1</sup>)

Motor axis conversion moment of inertia (kg·m<sup>2</sup>) (= Motor moment of inertia + motor axis conversion load moment of inertia)

- $T_{M}$ : Motor axis maximum torque at base speed (N·m) (For a standard motor, max. torque = 5 min. rated torque  $\times$  1.2)
- $P_{M}$ : Motor maximum output at base speed (kW) (For a standard motor, max. output = 5 min. rated output  $\times$  1.2)

13.3.4 Intermittent Load Operating Capacity

### 13.3.4 Intermittent Load Operating Capacity

If operations such as tapping with a machine tool or driving a conveyor table are frequently reversed, care must be taken in selecting the capacity. When using an operation cycle that includes acceleration/deceleration operations such as those described below, select the capacity so that the Spindle Motor equivalent effective torque  $T_R$  is less than or equal to the servo drive continuous rated torque. (The maximum value of  $T_P$  will be 120% of the servo drive 5 min. rating.)

#### Motor Torque and Speed Timechart

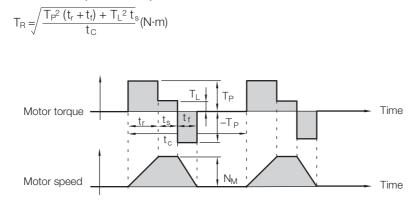

The Spindle Motor reverse rating is the rating over the load when the motor load changes cyclically. When the reverse rated output is taken to be  $t_1$  and with no load is taken to be  $t_2$ , the  $\alpha$  that is expressed in the following equation is called %ED (Einschalt Dauer). In this equation,  $t_1 + t_2$  is always equal to 10 minutes.

 $\alpha = \frac{t_1}{t_1 + t_2} \times 100 \ (\%)$ 

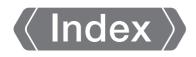

### Symbols

| /CLT (Torque Limit Detection) signal            |
|-------------------------------------------------|
| /COIN 6-9                                       |
| /COIN (Positioning Completion) signal 6-9       |
| /NEAR                                           |
| /NEAR (Near) signal                             |
| /S-RDY 6-7                                      |
| /S-RDY (Servo Ready) signal 6-7                 |
| /TGON 6-6                                       |
| /TGON (Rotation Detection) signal 6-6           |
| /V-CMP 6-8                                      |
| /V-CMP (Speed Coincidence Detection) signal 6-8 |
| /VLT                                            |
| /VLT (Speed Limit Detection) signal             |
| /WARN 6-6                                       |
| /WARN (Warning) signal 6-6                      |

#### Α

| adjustments for high-speed control    |
|---------------------------------------|
| alarm reset possibility11-3           |
| ALM 6-6                               |
| ALM (Servo Alarm) signal 6-6          |
| Analog Monitor Connector              |
| analog monitor factors                |
| anti-resonance control                |
| automatic notch filters               |
| autotuning with a host reference 8-26 |
| autotuning without a host reference   |

#### В

| backlash compensation 8-48 |
|----------------------------|
| base block (BB)x           |
| block diagram 2-7          |

#### С

| CCW5-17                              |
|--------------------------------------|
| clearing alarm history11-32          |
| /CLT6-20                             |
| CN14-22                              |
| CN54-29                              |
| CN5024-28                            |
| CN6A4-27                             |
| CN6B4-27                             |
| CN74-28                              |
| coasting                             |
| coasting to a stop5-22               |
| coefficient of speed fluctuation 2-6 |
| compatible adjustment functions      |

| Computer Connector 4-28          |
|----------------------------------|
| countermeasures against noise4-6 |
| custom tuning8-33                |
| CW5-17                           |

### D

| —                                                   |
|-----------------------------------------------------|
| DC Reactor                                          |
| terminals 4-11                                      |
| wiring                                              |
| decelerating to a stop 5-22                         |
| detection timing for Overload Alarms (A.720) 5-25   |
| detection timing for Overload Warnings (A.910) 5-24 |
| determining drive capacity 13-6                     |
| displaying alarm history 11-31                      |

#### Е

| electronic gear 5-26                   |
|----------------------------------------|
| encoder divided pulse output6-17, 10-8 |
| setting6-18                            |
| signals6-17                            |
| estimating the moment of inertia 8-9   |
| External Regenerative Resistor 5-28    |

#### F

| feedforward8-62               |
|-------------------------------|
| feedforward compensation 8-62 |
| FG4-9, 4-23                   |
| forward direction 10-6        |
| forward rotation5-17          |
| fully-closed system 10-2      |

#### G

| grounding      |
|----------------|
| group 1 alarms |
| group 2 alarms |

#### I

| I/O signals                                     |
|-------------------------------------------------|
| allocations                                     |
| functions 4-22                                  |
| monitoring9-5                                   |
| names4-22                                       |
| wiring example 4-24                             |
| initializing the vibration detection level 6-24 |
| input signals                                   |
| allocations6-3                                  |
| internal torque limits 6-20                     |
| I-P control8-61                                 |
|                                                 |
| J                                               |

| jogging | - | - | - | - | - | - | - | - | - | - | - | - | - | - | - | - | - | - | - | - | - | - | - | - | - | - | - | - | - | 7- | 5 |  |
|---------|---|---|---|---|---|---|---|---|---|---|---|---|---|---|---|---|---|---|---|---|---|---|---|---|---|---|---|---|---|----|---|--|
|---------|---|---|---|---|---|---|---|---|---|---|---|---|---|---|---|---|---|---|---|---|---|---|---|---|---|---|---|---|---|----|---|--|

| L                                                |
|--------------------------------------------------|
| limiting torque 6-20                             |
| line-driver output circuits 4-26                 |
| list of alarms 11-3                              |
| list of MECHATROLINK-III common parameters 12-33 |
| list of parameters 12-2                          |
| MECHATROLINK-III common parameters 12-33         |
| list of warnings11-35                            |

#### Μ

| Main Circuit Cable                                  |
|-----------------------------------------------------|
| manual tuning 8-54                                  |
| mode switching                                      |
| (changing between proportional and PI control) 8-62 |
| Momentary Power Interruption Hold Time 6-13         |
| monitor factors 9-12                                |
| Motion Monitor 9-3                                  |
| motor current detection signal                      |
| automatic adjustment 6-27                           |
| manual adjustment 6-29                              |
| offset 6-27                                         |
| motor direction setting 5-17                        |
| motor maximum speed 6-16                            |
| motor overload detection level 5-24                 |
| motor stopping method for alarms 5-22               |

#### Ν

| Noise Filter 4-7                          |
|-------------------------------------------|
| Noise Filter connection precautions 4-8   |
| N-OT 5-18                                 |
| N-OT (Reverse Drive Prohibit) signal 5-18 |
| notch filters 8-57                        |

#### 0

| operation for momentary power interruptions | 6-13 |
|---------------------------------------------|------|
| operation using MECHATROLINK-III commands   | 7-19 |
| origin search                               | 7-16 |
| output phase form 6                         | 6-17 |
| overload warnings                           | 5-24 |
| overtravel                                  | 5-18 |
| warnings                                    | 5-20 |

#### Ρ

| PAO 6-17, 10-8                           |
|------------------------------------------|
| parameter settings recording table 12-41 |
| parameters                               |
| classification 5-8                       |
| initializing parameter settings 5-14     |
| notation (numeric settings) xi, 5-9      |
| notation (selecting functions) xi, 5-9   |
| setting methods 5-10                     |
| write prohibition setting 5-11           |
| РВО 6-17, 10-8                           |
| PCO 6-17, 10-8                           |
| PCO 6-17, 10-8                           |

| photocoupler input circuits 4-25          |
|-------------------------------------------|
| photocoupler output circuits 4-26         |
| PI control                                |
| position loop gain8-55                    |
| positioning completed width               |
| P-OT5-18                                  |
| P-OT (Forward Drive Prohibit) signal 5-18 |
| program jogging7-12                       |
| operation pattern                         |

#### R

| reference unit                                    |
|---------------------------------------------------|
| Regenerative Resistor                             |
| connection                                        |
| regenerative resistor                             |
| regenerative resistor capacity 5-28               |
| resetting alarms11-31                             |
| resetting alarms detected in Option Modules 11-33 |
| reverse direction                                 |

#### S

| safety functions                                                   |
|--------------------------------------------------------------------|
| monitoring                                                         |
| selecting torque limits 6-20                                       |
| SEMI F47 function                                                  |
| Serial Communications Connector 4-28                               |
| Servo Drive x                                                      |
| servo gains 8-54                                                   |
| servo lock x                                                       |
| servo OFF x                                                        |
| servo ON x                                                         |
| Servo System x                                                     |
| SERVOPACK x                                                        |
| inspections and part replacement 11-2                              |
| part names                                                         |
| ratings                                                            |
| specifications2-4                                                  |
| status displays 13-2                                               |
| setting the position deviation overflow alarm level 8-6            |
| setting the position deviation overflow alarm level<br>at servo ON |
| setting the vibration detection level8-7                           |
| setup parameters                                                   |
| SG                                                                 |
| SigmaWin+                                                          |
| signal allocations                                                 |
| signal allocations 500                                             |
| software limits6-19                                                |
| software reset6-21                                                 |
| source circuits                                                    |
| speed limit during torque control                                  |
| speed loop gain                                                    |
| speed loop integral time constant 8-56                             |
|                                                                    |

| spindle axis load meter 9-5          |
|--------------------------------------|
| spindle motor x                      |
| cables                               |
| encoder wiring                       |
| main circuit cables                  |
| pulse encoder cables                 |
| serial encoder cables                |
| setting spindle motor parameters 5-3 |
| spindle motor parameter settings 5-3 |
| Status Monitor 9-3                   |
| stopping method for servo OFF        |
| storage humidity 2-4                 |
| storage temperature 2-4              |
| surrounding air humidity 2-4         |
| surrounding air temperature 2-4      |
| System Monitor 9-3                   |
|                                      |

### Т

| torque reference filter8-57         |
|-------------------------------------|
| trial operation                     |
| MECHATROLINK-III communications 7-8 |
| troubleshooting alarms11-8          |
| troubleshooting warnings 11-37      |
|                                     |

#### Ζ

zero clamping-----5-22

### **Revision History**

The date of publication, revision number, and web revision number are given at the bottom right of the back cover. Refer to the following example.

MANUAL NO. SIEP S800001 90B <1>-0 Web revision number Revision number December 2016 Date of publication

| Date of<br>Publication | Rev.<br>No. | Web<br>Rev.<br>No. | Section      | Revised Contents                                                         |
|------------------------|-------------|--------------------|--------------|--------------------------------------------------------------------------|
| November 2017          | <2>         | _                  | All chapters | Partly revised.                                                          |
|                        |             |                    | Preface      | Revision: Information on certification for standards                     |
|                        |             |                    | Back cover   | Revision: Address                                                        |
| December 2016          | <1>         | _                  | All chapters | Deletion: Information on safety functions                                |
|                        |             |                    |              | Addition: Maximum applicable motor capacity: 15 [kW] (Continuous rating) |
|                        |             |                    | Back cover   | Revision: Address                                                        |
| September 2015         | _           | _                  | -            | First edition                                                            |

# $\Sigma$ -7-Series AC Servo Drive $\Sigma$ -7S SERVOPACK with FT/EX Specification for Processing Machine, Spindle Motor **Product Manual**

#### **IRUMA BUSINESS CENTER (SOLUTION CENTER)**

480, Kamifujisawa, Iruma, Saitama, 358-8555, Japan Phone: +81-4-2962-5151 Fax: +81-4-2962-6138 http://www.yaskawa.co.jp

YASKAWA AMERICA, INC. 2121, Norman Drive South, Waukegan, IL 60085, U.S.A. Phone: +1-800-YASKAWA (927-5292) or +1-847-887-7000 Fax: +1-847-887-7310 http://www.yaskawa.com

#### YASKAWA ELÉTRICO DO BRASIL LTDA.

777, Avenida Piraporinha, Diadema, São Paulo, 09950-000, Brasil Phone: +55-11-3585-1100 Fax: +55-11-3585-1187 http://www.yaskawa.com.br

#### YASKAWA EUROPE GmbH

Hauptstraße 185, 65760 Eschborn, Germany Phone: +49-6196-569-300 Fax: +49-6196-569-398 http://www.yaskawa.eu.com E-mail: info@yaskawa.eu.com

#### YASKAWA ELECTRIC KOREA CORPORATION

35F, Three IFC, 10 Gukjegeumyung-ro, Yeongdeungpo-gu, Seoul, 07326, Korea Phone: +82-2-784-7844 Fax: +82-2-784-8495 http://www.yaskawa.co.kr

#### YASKAWA ELECTRIC (SINGAPORE) PTE. LTD.

151, Lorong Chuan, #04-02A, New Tech Park, 556741, Singapore Phone: +65-6282-3003 Fax: +65-6289-3003 http://www.yaskawa.com.sg

YASKAWA ELECTRIC (THAILAND) CO., LTD. 59, 1st-5th Floor, Flourish Building, Soi Ratchadapisek 18, Ratchadapisek Road, Huaykwang, Bangkok, 10310, Thailand Phone: +66-2-017-0099 Fax: +66-2-017-0799 http://www.yaskawa.co.th

YASKAWA ELECTRIC (CHINA) CO., LTD. 22F, One Corporate Avenue, No.222, Hubin Road, Shanghai, 200021, China Phone: +86-21-5385-2200 Fax: +86-21-5385-3299 http://www.yaskawa.com.cn

#### YASKAWA ELECTRIC (CHINA) CO., LTD. BEIJING OFFICE

Room 1011, Tower W3 Oriental Plaza, No.1, East Chang An Ave., Dong Cheng District, Beijing, 100738, China Phone: +86-10-8518-4086 Fax: +86-10-8518-4082

#### YASKAWA ELECTRIC TAIWAN CORPORATION

12F, No. 207, Sec. 3, Beishin Rd., Shindian Dist., New Taipei City 23143, Taiwan Phone: +886-2-8913-1333 Fax: +886-2-8913-1513 or +886-2-8913-1519 http://www.yaskawa.com.tw

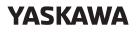

YASKAWA ELECTRIC CORPORATION

In the event that the end user of this product is to be the military and said product is to be employed in any weapons systems or the manufacture thereof, the export will fall under the relevant regulations as stipulated in the Foreign Exchange and Foreign Trade Regulations. Therefore, be sure to follow all procedures and submit all relevant documentation according to any and all rules, regulations and laws that may apply. Specifications are subject to change without notice for ongoing product modifications and improvements

© 2015 YASKAWA ELECTRIC CORPORATION

MANUAL NO. SIEP S800001 90C <2> Published in Japan November 2017 17-4-13 Original instructions